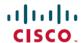

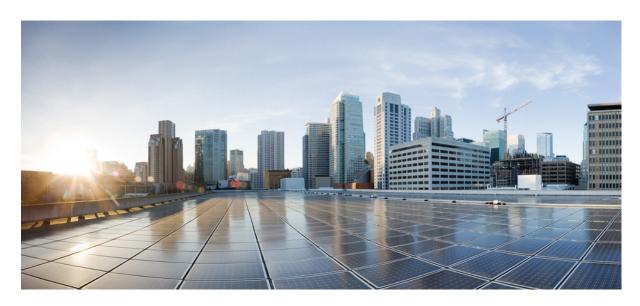

# Interface and Hardware Component Configuration Guide for Cisco ASR 9000 Series Routers, IOS XR Release 24.1.1

**First Published: 2024-03-14** 

## **Americas Headquarters**

Cisco Systems, Inc. 170 West Tasman Drive San Jose, CA 95134-1706 USA http://www.cisco.com Tel: 408 526-4000

800 553-NETS (6387) Fax: 408 527-0883 THE SPECIFICATIONS AND INFORMATION REGARDING THE PRODUCTS IN THIS MANUAL ARE SUBJECT TO CHANGE WITHOUT NOTICE. ALL STATEMENTS, INFORMATION, AND RECOMMENDATIONS IN THIS MANUAL ARE BELIEVED TO BE ACCURATE BUT ARE PRESENTED WITHOUT WARRANTY OF ANY KIND, EXPRESS OR IMPLIED. USERS MUST TAKE FULL RESPONSIBILITY FOR THEIR APPLICATION OF ANY PRODUCTS.

THE SOFTWARE LICENSE AND LIMITED WARRANTY FOR THE ACCOMPANYING PRODUCT ARE SET FORTH IN THE INFORMATION PACKET THAT SHIPPED WITH THE PRODUCT AND ARE INCORPORATED HEREIN BY THIS REFERENCE. IF YOU ARE UNABLE TO LOCATE THE SOFTWARE LICENSE OR LIMITED WARRANTY, CONTACT YOUR CISCO REPRESENTATIVE FOR A COPY.

The Cisco implementation of TCP header compression is an adaptation of a program developed by the University of California, Berkeley (UCB) as part of UCB's public domain version of the UNIX operating system. All rights reserved. Copyright © 1981, Regents of the University of California.

NOTWITHSTANDING ANY OTHER WARRANTY HEREIN, ALL DOCUMENT FILES AND SOFTWARE OF THESE SUPPLIERS ARE PROVIDED "AS IS" WITH ALL FAULTS. CISCO AND THE ABOVE-NAMED SUPPLIERS DISCLAIM ALL WARRANTIES, EXPRESSED OR IMPLIED, INCLUDING, WITHOUT LIMITATION, THOSE OF MERCHANTABILITY, FITNESS FOR A PARTICULAR PURPOSE AND NONINFRINGEMENT OR ARISING FROM A COURSE OF DEALING, USAGE, OR TRADE PRACTICE.

IN NO EVENT SHALL CISCO OR ITS SUPPLIERS BE LIABLE FOR ANY INDIRECT, SPECIAL, CONSEQUENTIAL, OR INCIDENTAL DAMAGES, INCLUDING, WITHOUT LIMITATION, LOST PROFITS OR LOSS OR DAMAGE TO DATA ARISING OUT OF THE USE OR INABILITY TO USE THIS MANUAL, EVEN IF CISCO OR ITS SUPPLIERS HAVE BEEN ADVISED OF THE POSSIBILITY OF SUCH DAMAGES.

Any Internet Protocol (IP) addresses and phone numbers used in this document are not intended to be actual addresses and phone numbers. Any examples, command display output, network topology diagrams, and other figures included in the document are shown for illustrative purposes only. Any use of actual IP addresses or phone numbers in illustrative content is unintentional and coincidental.

All printed copies and duplicate soft copies of this document are considered uncontrolled. See the current online version for the latest version.

Cisco has more than 200 offices worldwide. Addresses and phone numbers are listed on the Cisco website at www.cisco.com/go/offices.

Cisco and the Cisco logo are trademarks or registered trademarks of Cisco and/or its affiliates in the U.S. and other countries. To view a list of Cisco trademarks, go to this URL: <a href="https://www.cisco.com/c/en/us/about/legal/trademarks.html">https://www.cisco.com/c/en/us/about/legal/trademarks.html</a>. Third-party trademarks mentioned are the property of their respective owners. The use of the word partner does not imply a partnership relationship between Cisco and any other company. (1721R)

© 2024 Cisco Systems, Inc. All rights reserved.

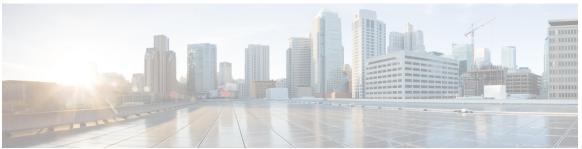

### CONTENTS

PREFACE Preface xix

Changes to This Document xix

Obtaining Documentation and Submitting a Service Request xix

CHAPTER 1 New and Changed Feature Information 1

Interface and Hardware Component Features Added or Modified in IOS XR Release 24.x.x 1

CHAPTER 2 YANG Data Models for Interfaces and Hardware Component Features 3

Using YANG Data Models 3

CHAPTER 3 Preconfiguring Physical Interfaces 5

Preconfiguring Physical Interfaces 6

Prerequisites for Preconfiguring Physical Interfaces 7

Information About Preconfiguring Physical Interfaces 7

Physical Interface Preconfiguration Overview 7

Benefits of Interface Preconfiguration 8

Use of the Interface Preconfigure Command 8

Active and Standby RSPs and Virtual Interface Configuration 8

How to Preconfigure Physical Interfaces 9

Configuration Examples for Preconfiguring Physical Interfaces 10

Preconfiguring an Interface: Example 11

CHAPTER 4 Advanced Configuration and Modification of the Management Ethernet Interface 13

Advanced Configuration and Modification of the Management Ethernet Interface 14

Prerequisites for Configuring Management Ethernet Interfaces 15

Information About Configuring Management Ethernet Interfaces 15

CHAPTER 5

Default Interface Settings 15 How to Perform Advanced Management Ethernet Interface Configuration 16 Configuring a Management Ethernet Interface 16 IPv6 Stateless Address Auto Configuration on Management Interface 18 Configuring the Duplex Mode for a Management Ethernet Interface 20 Configuring the Speed for a Management Ethernet Interface 21 Modifying the MAC Address for a Management Ethernet Interface Verifying Management Ethernet Interface Configuration 23 Configuration Examples for Management Ethernet Interfaces 24 Configuring a Management Ethernet Interface: Example 24 Configuring Ethernet Interfaces 27 Configuring Ethernet Interfaces 29 Prerequisites for Configuring Ethernet Interfaces 31 Information About Configuring Ethernet 32 16-Port 10-Gigabit Ethernet SFP+ Line Card 32 Features 32 Cisco ASR 9000 Modular Line Cards 33 Restrictions on Module Port Adaptors 33 Default Configuration Values for Gigabit Ethernet and 10-Gigabit Ethernet 34 Default Configuration Values for Fast Ethernet 34 Layer 2 VPN on Ethernet Interfaces 35 Gigabit Ethernet Protocol Standards Overview IEEE 802.3 Physical Ethernet Infrastructure IEEE 802.3ab 1000BASE-T Gigabit Ethernet IEEE 802.3z 1000 Mbps Gigabit Ethernet **36** IEEE 802.3ae 10 Gbps Ethernet 36 IEEE 802.3ba 100 Gbps Ethernet 37 MAC Address 37 MAC Accounting 37 Ethernet MTU 37 Flow Control on Ethernet Interfaces 39 802.1Q VLAN 39

VRRP 40

```
HSRP 40
  Link Autonegotiation on Ethernet Interfaces 41
  Fast Polling for WAN-PHY 42
  Early Indication of Link Loss Change 42
  Subinterfaces on the Cisco ASR 9000 Series Router 42
    Layer 2, Layer 3, and EFP's 45
    Enhanced Performance Monitoring for Layer 2 Subinterfaces (EFPs) 47
    Other Performance Management Enhancements 48
  Frequency Synchronization and SyncE 49
  LLDP 49
    LLDP Frame Format 49
    LLDP TLV Format 50
    Specifying User-Defined LLDP TLV Values 50
    LLDP Operation 51
    Supported LLDP Functions 52
    Unsupported LLDP Functions 53
  Enabling LLDP Per Interface 53
  Unidirectional Link Routing 54
How to Configure Ethernet 55
  Configuring Ethernet Interfaces 55
    Configuring Gigabit Ethernet Interfaces
    Configuring a Fast Ethernet Interface 58
    Configuring MAC Accounting on an Ethernet Interface 58
    Configuring a L2VPN Ethernet Port 60
  Configuring LLDP 62
    LLDP Default Configuration 62
    Enabling LLDP Globally 62
    Configuring Global LLDP Operational Characteristics 64
    Disabling Transmission of Optional LLDP TLVs 65
    Disabling LLDP Receive and Transmit Operation for an Interface 66
    Verifying the LLDP Configuration 68
    Verifying the LLDP Global Configuration 68
    Verifying the LLDP Interface Configuration 68
  Configuring UDLR 69
```

Configuring MTU 73 Creating Slices on a Router 74 Overview 74 Slice and Port Numbering 74 Configure Slices 76 Configuration Examples for Ethernet **78** Configuring an Ethernet Interface: Example 79 Configuring MAC-Accounting: Example 79 Configuring a Layer 2 VPN AC: Example 80 Configuring LLDP: Examples 80 How to Configure Interfaces in Breakout Mode 81 Information About Breakout 81 Breakout Configuration: Examples 81 Configure 4x25GbE Breakout in a Port 81 Configure 4x100GbE Breakout in a Port 82 **Configuring Ethernet OAM 83** Prerequisites for Configuring Ethernet OAM 85 Information About Configuring Ethernet OAM 85 Ethernet Link OAM 86 Neighbor Discovery 87 Link Monitoring 87 MIB Retrieval 87 Miswiring Detection (Cisco-Proprietary) Remote Loopback 87 SNMP Traps 87 Unidirectional Link Fault Detection 87 Ethernet CFM 88 Maintenance Domains Services 91 Maintenance Points 91 MIP Creation 91

Convert Speed of a Dual-mode Optic 72

CHAPTER 6

```
MEP and CFM Processing Overview 92
 CFM Protocol Messages 94
 Continuity Check (IEEE 802.1ag and ITU-T Y.1731) 94
 Loopback (IEEE 802.1ag and ITU-T Y.1731) 96
 Linktrace (IEEE 802.1ag and ITU-T Y.1731) 97
 Exploratory Linktrace (Cisco) 98
 Delay and Jitter Measurement (ITU-T Y.1731)
 Synthetic Loss Measurement (ITU-T Y.1731) 100
 Loss Measurement (ITU-T Y.1731) 100
 MEP Cross-Check 100
 Configurable Logging 100
 EFD 101
 Flexible VLAN Tagging for CFM 102
 CFM on MC-LAG 103
 RG-Level CFM 103
 POA-Level CFM 104
 Supported Features for CFM on MC-LAG 104
 Restrictions for CFM on MC-LAG 105
 CFM Software Acceleration 105
 Connectivity Fault Management Hardware Offload 106
Ethernet SLA 108
 Y.1731 Performance Monitoring
 Loss Measurement Terminology 110
 Loss Measurement Performance Attributes 110
 Limitations of Data Loss Measurement 111
 Ethernet SLA Concepts 111
 Loss Measurement Terminology 111
 Ethernet SLA Measurement Packet 112
 Ethernet SLA Sample 113
 Ethernet SLA Probe 113
 Ethernet SLA Burst 113
 Ethernet SLA Schedule 113
 Ethernet SLA Bucket 113
 Ethernet SLA Aggregation Bin 114
```

```
Ethernet SLA Operation Profile 114
    Ethernet SLA Operation 114
    Ethernet SLA On-Demand Operation 114
    Statistics Measurement and Ethernet SLA Operations Overview
    Configuration Overview of Scheduled Ethernet SLA Operations 116
  Bit Error Rate 116
  Ethernet LMI 122
  E-LMI Messaging 122
    Cisco-Proprietary Remote UNI Details Information Element 123
  E-LMI Operation 123
  Supported E-LMI PE Functions on the Cisco ASR 9000 Series Router 123
  Unsupported E-LMI Functions 124
  Unidirectional Link Detection Protocol 125
    UDLD Operation 125
    Types of Fault Detection 125
    UDLD Modes of Operation 126
    UDLD Aging Mechanism 126
    State Machines 126
    Main FSM 126
    Detection FSM 127
  Ethernet Data Plane Loopback 127
    Features Supported for Ethernet Data Plane Loopback 127
    Limitations of Ethernet Data Plane Loopback 128
    Configuring Ethernet Data Plane Loopback 128
    Ethernet Data Plane Loopback on Satellite nV System
How to Configure Ethernet OAM 133
  Configuring Ethernet Link OAM 133
    Configuring an Ethernet OAM Profile 133
    Attaching an Ethernet OAM Profile to an Interface 139
    Configuring Ethernet OAM at an Interface and Overriding the Profile Configuration 140
    Verifying the Ethernet OAM Configuration 142
  Configuring Ethernet CFM 143
    Configuring a CFM Maintenance Domain 143
    Configuring Services for a CFM Maintenance Domain 144
```

```
Enabling and Configuring Continuity Check for a CFM Service 145
  Configuring Automatic MIP Creation for a CFM Service 147
  Configuring Cross-Check on a MEP for a CFM Service 149
  Configuring Other Options for a CFM Service 151
  Configuring CFM MEPs 153
  Configuring Y.1731 AIS 156
  Configuring AIS in a CFM Domain Service 156
  Configuring AIS on a CFM Interface 157
  Configuring EFD for a CFM Service 159
  Verifying the EFD Configuration 160
  Configuring Flexible VLAN Tagging for CFM 160
  Verifying the CFM Configuration 162
  Troubleshooting Tips 162
Configuring Ethernet SLA 163
  Ethernet SLA Configuration Guidelines 163
  Configuring an SLA Operation Profile 164
  Configuring a Schedule for an SLA Operation Probe in a Profile 165
  Configuring SLA Probe Parameters in a Profile 166
  Configuring SLA Statistics Measurement in a Profile 168
  Configuring an SLA Operation 171
  Configuring an On-Demand SLA Operation 173
  Configuration Guidelines 173
  Configuring an On-Demand Ethernet SLA Operation for CFM Delay Measurement 174
  Configuring an On-Demand Ethernet SLA Operation for CFM Loopback 174
  Configuring an On-Demand Ethernet SLA Operation for CFM Synthetic Loss Measurement 175
  Verifying SLA Configuration 175
Bit Error Rate 176
Configuring Ethernet LMI 181
  Prerequisites for Configuring E-LMI 181
  Restrictions for Configuring E-LMI 181
  Creating EVCs for E-LMI 181
  Configuring EFPs 181
  Configuring a Bridge Group and Assigning EFPs to a Bridge Domain 183
  Configuring Ethernet CFM for E-LMI 184
```

```
Configuring Ethernet CFM 184
    Configuring EFPs as CFM Up MEPs 184
    Configuring UNI Names on the Physical Interface 186
    Enabling E-LMI on the Physical Interface
    Configuring the Polling Verification Timer 188
    Configuring the Status Counter 190
    Disabling Syslog Messages for E-LMI Errors or Events 191
    Disabling Use of the Cisco-Proprietary Remote UNI Details Information Element 192
    Verifying the Ethernet LMI Configuration 194
    Troubleshooting Tips for E-LMI Configuration
                                                 195
    Ethernet LMI Link Status Troubleshooting 195
    Ethernet LMI Line Protocol State Troubleshooting 195
    Ethernet LMI Error Counter Troubleshooting
    Ethernet LMI Remote UNI Troubleshooting
  Configuring UDLD 197
Configuration Examples for Ethernet OAM 198
  Configuration Examples for EOAM Interfaces
    Configuring an Ethernet OAM Profile Globally: Example 198
    Configuring Ethernet OAM Features on an Individual Interface: Example 199
    Configuring Ethernet OAM Features to Override the Profile on an Individual Interface:
       Example 199
    Configuring a Remote Loopback on an Ethernet OAM Peer: Example
    Clearing Ethernet OAM Statistics on an Interface: Example
    Enabling SNMP Server Traps on a Router: Example 200
  Configuration Examples for Ethernet CFM 200
    Ethernet CFM Domain Configuration: Example 200
    Ethernet CFM Service Configuration: Example 201
    Flexible Tagging for an Ethernet CFM Service Configuration: Example 201
    Continuity Check for an Ethernet CFM Service Configuration: Example 201
    MIP Creation for an Ethernet CFM Service Configuration: Example 201
    Cross-check for an Ethernet CFM Service Configuration: Example 201
    Other Ethernet CFM Service Parameter Configuration: Example 201
    MEP Configuration: Example 202
    Ethernet CFM Show Command: Examples 202
```

```
AIS for CFM Configuration: Examples 205
    AIS for CFM Show Commands: Examples 206
    show ethernet cfm interfaces ais Command: Example
    show ethernet cfm local meps Command: Examples
    EFD Configuration: Examples 209
    Displaying EFD Information: Examples
    show efd interfaces Command: Example
    show ethernet cfm local meps detail Command: Example 209
  Configuration Examples for Ethernet SLA 210
    Ethernet SLA Profile Type Configuration: Examples 210
    Ethernet SLA Probe Configuration: Examples
    Profile Statistics Measurement Configuration: Examples 211
    Scheduled SLA Operation Probe Configuration: Examples 212
    Ethernet SLA Operation Probe Scheduling and Aggregation Configuration: Example 213
    Ongoing Ethernet SLA Operation Configuration: Example 214
    On-Demand Ethernet SLA Operation Basic Configuration: Examples 214
    Ethernet SLA Y.1731 SLM Configuration: Examples 214
    Ethernet SLA Show Commands: Examples 215
  Configuration Example for Ethernet LMI 219
  Configuration Examples for Ethernet Data Plane Loopback 220
    Verification 220
CFM Adaptive Bandwidth Notifications 222
  Bandwidth Notification Messages 222
  Restrictions for CFM Bandwidth Notifications 223
  Bandwidth Reporting 224
    Damping Algorithm 224
    Conformance Testing Algorithm 226
  Embedded Event Manager 226
    Event Publishing 227
  Configuring CFM Bandwidth Notifications 228
```

CHAPTER 7 Configuring Integrated Routing and Bridging 231

Prerequisites for Configuring IRB 232

Guidelines and Restrictions for Configuring IRB 233

```
Information About Configuring IRB 234
       IRB Introduction 234
       Bridge-Group Virtual Interface 235
          Bridge-Group Virtual Interface 235
          Supported Features on a BVI 236
          BVI MAC Address 236
          BVI Interface and Line Protocol States
       Packet Flows Using IRB 237
          Packet Flows When Host A Sends to Host B on the Bridge Domain 238
          Packet Flows When Host A Sends to Host C From the Bridge Domain to a Routed Interface
                                                                                               238
          Packet Flows When Host C Sends to Host B From a Routed Interface to the Bridge Domain
                                                                                               238
       Supported Environments for IRB 239
          Additional IPv4-Specific Environments Supported for IRB
          Additional IPv6-Specific Environments Supported for IRB
     How to Configure IRB 240
       Configuring the Bridge Group Virtual Interface 240
          Configuration Guidelines 241
       Configuring the Layer 2 AC Interfaces 243
       Configuring a Bridge Group and Assigning Interfaces to a Bridge Domain 244
       Associating the BVI as the Routed Interface on a Bridge Domain 246
       Displaying Information About a BVI 247
     Configuration Examples for IRB 247
       Basic IRB Configuration: Example 248
       IRB Using ACs With VLANs: Example 248
       IPv4 Addressing on a BVI Supporting Multiple IP Networks: Example 249
       Comprehensive IRB Configuration with BVI Bundle Interfaces and Multicast Configuration:
          Example 249
       IRB With BVI and VRRP Configuration: Example
       6PE/6VPE With BVI Configuration: Example 251
Configuring Link Bundling
```

#### CHAPTER 8

Prerequisites for Configuring Link Bundling 254 Prerequisites for Configuring Link Bundling on a Cisco ASR 9000 Series Router 254 Information About Configuring Link Bundling 255

```
Link Bundling Overview
Features and Compatible Characteristics of Ethernet Link Bundles 256
  Characteristics of POS Link Bundles in Cisco ASR 9000 Series Router 257
  Restrictions of POS Link Bundles in Cisco ASR 9000 Series Router 258
Link Aggregation Through LACP 258
  IEEE 802.3ad Standard 258
  Non Revertive Behavior for LACP Bundle Interface 259
Multichassis Link Aggregation 259
Failure Cases 260
Interchassis Communication Protocol
Access Network Redundancy Model 261
ICCP Based Service Multihoming 262
ICCP-SM Redundancy Group 262
Advantages of Pseudo mLACP: 263
Failure Modes 263
Core Network Redundancy Model
                                264
One-way Pseudowire Redundancy
                                264
Two-way Pseudowire Redundancy
Switchovers 265
Dynamic Priority Management 265
Brute Force Behavior
MC-LAG Topologies
LACP Short Period Time Intervals 267
  Load Balancing 267
  Layer 2 Ingress Load Balancing on Link Bundles
  Layer 3 Egress Load Balancing on Link Bundles 268
  Layer 3 Load Balancing Before Cisco IOS XR Release 4.0.1 268
  Layer 3 Load Balancing Beginning in Cisco IOS XR Release 4.0.1 268
  Dynamic Load Balancing for LAG 269
QoS and Link Bundling 269
VLANs on an Ethernet Link Bundle 269
Link Bundle Configuration Overview 270
Nonstop Forwarding During Card Failover 270
Link Failover 271
```

```
Multi-Gigabit Service Control Point 271
How to Configure Link Bundling 272
  Configuring Ethernet Link Bundles 272
  Configuring EFP Load Balancing on an Ethernet Link Bundle 276
  Configuring VLAN Bundles 278
      278
  Configuring POS Link Bundles 282
Configuring Multichassis Link Aggregation
  Configuring Interchassis Communication Protocol 285
  Configuring Multichassis Link Aggregation Control Protocol Session
  Configuring Multichassis Link Aggregation Control Protocol Bundle
  Configuring Dual-Homed Device 290
  Configuring One-way Pseudowire Redundancy in MC-LAG 292
  Configuring VPWS Cross-Connects in MC-LAG 294
  Configuring ICCP based Service Homing
  Configuring VPLS in MC-LAG 298
How to Configure MGSCP 300
  Prerequisites for Configuring MGSCP
  Restrictions for Configuring MGSCP 301
  Configuring the Access Bundle for the Subscriber-Facing Side 301
  Configuring the Network Bundle for the Core-Facing Side 303
  Configuring the Bundle Member Interfaces
  Configuring VRFs to Route Traffic to the Bundles
    Configuring VRFs with Static Routing 307
    Configuring VRFs with Dynamic Routing
Configuration Examples for Link Bundling 308
  Example: Configuring an Ethernet Link Bundle
  Example: Configuring a VLAN Link Bundle
  Example: Configuring a POS Link Bundle 310
  Example: Configuring EFP Load Balancing on an Ethernet Link Bundle
  Example: Configuring Multichassis Link Aggregation 311
Configuration Examples for MGSCP 315
  Example: Configuring Bundle Interfaces and Member Links
  Examples: Configuring VRFs to Route Traffic to the Bundles 317
```

Example: Configuring MGSCP with ABF to Route Traffic to the Bundles 319 CHAPTER 9 Configuring Traffic Mirroring 321 Introduction to Traffic Mirroring 321 Sampled Traffic Mirroring 323 Implementing Traffic Mirroring on the Cisco ASR 9000 Series Router 323 Traffic Mirroring Terminology 323 Characteristics of the Source Port 324 Characteristics of the Monitor Session Characteristics of the Destination Port 325 Supported Traffic Mirroring Types 326 Pseudowire Traffic Mirroring ACL-Based Traffic Mirroring 327 Restrictions for Traffic Mirroring 327 Restrictions of Sampled Traffic Mirroring Performance Impact with Traffic Mirroring Configuring Traffic Mirroring 329 How to Configure Local Traffic Mirroring How to Configure Remote Traffic Mirroring 331 How to Configure Traffic Mirroring over Pseudowire How to Configure ACL-Based Traffic Mirroring 337 Troubleshooting ACL-Based Traffic Mirroring How to Configure Partial Packet Mirroring 340 Traffic Mirroring Configuration Examples 342 Traffic Mirroring with Physical Interfaces (Local): Example 342 Traffic Mirroring with EFPs (Remote): Example 343 Traffic Mirroring with Bundle Interfaces: Example 343 Viewing Monitor Session Status: Example 343 Monitor Session Statistics: Example 344 Traffic Mirroring over Pseudowire: Example 345 Layer 3 ACL-Based Traffic Mirroring: Example Layer 2 ACL-Based Traffic Mirroring: Example

Example: Configuring VRFs with Static Routing Example: Configuring VRFs with OSPF Routing

CHAPTER 10

Troubleshooting Traffic Mirroring 347 SPAN to File 350 Guidelines and Restrictions for SPAN to File Action Commands for SPAN to File 351 Configuring SPAN to File 352 Introduction to File Mirroring Limitations 354 Configure File Mirroring 355 **Configuring Virtual Loopback and Null Interfaces** Prerequisites for Configuring Virtual Interfaces Information About Configuring Virtual Interfaces Virtual Loopback Interface Overview Null Interface Overview 358 Virtual Management Interface Overview Active and Standby RPs and Virtual Interface Configuration How to Configure Virtual Interfaces 359 Configuring Virtual Loopback Interfaces Configuring Null Interfaces 361 Configuring Virtual IPv4 Interfaces Configuration Examples for Virtual Interfaces 363 Configuring a Loopback Interface: Example Configuring a Null Interface: Example 363 Configuring a Virtual IPv4 Interface: Example

Partial Packet Mirroring: Example **346**Sampled Traffic Mirroring: Example **3** 

### CHAPTER 11 Configuring Dense Wavelength Division Multiplexing Controllers 365

Configuring Dense Wavelength Division Multiplexing Controllers 366

Prerequisites for Configuring DWDM Controller Interfaces 367

Information About the DWDM Controllers 367

CFP2 DCO Optics Version Compatibility 368

Information about IPoDWDM 369

How to Configure DWDM Controllers 370

```
Configuring the Optical Parameters 370
    Troubleshooting Tips 373
  Configuring G.709 Parameters 373
How to Perform Performance Monitoring on DWDM Controllers
  Configuring DWDM Controller Performance Monitoring 376
Configuring IPoDWDM 379
  Configuring the Optical Layer DWDM Ports 379
  Configuring the Administrative State of DWDM Optical Ports 381
  Configuring Proactive FEC-FRR Triggering
Configuration Examples 384
  Turning On the Laser: Example
  Turning Off the Laser: Example 385
  DWDM Controller Configuration: Examples
  DWDM Performance Monitoring: Examples
  IPoDWDM Configuration: Examples
    Optical Layer DWDM Port Configuration: Examples
    Administrative State of DWDM Optical Ports Configuration: Examples 386
    Proactive FEC-FRR Triggering Configuration: Examples
```

### CHAPTER 12 Configuring 400G Digital Coherent Optics 389

Configuring DAC Rate 396
Configuring Breakout 398
Configuring FEC 401
Configuring Frequency 402
Configuring Chromatic Dispersion 404
Configuring Optical Transmit Power 406
Configuring Performance Monitoring 408
Configuring PM Parameters 408
Configuring Loopback 411
Laser Squelching 413
Small Frame Padding 414

Configuring Alarms Threshold 415

CHAPTER 13 Configuring 802.1Q VLAN Interfaces 419

Prerequisites for Configuring 802.1Q VLAN Interfaces 419 Information About Configuring 802.1Q VLAN Interfaces 420 802.1Q VLAN Overview 420 CFM on 802.1Q VLAN Interfaces 420 Subinterfaces 420 Subinterface MTU 421 Native VLAN 421 **EFPs 421** Layer 2 VPN on VLANs 421 Other Layer 2 VPN Features 422 How to Configure 802.1Q VLAN Interfaces Configuring 802.1Q VLAN Subinterfaces 422 Configuring an Attachment Circuit on a VLAN Removing an 802.1Q VLAN Subinterface 427 Configuration Examples for VLAN Interfaces VLAN Subinterfaces: Example 429

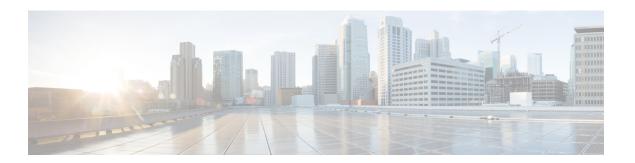

## **Preface**

The Cisco ASR 9000 Series Aggregation Services Router Interface and Hardware Component Configuration Guide provides information and procedures related to router interface and hardware configuration.

From Release 6.1.2 onwards, Cisco introduces support for the 64-bit Linux-based IOS XR operating system. Extensive feature parity is maintained between the 32-bit and 64-bit environments. Unless explicitly marked otherwise, the contents of this document are applicable for both the environments. For more details on Cisco IOS XR 64 bit, refer to the Release Notes for Cisco ASR 9000 Series Routers, Release 6.1.2 document.

The preface contains the following sections:

- Changes to This Document, on page xix
- Obtaining Documentation and Submitting a Service Request, on page xix

## **Changes to This Document**

This table lists the technical changes made to this document since it was first released.

Table 1: Changes to This Document

| Date       | Summary                          |
|------------|----------------------------------|
| March 2024 | Initial release of this document |

# **Obtaining Documentation and Submitting a Service Request**

For information on obtaining documentation, submitting a service request, and gathering additional information, see the monthly *What's New in Cisco Product Documentation*, which also lists all new and revised Cisco technical documentation, at: http://www.cisco.com/c/en/us/td/docs/general/whatsnew/whatsnew.html

Subscribe to *What's New in Cisco Product Documentation*, which lists all new and revised Cisco technical documentation, as an RSS feed and deliver content directly to your desktop using a reader application. The RSS feeds are a free service.

**Obtaining Documentation and Submitting a Service Request** 

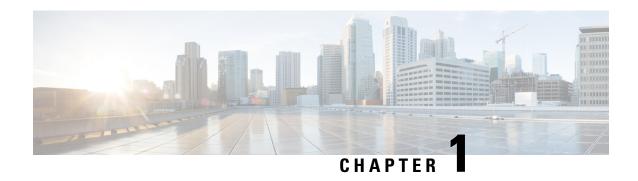

**New and Changed Feature Information** 

This chapter lists all the features that have been added or modified in this guide. The table also contains references to these feature documentation sections.

• Interface and Hardware Component Features Added or Modified in IOS XR Release 24.x.x, on page 1

Interface and Hardware Component Features Added or Modified in IOS XR Release 24.x.x

Interface and Hardware Component Features Added or Modified in IOS XR Release 24.x.x

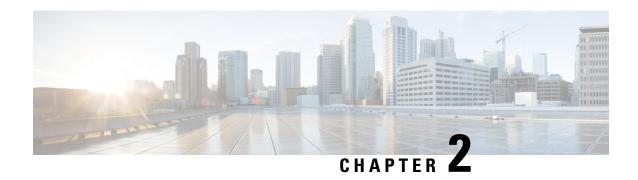

# YANG Data Models for Interfaces and Hardware Component Features

This chapter provides information about the YANG data models for Interface and Hardware Component features.

• Using YANG Data Models, on page 3

# **Using YANG Data Models**

Cisco IOS XR supports a programmatic way of configuring and collecting operational data of a network device using YANG data models. Although configurations using CLIs are easier and human-readable, automating the configuration using model-driven programmability results in scalability.

The data models are available in the release image, and are also published in the Github repository. Navigate to the release folder of interest to view the list of supported data models and their definitions. Each data model defines a complete and cohesive model, or augments an existing data model with additional XPaths. To view a comprehensive list of the data models supported in a release, navigate to the **Available-Content.md** file in the repository.

You can also view the data model definitions using the YANG Data Models Navigator tool. This GUI-based and easy-to-use tool helps you explore the nuances of the data model and view the dependencies between various containers in the model. You can view the list of models supported across Cisco IOS XR releases and platforms, locate a specific model, view the containers and their respective lists, leaves, and leaf lists presented visually in a tree structure. This visual tree form helps you get insights into nodes that can help you automate your network.

To get started with using the data models, see the *Programmability Configuration Guide*.

**Using YANG Data Models** 

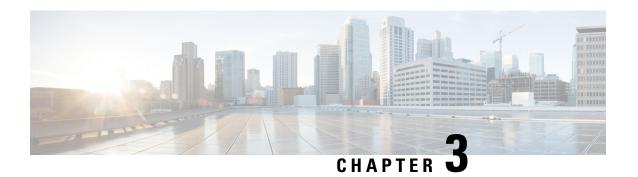

# **Preconfiguring Physical Interfaces**

This module describes the preconfiguration of physical interfaces on the Cisco ASR 9000 Series Aggregation Services Routers.

Preconfiguration is supported for the following types of interfaces and controllers:

- Gigabit Ethernet
- 10-Gigabit Ethernet
- · Management Ethernet
- Packet-over-SONET/SDH (POS)
- Serial
- SONET controllers and channelized SONET controllers

Preconfiguration allows you to configure modular services cards before they are inserted into the router. When the cards are inserted, they are instantly configured.

The preconfiguration information is created in a different system database tree (known as the *preconfiguration directory* on the route switch processor [RSP]), rather than with the regularly configured interfaces.

There may be some preconfiguration data that cannot be verified unless the modular services card is present, because the verifiers themselves run only on the modular services card. Such preconfiguration data is verified when the modular services card is inserted and the verifiers are initiated. A configuration is rejected if errors are found when the configuration is copied from the preconfiguration area to the active area.

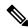

Note

Ten GigE interfaces will not show egress statistics when loopback line is configured because the loopback is closed at the interface controller level, before the Network Processor (NP). But on One GigE interfaces the line loopback is closed in the NP.

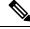

Note

Only physical interfaces can be preconfigured.

#### **Feature History for Preconfiguring Physical Interfaces**

| Release       | Modification                                        |
|---------------|-----------------------------------------------------|
| Release 3.7.2 | Ethernet interface preconfiguration was introduced. |
| Release 4.0.0 | POS interface preconfiguration was introduced.      |

- Preconfiguring Physical Interfaces, on page 6
- Prerequisites for Preconfiguring Physical Interfaces, on page 7
- Information About Preconfiguring Physical Interfaces, on page 7
- How to Preconfigure Physical Interfaces, on page 9
- Configuration Examples for Preconfiguring Physical Interfaces, on page 10

# **Preconfiguring Physical Interfaces**

This module describes the preconfiguration of physical interfaces on the Cisco ASR 9000 Series Aggregation Services Routers.

Preconfiguration is supported for the following types of interfaces and controllers:

- · Gigabit Ethernet
- 10-Gigabit Ethernet
- Management Ethernet
- Packet-over-SONET/SDH (POS)
- Serial
- SONET controllers and channelized SONET controllers

Preconfiguration allows you to configure modular services cards before they are inserted into the router. When the cards are inserted, they are instantly configured.

The preconfiguration information is created in a different system database tree (known as the *preconfiguration directory* on the route switch processor [RSP]), rather than with the regularly configured interfaces.

There may be some preconfiguration data that cannot be verified unless the modular services card is present, because the verifiers themselves run only on the modular services card. Such preconfiguration data is verified when the modular services card is inserted and the verifiers are initiated. A configuration is rejected if errors are found when the configuration is copied from the preconfiguration area to the active area.

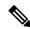

Note

Ten GigE interfaces will not show egress statistics when loopback line is configured because the loopback is closed at the interface controller level, before the Network Processor (NP). But on One GigE interfaces the line loopback is closed in the NP.

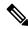

Note

Only physical interfaces can be preconfigured.

#### **Feature History for Preconfiguring Physical Interfaces**

| Release       | Modification                                        |
|---------------|-----------------------------------------------------|
| Release 3.7.2 | Ethernet interface preconfiguration was introduced. |
| Release 4.0.0 | POS interface preconfiguration was introduced.      |

## **Prerequisites for Preconfiguring Physical Interfaces**

You must be in a user group associated with a task group that includes the proper task IDs. The command reference guides include the task IDs required for each command. If you suspect user group assignment is preventing you from using a command, contact your AAA administrator for assistance.

Before preconfiguring physical interfaces, be sure that the following condition is met:

• Preconfiguration drivers and files are installed. Although it may be possible to preconfigure physical interfaces without a preconfiguration driver installed, the preconfiguration files are required to set the interface definition file on the router that supplies the strings for valid interface names.

# Information About Preconfiguring Physical Interfaces

To preconfigure interfaces, you must understand the following concepts:

## **Physical Interface Preconfiguration Overview**

Preconfiguration is the process of configuring interfaces before they are present in the system. Preconfigured interfaces are not verified or applied until the actual interface with the matching location (rack/slot/module) is inserted into the router. When the anticipated modular services card is inserted and the interfaces are created, the precreated configuration information is verified and, if successful, immediately applied to the router's running configuration.

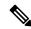

Note

When you plug the anticipated modular services card in, make sure to verify any preconfiguration with the appropriate **show** commands.

Use the **show run** command to see interfaces that are in the preconfigured state.

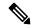

Note

We recommend filling out preconfiguration information in your site planning guide, so that you can compare that anticipated configuration with the actual preconfigured interfaces when that card is installed and the interfaces are up.

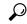

Tip

Tip Use the **commit best-effort** command to save the preconfiguration to the running configuration file. The **commit best-effort** command merges the target configuration with the running configuration and commits only valid configuration (best effort). Some configuration might fail due to semantic errors, but the valid configuration still comes up.

## **Benefits of Interface Preconfiguration**

Preconfigurations reduce downtime when you add new cards to the system. With preconfiguration, the new modular services card can be instantly configured and actively running during modular services card bootup.

Another advantage of performing a preconfiguration is that during a card replacement, when the modular services card is removed, you can still see the previous configuration and make modifications.

## **Use of the Interface Preconfigure Command**

Interfaces that are not yet present in the system can be preconfigured with the **interface preconfigure** command in global configuration mode.

The **interface preconfigure** command places the router in interface configuration mode. Users should be able to add any possible interface commands. The verifiers registered for the preconfigured interfaces verify the configuration. The preconfiguration is complete when the user enters the **end** command, or any matching exit or global configuration mode command.

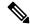

Note

It is possible that some configurations cannot be verified until the modular services card is inserted.

Do not enter the **no shutdown** command for new preconfigured interfaces, because the no form of this command removes the existing configuration, and there is no existing configuration.

Users are expected to provide names during preconfiguration that will match the name of the interface that will be created. If the interface names do not match, the preconfiguration cannot be applied when the interface is created. The interface names must begin with the interface type that is supported by the router and for which drivers have been installed. However, the slot, port, subinterface number, and channel interface number information cannot be validated.

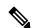

Note

Specifying an interface name that already exists and is configured (or an abbreviated name like e0/3/0/0) is not permitted.

## **Active and Standby RSPs and Virtual Interface Configuration**

The standby RSP is available and in a state in which it can take over the work from the active RSP should that prove necessary. Conditions that necessitate the standby RSP to become the active RSP and assume the active RSP's duties include:

• Failure detection by a watchdog

- Standby RSP is administratively commanded to take over
- Removal of the active RSP from the chassis

If a second RSP is not present in the chassis while the first is in operation, a second RSP may be inserted and will automatically become the standby RSP. The standby RSP may also be removed from the chassis with no effect on the system other than loss of RSP redundancy.

After failover, the virtual interfaces will all be present on the standby (now active) RSP. Their state and configuration will be unchanged, and there will have been no loss of forwarding (in the case of tunnels) over the interfaces during the failover. The Cisco ASR 9000 Series Router uses nonstop forwarding (NSF) over tunnels through the failover of the host RSP.

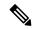

Note

The user does not need to configure anything to guarantee that the standby interface configurations are maintained.

# **How to Preconfigure Physical Interfaces**

This task describes only the most basic preconfiguration of an interface.

#### **SUMMARY STEPS**

- 1. configure
- 2. interface preconfigure type interface-path-id
- **3.** Use one of the following commands:
  - ipv4 address ip-address subnet-mask
  - ipv4 addressip-address/prefix
- **4.** Configure additional interface parameters, as described in this manual in the configuration chapter that applies to the type of interface that you are configuring.
- 5. end or commit best-effort
- 6. show running-config

#### **DETAILED STEPS**

|        | Command or Action                                                         | Purpose                                                                                                    |  |
|--------|---------------------------------------------------------------------------|----------------------------------------------------------------------------------------------------|--|
| Step 1 | configure                                                                 | Enters global configuration mode.                                                                                              |  |
|        | Example:                                                                  |                                                                                                    |  |
|        | RP/0/ configure                                                           |                                                                                                    |  |
| Step 2 | interface preconfigure type interface-path-id                             | Enters interface preconfiguration mode for an interface,                                                                       |  |
|        |                                                                           | where <i>type</i> specifies the supported interface type that you want to configure and <i>interface-path-id</i> specifies the |  |
|        | RP/0//CPU0:router(config)# interface preconfigure GigabitEthernet 0/1/0/0 | location where the interface will be located in rack/slot/module/port notation.                                                |  |

|        | Command or Action                                                                                                    | Purpose                                                                                                    |
|--------|----------------------------------------------------------------------------------------------------|----------------------------------------------------------------------------------------------------|
| Step 3 | Use one of the following commands:  • ipv4 address ip-address subnet-mask • ipv4 addressip-address/prefix  Example:                                                 | Assigns an IP address and mask to the interface.                                                                                                    |
|        | RP/0//CPU0:router(config-if-pre)# ipv4 address 192.168.1.2/32                                                                                                    |                                                                                                    |
| Step 4 | Configure additional interface parameters, as described in this manual in the configuration chapter that applies to the type of interface that you are configuring. |                                                                                                    |
| Step 5 | end or commit best-effort                                                                                                    | Saves configuration changes.                                                                                                    |
|        | <pre>Example:  RP/0//CPU0:router(config-if-pre)# end</pre>                                                                                                    | <ul> <li>When you issue the end command, the system prompts<br/>you to commit changes: Uncommitted changes found,<br/>commit them before exiting (yes/no/cancel)?</li> </ul>                                                                                                    |
|        | or  RP/0//CPU0:router(config-if-pre)# commit                                                                                                    | • Entering <b>yes</b> saves configuration changes to the running configuration file, exits the configuration session, and returns the router to EXEC mode.                                                                                                    |
|        |                                                                                                    | Entering <b>no</b> exits the configuration session and returns<br>the router to EXEC mode without committing the<br>configuration changes.                                                                                                    |
|        |                                                                                                    | • Entering <b>cancel</b> leaves the router in the current configuration session without exiting or committing the configuration changes.                                                                                                    |
|        |                                                                                                    | Use the <b>commit best-effort</b> command to save the configuration changes to the running configuration file and remain within the configuration session. The <b>commit best-effort</b> command merges the target configuration with the running configuration and commits only valid changes (best effort). Some configuration changes might fail due to semantic errors. |
| Step 6 | show running-config  Example:                                                                                                    | (Optional) Displays the configuration information currently running on the router.                                                                                                    |
|        | RP/0//CPU0:router# show running-config                                                                                                    |                                                                                                    |

# **Configuration Examples for Preconfiguring Physical Interfaces**

This section contains the following example:

## **Preconfiguring an Interface: Example**

The following example shows how to preconfigure a basic Ethernet interface:

```
RP/0//CPU0:router# configure
RP/0//CPU0:router(config)# interface preconfigure GigabitEthernet 0/1/0/0
RP/0//CPU0:router(config-if)# ipv4 address 192.168.1.2/32
RP/0//CPU0:router(config-if)# commit
```

Preconfiguring an Interface: Example

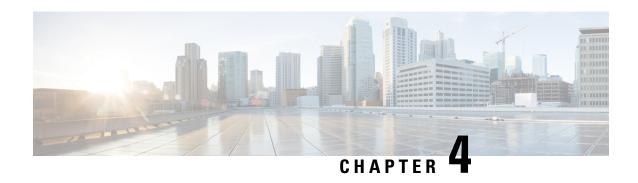

# Advanced Configuration and Modification of the Management Ethernet Interface

This module describes the configuration of Management Ethernet interfaces.

Before you can use Telnet to access the router through the LAN IP address, you must set up a Management Ethernet interface and enable Telnet servers, as described in the *Configuring General Router Features* module of the *Cisco ASR 9000 Series Router Getting Started Guide*. This module describes how to modify the default configuration of the Management Ethernet interface after it has been configured, as described in the *Cisco ASR 9000 Series Router* 

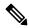

Note

In 32-bit IOS XR OS, the management interfaces are available from XR VM. In 64-bit IOS XR OS, the Management ports on the RP/RSP are available as follows:

- MGT LAN 0 is available in XR VM.
- MGT LAN 1 is available in Admin VM.

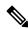

Note

Forwarding between physical layer interface modules (PLIM) ports and Management Ethernet interface ports is disabled by default. To enable forwarding between PLIM ports and Management Ethernet interface ports, use the **rp mgmtethernet forwarding** command.

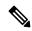

Note

Although the Management Ethernet interfaces on the system are present by default, the user must configure these interfaces to use them for accessing the router, using protocols and applications such as Simple Network Management Protocol (SNMP), Common Object Request Broker Architecture (CORBA), HTTP, extensible markup language (XML), TFTP, Telnet, and command-line interface (CLI).

#### **Feature History for Configuring Management Ethernet Interfaces**

| Release     | Modification                                          |
|-------------|-------------------------------------------------------|
| Release 2.0 | This feature was introduced on theCisco CRS-1 Router. |

| Release 3.2   | This feature was first supported on the Cisco XR 12000 Series Router |
|---------------|----------------------------------------------------------------------|
| Release 3.7.2 | This feature was introduced.                                         |

- Advanced Configuration and Modification of the Management Ethernet Interface, on page 14
- Prerequisites for Configuring Management Ethernet Interfaces, on page 15
- Information About Configuring Management Ethernet Interfaces, on page 15
- How to Perform Advanced Management Ethernet Interface Configuration, on page 16
- Configuration Examples for Management Ethernet Interfaces, on page 24

# Advanced Configuration and Modification of the Management Ethernet Interface

This module describes the configuration of Management Ethernet interfaces.

Before you can use Telnet to access the router through the LAN IP address, you must set up a Management Ethernet interface and enable Telnet servers, as described in the *Configuring General Router Features* module of the *Cisco ASR 9000 Series Router Getting Started Guide*. This module describes how to modify the default configuration of the Management Ethernet interface after it has been configured, as described in the *Cisco ASR 9000 Series Router* 

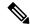

Note

In 32-bit IOS XR OS, the management interfaces are available from XR VM. In 64-bit IOS XR OS, the Management ports on the RP/RSP are available as follows:

- MGT LAN 0 is available in XR VM.
- MGT LAN 1 is available in Admin VM.

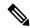

Note

Forwarding between physical layer interface modules (PLIM) ports and Management Ethernet interface ports is disabled by default. To enable forwarding between PLIM ports and Management Ethernet interface ports, use the **rp mgmtethernet forwarding** command.

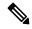

Note

Although the Management Ethernet interfaces on the system are present by default, the user must configure these interfaces to use them for accessing the router, using protocols and applications such as Simple Network Management Protocol (SNMP), Common Object Request Broker Architecture (CORBA), HTTP, extensible markup language (XML), TFTP, Telnet, and command-line interface (CLI).

#### Feature History for Configuring Management Ethernet Interfaces

| Release     | Modification                                          |
|-------------|-------------------------------------------------------|
| Release 2.0 | This feature was introduced on theCisco CRS-1 Router. |

| Release 3.2   | This feature was first supported on the.Cisco XR 12000 Series Router |
|---------------|----------------------------------------------------------------------|
| Release 3.7.2 | This feature was introduced.                                         |

# **Prerequisites for Configuring Management Ethernet Interfaces**

You must be in a user group associated with a task group that includes the proper task IDs. The command reference guides include the task IDs required for each command. If you suspect user group assignment is preventing you from using a command, contact your AAA administrator for assistance.

Before performing the Management Ethernet interface configuration procedures that are described in this chapter, be sure that the following tasks and conditions are met:

- You have performed the initial configuration of the Management Ethernet interface, as described in the *Configuring General Router Features* module of the *Cisco ASR 9000 Series Router Getting Started Guide*.
- You must be in a user group associated with a task group that includes the proper task IDs. The command reference guides include the task IDs required for each command.
- You know how to apply the generalized interface name specification rack/slot/module/port.
   For further information on interface naming conventions, refer to the Cisco ASR 9000 Series Router Getting Started Guide.

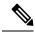

Note

For transparent switchover, both active and standby Management Ethernet interfaces are expected to be physically connected to the same LAN or switch.

# **Information About Configuring Management Ethernet Interfaces**

To configure Management Ethernet interfaces, you must understand the following concept:

## **Default Interface Settings**

This table describes the default Management Ethernet interface settings that can be changed by manual configuration. Default settings are not displayed in the **show running-config** command output.

Table 2: Management Ethernet Interface Default Settings

| Parameter     | Default Value            | Configuration File Entry                                                                        |
|---------------|--------------------------|-------------------------------------------------------------------------------------------------|
| Speed in Mbps | Speed is autonegotiated. | speed [10   100   1000]                                                                         |
|               |                          | To return the system to autonegotiate speed, use the <b>no speed</b> [10   100   1000] command. |

| Parameter   | Default Value                                                  | Configuration File Entry                                                                                                 |
|-------------|----------------------------------------------------------------|----------------------------------------------------------------------------------------------------|
| Duplex mode | Duplex mode is autonegotiated.                                 | duplex {full   half}                                                                                                    |
|             |                                                                | To return the system to autonegotiated duplex operation, use the <b>no duplex {full   half}</b> command, as appropriate. |
| MAC address | MAC address is read from the hardware burned-in address (BIA). | mac-address address  To return the device to its default MAC address,                                                    |
| (BILL).     | use the <b>no mac-address</b> address command.                 |                                                                                                    |

# How to Perform Advanced Management Ethernet Interface Configuration

This section contains the following procedures:

## **Configuring a Management Ethernet Interface**

Perform this task to configure a Management Ethernet interface. This procedure provides the minimal configuration required for the Management Ethernet interface.

The MTU is not configurable for the Management Ethernet Interface. The default value is 1514 bytes.

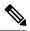

Note

You do not need to perform this task if you have already set up the Management Ethernet interface to enable telnet servers, as described in the "Configuring General Router Features" Features module of the Cisco ASR 9000 Series Router Getting Started Guide.

### **SUMMARY STEPS**

- 1. configure
- 2. interface MgmtEth interface-path-id
- 3. ipv4 address ip-address mask
- 4. mtu bytes
- 5. no shutdown
- 6. end or commit
- 7. show interfaces MgmtEth interface-path-id

#### **DETAILED STEPS**

|        | Command or Action | Purpose                           |
|--------|-------------------|-----------------------------------|
| Step 1 | configure         | Enters global configuration mode. |
|        | Example:          |                                   |

|        | Command or Action                                                            | Purpose                                                                                                    |
|--------|------------------------------------------------------------------------------|----------------------------------------------------------------------------------------------------|
|        | RP/0/RSP0/CPU0:router# configure                                             |                                                                                                    |
| Step 2 | interface MgmtEth interface-path-id  Example:                                | Enters interface configuration mode and specifies the Ethernet interface name and notation <i>rack/slot/module/port</i> .                                                                           |
|        | RP/0/RSP0/CPU0:router(config)# interface MgmtEth 0/RSP0/CPU0/0               | The example indicates port 0 on the RSP card that is installed in slot 0.                                                                                                    |
| Step 3 | ipv4 address ip-address mask                                                 | Assigns an IP address and subnet mask to the interface.                                                                                                    |
|        | Example:                                                                     | • Replace <i>ip-address</i> with the primary IPv4 address for the interface.                                                                                                    |
|        | RP/0/RSP0/CPU0:router(config-if)# ipv4 address 172.18.189.38 255.255.255.224 | • Replace <i>mask</i> with the mask for the associated IP subnet. The network mask can be specified in either of two ways:                                                                          |
|        |                                                                              | • The network mask can be a four-part dotted decimal address. For example, 255.0.0.0 indicates that each bit equal to 1 means that the corresponding address bit belongs to the network address.    |
|        |                                                                              | • The network mask can be indicated as a slash (/) and number. For example, /8 indicates that the first 8 bits of the mask are ones, and the corresponding bits of the address are network address. |
| Step 4 | mtu bytes                                                                    | (Optional) Sets the maximum transmission unit (MTU) byte value for the interface. The default is 1514.                                                                                              |
|        | Example:  RP/0//CPU0:router(config-if# mtu 1448                              | • The default is 1514 bytes.                                                                                                    |
|        |                                                                              | • The range for the Management Ethernet interface Interface <b>mtu</b> values is 64 to 1514 bytes.                                                                                                  |
| Step 5 | no shutdown                                                                  | Removes the shutdown configuration, which removes the                                                                                                    |
|        | Example:                                                                     | forced administrative down on the interface, enabling it to move to an up or down state.                                                                                                    |
|        | RP/0/RSP0/CPU0:router(config-if)# no shutdown                                |                                                                                                    |
| Step 6 | end or commit                                                                | Saves configuration changes.                                                                                                    |
|        | Example:                                                                     | • When you issue the <b>end</b> command, the system prompts you to commit changes:                                                                                                    |
|        | <pre>RP/0/RSP0/CPU0:router(config-if)# end Or</pre>                          | <pre>Uncommitted changes found, commit them before   exiting(yes/no/cancel)?   [cancel]:</pre>                                                                                                    |
|        | RP/0/RSP0/CPU0:router(config-if)# commit                                     | • Entering <b>yes</b> saves configuration changes to the running configuration file, exits the configuration session, and returns the router to EXEC mode.                                          |

|        | Command or Action                                            | Purpose                                                                                                    |  |
|--------|--------------------------------------------------------------|----------------------------------------------------------------------------------------------------|--|
|        |                                                              | • Entering <b>no</b> exits the configuration session and returns the router to EXEC mode without committing the configuration changes.           |  |
|        |                                                              | • Entering <b>cancel</b> leaves the router in the current configuration session without exiting or committing the configuration changes.         |  |
|        |                                                              | • Use the <b>commit</b> command to save the configuration changes to the running configuration file and remain within the configuration session. |  |
| Step 7 | show interfaces MgmtEth interface-path-id                    | (Optional) Displays statistics for interfaces on the router.                                                                                     |  |
|        | Example:                                                     |                                                                                                    |  |
|        | RP/0/RSP0/CPU0:router# show interfaces MgmtEth 0/RSP0/CPU0/0 |                                                                                                    |  |

# **IPv6 Stateless Address Auto Configuration on Management Interface**

The IPv6 Stateless Address Auto Configuration (SLAAC) is used to automatically assign IPv6 addresses to the host interfaces. This functionality can be used when the exact addresses used by the host need not be specific, as long as they are unique and properly routable. SLAAC helps in automating provisioning of the router.

IPv6 auto configuration is disabled by default. Perform this task to enable IPv6 SLAAC. The SLAAC functionality has to be enabled from the Management interface.

#### **SUMMARY STEPS**

- 1. configure
- 2. interface MgmtEth interface-path-id
- 3. ipv6 address autoconfig
- 4. show ipv6 interfaces interface-path-id

#### **DETAILED STEPS**

### Step 1 configure

#### **Example:**

RP/0/RSP0/CPU0:router# configure

Enters global configuration mode.

#### **Step 2 interface MgmtEth** *interface-path-id*

#### Example:

RP/0/RSP0/CPU0:router(config) # interface MgmtEth 0/RP0/CPU0/0

Enters interface configuration mode on the specified Management Ethernet interface. Use the notation rack/slot/module/port.

This example indicates port 0 on the RP card that is installed in slot 0.

#### Step 3 ipv6 address autoconfig

#### **Example:**

```
RP/0/RSP0/CPU0:router(config-if) # ipv6 address autoconfig
```

Enable IPv6 stateless address auto configuration on the management port.

#### **Step 4 show ipv6 interfaces** *interface-path-id*

#### **Example:**

```
RP/0/RSP0/CPU0:router# show ipv6 interfaces gigabitEthernet 0/2/0/0
```

Displays statistics for interfaces on the router. You can see in the output shown below that IPv6 is enabled and the IPv6 addresses has been auto configured.

#### Example

This example displays how to enable IPv6 SLAAC auto configuration on management interface:

```
RP/0/RSP0/CPU0:router# configure
RP/0/RSP0/CPU0:router(config)# interface MgmtEth 0/RP0/CPU0/1
RP/0/RSP0/CPU0:router(config) # ipv6 address autoconfig
RP/0/RSP0/CPU0:router# show ipv6 interfaces MgmtEth 0/RP0/CPU0/1
MgmtEth0/RSP0/CPU0/1 is Up, ipv6 protocol is Up, Vrfid is default (0x60000000)
  IPv6 is enabled, link-local address is fe80::cecc:ccff:fecc:cccc
  Global unicast address(es):
    25::cecc:ccff:fecc:cccc, subnet is 25::/64
    2020:abcd:1234:1001:cecc:ccff:fecc:ccc, subnet is 2020:abcd:1234:1001::/64
    20::cecc:ccff:fecc:cccc, subnet is 20::/64
    447::cecc:ccff:fecc:cccc, subnet is 447::/64
    448::cecc:ccff:fecc:cccc, subnet is 448::/64
   13::cecc:ccff:fecc:cccc, subnet is 13::/64
    3457::cecc:ccff:fecc:cccc, subnet is 3457::/64
    19::cecc:ccff:fecc:cccc, subnet is 19::/64
  Joined group address(es): ff02::1:ffcc:cccc ff02::2 ff02::1
  MTU is 1514 (1500 is available to IPv6)
  ICMP redirects are disabled
  ICMP unreachables are enabled
  ND DAD is enabled, number of DAD attempts 1
  ND reachable time is 0 milliseconds
  ND cache entry limit is 1000000000
  ND advertised retransmit interval is 0 milliseconds
  Hosts use stateless autoconfig for addresses.
  Outgoing access list is not set
  Inbound common access list is not set, access list is not set
  Table Id is 0xe0800000
  Complete protocol adjacency: 2
  Complete glean adjacency: 0
  Incomplete protocol adjacency: 0
  Incomplete glean adjacency: 0
```

Dropped protocol request: 0 Dropped glean request: 0

# **Configuring the Duplex Mode for a Management Ethernet Interface**

Perform this task to configure the duplex mode of the Management Ethernet interfaces for the RPs.

#### **SUMMARY STEPS**

- 1. configure
- 2. interface MgmtEth interface-path-id
- 3. duplex [full | half]
- 4. end or commit

#### **DETAILED STEPS**

|        | Command or Action                                              | Purpose                                                                                                    |
|--------|----------------------------------------------------------------|----------------------------------------------------------------------------------------------------|
| Step 1 | configure                                                      | Enters global configuration mode.                                                                                                    |
|        | Example:                                                       |                                                                                                    |
|        | RP/0/RSP0/CPU0:router# configure                               |                                                                                                    |
| Step 2 | interface MgmtEth interface-path-id                            | Enters interface configuration mode and specifies the                                                                                                    |
|        | Example:                                                       | Management Ethernet interface name and instance.                                                                                                    |
|        | RP/0/RSP0/CPU0:router(config)# interface MgmtEth 0/RSP0/CPU0/0 |                                                                                                    |
| Step 3 | duplex [full   half]                                           | Configures the interface duplex mode. Valid options are                                                                                                    |
|        | Example:                                                       | full or half.                                                                                                    |
|        | RP/0/RSP0/CPU0:router(config-if)# duplex full                  | Note  • To return the system to autonegotiated duplex operation, use the <b>no duplex</b> command.                                                         |
| Step 4 | end or commit                                                  | Saves configuration changes.                                                                                                    |
|        | Example:                                                       | When you issue the <b>end</b> command, the system prompts you to commit changes:                                                                           |
|        | RP/0/RSP0/CPU0:router(config-if)# end                          | 3                                                                                                    |
|        | or                                                             | <pre>Uncommitted changes found, commit them before   exiting(yes/no/cancel)?   [cancel]:</pre>                                                             |
|        | RP/0/RSP0/CPU0:router(config-if)# commit                       | • Entering <b>yes</b> saves configuration changes to the running configuration file, exits the configuration session, and returns the router to EXEC mode. |
|        |                                                                | • Entering <b>no</b> exits the configuration session and returns the router to EXEC mode without committing the configuration changes.                     |

| Command or Action | Purpose                                                                                                    |
|-------------------|----------------------------------------------------------------------------------------------------|
|                   | Entering cancel leaves the router in the current configuration session without exiting or committing the configuration changes.                |
|                   | Use the <b>commit</b> command to save the configuration changes to the running configuration file and remain within the configuration session. |

# **Configuring the Speed for a Management Ethernet Interface**

Perform this task to configure the speed of the Management Ethernet interfaces for the RPs.

#### **SUMMARY STEPS**

- 1. configure
- 2. interface MgmtEth interface-path-id
- **3.** speed {10 | 100 | 1000}
- 4. end or commit

#### **DETAILED STEPS**

|        | Command or Action                                              | Purpose                                                                                    |
|--------|----------------------------------------------------------------|--------------------------------------------------------------------------------------------|
| Step 1 | configure                                                      | Enters global configuration mode.                                                          |
|        | Example:                                                       |                                                                                            |
|        | RP/0/RSP0/CPU0:router# configure                               |                                                                                            |
| Step 2 | interface MgmtEth interface-path-id                            | Enters interface configuration mode and specifies the                                      |
|        | Example:                                                       | Management Ethernet interface name and instance.                                           |
|        | RP/0/RSP0/CPU0:router(config)# interface MgmtEth 0/RSP0/CPU0/0 |                                                                                            |
| Step 3 | speed {10   100   1000}                                        | Configures the interface speed parameter.                                                  |
|        | Example:                                                       | On a Cisco ASR 9000 Series Router, valid options are 10 or 100 Mbps.                       |
|        | RP/0/RSP0/CPU0:router(config-if)# speed 100                    | Note • The default Management Ethernet interface speed is autonegotiated.                  |
|        |                                                                | To return the system to the default autonegotiated speed, use the <b>no speed</b> command. |
| Step 4 | end or commit                                                  | Saves configuration changes.                                                               |
|        | Example:                                                       |                                                                                            |

| <br>Command or Action                    | Purpose                                                                                                    |
|------------------------------------------|----------------------------------------------------------------------------------------------------|
| RP/0/RSP0/CPU0:router(config-if)# end    | When you issue the <b>end</b> command, the system prompts you to commit changes:                                                                           |
| or                                       |                                                                                                    |
| RP/0/RSP0/CPU0:router(config-if)# commit | <pre>Uncommitted changes found, commit them before   exiting(yes/no/cancel)? [cancel]:</pre>                                                               |
|                                          | • Entering <b>yes</b> saves configuration changes to the running configuration file, exits the configuration session, and returns the router to EXEC mode. |
|                                          | • Entering <b>no</b> exits the configuration session and returns the router to EXEC mode without committing the configuration changes.                     |
|                                          | • Entering <b>cancel</b> leaves the router in the current configuration session without exiting or committing the configuration changes.                   |
|                                          | • Use the <b>commit</b> command to save the configuration changes to the running configuration file and remain within the configuration session.           |

# **Modifying the MAC Address for a Management Ethernet Interface**

Perform this task to configure the MAC layer address of the Management Ethernet interfaces for the RPs.

#### **SUMMARY STEPS**

- 1. configure
- 2. interface MgmtEth interface-path-id
- 3. mac-address address
- 4. end or commit

#### **DETAILED STEPS**

|        | Command or Action                                              | Purpose                                               |
|--------|----------------------------------------------------------------|-------------------------------------------------------|
| Step 1 | configure                                                      | Enters global configuration mode.                     |
|        | Example:                                                       |                                                       |
|        | RP/0/RSP0/CPU0:router# configure                               |                                                       |
| Step 2 | interface MgmtEth interface-path-id                            | Enters interface configuration mode and specifies the |
|        | Example:                                                       | Management Ethernet interface name and instance.      |
|        | RP/0/RSP0/CPU0:router(config)# interface MgmtEth 0/RSP0/CPU0/0 |                                                       |

|        | Command or Action                                                                                     | Purpose                                                                                                    |
|--------|----------------------------------------------------------------------------------------------------|----------------------------------------------------------------------------------------------------|
| Step 3 | mac-address address  Example:  RP/0/RSP0/CPU0:router(config-if) # mac-address 0001.2468.ABCD          | Configures the MAC layer address of the Management Ethernet interface.  Note  • To return the device to its default MAC address, use the no mac-address address command.                                                                                                    |
| Step 4 | end or commit                                                                                         | Saves configuration changes.                                                                                                    |
|        | <pre>Example: RP/0/RSP0/CPU0:router(config-if)# end or RP/0/RSP0/CPU0:router(config-if)# commit</pre> | <ul> <li>When you issue the end command, the system prompts you to commit changes:</li> <li>Uncommitted changes found, commit them before exiting (yes/no/cancel)? [cancel]:</li> <li>Entering yes saves configuration changes to the running configuration file, exits the configuration session, and returns the router to EXEC mode.</li> <li>Entering no exits the configuration session and returns the router to EXEC mode without committing the configuration changes.</li> <li>Entering cancel leaves the router in the current configuration session without exiting or committing the configuration changes.</li> <li>Use the commit command to save the configuration changes to the running configuration file and remain within the configuration session.</li> <li>Tip  You can programmatically perform the same configuration using  Cisco-IOS-XR-um-if-mac-address-cfg.yang unified data model. To get started with using data models, see the <i>Programmability Configuration Guide for Cisco ASR 9000 Series Routers</i>.</li> </ul> |

# **Verifying Management Ethernet Interface Configuration**

Perform this task to verify configuration modifications on the Management Ethernet interfaces for the RPs.

### **SUMMARY STEPS**

- 1. show interfaces MgmtEth interface-path-id
- 2. show running-config interface MgmtEth interface-path-id

#### **DETAILED STEPS**

|        | Command or Action                                                          | Purpose                                                   |
|--------|----------------------------------------------------------------------------|-----------------------------------------------------------|
| Step 1 | show interfaces MgmtEth interface-path-id                                  | Displays the Management Ethernet interface configuration. |
|        | Example:                                                                   |                                                           |
|        | RP/0/RSP0/CPU0:router# show interfaces MgmtEth 0/RSP0/CPU0/0               |                                                           |
| Step 2 | show running-config interface MgmtEth interface-path-id                    | Displays the running configuration.                       |
|        | Example:                                                                   |                                                           |
|        | RP/0/RSP0/CPU0:router# show running-config interface MgmtEth 0/RSP0/CPU0/0 |                                                           |

# **Configuration Examples for Management Ethernet Interfaces**

This section provides the following configuration examples:

# **Configuring a Management Ethernet Interface: Example**

This example displays advanced configuration and verification of the Management Ethernet interface on the RP.

```
RP/0/RSP0/CPU0:router# configure
RP/0/RSP0/CPU0:router(config)# interface MgmtEth 0/RSP0RP0
RP/0/RSP0/CPU0:router(config)# ipv4 address 172.29.52.70 255.255.255.0
RP/0/RSP0/CPU0:router(config-if)# speed 100
RP/0/RSP0/CPU0:router(config-if) # duplex full
RP/0/RSP0/CPU0:router(config-if)# no shutdown
RP/0/RSP0/CPU0:router(config-if)# commit
RP/0/RSP0/CPU0:Mar 26 01:09:28.685 :ifmgr[190]:%LINK-3-UPDOWN :Interface MgmtEth0/RSP0/CPU0/0,
changed state to Up
RP/0/RSP0/CPU0:router(config-if)# end
RP/0/RSP0/CPU0:router# show interfaces MgmtEth 0/RSP0RP0
MMgmtEth0/RSP0/CPU0/0 is up, line protocol is up
 Hardware is Management Ethernet, address is 0011.93ef.e8ea (bia 0011.93ef.e8ea
  Description: Connected to Lab LAN
  Internet address is 172.29.52.70/24
  MTU 1514 bytes, BW 100000 Kbit
    reliability 255/255, txload 1/255, rxload 1/255
  Encapsulation ARPA, loopback not set,
  ARP type ARPA, ARP timeout 04:00:00
  Last clearing of "show interface" counters never
  5 minute input rate 3000 bits/sec, 7 packets/sec
  5 minute output rate 0 bits/sec, 1 packets/sec
    30445 packets input, 1839328 bytes, 64 total input drops
     O drops for unrecognized upper-level protocol
    Received 23564 broadcast packets, 0 multicast packets
```

```
0 runts, 0 giants, 0 throttles, 0 parity
57 input errors, 40 CRC, 0 frame, 0 overrun, 0 ignored, 0 abort
171672 packets output, 8029024 bytes, 0 total output drops
Output 16 broadcast packets, 0 multicast packets
0 output errors, 0 underruns, 0 applique, 0 resets
0 output buffer failures, 0 output buffers swapped out
1 carrier transitions

RP/0/RSP0/CPU0:router# show running-config interface MgmtEth 0/RSP0RP0
interface MgmtEth0/RSP0/CPU0/0
description Connected to Lab LAN
ipv4 address 172.29.52.70 255.255.255.0
!
```

Configuring a Management Ethernet Interface: Example

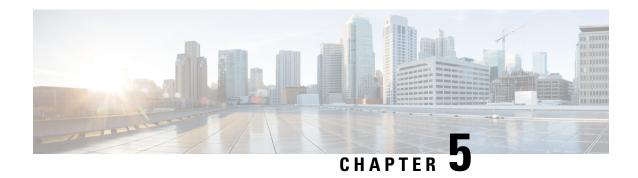

# **Configuring Ethernet Interfaces**

This module describes the configuration of Ethernet interfaces.

The distributed Gigabit Ethernet and 10-Gigabit, 40-Gigabit, 100-Gigabit Ethernet architecture and features deliver network scalability and performance, while enabling service providers to offer high-density, high-bandwidth networking solutions designed to interconnect the router with other systems in POPs, including core and edge routers and Layer 2 and Layer 3 switches.

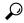

Tip

You can programmatically configure and manage the Ethernet interfaces using <code>openconfig-ethernet-if.yang</code> and <code>openconfig-interfaces.yang</code> OpenConfig data models. To get started with using data models, see the <code>Programmability Configuration Guide for Cisco ASR 9000 Series Routers</code>.

#### **Feature History for Configuring Ethernet Interfaces**

| Release       | Modification                                                                                                    |
|---------------|----------------------------------------------------------------------------------------------------|
| Release 3.7.2 | Support was added on the Cisco ASR 9000 Series Router for the following line cards:                                     |
|               | • 40-Port Gigabit Ethernet Medium Queue and High Queue Line Cards (A9K-40GE-B and A9K-40GE-E)                           |
|               | • 4-Port 10-Gigabit Ethernet Medium Queue and High Queue Line Cards (A9K-4T-B and A9K-4T-E)                             |
|               | • 8-Port 10-Gigabit Ethernet Medium Queue and High Queue DX Line Cards (A9K-8T/4-B and A9K-8T/4-E) (2:1 oversubscribed) |

| Release 3.9.0 | Support was added on the Cisco ASR 9000 Series Router for the following line cards:                                                       |  |
|---------------|----------------------------------------------------------------------------------------------------|--|
|               | • 40-Port Gigabit Ethernet Low Queue Line Card (A9K-40GE-L)                                                                               |  |
|               | • 4-Port 10-Gigabit Ethernet Low Queue Line Card (A9K-4T-L)                                                                               |  |
|               | • 8-Port 10-Gigabit Ethernet Low Queue DX Line Card (A9K-8T/4-L) (2:1 oversubscribed)                                                     |  |
|               | • 8-Port 10-Gigabit Ethernet Low and High Queue Line Card (A9K-8T-L and A9K-8T-E)                                                         |  |
|               | • 2-Port 10-Gigabit Ethernet, 20-Port Gigabit Ethernet Medium Queue and High Queue Combination Line Cards (A9K-2T20GE-B and A9K-2T20GE-L) |  |
|               | Support for these features was added:                                                                                                    |  |
|               | Frequency Synchronization                                                                                                    |  |
|               | • SyncE                                                                                                    |  |
| Release 3.9.1 | Support was added on the Cisco ASR 9000 Series Router for the following line cards:                                                       |  |
|               | 8-Port 10-Gigabit Ethernet Medium Queue Line Card (A9K-8T-B)                                                                              |  |
|               | • 16-Port 10-Gigabit Ethernet SFP+ Line Card (A9K-16T/8-B and A9K-16T/8-B+AIP)                                                            |  |
| Release 4.0.1 | Support for Layer 2 statistics collection for performance monitoring on Layer 2 subinterfaces (EFPs) is added.                            |  |
| Release 4.1.0 | Support for Link Layer Discovery Protocol (LLDP) was added.                                                                               |  |
|               | Note LLDP is not supported under management interface for this platform.                                                                  |  |
| Release 4.1.1 | Support was added for MAC address accounting feature.                                                                                     |  |
| Release 4.2.2 | Support for Unidirectional Link Routing (UDLR) was introduced.                                                                            |  |

| Release 4.3.1 | Support was added on the Cisco ASR 9000 Series Router for these line cards:                   |
|---------------|-----------------------------------------------------------------------------------------------|
|               | • A9K-MOD80-SE                                                                                |
|               | • A9K-MOD80-TR                                                                                |
|               | • A9K-MOD160-SE                                                                               |
|               | • A9K-MOD160-TR                                                                               |
|               | Support was added on the Cisco ASR 9000 Series Router for these Modular Port Adaptors (MPAs): |
|               | • A9K-MPA-20X1GE                                                                              |
|               | • A9K-MPA-4X10GE                                                                              |
|               | • A9K-MPA-2X10GE                                                                              |
|               | A9K-MPA-8X10GE (supported only with MOD160 Line cards)                                        |
|               | A9K-MPA-2X40GE (supported only with MOD160 Line cards)                                        |
|               | • A9K-MPA-1X40GE                                                                              |
| Release 5.3.1 | Support for IRB with Provider Backbone Bridge (PBB).                                          |
| Release 6.2.1 | Link Degrade Alarm in Case of Link Loss Changing by 2 dB from the Preset Value                |

- Configuring Ethernet Interfaces, on page 29
- Prerequisites for Configuring Ethernet Interfaces, on page 31
- Information About Configuring Ethernet, on page 32
- How to Configure Ethernet, on page 55
- Configuration Examples for Ethernet, on page 78
- How to Configure Interfaces in Breakout Mode, on page 81

# **Configuring Ethernet Interfaces**

This module describes the configuration of Ethernet interfaces.

The distributed Gigabit Ethernet and 10-Gigabit, 40-Gigabit, 100-Gigabit Ethernet architecture and features deliver network scalability and performance, while enabling service providers to offer high-density, high-bandwidth networking solutions designed to interconnect the router with other systems in POPs, including core and edge routers and Layer 2 and Layer 3 switches.

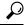

aiT

You can programmatically configure and manage the Ethernet interfaces using <code>openconfig-ethernet-if.yang</code> and <code>openconfig-interfaces.yang</code> OpenConfig data models. To get started with using data models, see the *Programmability Configuration Guide for Cisco ASR 9000 Series Routers*.

### **Feature History for Configuring Ethernet Interfaces**

| Release       | Modification                                                                                                    |
|---------------|----------------------------------------------------------------------------------------------------|
| Release 3.7.2 | Support was added on the Cisco ASR 9000 Series Router for the following line cards:                                                       |
|               | • 40-Port Gigabit Ethernet Medium Queue and High Queue Line Cards (A9K-40GE-B and A9K-40GE-E)                                             |
|               | • 4-Port 10-Gigabit Ethernet Medium Queue and High Queue Line Cards (A9K-4T-B and A9K-4T-E)                                               |
|               | • 8-Port 10-Gigabit Ethernet Medium Queue and High Queue DX Line Cards (A9K-8T/4-B and A9K-8T/4-E) (2:1 oversubscribed)                   |
| Release 3.9.0 | Support was added on the Cisco ASR 9000 Series Router for the following line cards:                                                       |
|               | • 40-Port Gigabit Ethernet Low Queue Line Card (A9K-40GE-L)                                                                               |
|               | • 4-Port 10-Gigabit Ethernet Low Queue Line Card (A9K-4T-L)                                                                               |
|               | • 8-Port 10-Gigabit Ethernet Low Queue DX Line Card (A9K-8T/4-L) (2:1 oversubscribed)                                                     |
|               | • 8-Port 10-Gigabit Ethernet Low and High Queue Line Card (A9K-8T-L and A9K-8T-E)                                                         |
|               | • 2-Port 10-Gigabit Ethernet, 20-Port Gigabit Ethernet Medium Queue and High Queue Combination Line Cards (A9K-2T20GE-B and A9K-2T20GE-L) |
|               | Support for these features was added:                                                                                                    |
|               | Frequency Synchronization                                                                                                    |
|               | • SyncE                                                                                                    |
| Release 3.9.1 | Support was added on the Cisco ASR 9000 Series Router for the following line cards:                                                       |
|               | • 8-Port 10-Gigabit Ethernet Medium Queue Line Card (A9K-8T-B)                                                                            |
|               | • 16-Port 10-Gigabit Ethernet SFP+ Line Card (A9K-16T/8-B and A9K-16T/8-B+AIP)                                                            |
| Release 4.0.1 | Support for Layer 2 statistics collection for performance monitoring on Layer 2 subinterfaces (EFPs) is added.                            |
| Release 4.1.0 | Support for Link Layer Discovery Protocol (LLDP) was added.                                                                               |
|               | Note LLDP is not supported under management interface for this platform.                                                                  |
| Release 4.1.1 | Support was added for MAC address accounting feature.                                                                                     |

| Release 4.2.2 | Support for Unidirectional Link Routing (UDLR) was introduced.                                                                                                    |
|---------------|----------------------------------------------------------------------------------------------------|
| Release 4.3.1 | Support was added on the Cisco ASR 9000 Series Router for these line cards:  • A9K-MOD80-SE  • A9K-MOD160-SE  • A9K-MOD160-TR  Support was added on the Cisco ASR 9000 Series Router for these Modular Port Adaptors (MPAs):  • A9K-MPA-20X1GE  • A9K-MPA-4X10GE  • A9K-MPA-8X10GE  • A9K-MPA-8X10GE (supported only with MOD160 Line cards)  • A9K-MPA-1X40GE |
| Release 5.3.1 | Support for IRB with Provider Backbone Bridge (PBB).                                                                                                    |
|               |                                                                                                    |
| Release 6.2.1 | Link Degrade Alarm in Case of Link Loss Changing by 2 dB from the Preset Value                                                                                                    |

# **Prerequisites for Configuring Ethernet Interfaces**

You must be in a user group associated with a task group that includes the proper task IDs. The command reference guides include the task IDs required for each command. If you suspect user group assignment is preventing you from using a command, contact your AAA administrator for assistance.

Before configuring Ethernet interfaces, be sure that these tasks and conditions are met:

- Confirm that at least one of these line cards supported on the router is installed:
  - 2-Port 10-Gigabit Ethernet, 20-Port Gigabit Ethernet Combination line card (A9K-2T20GE-B and A9K-2T20GE-L)
  - 4-Port 10-Gigabit Ethernet line card (A9K-4T-L, -B, or -E)
  - 8-Port 10-Gigabit Ethernet DX line card (A9K-8T/4-L, -B, or -E)
  - 8-Port 10-Gigabit Ethernet line card (A9K-8T-L, -B, or -E)
  - 16-Port 10-Gigabit Ethernet SFP+ line card (A9K-16T/8-B and A9K-16T/8-B+AIP)
  - 40-Port Gigabit Ethernet line card (A9K-40GE-L, -B, or -E)
  - 24-Port 10-Gigabit Ethernet Line Card

- 36-Port 10-Gigabit Ethernet Line Card
- 2-Port 100-Gigabit Ethernet Line Card
- ASR 9000 Mod80 Modular Line Card, Service Edge Optimized with modular port adapters
- ASR 9000 Mod80 Modular Line Card, Packet Transport Optimized with modular port adapters
- ASR 9000 Mod160 Modular Line Card, Service Edge Optimized with modular port adapters
- ASR 9000 Mod160 Modular Line Card, Packet Transport Optimized with modular port adapters
- · Know the interface IP address.
- You know how to apply the specify the generalized interface name with the generalized notation *rack/slot/module/port*.

# **Information About Configuring Ethernet**

Ethernet is defined by the IEEE 802.3 international standard. It enables the connection of up to 1024 nodes over coaxial, twisted-pair, or fiber-optic cable.

The Cisco ASR 9000 Series Router supports Gigabit Ethernet (1000 Mbps),10-Gigabit Ethernet (10 Gbps), 40-Gigabit Ethernet (40 Gbps), and 100-Gigabit Ethernet (100 Gbps) interfaces.

This section provides the following information sections:

# 16-Port 10-Gigabit Ethernet SFP+ Line Card

The 16-Port10-Gigabit Ethernet SFP+ line card is a Small Form Factor (SFP transceiver) optical line card introduced in Cisco IOS XR Release 3.9.1 on the Cisco ASR 9000 Series Router. The 16-Port10-Gigabit Ethernet SFP+ line card supports all of the Gigabit Ethernet commands and configurations currently supported on the router.

The 16-Port10-Gigabit Ethernet SFP+ line card is compatible with all existing Cisco ASR 9000 Series Router line cards, route/switch processors (RSPs), and chassis.

#### **Features**

The 16-Port10-Gigabit Ethernet SFP+ line card supports these features:

- 16 10-Gigabit Ethernet ports
- 128 10-Gigabit Ethernet ports per system
- 1.28 Tbps per system
- 160 Gbps forwarding
- 120 Gbps bidirectional performance
- SR/LR/ER SFP+ optics
- Feature parity with existing line cards
- Unicast and multicast forwarding at 160 Gbps, with zero packet loss during RSP switchover

#### Restrictions

The following features are not supported on the 16-Port10-Gigabit Ethernet SFP+ line card:

• DWDM (G.709)

### Cisco ASR 9000 Modular Line Cards

The Cisco ASR 9000 Series modular line cards provides a flexible solution to support multiple combinations of Ethernet ports, all in a single slot of the Cisco ASR 9000 Series Aggregation Services Routers. Modular line cards support a wide range of interfaces and densities offering the benefits of network scalability with lower initial costs and ease of upgrades.

The Cisco ASR 9000 Series modular line cards are designed for the Cisco ASR 9000 Series Router which accepts pluggable modules. It allows you to cost effectively address lower density Gigabit Ethernet, 10-Gigabit Ethernet, and 40-Gigabit Ethernet traffic. This line card is developed based on the ASR 9000 Enhanced Ethernet Network Processor (NP) and allows you to configure different interface types and also conserve chassis slots.

The Cisco ASR 9000 Series modular line cards accept two Ethernet Plugs (EP). Each Ethernet Plug provides optics, and support circuitry in order to provide GE, 10GE or 40GE ports.

The two versions of Modular Line Cards are:

- Cisco ASR 9000 Mod80 Modular Line Card 2 ASR 9000 Enhanced Ethernet Network Processors (NP) which supports 2 pluggable Ethernet Plugs(EP), and 1 NP for each EP.
- Cisco ASR 9000 Mod160 Modular Line Card 4 ASR 9000 Enhanced Ethernet Network Processors which supports 2 pluggable Ethernet Plugs, and 2 NPs for each EP.

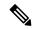

Note

A9K-MPA-20X1GE supports a speed of 10Mbps or 100Mbps when using only GLC-TE optics, regardless of MOD models.

# **Restrictions on Module Port Adaptors**

The two MPAs, A9K-MPA-8X10GE and A9K-MPA-2X40GE are supported only in A9K-MOD160-SE and A9K-MOD160-TR Line cards.

These are the specifications of the MPAs:

- A9K-MPA-8X10GE is supported only on the 160 Gigabyte Modular Line Card.
- A9K-MPA-8X10GE is not supported on 80 Gigabyte Modular Line Card.
- A9K-MPA-8X10GE is not supported on the Cisco ASR 9001 Chassis.
- A9K-MPA-8X10GE uses SFP+ Optics. The supported optics are SFP+ LR, SFP+ SR and SFP+ DWDM optics.

All other MPAs are supported in both the flavors of A9K-MOD80-SE/TR and A9K-MOD160-SE/TR Line Cards. For more information on these line cards, see *Cisco ASR 9000 Series Aggregation Services Router Ethernet Line Card Installation Guide* and *Cisco ASR 9000 Series Aggregation Services Router Overview and Reference Guide*.

# **Default Configuration Values for Gigabit Ethernet and 10-Gigabit Ethernet**

This table describes the default interface configuration parameters that are present when an interface is enabled on a Gigabit Ethernet or 10-Gigabit Ethernet modular services card and its associated PLIM.

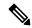

Note

You must use the **shutdown** command to bring an interface administratively down. The interface default is **no shutdown**. When a modular services card is first inserted into the router, if there is no established preconfiguration for it, the configuration manager adds a shutdown item to its configuration. This shutdown can be removed only be entering the **no shutdown** command.

Table 3: Gigabit Ethernet and 10-Gigabit Ethernet Modular Services Card Default Configuration Values

| Parameter      | Configuration File Entry | Default Value                                                                                                    |
|----------------|--------------------------|----------------------------------------------------------------------------------------------------|
| MAC accounting | mac-accounting           | off                                                                                                    |
| Flow control   | flow-control             | egress on ingress off                                                                                                    |
| MTU            | mtu                      | <ul> <li>1514 bytes for normal frames</li> <li>1518 bytes for 802.1Q tagged frames.</li> <li>1522 bytes for Q-in-Q frames.</li> </ul> |
| MAC address    | mac address              | Hardware burned-in address (BIA)                                                                                                    |

# **Default Configuration Values for Fast Ethernet**

Table 4: Fast Ethernet Default Configuration Values

| Parameter        | Configuration File Entry   | Default Value                    |
|------------------|----------------------------|----------------------------------|
| MAC accounting   | mac-accounting             | off                              |
| Duplex operation | duplex full<br>duplex half | Auto-negotiates duplex operation |
| MTU              | mtu                        | 1500 bytes                       |
| Interface speed  | speed                      | 100 Mbps                         |
| Auto-negotiation | negotiation auto           | disable                          |

# **Layer 2 VPN on Ethernet Interfaces**

Layer 2 Virtual Private Network (L2VPN) connections emulate the behavior of a LAN across an L2 switched, IP or MPLS-enabled IP network, allowing Ethernet devices to communicate with each other as if they were connected to a common LAN segment.

The L2VPN feature enables service providers (SPs) to provide Layer 2 services to geographically disparate customer sites. Typically, an SP uses an access network to connect the customer to the core network. On the Cisco ASR 9000 Series Router, this access network is typically Ethernet.

Traffic from the customer travels over this link to the edge of the SP core network. The traffic then tunnels through an L2VPN over the SP core network to another edge router. The edge router sends the traffic down another attachment circuit (AC) to the customer's remote site.

On the Cisco ASR 9000 Series Router, an AC is an interface that is attached to an L2VPN component, such as a bridge domain, pseudowire, or local connect.

The L2VPN feature enables users to implement different types of end-to-end services.

Cisco IOS XR Software supports a point-to-point end-to-end service, where two Ethernet circuits are connected together. An L2VPN Ethernet port can operate in one of two modes:

- Port Mode—In this mode, all packets reaching the port are sent over the PW (pseudowire), regardless of any VLAN tags that are present on the packets. In VLAN mode, the configuration is performed under the l2transport configuration mode.
- VLAN Mode—Each VLAN on a CE (customer edge) or access network to PE (provider edge) link can be configured as a separate L2VPN connection (using either VC type 4 or VC type 5). In VLAN mode, the configuration is performed under the individual subinterface.

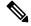

Note

The system sets a limit of 24K single vlan tags per NP and a 64K LC limit on the following line cards:

- A9K-MOD400-SE
- A9K-MOD400-CM
- A9K-MOD200-SE/CM
- Cisco ASR 9000 Series 24-port and 48-port dual-rate 10GE/1GE SE/CM
- A9K-8x100 SE/CM
- A99-8x100 SE/CM

Switching can take place in three ways:

- AC-to-PW—Traffic reaching the PE is tunneled over a PW (and conversely, traffic arriving over the PW is sent out over the AC). This is the most common scenario.
- Local switching—Traffic arriving on one AC is immediately sent out of another AC without passing through a pseudowire.
- PW stitching—Traffic arriving on a PW is not sent to an AC, but is sent back into the core over another PW.

Keep the following in mind when configuring L2VPN on an Ethernet interface:

- L2VPN links support QoS (Quality of Service) and MTU (maximum transmission unit) configuration.
- If your network requires that packets are transported transparently, you may need to modify the packet's destination MAC (Media Access Control) address at the edge of the Service Provider (SP) network. This prevents the packet from being consumed by the devices in the SP network.

Use the **show interfaces** command to display AC and PW information.

To configure a point-to-point pseudowire xconnect on an AC, refer to these documents:

- Cisco ASR 9000 Series Aggregation Services Router L2VPN and Ethernet Services Configuration Guide.
- Cisco ASR 9000 Series Aggregation Services Router L2VPN and Ethernet Services Command Reference

To attach Layer 2 service policies, such as QoS, to the Ethernet interface, refer to the appropriate Cisco IOS XR software configuration guide.

# **Gigabit Ethernet Protocol Standards Overview**

The Gigabit Ethernet interfaces support the following protocol standards:

These standards are further described in the sections that follow.

### **IEEE 802.3 Physical Ethernet Infrastructure**

The IEEE 802.3 protocol standards define the physical layer and MAC sublayer of the data link layer of wired Ethernet. IEEE 802.3 uses Carrier Sense Multiple Access with Collision Detection (CSMA/CD) access at a variety of speeds over a variety of physical media. The IEEE 802.3 standard covers 10 Mbps Ethernet. Extensions to the IEEE 802.3 standard specify implementations for Gigabit Ethernet, 10-Gigabit Ethernet, and Fast Ethernet.

# IEEE 802.3ab 1000BASE-T Gigabit Ethernet

The IEEE 802.3ab protocol standards, or Gigabit Ethernet over copper (also known as 1000BaseT) is an extension of the existing Fast Ethernet standard. It specifies Gigabit Ethernet operation over the Category 5e/6 cabling systems already installed, making it a highly cost-effective solution. As a result, most copper-based environments that run Fast Ethernet can also run Gigabit Ethernet over the existing network infrastructure to dramatically boost network performance for demanding applications.

## IEEE 802.3z 1000 Mbps Gigabit Ethernet

Gigabit Ethernet builds on top of the Ethernet protocol, but increases speed tenfold over Fast Ethernet to 1000 Mbps, or 1 Gbps. Gigabit Ethernet allows Ethernet to scale from 10 or 100 Mbps at the desktop to 100 Mbps up to 1000 Mbps in the data center. Gigabit Ethernet conforms to the IEEE 802.3z protocol standard.

By leveraging the current Ethernet standard and the installed base of Ethernet and Fast Ethernet switches and routers, network managers do not need to retrain and relearn a new technology in order to provide support for Gigabit Ethernet.

# IEEE 802.3ae 10 Gbps Ethernet

Under the International Standards Organization's Open Systems Interconnection (OSI) model, Ethernet is fundamentally a Layer 2 protocol. 10-Gigabit Ethernet uses the IEEE 802.3 Ethernet MAC protocol, the IEEE

802.3 Ethernet frame format, and the minimum and maximum IEEE 802.3 frame size. 10 Gbps Ethernet conforms to the IEEE 802.3ae protocol standards.

Just as 1000BASE-X and 1000BASE-T (Gigabit Ethernet) remained true to the Ethernet model, 10-Gigabit Ethernet continues the natural evolution of Ethernet in speed and distance. Because it is a full-duplex only and fiber-only technology, it does not need the carrier-sensing multiple-access with the CSMA/CD protocol that defines slower, half-duplex Ethernet technologies. In every other respect, 10-Gigabit Ethernet remains true to the original Ethernet model.

### IEEE 802.3ba 100 Gbps Ethernet

IEEE 802.3ba is supported on the Cisco 1-Port 100-Gigabit Ethernet PLIM beginning in Cisco IOS XR 4.0.1.

### **MAC Address**

A MAC address is a unique 6-byte address that identifies the interface at Layer 2.

# **MAC** Accounting

The MAC address accounting feature provides accounting information for IP traffic based on the source and destination MAC addresses on LAN interfaces. This feature calculates the total packet and byte counts for a LAN interface that receives or sends IP packets to or from a unique MAC address. It also records a time stamp for the last packet received or sent.

These statistics are used for traffic monitoring, debugging and billing. For example, with this feature you can determine the volume of traffic that is being sent to and/or received from various peers at NAPS/peering points. This feature is currently supported on Ethernet, FastEthernet, and bundle interfaces and supports Cisco Express Forwarding (CEF), distributed CEF (dCEF), flow, and optimum switching.

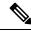

Note

A maximum of 512 MAC addresses per trunk interface are supported for MAC address accounting.

# **Ethernet MTU**

Table 5: Feature History Table

| Feature Name              | Release Information | Feature Description                                                                                          |
|---------------------------|---------------------|----------------------------------------------------------------------------------------------------|
| Support for 9646 MTU size | Release 7.6.2       | This release supports an MTU size of 9646 on bundle and physical interfaces.                                 |
|                           |                     | A larger MTU size helps send more data in a lower number of packets, thus enabling faster data transmission. |
|                           |                     | In earlier releases, the supported MTU size was 9216.                                                        |

The Ethernet maximum transmission unit (MTU) is the size of the largest frame, minus the 4-byte frame check sequence (FCS), that can be transmitted on the Ethernet network. Every physical network along the destination of a packet can have a different MTU.

Cisco IOS XR software supports two types of frame forwarding processes:

 Fragmentation for IPv4 packets—In this process, IPv4 packets are fragmented as necessary to fit within the MTU of the next-hop physical network.

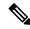

Note

IPv6 does not support fragmentation.

• MTU discovery process determines largest packet that size—This process is available for all IPv6 devices, and for originating IPv4 devices. In this process, the originating IP device determines the size of the largest IPv6 or IPv4 packet that can be sent without being fragmented. The largest packet is equal to the smallest MTU of any network between the IP source and the IP destination devices. If a packet is larger than the smallest MTU of all the networks in its path, that packet is fragmented as necessary. This process ensures that the originating device does not send an IP packet that is too large.

Jumbo frame support is automatically enabled for frames that exceed the standard frame size. The default value is 1514 for standard frames and 1518 for 802.1Q tagged frames. These numbers exclude the 4-byte frame check sequence (FCS).

You can set the data traffic with jumbo frames of a maximum size of 9646 bytes for the line cards that are mentioned in this section.

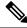

Note

ASIC on 9000v considers all the packets greater than 1514 byte as oversized frame.

On the following line cards, you can configure a maximum MTU size of 9646.

- A99-32X100GE-CM
- A99-32X100GE-DENS
- A99-32X100GE-SE
- A99-32X100GE-TR
- A99-32X100GE-X-CM
- A99-32X100GE-X-SE
- A99-32X100GE-X-TR
- A99K-48x10GE-SE
- A99K-48x10GE-SE-TAA
- A99K-48x10GE-TAA
- A99K-48x10GE-TR
- A99K-48x10GE-TR-TAA
- A9K-20HG-FLEX-CM

- A9K-20HG-FLEX-SE
- A9K-20HG-FLEX-TR
- A9K-48x10GE-SE
- A9K-48x10GE-SE-TAA
- A9K-48x10GE-TAA
- A9K-48x10GE-TR
- A9K-48x10GE-TR-TAA
- A9K-8HG-FLEX-CM
- A9K-8HG-FLEX-SE
- A9K-8HG-FLEX-TR

When the MTU size is larger, more data can be sent in fewer number of packets. As each packet contains a header, a small number of packets means less header data to be transmitted. Thus, larger size MTU helps in transmitting more actual data faster and efficiently.

To determine an optimal MTU size for your network, you can use the ping test. The Ping command tests the reachability of devices in a network using the echo request and reply messages within the Internet Control Message Protocol (ICMP). Within the router, the supported maximum local ping size is 9580 for these LCs.

For the list of line cards mentioned in this section, the MTU size of the Cisco ASR 9000 platform control-packets is 9580.

For details of configuring the MTU size, see Configuring MTU, on page 73.

# **Flow Control on Ethernet Interfaces**

The flow control used on 10-Gigabit Ethernet interfaces consists of periodically sending flow control pause frames. It is fundamentally different from the usual full- and half-duplex flow control used on standard management interfaces. Flow control can be activated or deactivated for ingress traffic only. It is automatically implemented for egress traffic.

## 802.1Q VLAN

A VLAN is a group of devices on one or more LANs that are configured so that they can communicate as if they were attached to the same wire, when in fact they are located on a number of different LAN segments. Because VLANs are based on logical instead of physical connections, it is very flexible for user and host management, bandwidth allocation, and resource optimization.

The IEEE's 802.1Q protocol standard addresses the problem of breaking large networks into smaller parts so broadcast and multicast traffic does not consume more bandwidth than necessary. The standard also helps provide a higher level of security between segments of internal networks.

The 802.1Q specification establishes a standard method for inserting VLAN membership information into Ethernet frames.

### **VRRP**

The Virtual Router Redundancy Protocol (VRRP) eliminates the single point of failure inherent in the static default routed environment. VRRP specifies an election protocol that dynamically assigns responsibility for a virtual router to one of the VPN concentrators on a LAN. The VRRP VPN concentrator controlling the IP addresses associated with a virtual router is termed as the primary concentrator, and forwards packets sent to those IP addresses. When the primary concentrator becomes unavailable, a backup VPN concentrator takes over.

For more information on VRRP, see the *Implementing VRRP* module of *Cisco ASR 9000 Series Router IP Addresses and Services Configuration Guide*.

### **HSRP**

Hot Standby Routing Protocol (HSRP) is a proprietary protocol from Cisco. HSRP is a routing protocol that provides backup to a router in the event of failure. Several routers are connected to the same segment of an Ethernet, FDDI, or token-ring network and work together to present the appearance of a single virtual router on the LAN. The routers share the same IP and MAC addresses and therefore, in the event of failure of one router, the hosts on the LAN are able to continue forwarding packets to a consistent IP and MAC address. The transfer of routing responsibilities from one device to another is transparent to the user.

HSRP is designed to support non disruptive switchover of IP traffic in certain circumstances and to allow hosts to appear to use a single router and to maintain connectivity even if the actual first hop router they are using fails. In other words, HSRP protects against the failure of the first hop router when the source host cannot learn the IP address of the first hop router dynamically. Multiple routers participate in HSRP and in concert create the illusion of a single virtual router. HSRP ensures that one and only one of the routers is forwarding packets on behalf of the virtual router. End hosts forward their packets to the virtual router.

The router forwarding packets is known as the *active router*. A standby router is selected to replace the active router should it fail. HSRP provides a mechanism for determining active and standby routers, using the IP addresses on the participating routers. If an active router fails a standby router can take over without a major interruption in the host's connectivity.

HSRP runs on top of User Datagram Protocol (UDP), and uses port number 1985. Routers use their actual IP address as the source address for protocol packets, not the virtual IP address, so that the HSRP routers can identify each other.

For more information on HSRP, see the *Implementing HSRP* module of *Cisco ASR 9000 Series Router Cisco IOS XR* 

# **Link Autonegotiation on Ethernet Interfaces**

Table 6: Feature History Table

| Feature Name                                        | Release Information | Description                                                                                                    |
|-----------------------------------------------------|---------------------|----------------------------------------------------------------------------------------------------|
| Autonegotiation Support on<br>Cisco ASR 9901 Router | Release 7.4.1       | This release introduces support for Autonegotiation feature on the 1GE fiber optic plugged in Cisco ASR 9901 Router's dual-rate (1/10 GE) interface. |
|                                                     |                     | This feature enables devices to automatically exchange, over a link, information about port speed and duplex modes.                                  |
|                                                     |                     | To enable the auto negotiation on 1GE interface, use the negotiation auto command.                                                                   |

Link autonegotiation ensures that devices that share a link segment are automatically configured with the highest performance mode of interoperation. Use the **negotiation auto** command in interface configuration mode to enable link autonegotiation on an Ethernet interface. On line card Ethernet interfaces, link autonegotiation is disabled by default.

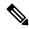

Note

The **negotiation auto** command is available on Gigabit Ethernet interfaces only.

This table describes the performance of the system for different combinations of the speed modes. The specified command produces the resulting system action, provided that you have configured autonegotiation on the interface.

Table 7: Relationship Between duplex and speed Commands

| duplex Command | speed Command |                                                   |
|----------------|---------------|---------------------------------------------------|
| full-duplex    | no speed      | Forces full duplex and auto-negotiates for speed. |
| full-duplex    | speed 1000    | Forces full duplex and 1000 Mbps.                 |
| full-duplex    | speed 100     | Forces full duplex and 100 Mbps.                  |
| full-duplex    | speed 10      | Forces full duplex and 10 Mbps.                   |
| half-duplex    | no speed      | Forces half duplex and auto-negotiates for speed. |
| half-duplex    | speed 1000    | Forces half duplex and 1000 Mbps.                 |
| half-duplex    | speed 100     | Forces half duplex and 100 Mbps.                  |
| half-duplex    | speed 10      | Forces half duplex and 10 Mbps.                   |

# **Fast Polling for WAN-PHY**

Fast Ethernet interfaces must be continuously monitored in order to detect any link that is not working due to BER errors (bit error rate) and to bring down the interface connected to that link. The Fast Polling feature polls interfaces at a fast rate and brings down the interface in case of BER errors, thereby minimizing service impact. The Fast Polling feature for WAN-PHY reduces convergence time to 150 ms on the ASR 9000 Enhanced Ethernet line card and the ASR 9000 High Density 100GE Ethernet line cards with 10G and higher rate ports.

To configure the fast polling for WAN-PHY on ASR 9000 Enhanced Ethernet line card, use the **wanphy poll-timer** *value-in-milliseconds* command in configuration mode.

The fast polling for WAN-PHY on ASR 9000 High Density 100GE Ethernet line card is enabled by default.

# **Early Indication of Link Loss Change**

This feature helps in early detection of a link loss between two devices and prevents any service impact. To enable this feature user must configure a receiving optical power threshold value. Whenever the receiving power crosses the threshold, the power degrade alarm is raised. The alram resets after the power exceeds threshold value by 2db.

For example, consider you have configured receiving optical power threshold value to -10db. When the input power on the interface reduces below -10db due to fiber degradation, then the optical power alarm is raised. After fiber degradation is attended power value will improve. Once the power value crosses above -8db, that is 2db more than threshold configured, then the alarm resets.

To configure the receiving power optical threshold value, use **optical-power alarm rx** < *value in db*> command in interface configuration mode.

Use this show command to view the alarm status:

• show controllers < ethernet-interface > internal

Use this command to view threshold value configured, and the minimum and maximum threshold value:

• show controllers < ethernet-interface > control

# **Subinterfaces on the Cisco ASR 9000 Series Router**

In Cisco IOS XR, interfaces are, by default, main interfaces. A main interface is also called a trunk interface, which is not to be confused with the usage of the word trunk in the context of VLAN trunking.

There are three types of trunk interfaces:

- Physical
- Bundle

On the Cisco ASR 9000 Series Router, physical interfaces are automatically created when the router recognizes a card and its physical interfaces. However, bundle interfaces are not automatically created. They are created when they are configured by the user.

The following configuration samples are examples of trunk interfaces being created:

• interface gigabitethernet 0/5/0/0

interface bundle-ether 1

A subinterface is a logical interface that is created under a trunk interface.

To create a subinterface, the user must first identify a trunk interface under which to place it. In the case of bundle interfaces, if one does not already exist, a bundle interface must be created before any subinterfaces can be created under it.

The user then assigns a subinterface number to the subinterface to be created. The subinterface number must be a positive integer from zero to some high value. For a given trunk interface, each subinterface under it must have a unique value.

Subinterface numbers do not need to be contiguous or in numeric order. For example, the following subinterfaces numbers would be valid under one trunk interface:

```
1001, 0, 97, 96, 100000
```

Subinterfaces can never have the same subinterface number under one trunk.

In the following example, the card in slot 5 has trunk interface, GigabitEthernet 0/5/0/0. A subinterface, GigabitEthernet 0/5/0/0.0, is created under it.

```
RP/0/RSP0/CPU0:router# conf
Mon Sep 21 11:12:11.722 EDT
RP/0/RSP0/CPU0:router(config)# interface GigabitEthernet0/5/0/0.0
RP/0/RSP0/CPU0:router(config-subif)# encapsulation dot1q 100
RP/0/RSP0/CPU0:router(config-subif)# commit

RP/0/RSP0/CPU0:Sep 21 11:12:34.819 : config[65794]: %MGBL-CONFIG-6-DB_COMMIT : Configuration committed by user 'root'. Use 'show configuration commit changes 1000000152' to view the changes.

RP/0/RSP0/CPU0:router(config-subif)# end

RP/0/RSP0/CPU0:Sep 21 11:12:35.633 : config[65794]: %MGBL-SYS-5-CONFIG_I : Configured from console by root
RP/0/RSP0/CPU0:router#
```

The **show run** command displays the trunk interface first, then the subinterfaces in ascending numerical order.

```
RP/0/RSP0/CPU0:router# show run | begin GigabitEthernet0/5/0/0
Mon Sep 21 11:15:42.654 EDT
Building configuration...
interface GigabitEthernet0/5/0/0
shutdown
!
interface GigabitEthernet0/5/0/0.0
encapsulation dot1q 100
!
interface GigabitEthernet0/5/0/1
shutdown
!
```

When a subinterface is first created, the Cisco ASR 9000 Series Router recognizes it as an interface that, with few exceptions, is interchangeable with a trunk interface. After the new subinterface is configured further, the **show interface** command can display it along with its unique counters:

The following example shows the display output for the trunk interface, GigabitEthernet 0/5/0/0, followed by the display output for the subinterface GigabitEthernet 0/5/0/0.0.

```
RP/0/RSP0/CPU0:router# show interface gigabitEthernet 0/5/0/0
```

```
Mon Sep 21 11:12:51.068 EDT
GigabitEthernet0/5/0/0 is administratively down, line protocol is administratively down.
  Interface state transitions: 0
  Hardware is GigabitEthernet, address is 0024.f71b.0ca8 (bia 0024.f71b.0ca8)
  Internet address is Unknown
  MTU 1514 bytes, BW 1000000 Kbit
    reliability 255/255, txload 0/255, rxload 0/255
  Encapsulation 802.10 Virtual LAN,
  Full-duplex, 1000Mb/s, SXFD, link type is force-up
  output flow control is off, input flow control is off
  loopback not set,
  ARP type ARPA, ARP timeout 04:00:00
  Last input never, output never
  Last clearing of "show interface" counters never
  5 minute input rate 0 bits/sec, 0 packets/sec
  5 minute output rate 0 bits/sec, 0 packets/sec
     O packets input, O bytes, O total input drops
     O drops for unrecognized upper-level protocol
     Received 0 broadcast packets, 0 multicast packets
              0 runts, 0 giants, 0 throttles, 0 parity
     0 input errors, 0 CRC, 0 frame, 0 overrun, 0 ignored, 0 abort
     O packets output, O bytes, O total output drops
     Output 0 broadcast packets, 0 multicast packets
     0 output errors, 0 underruns, 0 applique, 0 resets
     O output buffer failures, O output buffers swapped out
     O carrier transitions
RP/0/RSP0/CPU0:router# show interface gigabitEthernet0/5/0/0.0
Mon Sep 21 11:12:55.657 EDT
GigabitEthernet0/5/0/0.0 is administratively down, line protocol is administratively down.
  Interface state transitions: 0
  Hardware is VLAN sub-interface(s), address is 0024.f71b.0ca8
  Internet address is Unknown
  MTU 1518 bytes, BW 1000000 Kbit
    reliability 255/255, txload 0/255, rxload 0/255
  Encapsulation 802.1Q Virtual LAN, VLAN Id 100, loopback not set,
  ARP type ARPA, ARP timeout 04:00:00
  Last input never, output never
  Last clearing of "show interface" counters never
  5 minute input rate 0 bits/sec, 0 packets/sec
  5 minute output rate 0 bits/sec, 0 packets/sec
     O packets input, O bytes, O total input drops
     O drops for unrecognized upper-level protocol
     Received 0 broadcast packets, 0 multicast packets
     O packets output, O bytes, O total output drops
     Output 0 broadcast packets, 0 multicast packets
```

This example shows two interfaces being created at the same time: first, the bundle trunk interface, then a subinterface attached to the trunk:

```
RP/0/RSP0/CPU0:router# conf
Mon Sep 21 10:57:31.736 EDT
RP/0/RSP0/CPU0:router(config)# interface Bundle-Ether1
RP/0/RSP0/CPU0:router(config-if)# no shut
RP/0/RSP0/CPU0:router(config-if)# interface bundle-Ether1.0
RP/0/RSP0/CPU0:router(config-subif)# encapsulation dot1q 100
RP/0/RSP0/CPU0:router(config-subif)# commit
RP/0/RSP0/CPU0:Sep 21 10:58:15.305 : config[65794]: %MGBL-CONFIG-6-DB_COMMIT : C
onfiguration committed by user 'root'. Use 'show configuration commit changes 10
00000149' to view the changes.
RP/0/RSP0/CPU0:router# show run | begin Bundle-Ether1
Mon Sep 21 10:59:31.317 EDT
Building configuration..
```

```
interface Bundle-Ether1
!
interface Bundle-Ether1.0
  encapsulation dot1q 100
'
```

You delete a subinterface using the **no interface** command.

```
RP/0/RSP0/CPU0:router#
RP/0/RSP0/CPU0:router# show run | begin GigabitEthernet0/5/0/0
Mon Sep 21 11:42:27.100 EDT
Building configuration...
interface GigabitEthernet0/5/0/0
negotiation auto
interface GigabitEthernet0/5/0/0.0
 encapsulation dot1q 100
interface GigabitEthernet0/5/0/1
shutdown
RP/0/RSP0/CPU0:router# conf
Mon Sep 21 11:42:32.374 EDT
RP/0/RSP0/CPU0:router(config)# no interface GigabitEthernet0/5/0/0.0
RP/0/RSP0/CPU0:router(config)# commit
RP/0/RSP0/CPU0:Sep 21 11:42:47.237 : config[65794]: %MGBL-CONFIG-6-DB COMMIT : Configuration
committed by user 'root'. Use 'show configuration commit changes 1000000159' to view the
RP/0/RSP0/CPU0:router(config)# end
RP/0/RSP0/CPU0:Sep 21 11:42:50.278 : config[65794]: %MGBL-SYS-5-CONFIG I : Configured from
 console by root
\label{eq:rp_order} \mbox{RP/O/RSPO/CPUO:} \mbox{router\# show run | begin GigabitEthernet0/5/0/0}
Mon Sep 21 11:42:57.262 EDT
Building configuration...
interface GigabitEthernet0/5/0/0
negotiation auto
interface GigabitEthernet0/5/0/1
 shutdown
```

## Layer 2, Layer 3, and EFP's

On the Cisco ASR 9000 Series Router, a trunk interface can be either a Layer 2 or Layer 3 interface. A Layer 2 interface is configured using the **interface** command with the **l2transport** keyword. When the **l2transport** keyword is not used, the interface is a Layer 3 interface. Subinterfaces are configured as Layer 2 or Layer 3 subinterface in the same way.

A Layer 3 trunk interface or subinterface is a routed interface and can be assigned an IP address. Traffic sent on that interface is routed.

A Layer 2 trunk interface or subinterface is a switched interface and cannot be assigned an IP address. A Layer 2 interface must be connected to an L2VPN component. Once it is connected, it is called an access connection.

Subinterfaces can only be created under a Layer 3 trunk interface. Subinterfaces cannot be created under a Layer 2 trunk interface.

A Layer 3 trunk interface can have any combination of Layer 2 and Layer 3 interfaces.

The following example shows an attempt to configure a subinterface under an Layer 2 trunk and the commit errors that occur. It also shows an attempt to change the Layer 2 trunk interface to an Layer 3 interface and the errors that occur because the interface already had an IP address assigned to it.

```
RP/0/RSP0/CPU0:router# config
Mon Sep 21 12:05:33.142 EDT
RP/0/RSP0/CPU0:router(config)# interface GigabitEthernet0/5/0/0
RP/0/RSP0/CPU0:router(config-if) # ipv4 address 10.0.0.1/24
RP/0/RSP0/CPU0:router(config-if)# commit
RP/0/RSP0/CPU0:Sep 21 12:05:57.824 : config[65794]: %MGBL-CONFIG-6-DB COMMIT : Configuration
committed by user 'root'. Use 'show configuration commit changes 1000000160' to view the
RP/0/RSP0/CPU0:router(config-if)# end
RP/0/RSP0/CPU0:Sep 21 12:06:01.890 : config[65794]: %MGBL-SYS-5-CONFIG I : Configured from
console by root
RP/0/RSP0/CPU0:router# show run | begin GigabitEthernet0/5/0/0
Mon Sep 21 12:06:19.535 EDT
Building configuration...
interface GigabitEthernet0/5/0/0
 ipv4 address 10.0.0.1 255.255.255.0
negotiation auto
interface GigabitEthernet0/5/0/1
shutdown
RP/0/RSP0/CPU0:router#
RP/0/RSP0/CPU0:router#
RP/0/RSP0/CPU0:router# conf
Mon Sep 21 12:08:07.426 EDT
RP/0/RSP0/CPU0:router(config) # interface GigabitEthernet0/5/0/0 12transport
RP/0/RSP0/CPU0:router(config-if-l2)# commit
% Failed to commit one or more configuration items during a pseudo-atomic operation. All
changes made have been reverted. Please issue 'show configuration failed' from this session
to view the errors
RP/0/RSP0/CPU0:router(config-if-l2) # no ipv4 address
RP/0/RSP0/CPU0:router(config-if) # commit
RP/0/RSP0/CPU0:Sep 21 12:08:33.686 : config[65794]: %MGBL-CONFIG-6-DB COMMIT : Configuration
committed by user 'root'. Use 'show configuration commit changes 1000000161' to view the
RP/0/RSP0/CPU0:router(config-if)# end
RP/0/RSP0/CPU0:Sep 21 12:08:38.726 : config[65794]: %MGBL-SYS-5-CONFIG I : Configured from
console by root
RP/0/RSP0/CPU0:router#
RP/0/RSP0/CPU0:router# show run interface GigabitEthernet0/5/0/0
Mon Sep 21 12:09:02.471 EDT
interface GigabitEthernet0/5/0/0
negotiation auto
12transport
RP/0/RSP0/CPU0:router#
RP/0/RSP0/CPU0:router# conf
Mon Sep 21 12:09:08.658 EDT
RP/0/RSP0/CPU0:router(config)# interface GigabitEthernet0/5/0/0.0
RP/0/RSP0/CPU0:router(config)# interface GigabitEthernet0/5/0/0.0
RP/0/RSP0/CPU0:router(config-subif) # commit
% Failed to commit one or more configuration items during a pseudo-atomic operation. All
changes made have been reverted. Please issue 'show configuration failed' from this session
to view the errors
RP/0/RSP0/CPU0:router(config-subif)#
```

```
RP/0/RSP0/CPU0:router(config-subif) # interface GigabitEthernet0/5/0/0
RP/0/RSP0/CPU0:router(config-if) # no 12transport
RP/0/RSP0/CPU0:router(config-if)# interface GigabitEthernet0/5/0/0.0
RP/0/RSP0/CPU0:router(config-subif) # encapsulation dot1q 99
RP/0/RSP0/CPU0:router(config-subif) # ipv4 address 11.0.0.1/24
RP/0/RSP0/CPU0:router(config-subif) # interface GigabitEthernet0/5/0/0.1 12transport
RP/0/RSP0/CPU0:router(config-subif) # encapsulation dot1q 700
RP/0/RSP0/CPU0:router(config-subif) # commit
RP/0/RSP0/CPU0:Sep 21 12:11:45.896 : config[65794]: %MGBL-CONFIG-6-DB COMMIT : Configuration
committed by user 'root'. Use 'show configuration commit changes 1000000162' to view the
changes.
RP/0/RSP0/CPU0:router(config-subif) # end
RP/0/RSP0/CPU0:Sep 21 12:11:50.133 : config[65794]: %MGBL-SYS-5-CONFIG I : Configured from
console by root
RP/0/RSP0/CPU0:router#
RP/0/RSP0/CPU0:router# show run | b GigabitEthernet0/5/0/0
Mon Sep 21 12:12:00.248 EDT
Building configuration...
interface GigabitEthernet0/5/0/0
negotiation auto
interface GigabitEthernet0/5/0/0.0
 ipv4 address 11.0.0.1 255.255.255.0
 encapsulation dot1q 99
interface GigabitEthernet0/5/0/0.1 12transport
encapsulation dot1g 700
interface GigabitEthernet0/5/0/1
shutdown
```

All subinterfaces must have unique encapsulation statements, so that the router can send incoming packets and frames to the correct subinterface. If a subinterface does not have an encapsulation statement, the router will not send any traffic to it.

In Cisco IOS XR, an Ethernet Flow Point (EFP) is implemented as a Layer 2 subinterface, and consequently, a Layer 2 subinterface is often called an EFP. For more information about EFPs, see the Cisco ASR 9000 Series Aggregation Services Router L2VPN and Ethernet Services Configuration Guide.

A Layer 2 trunk interface can be used as an access connection. However, a Layer 2 trunk interface is not an EFP because an EFP, by definition, is a substream of an overall stream of traffic.

Cisco IOS XR also has other restrictions on what can be configured as a Layer 2 or Layer 3 interface. Certain configuration blocks only accept Layer 3 and not Layer 2. For example, OSPF only accepts Layer 3 trunks and subinterface. Refer to the appropriate Cisco IOS XR configuration guide for other restrictions.

## **Enhanced Performance Monitoring for Layer 2 Subinterfaces (EFPs)**

Beginning in Cisco IOS XR Release 4.0.1, the Cisco ASR 9000 Series Router adds support for basic counters for performance monitoring on Layer 2 subinterfaces.

This section provides a summary of the new support for Layer 2 interface counters. For information about how to configure Performance Monitoring, see the "Implementing Performance Management" chapter of the Cisco ASR 9000 Series Aggregation Services Router System Monitoring Configuration Guide.

The **interface basic-counters** keyword has been added to support a new entity for performance statistics collection and display on Layer 2 interfaces in the following commands:

- performance-mgmt statistics interface basic-counters
- performance-mgmt threshold interface basic-counters

- performance-mgmt apply statistics interface basic-counters
- performance-mgmt apply threshold interface basic-counters
- performance-mgmt apply monitor interface basic-counters
- show performance-mgmt monitor interface basic-counters
- show performance-mgmt statistics interface basic-counters

The **performance-mgmt threshold interface basic-counters** command supports the following attribute values for Layer 2 statistics, which also appear in the **show performance-mgmt statistics interface basic-counters** and **show performance-mgmt monitor interface basic-counters** command:

| Attribute         | Description                                  |
|-------------------|----------------------------------------------|
| InOctets          | Bytes received (64-bit)                      |
| InPackets         | Packets received (64-bit)                    |
| InputQueueDrops   | Input queue drops (64-bit)                   |
| InputTotalDrops   | Inbound correct packets discarded (64-bit)   |
| InputTotalErrors  | Inbound incorrect packets discarded (64-bit) |
| OutOctets         | Bytes sent (64-bit)                          |
| OutPackets        | Packets sent (64-bit)                        |
| OutputQueueDrops  | Output queue drops (64-bit)                  |
| OutputTotalDrops  | Outband correct packets discarded (64-bit)   |
| OutputTotalErrors | Outband incorrect packets discarded (64-bit) |

## **Other Performance Management Enhancements**

The following additional performance management enhancements are included in Cisco IOS XR Release 4.0.1:

- You can retain performance management history statistics across a process restart or route processor (RP) failover using the new history-persistent keyword option for the performance-mgmt statistics interface command.
- You can save performance management statistics to a local file using the **performance-mgmt resources dump local** command.
- You can filter performance management instances by defining a regular expression group
   (performance-mgmt regular-expression command), which includes multiple regular expression indices
   that specify strings to match. You apply a defined regular expression group to one or more statistics or
   threshold templates in the performance-mgmt statistics interface or performance-mgmt thresholds
   interface commands.

# Frequency Synchronization and SyncE

Cisco IOS XR Software provides support for SyncE-capable Ethernet on the Cisco ASR 9000 Series Router. Frequency Synchronization provides the ability to distribute precision clock signals around the network. Highly accurate timing signals are initially injected into the Cisco ASR 9000 Series Router in the network from an external timing technology (such as Cesium atomic clocks, or GPS), and used to clock the physical interfaces of the router. Peer routers can then recover this precision frequency from the line, and also transfer it around the network. This feature is traditionally applicable to SONET/SDH networks, but is now provided over Ethernet for Cisco ASR 9000 Series Aggregation Services Routers with Synchronous Ethernet capability. For more information, see *Cisco ASR 9000 Series Aggregation Services Router System Management Configuration Guide*.

### **LLDP**

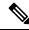

Note

LLDP is not supported on the FP-X line cards.

The Cisco Discovery Protocol (CDP) is a device discovery protocol that runs over Layer 2 (the Data Link layer) on all Cisco-manufactured devices (routers, bridges, access servers, and switches). CDP allows network management applications to automatically discover and learn about other Cisco devices connected to the network.

To support non-Cisco devices and to allow for interoperability between other devices, the Cisco ASR 9000 Series Router also supports the IEEE 802.1AB LLDP. LLDP is also a neighbor discovery protocol that is used for network devices to advertise information about themselves to other devices on the network. This protocol runs over the Data Link Layer, which allows two systems running different network layer protocols to learn about each other.

LLDP supports a set of attributes that it uses to learn information about neighbor devices. These attributes have a defined format known as a Type-Length-Value (TLV). LLDP supported devices can use TLVs to receive and send information to their neighbors. Details such as configuration information, device capabilities, and device identity can be advertised using this protocol.

In addition to the mandatory TLVs (Chassis ID, Port ID, and Time-to-Live), the router also supports the following basic management TLVs, which are optional:

- Port Description
- · System Name
- System Description
- · System Capabilities
- Management Address

These optional TLVs are automatically sent when LLDP is active, but you can disable them as needed using the **lldp tlv-select disable** command.

#### **LLDP Frame Format**

LLDP frames use the IEEE 802.3 format, which consists of the following fields:

- Destination address (6 bytes)—Uses a multicast address of 01-80-C2-00-00-0E.
- Source address (6 bytes)—MAC address of the sending device or port.
- LLDP Ethertype (2 bytes)—Uses 88-CC.
- LLDP PDU (1500 bytes)—LLDP payload consisting of TLVs.
- FCS (4 bytes)—Cyclic Redundancy Check (CRC) for error checking.

### **LLDP TLV Format**

LLDP TLVs carry the information about neighboring devices within the LLDP PDU using the following basic format:

- TLV Header (16 bits), which includes the following fields:
  - TLV Type (7 bits)
  - TLV Information String Length (9 bits)
- TLV Information String (0 to 511 bytes)

### **Specifying User-Defined LLDP TLV Values**

It is possible to override the system default values for some of the mandatory LLDP Type-Length-Values (TLVs) that are advertised by routers to their directly connected neighboring devices. While advertising their identity and capabilities, routers can assign user-defined meaningful names instead of autogenerated values. Using the following CLIs you can specify these user-defined values:

- Router(config) #lldp system-name system-name
- Router(config) #11dp system-description system-description
- Router(config) #lldp chassis-id-type chassis-type
- Router(config) #lldp chassis-id local-chassis-id

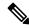

Note

The **chassis-id** value is configurable only when the **chassis-id-type** is set as **Local**. If there is a mismatch, you encounter a configuration failed error message.

The configured values, such as the system name, system description, chassis-id, chassis-type become part of the TLV in the LLDP packets that are sent to its neighbors. Values are transmitted only to LLDP enabled interfaces to which the router is connected.

You can assign any of the following values for the <code>chassis-id-type</code>. The chassis-id-types are objects that are part of the management information base (MIB). Depending on the selected chassis-id-type, values are assigned to these objects, and they are advertised by the router to its neighboring devices.

| chassis-id-type   | Description                                                                                        |
|-------------------|----------------------------------------------------------------------------------------------------|
| chassis-component | Chassis identifier based on the value of entPhysicalAlias object that is defined in IETF RFC 2737. |

| chassis-id-type | Description                                                                                                    |
|-----------------|----------------------------------------------------------------------------------------------------|
| interface-alias | Chassis identifier based on the value of ifAlias object as defined in IETF RFC 2863.                                         |
| interface-name  | Chassis identifier based on the name of the interface.                                                                       |
| local           | Chassis identifier based on a locally defined value.                                                                         |
| mac-address     | Chassis identifier based on the value of a unicast source address.                                                           |
| network-address | Chassis identifier based on a network address that is associated with a particular chassis.                                  |
| port-component  | Chassis identifier based on the value of entPhysicalAlias object defined in IETF RFC 2737 for a port or backplane component. |

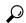

Tip

You can programmatically modify default values of LLDP TLVs by using the <code>openconfig-lldp</code> OpenConfig data model. To get started with using data models, see the *Programmability Configuration Guide for Cisco ASR 9000 Series Routers*.

#### **Configuration Example**

This example shows the configuration for the LLDP TLVs that will be advertised by routers to their directly connected neighboring devices.

```
Router(config) #lldp system-name cisco-xr
Router(config) #lldp system-description cisco-xr-edge-device
Router(config) #lldp chassis-id-type local
Router(config) #lldp chassis-id ce-device9
```

### **Running Configuration**

```
Router#show lldp
Tue Sep 13 16:03:44.550 +0530
Global LLDP information:
Status: ACTIVE

LLDP Chassis ID: ce-device9

LLDP Chassis ID Subtype: Locally Assigned Chassis Subtype

LLDP System Name: cisco-xr

LLDP advertisements are sent every 30 seconds
LLDP hold time advertised is 120 seconds

LLDP interface reinitialisation delay is 2 seconds
```

## **LLDP Operation**

LLDP is a one-way protocol. The basic operation of LLDP consists of a device enabled for transmit of LLDP information sending periodic advertisements of information in LLDP frames to a receiving device.

Devices are identified using a combination of the Chassis ID and Port ID TLVs to create an MSAP (MAC Service Access Point). The receiving device saves the information about a neighbor for a certain amount time specified in the TTL TLV, before aging and removing the information.

LLDP supports the following additional operational characteristics:

- LLDP can operate independently in transmit or receive modes.
- LLDP operates as a slow protocol using only untagged frames, with transmission speeds of less than 5 frames per second.
- LLDP packets are sent when the following occurs:
  - The packet update frequency specified by the lldp timer command is reached. The default is 30 seconds.
  - When a change in the values of the managed objects occurs from the local system's LLDP MIB.
  - When LLDP is activated on an interface (3 frames are sent upon activation similar to CDP).
- When an LLDP frame is received, the LLDP remote services and PTOPO MIBs are updated with the information in the TLVs.
- LLDP supports the following actions on these TLV characteristics:
  - Interprets a TTL value of 0 as a request to automatically purge the information of the transmitting device. These shutdown LLDPDUs are typically sent prior to a port becoming inoperable.
  - An LLDP frame with a malformed mandatory TLV is dropped.
  - A TLV with an invalid value is ignored.
  - A copy of an unknown organizationally-specific TLV is maintained if the TTL is non-zero, for later access through network management.

## **Supported LLDP Functions**

The Cisco ASR 9000 Series Router supports the following LLDP functions:

• IPv4 and IPv6 management addresses—In general, both IPv4 and IPv6 addresses will be advertised if they are available, and preference is given to the address that is configured on the transmitting interface.

If the transmitting interface does not have a configured address, then the TLV will be populated with an address from another interface. The advertised LLDP IP address is implemented according to the following priority order of IP addresses for interfaces on the Cisco ASR 9000 Series Router:

- · Locally configured address
- MgmtEth0/RSP0/CPU0/0
- MgmtEth0/RSP0/CPU0/1
- MgmtEth0/RSP1/CPU0/0
- MgmtEth0/RSP1/CPU0/1
- Loopback interfaces

There are some differences between IPv4 and IPv6 address management in LLDP:

 For IPv4, as long as the IPv4 address is configured on an interface, it can be used as an LLDP management address.

- For IPv6, after the IPv6 address is configured on an interface, the interface status must be Up and pass the DAD (Duplicate Address Detection) process before it is can be used as an LLDP management address.
- LLDP is supported for the nearest physically attached, non-tunneled neighbors.
- Port ID TLVs are supported for Ethernet interfaces, subinterfaces, bundle interfaces, and bundle subinterfaces.

### **Unsupported LLDP Functions**

The following LLDP functions are not supported on the Cisco ASR 9000 Series Router:

- LLDP-MED organizationally unique extension—However, interoperability still exists between other devices that do support this extension.
- Tunneled neighbors, or neighbors more than one hop away.
- LLDP TLVs cannot be disabled on a per-interface basis; However, certain optional TLVs can be disabled globally.
- LLDP SNMP trap lldpRemTablesChange.

# **Enabling LLDP Per Interface**

When you enable LLDP globally, all interfaces that support LLDP are automatically enabled for both transmit and receive operations. However, if you want to enable LLDP per interface, perform the following configuration steps:

```
1. RP/0/RSP0/CPU0:ios(config)# int gigabitEthernet 0/2/0/0
```

- 2. RP/0/RSP0/CPU0:ios(config-if)# no sh
- 3. RP/0/RSP0/CPU0:ios(config-if)#commit
- 4. RP/0/RSP0/CPU0:ios(config-if)#lldp ?
- 5. RP/0/RSP0/CPU0:ios(config-if)#lldp enable
- 6. RP/0/RSP0/CPU0:ios(config-if)#commit

### **Running configuration**

```
RP/0/RSP0/CPU0:ios#sh running-config
Wed Jun 27 12:40:21.274 IST
Building configuration...
!! IOS XR Configuration 0.0.0
!! Last configuration change at Wed Jun 27 00:59:29 2018 by UNKNOWN
!
interface GigabitEthernet0/1/0/0
shutdown
!
interface GigabitEthernet0/1/0/1
shutdown
!
interface GigabitEthernet0/1/0/2
shutdown
!
interface GigabitEthernet0/1/0/2
Shutdown
!
interface GigabitEthernet0/2/0/0
Shutdown
```

```
interface GigabitEthernet0/2/0/1
shutdown
interface GigabitEthernet0/2/0/2
shutdown
end
Verification
Verifying the config
______
RP/0/RSP0/CPU0:ios#sh lldp interface <==== LLDP enabled only on GigEth0/2/0/0
Wed Jun 27 12:43:26.252 IST
GigabitEthernet0/2/0/0:
       Tx: enabled
       Rx: enabled
       Tx state: IDLE
       Rx state: WAIT FOR FRAME
RP/0/RSP0/CPU0:ios#
RP/0/RSP0/CPU0:ios# show lldp neighbors
Wed Jun 27 12:44:38.977 IST
Capability codes:
```

RP/0/RSP0/CPU0:ios#

Total entries displayed: 1

# **Unidirectional Link Routing**

Unidirectional Link Routing(UDLR) feature allows a port to unidirectionally transmit or receive traffic. Therefore, instead of using two strands of fiber for a full-duplex Gigabit Ethernet or 10Gigabit Ethernet port, UDLR uses only one strand of fiber that either transmits or receives the one-way traffic depending on the configuration. This improves the effectiveness and also enables you to double the bandwidth with existing fiber infrastructure.

R

Hold-time Capability Port ID

Gi0/2/0/0

<===== LLDP

Cisco IOS XR Software supports Unidirectional Link Routing feature on these line cards:

(R) Router, (B) Bridge, (T) Telephone, (C) DOCSIS Cable Device(W) WLAN Access Point, (P) Repeater, (S) Station, (O) Other

120

enabled only on  $\operatorname{GigEth0/2/0/0}$  and neighborship seen for the same.

• A9K- 24T-TR 24-port 10 Gigabit Ethernet line cards

Local Intf

Gi0/2/0/0

- A9K- 24T-SE 24-port 10 Gigabit Ethernet line cards
- A9K- 36T-TR 36-port 10 Gigabit Ethernet line cards
- A9K- 36T-SE 36-port 10 Gigabit Ethernet line cards

UDLR is used for applications such as video streaming, where most of the traffic is sent as unacknowledged unidirectional video broadcast streams.

# **How to Configure Ethernet**

This section provides the following configuration procedures:

# **Configuring Ethernet Interfaces**

This section provides the following configuration procedures:

### **Configuring Gigabit Ethernet Interfaces**

Use the following procedure to create a basic Gigabit Ethernet or 10-Gigabit Ethernet interface configuration.

#### **SUMMARY STEPS**

- 1. show version
- 2. show interfaces [GigabitEthernet | TenGigE
- 3. configure
- 4. interface [GigabitEthernet | TenGigE
- 5. ipv4 address ip-address mask
- **6. flow-control** {**bidirectional**| **egress** | **ingress**}
- 7. mtu bytes
- **8.** mac-address value1.value2.value3
- 9. negotiation auto
- 10. no shutdown
- 11. end or commit
- 12. show interfaces [GigabitEthernet | TenGigE] interface-path-id

|        | Command or Action                                     | Purpose                                                                       |
|--------|-------------------------------------------------------|-------------------------------------------------------------------------------|
| Step 1 | show version                                          | (Optional) Displays the current software version, and can                     |
|        | Example:                                              | also be used to confirm that the router recognizes the modular services card. |
|        | RP/0/RSP0/CPU0:router# show version                   |                                                                               |
| Step 2 | show interfaces [GigabitEthernet   TenGigE            | (Optional) Displays the configured interface and checks                       |
|        | Example:                                              | the status of each interface port.                                            |
|        | •                                                     | Possible interface types for this procedure are:                              |
|        | RP/0/RSP0/CPU0:router# show interface TenGigE 0/1/0/0 | • GigabitEthernet                                                             |
|        |                                                       | • TenGigE                                                                     |
| Step 3 | configure                                             | Enters global configuration mode.                                             |
|        | Example:                                              |                                                                               |
|        | RP/0/RSP0/CPU0:router# configure terminal             |                                                                               |

|        | Command or Action                                                                                                   | Purpose                                                                                                    |
|--------|----------------------------------------------------------------------------------------------------|----------------------------------------------------------------------------------------------------|
| Step 4 | <pre>interface [GigabitEthernet   TenGigE Example:  RP/0/RSP0/CPU0:router(config) # interface TenGigE 0/1/0/0</pre> | Enters interface configuration mode and specifies the Ethernet interface name and notation rack/slot/module/port. Possible interface types for this procedure are:  • GigabitEthernet  • TenGigE  Note  • The example indicates an 8-port 10-Gigabit Ethernet interface in modular services card slot 1. |
| Step 5 | ipv4 address ip-address mask                                                                                        | Assigns an IP address and subnet mask to the interface.                                                                                                    |
| -      | Example:                                                                                                    | • Replace <i>ip-address</i> with the primary IPv4 address for the interface.                                                                                                    |
|        | RP/0/RSP0/CPU0:router(config-if)# ipv4 address 172.18.189.38 255.255.255.224                                        | • Replace <i>mask</i> with the mask for the associated IP subnet. The network mask can be specified in either of two ways:                                                                                                    |
|        |                                                                                                    | • The network mask can be a four-part dotted decimal address. For example, 255.0.0.0 indicates that each bit equal to 1 means that the corresponding address bit belongs to the network address.                                                                                                    |
|        |                                                                                                    | • The network mask can be indicated as a slash (/) and number. For example, /8 indicates that the first 8 bits of the mask are ones, and the corresponding bits of the address are network address.                                                                                                    |
| Step 6 | flow-control {bidirectional  egress   ingress}                                                                      | (Optional) Enables the sending and processing of flow                                                                                                    |
|        | <pre>Example:  RP/0/RSP0/CPU0:router(config-if)# flow control ingress</pre>                                         | <ul> <li>control pause frames.</li> <li>egress—Enables the sending of flow control pause frames in egress.</li> </ul>                                                                                                    |
|        |                                                                                                    | • ingress—Enables the processing of received pause frames on ingress.                                                                                                    |
|        |                                                                                                    | • <b>bidirectional</b> —Enables the sending of flow control pause frames in egress and the processing of received pause frames on ingress.                                                                                                    |
| Step 7 | mtu bytes                                                                                                    | (Optional) Sets the MTU value for the interface.                                                                                                    |
|        | Example:                                                                                                    | • The default is 1514 bytes for normal frames and 1518 bytes for 802.1Q tagged frames.                                                                                                    |
|        | RP/0/RSP0/CPU0:router(config-if)# mtu 1448                                                                          | • The range for Gigabit Ethernet and 10-Gigabit Ethernet mtu values is 64 bytes to 65535 bytes.                                                                                                    |

|         | Command or Action                                            | Purpose                                                                                                    |
|---------|--------------------------------------------------------------|----------------------------------------------------------------------------------------------------|
| Step 8  | mac-address value1.value2.value3  Example:                   | (Optional) Sets the MAC layer address of the Management Ethernet interface.                                                                                                  |
|         | RP/0/RSP0/CPU0:router(config-if)# mac address 0001.2468.ABCD | • The values are the high, middle, and low 2 bytes, respectively, of the MAC address in hexadecimal. The range of each 2-byte value is 0 to ffff.                            |
| Step 9  | negotiation auto  Example:                                   | (Optional) Enables autonegotiation on a Gigabit Ethernet interface.                                                                                                    |
|         | RP/0/RSP0/CPU0:router(config-if)# negotiation auto           | Autonegotiation must be explicitly enabled on both<br>ends of the connection, or speed and duplex settings<br>must be configured manually on both ends of the<br>connection. |
|         |                                                              | • If autonegotiation is enabled, any speed or duplex settings that you configure manually take precedence.                                                                   |
|         |                                                              | Note  • The negotiation auto command is available on Gigabit Ethernet interfaces only.                                                                                       |
| Step 10 | no shutdown                                                  | Removes the shutdown configuration, which forces an                                                                                                    |
|         | Example:                                                     | interface administratively down.                                                                                                    |
|         | RP/0/RSP0/CPU0:router(config-if)# no shutdown                |                                                                                                    |
| Step 11 | end or commit                                                | Saves configuration changes.                                                                                                    |
|         | <pre>Example:  RP/0/RSP0/CPU0:router(config-if)# end</pre>   | When you issue the <b>end</b> command, the system prompts you to commit changes:                                                                                             |
|         | or                                                           | Uncommitted changes found, commit them before exiting(yes/no/cancel)? [cancel]:                                                                                              |
|         | <pre>RP/0/RSP0/CPU0:router(config-if)# commit</pre>          | • Entering <b>yes</b> saves configuration changes to the running configuration file, exits the configuration session, and returns the router to EXEC mode.                   |
|         |                                                              | Entering <b>no</b> exits the configuration session and returns<br>the router to EXEC mode without committing the<br>configuration changes.                                   |
|         |                                                              | • Entering <b>cancel</b> leaves the router in the current configuration session without exiting or committing the configuration changes.                                     |
|         |                                                              | Use the <b>commit</b> command to save the configuration changes to the running configuration file and remain within the configuration session.                               |

|         | Command or Action                                             | Purpose                                                      |
|---------|---------------------------------------------------------------|--------------------------------------------------------------|
| Step 12 | show interfaces [GigabitEthernet   TenGigE] interface-path-id | (Optional) Displays statistics for interfaces on the router. |
|         | Example:                                                      |                                                              |
|         | RP/0/RSP0/CPU0:router# show interfaces TenGigE 0/3/0/0        |                                                              |

#### What to do next

To configure MAC Accounting on the Ethernet interface, see the "Configuring MAC Accounting on an Ethernet Interface" section later in this module.

To configure an AC on the Ethernet port for Layer 2 VPN implementation, see the "Configuring a L2VPN Ethernet Port" section later in this module.

To attach Layer 3 service policies, such as Multiprotocol Label Switching (MPLS) or Quality of Service (QoS), to the Ethernet interface, refer to the appropriate Cisco IOS XR software configuration guide.

### **Configuring a Fast Ethernet Interface**

#### What to do next

- To configure an AC on the Fast Ethernet port for Layer 2 VPN implementation, see the "Configuring a L2VPN Ethernet Port" section later in this module.
- To attach Layer 3 service policies, such as Multiprotocol Label Switching (MPLS) or Quality of Service (QoS), to the Fast Ethernet interface, refer to the appropriate Cisco ASR 9000 Series Router or Cisco IOS XR software configuration guide.

# **Configuring MAC Accounting on an Ethernet Interface**

This task explains how to configure MAC accounting on an Ethernet interface. MAC accounting has special show commands, which are illustrated in this procedure. Otherwise, the configuration is the same as configuring a basic Ethernet interface, and the steps can be combined in one configuration session. See "Configuring Gigabit Ethernet Interfaces" in this module for information about configuring the other common parameters for Ethernet interfaces.

#### **SUMMARY STEPS**

- 1. configure
- 2. interface [GigabitEthernet | TenGigE | fastethernet] interface-path-id
- 3. ipv4 address ip-address mask
- 4. mac-accounting {egress | ingress}
- 5. end or commit
- 6. show mac-accounting type location instance

|        | Command or Action                                                           | Purpose                                                                                                    |
|--------|-----------------------------------------------------------------------------|----------------------------------------------------------------------------------------------------|
| Step 1 | configure                                                                   | Enters global configuration mode.                                                                                                    |
|        | Example:                                                                    |                                                                                                    |
|        | RP/0/RP0/CPU0:router# configure                                             |                                                                                                    |
| Step 2 | interface [GigabitEthernet   TenGigE   fastethernet] interface-path-id      | Physical interface or virtual interface.  Note  • Use the show interfaces command to see                                                                                                    |
|        | Example:                                                                    | a list of all interfaces currently configured on the router.                                                                                                    |
|        | RP/0/RP0/CPU0:router(config)# interface TenGigE 0/1/0/0                     |                                                                                                    |
|        | 0/1/0/0                                                                     | For more information about the syntax for the router, use the question mark (?) online help function.                                                                                               |
| Step 3 | ipv4 address ip-address mask                                                | Assigns an IP address and subnet mask to the interface.                                                                                                    |
|        | Example:                                                                    | • Replace <i>ip-address</i> with the primary IPv4 address for the interface.                                                                                                    |
|        | RP/0/RP0/CPU0:router(config-if)# ipv4 address 172.18.189.38 255.255.255.224 | • Replace <i>mask</i> with the mask for the associated IP subnet. The network mask can be specified in either of two ways:                                                                          |
|        |                                                                             | • The network mask can be a four-part dotted decimal address. For example, 255.0.0.0 indicates that each bit equal to 1 means that the corresponding address bit belongs to the network address.    |
|        |                                                                             | • The network mask can be indicated as a slash (/) and number. For example, /8 indicates that the first 8 bits of the mask are ones, and the corresponding bits of the address are network address. |
| Step 4 | mac-accounting {egress   ingress}                                           | Generates accounting information for IP traffic based on                                                                                                    |
|        | Example:                                                                    | the source and destination MAC addresses on LAN interfaces.                                                                                                    |
|        | <pre>RP/0/RP0/CPU0:router(config-if)# mac-accounting egress</pre>           | • To disable MAC accounting, use the <b>no</b> form of this command.                                                                                                    |
| Step 5 | end or commit                                                               | Saves configuration changes.                                                                                                    |
|        | Example:                                                                    | • When you issue the <b>end</b> command, the system prompts                                                                                                    |
|        | RP/0/RP0/CPU0:router(config-if)# end                                        | you to commit changes:                                                                                                    |
|        | or                                                                          | Uncommitted changes found, commit them before exiting (yes/no/cancel)?                                                                                                    |
|        | RP/0/RP0/CPU0:router(config-if)# commit                                     | [cancel]:                                                                                                    |

|        | Command or Action                                                  | Purpose                                                                                                    |
|--------|--------------------------------------------------------------------|----------------------------------------------------------------------------------------------------|
|        |                                                                    | <ul> <li>Entering yes saves configuration changes to the running configuration file, exits the configuration session, and returns the router to EXEC mode.</li> <li>Entering no exits the configuration session and returns the router to EXEC mode without committing the configuration changes.</li> </ul> |
|        |                                                                    | • Entering <b>cancel</b> leaves the router in the current configuration session without exiting or committing the configuration changes.                                                                                                    |
|        |                                                                    | • Use the <b>commit</b> command to save the configuration changes to the running configuration file and remain within the configuration session.                                                                                                    |
| Step 6 | show mac-accounting type location instance                         | Displays MAC accounting statistics for an interface.                                                                                                    |
|        | Example:                                                           |                                                                                                    |
|        | RP/0/RP0/CPU0:router# show mac-accounting TenGigE location 0/2/0/4 |                                                                                                    |

### **Configuring a L2VPN Ethernet Port**

Use the following procedure to configure an L2VPN Ethernet port.

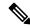

Note

The steps in this procedure configure the L2VPN Ethernet port to operate in port mode.

To configure a point-to-point pseudowire xconnect on an AC, see the Implementing MPLS Layer 2 VPNs module of the Cisco IOS XR L2VPN and Ethernet Services Configuration Guide for the Cisco CRS Router.

To attach Layer 2 service policies, such as quality of service (QoS), to the Ethernet interface, refer to the appropriate Cisco IOS XR software configuration guide.

### **SUMMARY STEPS**

- 1. configure
- 2. interface [GigabitEthernet | TenGigE] interface-path-id
- 3. 12transport
- 4. | 12protocol cpsv {tunnel | reverse-tunnel}
- 5. end or commit
- $\textbf{6. show interfaces} \ [\textbf{GigabitEthernet} \ | \ \textbf{TenGigE}] \ \textit{interface-path-id}$

|        | Command or Action                                           | Purpose                                                                                                    |
|--------|-------------------------------------------------------------|----------------------------------------------------------------------------------------------------|
| Step 1 | configure                                                   | Enters global configuration mode.                                                                                                    |
|        | Example:                                                    |                                                                                                    |
|        | RP/0/RSP0/CPU0:router# configure                            |                                                                                                    |
| Step 2 | interface [GigabitEthernet   TenGigE] interface-path-id     | Enters interface configuration mode and specifies the                                                                                                    |
|        | Example:                                                    | Ethernet interface name and notation <i>rack/slot/module/port</i> . Possible interface types for this procedure are:                                       |
|        | RP/0/RSP0/CPU0:router(config)# interface TenGigE 0/1/0/0    | GigabitEthernet                                                                                                    |
|        | Tendigle 0/1/0/0                                            | • TenGigE                                                                                                    |
| Step 3 | 12transport                                                 | Enables Layer 2 transport mode on a port and enter Layer                                                                                                   |
|        | Example:                                                    | 2 transport configuration mode.                                                                                                    |
|        | RP/0/RSP0/CPU0:router(config-if)# 12transport               |                                                                                                    |
| Step 4 | l2protocol cpsv {tunnel   reverse-tunnel}                   | Configures Layer 2 protocol tunneling and protocol data                                                                                                    |
|        | Example:                                                    | unit (PDU) filtering on an Ethernet interface.                                                                                                    |
|        | RP/0/RSP0/CPU0:router(config-if-12)# 12protocol cpsv tunnel | • <b>tunnel</b> —Specifies L2PT encapsulation on frames as they enter the interface, and de-encapsulation on frames as they exit they interface.           |
|        |                                                             | • reverse-tunnel—Specifies L2PT encapsulation on frames as they exit the interface, and de-encapsulation on frames as they enter the interface.            |
| Step 5 | end or commit                                               | Saves configuration changes.                                                                                                    |
|        | Example:                                                    | • When you issue the <b>end</b> command, the system prompts you to commit changes:                                                                         |
|        | RP/0/RSP0/CPU0:router(config-if-l2)# end                    | you to commit changes.                                                                                                    |
|        | or                                                          | <pre>Uncommitted changes found, commit them before   exiting(yes/no/cancel)? [cancel]:</pre>                                                               |
|        | RP/0/RSP0/CPU0:router(config-if-12)# commit                 | • Entering <b>yes</b> saves configuration changes to the running configuration file, exits the configuration session, and returns the router to EXEC mode. |
|        |                                                             | Entering <b>no</b> exits the configuration session and returns<br>the router to EXEC mode without committing the<br>configuration changes.                 |
|        |                                                             | • Entering <b>cancel</b> leaves the router in the current configuration session without exiting or committing the configuration changes.                   |

|        | Command or Action                                             | Purpose                                                                                                    |
|--------|---------------------------------------------------------------|----------------------------------------------------------------------------------------------------|
|        |                                                               | Use the <b>commit</b> command to save the configuration changes to the running configuration file and remain within the configuration session. |
| Step 6 | show interfaces [GigabitEthernet   TenGigE] interface-path-id | (Optional) Displays statistics for interfaces on the router.                                                                                   |
|        | Example:                                                      |                                                                                                    |
|        | RP/0/RSP0/CPU0:router# show interfaces TenGigE 0/3/0/0        |                                                                                                    |

To configure a point-to-point pseudowire xconnect on an AC, refer to these documents:

- Cisco ASR 9000 Series Aggregation Services Router L2VPN and Ethernet Services Configuration Guide
- Cisco ASR 9000 Series Aggregation Services Router VPN and Ethernet Services Command Reference

# **Configuring LLDP**

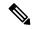

Note

LLDP is not supported on the FP-X line cards.

This section includes the following configuration topics for LLDP:

## **LLDP Default Configuration**

This table shows the values of the LLDP default configuration on the Cisco ASR 9000 Series Router. To change the default settings, use the LLDP global configuration and LLDP interface configuration commands.

| LLDP Function                        | Default                                                                        |
|--------------------------------------|--------------------------------------------------------------------------------|
| LLDP global state                    | Disabled                                                                       |
| LLDP holdtime (before discarding)    | 120 seconds                                                                    |
| LLDP timer (packet update frequency) | 30 seconds                                                                     |
| LLDP reinitialization delay          | 2 seconds                                                                      |
| LLDP TLV selection                   | All TLVs are enabled for sending and receiving.                                |
| LLDP interface state                 | Enabled for both transmit and receive operation when LLDP is globally enabled. |

# **Enabling LLDP Globally**

To run LLDP on the router, you must enable it globally. When you enable LLDP globally, all interfaces that support LLDP are automatically enabled for both transmit and receive operations.

You can override this default operation at the interface to disable receive or transmit operations. For more information about how to selectively disable LLDP receive or transmit operations for an interface, see the Disabling LLDP Receive and Transmit Operation for an Interface.

To enable LLDP globally, complete the following steps:

### **SUMMARY STEPS**

- 1. configure
- 2. Ildp
- 3. end or commit

|        | Command or Action                                | Purpose                                                                                                    |
|--------|--------------------------------------------------|----------------------------------------------------------------------------------------------------|
| Step 1 | configure                                        | Enters global configuration mode.                                                                                                    |
|        | Example:                                         |                                                                                                    |
|        | RP/0/RSP0/CPU0:router# configure                 |                                                                                                    |
| Step 2 | lldp                                             | Enables LLDP globally for both transmit and receive                                                                                                    |
|        | Example:                                         | operation on the system.                                                                                                    |
|        | RP/0/RSP0/CPU0:router(config)#11dp               |                                                                                                    |
| Step 3 | end or commit                                    | Saves configuration changes.                                                                                                    |
|        | Example:                                         | • When you issue the <b>end</b> command, the system prompts you to commit changes:                                                                       |
|        | RP/0/RSP0/CPU0:router(config)# end               |                                                                                                    |
|        | or                                               | <pre>Uncommitted changes found, commit them before   exiting(yes/no/cancel)? [cancel]:</pre>                                                             |
|        | <pre>RP/0/RSP0/CPU0:router(config)# commit</pre> | Entering <b>yes</b> saves configuration changes to the running configuration file, exits the configuration session, and returns the router to EXEC mode. |
|        |                                                  | Entering <b>no</b> exits the configuration session and returns the router to EXEC mode without committing the configuration changes.                     |
|        |                                                  | Entering <b>cancel</b> leaves the router in the current configuration session without exiting or committing the configuration changes.                   |
|        |                                                  | • Use the <b>commit</b> command to save the configuration changes to the running configuration file and remain within the configuration session.         |

## **Configuring Global LLDP Operational Characteristics**

The LLDP Default Configuration describes the default operational characteristics for LLDP. When you enable LLDP globally on the router using the **lldp** command, these defaults are used for the protocol.

To modify the global LLDP operational characteristics such as the LLDP neighbor information holdtime, initialization delay, or packet rate, complete the following steps:

### **SUMMARY STEPS**

- 1. configure
- 2. lldp holdtime seconds
- 3. lldp reinit seconds
- 4. lldp timer seconds
- 5. end or commit

|        | Command or Action                              | Purpose                                                                                                    |
|--------|------------------------------------------------|----------------------------------------------------------------------------------------------------|
| Step 1 | configure                                      | Enters global configuration mode.                                                                                                    |
|        | Example:                                       |                                                                                                    |
|        | RP/0/RSP0/CPU0:router# configure               |                                                                                                    |
| Step 2 | lldp holdtime seconds                          | (Optional) Specifies the length of time that information                                                                                                    |
|        | Example:                                       | from an LLDP packet should be held by the receiving device before aging and removing it.                                                                                      |
|        | RP/0/RSP0/CPU0:router(config)#lldp holdtime 60 |                                                                                                    |
| Step 3 | lldp reinit seconds                            | (Optional) Specifies the length of time to delay initialization                                                                                                    |
|        | Example:                                       | of LLDP on an interface.                                                                                                    |
|        | RP/0/RSP0/CPU0:router(config)# 11dp reinit 4   |                                                                                                    |
| Step 4 | lldp timer seconds                             | (Optional) Specifies the LLDP packet rate.                                                                                                    |
|        | Example:                                       |                                                                                                    |
|        | RP/0/RSP0/CPU0:router(config)#11dp reinit 60   |                                                                                                    |
| Step 5 | end or commit                                  | Saves configuration changes.                                                                                                    |
|        | Example:                                       | <ul> <li>When you issue the end command, the system prompts<br/>you to commit changes:</li> </ul>                                                                             |
|        | RP/0/RSP0/CPU0:router(config)# end             |                                                                                                    |
|        | or                                             | <pre>Uncommitted changes found, commit them before   exiting(yes/no/cancel)? [cancel]:</pre>                                                                                  |
|        | RP/0/RSP0/CPU0:router(config)# commit          | <ul> <li>Entering yes saves configuration changes to the<br/>running configuration file, exits the configuration<br/>session, and returns the router to EXEC mode.</li> </ul> |

| Command or Action | Purpose                                                                                                    |
|-------------------|----------------------------------------------------------------------------------------------------|
|                   | Entering <b>no</b> exits the configuration session and returns<br>the router to EXEC mode without committing the<br>configuration changes.     |
|                   | • Entering <b>cancel</b> leaves the router in the current configuration session without exiting or committing the configuration changes.       |
|                   | Use the <b>commit</b> command to save the configuration changes to the running configuration file and remain within the configuration session. |

# **Disabling Transmission of Optional LLDP TLVs**

Certain TLVs are classified as mandatory in LLDP packets, such as the Chassis ID, Port ID, and Time to Live (TTL) TLVs. These TLVs must be present in every LLDP packet. You can suppress transmission of certain other optional TLVs in LLDP packets.

To disable transmission of optional LLDP TLVs, complete the following steps:

### **SUMMARY STEPS**

- 1. configure
- 2. lldp tlv-select tlv-name disable
- 3. end or commit

|        | Command or Action                              | Purpose                                                                                      |
|--------|------------------------------------------------|----------------------------------------------------------------------------------------------|
| Step 1 | configure                                      | Enters global configuration mode.                                                            |
|        | Example:                                       |                                                                                              |
|        | RP/0/RSP0/CPU0:router# configure               |                                                                                              |
| Step 2 | lldp tlv-select tlv-name disable               | (Optional) Specifies that transmission of the selected TLV                                   |
|        | Example:                                       | in LLDP packets is disabled. The <i>tlv-name</i> can be one of the following LLDP TLV types: |
|        | RP/0/RSP0/CPU0:router(config)# 1ldp tlv-select | • management-address                                                                         |
|        | system-capabilities disable                    | • port-description                                                                           |
|        |                                                | • system-capabilities                                                                        |
|        |                                                | • system-description                                                                         |
|        |                                                | • system-name                                                                                |
| Step 3 | end or commit                                  | Saves configuration changes.                                                                 |
|        | Example:                                       |                                                                                              |

| Command or Action                     | Purpose                                                                                                    |
|---------------------------------------|----------------------------------------------------------------------------------------------------|
| RP/0/RSP0/CPU0:router(config)# end    | When you issue the <b>end</b> command, the system prompts you to commit changes:                                                                           |
| or                                    |                                                                                                    |
| RP/0/RSP0/CPU0:router(config)# commit | <pre>Uncommitted changes found, commit them before   exiting(yes/no/cancel)? [cancel]:</pre>                                                               |
|                                       | • Entering <b>yes</b> saves configuration changes to the running configuration file, exits the configuration session, and returns the router to EXEC mode. |
|                                       | • Entering <b>no</b> exits the configuration session and returns the router to EXEC mode without committing the configuration changes.                     |
|                                       | • Entering <b>cancel</b> leaves the router in the current configuration session without exiting or committing the configuration changes.                   |
|                                       | • Use the <b>commit</b> command to save the configuration changes to the running configuration file and remain within the configuration session.           |

### **Disabling LLDP Receive and Transmit Operation for an Interface**

When you enable LLDP globally on the router, all supported interfaces are automatically enabled for LLDP receive and transmit operation. You can override this default by disabling these operations for a particular interface.

To disable LLDP receive and transmit operations for an interface, complete the following steps:

### **SUMMARY STEPS**

- 1. configure
- 2. interface GigabitEthernet 0/2/0/0
- 3. lldp
- 4. receive disable
- 5. transmit disable
- 6. end or commit

|        | Command or Action                | Purpose                           |
|--------|----------------------------------|-----------------------------------|
| Step 1 | configure                        | Enters global configuration mode. |
|        | Example:                         |                                   |
|        | RP/0/RSP0/CPU0:router# configure |                                   |

|        | Command or Action                                                                              | Purpose                                                                                                    |  |
|--------|------------------------------------------------------------------------------------------------|----------------------------------------------------------------------------------------------------|--|
| Step 2 | <pre>interface GigabitEthernet 0/2/0/0 Example:  RP/0/RSP0/CPU0:router(config)#interface</pre> | Enters interface configuration mode and specifies the Ethernet interface name and notation <i>rack/slot/module/port</i> . Possible interface types for this procedure are:  • GigabitEthernet |  |
|        | GigabitEthernet 0/2/0/0                                                                        | • TenGigE                                                                                                    |  |
| Step 3 | lldp                                                                                           | (Optional) Enters LLDP configuration mode for the specified interface.                                                                                                    |  |
|        | Example:                                                                                       | specified interface.                                                                                                    |  |
|        | RP/0/RSP0/CPU0:router(config-if)#11dp                                                          |                                                                                                    |  |
| Step 4 | receive disable                                                                                | (Optional) Disables LLDP receive operations on the                                                                                                    |  |
|        | Example:                                                                                       | interface.                                                                                                    |  |
|        | RP/0/RSP0/CPU0:router(config-lldp)#receive disable                                             |                                                                                                    |  |
| Step 5 | transmit disable                                                                               | (Optional) Disables LLDP transmit operations on the                                                                                                    |  |
|        | Example:                                                                                       | interface.                                                                                                    |  |
|        | RP/0/RSP0/CPU0:router(config-lldp)#transmit disable                                            |                                                                                                    |  |
| Step 6 | end or commit                                                                                  | Saves configuration changes.                                                                                                    |  |
|        | Example:                                                                                       | • When you issue the <b>end</b> command, the system prompts you to commit changes:                                                                                                    |  |
|        | RP/0/RSP0/CPU0:router(config)# end                                                             |                                                                                                    |  |
|        | or                                                                                             | <pre>Uncommitted changes found, commit them before   exiting(yes/no/cancel)?   [cancel]:</pre>                                                                                                |  |
|        | RP/0/RSP0/CPU0:router(config)# commit                                                          | Entering <b>yes</b> saves configuration changes to the running configuration file, exits the configuration session, and returns the router to EXEC mode.                                      |  |
|        |                                                                                                | • Entering <b>no</b> exits the configuration session and returns the router to EXEC mode without committing the configuration changes.                                                        |  |
|        |                                                                                                | • Entering <b>cancel</b> leaves the router in the current configuration session without exiting or committing the configuration changes.                                                      |  |
|        |                                                                                                | • Use the <b>commit</b> command to save the configuration changes to the running configuration file and remain within the configuration session.                                              |  |

### **Verifying the LLDP Configuration**

This section describes how you can verify the LLDP configuration both globally and for a particular interface.

### **Verifying the LLDP Global Configuration**

To verify the LLDP global configuration status and operational characteristics, use the **show lldp** command as shown in the following example:

```
RP/0/RSP0/CPU0:router# show lldp
Wed Apr 13 06:16:45.510 DST
Global LLDP information:
Status: ACTIVE
LLDP advertisements are sent every 30 seconds
LLDP hold time advertised is 120 seconds
LLDP interface reinitialisation delay is 2 seconds
```

If LLDP is not enabled globally, the following output appears when you run the **show lldp** command:

```
RP/0/RSP0/CPU0:router# show lldp
Wed Apr 13 06:42:48.221 DST
% LLDP is not enabled
```

### **Verifying the LLDP Interface Configuration**

To verify the LLDP interface status and configuration, use the **show lldp interface** command as shown in the following example:

```
RP/0/RSP0/CPU0:router# show lldp interface GigabitEthernet 0/1/0/7
Wed Apr 13 13:22:30.501 DST

GigabitEthernet0/1/0/7:
    Tx: enabled
    Rx: enabled
    Tx state: IDLE
    Rx state: WAIT FOR FRAME
```

To monitor and maintain LLDP on the system or get information about LLDP neighbors, use one of the following commands:

|                     | Description                                                |
|---------------------|------------------------------------------------------------|
| clear lldp counters | Resets LLDP traffic counters or LLDP neighbor information. |
| show lldp entry     | Displays detailed information about LLDP neighbors.        |
| show lldp errors    | Displays LLDP error and overflow statistics.               |
| show lldp neighbors | Displays information about LLDP neighbors.                 |
| show lldp traffic   | Displays statistics for LLDP traffic.                      |

To collect or clear LLDP interface statistics, you can use the following commands:

| Command                                      | Description                                                                                                    |
|----------------------------------------------|----------------------------------------------------------------------------------------------------|
| show lldp traffic interface interface_name   | Displays LLDP traffic statistics for the specified interface.                                                                                                    |
| clear lldp counters interface interface_name | Clears LLDP traffic statistics for the specified interface. Global statistics remains intact. Similarly, clearing global statistics does not impact the interface statistics. |

### **Examples for LLDP Interface Statistics**

This example shows interface statistics for **gigabitEthernet0/0/0/0**:

Router#show lldp traffic interface gigabitEthernet0/0/0/0

This example clears the interface statistics for gigabitEthernet0/0/0/0.

Router#show lldp traffic interface gigabitEthernet0/0/0/0

### **Running Configuration**

```
Router#show lldp traffic interface gigabitEthernet 0/2/0/8
Wed Aug 24 17:38:11.829 IST

LLDP Interface statistics:

Total frames out: 28786
Total frames in: 38417
Total frames received in error: 0
Total frames out error: 0
Total frames discarded: 0
Total TLVs discarded: 0
Total TLVs unrecognized: 0
```

# **Configuring UDLR**

Use the following procedure to configure UDLR:

### **SUMMARY STEPS**

- 1. configure
- 2. interface TenGigE interface-path-id
- 3. transport-mode {rx-only | tx-only}
- 4. end or commit

|        | Command or Action                | Purpose                           |  |
|--------|----------------------------------|-----------------------------------|--|
| Step 1 | configure                        | Enters global configuration mode. |  |
|        | Example:                         |                                   |  |
|        | RP/0/RSP0/CPU0:router# configure |                                   |  |

|        | Command or Action                                                                                                    | Purpose                                                                                                    |
|--------|----------------------------------------------------------------------------------------------------|----------------------------------------------------------------------------------------------------|
| Step 2 | <pre>interface TenGigE interface-path-id Example:  RP/0/RSP0/CPU0:router(config) # interface TenGigE 0/0/0/0/0/0/0/0/0/0/0/0/0/0/0/0/0/0/0/</pre> | Enters interface configuration mode and specifies the Ethernet interface name and notation <i>rack/slot/module/port</i> .                                |
| Step 3 | <pre>0/2/0/0  transport-mode {rx-only   tx-only}  Example:  RP/0/RSP0/CPU0:router(config-if) # transport-mode tx-only</pre>                       | Configures the 10GE UDLR mode as receive-only or transmit-only.                                                                                          |
| Step 4 | end or commit                                                                                                    | Saves configuration changes.                                                                                                    |
| ·      | <pre>Example:     RP/0/RSP0/CPU0:router(config-if)# end</pre>                                                                                     | When you issue the <b>end</b> command, the system prompts you to commit changes:                                                                         |
|        | or                                                                                                    | <pre>Uncommitted changes found, commit them before   exiting(yes/no/cancel)? [cancel]:</pre>                                                             |
|        | RP/0/RSP0/CPU0:router(config-if)# commit                                                                                                    | Entering <b>yes</b> saves configuration changes to the running configuration file, exits the configuration session, and returns the router to EXEC mode. |
|        |                                                                                                    | Entering <b>no</b> exits the configuration session and returns the router to EXEC mode without committing the configuration changes.                     |
|        |                                                                                                    | Entering <b>cancel</b> leaves the router in the current configuration session without exiting or committing the configuration changes.                   |
|        |                                                                                                    | Use the <b>commit</b> command to save the configuration changes to the running configuration file and remain within the configuration session.           |

# **Configuring the Dual-Rate Line Cards**

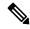

Note

Oversubscription will be supported on these line cards in a future release of IOS XR 6.2.x train.

The 24-port and 48-port dual-rate line cards support GE and 10GE speeds.

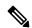

Note

See 24-Port 10-Gigabit Ethernet/Gigabit Ethernet Line Card with SFP+ or SFP and 48-Port 10-Gigabit Ethernet/Gigabit Ethernet Line Card with SFP+ or SFP sections in the Cisco ASR 9000 Series Aggregation Services Router Ethernet Line Card Installation Guide for information on the line cards.

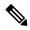

Note

The 24-port line card has a single Network Processor Unit (NPU). The 48-port line card has two NPUs (one for each group of 24 ports). Configuring more than 20x10GE ports per NPU could result in line drops across all ports, depending on the packet size and traffic type.

To configure the port mode for either GE or 10GE, use the **hw-module location port-mode** run-length**x**speed[,run-length**x**speed] command, where:

- run-length The number of consecutive same-speed ports, divisible by 4. Valid values are:
  - 24-port line card: 4, 8, 12, 16, 20, 24
  - 48-port line card: 4, 8, 12, 16, 20, 24, 28, 32, 36, 40, 44, 48
- speed Valid values are 1 (for GE) or 10 (for 10GE)

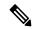

Note

Observe the following restrictions:

- The total for *run-length* must equal the total number of ports (either 24 or 48).
- If you configure the speed of the first port in a set of 12 ports to 1 (GE), then all 12 ports in that set must be 1G (for example: 12x1). If you configure the speed of the first port in a set of 12 ports to 10 (10G), then ports can be mixed in groups of 4 (for example: 4x10,4x1,4x10; or 8x10,4x1; or 12x10).
  - The following example is a valid port-mode configuration on the 48-port line card:

```
port-mode 4x10,8x1,12x10,12x1,12x10
```

• The following example is not a valid port-mode configuration on the 48-port line card:

```
port-mode 4x1,8x10,12x10,12x1,12x10
```

The following procedure is for configuring the port speed on the 48-port 10-Gigabit Ethernet/Gigabit Ethernet Line Cards:

1. Enter global configuration mode and specify that the console terminal will be the source of the configuration commands:

```
RP/0/RSP0/CPU0:router# configure terminal
```

**2.** Specify the port mode:

```
RP/0/RSP0/CPU0:router(config)# hw-module location 0/5/CPU0 port-mode 4x10,8x1,12x10,12x1,12x10
```

3. Enter the **commit** command to commit all changes you made to the running configuration:

```
RP/0/RSP0/CPU0:router(config)# commit
```

# **Convert Speed of a Dual-mode Optic**

A dual-mode optic operates in two modes. You can convert the speed of a dual-mode optic from one to another using the hw-module location node-id port port number breakout interface command.

Cisco 100G and 40G SR-BiDi QSFP Transceiver optic (QSFP-40/100G-SRBD) is a dual-mode optic. By default, the optic works in 100G mode.

In 40-Gbps mode, the Cisco QSFP 40/100-Gbps BiDi transceiver supports link lengths of 100 and 150 meters on laser-optimized OM3 and OM4 multimode fibers, respectively. In 100-Gbps mode, it supports 70 and 100 meters on OM3 and OM4, respectively.

FEC is not supported on QSFP-40/100G-SRBD optic.

Support for QSFP-40/100G-SRBD optic is available on following hardware:

Cisco ASR 9901 Router

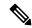

Note

Configuring breakout on port 20 will shut down ports 10 and 11. Configuring breakout on port 21 will shut down ports 24 and 25. Use the **no shutdown** command to reenable these ports.

- Cisco ASR 9000 12-Port 100GE line card (A99-12x100GE)
- Cisco ASR 9000 4-Port 100GE line card (A9K-4x100GE)

#### Configuration

This task enables the user to change the dual-mode optic speed option:

```
RP/0/RSP0/CPU0:router (config)# hw-module location 0/0/CPU0 port 21 breakout 1xFortyGigE RP/0/RSP0/CPU0:router (config)# commit
```

#### Verification

Use the show controller command to verify the configuration:

```
RP/0/RSP0/CPU0:router# show controllers FortyGigE 0/0/0/21/0 internal
Wed Nov 11 06:34:26.861 UTC
Internal data for interface: FortyGigE0/0/0/21/0
Subport Number: 0
Port Number: 21
Bay Number: 0
Ifinst : 6
Ifinst Subport: 21
Board Type: 0x003d1013
Bandwidth (Kbps) : 40000000
Transport mode : LAN
BIA MAC addr : badb.ad03.a84d
Oper. MAC addr : badb.ad03.a84d
Egress MAC addr : badb.ad03.a84d
Port Available: true
Status polling is : enabled
Status events are : enabled
I/F Handle : 0x04001300
Cfg Link Enabled : tx/rx enabled
```

```
H/W Tx Enable : yes
MTII : 1514
H/W Speed: 40 Gbps
H/W Loopback Type : None
FEC : Disable
H/W FlowCtrl Type : None
H/W AutoNeg Enable : Off
Rx OPD : Not Supported
H/W Link Defects : (0x00000000000000) none
{\rm H/W} Raw Link Defects : (0x00000000000000) none
Link Up : yes
Link Led Status : Link up -- Green/Amber
Serdes fw version: 100.0
Pluggable Present : yes
Pluggable Type : 100/40G SRBD
Pluggable PID : QSFP-40/100-SRBD
Pluggable Compl. : Compliant
Pluggable Type Supp.: Supported
Pluggable PID Supp. : Supported
```

# **Configuring MTU**

Use the following commands to configure the MTU size on an interface.

```
Router(config) #interface interface name
Router(config-if) #mtu size in bytes
Router(config-if) commit
```

### **Example**

```
Router(config) #interface Bundle-Ether1
Router(config-if) #mtu 9646
Router(config-if) #commit
Wed Feb 2 07:50:50.275 UTC
```

Bundle-Ether1 is the interface name.

#### **Verification**

Use the **show** command to verify the MTU size.

```
Router#show ipv4 interface br
Wed Feb 2 07:51:08.732 UTC
```

| Interface           | IP-Address           | Status    | Protocol | Vrf-Name |
|---------------------|----------------------|-----------|----------|----------|
| Bundle-Ether1       | 10.0.0.2             | Up        | Up       | default  |
| Bundle-Ether2       | 10.1.1.2             | Up        | Up       | default  |
| MgmtEth0/RSP0/CPU0/ | 0 10.3.3.238         | Up        | Up       | default  |
| MgmtEth0/RSP1/CPU0/ | 0 unassigned         | Shutdown  | Down     | default  |
| HundredGigE0/1/0/40 | ) unassigned         | Up        | Up       | default  |
| HundredGigE0/1/0/41 | unassigned           | Up        | Up       | default  |
| HundredGigE0/1/0/42 | 2 unassigned         | Shutdown  | Down     | default  |
| HundredGigE0/1/0/43 | 3 unassigned         | Shutdown  | Down     | default  |
| Router#show in      |                      |           |          |          |
| infra-sec-keys inl  | line-service install | interface | s        |          |
| inventory           |                      |           |          |          |

```
Router#show interfaces Bundle-Ether 1
Wed Feb 2 07:52:55.249 UTC
Bundle-Ether1 is up, line protocol is up
Interface state transitions: 1
Hardware is Aggregated Ethernet interface(s), address is 10f3.1176.f6a4
```

```
Internet address is 10.0.0.2/24
MTU 9646 bytes, BW 100000000 Kbit (Max: 100000000 Kbit)
  reliability 250/255, txload 0/255, rxload 0/255
Encapsulation ARPA,
Full-duplex, 100000Mb/s
```

# **Creating Slices on a Router**

This section describes the procedures to configure slices and port-groups on the Cisco ASR 9000 Series 5th Generation Line Cards, and includes the following topics:

### **Overview**

Slicing is a way to transform a shared network into a set of logical networks. A network slice is a logical group of components, such as Optics (QSFP/SFP), PHY, Network Processor, and Fabric Cards. The system already has the default slicing configured when you enable it. However, you can configure the slices as per your network or service requirement.

You can enable slice configuration on the following:

#### Routers:

- ASR 9902
- ASR 9903
  - A9903-8HG-PEC

#### Line cards:

- A9K-4HG-FLEX-SE/-TR
- A99-4HG-FLEX-SE/-TR

### **Advantages and Benefits**

- Each slice enables you to deliver traffic of up to 400 Gbps, which is the maximum capacity that an NPU can handle.
- Provides the capability to the users to choose a speed from 400GE to 10GE.

### **Restrictions on Slice Configurations**

 You must configure port speed on the slices in the same or decreasing order. Beginning from the highest port speed to the lowest port speed.

## **Slice and Port Numbering**

The following tables lists the possible group combinations on the line cards and routers:

Table 8: Possible Configurations for Cisco ASR 9000 Series Routers and 5th Generation Line Cards

| Router/Line card | Release       | Supported Configurations                                  |
|------------------|---------------|-----------------------------------------------------------|
| ASR 9902         | Release 7.4.1 | Default:<br>1x100GE,1x100GE,10x10GE,10x10GE               |
|                  |               | 1x100GE,1x100GE,4x25GE,10x10GE                            |
|                  |               | 1x100GE, 4x25GE, 4x25GE, 1x100GE                          |
|                  |               | 1x100GE,1x100GE,1x100GE,1x100GE                           |
|                  | Release 7.5.1 | Default:<br>1x100GE,1x100GE,10x10GE,10x10GE               |
|                  |               | 1x100GE,1x100GE,4x25GE,10x10GE                            |
|                  |               | 1x100GE, 4x25GE, 4x25GE, 1x100GE                          |
|                  |               | 1x100GE, 1x100GE, 1x100GE, 1x100GE                        |
|                  |               | Note The following configuration modes are not supported: |
|                  |               | • 1x40GE/4x10GE                                           |
|                  |               | • 5x1GE_5x10GE                                            |
|                  | Release 7.5.2 | Added support for the following configuration mode(s):    |
|                  |               | • 5x1GE_5x10GE                                            |
| ASR 9903         | Release 7.4.1 | Default:<br>10x10GE,10x10GE,4x10GE,UNUSED                 |
|                  |               | 4x25GE, 4x25GE, 4x25GE, 4x25GE                            |
|                  | Release 7.5.1 | Default:<br>10x10GE,10x10GE,4x10GE,UNUSED                 |
|                  |               | 4x25GE, 4x25GE, 4x25GE, 4x25GE                            |
|                  | Release 7.9.1 | Added support for the following configuration mode(s):    |
|                  |               | • 5x1GE_5x10GE                                            |

| Router/Line card                                                        | Release       | Supported Configurations                                                  |
|-------------------------------------------------------------------------|---------------|---------------------------------------------------------------------------|
| Cisco ASR 9903 800G Multirate<br>Port Expansion Card<br>(A9903-8HG-PEC) | Release 7.4.1 | Default:<br>4x25GE,4x25GE,4x25GE,4x25GE<br>1x100GE,1x100GE,4x25GE,10x10GE |
|                                                                         | Release 7.9.1 | Added support for the following configuration mode(s):  • 5x1GE_5x10GE    |
| A9K-4HG-FLEX-SE<br>A9K-4HG-FLEX-TR<br>A99-4HG-FLEX-SE                   |               | Default:<br>10x10GE,10x10GE,4x10GE,UNUSED<br>4x25GE,4x25GE,4x25GE,4x25GE  |
| A99-4HG-FLEX-TR                                                         | Release 7.9.1 | Added support for the following configuration mode(s):  • 5x1GE_5x10GE    |

### **Configure Slices**

All configurations can be accomplished by using appropriate values for the hw-module command.

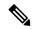

Note

Slice configuration is available on A9903-8HG-PEC. For the other ports on PECs, fixed ports, or slices, use the breakout commands.

To configure the slice, use the following command:

```
configurehw-module location location slice [slice_number] config-mode [1x100GE, 1x100GE, 4x25GE, 10x10GE]
```

Consider a scenario, where, you as a user or a customer wants to effectively utilize the bandwidth of the router. In this scenario, we are going to configure a slice on a ASR 9000 Series Router that has a A9903-8HG-PEC line card installed. With A9903-8HG-PEC line card, you can configure slice 4 and 5. The rest of the slices are reserved for other line cards and fixed boards.

To configure the slices on the router or the line card, perform the following steps:

- 1. Identify the router capability, the line cards installed on the router, and the maximum bandwidth supported. In this scenario, the maximum supported bandwidth is 400GE per Network Processor.
- 2. Configure slices on the line card or router by using the **configure hw-module location** *location* **slice** [*slice\_number*] config-mode command.
  - **a.** Specify the slices, such as slice 4.
  - **b.** Specify the speed on the ports, such as 4x25GE,4x25GE,4x25GE,4x25GE or 1x100GE,1x100GE,4x25GE,10x10GE.
  - **c.** Save the configuration.

Now, you have successfully configured the slices on the router, which will allow you to use the network bandwidth as per your requirement, without letting the bandwidth getting wasted, which wasn't possible earlier with the port breakout functionality.

For example, you can use the 4x25GE bandwidth for a lower bandwidth consumption service, such as voice calling. And use the 1x100GE bandwidth for video calling service.

#### **Configuration Steps**

```
router# configure terminal
router(config) # hw-module location 0/0/CPU0 slice 4 config-mode 4x25GE,4x25GE,4x25GE,4x25GE
/* Specify the slice where you configure the groups and specify the port speeds for each
group*/
router(config) # commit
```

### **Verify Slice Configuration**

Use this procedure to verify whether the slice is correctly configured.

### **Verification on ASR 9903**

```
Router: #show controllers np valid-port-groups all location 0/0/CPU0
Tue Dec 21 10:47:37.522 UTC
            Node: 0/0/CPU0:
NPO valid-port-groups is not supported
NP1 valid-port-groups is not supported
NP2 valid-port-groups is not supported
NP3 valid-port-groups is not supported
NP4: Valid Port Groups
SEL | Group 0 | Group 1 | Group 2 | Group 3
DFLT 10x10GE 10x10GE 4x10GE
                                                           UNUSED
  4x25GE
                       4x25GE
                                          4x25GE
                                                             4x25GE
Notes:
 DFLT: SFP10g port 0-23 (default)
      DFLT is set by default or by clearing any non-default configuration using "no
hw-module loc <> slice config-mode"
   1: SFP25g port 0-15
NP5: Valid Port Groups
SEL | Group 0 | Group 1 | Group 2 | Group 3
                      10x10GE
DFLT 10x10GE
                                         4x10GE
  4x25GE
1
                      4×2.5GE
                                         4 \times 25 GE
                                                            4×25GE
Notes:
 DFLT: SFP10g port 24-47 (default)
      DFLT is set by default or by clearing any non-default configuration using "no
hw-module loc <> slice config-mode"
   1: SFP25g port 32-47
```

```
NP6 valid-port-groups is not supported
NP7 valid-port-groups is not supported
NP8 valid-port-groups is not supported
Router: #
RP/0/RP0/CPU0:router#sh controllers np ports all location 0/0/CPU0
Tue Jan 11 10:43:35.581 UTC
             Node: 0/0/CPU0:
_____
NP Bridge Fia
0 -- 0 TenGigE0/0/0/0/0 - TenGigE0/0/0/0/3, TenGigE0/0/0/1/0 - TenGigE0/0/0/1/3,
HundredGigE0/0/0/2, FortyGigE0/0/0/3/0
          FortyGigE0/0/0/4/0, HundredGigE0/0/0/5, TenGigE0/0/0/6/0 - TenGigE0/0/0/6/3,
FortyGigE0/0/0/7/0
2 -- 2 FortyGigE0/0/0/8/0, FortyGigE0/0/0/9/0, TenGigE0/0/0/26 - TenGigE0/0/0/35,
FortyGigE0/0/0/11/0
3 -- 3 FortyGigE0/0/0/12/0, HundredGigE0/0/0/13 - HundredGigE0/0/0/15
      4 TwentyFiveGigE0/0/1/0 - TwentyFiveGigE0/0/1/15
5 TenGigE0/0/1/24 - TenGigE0/0/1/47
Verification on A9K-4HG-FLEX-SE Line Cards
RP/0/RSP0/CPU0:asr-sat-host1(config) #do show controllers np valid-port-groups all location
0/0/CPU0
Tue Dec 21 05:07:32.819 UTC
             Node: 0/0/CPU0:
______
NPO: Valid Port Groups
SEL | Group 0
                | Group 1 | Group 2
                                                           | Group 3
DFLT 1x100GE
                      1x100GE
                                         1x100GE
                                                            1x100GE
   1x100GE/1x40GE/4x25GE 1x100GE/1x40GE/4x25GE 1x100GE/1x40GE/4x25GE 1x100GE/1x40GE/4x25GE
    1x100GE/1x40GE/4x25GE 1x100GE/1x40GE/4x25GE 1x100GE/1x40GE/4x25GE 10x10GE
    1x100GE/1x40GE/4x25GE 1x100GE/1x40GE/4x25GE 10x10GE
3
                                                              10x10GE
    1x100GE/1x40GE/4x25GE 10x10GE
                                          10x10GE
                                                              10x10GE
    10x10GE
                                         10x10GE
                      10x10GE
                                                              10x10GE
Notes:
 DFLT: QSFP port 40, QSFP port 41, QSFP port 42, QSFP port 43 (default)
 Group 0: QSFP port 40 or SFP10g port 0-9 or SFP25g port 6-9
 Group 1: QSFP port 41 or SFP10g port 10-19 or SFP25g port 16-19
 Group 2: QSFP port 42 or SFP10g port 20-29 or SFP25g port 26-29
 Group 3: QSFP port 43 or SFP10g port 30-39 or SFP25g port 36-39
RP/0/RSP0/CPU0:asr-sat-host1(config)#
```

For information on breakout, see the hw-module location command.

# **Configuration Examples for Ethernet**

This section provides the following configuration examples:

# **Configuring an Ethernet Interface: Example**

The following example shows how to configure an interface for a 10-Gigabit Ethernet modular services card:

```
RP/0/RSP0/CPU0:router# configure
RP/0/RSP0/CPU0:router(config)# interface TenGigE 0/0/0/1
RP/0/RSP0/CPU0:router(config-if)# ipv4 address 172.18.189.38 255.255.255.224
RP/0/RSP0/CPU0:router(config-if)# flow-control ingress
RP/0/RSP0/CPU0:router(config-if)# mtu 1448
RP/0/RSP0/CPU0:router(config-if)# mac-address 0001.2468.ABCD
RP/0/RSP0/CPU0:router(config-if)# no shutdown
RP/0/RSP0/CPU0:router(config-if)# end
Uncommitted changes found, commit them? [yes]: yes
RP/0/RSP0/CPU0:router# show interfaces TenGigE 0/0/0/1
{\tt TenGigE0/0/0/1} is down, line protocol is down
 Hardware is TenGigE, address is 0001.2468.abcd (bia 0001.81a1.6b23)
  Internet address is 172.18.189.38/27
 MTU 1448 bytes, BW 10000000 Kbit
    reliability 0/255, txload Unknown, rxload Unknown
Encapsulation ARPA,
  Full-duplex, 10000Mb/s, LR
  output flow control is on, input flow control is on
 Encapsulation ARPA,
ARP type ARPA, ARP timeout 01:00:00
  Last clearing of "show interface" counters never
  5 minute input rate 0 bits/sec, 0 packets/sec
  5 minute output rate 0 bits/sec, 0 packets/sec
     O packets input, O bytes, O total input drops
     O drops for unrecognized upper-level protocol
     Received 0 broadcast packets, 0 multicast packets
             0 runts, 0 giants, 0 throttles, 0 parity
     0 input errors, 0 CRC, 0 frame, 0 overrun, 0 ignored, 0 abort
     O packets output, O bytes, O total output drops
     Output 0 broadcast packets, 0 multicast packets
     0 output errors, 0 underruns, 0 applique, 0 resets
     O output buffer failures, O output buffers swapped out
     O carrier transitions
```

# **Configuring MAC-Accounting: Example**

This example indicates how to configure MAC-accounting on an Ethernet interface:

```
RP/0/RSP0/CPU0:router# configure
RP/0/RSP0/CPU0:router(config)# interface TenGigE 0/0/0/2
RP/0/RSP0/CPU0:router(config-if)# ipv4 address 172.18.189.38 255.255.255.224
RP/0/RSP0/CPU0:router(config-if)# mac-accounting egress
RP/0/RSP0/CPU0:router(config-if)# commit
RP/0/RSP0/CPU0:router(config-if)# exit
RP/0/RSP0/CPU0:router(config)# exit
```

# **Configuring a Layer 2 VPN AC: Example**

The following example indicates how to configure a Layer 2 VPN AC on an Ethernet interface:

```
RP/0/RSP0/CPU0:router# configure
RP/0/RSP0/CPU0:router(config)# interface TenGigE 0/0/0/2
RP/0/RSP0/CPU0:router(config-if)# 12transport
RP/0/RSP0/CPU0:router(config-if-12)# 12protocol tunnel
RP/0/RSP0/CPU0:router(config-if-12)# commit
```

# **Configuring LLDP: Examples**

The following example shows how to enable LLDP globally on the router and modify the default LLDP operational characteristics:

```
RP/0/RSP0/CPU0:router# configure
RP/0/RSP0/CPU0:router(config)# lldp
RP/0/RSP0/CPU0:router(config)# lldp holdtime 60
RP/0/RSP0/CPU0:router(config)# lldp reinit 4
RP/0/RSP0/CPU0:router(config)# lldp timer 60
RP/0/RSP0/CPU0:router(config)# commit
```

The following example shows how to disable a specific Gigabit Ethernet interface for LLDP transmission:

```
RP/0/RSP0/CPU0:router# configure
RP/0/RSP0/CPU0:router(config)# interface GigabitEthernet 0/2/0/0
RP/0/RSP0/CPU0:router(config-if)# lldp
RP/0/RSP0/CPU0:router(config-lldp)# transmit disable
```

#### Where to Go Next

When you have configured an Ethernet interface, you can configure individual VLAN subinterfaces on that Ethernet interface.

For information about modifying Ethernet management interfaces for the shelf controller (SC), route processor (RP), and distributed RP, see the Advanced Configuration and Modification of the Management Ethernet Interface on the Cisco ASR 9000 Series RouterAdvanced Configuration and Modification of the Management Ethernet Interface on the Cisco ASR 9000 Series Router module later in this document.

For information about IPv6 see the Implementing Access Lists and Prefix Lists on Cisco IOS XR Software module in the Cisco IOS XR IP Addresses and Services Configuration Guide.

# **How to Configure Interfaces in Breakout Mode**

Table 9: Feature History Table

| Feature name                                      | Release Information | Feature Description                                                                                                    |
|---------------------------------------------------|---------------------|----------------------------------------------------------------------------------------------------|
| 4x25GE Breakout Ports on Cisco<br>ASR 9903 Router | Release 7.5.2       | You can now configure 4x25GE breakout ports on all QSFP28 ports of the Cisco ASR 9903 fixed port router with QSFP-100G-SR4-S hot-pluggable transceiver module. |

# **Information About Breakout**

The router supports transmission of traffic in the breakout mode. The breakout mode enables a 100GbE or 400GbE port to be split into multiple independent and logical GbE ports.

Breakout Mode options:

- 1x400GbE
- 1x100GbE
- 2x100GbE
- 4x100GbE
- 2x40GbE
- 1x40GbE
- 4x25GbE
- 4x10GbE

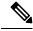

Note

The supported breakout mode is dependent on the port and optic transceiver module.

# **Breakout Configuration: Examples**

These examples show how to configure breakout in a port.

## Configure 4x25GbE Breakout in a Port

This example shows how to configure 4x25GbE breakout in a port:

```
RP/0/RP0/CPU0:Router# configure
RP/0/RP0/CPU0:Router(config)# hw-module location 0/0/CPU0 bay 0 port 11 breakout
4xTwentyFiveGigE
RP/0/RP0/CPU0:Router(config)# commit
```

```
RP/0/RP0/CPU0:Router(config)# end
RP/0/RP0/CPU0:Router#
```

#### **Verify a Breakout Configuration**

Verifying the 4x25GbE breakout configuration:

```
\label{eq:rp0/RP0/CPU0:Router\# show ipv4 interfaces brief | inc 0/11/2000 | left | inc 0/11/2000 | left | inc 0/11/2000 | left | inc 0/11/2000 | left | left | left | left | left | left | left | left | left | left | left | left | left | left | left | left | left | left | left | left | left | left | left | left | left | left | left | left | left | left | left | left | left | left | left | left | left | left | left | left | left | left | left | left | left | left | left | left | left | left | left | left | left | left | left | left | left | left | left | left | left | left | left | left | left | left | left | left | left | left | left | left | left | left | left | left | left | left | left | left | left | left | left | left | left | left | left | left | left | left | left | left | left | left | left | left | left | left | left | left | left | left | left | left | left | left | left | left | left | left | left | left | left | left | left | left | left | left | left | left | left | left | left | left | left | left | left | left | left | left | left | left | left | left | left | left | left | left | left | left | left | left | left | left | left | left | left | left | left | left | left | left | left | left | left | left | left | left | left | left | left | left | left | left | left | left | left | left | left | left | left | left | left | left | left | left | left | left | left | left | left | left | left | left | left | left | left | left | left | left | left | left | left | left | left | left | left | left | left | left | left | left | left | left | left | left | left | left | left | left | left | left | left | left | left | left | left | left | left | left | left | left | left | left | left | left | left | left | left | left | left | left | left | left | left | left | left | left | left | left | left | left | left | left | left | left | left | left | left | left | left | left | left | left | left | left | left | left | left | left | left | left | left | left | left | left | left | left | left | left | left | le
                                                           TwentyFiveGigE0/0/0/11/0 198.127.6.1 Up
                                                                                                                                                                                                                                                                                                                                                                                                                                                                                                                                                                                                            Uр
                                                                                                                                                                                                                                                                                                                                                                                                                                                                                                                                                                                                                                                                                       vpn24
                                                          TwentyFiveGigE0/0/0/11/1
                                                                                                                                                                                                                                                                                                                        198.127.7.1
                                                                                                                                                                                                                                                                                                                                                                                                                                                                     Up
                                                                                                                                                                                                                                                                                                                                                                                                                                                                                                                                                                                                            Up
                                                                                                                                                                                                                                                                                                                                                                                                                                                                                                                                                                                                                                                                                       vpn7
                                                                                                                                                                                                                                                                                                                198.127.4.1 Up
198.127.9.1 Up
                                                          TwentyFiveGigE0/0/0/11/2
                                                                                                                                                                                                                                                                                                            198.127.4.1
                                                                                                                                                                                                                                                                                                                                                                                                                                                                                                                                                                                                           Up
                                                                                                                                                                                                                                                                                                                                                                                                                                                                                                                                                                                                                                                                                       vpn4
                                                           TwentyFiveGigE0/0/0/11/3
                                                                                                                                                                                                                                                                                                                                                                                                                                                                                                                                                                                                            Up
                                                                                                                                                                                                                                                                                                                                                                                                                                                                                                                                                                                                                                                                                       vpn21
```

### **Remove the Breakout Configuration**

Removing the 4x25GbE breakout configuration:

```
RP/0/RP0/CPU0:uut# configure
RP/0/RP0/CPU0:uut(config)# no hw-module location 0/0/CPU0 bay 0 port 11 breakout
4xTwentyFiveGigE
RP/0/RP0/CPU0:uut(config)# commit
RP/0/RP0/CPU0:uut(config)# end
```

### Configure 4x100GbE Breakout in a Port

This example shows how to configure 4x100GbE breakout in a port:

```
RP/0/RP0/CPU0:Router# configure
RP/0/RP0/CPU0:Router(config)# hw-module location 0/0/CPU0 port 0 breakout 4xHundredGigE
RP/0/RP0/CPU0:Router(config)# commit
RP/0/RP0/CPU0:Router(config)# end
RP/0/RP0/CPU0:Router#
```

### **Verify a Breakout Configuration**

Verifying the 4x100GbE breakout configuration:

```
RP/0/RP0/CPU0:Router# show ipv4 interfaces brief | inc 0/11/
      HundredGigE0/0/0/11/0 198.127.6.1 Up
                                                                     vpn24
                                                             Up
      HundredGigE0/0/0/11/1
                              198.127.7.1
                              198.127.4.1
                                              Up
                                                             Up
                                                                     vpn7
      HundredGigE0/0/0/11/2
                                              Up
                                                             Uр
                                                                     vpn4
      HundredGigE0/0/0/11/3
                               198.127.9.1
                                                             Up
                                                                     vpn21
```

### **Remove the Breakout Configuration**

Removing the 4x100GbE breakout configuration:

```
RP/0/RP0/CPU0:uut# configure
RP/0/RP0/CPU0:uut(config)# no hw-module location 0/0/CPU0 port 0 breakout 4xHundredGigE
RP/0/RP0/CPU0:uut(config)# commit
RP/0/RP0/CPU0:uut(config)# end
```

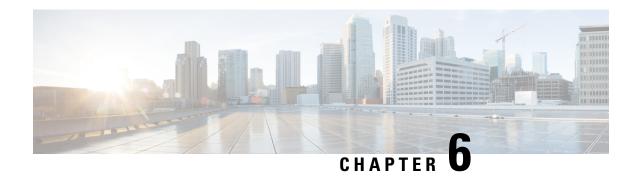

# **Configuring Ethernet OAM**

This module describes the configuration of Ethernet Operations, Administration, and Maintenance (OAM) on the Cisco ASR 9000 Series Aggregation Services Routers.

### **Feature History for Configuring Ethernet OAM**

| Release       | Modification                                                                                                    |  |
|---------------|----------------------------------------------------------------------------------------------------|--|
| Release 3.7.2 | Support for the following features was introduced:  • Ethernet Link OAM  • Ethernet CFM                                                                                                    |  |
| Release 3.7.3 | Support for the CFM Exploratory Linktrace feature was introduced.                                                                                                    |  |
| Release 3.9.0 | Support for the Ethernet SLA feature was introduced.                                                                                                    |  |
| Release 3.9.1 | Support for the following features was introduced:  • Ethernet CFM on Link Aggregation Group (LAG) interfaces (Ethernet bundle interfaces), Ethernet and bundle sub interfaces, and LAG member (bundle member) interfaces.  • EFD  • AIS  • Flexible tagging  • The ethernet cfm mep domain command is replaced by the ethernet cfm and mep domain commands. |  |

| Release 4.0.0 | Support for the following features was introduced:                                                                                                    |  |  |               |                                                                                                    |
|---------------|----------------------------------------------------------------------------------------------------|--|--|---------------|----------------------------------------------------------------------------------------------------|
|               | The action link-fault command is replaced by the action uni-directional link fault command.                                                                                                    |  |  |               |                                                                                                    |
|               | • The <b>efd</b> keyword is added to put an interface into the line protocol down state, as an option for the following commands:                                                                                                    |  |  |               |                                                                                                    |
|               | • action capabilities-conflict                                                                                                    |  |  |               |                                                                                                    |
|               | • action discovery-timeout                                                                                                    |  |  |               |                                                                                                    |
|               | • action session-down                                                                                                    |  |  |               |                                                                                                    |
|               | • action uni-directional link-fault                                                                                                    |  |  |               |                                                                                                    |
|               | <ul> <li>Uni-directional link-fault detection to identify local link-faults and send<br/>notification to a remote Ethernet OAM peer using the uni-directional<br/>link-fault detection command.</li> </ul>                                                                                                    |  |  |               |                                                                                                    |
|               | Support for the following enhancements to Ethernet SLA was added:                                                                                                    |  |  |               |                                                                                                    |
|               | <ul> <li>Support for on-demand Ethernet SLA operations using the ethernet sla on-demand operation commands.</li> <li>One-way delay and jitter measurements using the following new keyword options for the statistics measure command: one-way-delay-ds. one-way-delay-sd. one-way-jitter-ds. one-way-jitter-sd</li> <li>Specification of a test pattern to pad loopback packets when measuring delay.</li> </ul> |  |  |               |                                                                                                    |
|               |                                                                                                    |  |  |               | • Displaying the time when the minimum (Min) and maximum (Max) values of a statistic occurred in the measurement time period in the <b>show ethernet sla statistics detail</b> command. |
|               |                                                                                                    |  |  | Release 4.0.1 | Support for Ethernet CFM on Multi-Chassis Link Aggregation Groups (MC-LAG) was added.                                                                                                   |
| Release 4.1.0 | Support for the following feature was introduced:                                                                                                    |  |  |               |                                                                                                    |
|               | • E-LMI                                                                                                    |  |  |               |                                                                                                    |
|               | <ul> <li>Timestamps for delay packets were changed from being derived by the<br/>sytem time-of-day (NTP) clock to the DTI timing input on the<br/>clock-interfaces on the RSP.</li> </ul>                                                                                                    |  |  |               |                                                                                                    |
|               | CFM Y.1731 ITU Carrier Code (ICC)-based MEG ID (MAID) format.                                                                                                    |  |  |               |                                                                                                    |
| Release 4.2.0 | Support for Unidirectional Link Detection Protocol (UDLD) was introduced.                                                                                                    |  |  |               |                                                                                                    |
| Release 4.3.0 | Support for ITU-T Y.1731 Synthetic Loss Measurement was introduced.                                                                                                    |  |  |               |                                                                                                    |
| Release 4.3.1 | Support for ITU-T Y.1731 Loss Measurement was introduced.                                                                                                    |  |  |               |                                                                                                    |

| Release 5.1.0  | Support for Ethernet Data Plane Loopback was introduced.                                                                                                    |  |  |
|----------------|----------------------------------------------------------------------------------------------------|--|--|
| Release 5.1.2  | Support for Ethernet CFM down MEP was included.                                                                                                    |  |  |
| Release 5.3.2  | CFM support on the Bundle over Bundle is limited as follows:  CFM software offload is not supported on the satellite access bundles (sub) interface over bundle ICL. If CFM is configured on any satellite access bundle interface over bundle ICL, bundle-offload configuration can not be applied. If CFM is configured only on interface in ASR 9000 series other than satellite access bundle interface over bundle ICL, then bundle-offload configuration can be applied. |  |  |
| Release 7.1.1  | Support for CFM adaptive bandwidth notifications was introduced.                                                                                                    |  |  |
| Release 7.1.15 | Support for CFM Hardware Offload on ASR 9000 5th Generation High Density line cards was introduced.                                                                                                    |  |  |
| Release 7.4.2  | Support to calculate Bit Error Rate by using Cyclic Redundancy Check was introduced.                                                                                                    |  |  |

- Prerequisites for Configuring Ethernet OAM, on page 85
- Information About Configuring Ethernet OAM, on page 85
- How to Configure Ethernet OAM, on page 133
- Configuration Examples for Ethernet OAM, on page 198
- CFM Adaptive Bandwidth Notifications, on page 222

# **Prerequisites for Configuring Ethernet OAM**

You must be in a user group associated with a task group that includes the proper task IDs. The command reference guides include the task IDs required for each command. If you suspect user group assignment is preventing you from using a command, contact your AAA administrator for assistance.

Before configuring Ethernet OAM, confirm that at least one of the Gigabit Ethernet line cards or Cisco ASR 9000 Enhanced Ethernet line cards are installed on the router.

# **Information About Configuring Ethernet OAM**

To configure Ethernet OAM, you should understand the following concepts:

### **Ethernet Link OAM**

Table 10: Feature History Table

| Feature Name                         | Release       | Description                                                                                                    |
|--------------------------------------|---------------|----------------------------------------------------------------------------------------------------|
| Cisco NC57 Native Mode: Ethernet OAM | Release 7.3.1 | This feature is now supported on routers that have the Cisco NC57 line cards installed and operate in the native mode.  To enable the native mode, use the hw-module profile npu native-mode-enable command in the configuration mode. Ensure that you reload the router after configuring the native mode. |

Ethernet as a Metro Area Network (MAN) or a Wide Area Network (WAN) technology benefits greatly from the implementation of Operations, Administration and Maintenance (OAM) features. Ethernet link OAM features allow Service Providers to monitor the quality of the connections on a MAN or WAN. Service providers can monitor specific events, take actions on events, and if necessary, put specific interfaces into loopback mode for troubleshooting. Ethernet link OAM operates on a single, physical link and it can be configured to monitor either side or both sides of that link.

Ethernet link OAM can be configured in the following ways:

- A Link OAM profile can be configured, and this profile can be used to set the parameters for multiple interfaces.
- Link OAM can be configured directly on an interface.

When an interface is also using a link OAM profile, specific parameters that are set in the profile can be overridden by configuring a different value directly on the interface.

An Ethernet Link OAM profile simplifies the process of configuring EOAM features on multiple interfaces. An Ethernet OAM profile, and all of its features, can be referenced by other interfaces, allowing other interfaces to inherit the features of that Ethernet OAM profile.

Individual Ethernet link OAM features can be configured on individual interfaces without being part of a profile. In these cases, the individually configured features always override the features in the profile.

The preferred method of configuring custom EOAM settings is to create an EOAM profile in Ethernet configuration mode and then attach it to an individual interface or to multiple interfaces.

When an EOAM packet is received on any one of the AC interfaces on which EOAM is not configured, the AC interface multicasts the received EOAM packets to other AC interfaces that are part of EVPN-BD to reach the peer. When an EOAM is enabled on the bundle member in the peer, it punts the packet to the CPU in the peer. Also, the EOAM flaps the bundle member as the local or remote Key of the received EOAM does not match.

These standard Ethernet Link OAM features are supported on the router:

### **Neighbor Discovery**

Neighbor discovery enables each end of a link to learn the OAM capabilities of the other end and establish an OAM peer relationship. Each end also can require that the peer have certain capabilities before it will establish a session. You can configure certain actions to be taken if there is a capabilities conflict or if a discovery process times out, using the **action capabilities-conflict** or **action discovery-timeout** commands.

### **Link Monitoring**

Link monitoring enables an OAM peer to monitor faults that cause the quality of a link to deteriorate over time. When link monitoring is enabled, an OAM peer can be configured to take action when the configured thresholds are exceeded.

### **MIB Retrieval**

MIB retrieval enables an OAM peer on one side of an interface to get the MIB variables from the remote side of the link. The MIB variables that are retrieved from the remote OAM peer are READ ONLY.

### **Miswiring Detection (Cisco-Proprietary)**

Miswiring Detection is a Cisco-proprietary feature that uses the 32-bit vendor field in every Information OAMPDU to identify potential miswiring cases.

### **Remote Loopback**

Remote loopback enables one side of a link to put the remote side of the link into loopback mode for testing. When remote loopback is enabled, all packets initiated by the primary side of the link are looped back to the primary side, unaltered by the remote side. In remote loopback mode, the remote side is not allowed to inject any data into the packets.

## **SNMP Traps**

SNMP traps can be enabled or disabled on an Ethernet OAM interface.

### **Unidirectional Link Fault Detection**

Unidirectional link fault detection describes an Ethernet link OAM function that runs directly on physical Ethernet interfaces (not VLAN subinterfaces or bundles) that uses a defined link fault message to signal link faults to a remote host. Unidirectional link fault detection offers similar functionality to Gigabit Ethernet and Ten Gigabit Ethernet hardware-level signaling of a link fault, but it is done at a higher protocol layer as part of Ethernet link OAM. The hardware function uses the Remote Fault Indication bit set in a frame that is signaled out-of-band, where unidirectional link fault detection signals the error using an OAMPDU.

Unidirectional link fault detection only applies to a single, physical link. When the remote host receives the link fault message, the interface can be shut down for all higher-layer protocols, and specifically, Layer 2 switching and Layer 3 routing protocols. While the fault is detected, a link fault message is sent periodically to the remote host. Once a fault is no longer detected, the link fault message is no longer sent, and the remote host can bring back the interface.

Unidirectional link fault detection is configured using the **uni-directional link-fault detection** command, and does not affect how the receipt of link-fault messages are handled by the router. Actions to be taken for the receipt of link-fault messages are configured using the **action uni-directional link-fault** command.

### **Ethernet CFM**

Ethernet Connectivity Fault Management (CFM) is a service-level OAM protocol that provides tools for monitoring and troubleshooting end-to-end Ethernet services per VLAN. This includes proactive connectivity monitoring, fault verification, and fault isolation. CFM uses standard Ethernet frames and can be run on any physical media that is capable of transporting Ethernet service frames. Unlike most other Ethernet protocols which are restricted to a single physical link, CFM frames can transmit across the entire end-to-end Ethernet network.

CFM is defined in two standards:

- IEEE 802.1ag—Defines the core features of the CFM protocol.
- ITU-T Y.1731—Redefines, but maintains compatibility with the features of IEEE 802.1ag, and defines some additional features.

Ethernet CFM on the Cisco ASR 9000 Series Router supports these functions of ITU-T Y.1731:

• ETH-CC, ETH-RDI, ETH-LB, ETH-LT—These are equivalent to the corresponding features defined in IEEE 802.1ag.

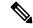

Note

The Linktrace responder procedures defined in IEEE 802.1ag are used rather than the procedures defined in Y.1731; however, these are interoperable.

- ETH-AIS—The reception of ETH-LCK messages is also supported.
- ETH-DM, ETH-SLM—This is supported with the Ethernet SLA feature. For more information about Ethernet SLA, see the Ethernet SLA.

To understand how the CFM maintenance model works, you need to understand these concepts and features:

### **Maintenance Domains**

A *maintenance domain* describes a management space for the purpose of managing and administering a network. A domain is owned and operated by a single entity and defined by the set of interfaces internal to it and at its boundary, as shown in this figure.

Figure 1: CFM Maintenance Domain

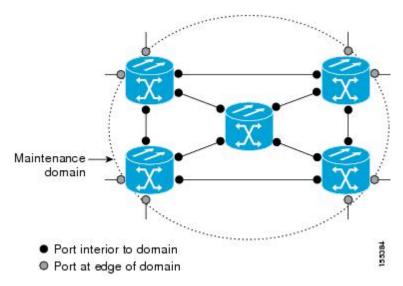

A maintenance domain is defined by the bridge ports that are provisioned within it. Domains are assigned maintenance levels, in the range of 0 to 7, by the administrator. The level of the domain is useful in defining the hierarchical relationships of multiple domains.

CFM maintenance domains allow different organizations to use CFM in the same network, but independently. For example, consider a service provider who offers a service to a customer, and to provide that service, they use two other operators in segments of the network. In this environment, CFM can be used in the following ways:

- The customer can use CFM between their CE devices, to verify and manage connectivity across the whole network.
- The service provider can use CFM between their PE devices, to verify and manage the services they are providing.
- Each operator can use CFM within their operator network, to verify and manage connectivity within their network.

Each organization uses a different CFM maintenance domain.

This figure shows an example of the different levels of maintenance domains in a network.

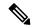

Note

In CFM diagrams, the conventions are that triangles represent MEPs, pointing in the direction that the MEP sends CFM frames, and circles represent MIPs. For more information about MEPs and MIPs, see the Maintenance Points.

Figure 2: Different CFM Maintenance Domains Across a Network

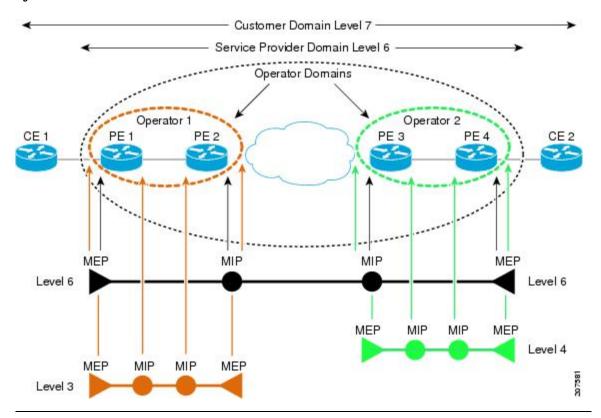

To ensure that the CFM frames for each domain do not interfere with each other, each domain is assigned a maintenance level, between 0 and 7. Where domains are nested, as in this example, the encompassing domain must have a higher level than the domain it encloses. In this case, the domain levels must be negotiated between the organizations involved. The maintenance level is carried in all CFM frames that relate to that domain.

CFM maintenance domains may touch or nest, but cannot intersect. This figure illustrates the supported structure for touching and nested domains, and the unsupported intersection of domains.

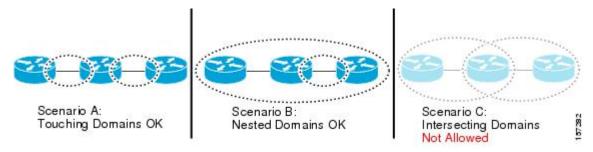

### Services

A CFM service allows an organization to partition its CFM maintenance domain, according to the connectivity within the network. For example, if the network is divided into a number of virtual LANs (VLANs), a CFM service is created for each of these. CFM can then operate independently in each service. It is important that the CFM services match the network topology, so that CFM frames relating to one service cannot be received in a different service. For example, a service provider may use a separate CFM service for each of their customers, to verify and manage connectivity between that customer's end points.

A CFM service is always associated with the maintenance domain that it operates within, and therefore with that domain's maintenance level. All CFM frames relating to the service carry the maintenance level of the corresponding domain.

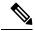

Note

CFM Services are referred to as *Maintenance Associations* in IEEE 802.1ag and as *Maintenance Entity Groups* in ITU-T Y.1731.

#### **Maintenance Points**

A CFM *Maintenance Point* (MP) is an instance of a particular CFM service on a specific interface. CFM only operates on an interface if there is a CFM maintenance point on the interface; otherwise, CFM frames are forwarded transparently through the interface.

A maintenance point is always associated with a particular CFM service, and therefore with a particular maintenance domain at a particular level. Maintenance points generally only process CFM frames at the same level as their associated maintenance domain. Frames at a higher maintenance level are always forwarded transparently, while frames at a lower maintenance level are normally dropped. This helps enforce the maintenance domain hierarchy described in the Maintenance Domains, and ensures that CFM frames for a particular domain cannot leak out beyond the boundary of the domain.

There are two types of MP:

- Maintenance End Points (MEPs)—Created at the edge of the domain. Maintenance end points (MEPs) are members of a particular service within a domain and are responsible for sourcing and sinking CFM frames. They periodically transmit continuity check messages and receive similar messages from other MEPs within their domain. They also transmit traceroute and loopback messages at the request of the administrator. MEPs are responsible for confining CFM messages within the domain.
- Maintenance Intermediate Points (MIPs)—Created in the middle of the domain. Unlike MEPS, MIPs do allow CFM frames at their own level to be forwarded.

### **MIP Creation**

Unlike MEPs, MIPs are not explicitly configured on each interface. MIPs are created automatically according to the algorithm specified in the CFM 802.1ag standard. The algorithm, in brief, operates as follows for each interface:

- The bridge-domain or cross-connect for the interface is found, and all services associated with that bridge-domain or cross-connect are considered for MIP auto-creation.
- The level of the highest-level MEP on the interface is found. From among the services considered above, the service in the domain with the lowest level that is higher than the highest MEP level is selected. If there are no MEPs on the interface, the service in the domain with the lowest level is selected.

• The MIP auto-creation configuration (**mip auto-create** command) for the selected service is examined to determine whether a MIP should be created.

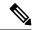

Note

Configuring a MIP auto-creation policy for a service does not guarantee that a MIP will automatically be created for that service. The policy is only considered if that service is selected by the algorithm first.

# **MEP and CFM Processing Overview**

The boundary of a domain is an interface, rather than a bridge or host. Therefore, MEPs can be sub-divided into two categories:

- Down MEPs—Send CFM frames from the interface where they are configured, and process CFM frames received on that interface. Down MEPs transmit AIS messages upward (toward the bridge domain or cross-connect).
- Up MEPs—Send frames into the bridge relay function, as if they had been received on the interface where the MEP is configured. They process CFM frames that have been received on other interfaces, and have been switched through the bridge relay function as if they are going to be sent out of the interface where the MEP is configured. Up MEPs transmit AIS messages downward (toward the wire). However, AIS packets are only sent when there is a MIP configured on the same interface as the MEP and at the level of the MIP.

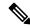

Note

The terms *Down MEP* and *Up MEP* are defined in the IEEE 802.1ag and ITU-T Y.1731 standards, and refer to the direction that CFM frames are sent from the MEP. The terms should not be confused with the operational status of the MEP.

This figure illustrates the monitored areas for Down and Up MEPs.

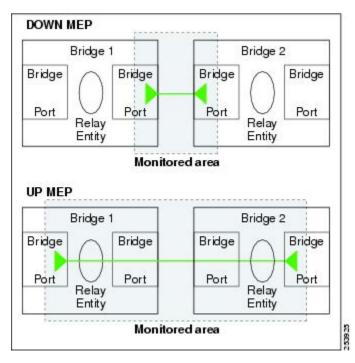

Figure 3: Monitored Areas for Down and Up MEPs

This figure shows maintenance points at different levels. Because domains are allowed to nest but not intersect (see Figure 3), a MEP at a low level always corresponds with a MEP or MIP at a higher level. In addition, only a single MIP is allowed on any interface—this is generally created in the lowest domain that exists at the interface and that does not have a MEP.

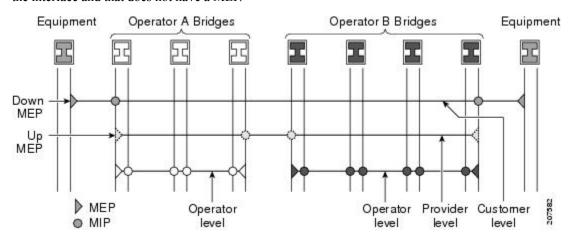

MIPs and Up MEPs can only exist on switched (Layer 2) interfaces, because they send and receive frames from the bridge relay function. Down MEPs can be created on switched (Layer 2) or routed (Layer 3) interfaces.

MEPs continue to operate normally if the interface they are created on is blocked by the Spanning Tree Protocol (STP); that is, CFM frames at the level of the MEP continue to be sent and received, according to the direction of the MEP. MEPs never allow CFM frames at the level of the MEP to be forwarded, so the STP block is maintained.

MIPs also continue to receive CFM frames at their level if the interface is STP blocked, and can respond to any received frames. However, MIPs do not allow CFM frames at the level of the MIP to be forwarded if the interface is blocked.

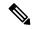

Note

A separate set of CFM maintenance levels is created every time a VLAN tag is pushed onto the frame. Therefore, if CFM frames are received on an interface which pushes an additional tag, so as to "tunnel" the frames over part of the network, the CFM frames will not be processed by any MPs within the tunnel, even if they are at the same level. For example, if a CFM MP is created on an interface with an encapsulation that matches a single VLAN tag, any CFM frames that are received at the interface that have two VLAN tags will be forwarded transparently, regardless of the CFM level.

# **CFM Protocol Messages**

The CFM protocol consists of a number of different message types, with different purposes. All CFM messages use the CFM EtherType, and carry the CFM maintenance level for the domain to which they apply.

This section describes the following CFM messages:

# Continuity Check (IEEE 802.1ag and ITU-T Y.1731)

Continuity Check Messages (CCMs) are "heartbeat" messages exchanged periodically between all the MEPs in a service. Each MEP sends out multicast CCMs, and receives CCMs from all the other MEPs in the service—these are referred to as *peer MEPs*. This allows each MEP to discover its peer MEPs, and to verify that there is connectivity between them.

MIPs also receive CCMs. MIPs use the information to build a MAC learning database that is used when responding to Linktrace. For more information about Linktrace, see the Linktrace (IEEE 802.1ag and ITU-T Y.1731).

Figure 4: Continuity Check Message Flow

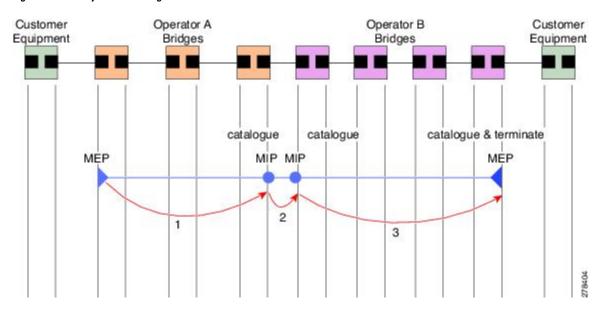

All the MEPs in a service must transmit CCMs at the same interval. IEEE 802.1ag defines 7 possible intervals that can be used:

- 10ms (applicable on the Cisco ASR 9000 Enhanced Ethernet Line Card)
- 100ms
- 1s
- 10s
- 1 minute
- 10 minutes

A MEP detects a loss of connectivity with one of its peer MEPs when some number of CCMs have been missed. This occurs when sufficient time has passed during which a certain number of CCMs were expected, given the CCM interval. This number is called the *loss threshold*, and is usually set to 3.

CCM messages carry a variety of information that allows different defects to be detected in the service. This information includes:

- A configured identifier for the domain of the transmitting MEP. This is referred to as the Maintenance Domain Identifier (MDID).
- A configured identifier for the service of the transmitting MEP. This is referred to as the Short MA Name (SMAN). Together, the MDID and the SMAN make up the Maintenance Association Identifier (MAID). The MAID must be configured identically on every MEP in the service.
- A configured numeric identifier for the MEP (the MEP ID). Each MEP in the service must be configured with a different MEP ID.
- A sequence number.
- A Remote Defect Indication (RDI). Each MEP includes this in the CCMs it is sending, if it has detected a defect relating to the CCMs it is receiving. This notifies all the MEPs in the service that a defect has been detected somewhere in the service.
- The interval at which CCMs are being transmitted.
- The status of the interface where the MEP is operating—for example, whether the interface is up, down, STP blocked, and so on.

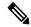

Note

The status of the interface (up/down) should not be confused with the direction of any MEPs on the interface (Up MEPs/Down MEPs).

These defects can be detected from received CCMs:

- Interval mismatch—The CCM interval in the received CCM does not match the interval that the MEP is sending CCMs.
- Level mismatch—A MEP has received a CCM carrying a lower maintenance level than the MEPs own level.
- Loop—A CCM is received with the source MAC address equal to the MAC address of the interface where the MEP is operating.
- Configuration error—A CCM is received with the same MEP ID as the MEP ID configured for the receiving MEP.

- Cross-connect—A CCM is received with an MAID that does not match the locally configured MAID.
   This generally indicates a VLAN misconfiguration within the network, such that CCMs from one service are leaking into a different service.
- Peer interface down—A CCM is received that indicates the interface on the peer is down.
- Remote defect indication—A CCM is received carrying a remote defect indication.

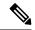

Note

This defect does not cause the MEP to include a remote defect indication in the CCMs that it is sending.

Out-of-sequence CCMs can also be detected by monitoring the sequence number in the received CCMs from each peer MEP. However, this is not considered a CCM defect.

## Loopback (IEEE 802.1ag and ITU-T Y.1731)

Loopback Messages (LBM) and Loopback Replies (LBR) are used to verify connectivity between a local MEP and a particular remote MP. At the request of the administrator, a local MEP sends unicast LBMs to the remote MP. On receiving each LBM, the target maintenance point sends an LBR back to the originating MEP. Loopback indicates whether the destination is reachable or not—it does not allow hop-by-hop discovery of the path. It is similar in concept to an ICMP Echo (ping). Since loopback messages are destined for unicast addresses, they are forwarded like normal data traffic, while observing the maintenance levels. At each device that the loopback reaches, if the outgoing interface is known (in the bridge's forwarding database), then the frame is sent out on that interface. If the outgoing interface is not known, then the message is flooded on all interfaces.

This figure shows an example of CFM loopback message flow between a MEP and MIP.

Figure 5: Loopback Messages

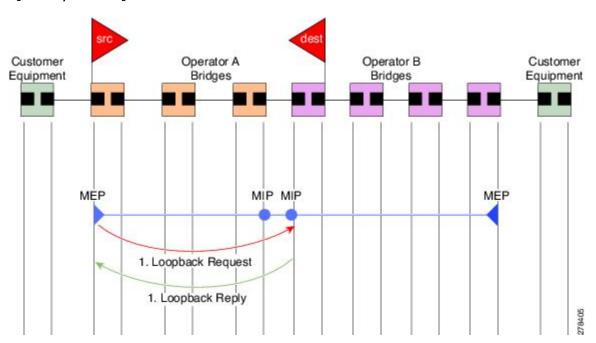

Loopback messages can be padded with user-specified data. This allows data corruption to be detected in the network. They also carry a sequence number which allows for out-of-order frames to be detected.

Except for one-way delay and jitter measurements, loopback messages can also be used for Ethernet SLA, if the peer does not support delay measurement.

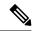

Note

The Ethernet CFM loopback function should not be confused with the remote loopback functionality in Ethernet Link OAM (see the Remote Loopback). CFM loopback is used to test connectivity with a remote MP, and only the CFM LBM packets are reflected back, but Ethernet Link OAM remote loopback is used to test a link by taking it out of normal service and putting it into a mode where it reflects back all packets.

## Linktrace (IEEE 802.1ag and ITU-T Y.1731)

Linktrace Messages (LTM) and Linktrace Replies (LTR) are used to track the path (hop-by-hop) to a unicast destination MAC address. At the request of the operator, a local MEP sends an LTM. Each hop where there is a maintenance point sends an LTR back to the originating MEP. This allows the administrator to discover connectivity data about the path. It is similar in concept to IP traceroute, although the mechanism is different. In IP traceroute, successive probes are sent, whereas CFM Linktrace uses a single LTM which is forwarded by each MP in the path. LTMs are multicast, and carry the unicast target MAC address as data within the frame. They are intercepted at each hop where there is a maintenance point, and either retransmitted or dropped to discover the unicast path to the target MAC address.

This figure shows an example of CFM linktrace message flow between MEPs and MIPs.

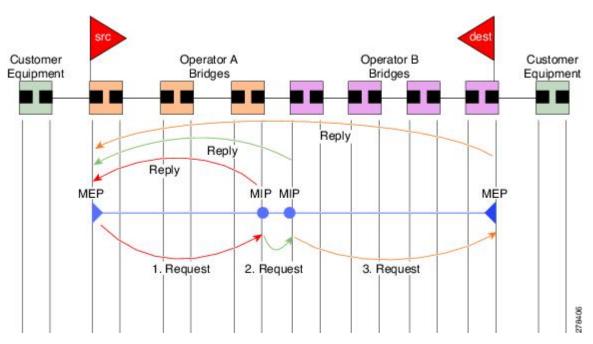

Figure 6: Linktrace Message Flow

The linktrace mechanism is designed to provide useful information even after a network failure. This allows it to be used to locate failures, for example after a loss of continuity is detected. To achieve this, each MP maintains a CCM Learning Database. This maps the source MAC address for each received CCM to the

interface through which the CCM was received. It is similar to a typical bridge MAC learning database, except that it is based only on CCMs and it times out much more slowly—on the order of days rather than minutes.

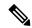

Note

In IEEE 802.1ag, the CCM Learning Database is referred to as the MIP CCM Database. However, it applies to both MIPs and MEPs.

In IEEE 802.1ag, when an MP receives an LTM message, it determines whether to send a reply using the following steps:

- 1. The target MAC address in the LTM is looked up in the bridge MAC learning table. If the MAC address is known, and therefore the egress interface is known, then an LTR is sent.
- 2. If the MAC address is not found in the bridge MAC learning table, then it is looked up in the CCM learning database. If it is found, then an LTR is sent.
- 3. If the MAC address is not found, then no LTR is sent (and the LTM is not forwarded).

If the target MAC has never been seen previously in the network, the linktrace operation will not produce any results.

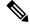

Note

IEEE 802.1ag and ITU-T Y.1731 define slightly different linktrace mechanisms. In particular, the use of the CCM learning database and the algorithm described above for responding to LTM messages are specific to IEEE 802.1ag. IEEE 802.1ag also specifies additional information that can be included in LTRs. Regardless of the differences, the two mechanisms are interoperable.

# **Exploratory Linktrace (Cisco)**

Exploratory Linktrace is a Cisco extension to the standard linktrace mechanism described above. It has two primary purposes:

- Provide a mechanism to locate faults in cases where standard linktrace does not work, such as when a
  MAC address has never been seen previously in the network. For example, if a new MEP has been
  provisioned but is not working, standard linktrace does not help isolate a problem because no frames
  will ever have been received from the new MEP. Exploratory Linktrace overcomes this problem.
- Provide a mechanism to map the complete active network topology from a single node. This can only be done currently by examining the topology (for example, the STP blocking state) on each node in the network individually, and manually combining this information to create the overall active topology map. Exploratory linktrace allows this to be done automatically from a single node.

Exploratory Linktrace is implemented using the Vendor Specific Message (VSM) and Vendor Specific Reply (VSR) frames defined in ITU-T Y.1731. These allow vendor-specific extensions to be implemented without degrading interoperability. Exploratory Linktrace can safely be deployed in a network that includes other CFM implementations because those implementations will simply ignore the Exploratory Linktrace messages.

Exploratory Linktrace is initiated at the request of the administrator, and results in the local MEP sending a multicast Exploratory Linktrace message. Each MP in the network that receives the message sends an Exploratory Linktrace reply. MIPs that receive the message also forward it on. The initiating MEP uses all the replies to create a tree of the overall network topology.

ELM

This figure show an example of the Exploratory Linktrace message flow between MEPs.

Figure 7: Exploratory Linktrace Messages and Replies

To avoid overloading the originating MEP with replies in a large network, responding MPs delay sending their replies for a random amount of time, and that time increases as the size of the network increases.

In a large network, there will be a corresponding large number of replies and the resulting topology map will be equally large. If only a part of the network is of interest, for example, because a problem has already been narrowed down to a small area, then the Exploratory Linktrace can be "directed" to start at a particular MP. Replies will thus only be received from MPs beyond that point in the network. The replies are still sent back to the originating MEP.

# **Delay and Jitter Measurement (ITU-T Y.1731)**

The router supports one-way and two-way delay measurement using two packet types:

- Delay Measurement Message (DMM)
- Delay Measurement Response (DMR)

These packets are unicast similar to loopback messages. The packets carry timestamps generated by the system time-of-day clock to support more accurate delay measurement, and also support an SLA manageability front-end. Beginning in Cisco IOS XR Release 4.1, the DDM & DDR packets carry timestamps derived from the DTI timing input on the clock-interface port on the RSP.

However, unlike loopback messages, these message types can also measure one-way delay and jitter either from destination to source, or from source to destination.

For more information about SLA, see the Ethernet SLA.

# Synthetic Loss Measurement (ITU-T Y.1731)

Synthetic Loss Measurement (SLM) is a mechanism that injects synthetic measurement probes, and measures the loss of these probes in order to measure the loss of real data traffic. Each probe packet carries a sequence number, and the sender increments the sequence number by one for each packet that is sent and the receiver can thereby detect the lost packets by looking for missing sequence numbers.

SLM packets contain two sequence numbers; one written by the initiator into the SLM and copied by the responder into the SLR, and the other allocated by the responder and written into the SLR. These are refered to as the source-to-destination (sd) sequence number and the destination-to-source (ds) sequence number respectively.

This figure shows an example of how the sequence numbers are used to calculate the Frame Loss Ratio (FLR) in each direction.

Figure 8: Synthetic Loss Measurement

## Loss Measurement (ITU-T Y.1731)

Y.1731 Loss Measurement is a mechanism that measures the actual data traffic loss between a pair of MEPs in a point-to-point Ethernet service. This is in contrast to the Synthetic Loss Measurement, which measures the frame loss of synthetic frames. By using Y.1731 Loss Measurement, you can measure the one-way loss in each direction, for each priority class and also measure the loss aggregated across all priority classes.

To enable loss measurements to be made, each MEP maintains, for each priority class, both source-to-destination and destination-to-source frame counts for its peer MEPs.

There are two Loss Measurement Mechanisms (LMM); namely, single-ended and dual-ended. Cisco IOS XR Software supports only single-ended LMM.

#### MEP Cross-Check

MEP cross-check supports configuration of a set of expected peer MEPs so that errors can be detected when any of the known MEPs are missing, or if any additional peer MEPs are detected that are not in the expected group.

The set of expected MEP IDs in the service is user-defined. Optionally, the corresponding MAC addresses can also be specified. CFM monitors the set of peer MEPs from which CCMs are being received. If no CCMs are ever received from one of the specified expected peer MEPs, or if a loss of continuity is detected, then a cross-check "missing" defect is detected. Similarly, if CCMs are received from a matching MEP ID but with the wrong source MAC address, a cross-check "missing" defect is detected. If CCMs are subsequently received that match the expected MEP ID, and if specified, the expected MAC address, then the defect is cleared.

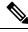

Note

While loss of continuity can be detected for any peer MEP, it is only treated as a defect condition if cross-check is configured.

If cross-check is configured and CCMs are received from a peer MEP with a MEP ID that is not expected, this is detected as a cross-check "unexpected" condition. However, this is not treated as a defect condition.

# **Configurable Logging**

CFM supports logging of various conditions to syslog. Logging can be enabled independently for each service, and when the following conditions occur:

- New peer MEPs are detected, or loss of continuity with a peer MEP occurs.
- Changes to the CCM defect conditions are detected.
- Cross-check "missing" or "unexpected" conditions are detected.
- AIS condition detected (AIS messages received) or cleared (AIS messages no longer received).
- EFD used to shut down an interface, or bring it back up.

## **EFD**

Ethernet Fault Detection (EFD) is a mechanism that allows Ethernet OAM protocols, such as CFM, to control the "line protocol" state of an interface.

Unlike many other interface types, Ethernet interfaces do not have a line protocol, whose state is independent from that of the interface. For Ethernet interfaces, this role is handled by the physical-layer Ethernet protocol itself, and therefore if the interface is physically up, then it is available and traffic can flow.

EFD changes this to allow CFM to act as the line protocol for Ethernet interfaces. This allows CFM to control the interface state so that if a CFM defect (such as AIS or loss of continuity) is detected with an expected peer MEP, the interface can be shut down. This not only stops any traffic flowing, but also triggers actions in any higher-level protocols to route around the problem. For example, in the case of Layer 2 interfaces, the MAC table would be cleared and MSTP would reconverge. For Layer 3 interfaces, the ARP cache would be cleared and potentially the IGP would reconverge.

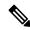

Note

EFD can only be used for down MEPs. When EFD is used to shut down the interface, the CFM frames continue to flow. This allows CFM to detect when the problem has been resolved, and thus bring the interface backup automatically.

This figure shows CFM detection of an error on one of its sessions EFD signaling an error to the corresponding MAC layer for the interface. This triggers the MAC to go to a down state, which further triggers all higher level protocols (Layer 2 pseudowires, IP protocols, and so on) to go down and also trigger a reconvergence where possible. As soon as CFM detects there is no longer any error, it can signal to EFD and all protocols will once again go active.

Figure 9: CFM Error Detection and EFD Trigger

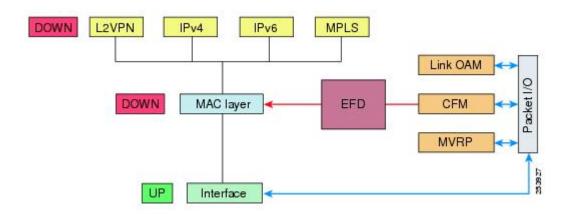

# Flexible VLAN Tagging for CFM

The Flexible VLAN Tagging for CFM feature ensures that CFM packets are sent with the right VLAN tags so that they are appropriately handled as a CFM packet by the remote device. When packets are received by an edge router, they are treated as either CFM packets or data packets, depending on the number of tags in the header. The system differentiates between CFM packets and data packets based on the number of tags in the packet, and forwards the packets to the appropriate paths based on the number of tags in the packet.

CFM frames are normally sent with the same VLAN tags as the corresponding customer data traffic on the interface, as defined by the configured encapsulation and tag rewrite operations. Likewise, received frames are treated as CFM frames if they have the correct number of tags as defined by the configured encapsulation and tag rewrite configuration, and are treated as data frames (that is, they are forwarded transparently) if they have more than this number of tags.

In most cases, this behavior is as desired, since the CFM frames are then treated in exactly the same way as the data traffic flowing through the same service. However, in a scenario where multiple customer VLANs are multiplexed over a single multipoint provider service (for example, N:1 bundling), a different behavior might be desirable.

This figure shows an example of a network with multiple VLANS using CFM.

Figure 10: Service Provider Network With Multiple VLANs and CFM

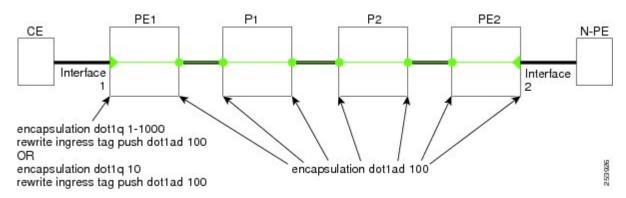

This figure shows a provider's access network, where the S-VLAN tag is used as the service delimiter. PE1 faces the customer, and PE2 is at the edge of the access network facing the core. N:1 bundling is used, so the interface encapsulation matches a range of C-VLAN tags. This could potentially be the full range, resulting in all:1 bundling. There is also a use case where only a single C-VLAN is matched, but the S-VLAN is nevertheless used as the service delimiter—this is more in keeping with the IEEE model, but limits the provider to 4094 services.

CFM is used in this network with a MEP at each end of the access network, and MIPs on the boxes within the network (if it is native Ethernet). In the normal case, CFM frames are sent by the up MEP on PE1 with two VLAN tags, matching the customer data traffic. This means that at the core interfaces and at the MEP on PE2, the CFM frames are forwarded as if they were customer data traffic, since these interfaces match only on the S-VLAN tag. So, the CFM frames sent by the MEP on PE1 are not seen by any of the other MPs.

Flexible VLAN tagging changes the encapsulation for CFM frames that are sent and received at Up MEPs. Flexible VLAN tagging allows the frames to be sent from the MEP on PE1 with just the S-VLAN tag that represents the provider service. If this is done, the core interfaces will treat the frames as CFM frames and they will be seen by the MIPs and by the MEP on PE2. Likewise, the MEP on PE1 should handle received frames with only one tag, as this is what it will receive from the MEP on PE2.

To ensure that CFM packets from Up MEPs are routed to the appropriate paths successfully, tags may be set to a specific number in a domain service, using the **tags** command. Currently, tags can only be set to one (1).

#### CFM on MC-LAG

CFM on Multi-Chassis Link Aggregation Groups is supported on the Cisco ASR 9000 Series Router in the following typical network environment:

- The customer edge (CE) device is a dual-homed device that is connected to two provider edge (PE) point-of-attachment (POA) devices. However, the dual-homed device operates without awareness of connectivity to multiple PEs.
- The two points of attachment at the PE form a redundancy group (RG), with one POA functioning as the active POA, and the other as the standby POA for the dual-homed device link.
- As with typical failover scenarios, if a failure occurs with the active POA, the standby POA takes over to retain the dual-homed device's connectivity to the network.

CFM on MC-LAG support can be qualified at two levels:

- CFM for the RG level—CFM context is per redundancy group and verifies connectivity for the entire RG.
- CFM for the POA level—CFM context is per point of attachment and verifies connectivity to a single POA.

Both levels of CFM support have certain restrictions and configuration guidelines that you must consider for successful implementation.

This section includes the following topics:

For more information about LAG and MC-LAG on the Cisco ASR 9000 Series Router, see the *Configuring Link Bundling* chapter in this guide.

## **RG-Level CFM**

RG-level CFM is comprised of three areas of monitoring:

### **RG Downlink Monitoring**

RG downlink monitoring uses CFM to verify connectivity between the dual-homed device and the RG.

To configure RG downlink monitoring, be sure that the following requirements are met:

- Down MEPs are configured on the bundle.
- Down MEPs on each POA are configured identically, using the same MEP ID and source MAC address.

This configuration has the following restrictions:

• The CCM loss time is greater than the failover time (typically 50 ms), due to the shortest CCM interval of 100 ms that is currently supported, which results in the shortest CCM loss time of 350 ms.

#### **RG Uplink Monitoring**

RG uplink monitoring uses CFM to verify connectivity from the active POA to the core.

To configure RG uplink monitoring, be sure that the following requirements are met:

- Up MEPs are configured on the bundle interface or bundle subinterface on each POA.
- Up MEPs on each POA are configured identically, using the same MEP ID and source MAC address.

## **End-to-End Service Monitoring**

End-to-end service monitoring uses CFM to verify the end-to-end service between the dual-homed devices.

To configure end-to-end service monitoring, be sure that the following requirements are met:

- A down MEP is configured on the dual-homed device bundle interface or bundle subinterface.
- If optional MIPs are configured, then each POA is configured with a MIP on the bundle.
- Each POA can have a MIP on the uplink interface (if native Ethernet is used).
- The active and standby POA is configured identically.

This configuration has the following restrictions:

• The MIP on the standby POA will not respond to loopback or linktrace requests.

### POA-Level CFM

POA-level monitoing uses CFM to verify connectivity between the dual-homed device and a single POA.

To configure POA-level CFM, be sure that the following requirements are met:

• Down MEPs are configured on bundle members only.

This configuration has the following restrictions:

• POA-level monitoring is not supported on uplinks between a single POA and the core.

# **Supported Features for CFM on MC-LAG**

CFM on MC-LAG supports these CFM features:

- All existing IEEE 802.1ag and Y.1731 functionality on the Cisco ASR 9000 Series Router is supported on an MC-LAG RG.
- CFM maintenance points are supported on an MC-LAG interface. Maintenance points on a standby link are put into standby state.
- Maintenance points in standby state receive CFM messages, but do not send or reply to any CFM messages.
- When a MEP transitions from active to standby, all CCM defects and alarms are cleared.
- Standby MEPs record remote MEP errors and timeouts, but do not report faults. This means that remote
  MEPs and their errors will appear in **show** commands, but no logs, alarms, MIB traps, or EFD are triggered
  and AIS messages are not sent.
- When a MEP transitions from standby to active, any CCM defects previously detected while the MEP was in standby are reapplied and immediate actions are taken (logs, alarms, MIB traps, EFD, and so on).
- CFM on MC-LAG supports the same scale for bundle interfaces that is supported on the Cisco ASR 9000 Series Router.

## **Restrictions for CFM on MC-LAG**

To support CFM on MC-LAG, you must consider these restrictions and requirements:

- The CFM configuration must be the same on both the active and standby POAs.
- The CFM state is not synchronized between the two POAs. This can lead to flapping of the interface line protocol state on POA failover if EFD is configured. Fault alarms might also be delayed if a failover occurs just after a fault has been detected.
- POA-level CFM monitoring is not supported on a native Ethernet uplink interface.
- MEPs on bundle interfaces at level 0 are not supported.
- Loopback, linktrace, and Y.1731 SLA operations cannot be started from a MEP in standby state.
- Checks for configuration consistency of MEP IDs to ensure identical configuration of POAs is not supported.
- Y.1731 SLA statistics can be split between the two POAs if a failover occurs. An external network management system would need to collect and collate these statistics from the two POAs.

### **CFM Software Acceleration**

Cisco ASR 9000 Series Router provides bundle-offload configuration for CFM under global configuration mode. This configuration enables CFM software acceleration to support aggressive CCM intervals of 10ms and higher CFM scale on bundle interfaces. This feature is applicable only for cases when the bundle members are configured under the Cisco ASR 9000 Enhanced Ethernet Line Card or higher generation line cards.

CFM would not work if the bundle members are also present on the Cisco ASR 9000 Ethernet line Cards. The CFM software acceleration feature is turned off by default. The bundle-offload feature acts as a knob to switch the feature either ON or OFF.

# **Connectivity Fault Management Hardware Offload**

Connectivity Fault Management (CFM) hardware offload feature allows service providers to implement connectivity monitoring at 3.3 ms and 10 ms for physical interfaces. This feature helps detecting network failure within short time and achieve high network availability for Layer 2.

This feature is supported on following ASR 9000 line cards:

- Cisco ASR 9000 Series 5th Generation High-Density Line Cards
- Cisco ASR 9000 Series 4th Generation QSFP28 based dense 100GE Line Cards
- Cisco ASR 9000 Series 3rd Generation Ethernet Line Cards

See Configuring Ethernet OAM.

#### Limitations

Consider these points before implementing CFM hardware offload:

- This feature supports only physical interfaces and subinterfaces.
- This feature can only be used for down MEPs.
- This feature supports a single offloaded local MEP per interface.

### **Configuring CFM Hardware Offload**

Configuring CFM hardware offload feature involves these steps:

1. Configure a down MEP with continuity-check enabled at a supported offload interval of 3.3ms or 10ms

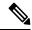

Note

A Continuity Check Message (CCM) interval should have crosscheck configuration.

#### Example:

```
ethernet cfm

domain dom1 level 1

service ser1 down-meps

continuity-check interval 3.3ms

mep crosscheck

mep-id 1
```

2. Apply the down MEP on an interface

#### Example:

```
interface GigabitEthernet0/0/0/0.1 12 transport
encapsulation dot1q 22
  ethernet cfm
  mep domain dom1 service ser1 mep-id 100
```

#### Verification

To verify the CFM hardware offload configuration, use the **show ethernet cfm peer meps interface** show command:

```
Router# show ethernet cfm peer meps interface tenGigE 0/0/0/0.1 detail
Thu Apr 16 22:59:01.886 IST
Domain lsp down mep hw (level 3), Service lsp hw dn 1
Down MEP on TenGigE0/0/0/0.1 MEP-ID 100
______
Peer MEP-ID 1, MAC 00c1.6440.ed17
  CFM state: Ok, for 00:00:44
  Received CCM handling offloaded to hardware
  Port state: Up
  CCMs received: 0
                          Ω
   Out-of-sequence:
                           Ω
   Remote Defect received:
    Wrong level:
    Cross-connect (wrong MAID): 0
   Wrong interval:
    Loop (our MAC received):
                          Ω
    Config (our ID received):
  Last CCM received:
    Level: 3, Version: 0, Interval: 3.3ms
    Sequence number: 4464, MEP-ID: 1
    MAID: String: lsp down mep hw, String: lsp hw dn 1
    Chassis ID: Local: Z13-9006; Management address: 'Not specified'
    Port status: Up, Interface status: Up
Router# show ethernet cfm local meps interface tenGiqE 0/0/0/0.1 verbose
Thu Apr 16 23:01:14.454 IST
Domain lsp down mep hw (level 3), Service lsp_hw_dn_1
Down MEP on TenGigE0/0/0/0.1 MEP-ID 100
______
 Peer MEPs: 1 up, 0 with errors, 0 timed out (archived)
 Cross-check errors: 0 missing, 0 unexpected
 CCM generation enabled: Yes, 3.3ms (Remote Defect detected: No)
                      CCM processing offloaded to hardware
 AIS generation enabled: No
 Sending AIS:
                      No
 Receiving AIS:
                     No
 Packet.
           Sent Received
 _____
            17157
                          0 (out of seq: 0)
```

The show ethernet cfm local meps interface tenGigE 0/0/0/0.1 verbose command displays the number of cross-check errors, and CCM packets sent to the peer. The command also confirms the CFM hardware offload feature is enabled with 3.3ms offload interval.

| Up MEPs                       | 4001    |
|-------------------------------|---------|
| Offloaded                     | 4004    |
| 3.3ms                         | 1       |
| 10ms                          | 0       |
| Disabled (misconfiguration)   | 0       |
| Disabled (resource limit)     | 0       |
| Disabled (operational error)  | 0       |
| Peer MEPs                     | 4003    |
| Operational                   | 4003    |
| Defect detected               | 0       |
| No defect detected            | 4003    |
| Timed out                     | 0       |
| MIPs                          | 4000    |
| Interfaces                    | 4004    |
| Bridge domains/Xconnects      | 4401    |
| Traceroute cache entries      | 0       |
| Traceroute cache replies      | 0       |
| CCM Learning database entries | 4215    |
| BNM Enabled Links             | 0       |
| ISSU Role                     | Primary |

The show ethernet cfm summary command shows the number of hardware offloaded sessions with 3.3ms and 10ms offload intervals.

# **Ethernet SLA**

Customers require their service providers to conform to a Service Level Agreement (SLA). Consequently, service providers must be able to monitor the performance characteristics of their networks. Similarly, customers also want to monitor the performance characteristics of their networks. Cisco provides Y.1731 performance monitoring using the Cisco Ethernet SLA feature.

An SLA defines a set of criteria that guarantees a minimum level of service for customers using a service provider network. The criteria can cover many different areas, including latency, jitter, frame loss, and availability.

The Cisco Ethernet SLA feature conforms to these standards:

- IEEE 802.1ag
- ITU-T Y.1731

The Cisco Ethernet SLA feature provides the architecture to monitor a network at Layer 2. This architecture provides functions such as collecting, storing, displaying, and analyzing SLA statistics. These SLA statistics can be stored and displayed in various ways, so that statistical analysis can be performed.

Ethernet SLA provides the framework for performing the following major functions of performance monitoring:

- Sending probes consisting of one or more packets to measure performance
- Ethernet SLA provides a flexible mechanism for sending SLA probes to measure performance. Probes can consist of either CFM loopback or CFM delay measurement packets. Options are available to modify how often the packets are sent, and to specify the attributes of the probe packets such as the size and priority.
- Scheduling of operations consisting of periodic probes.

A flexible mechanism is provided by Ethernet SLA to specify how often each probe should be executed, how long it should last, and when the first probe should start. Probes can be scheduled to run back-to-back to provide continuous measurements, or at a defined interval ranging from once a minute to once a week.

• Collecting and storing results.

Ethernet SLA provides flexibility to specify which performance parameters should be collected and stored for each measurement probe. Performance parameters include frame delay and jitter (inter-frame delay variation). For each performance parameter, either each individual result can be stored, or the results can be aggregated by storing a counter of the number of results that fall within a particular range. A configurable amount of historical data can also be stored as well as the latest results.

Analyzing and displaying results.

Ethernet SLA performs some basic statistical analysis on the collected results, such as calculating the minimum, maximum, mean and standard deviation. It also records whether any of the probe packets were lost or misordered, or if there is any reason why the results may not be a true reflection of the performance (for example if a big jump in the local time-of-day clock was detected during the time when the measurements were being made).

# Y.1731 Performance Monitoring

The ITU-T Y.1731 standard defines several mechanisms that can be used for performance monitoring in Carrier Ethernet networks. These are the measurement mechanisms that were defined in the standard:

**Delay Measurement**: This can be used to accurately measure frame delay by exchanging CFM frames containing timestamps, and to measure inter-frame delay variation (jitter) by comparing consecutive delay measurements. Delay Measurement messages can be used to perform these measurements:

- Round-trip time
- · Round-trip Jitter
- One-way delay (both SD and DS)
- One-way jitter (both SD and DS)
- SLA Probe Packet corruption count
- Out of order SLA probe packet count
- SLA probe packet loss

**Loss Measurement**: Loss Measurement is an extension to the existing Ethernet SLA feature; it adds the functionality for loss measurement defined in the Y.1731 and G.8021 ITU-T standards. This is used to accurately measure the loss of data traffic, by exchanging CFM frames containing sent and received frame counters. It is also used to measure the availability of the network by tracking periods of high loss over time. Loss Measurement messages can be used to perform these measurements:

- · Data packet loss
- SLA probe packet loss
- Out of order SLA Probe packet count
- SLA Probe Packet corruption count

**Synthetic Loss Measurement**: The loss measurement mechanism defined in Y.1731 can only be used in point-to-point networks, and only works when there is sufficient data traffic flowing. The difficulties with the Y.1731 Loss Measurement mechanism was recognized across the industry and hence an alternative mechanism has been defined and standardized for measuring loss.

This alternative mechanism does not measure the loss of the actual data traffic, but instead injects synthetic CFM frames and measures the loss of these synthetic frames. Statistical analysis can then be used to give an approximation to the loss of data traffic. This technique is called Synthetic Loss Measurement. This has been included in the latest version of the Y.1731 standard. Synthetic Loss Measurement messages can be used to perform these measurements:

- One-way loss (Source to Destination)
- One-way loss (Destination to Source)

**Loopback**: This is not primarily targetted at performance monitoring, but can be used to approximate round-trip delay and jitter, such as when the peer device does not support delay measurement. Loopback messages can be used to perform these measurements:

- Round-trip time
- · Round-trip jitter
- SLA probe packet corruption count
- Out of order SLA probe packet count
- SLA probe packet loss

# **Loss Measurement Terminology**

These are the commonly used terminology in Loss Measurement Mechanism:

- **Single-ended**: A mechanism where device A sends a measurement packet to device B, which in turn sends a response back to device A. All calculations and results are done on device A.
- **Dual-ended**: A mechanism where device A sends a measurement packet to device B, which does not send a response. All calculations and results are done on device B.
- One-way: A measurement of the performance of packets flowing in one direction, from device A to device B, or from device B to device A.
- **Two-way**: A measurement of the performance of packets flowing from device A to device B, and back to device A.
- **Forwards**: A one-way measurement from the initiator (device A) to the receiver, or responder (device B).
- Backwards: A one-way measurement from the responder (device B) to the initiator (device A).

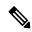

Note

Cisco IOS XR Software supports only single-ended LMM.

#### **Loss Measurement Performance Attributes**

These are two primary attributes that can be calculated based on loss measurements:

- Frame Loss Ratio (FLR)
- Availability

Frame Loss Ratio is the ratio of lost packets to sent packets:

```
(<num_sent > - <num_rcvd>)/(<num_sent>)
```

It is normally expressed as a percentage. The accuracy of the measurement depends majorly on the number of packets sent.

Availability is a complex attribute, typically measured over a long period of time, such as weeks or months. The intent of this performance attribute is to measure the proportion of time when there was prolonged high loss. Cisco IOS XR Software does not track the availability.

### **Limitations of Data Loss Measurement**

- 1. Data loss measurement cannot be used in a multipoint service; it can only be used in a peer-to-peer service.
- 2. As a Loss Measurement Reply (LMR) contains no sequence IDs, the only field, which can be used to distinguish to which probe a given LMR corresponds, is the priority level. Also, the priority level is the only field that can determine whether the LMR is in response to an on-demand or proactive operation. This limits the number of Loss Measurement probes that can be active at a time for each local MEP to 16.
- **3.** As loss measurements are made on a per-priority class basis, QoS policies, which alter the priority of packets processed by the network element, or re-order packets can affect the accuracy of the calculations. For the highest accuracy, packets must be counted after any QoS policies have been applied.
- **4.** The accuracy of data loss measurement is highly dependent on the number of data packets that are sent. If the volume of data traffic is low, errors with the packet counts might be magnified. If there is no data traffic flowing, no loss measurement performance attributes can be calculated. If aggregate measurements are taken, then only 2 probes can be active at the same time: one proactive and one on-demand.
- 5. The accuracy of data loss measurement is highly dependent on the accuracy of platform-specific packet counters. Due to hardware limitations, it may not be possible to achieve completely accurate packet counters, especially if QoS policies are applied to the packets being counted.
- **6.** Performing data loss measurement can have an impact on the forwarding performance of network elements; this is because of the need to count, as well as forward the packets.
- 7. Before starting any LMM probes, it is necessary to allocate packet counters for use with LMM on both ends (assuming both ends are running Cisco IOS XR Software).

# **Ethernet SLA Concepts**

To successfully configure the Cisco Ethernet SLA feature, you should understand the following concepts:

# Loss Measurement Terminology

A *statistic* in Ethernet SLA is a single performance parameter. These statistics can be measured by Ethernet SLA:

- Round-trip delay
- Round-trip jitter
- One-way delay from source to destination
- One-way jitter from source to destination

- One-way frame loss from source to destination
- One-way delay from destination to source
- One-way jitter from destination to source
- · One-way frame loss from destination to source

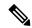

Note

Not all statistics can be measured by all types of packet. For example, one-way statistics cannot be measured when using CFM loopback packets.

## **Ethernet SLA Measurement Packet**

An Ethernet SLA *measurement packet* is a single protocol message and corresponding reply that is sent on the network for the purpose of making SLA measurements. These types of measurement packet are supported:

 CFM Delay Measurement (Y.1731 DMM/DMR packets)—CFM delay measurement packets contain timestamps within the packet data that can be used for accurate measurement of frame delay and jitter. These packets can be used to measure round-trip or one-way statistics; however, the size of the DMM/DMR packets cannot be modified.

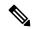

Note

From Cisco IOS XR Release 4.3.x onwards, you can configure the Ethernet SLA profile to use Y.1731 DMM v1 frames. The restriction of 150 configured Ethernet SLA operations for each CFM MEP is removed not only for profiles using DMM frames, but also for profiles using the other supported Y.1731 frame types, such as loopback measurement and synthetic loss measurement. For interoperability purposes, it is still possible to configure operations to use DMM v0 frames. This is done by specifying a type of **cfm-delay-measurement-v0** on the **ethernet SLA profile** command. The limit of 150 configured operations for each CFM MEP still applies in this case.

- CFM loopback (LBM/LBR)—CFM loopback packets are less accurate, but can be used if the peer device
  does not support DMM/DMR packets. Only round-trip statistics can be measured because these packets
  do not contain timestamps. However, loopback packets can be padded, so measurements can be made
  using frames of a specific size.
- CFM Synthetic Loss Measurement (Y.1731 SLM/SLR packets)—SLM packets contain two sequence numbers; one written by the initiator into the SLM and copied by the responder into the SLR, and the other allocated by the responder and written into the SLR. These are referred to as the source-to-destination (sd) sequence number and the destination-to-source (ds) sequence number respectively.

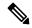

Note

Because SLM is a statistical sampling technique, there may be some variance of the measured value around the actual loss value. Also, the accuracy of the measurement is improved by using more SLM packets for each FLR calculation.

 CFM Loss Measurement (Y.1731 LMM/LMR packets)— As LMMs and LMRs contain no sequence ID, there is a limited set of data that can be used to distinguish different Loss Measurement operations, limiting the number of concurrent operations for each MEP.

# **Ethernet SLA Sample**

A *sample* is a single result—a number—that relates to a given statistic. For some statistics such as round-trip delay, a sample can be measured using a single measurement packet. For other statistics such as jitter, obtaining a sample requires two measurement packets.

### **Ethernet SLA Probe**

A *probe* is a sequence of measurement packets used to gather SLA samples for a specific set of statistics. The measurement packets in a probe are of a specific type (for example, CFM delay measurement or CFM loopback) and have specific attributes, such as the frame size and priority.

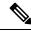

Note

A single probe can collect data for different statistics at the same time, using the same measurement packets (for example, one-way delay and round-trip jitter).

### **Ethernet SLA Burst**

Within a probe, measurement packets can either be sent individually, or in bursts. A *burst* contains two or more packets sent within a short interval apart. Each burst can last up to one minute, and bursts can follow each other immediately to provide continuous measurement within the probe.

For statistics that require two measurement packets for each sample (such as jitter), samples are only calculated based on measurement packets in the same burst. For all statistics, it is more efficient to use bursts than to send individual packets.

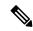

Note

If bursts are configured back to back, so as to cause a continuous and uninterrupted flow of SLA packets, then packets at the end of one burst and the start of the next are used in Loss Measurement calculations.

## **Ethernet SLA Schedule**

An Ethernet SLA *schedule* describes how often probes are sent, how long each probe lasts, and at what time the first probe starts.

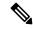

Note

If probes are scheduled back to back, so as to cause a continuous and uninterrupted flow of SLA packets, then packets at the end of one probe and the start of the next are used in Loss Measurement calculations.

## **Ethernet SLA Bucket**

For a particular statistic, a *bucket* is a collection of results that were gathered during a particular period of time. All of the samples for measurements that were initiated during the period of time represented by a bucket are stored in that bucket. Buckets allow results from different periods of time to be compared (for example, peak traffic to off-peak traffic).

By default, a separate bucket is created for each probe; that is, the bucket represents the period of time starting at the same time as the probe started, and continuing for the duration of the probe. The bucket will therefore contain all the results relating to measurements made by that probe.

# **Ethernet SLA Aggregation Bin**

Rather than storing each sample separately within a bucket, an alternative is to aggregate the samples into bins. An *aggregation bin* is a range of sample values, and contains a counter of the number of samples that were received that fall within that range. The set of bins forms a histogram. When aggregation is enabled, each bucket contains a separate set of bins. See this figure.

# **Ethernet SLA Operation Profile**

An operation profile is a configuration entity that defines the following aspects of an operation:

- What packet types to send and in what quantities (probe and burst configuration)
- · What statistics to measure, and how to aggregate them
- When to schedule the probes

An operation profile by itself does not cause any packets to be sent or statistics collected, but is used to create operation instances.

# **Ethernet SLA Operation**

An *operation* is an instance of a given operation profile that is actively collecting performance data. Operation instances are created by associating an operation profile with a given source (an interface and MEP) and with a given destination (a MEP ID or MAC address). Operation instances exist for as long as the configuration is applied, and they run for an indefinite duration on an ongoing basis.

# **Ethernet SLA On-Demand Operation**

An *on-demand operation* is a method of Ethernet SLA operation that can be run on an as-needed basis for a specific and finite period of time. This can be useful in situations such as when you are starting a new service or modifying the parameters for a service to verify the impact of the changes, or if you want to run a more detailed probe when a problem is detected by an ongoing scheduled operation.

On-demand operations do not use profiles and have a finite duration. The statistics that are collected are discarded after a finite time after the operation completes (two weeks), or when you manually clear them.

On-demand operations are not persistent so they are lost during certain events such as a card reload or Minimal Disruptive Restart (MDR).

# **Statistics Measurement and Ethernet SLA Operations Overview**

Table 11: Feature History Table

| Feature Name                                       | Release Information | Feature Description                                                                                                    |
|----------------------------------------------------|---------------------|----------------------------------------------------------------------------------------------------|
| Enhancement to Ethernet SLA Statistics Measurement | Release 7.7.1       | You can now configure the size of bins that are used to aggregate the results of Ethernet SLA statistics, in microseconds. The size of the bins is defined by the width value of delay and jitter measurement in Ethernet SLA statistics. You can configure the width value ranging from 1 to 10000000 microseconds. This enhancement provides granularity to store more accurate results of Ethernet SLA statistics in the aggregate bins. |
|                                                    |                     | In earlier releases, you could only configure the <b>width</b> value for the delay and jitter measurement in milliseconds.                                                                                                    |
|                                                    |                     | This feature introduces the <b>usec</b> keyword in the <b>aggregate</b> command.                                                                                                    |

Ethernet SLA statistics measurement for network performance is performed by sending packets and storing data metrics such as:

- Round-trip delay time—The time for a packet to travel from source to destination and back to source again.
- Round-trip jitter—The variance in round-trip delay time (latency).
- One-way delay and jitter—The router also supports measurement of one-way delay or jitter from source to destination, or from destination to source.
- One-way frame loss—The router also supports measurement of one-way frame loss from source to destination, or from destination to source.

In addition to these metrics, these statistics are also kept for SLA probe packets:

- · Packet loss count
- · Packet corruption event
- Out-of-order event
- Frame Loss Ratio (FLR)

Counters for packet loss, corruption and out-of-order packets are kept for each bucket, and in each case, a percentage of the total number of samples for that bucket is reported (for example, 4% packet corruption). For delay, jitter, and loss statistics, the minimum, maximum, mean and standard deviation for the whole bucket

are reported, as well as the individual samples or aggregated bins. Also, the overall FLR for the bucket, and individual FLR measurements or aggregated bins are reported for synthetic loss measurement statistics. The packet loss count is the overall number of measurement packets lost in either direction and the one-way FLR measures the loss in each direction separately.

When aggregation is enabled using the **aggregate** command, bins are created to store a count of the samples that fall within a certain value range, which is set by the **width** keyword. Only a counter of the number of results that fall within the range for each bin is stored. This uses less memory than storing individual results. When aggregation is not used, each sample is stored separately, which can provide a more accurate statistics analysis for the operation, but it is highly memory-intensive due to the independent storage of each sample.

A bucket represents a time period during which statistics are collected. All the results received during that time period are recorded in the corresponding bucket. If aggregation is enabled, each bucket has its own set of bins and counters, and only results relating to the measurements initiated during the time period represented by the bucket are included in those counters.

By default, there is a separate bucket for each probe. The time period is determined by how long the probe lasts (configured by the **probe**, **send** (**SLA**), and **schedule** (**SLA**) commands). You can modify the size of buckets so that you can have more buckets per probe or fewer buckets per probe (less buckets allows the results from multiple probes to be included in the same bucket). Changing the size of the buckets for a given metric clears all stored data for that metric. All existing buckets are deleted and new buckets are created.

Scheduled SLA operation profiles run indefinitely, according to a configured schedule, and the statistics that are collected are stored in a rolling buffer, where data in the oldest bucket is discarded when a new bucket needs to be recorded

Frame Loss Ratio (FLR) is a primary attribute that can be calculated based on loss measurements. FLR is defined by the ratio of lost packets to sent packets and expressed as a percentage value. FLR is measured in each direction (source to destination and destination to source) separately. Availability is an attribute, that is typically measured over a long period of time, such as weeks or months. The intent is to measure the proportion of time when there was prolonged high loss.

# **Configuration Overview of Scheduled Ethernet SLA Operations**

When you configure a scheduled Ethernet SLA operation, you perform these basic steps:

- 1. Configure global profiles to define how packets are sent in each probe, how the probes are scheduled, and how the results are stored.
- 2. Configure operations from a specific local MEP to a specific peer MEP using these profiles.

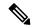

Note

Certain Ethernet SLA configurations use large amounts of memory which can affect the performance of other features on the system. For more information, see the Configuring Ethernet SLA.

# **Bit Error Rate**

In network transmission, data streaming over communication channels is susceptible to unplanned alterations during transmission. Such alterations are due to noise, interference, or synchronization errors. The number of bits thus received with alterations is measured as the number of bit errors.

Bit Error Rate (BER) is the number of bit errors per unit time or time window. For example, consider a scenario where the bit rate reaching the receiver is 10 bits per second, and the bit error is 1 bit per second. In this example, the BER is bit errors/unit time or time window = 1 bit/second.

Using this feature, you can test cables and diagnose signal problems in the field. You can display and analyze the total number of error bits transmitted and the total received on the link. Your router supports BER on 10/40/100 GE interfaces.

The error range measurement that your router supports is 10E-8 through 10E-12 bits, where  $E = *10^{\circ}$ . Thus, the error range is from:

```
10*10^{-8} = 10 \times 0.00000001 = 0.0000001 bits
```

through

 $10*10^{-12} = 10 \times 0.000000000001 = 0.00000000001$  bits

Bit errors usually occur because of:

- Faulty or bad cables
- · Loose cable connections at one or both ends

#### **How is Bit Error Rate Measured?**

BER algorithm polls the hardware counters periodically for bit errors, every 500ms.

**For 40 GE and 100GE interfaces**, your router uses a physical coding sublayer (PCS) bit interleaved parity (BIP) error counter.

**For 10 GE interfaces**, your router employs a sync header error counter. (BIP counters aren't supported for 10GE interfaces.)

#### What are Bit Error Rate Error States and Thresholds?

BER has the following error conditions for which you must configure threshold values at the interface:

- Signal Degradation (SD): there's a reduction in the signal quality but no loss of service, referred to as 'graceful error'.
- Signal Failure (SF): there's a loss of service because of a link-state change, referred to as 'catastrophic error'. The SF threshold state is enabled by default.

A switch uses the BER threshold value to detect an increased error rate before performance degradation seriously affects traffic. If the polling indicates the reaching of the error threshold value:

- For SD BER: the console generates an IOS message.
- For SF BER: the console generates an IOS message. Plus, you can bring down the interface transmission at the device under test (DUT) end.

### **Sliding Window for Polling**

BER employs the concept of a sliding window to measure bit performance while polling happens in a small-length sequence of several windows. Here, 'window' refers to the BIP period or duration defined for different threshold levels. Consider a scenario where the BIP period is 2.5 seconds and the software polls the hardware counter every 500 ms. In this example, the 2.5 seconds BIP period is complete after five polls, and

the window completely deploys. For the next round of polling, the window slides to the following sequence, thus ensuring better error performance while consuming lesser memory.

#### **Alarm Raise**

If errors above the configured threshold accumulate in the first poll, an alarm is raised right away instead of waiting for the completion of the BIP period. For example, if there are errors above the threshold value in the first poll of 500 ms, an alarm is raised immediately and not after completing 2.5 seconds (five polls) of the BIP period.

#### **Alarm Clearance**

The SD and SF alarm clearance is automatic once the error value is below a certain threshold level. Your router uses the configured error threshold value to measure the errors and generates IOS messages at that threshold.

Your router waits till the last poll of window deployment before clearing the alarm. The alarm is cleared as soon as the error value goes below the configured threshold value. This ensures that no new errors accumulate during the last poll of the completed window, which might keep the error count above the threshold.

#### **Configure BER**

To configure BER thresholds:

- 1. Enter the configuration mode for your interface.
- 2. Enable the Signal Degrade Bit Error Rate (SD-BER) on the interface.

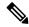

Note

SD-BER is disabled by default.

- **3.** Configure the SD-BER threshold.
- 4. Configure the Signal Fail Bit Error Rate (SF-BER) threshold.

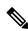

Note

SF-BER is enabled by default.

**5.** Enable remote fault signaling when SF BER is triggered.

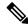

Note

Remote signaling for SF BER is disabled by default.

#### Router#config

Router(config) #int TenGigE 0/1/0/3
/\*Enable SD-BER\*/
Router(config-if) #report sd-ber
/\*Configure SD-BER threshold\*/
Router(config-if) #threshold sd-ber 12
/\*Configure SF-BER threshold\*/
Router(config-if) #threshold sf-ber 8

```
Router(config-if) #commit
Router(config-if) #exit
```

## **Running Configuration**

```
int TenGigE 0/1/0/3
!
  report sd-ber
!
  threshold sd-ber 12
!
  threshold sf-ber 8
!
```

### **Verification**

Run the **show controllers <interface> all** command to verify the BER default value as well as the configured threshold values.

```
BER monitoring:
Signal Degrade: 1e-11 (report-alarm)
Signal Fail: 1e-9 (report-alarm, signal-rf)
Current SD BER: 0
Current SF BER: 0

BER-SD Threshold: 1e-12
BER-SD Report: Enabled
BER-SF Threshold: 1e-8
BER-SF Report: Not configured (Enabled)
```

#### **Cyclic Redundancy Check**

**Table 12: Feature History Table** 

| Feature Name                                                                                                    | Release        | Description                                                                                                    |
|----------------------------------------------------------------------------------------------------|----------------|----------------------------------------------------------------------------------------------------|
| Cyclic Redundancy Check based<br>Bit Error Ratio on<br>A9K-20HG-FLEX,<br>A9K-8HG-FLEX, and<br>A9K-4HG-FLEX Line cards | Release 7.10.1 | Cyclic Redundancy Check (CRC) based Bit Error Ratio (BER) measures the error rate in a received message by dividing the number of errors by the total number of bits transmitted. This metric allows you to evaluate the performance of the communication system and ensure the integrity of transmitted data. A high BER indicates a higher rate of errors and potential issues with the communication system, whereas a low BER indicates a high-quality system with minimal errors.  This release extends CRC-based BER support for the following line cards:  • A9K-20HG-FLEX  • A9K-8HG-FLEX |

The Cyclic Redundancy Check (CRC) based Bit Error Ratio (BER) is an active measure of the error rate in a communication system that utilizes CRC as an error detection method. CRC is a widely adopted error-detection technique that ensures the integrity of data transmissions. It involves appending a fixed number of check bits to the transmitted data, which are then utilized to identify any errors that may occur during the transmission process.

The CRC based BER calculates the number of errors in a received message, divided by the total number of transmitted bits. This measurement allows you to evaluate the quality of the communication system and identify any potential issues that require attention. A low BER indicates a high-quality system with minimal errors, while a high BER signifies a higher error rate and potential concerns with the communication system.

BER represents the number of bit errors per unit of time. The BER ratio denotes the number of Cyclic Redundancy Check (CRC) errors divided by the total number of transferred bits during a specific time interval. Furthermore, BER utilizes CRC for error detection within a network, enabling you to promptly identify and address faulty links.

The CRC based BER feature is available on the following line cards: [List line cards here].

- A9K-24X10GE-1G-SE
- A9K-24X10GE-1G-TR
- A9K-48X10GE-1G-SE
- A9K-48X10GE-1G-TR

- A99-48X10GE-1G-SE
- A99-48X10GE-1G-TR
- A9K-20HG-FLEX
- A9K-8HG-FLEX
- A9K-4HG-FLEX

### **Configure CRC BER**

```
Router#config
Router(config)#int TenGigE 0/1/0/3
/*Enable CRC BER
Router(config-if)#report crc-ber
/*Enable SD-BER*/
Router(config-if)#report sd-ber
/*Configure SD-BER threshold*/
Router(config-if)#threshold sd-ber 12
/*Configure SF-BER threshold*/
Router(config-if)#threshold sf-ber 8
/*Enable crc-ber autorecovery*/
Router(config-if)#crc-ber auto-recover 2
Router(config-if)#commit
Router(config-if)#exit
```

#### **Running Configuration**

#### **Verification**

Run the **show controllers <interface> all** command to verify the BER default value as well as the configured threshold values.

```
RP/0/RSP0/CPU0:ios#show controllers tenGigE0/1/0/3 all | inc BER
BER-SD Threshold: 1e-6
BER-SD Report: Enabled
BER-SF Threshold: 1e-7
BER-SF Report: Not configured (Enabled)
BER-CRC Report: Enabled
```

#### **Associated Commands**

- report crc-ber
- crc-ber auto-recover
- report sd-ber
- report sf-ber disable
- threshold sd-ber

threshold sf-ber

# **Ethernet LMI**

The Cisco ASR 9000 Series Router supports the Ethernet Local Management Interface (E-LMI) protocol as defined by the *Metro Ethernet Forum*, *Technical Specification MEF 16*, *Ethernet Local Management Interface* (*E-LMI*), *January 2006* standard.

E-LMI runs on the link between the customer-edge (CE) device and the provider-edge (PE) device, or User Network Interface (UNI), and provides a way for the CE device to auto-configure or monitor the services offered by the PE device (see this figure).

Figure 11: E-LMI Communication on CE-to-PE Link

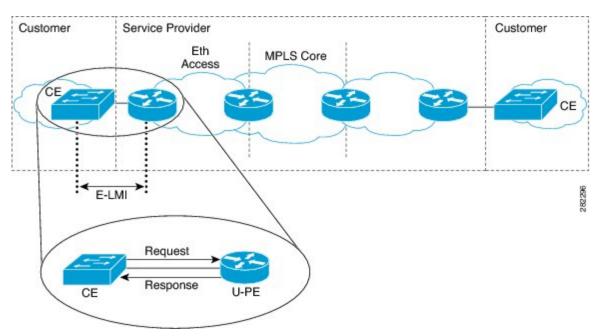

E-LMI is an asymmetric protocol whose basic operation involves the User-facing PE (uPE) device providing connectivity status and configuration parameters to the CE using STATUS messages in response to STATUS ENQUIRY messages sent by the CE to the uPE.

# **E-LMI Messaging**

The E-LMI protocol as defined by the MEF 16 standard, defines the use of only two message types—STATUS ENQUIRY and STATUS.

These E-LMI messages consist of required and optional fields called information elements, and all information elements are associated with assigned identifiers. All messages contain the Protocol Version, Message Type, and Report Type information elements, followed by optional information elements and sub-information elements.

E-LMI messages are encapsulated in 46- to 1500-byte Ethernet frames, which are based on the IEEE 802.3 untagged MAC-frame format. E-LMI frames consist of the following fields:

• Destination address (6 bytes)—Uses a standard MAC address of 01:80:C2:00:00:07.

- Source address (6 bytes)—MAC address of the sending device or port.
- E-LMI Ethertype (2 bytes)—Uses 88-EE.
- E-LMI PDU (46–1500 bytes)—Data plus 0x00 padding as needed to fulfill minimum 46-byte length.
- CRC (4 bytes)—Cyclic Redundancy Check for error detection.

For more details about E-LMI messages and their supported information elements, refer to the Metro Ethernet Forum, Technical Specification MEF 16, Ethernet Local Management Interface (E-LMI), January 2006.

# **Cisco-Proprietary Remote UNI Details Information Element**

The E-LMI MEF 16 specification does not define a way to send proprietary information.

To provide additional information within the E-LMI protocol, the Cisco IOS XR software implements a Cisco-proprietary information element called Remote UNI Details to send information to the CE about remote UNI names and states. This information element implements what is currently an unused identifier from the E-LMI MEF 16 specification.

To ensure compatibility for future implementations of E-LMI should this identifier ever be implemented in the standard protocol, or for another reason, you can disable transmission of the Remote UNI information element using the **extension remote-uni disable** command.

# **E-LMI Operation**

The basic operation of E-LMI consists of a CE device sending periodic STATUS ENQUIRY messages to the PE device, followed by mandatory STATUS message responses by the PE device that contain the requested information. Sequence numbers are used to correlate STATUS ENQUIRY and STATUS messages between the CE and PE.

The CE sends the following two forms of STATUS ENQUIRY messages called Report Types:

- E-LMI Check—Verifies a Data Instance (DI) number with the PE to confirm that the CE has the latest E-LMI information.
- Full Status—Requests information from the PE about the UNI and all EVCs.

The CE device uses a polling timer to track sending of STATUS ENQUIRY messages, while the PE device can optionally use a Polling Verification Timer (PVT), which specifies the allowable time between transmission of the PE's STATUS message and receipt of a STATUS ENQUIRY from the CE device before recording an error

In addition to the periodic STATUS ENQUIRY/STATUS message sequence for the exchange of E-LMI information, the PE device also can send asynchronous STATUS messages to the CE device to communicate changes in EVC status as soon as they occur and without any prompt by the CE device to send that information.

Both the CE and PE devices use a status counter (N393) to determine the local operational status of E-LMI by tracking consecutive errors received before declaring a change in E-LMI protocol status.

# Supported E-LMI PE Functions on the Cisco ASR 9000 Series Router

The Cisco ASR 9000 Series Router serves as the PE device for E-LMI on a MEN, and supports the following PE functions:

• Supports the E-LMI protocol on Ethernet physical interfaces that are configured with Layer 2 subinterfaces as Ethernet Flow Points (EFPs), which serve as the EVCs about which the physical interface reports status to the CE. The Cisco IOS XR software does not support a specific manageability context for an Ethernet Virtual Connection (EVC).

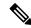

Note

For E-LMI on the Cisco ASR 9000 Series Router, the term EVC in this documentation refers to a Layer 2 subinterface/EFP.

- Provides the ability to configure the following E-LMI options defined in the MEF 16 specification:
  - T392 Polling Verification Timer (PVT)
  - N393 Status Counter
- Sends notification of the addition and deletion of an EVC.
- Sends notification of the availability (active) or unavailability (inactive, partially active) status of a configured EVC.
- · Sends notification of the local UNI name.
- Sends notification of remote UNI names and states using the Cisco-proprietary Remote UNI Details
  information element, and the ability to disable the Cisco-proprietary Remote UNI information element.
- Sends information about UNI and EVC attributes to the CE (to allow the CE to auto-configure these attributes), including:
  - CE-VLAN to EVC Map
  - CE-VLAN Map Type (Bundling, All-to-one Bundling, Service Multiplexing)
  - Service Type (point-to-point or multipoint)
- Uses CFM Up MEPs to retrieve the EVC state, EVC Service Type, and remote UNI details.
- Provides the ability to retrieve the per-interface operational state of the protocol (including all the information currently being communicated by the protocol to the CE) using the command-line interface (CLI) or Extensible Markup Language (XML) interface.
- Supports up to 80 E-LMI sessions per linecard (one per physical interface).
- Supports up to 32000 EVCs total per linecard for all physical interfaces enabled for E-LMI.

# **Unsupported E-LMI Functions**

These areas of E-LMI are not supported on the Cisco ASR 9000 Series Router:

· CE functions

## **Unidirectional Link Detection Protocol**

Unidirectional Link Detection (UDLD) is a single-hop physical link protocol for monitoring an ethernet link, including both point-to-point and shared media links. This is a Cisco-proprietary protocol to detect link problems, which are not detected at the physical link layer. This protocol is specifically targeted at possible wiring errors, when using unbundled fiber links, where there can be a mismatch between the transmitting and receiving connections of a port.

### **UDLD Operation**

UDLD works by exchanging protocol packets between the neighboring devices. In order for UDLD to work, both devices on the link must support UDLD and have it enabled on respective ports.

UDLD sends an initial PROBE message on the ports where it is configured. Once UDLD receives a PROBE message, it sends periodic ECHO (hello) messages. Both messages identify the sender and its port, and also contain some information about the operating parameters of the protocol on that port. They also contain the device and port identifiers for any neighbor devices that the local device has heard from, on the port. Similarly, each device gets to know where it is connected and where its neighbors are connected.

This information can then be used to detect faults and miswiring conditions. The protocol operates an aging mechanism by means of which information from neighbors that is not periodically refreshed is eventually timed out. This mechanism can also be used for fault detection.

A FLUSH message is used to indicate that UDLD is disabled on a port, which causes the peers to remove the local device from their neighbor cache, to prevent it from being aged out.

If a problem is detected, UDLD disables the affected interface and also notifies the user. This is to avoid further network problems beyond traffic loss, such as loops which are not detected or prevented by STP.

## **Types of Fault Detection**

UDLD can detect these types of faults:

- Transmit faults These are cases where there has been a failure in transmitting packets from the local port to the peer device, but packets continue to be received from the peer. These faults are caused by failure of the physical link (where notification at layer 1 of unidirectional link faults is not supported by the media) as well as packet path faults on the local or peer device.
- Miswiring faults These are cases where the receiving and transmitting sides of a port on the local
  device are connected to different peer ports (on the same device or on different devices). This can occur
  when using unbundled fibers to connect fiber optic ports.
- Loopback faults These are cases where the receiving and transmitting sides of a port are connected to each other, creating a loopback condition. This can be an intentional mode of operation, for certain types of testing, but UDLD must not be used in these cases.
- Receive faults The protocol includes a heartbeat that is transmitted at a negotiated periodic interval to the peer device. Missed heartbeats can therefore be used to detect failures on the receiving side of the link (where they do not result in interface state changes). These could be caused by a unidirectional link with a failure only affecting the receiving side, or by a link which has developed a bidirectional fault. This detection depends on reliable, regular packet transmission by the peer device. For this reason, the UDLD protocol has two (configurable) modes of operation which determine the behavior on a heartbeat timeout. These modes are described in the section UDLD Modes of Operation.

### **UDLD Modes of Operation**

UDLD can operate in these modes:

- **Normal mode**: In this mode, if a Receive Fault is detected, the user is informed and no further action is taken.
- Aggressive mode: In this mode, if a Receive Fault is detected, the user is informed and the affected port
  is disabled.

### **UDLD Aging Mechanism**

This is a scenario that happens in a receive fault condition. Aging of UDLD information happens when the port that runs UDLD does not receive UDLD packets from the neighbor port for duration of hold time. The hold time for the port is dictated by the remote port and depends on the message interval at the remote side. The shorter the message interval, the shorter is the hold time and the faster the detection. The hold time is three times the message interval in Cisco IOS XR Software.

UDLD information can age out due to the high error rate on the port caused by some physical issue or duplex mismatch. Such packet drop does not mean that the link is unidirectional and UDLD in normal mode does not disable such link.

It is important to choose the right message interval in order to ensure proper detection time. The message interval should be fast enough to detect the unidirectional link before the forwarding loop is created. The default message interval is 60 seconds. The detection time is equal to approximately three times the message interval. So, when using default UDLD timers, UDLD does not time out the link faster than the STP aging time.

### **State Machines**

UDLD uses two types of finite state machines (FSMs), generally referred as state machines. The Main FSM deals with all the phases of operation of the protocol while the Detection FSM handles only the phases that determine the status of a port.

#### Main FSM

The Main FSM can be in one of these states:

- **Init**: Protocol is initializing.
- **UDLD** inactive: Port is down or UDLD is disabled.
- Linkup: Port is up and running, and UDLD is in the process of detecting a neighbor.
- **Detection**: A hello message from a new neighbor has been received and the Detection FSM is running to determine the status of the port.
- Advertisement: The Detection FSM has run and concluded that the port is operating correctly, periodic hellos will continue to be sent and hellos from neighbors monitored.
- **Port shutdown**: The Detection FSM detected a fault, or all neighbors were timed out in Aggressive mode, and the port has been disabled as a result.

### **Detection FSM**

The Detection FSM can be in one of these states:

- Unknown: Detection has not yet been performed or UDLD has been disabled.
- **Unidirectional detected**: A unidirectional link condition has been detected because a neighbor does not see the local device, the port will be disabled.
- **Tx/Rx loop**: A loopback condition has been detected by receiving a TLV with the ports own identifiers, the port will be disabled.
- **Neighbor mismatch**: A miswiring condition has been detected in which a neighbor can identify other devices than those the local device can see and the port will be disabled.
- **Bidirectional detected**: UDLD hello messages are exchanged successfully in both directions, the port is operating correctly.

# **Ethernet Data Plane Loopback**

The Ethernet Data Plane Loopback feature allows you to test services and throughput of an Ethernet port or a device using a test generator. You can verify the maximum rate of frame transmission with no frame loss. This feature allows bidirectional throughput measurement, and on-demand or out-of-service (intrusive) operation during service turn-ups. This feature can be used for testing during service turn-ups and troubleshooting of services after a turn-up.

If you need to test a service while it is live, you can do this without disrupting any of the live data traffic. To achieve this, you can use test traffic that differs from live data traffic. For example, the traffic from a test generator can contain the source MAC address of the test generator, or test traffic may be assigned a particular Class of Service (CoS). Irrespective of the method used, the device looping back the traffic must be able to filter out the test traffic and leave the data traffic untouched.

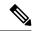

Note

Configuring Ethernet Data Plane Loopback on a device does not indicate the start of an actual session.

## **Features Supported for Ethernet Data Plane Loopback**

The support that the Ethernet Data Plane Loopback feature provides is:

- Locally-enabled Ethernet Data Plane Loopback on all Ethernet interface types, such as physical and bundle interfaces and sub-interfaces.
- In the case of Layer 2 interfaces, support for these types of looping back of traffic:
  - External loopback All traffic received on the ingress interface is blindly sent out of the egress interface.
  - Internal loopback All traffic received on the egress interface is blindly injected into the ingress interface.
- In the case of Layer 3 interfaces, only external loopback is supported.
- When a Bundle interface is placed into loopback, traffic on all bundle link members are looped back.

- MAC address must always be swapped on looped-back traffic.
- Allows the application of multiple filters to loopback only a subset of traffic received by an interface and only drop the corresponding reverse-direction traffic.
- Provides an option to specify a time period after which the loopback is automatically terminated.
- Supports at least 100 simultaneous loopback sessions across the system.

### **Limitations of Ethernet Data Plane Loopback**

These are the limitations of Ethernet Data Plane Loopback (EDPL):

- Layer 3 interfaces including pseudowires are not supported in internal EDPL.
- The first generation Cisco ASR 9000 Ethernet Line Cards are not supported.
- The fifth generation Cisco ASR 9000 series high density ethernet line cards do not support internal EDPL
- Virtual interfaces such as BVI are not supported.
- Filtering based on LLC-OUI is not supported.
- A maximum of 50 simultaneous loopback sessions are supported for each Network Processor on the linecard.
- LAG bundles that are member of Satellite nV interface over bundle inter-chassis link (also known as LAG over LAG bundles) are not supported.

### **Configuring Ethernet Data Plane Loopback**

Perform these steps to configure Ethernet Data Plane Loopback.

- Configure Ethernet Data Plane Loopback
- Start an Ethernet Data Plane Loopback Session

/\* Enable the privileged EXEC mode. Enter your password if prompted and then configure the terminal\*/

```
Router# enable
Router# configure
```

/\* Specify the interface on which you want to enable EDPL and specify if the ethernet loopback permit must be internal or external. \*/

```
Router(config) # interface
TenGigE 0/1/0/0
Router(config-if-srv) # ethernet loopback permit external
or
Router(config-if-srv) # ethernet loopback permit internal
Router# end
Router(config-if-srv) # commit

/* Start an EDPL session */

RP/0/RSP0/CPU0:router#ethernet loopback start local interface TenGigE0/0/0/29 external
destination mac-address 008a.9678.781c
Router#ethernet loopback start local interface TenGigE0/0%
```

```
LC/0/0/CPU0:Jan 11 14:27:57.086 IST: EDPL-MA[354]: %L2-ETH_LB-6-SESSION_STARTED : Session 4 on interface TenGigE0/0/0/29 has successfully started. Session on interface TenGigE0/0/0/29 successfully created with ID 4.
```

Configures ethernet loopback externally or internally on an interface. External loopback allows loopback of traffic from wire. Internal loopback allows loopback of traffic from the bridge domain.

When you enter the **end** command, the system prompts you to commit changes:

```
Uncommitted changes found, commit them before exiting(yes/no/cancel)? [cancel]:
```

• When you issue the **end** command, the system prompts you to commit changes:

```
Uncommitted changes found, commit them before exiting (yes/no/cancel)? [cancel]:
```

- Entering yes saves configuration changes to the running configuration file, exits the configuration session, and returns the router to EXEC mode.
- Entering **no** exits the configuration session and returns the router to EXEC mode without committing the configuration changes.
- Entering **cancel** leaves the router in the current configuration session without exiting or committing the configuration changes.
- Use the **commit** command to save the configuration changes to the running configuration file and remain within the configuration session.

#### **Running Configuration**

This example shows external loopback on the TenGig Ethernet 0/0/0/29 interface:

```
interface TenGigE0/0/0/29
ethernet loopback
  permit external
  permit internal
!
!
!

Router# ethernet loopback start local interface TenGigE0/0/0/29 external destination
mac-address 008a.9678.781c
Router#ethernet loopback start local interface TenGigE0/0%
LC/0/0/CPU0:Jan 11 14:27:57.086 IST: EDPL-MA[354]: %L2-ETH_LB-6-SESSION_STARTED : Session
4 on interface TenGigE0/0/0/29 has successfully started.
Session on interface TenGigE0/0/0/29 successfully created with ID 4.
```

#### **Verification**

Verify that ethernet loopback is active on TenGigE0/0/0/29 interface.

```
Loopback Controller
Interface
Router: ABC#show ethernet loopback active
Wed Jan 11 14:29:07.191 IST
Local: TenGigE0/0/0/29, ID 4
Direction:
                                    External
Time out:
                                      0h5m0s
Time left:
                                     0h3m49s
Status:
                                      Active
Filters:
 Dot1Q:
                                         Any
  inner-dot1Q:
                                         Any
  Source MAC Address:
                                         Any
  Destination MAC Address:
                              008a.9678.781c
                                         Any
  Ethertype:
  Class of Service:
                                         Any
Router:ABC#ethernet loopback start local interface TenGigEO/0/0/29 external destination
mac-addRP/0/RSP0/CPU0:PE3-ASR9901#ethernet loopback stop local interface tenGigE 0/0/0/29
id 4
Wed Jan 11 14:29:31.753 IST
LC/0/0/CPU0:Jan 11 14:29:32.022 IST: EDPL-MA[354]: %L2-ETH LB-6-SESSION STOPPED : Attempt
to stop session 4 on interface TenGigEO/O/O/29 has completed.
Session with ID 4 on interface TenGigE0/0/0/29 successfully stopped.
```

### **Ethernet Data Plane Loopback on Satellite nV System**

The Ethernet Data Plane Loopback (EDPL) is implemented on the Satellite nV System as shown in this illustration.

Figure 12: EDPL on Satellite nV System

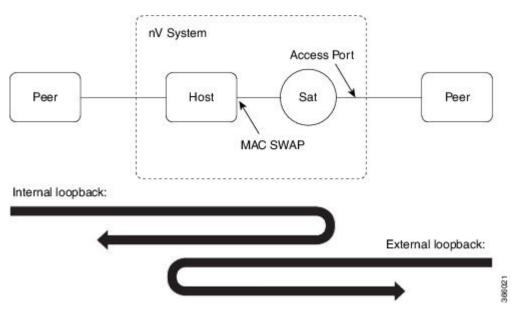

The internal and external EDPL on satellite are realized as follows:

- Internal Loopback: The MAC address swap happens on the host and the frame actually gets looped back from the satellite where Layer 1 loopback needs to be turned on at the port. As the entire port is looped back on the satellite, the internal loopback for satellite ports cannot loopback or filter specific sub-interface sessions on the port. You need to enable both EDPL and port L1 internal loopback on the satellite port for this functionality.
- External Loopback: The external loopback is currently implemented entirely on the host because of the need to perform MAC address swap.

#### **Limitations of Ethernet Data Plane Loopback on nV Satellite System**

Following are the limitations of Ethernet Data Plane Loopback (EDPL) on nV Satellite system:

- LAG bundles that are member of Satellite nV interface over bundle inter-chassis link (also known as LAG over LAG bundles) are not supported.
- If ICL is non-redundant(non-bundle), ethernet loopback internal on satellite access interfaces is not supported.

#### Configuring EDPL on nV Satellite System

To enable and start Ethernet Data Plane Loopback (EDPL) on an nV satellite system, perform the following steps:

/\* Enable ethernet internal loopback on satellite interfaces \*/

```
RP/0/RSP0/CPU0:router#config
RP/0/RSP0/CPU0:router(config) #interface gi200/0/0/8
RP/0/RSP0/CPU0:router(config-if) #ethernet loopback permit internal
RP/0/RSP0/CPU0:router(config-if) #commit
RP/0/RSP0/CPU0:router(config-if) #end
```

/\* Enable ethernet external loopback on satellite interfaces \*/

```
RP/0/RSP0/CPU0:router#config
RP/0/RSP0/CPU0:router(config)#interface gi200/0/0/10
RP/0/RSP0/CPU0:router(config-if)#ethernet loopback permit external
RP/0/RSP0/CPU0:router(config-if)#commit
RP/0/RSP0/CPU0:router(config-if)#end
```

/\* Start an EDPL session \*/

RP/0/RSP0/CPU0:router#ethernet loopback start local interface gigabitEthernet 200/0/0/10 external destination mac-address 70b3.1778.ef41 Session on interface GigabitEthernet200/0/0/10 successfully created with ID 2.

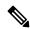

Note

To stop an EDLP session, use the **ethernet loopback stop local interface** *<name>* **id** *<id>* **command.** 

#### **Running Configuration**

The following configuration displays EDPL on an nv satellite, a bundle interface, and on an interface.

```
RP/0/RSP0/CPU0:router#show run nv satellite 200
nv
satellite 200
  type asr9000v2
  ip address 100.100.1.3
  description sat 200
```

```
!
!
RP/0/RSP0/CPU0:router#show run interface bundle-ether 22
interface Bundle-Ether22
ipv4 point-to-point
ipv4 unnumbered Loopback10
nv
    satellite-fabric-link satellite 200
    remote-ports GigabitEthernet 0/0/0-39
!
!
!
RP/0/RSP0/CPU0:router#show run interface TenGigE0/3/0/2/2
interface TenGigE0/3/0/2/2
bundle id 22 mode on
!
RP/0/RSP0/CPU0:router#show run interface TenGigE0/3/0/5/2
interface TenGigE0/3/0/5/2
bundle id 22 mode on
!
```

#### Verification

Verify that the internal and external loopback are active.

```
RP/0/RSP0/CPU0:router#show ethernet loopback permitted
Local Loopback
Interface
                       Direction
_____
GigabitEthernet200/0/0/10 External
GigabitEthernet200/0/0/8
Latching Loopback
                      Direction
Interface
_____
Loopback Controller
Interface
RP/0/RSP0/CPU0:router#show ethernet loopback active
Local: GigabitEthernet200/0/0/10, ID 2
______
Direction:
Time out:
                             0h5m0s
Time left:
                             0h4m53s
Status:
                              Active
Filters:
 Dot1Q:
                                Any
 inner-dot1Q:
                                Any
 Source MAC Address:
                                Any
 Destination MAC Address: 70b3.1778.ef41
 Ethertype:
                                Any
 Class of Service:
                                Any
```

#### Verify that the satellite is ready.

```
RP/0/RSP0/CPU0:router#show nv satellite status satellite 200
Satellite 200
-----
Status: Connected (Stable)
Type: asr9000v2
```

```
Description: sat 200
Displayed device name: Sat200
MAC address: 70b3.1778.ef38
IPv4 address: 100.100.1.3 (VRF: default)
Serial Number: CAT2243U002
Remote version: Compatible (latest version)
 ROMMON: 128.1 (Latest)
 FPGA: 1.13 (Latest)
 IOS: 781.1 (Latest)
Received candidate fabric ports:
  nVFabric-GigE0/0/42-43 (permanent)
  nVFabric-TenGigE0/0/44-47 (permanent)
Configured satellite fabric links:
  Bundle-Ether22
   Status: Satellite Readv
    Remote ports: GigabitEthernet0/0/0-39
   Discovered satellite fabric links:
      TenGigE0/3/0/2/2: Satellite Ready; No conflict
      TenGigE0/3/0/5/2: Satellite Ready; No conflict
```

# **How to Configure Ethernet OAM**

This section provides these configuration procedures:

# **Configuring Ethernet Link OAM**

Custom EOAM settings can be configured and shared on multiple interfaces by creating an EOAM profile in Ethernet configuration mode and then attaching the profile to individual interfaces. The profile configuration does not take effect until the profile is attached to an interface. After an EOAM profile is attached to an interface, individual EOAM features can be configured separately on the interface to override the profile settings when desired.

This section describes how to configure an EOAM profile and attach it to an interface in these procedures:

## **Configuring an Ethernet OAM Profile**

Perform these steps to configure an Ethernet OAM profile.

#### **SUMMARY STEPS**

- 1. configure
- 2. ethernet oam profile profile-name
- 3. link-monitor
- 4. symbol-period window window
- 5. symbol-period threshold low threshold high threshold
- 6. frame window window
- 7. frame threshold low threshold high threshold
- 8. frame-period window window
- 9. frame-period threshold lowthreshold high threshold
- 10. frame-seconds window window
- 11. frame-seconds threshold low threshold high threshold

- **12**. exit
- 13. mib-retrieval
- **14. connection timeout** *< timeout>*
- 15. hello-interval  $\{100 \text{ms} | 1s\}$
- **16.** mode {active|passive}
- 17. require-remote mode {active passive}
- 18. require-remote mib-retrieval
- 19. action capabilities-conflict {disable | efd | error-disable-interface}
- **20**. action critical-event {disable | error-disable-interface}
- 21. action discovery-timeout {disable | efd | error-disable-interface}
- 22. action dying-gasp {disable | error-disable-interface}
- 23. action high-threshold {error-disable-interface | log}
- 24. action session-down {disable | efd | error-disable-interface}
- 25. action session-up disable
- 26. action uni-directional link-fault {disable | efd | error-disable-interface}
- 27. action wiring-conflict {disable | efd | log}
- 28. uni-directional link-fault detection
- 29. commit
- **30**. end

|        | Command or Action                                                            | Purpose                                                                                                    |
|--------|------------------------------------------------------------------------------|----------------------------------------------------------------------------------------------------|
| Step 1 | configure                                                                    | Enters global configuration mode.                                                                                                    |
|        | Example:                                                                     |                                                                                                    |
|        | RP/0/RSP0/CPU0:router# configure terminal                                    |                                                                                                    |
| Step 2 | ethernet oam profile profile-name                                            | Creates a new Ethernet Operations, Administration and                                                                                        |
|        | Example:                                                                     | Maintenance (OAM) profile and enters Ethernet OAM configuration mode.                                                                        |
|        | <pre>RP/0/RSP0/CPU0:router(config) # ethernet oam profile Profile_1</pre>    |                                                                                                    |
| Step 3 | link-monitor                                                                 | Enters the Ethernet OAM link monitor configuration mode.                                                                                     |
|        | Example:                                                                     |                                                                                                    |
|        | RP/0/RSP0/CPU0:router(config-eoam)# link-monitor                             |                                                                                                    |
| Step 4 | symbol-period window window                                                  | (Optional) Configures the window size (in milliseconds)                                                                                      |
|        | Example:                                                                     | for an Ethernet OAM symbol-period error event. The IEEE 802.3 standard defines the window size as a number of                                |
|        | <pre>RP/0/RSP0/CPU0:router(config-eoam-lm)# symbol-period window 60000</pre> | symbols rather than a time duration. These two formats can be converted either way by using a knowledge of the interface speed and encoding. |
|        |                                                                              | The range is 1000 to 60000.                                                                                                    |

|        | Command or Action                                                                                                    | Purpose                                                                                                    |
|--------|----------------------------------------------------------------------------------------------------|----------------------------------------------------------------------------------------------------|
|        |                                                                                                    | The default value is 1000.                                                                                                    |
| Step 5 | <pre>symbol-period threshold low threshold high threshold Example:  RP/0/RSP0/CPU0:router(config-eoam-lm) # symbol-period threshold ppm low 1 high 1000000</pre>                                   | (Optional) Configures the thresholds (in symbols) that trigger an Ethernet OAM symbol-period error event. The high threshold is optional and is configurable only in conjunction with the low threshold.                                                                                                    |
|        |                                                                                                    | The range is 0 to 60000000.  The default low threshold is 1.                                                                                                    |
| Step 6 | <pre>frame window window Example:  RP/0/RSP0/CPU0:router(config-eoam-lm) # frame window 6000</pre>                                                                                                 | (Optional) Configures the frame window size (in milliseconds) of an OAM frame error event.  The range is from 1000 to 60000.  The default value is 1000.                                                                                                    |
| Step 7 | frame threshold low threshold high threshold  Example:  RP/0/RSP0/CPU0:router(config-eoam-lm) # frame threshold low 100000000 high 60000000                                                        | (Optional) Configures the thresholds (in symbols) that triggers an Ethernet OAM frame error event. The high threshold is optional and is configurable only in conjunction with the low threshold.  The range is from 0 to 60000000.  The default low threshold is 1.                                                                                                    |
| Step 8 | <pre>frame-period window window  Example:  RP/0/RSP0/CPU0:router(config-eoam-lm) # frame-period window 60000  RP/0/RSP0/CPU0:router(config-eoam-lm) # frame-period window milliseconds 60000</pre> | (Optional) Configures the window size (in milliseconds) for an Ethernet OAM frame-period error event. The IEEE 802.3 standard defines the window size as number of frames rather than a time duration. These two formats can be converted either way by using a knowledge of the interface speed. Note that the conversion assumes that all frames are of the minimum size.  The range is from 1000 to 60000.  The default value is 1000.  Note  The only accepted values are multiples of the line cardinterface module-specific polling interval, that is, 1000 milliseconds for most line cardsinterface modules. |
| Step 9 | <pre>frame-period threshold lowthreshold high threshold Example: RP/0/RSP0/CPU0:router(config-eoam-lm) #     frame-period threshold ppm low 100 high 1000000</pre>                                 | (Optional) Configures the thresholds (in errors per million frames) that trigger an Ethernet OAM frame-period error event. The frame period window is defined in the IEEE specification as a number of received frames, in our implementation it is x milliseconds. The high threshold is optional and is configurable only in conjunction with the low threshold.  The range is from 1 to 1000000.  The default low threshold is 1.                                                                                                    |

|         | Command or Action                                                                                                 | Purpose                                                                                                    |
|---------|----------------------------------------------------------------------------------------------------|----------------------------------------------------------------------------------------------------|
|         |                                                                                                    | To obtain the number of frames, the configured time interval is converted to a window size in frames using the interface speed. For example, for a 1Gbps interface, the IEEE defines minimum frame size as 512 bits. So, we get a maximum of approximately 1.5 million frames per second. If the window size is configured to be 8 seconds (8000ms) then this would give us a Window of 12 million frames in the specification's definition of Errored Frame Window. |
|         |                                                                                                    | The thresholds for frame-period are measured in errors per million frames. Hence, if you configure a window of 8000ms (that is a window of 12 million frames) and a high threshold of 100, then the threshold would be crossed if there are 1200 errored frames in that period (that is, 100 per million for 12 million).                                                                                                    |
| Step 10 | frame-seconds window window                                                                                       | (Optional) Configures the window size (in milliseconds) for the OAM frame-seconds error event.                                                                                                    |
|         | Example:                                                                                                    | The range is 10000 to 900000.                                                                                                    |
|         | <pre>RP/0/RSP0/CPU0:router(config-eoam-lm)# frame-seconds window 900000</pre>                                     | The default value is 60000.                                                                                                    |
|         |                                                                                                    | Note The only accepted values are multiples of the line cardinterface module-specific polling interval, that is, 1000 milliseconds for most line cardsinterface modules.                                                                                                    |
| Step 11 | frame-seconds threshold low threshold high threshold  Example:  PR (0 / PS PO / CPNO recutor (config coor   lm) # | (Optional) Configures the thresholds (in seconds) that trigger a frame-seconds error event. The high threshold value can be configured only in conjunction with the low threshold value.                                                                                                    |
|         | RP/0/RSP0/CPU0:router(config-eoam-lm)# frame-seconds threshold low 3 high 900                                     | The range is 1 to 900                                                                                                    |
|         |                                                                                                    | The default value is 1.                                                                                                    |
| Step 12 | exit                                                                                                    | Exits back to Ethernet OAM mode.                                                                                                    |
|         | Example:                                                                                                    |                                                                                                    |
|         | RP/0/RSP0/CPU0:router(config-eoam-lm)# exit                                                                       |                                                                                                    |
| Step 13 | mib-retrieval                                                                                                    | Enables MIB retrieval in an Ethernet OAM profile or on                                                                                                    |
|         | Example:                                                                                                    | an Ethernet OAM interface.                                                                                                    |
|         | RP/0/RSP0/CPU0:router(config-eoam)# mib-retrieval                                                                 |                                                                                                    |
| Step 14 | connection timeout <timeout>  Example:</timeout>                                                                  | Configures the connection timeout period for an Ethernet OAM session. as a multiple of the hello interval.  The range is 2 to 30.                                                                                                    |

|         | Command or Action                                                                                                    | Purpose                                                                                                    |
|---------|----------------------------------------------------------------------------------------------------|----------------------------------------------------------------------------------------------------|
|         | RP/0/RSP0/CPU0:router(config-eoam)# connection timeout 30                                                                                               | The default value is 5.                                                                                                    |
| Step 15 | hello-interval {100ms 1s}  Example:  RP/0/RSP0/CPU0:router(config-eoam) # hello-interval 100ms                                                          | Configures the time interval between hello packets for an Ethernet OAM session. The default is 1 second (1s).                                                                                                    |
| Step 16 | <pre>mode {active passive} Example:  RP/0/RSP0/CPU0:router(config-eoam) # mode passive</pre>                                                            | Configures the Ethernet OAM mode. The default is active.                                                                                                    |
| Step 17 | <pre>require-remote mode {active passive} Example:  RP/0/RSP0/CPU0:router(config-eoam) # require-remote mode active</pre>                               | Requires that active mode or passive mode is configured on the remote end before the OAM session becomes active.                                                                                                    |
| Step 18 | require-remote mib-retrieval  Example:  RP/0/RSP0/CPU0:router(config-eoam) # require-remote mib-retrieval                                               | Requires that MIB-retrieval is configured on the remote end before the OAM session becomes active.                                                                                                    |
| Step 19 | action capabilities-conflict {disable   efd   error-disable-interface}  Example:  RP/0/RSP0/CPU0:router(config-eoam) # action capabilities-conflict efd | Specifies the action that is taken on an interface when a capabilities-conflict event occurs. The default action is to create a syslog entry.  Note  • If you change the default, the log keyword option is available in Interface Ethernet OAM configuration mode to override the profile setting and log the event for the interface when it occurs.                                        |
| Step 20 | action critical-event {disable   error-disable-interface}  Example:  RP/0/RSP0/CPU0:router(config-eoam) # action critical-event error-disable-interface | Specifies the action that is taken on an interface when a critical-event notification is received from the remote Ethernet OAM peer. The default action is to create a syslog entry.  Note  • If you change the default, the log keyword option is available in Interface Ethernet OAM configuration mode to override the profile setting and log the event for the interface when it occurs. |

|         | Command or Action                                                                                                    | Purpose                                                                                                    |
|---------|----------------------------------------------------------------------------------------------------|----------------------------------------------------------------------------------------------------|
| Step 21 | action discovery-timeout {disable   efd   error-disable-interface}  Example:  RP/0/RSP0/CPU0:router(config-eoam)# action discovery-timeout efd      | Specifies the action that is taken on an interface when a connection timeout occurs. The default action is to create a syslog entry.  Note  • If you change the default, the log keyword option is available in Interface Ethernet OAM configuration mode to override the profile setting and log the event for the interface when it occurs.                                             |
| Step 22 | action dying-gasp {disable   error-disable-interface}  Example:  RP/0/RSP0/CPU0:router(config-eoam) # action dying-gasp error-disable-interface     | Specifies the action that is taken on an interface when a dying-gasp notification is received from the remote Ethernet OAM peer. The default action is to create a syslog entry.  Note  • If you change the default, the log keyword option is available in Interface Ethernet OAM configuration mode to override the profile setting and log the event for the interface when it occurs. |
| Step 23 | action high-threshold {error-disable-interface   log}  Example:  RP/0/RSP0/CPU0:router(config-eoam) # action high-threshold error-disable-interface | Specifies the action that is taken on an interface when a high threshold is exceeded. The default is to take no action when a high threshold is exceeded.  Note  • If you change the default, the disable keyword option is available in Interface Ethernet OAM configuration mode to override the profile setting and take no action at the interface when the event occurs.             |
| Step 24 | action session-down {disable   efd   error-disable-interface}  Example:  RP/0/RSP0/CPU0:router(config-eoam) # action session-down efd               | Specifies the action that is taken on an interface when an Ethernet OAM session goes down.  Note  • If you change the default, the log keyword option is available in Interface Ethernet OAM configuration mode to override the profile setting and log the event for the interface when it occurs.                                                                                       |
| Step 25 | <pre>action session-up disable Example:  RP/0/RSP0/CPU0:router(config-eoam)# action session-up disable</pre>                                        | Specifies that no action is taken on an interface when an Ethernet OAM session is established. The default action is to create a syslog entry.                                                                                                    |

|         | Command or Action                                                                                                    | Purpose                                                                                                    |  |
|---------|----------------------------------------------------------------------------------------------------|----------------------------------------------------------------------------------------------------|--|
|         |                                                                                                    | Note  • If you change the default, the log keyword option is available in Interface Ethernet OAM configuration mode to override the profile setting and log the event for the interface when it occurs.                                 |  |
| Step 26 | action uni-directional link-fault {disable   efd   error-disable-interface}                                                                                                    | Specifies the action that is taken on an interface when a link-fault notification is received from the remote Ethernet OAM peer. The default action is to create a syslog entry.                                                        |  |
|         |                                                                                                    | Note  • If you change the default, the log keyword option is available in Interface Ethernet OAM configuration mode to override the profile setting and log the event for the interface when it occurs.                                 |  |
| Step 27 | action wiring-conflict {disable   efd   log}                                                                                                    | Specifies the action that is taken on an interface when a                                                                                                    |  |
|         | Example:                                                                                                    | wiring-conflict event occurs. The default is to put the interface into error-disable state.                                                                                                    |  |
|         | RP/0/RSP0/CPU0:router(config-eoam)# action session-down efd                                                                                                    | • If you change the default, the error-disable-interface keyword option is available in Interface Ethernet OAM configuration mode to override the profile setting and put the interface into error-disable state when the event occurs. |  |
| Step 28 | uni-directional link-fault detection                                                                                                    | Enables detection of a local, unidirectional link fault and                                                                                                    |  |
|         | Example:                                                                                                    | sends notification of that fault to an Ethernet OAM peer.                                                                                                    |  |
|         | RP/0/RSP0/CPU0:router(config-eoam)# uni-directional link-fault detection                                                                                                    |                                                                                                    |  |
| Step 29 | commit                                                                                                    | Saves the configuration changes to the running                                                                                                    |  |
|         | Example:                                                                                                    | configuration file and remains within the configuration session.                                                                                                    |  |
|         | RP/0/RSP0/CPU0:router(config-if)# commit                                                                                                    |                                                                                                    |  |
| Step 30 | end                                                                                                    | Ends the configuration session and exits to the EXEC                                                                                                    |  |
|         | Example:                                                                                                    | mode.                                                                                                    |  |
|         | RP/0/RSP0/CPU0:router(config-if)# end                                                                                                    |                                                                                                    |  |
|         | The state of the state of the s | 1                                                                                                    |  |

## Attaching an Ethernet OAM Profile to an Interface

Perform these steps to attach an Ethernet OAM profile to an interface:

#### **SUMMARY STEPS**

- 1. configure
- $\textbf{2.} \quad \textbf{interface} \; [\textbf{FastEthernet} \; | \; \textbf{HundredGigE} | \; \textbf{TenGigE}] \; \textit{interface-path-id}$
- 3. ethernet oam
- **4. profile** *profile-name*
- 5. commit
- 6. end

#### **DETAILED STEPS**

|        | Command or Action                                                   | Purpose                                                                                                    |
|--------|---------------------------------------------------------------------|----------------------------------------------------------------------------------------------------|
| Step 1 | configure                                                           | Enters global configuration mode.                                                                                         |
|        | Example:                                                            |                                                                                                    |
|        | RP/0/RSP0/CPU0:router# configure terminal                           |                                                                                                    |
| Step 2 | interface [FastEthernet   HundredGigE  TenGigE] interface-path-id   | Enters interface configuration mode and specifies the Ethernet interface name and notation <i>rack/slot/module/port</i> . |
|        | Example:                                                            | Note • The example indicates an 8-port                                                                                    |
|        | RP/0/RSP0/CPU0:router(config)# interface TenGigE 0/1/0/0            | 10-Gigabit Ethernet interface in modular services card slot 1.                                                            |
| Step 3 | ethernet oam                                                        | Enables Ethernet OAM and enters interface Ethernet OAM                                                                    |
|        | Example:                                                            | configuration mode.                                                                                                    |
|        | RP/0/RSP0/CPU0:router(config-if)# ethernet oam                      |                                                                                                    |
| Step 4 | profile profile-name                                                | Attaches the specified Ethernet OAM profile (profile-name)                                                                |
|        | Example:                                                            | and all of its configuration, to the interface.                                                                           |
|        | <pre>RP/0/RSP0/CPU0:router(config-if-eoam)# profile Profile_1</pre> |                                                                                                    |
| Step 5 | commit                                                              | Saves the configuration changes to the running configuration                                                              |
|        | Example:                                                            | file and remains within the configuration session.                                                                        |
|        | RP/0/RSP0/CPU0:router(config-if)# commit                            |                                                                                                    |
| Step 6 | end                                                                 | Ends the configuration session and exits to the EXEC mode.                                                                |
|        | Example:                                                            |                                                                                                    |
|        | RP/0/RSP0/CPU0:router(config-if)# end                               |                                                                                                    |

# Configuring Ethernet OAM at an Interface and Overriding the Profile Configuration

Using an EOAM profile is an efficient way of configuring multiple interfaces with a common EOAM configuration. However, if you want to use a profile but also change the behavior of certain functions for a

particular interface, then you can override the profile configuration. To override certain profile settings that are applied to an interface, you can configure that command in interface Ethernet OAM configuration mode to change the behavior for that interface.

In some cases, only certain keyword options are available in interface Ethernet OAM configuration due to the default settings for the command. For example, without any configuration of the **action** commands, several forms of the command have a default behavior of creating a syslog entry when a profile is created and applied to an interface. Therefore, the **log** keyword is not available in Ethernet OAM configuration for these commands in the profile because it is the default behavior. However, the **log** keyword is available in Interface Ethernet OAM configuration if the default is changed in the profile configuration so you can retain the action of creating a syslog entry for a particular interface.

To see all of the default Ethernet OAM configuration settings, see the *Verifying the Ethernet OAM Configuration* section.

To configure Ethernet OAM settings at an interface and override the profile configuration, perform these steps:

#### **SUMMARY STEPS**

- 1. configure
- **2. interface** [GigabitEthernet | TenGigE] *interface-path-id*
- 3. ethernet oam
- **4.** *interface-Ethernet-OAM-command* RP/0/RSP0/CPU0:router(config-if-eoam)# action capabilities-conflict error-disable-interface
- 5. commit
- 6. end

|        | Command or Action                                                                                                    | Purpose                                                                                                    |
|--------|----------------------------------------------------------------------------------------------------|----------------------------------------------------------------------------------------------------|
| Step 1 | configure                                                                                                    | Enters global configuration mode.                                                                                                    |
|        | Example:                                                                                                    |                                                                                                    |
|        | RP/0/RSP0/CPU0:router# configure terminal                                                                                  |                                                                                                    |
| Step 2 | interface [GigabitEthernet   TenGigE] interface-path-id                                                                    | Enters interface configuration mode and specifies the                                                                                                    |
|        | Example:                                                                                                    | Ethernet interface name and notation rack/slot/module/port.                                                                                                    |
|        | RP/0/RSP0/CPU0:router(config)# interface TenGigE 0/1/0/0                                                                   | • The example indicates an 8-port 10-Gigabit Ethernet interface in modular services card slot 1.                                                                       |
| Step 3 | ethernet oam                                                                                                    | Enables Ethernet OAM and enters interface Ethernet OAM                                                                                                    |
|        | Example:                                                                                                    | configuration mode.                                                                                                    |
|        | RP/0/RSP0/CPU0:router(config-if)# ethernet oam                                                                             |                                                                                                    |
| Step 4 | interface-Ethernet-OAM-command RP/0/RSP0/CPU0:router(config-if-eoam)# action capabilities-conflict error-disable-interface | Configures a setting for an Ethernet OAM configuration command and overrides the setting for the profile configuration, where <i>interface-Ethernet-OAM-command</i> is |

|        | Command or Action                        | Purpose                                                                                     |
|--------|------------------------------------------|---------------------------------------------------------------------------------------------|
|        |                                          | one of the supported commands on the platform in interface Ethernet OAM configuration mode. |
| Step 5 | commit                                   | Saves the configuration changes to the running configuration                                |
|        | Example:                                 | file and remains within the configuration session.                                          |
|        | RP/0/RSP0/CPU0:router(config-if)# commit |                                                                                             |
| Step 6 | end                                      | Ends the configuration session and exits to the EXEC mode.                                  |
|        | Example:                                 |                                                                                             |
|        | RP/0/RSP0/CPU0:router(config-if)# end    |                                                                                             |

## **Verifying the Ethernet OAM Configuration**

Use the **show ethernet oam configuration** command to display the values for the Ethernet OAM configuration for a particular interface, or for all interfaces. The following example shows the default values for Ethernet OAM settings:

| •                                              |               |
|------------------------------------------------|---------------|
| RP/0/RSP0/CPU0:router# show ethernet oam confi | .guration     |
| Thu Aug 5 22:07:06.870 DST                     | <b>3</b>      |
| GigabitEthernet0/4/0/0:                        |               |
| Hello interval:                                | 1s            |
| Link monitoring enabled:                       | Y             |
| Remote loopback enabled:                       | N             |
| Mib retrieval enabled:                         | N             |
| Uni-directional link-fault detection enabled:  | N             |
| Configured mode:                               | Active        |
| Connection timeout:                            | 5             |
| Symbol period window:                          | 0             |
| Symbol period low threshold:                   | 1             |
| Symbol period high threshold:                  | None          |
| Frame window:                                  | 1000          |
| Frame low threshold:                           | 1             |
| Frame high threshold:                          | None          |
| Frame period window:                           | 1000          |
| Frame period low threshold:                    | 1             |
| Frame period high threshold:                   | None          |
| Frame seconds window:                          | 60000         |
| Frame seconds low threshold:                   | 1             |
| Frame seconds high threshold:                  | None          |
| High threshold action:                         | None          |
| Link fault action:                             | Log           |
| Dying gasp action:                             | Log           |
| Critical event action:                         | Log           |
| Discovery timeout action:                      | Log           |
| Capabilities conflict action:                  | Log           |
| Wiring conflict action:                        | Error-Disable |
| Session up action:                             | Log           |
| Session down action:                           | Log           |
| Remote loopback action:                        | Log           |
| Require remote mode:                           | Ignore        |
| Require remote MIB retrieval:                  | N             |
| Require remote loopback support:               | N             |
| Require remote link monitoring:                | N             |

# **Configuring Ethernet CFM**

To configure Ethernet CFM, perform the following tasks:

### **Configuring a CFM Maintenance Domain**

To configure a CFM maintenance domain, perform the following steps:

#### **SUMMARY STEPS**

- 1. configure
- 2. ethernet cfm
- **3. domain** *domain-name* **level** *level-value* [**id** [**null**] [**dns** *DNS-name*] [**mac** *H.H.H*] [**string** *string*]]
- 4. traceroute cache hold-time minutes size entries
- 5. end or commit

|        | Command or Action                                                                            | Purpose                                                                                                    |
|--------|----------------------------------------------------------------------------------------------|----------------------------------------------------------------------------------------------------|
| Step 1 | configure                                                                                    | Enters global configuration mode.                                                                                                    |
|        | Example:                                                                                     |                                                                                                    |
|        | RP/0/RSP0/CPU0:router# configure                                                             |                                                                                                    |
| Step 2 | ethernet cfm                                                                                 | Enters Ethernet Connectivity Fault Management (CFM)                                                                                                    |
|        | Example:                                                                                     | configuration mode.                                                                                                    |
|        | RP/0/RSP0/CPU0:router(config)# ethernet cfm                                                  |                                                                                                    |
| Step 3 | domain domain-name level level-value [id [null] [dns DNS-name] [mac H.H.H] [string string] ] | Creates and names a container for all domain configurations and enters CFM domain configuration mode.                                                                                                    |
|        | Example:                                                                                     | The level must be specified.                                                                                                    |
|        | <pre>RP/0/RSP0/CPU0:router(config-cfm)# domain Domain_One level 1 id string D1</pre>         | The <b>id</b> is the maintenance domain identifier (MDID) and is used as the first part of the maintenance association identifier (MAID) in CFM frames. If the MDID is not specified, the domain name is used as the MDID by default. |
| Step 4 | traceroute cache hold-time minutes size entries                                              | (Optional) Sets the maximum limit of traceroute cache                                                                                                    |
|        | Example:                                                                                     | entries or the maximum time limit to hold the traceroute cache entries. The default is 100 minutes and 100 entries.                                                                                                    |
|        | <pre>RP/0/RSP0/CPU0:router(config-cfm)# traceroute cache hold-time 1 size 3000</pre>         |                                                                                                    |
| Step 5 | end or commit                                                                                | Saves configuration changes.                                                                                                    |
|        | Example:                                                                                     | • When you use the <b>end</b> command, the system prompts you to commit changes:                                                                                                    |
|        | RP/0/RSP0/CPU0:router(config-cfm-dmn)# commit                                                | 3                                                                                                    |
|        |                                                                                              | Uncommitted changes found, commit them before                                                                                                    |

| Command or Action | Purpose                                                                                                    |
|-------------------|----------------------------------------------------------------------------------------------------|
|                   | exiting(yes/no/cancel)? [cancel]:                                                                                                    |
|                   | • Entering <b>yes</b> saves configuration changes to the running configuration file, exits the configuration session, and returns the router to EXEC mode. |
|                   | • Entering <b>no</b> exits the configuration session and returns the router to EXEC mode without committing the configuration changes.                     |
|                   | • Entering <b>cancel</b> leaves the router in the current configuration session without exiting or committing the configuration changes.                   |
|                   | • Use the <b>commit</b> command to save the configuration changes to the running configuration file and remain within the configuration session.           |

## **Configuring Services for a CFM Maintenance Domain**

You can configure up to 32000 CFM services for a maintenance domain.

#### Before you begin

To configure services for a CFM maintenance domain, perform the following steps:

#### **SUMMARY STEPS**

- 1. configure
- 2. ethernet cfm
- **3. domain** *domain-name* **level** *level-value* [**id** [**null**] [**dns** *DNS-name*] [**mac** *H.H.H*] [**string** *string*]]
- **4. service** *service-name* {**bridge group** *bridge-domain-group* **bridge-domain** *bridge-domain-name* | **down-meps** | **xconnect group** *xconnect-group-name* **p2p** *xconnect-name*}[**id** [**icc-based** *icc-string umc-string*] | [**string** *text*] | [**number** *number*] | [**vlan-id** *id-number*] | [**vpn-id** *oui-vpnid*]]
- 5. end or commit

|        | Command or Action                           | Purpose                                 |
|--------|---------------------------------------------|-----------------------------------------|
| Step 1 | configure                                   | Enters global configuration mode.       |
|        | Example:                                    |                                         |
|        | RP/0/RSP0/CPU0:router# configure            |                                         |
| Step 2 | ethernet cfm                                | Enters Ethernet CFM configuration mode. |
|        | Example:                                    |                                         |
|        | RP/0/RSP0/CPU0:router(config)# ethernet cfm |                                         |

|        | Command or Action                                                                                                    | Purpose                                                                                                    |
|--------|----------------------------------------------------------------------------------------------------|----------------------------------------------------------------------------------------------------|
| Step 3 | domain domain-name level level-value [id [null] [dns DNS-name] [mac H.H.H] [string string] ]  Example:                                                                                                    | Creates and names a container for all domain configurations at a specified maintenance level, and enters CFM domain configuration mode.                                                                                                    |
|        | RP/0/RSP0/CPU0:router(config-cfm)# domain Domain_One level 1 id string D1                                                                                                    | The <b>id</b> is the maintenance domain identifier (MDID) and is used as the first part of the maintenance association identifier (MAID) in CFM frames. If the MDID is not specified, the domain name is used as the MDID by default.                                                                |
| Step 4 | service service-name {bridge group bridge-domain-group bridge-domain bridge-domain-name   down-meps   xconnect group xconnect-group-name p2p xconnect-name}[id [icc-based icc-string umc-string]   [string text]   [number number]   [vlan-id id-number]   [vpn-id oui-vpnid]] | Configures and associates a service with the domain and enters CFM domain service configuration mode. You can specify that the service is used only for down MEPs, or associate the service with a bridge domain or xconnect where MIPs and up MEPs will be created.  The id sets the short MA name. |
|        | Example:                                                                                                    |                                                                                                    |
|        | RP/0/RSP0/CPU0:router(config-cfm-dmn)# service<br>Bridge_Service bridge group BD1 bridge-domain B1                                                                                                    |                                                                                                    |
| Step 5 | end or commit                                                                                                    | Saves configuration changes.                                                                                                    |
|        | Example:  RP/0/RSP0/CPU0:router(config-cfm-dmn-svc) # commit                                                                                                    | When you use the <b>end</b> command, the system prompts you to commit changes:                                                                                                    |
|        |                                                                                                    | Uncommitted changes found, commit them before exiting(yes/no/cancel)? [cancel]:                                                                                                    |
|        |                                                                                                    | • Entering <b>yes</b> saves configuration changes to the running configuration file, exits the configuration session, and returns the router to EXEC mode.                                                                                                    |
|        |                                                                                                    | Entering <b>no</b> exits the configuration session and returns<br>the router to EXEC mode without committing the<br>configuration changes.                                                                                                    |
|        |                                                                                                    | • Entering <b>cancel</b> leaves the router in the current configuration session without exiting or committing the configuration changes.                                                                                                    |
|        |                                                                                                    | • Use the <b>commit</b> command to save the configuration changes to the running configuration file and remain within the configuration session.                                                                                                    |

## **Enabling and Configuring Continuity Check for a CFM Service**

The Cisco ASR 9000 Series Router supports Continuity Check as defined in the IEEE 802.1ag specification, and supports CCMs intervals of 100 ms and longer. The overall packet rates for CCM messages are up to 16000 CCMs-per-second sent, and up to 16000 CCMs-per-second received, per card.

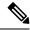

Note

If Ethernet SLA is configured, the overall combined packet rate for CCMs and SLA frames is 16000 frames-per-second in each direction, per card.

To configure Continuity Check for a CFM service, complete the following steps:

#### **SUMMARY STEPS**

- 1. configure
- 2. ethernet cfm
- **3. domain** *domain-name* **level** *level-value* [**id** [**null**] [**dns** *DNS-name*] [**mac** *H.H.H*] [**string** *string*]]
- **4. service** *service-name* {**bridge group** *bridge-domain-group* **bridge-domain** *bridge-domain-name* | **down-meps** | **xconnect group** *xconnect-group-name* **p2p** *xconnect-name*}[**id** [**icc-based** *icc-string umc-string*] | [**string** *text*] | [**number** *number*] | [**vlan-id** *id-number*] | [**vpn-id** *oui-vpnid*]]
- **5. continuity-check interval** *time* [**loss-threshold**]
- 6. continuity-check archive hold-time minutes
- 7. continuity-check loss auto-traceroute
- 8. end or commit

|        | Command or Action                                                                                                    | Purpose                                                                                                    |
|--------|----------------------------------------------------------------------------------------------------|----------------------------------------------------------------------------------------------------|
| Step 1 | configure                                                                                                    | Enters global configuration mode.                                                                                                    |
|        | Example:                                                                                                    |                                                                                                    |
|        | RP/0/RSP0/CPU0:router# configure                                                                                                    |                                                                                                    |
| Step 2 | ethernet cfm                                                                                                    | Enters Ethernet Connectivity Fault Management (CFM) configuration mode.                                                                                                    |
|        | Example:                                                                                                    |                                                                                                    |
|        | RP/0/RSP0/CPU0:router(config)# ethernet cfm                                                                                                    |                                                                                                    |
| Step 3 | domain domain-name level level-value [id [null] [dns DNS-name] [mac H.H.H] [string string] ]                                                                                                    | Creates and names a container for all domain configurations and enters the CFM domain configuration mode.                                                                                                    |
|        | Example:                                                                                                    | The level must be specified.                                                                                                    |
|        | <pre>RP/0/RSP0/CPU0:router(config-cfm) # domain Domain_One level 1 id string D1</pre>                                                                                                    | The <b>id</b> is the maintenance domain identifier (MDID) and is used as the first part of the maintenance association identifier (MAID) in CFM frames. If the MDID is not specified, the domain name is used as the MDID by default.                                |
| Step 4 | service service-name {bridge group bridge-domain-group bridge-domain bridge-domain-name   down-meps   xconnect group xconnect-group-name p2p xconnect-name}[id [icc-based icc-string umc-string]   [string text]   [number number]   [vlan-id id-number]   [vpn-id oui-vpnid]] | Configures and associates a service with the domain and enters CFM domain service configuration mode. You can specify that the service is used only for down MEPs, or associate the service with a bridge domain or xconnect where MIPs and up MEPs will be created. |
|        | Example:                                                                                                    | The <b>id</b> sets the short MA name.                                                                                                    |

|        | Command or Action                                                                                      | Purpose                                                                                                    |
|--------|----------------------------------------------------------------------------------------------------|----------------------------------------------------------------------------------------------------|
|        | RP/0/RSP0/CPU0:router(config-cfm-dmn)# service<br>Bridge_Service bridge group BD1 bridge-domain B1     |                                                                                                    |
| Step 5 | continuity-check interval time [loss-threshold threshold]                                              |                                                                                                    |
|        | Example:                                                                                               | interval at which CCMs are transmitted or to set the threshold limit for when a MEP is declared down.                                                      |
|        | <pre>RP/0/RSP0/CPU0:router(config-cfm-dmn-svc)# continuity-check interval 100m loss-threshold 10</pre> |                                                                                                    |
| Step 6 | continuity-check archive hold-time minutes                                                             | (Optional) Configures how long information about peer                                                                                                    |
|        | Example:                                                                                               | MEPs is stored after they have timed out.                                                                                                    |
|        | <pre>RP/0/RSP0/CPU0:router(config-cfm-dmn-svc)# continuity-check archive hold-time 100</pre>           |                                                                                                    |
| Step 7 | continuity-check loss auto-traceroute                                                                  | (Optional) Configures automatic triggering of a traceroute                                                                                                 |
|        | Example:                                                                                               | when a MEP is declared down.                                                                                                    |
|        | <pre>RP/0/RSP0/CPU0:router(config-cfm-dmn-svc)# continuity-check loss auto-traceroute</pre>            |                                                                                                    |
| Step 8 | end or commit                                                                                          | Saves configuration changes.                                                                                                    |
|        | Example:                                                                                               | • When you use the <b>end</b> command, the system prompts you to commit changes:                                                                           |
|        | RP/0/RSP0/CPU0:router(config-cfm-dmn-svc)# commit                                                      | Uncommitted changes found, commit them before exiting(yes/no/cancel)? [cancel]:                                                                            |
|        |                                                                                                    | • Entering <b>yes</b> saves configuration changes to the running configuration file, exits the configuration session, and returns the router to EXEC mode. |
|        |                                                                                                    | • Entering <b>no</b> exits the configuration session and returns the router to EXEC mode without committing the configuration changes.                     |
|        |                                                                                                    | • Entering <b>cancel</b> leaves the router in the current configuration session without exiting or committing the configuration changes.                   |
|        |                                                                                                    | • Use the <b>commit</b> command to save the configuration changes to the running configuration file and remain within the configuration session.           |

# **Configuring Automatic MIP Creation for a CFM Service**

For more information about the algorithm for creating MIPs, see the MIP Creation.

To configure automatic MIP creation for a CFM service, complete the following steps:

#### **SUMMARY STEPS**

- 1. configure
- 2. ethernet cfm
- **3. domain** *domain-name* **level** *level-value* [**id** [**null**] [**dns** *DNS-name*] [**mac** *H.H.H*] [**string** *string*]]
- **4. service** *service-name* {**bridge group** *bridge-domain-group* **bridge-domain** *bridge-domain-name* | **down-meps** | **xconnect group** *xconnect-group-name* **p2p** *xconnect-name*}[**id** [**icc-based** *icc-string umc-string*] | [**string** *text*] | [**number** *number*] | [**vlan-id** *id-number*] | [**vpn-id** *oui-vpnid*]]
- 5. mip auto-create {all | lower-mep-only} {ccm-learning}
- 6. end or commit

| configure  Example:  RP/0/RSP0/CPU0:router# configure  ethernet cfm  Example:                                                                                                    | Enters global configuration mode.  Enters the Ethernet Connectivity Fault Management (CFM) configuration mode.                                                                                                    |
|----------------------------------------------------------------------------------------------------|----------------------------------------------------------------------------------------------------|
| RP/0/RSP0/CPU0:router# configure  ethernet cfm  Example:                                                                                                    |                                                                                                    |
| ethernet cfm Example:                                                                                                    |                                                                                                    |
| Example:                                                                                                    |                                                                                                    |
|                                                                                                    | configuration mode.                                                                                                    |
| DD /0 /D 0D0 /0D700                                                                                                    | configuration mode.                                                                                                    |
| RP/0/RSP0/CPU0:router# ethernet cfm                                                                                                    |                                                                                                    |
| domain domain-name level level-value [id [null] [dns DNS-name] [mac H.H.H] [string string] ]                                                                                                    | Creates and names a container for all domain configurations and enters the CFM domain configuration mode.                                                                                                    |
| Example:                                                                                                    | The level must be specified.                                                                                                    |
| RP/0/RSP0/CPU0:router(config-cfm)# domain Domain_One level 1 id string D1                                                                                                    | The <b>id</b> is the maintenance domain identifier (MDID) and is used as the first part of the maintenance association identifier (MAID) in CFM frames. If the MDID is not specified, the domain name is used as the MDID by default.                                                                                                    |
| service service-name {bridge group bridge-domain-group bridge-domain bridge-domain-name   down-meps   xconnect group xconnect-group-name p2p xconnect-name}[id [icc-based icc-string umc-string]   [string text]   [number number]   [vlan-id id-number]   [vpn-id oui-vpnid]] | Configures and associates a service with the domain and enters CFM domain service configuration mode. You can specify that the service is used only for down MEPs, or associate the service with a bridge domain or xconnect where MIPs and up MEPs will be created.  The id sets the short MA name.                                                                                                   |
| Example:                                                                                                    |                                                                                                    |
| RP/0/RSP0/CPU0:router(config-cfm-dmn)# service<br>Bridge_Service bridge group BD1 bridge-domain B1                                                                                                    |                                                                                                    |
| <pre>mip auto-create {all   lower-mep-only} {ccm-learning} Example:  RP/0/RSP0/CPU0:router(config-cfm-dmn-svc) # mip</pre>                                                                                                    | (Optional) Enables the automatic creation of MIPs in a bridge domain or xconnect. <b>ccm-learning</b> option enables CCM learning for MIPs created in this service. This must be used only in services with a relatively long CCM interval of at least 100 ms. CCM learning at MIPs is disabled by                                                                                                    |
|                                                                                                    | bridge-domain bridge-domain-name   down-meps   xconnect group xconnect-group-name p2p xconnect-name   [id [icc-based icc-string umc-string]   [string text]   [number number]   [vlan-id id-number]   [vpn-id oui-vpnid]]  Example:  RP/0/RSP0/CPU0:router(config-cfm-dmn) # service Bridge_Service bridge group BD1 bridge-domain B1  mip auto-create {all   lower-mep-only} {ccm-learning}  Example: |

|        | Command or Action                                 | Purpose                                                                                                    |
|--------|---------------------------------------------------|----------------------------------------------------------------------------------------------------|
| Step 6 | end or commit                                     | Saves configuration changes.                                                                                                    |
|        | Example:                                          | • When you use the <b>end</b> command, the system prompts you to commit changes:                                                                           |
|        | RP/0/RSP0/CPU0:router(config-cfm-dmn-svc)# commit |                                                                                                    |
|        |                                                   | <pre>Uncommitted changes found, commit them before   exiting(yes/no/cancel)? [cancel]:</pre>                                                               |
|        |                                                   | • Entering <b>yes</b> saves configuration changes to the running configuration file, exits the configuration session, and returns the router to EXEC mode. |
|        |                                                   | Entering <b>no</b> exits the configuration session and returns the router to EXEC mode without committing the configuration changes.                       |
|        |                                                   | • Entering <b>cancel</b> leaves the router in the current configuration session without exiting or committing the configuration changes.                   |
|        |                                                   | Use the <b>commit</b> command to save the configuration changes to the running configuration file and remain within the configuration session.             |

### **Configuring Cross-Check on a MEP for a CFM Service**

To configure cross-check on a MEP for a CFM service and specify the expected set of MEPs, complete the following steps:

#### **SUMMARY STEPS**

- 1. configure
- 2. ethernet cfm
- **3. domain** *domain-name* **level** *level-value* [**id** [**null**] [**dns** *DNS-name*] [**mac** *H.H.H*] [**string** *string*]]
- **4. service** *service-name* {**bridge group** *bridge-domain-group* **bridge-domain** *bridge-domain-name* | **down-meps** | **xconnect group** *xconnect-group-name* **p2p** *xconnect-name*}[**id** [**icc-based** *icc-string umc-string*] | [**string** *text*] | [**number** *number*] | [**vlan-id** *id-number*] | [**vpn-id** *oui-vpnid*]]
- 5. mep crosscheck
- **6. mep-id** *mep-id-number* [**mac-address** *mac-address*]
- 7. end or commit

|        | Command or Action                | Purpose                           |
|--------|----------------------------------|-----------------------------------|
| Step 1 | configure                        | Enters global configuration mode. |
|        | Example:                         |                                   |
|        | RP/0/RSP0/CPU0:router# configure |                                   |

|        | Command or Action                                                                                                    | Purpose                                                                                                    |
|--------|----------------------------------------------------------------------------------------------------|----------------------------------------------------------------------------------------------------|
| Step 2 | ethernet cfm<br>Example:                                                                                                    | Enters the Ethernet Connectivity Fault Management (CFM) configuration mode.                                                                                                    |
|        | RP/0/RSP0/CPU0:router# ethernet cfm                                                                                                    |                                                                                                    |
| Step 3 | domain domain-name level level-value [id [null] [dns DNS-name] [mac H.H.H] [string string] ]                                                                                                    | Creates and names a container for all domain configurations and enters the CFM domain configuration mode.                                                                                                    |
|        | Example:                                                                                                    | The level must be specified.                                                                                                    |
|        | RP/0/RSP0/CPU0:router(config-cfm)# domain Domain_One level 1 id string D1                                                                                                    | The <b>id</b> is the maintenance domain identifier (MDID) and is used as the first part of the maintenance association identifier (MAID) in CFM frames. If the MDID is not specified, the domain name is used as the MDID by default.                                                                |
| Step 4 | service service-name {bridge group bridge-domain-group bridge-domain bridge-domain-name   down-meps   xconnect group xconnect-group-name p2p xconnect-name}[id [icc-based icc-string umc-string]   [string text]   [number number]   [vlan-id id-number]   [vpn-id oui-vpnid]] | Configures and associates a service with the domain and enters CFM domain service configuration mode. You can specify that the service is used only for down MEPs, or associate the service with a bridge domain or xconnect where MIPs and up MEPs will be created.  The id sets the short MA name. |
|        | Example:                                                                                                    | The <b>id</b> sets the short MA name.                                                                                                    |
|        | RP/0/RSP0/CPU0:router(config-cfm-dmn)# service<br>Bridge_Service bridge group BD1 bridge-domain B1                                                                                                    |                                                                                                    |
| Step 5 | mep crosscheck                                                                                                    | Enters CFM MEP crosscheck configuration mode.                                                                                                    |
|        | Example:                                                                                                    |                                                                                                    |
|        | RP/0/RSP0/CPU0:router(config-cfm-dmn-svc)# mep crosscheck mep-id 10                                                                                                    |                                                                                                    |
| Step 6 | mep-id mep-id-number [mac-address mac-address]                                                                                                    | Enables cross-check on a MEP.                                                                                                    |
|        | Example:                                                                                                    | Note • Repeat this command for every MEP that                                                                                                    |
|        | RP/0/RSP0/CPU0:router(config-cfm-xcheck)# mep-id 10                                                                                                    | you want included in the expected set of MEPs for cross-check.                                                                                                    |
| Step 7 | end or commit                                                                                                    | Saves configuration changes.                                                                                                    |
|        | Example:                                                                                                    | When you use the <b>end</b> command, the system prompts you to commit changes:                                                                                                    |
|        | RP/0/RSP0/CPU0:router(config-cfm-xcheck)# commit                                                                                                    | Uncommitted changes found, commit them before exiting(yes/no/cancel)? [cancel]:  • Entering yes saves configuration changes to the running configuration file, exits the configuration session, and returns the router to EXEC mode.                                                                 |

| <br>Command or Action | Purpose                                                                                                    |
|-----------------------|----------------------------------------------------------------------------------------------------|
|                       | Entering <b>no</b> exits the configuration session and returns<br>the router to EXEC mode without committing the<br>configuration changes.     |
|                       | • Entering <b>cancel</b> leaves the router in the current configuration session without exiting or committing the configuration changes.       |
|                       | Use the <b>commit</b> command to save the configuration changes to the running configuration file and remain within the configuration session. |

### **Configuring Other Options for a CFM Service**

To configure other options for a CFM service, complete the following steps:

#### **SUMMARY STEPS**

- 1. configure
- 2. ethernet cfm
- **3. domain** *domain-name* **level** *level-value* [**id** [**null**] [**dns** *DNS-name*] [**mac** *H.H.H*] [**string** *string*]]
- **4. service** *service-name* {**bridge group** *bridge-domain-group* **bridge-domain** *bridge-domain-name* | **down-meps** | **xconnect group** *xconnect-group-name* **p2p** *xconnect-name*}[**id** [**icc-based** *icc-string umc-string*] | [**string** *text*] | [**number** *number*] | [**vlan-id** *id-number*] | [**vpn-id** *oui-vpnid*]]
- **5.** maximum-meps *number*
- 6. log {ais|continuity-check errors|continuity-check mep changes|crosscheck errors|efd}
- 7. end or commit

|        | Command or Action                                                                            | Purpose                                                                                                    |
|--------|----------------------------------------------------------------------------------------------|----------------------------------------------------------------------------------------------------|
| Step 1 | configure                                                                                    | Enters global configuration mode.                                                                                      |
|        | Example:                                                                                     |                                                                                                    |
|        | RP/0/RSP0/CPU0:router# configure                                                             |                                                                                                    |
| Step 2 | ethernet cfm                                                                                 | Enters the Ethernet Connectivity Fault Management (CFM)                                                                |
|        | Example:                                                                                     | configuration mode.                                                                                                    |
|        | RP/0/RSP0/CPU0:router# ethernet cfm                                                          |                                                                                                    |
| Step 3 | domain domain-name level level-value [id [null] [dns DNS-name] [mac H.H.H] [string string] ] | Creates and names a container for all domain configurations and enters the CFM domain configuration mode.              |
|        | Example:                                                                                     | The level must be specified.                                                                                           |
|        | RP/0/RSP0/CPU0:router(config-cfm) # domain<br>Domain_One level 1 id string D1                | The <b>id</b> is the maintenance domain identifier (MDID) and is used as the first part of the maintenance association |

|        | Command or Action                                                                                                    | Purpose                                                                                                    |
|--------|----------------------------------------------------------------------------------------------------|----------------------------------------------------------------------------------------------------|
|        |                                                                                                    | identifier (MAID) in CFM frames. If the MDID is not specified, the domain name is used as the MDID by default.                                                                                                    |
| Step 4 | service service-name {bridge group bridge-domain-group bridge-domain bridge-domain-name   down-meps   xconnect group xconnect-group-name p2p xconnect-name}[id [icc-based icc-string umc-string]   [string text]   [number number]   [vlan-id id-number]   [vpn-id oui-vpnid]]  Example:  RP/0/RSP0/CPU0:router(config-cfm-dmn) # service Bridge_Service bridge group BD1 bridge-domain B1 | Configures and associates a service with the domain and enters CFM domain service configuration mode. You can specify that the service is used only for down MEPs, or associate the service with a bridge domain or xconnect where MIPs and up MEPs will be created.  The id sets the short MA name. |
| Step 5 | <pre>maximum-meps number Example:  RP/0/RSP0/CPU0:router(config-cfm-dmn-svc)#</pre>                                                                                                    | (Optional) Configures the maximum number (2 to 8190) of MEPs across the network, which limits the number of peer MEPs recorded in the database.                                                                                                    |
|        | maximum-meps 1000                                                                                                    |                                                                                                    |
| Step 6 | log {ais continuity-check errors continuity-check mep changes crosscheck errors efd}                                                                                                    | (Optional) Enables logging of certain types of events.                                                                                                    |
|        | Example:                                                                                                    |                                                                                                    |
|        | <pre>RP/0/RSP0/CPU0:router(config-cfm-dmn-svc)# log continuity-check errors</pre>                                                                                                    |                                                                                                    |
| Step 7 | end or commit                                                                                                    | Saves configuration changes.                                                                                                    |
|        | <pre>Example:  RP/0/RSP0/CPU0:router(config-cfm-dmn-svc)# commit</pre>                                                                                                    | When you use the <b>end</b> command, the system prompts you to commit changes:                                                                                                    |
|        | RP/0/RSP0/CF00:fouter(config=cfm=dmm=sve)# Commit                                                                                                    | Uncommitted changes found, commit them before exiting(yes/no/cancel)? [cancel]:                                                                                                    |
|        |                                                                                                    | • Entering <b>yes</b> saves configuration changes to the running configuration file, exits the configuration session, and returns the router to EXEC mode.                                                                                                    |
|        |                                                                                                    | <ul> <li>Entering no exits the configuration session and returns<br/>the router to EXEC mode without committing the<br/>configuration changes.</li> </ul>                                                                                                    |
|        |                                                                                                    | • Entering <b>cancel</b> leaves the router in the current configuration session without exiting or committing the configuration changes.                                                                                                    |
|        |                                                                                                    | • Use the <b>commit</b> command to save the configuration changes to the running configuration file and remain within the configuration session.                                                                                                    |

### **Configuring CFM MEPs**

When you configure CFM MEPs, consider these guidelines:

- Up to 32000 local MEPs are supported per card.
- CFM maintenance points can be created on these interface types:
  - All physical Ethernet interfaces (except for the RSP Management interfaces).
  - Ethernet bundle interfaces.
  - All physical and bundle Ethernet sub-interfaces, providing the encapsulation is configured according to the following guidelines:

Frames are only matched based on VLAN IDs and CoS bits.

Frames are not matched using VLAN "any."

If frames are untagged, then the interface configuration on the Cisco ASR 9000 Series Router is such that there is no ambiguity on the sub-interface to which the untagged frame must be classified.

- Ethernet bundle member interfaces—Only down MEPs at level 0 can be created.
- CFM maintenance points can be created on both Layer 2 and Layer 3 interfaces. On L3 interfaces, only down MEPs can be created.
- A new configuration under the MEP submode called loss-measurement counters is used to allocate the packet counters used for LMM.

#### Restrictions

When you configure MEPs, consider these restrictions:

- Maintenance points at level 0 are not supported on bundle interfaces.
- CFM on Cisco IOS XR Software does not support a tag stack of more than two tags.
- If a subinterface is configured that matches untagged Ethernet frames (for example, by configuring the **encapsulation default** command), then you can not create a down MEP on the underlying physical or bundle interface.
- Up MEPs are not supported on Layer 3 interfaces.
- CCM packet must not go through L3VPN cloud.
- LBM/LBR packet must not go through L3VPN cloud.
- LTM/LTR packet must not go through L3VPN cloud.
- DMM/DMR packet must not go through L3VPN cloud.
- SLM/SLR packet must not go through L3VPN cloud.
- LMM/LMR packet must not go through L3VPN cloud.

### **SUMMARY STEPS**

- 1. configure
- 2. interface {GigabitEthernet | TenGigE} interface-path-id

- $\textbf{3.} \quad \textbf{interface} \ \{ \textbf{GigabitEthernet} \ | \ \textbf{TenGigE} \ | \ \textbf{Bundle-Ether} \} \ \textit{interface-path-id.subinterface}$
- 4. vrf vrf-name
- **5.** interface {FastEthernet | GigabitEthernet | TenGigE} interface-path-id
- 6. ethernet cfm
- 7. mep domain domain-name service service-name mep-id id-number
- **8. cos** *cos*
- 9. end or commit

|        | Command or Action                                                                                                    | Purpose                                                                                                    |
|--------|----------------------------------------------------------------------------------------------------|----------------------------------------------------------------------------------------------------|
| Step 1 | <pre>configure Example:  RP/0/RSP0/CPU0:router# configure</pre>                                                                                                    | Enters global configuration mode.                                                                                                    |
| Step 2 | <pre>interface {GigabitEthernet   TenGigE} interface-path-id Example:  RP/0//CPU0:router(config) # interface gigabitethernet 0/1/0/1</pre>                                 | Type of Ethernet interface on which you want to create a MEP. Enter <b>GigabitEthernet</b> or <b>TenGigE</b> and the physical interface or virtual interface.  Note  • Use the <b>show interfaces</b> command to see a list of all interfaces currently configured on the router.  For more information about the syntax for the router, use the question mark (?) online help function.                                                                                         |
| Step 3 | <pre>interface {GigabitEthernet   TenGigE   Bundle-Ether} interface-path-id.subinterface Example:  RP/0/RSP0/CPU0:router(config) # interface gigabitethernet 0/1/0/1</pre> | Type of Ethernet interface on which you want to create a MEP. Enter <b>GigabitEthernet</b> , <b>TenGigE</b> , or <b>Bundle-Ether</b> and the physical interface or virtual interface followed by the subinterface path ID.  Naming notation is <i>interface-path-id.subinterface</i> . The period in front of the subinterface value is required as part of the notation.  For more information about the syntax for the router, use the question mark (?) online help function. |
| Step 4 | <pre>vrf vrf-name Example:  RP/0/RSP0/CPU0:router(config-if)# vrf vrf_A</pre>                                                                                              | Configures a VRF instance and enters VRF configuration mode. For more information on configuring VRF interfaces, refer the <i>Connecting MPLS VPN Customers</i> section in the <i>Cisco ASR 9000 Series MPLS Layer 3 VPN Configuration Guide</i> .                                                                                                    |
| Step 5 | <pre>interface {FastEthernet   GigabitEthernet   TenGigE} interface-path-id  Example:  RP/0/RSP0/CPU0:router(config) # interface gigabitethernet 0/1/0/1</pre>             | Type of Ethernet interface on which you want to create a MEP. Enter <b>FastEthernet</b> , <b>GigabitEthernet</b> or <b>TenGigE</b> and the physical interface or virtual interface.  Note  • Use the <b>show interfaces</b> command to see a list of all interfaces currently configured on the router.                                                                                                    |

|        | Command or Action                                                                    | Purpose                                                                                                    |
|--------|--------------------------------------------------------------------------------------|----------------------------------------------------------------------------------------------------|
|        |                                                                                      | For more information about the syntax for the router, use the question mark (?) online help function.                                                                                                    |
| Step 6 | ethernet cfm                                                                         | Enters interface Ethernet CFM configuration mode.                                                                                                    |
|        | Example:                                                                             |                                                                                                    |
|        | RP/0/RSP0/CPU0:router(config-if)# ethernet cfm                                       |                                                                                                    |
| Step 7 | mep domain domain-name service service-name mep-id id-number                         | Creates a maintenance end point (MEP) on an interface and enters interface CFM MEP configuration mode.                                                                                                    |
|        | Example:                                                                             | onto interface of M M222 configuration mode.                                                                                                    |
|        | <pre>RP/0/RSP0/CPU0:router(config-if-cfm)# mep domain Dml service Sv1 mep-id 1</pre> |                                                                                                    |
| Step 8 | cos cos                                                                              | (Optional) Configures the class of service (CoS) (from                                                                                                    |
|        | Example:                                                                             | 0 to 7) for all CFM packets generated by the MEP on an interface. If not configured, the CoS is inherited from the                                                                                                    |
|        | RP/0/RSP0/CPU0:router(config-if-cfm-mep)# cos 7                                      | Ethernet interface.                                                                                                    |
|        |                                                                                      | For Ethernet interfaces, the CoS is carried as a field in the VLAN tag. Therefore, CoS only applies to interfaces where packets are sent with VLAN tags. If the <b>cos</b> ( <b>CFM</b> ) command is executed for a MEP on an interface that does not have a VLAN encapsulation configured, it will be ignored. |
| Step 9 | end or commit                                                                        | Saves configuration changes.                                                                                                    |
|        | Example:                                                                             | • When you use the <b>end</b> command, the system prompts you to commit changes:                                                                                                    |
|        | RP/0/RSP0/CPU0:router(config-if-cfm-mep)# commit                                     |                                                                                                    |
|        |                                                                                      | <pre>Uncommitted changes found, commit them before   exiting(yes/no/cancel)?   [cancel]:</pre>                                                                                                    |
|        |                                                                                      | • Entering <b>yes</b> saves configuration changes to the running configuration file, exits the configuration session, and returns the router to EXEC mode.                                                                                                    |
|        |                                                                                      | • Entering <b>no</b> exits the configuration session and returns the router to EXEC mode without committing the configuration changes.                                                                                                    |
|        |                                                                                      | • Entering <b>cancel</b> leaves the router in the current configuration session without exiting or committing the configuration changes.                                                                                                    |
|        |                                                                                      | • Use the <b>commit</b> command to save the configuration changes to the running configuration file and remain within the configuration session.                                                                                                    |

## **Configuring Y.1731 AIS**

This section has the following step procedures:

### **Configuring AIS in a CFM Domain Service**

Use the following procedure to configure Alarm Indication Signal (AIS) transmission for a CFM domain service and configure AIS logging.

#### **SUMMARY STEPS**

- 1. configure
- 2. ethernet cfm
- 3. domain name level level
- 4. service name bridge group name bridge-domain name
- **5. service** *name* **xconnect group** *xconnect-group-name* **p2p** *xconnect-name*
- **6.** ais transmission [interval  $\{1s|1m\}$ ][cos cos]
- 7. log ais
- 8. end or commit

|        | Command or Action                                                                    | Purpose                                                 |
|--------|--------------------------------------------------------------------------------------|---------------------------------------------------------|
| Step 1 | configure                                                                            | Enters global configuration mode.                       |
|        | Example:                                                                             |                                                         |
|        | RP/0//CPU0:router# configure                                                         |                                                         |
| Step 2 | ethernet cfm                                                                         | Enters Ethernet CFM global configuration mode.          |
|        | Example:                                                                             |                                                         |
|        | RP/0//CPU0:router(config)# ethernet cfm                                              |                                                         |
| Step 3 | domain name level level                                                              | Specifies the domain and domain level.                  |
|        | Example:                                                                             |                                                         |
|        | RP/0//CPU0:router(config-cfm) # domain D1 level 1                                    |                                                         |
| Step 4 | service name bridge group name bridge-domain name                                    | Specifies the service, bridge group, and bridge domain. |
|        | Example:                                                                             |                                                         |
|        | RP/0/RSP0/CPU0:router(config-cfm-dmn)# service S1 bridge group BG1 bridge-domain BD2 |                                                         |
| Step 5 | service name xconnect group xconnect-group-name p2p xconnect-name                    | Specifies the service and cross-connect group and name. |
|        | Example:                                                                             |                                                         |

|        | Command or Action                                                                    | Purpose                                                                                                    |
|--------|--------------------------------------------------------------------------------------|----------------------------------------------------------------------------------------------------|
|        | RP/0//CPU0:router(config-cfm-dmn)# service S1 bridge group BG1 bridge-domain BD2     |                                                                                                    |
| Step 6 | ais transmission [interval $\{1s 1m\}$ ][cos $cos$ ] Example:                        | Configures Alarm Indication Signal (AIS) transmission for a Connectivity Fault Management (CFM) domain service.                                            |
|        | <pre>RP/0//CPU0:router(config-cfm-dmn-svc)# ais transmission interval 1m cos 7</pre> |                                                                                                    |
| Step 7 | log ais Example:                                                                     | Configures AIS logging for a Connectivity Fault Management (CFM) domain service to indicate when AIS or LCK packets are received.                          |
| Step 8 | <pre>RP/0//CPU0:router(config-cfm-dmn-svc) # log ais end or commit</pre>             | Saves configuration changes.                                                                                                    |
| otch o | Example:                                                                             | When you issue the <b>end</b> command, the system prompts you to commit changes:                                                                           |
|        | RP/0//CPU0:router(config-sla-prof-stat-cfg)# commit                                  | Uncommitted changes found, commit them before exiting(yes/no/cancel)? [cancel]:                                                                            |
|        |                                                                                      | • Entering <b>yes</b> saves configuration changes to the running configuration file, exits the configuration session, and returns the router to EXEC mode. |
|        |                                                                                      | • Entering <b>no</b> exits the configuration session and returns the router to EXEC mode without committing the configuration changes.                     |
|        |                                                                                      | • Entering <b>cancel</b> leaves the router in the current configuration session without exiting or committing the configuration changes.                   |
|        |                                                                                      | • Use the <b>commit</b> command to save the configuration changes to the running configuration file and remain within the configuration session.           |

## **Configuring AIS on a CFM Interface**

To configure AIS on a CFM interface, perform the following steps:

### **SUMMARY STEPS**

- 1. configure
- 2. interface gigabitethernet interface-path-id
- 3. ethernet cfm
- 4. ais transmission up interval 1m cos cos
- 5. end or commit

|        | Command or Action                                                                  | Purpose                                                                                                    |
|--------|------------------------------------------------------------------------------------|----------------------------------------------------------------------------------------------------|
| Step 1 | configure                                                                          | Enters global configuration mode.                                                                                                    |
|        | Example:                                                                           |                                                                                                    |
|        | RP/0//CPU0:router# configure                                                       |                                                                                                    |
| Step 2 | interface gigabitethernet interface-path-id                                        | Enters interface configuration mode.                                                                                                    |
|        | Example:                                                                           |                                                                                                    |
|        | RP/0//CPU0:router# interface gigabitethernet 0/1/0/2                               |                                                                                                    |
| Step 3 | ethernet cfm                                                                       | Enters Ethernet CFM interface configuration mode.                                                                                                    |
|        | Example:                                                                           |                                                                                                    |
|        | RP/0//CPU0:router(config)# ethernet cfm                                            |                                                                                                    |
| Step 4 | ais transmission up interval 1m cos cos                                            | Configures Alarm Indication Signal (AIS) transmission on                                                                                                   |
|        | Example:                                                                           | a Connectivity Fault Management (CFM) interface.                                                                                                    |
|        | <pre>RP/0//CPU0:router(config-if-cfm)# ais transmission up interval 1m cos 7</pre> |                                                                                                    |
| Step 5 | end or commit                                                                      | Saves configuration changes.                                                                                                    |
|        | Example:                                                                           | • When you issue the <b>end</b> command, the system prompts you to commit changes:                                                                         |
|        | RP/0//CPU0:router(config-sla-prof-stat-cfg)# commit                                |                                                                                                    |
|        |                                                                                    | Uncommitted changes found, commit them before exiting(yes/no/cancel)? [cancel]:                                                                            |
|        |                                                                                    | • Entering <b>yes</b> saves configuration changes to the running configuration file, exits the configuration session, and returns the router to EXEC mode. |
|        |                                                                                    | • Entering <b>no</b> exits the configuration session and returns the router to EXEC mode without committing the configuration changes.                     |
|        |                                                                                    | • Entering <b>cancel</b> leaves the router in the current configuration session without exiting or committing the configuration changes.                   |
|        |                                                                                    | • Use the <b>commit</b> command to save the configuration changes to the running configuration file and remain within the configuration session.           |

## **Configuring EFD for a CFM Service**

To configure EFD for a CFM service, complete the following steps.

#### Restrictions

EFD is not supported on up MEPs. It can only be configured on down MEPs, within a particular service.

#### **SUMMARY STEPS**

- 1. configure
- 2. ethernet cfm
- 3. domain domain-name level level-value
- 4. service service-name down-meps
- 5. efd
- 6. log efd
- 7. end or commit

|        | Command or Action                                       | Purpose                                                                                              |
|--------|---------------------------------------------------------|----------------------------------------------------------------------------------------------------|
| Step 1 | configure                                               | Enters global configuration mode.                                                                    |
|        | Example:                                                |                                                                                                    |
|        | RP/0//CPU0:router# configure                            |                                                                                                    |
| Step 2 | ethernet cfm                                            | Enters CFM configuration mode.                                                                       |
|        | Example:                                                |                                                                                                    |
|        | RP/0//CPU0:router(config)# ethernet cfm                 |                                                                                                    |
| Step 3 | domain domain-name level level-value                    | Specifies or creates the CFM domain and enters CFM domain configuration mode.                        |
|        | Example:                                                |                                                                                                    |
|        | RP/0//CPU0:router(config-cfm-dmn)# domain D1 level      |                                                                                                    |
| Step 4 | service service-name down-meps                          | Specifies or creates the CFM service for down MEPS and enters CFM domain service configuration mode. |
|        | Example:                                                |                                                                                                    |
|        | RP/0//CPU0:router(config-cfm-dmn)# service S1 down-meps |                                                                                                    |
| Step 5 | efd                                                     | Enables EFD on all down MEPs in the down MEPS service.                                               |
|        | Example:                                                |                                                                                                    |
|        | RP/0//CPU0:router(config-cfm-dmn-svc)# efd              |                                                                                                    |
| Step 6 | log efd                                                 | (Optional) Enables logging of EFD state changes on an interface.                                     |
|        | Example:                                                |                                                                                                    |

|        | Command or Action                              | Purpose                                                                                                    |
|--------|------------------------------------------------|----------------------------------------------------------------------------------------------------|
|        | RP/0//CPU0:router(config-cfm-dmn-svc)# log efd |                                                                                                    |
| Step 7 | end or commit                                  | Saves configuration changes.                                                                                                    |
|        | Example:                                       | • When you issue the <b>end</b> command, the system prompts you to commit changes:                                                                         |
|        | RP/0//CPU0:router(config-cfm-dmn-svc)# commit  |                                                                                                    |
|        |                                                | <pre>Uncommitted changes found, commit them before   exiting(yes/no/cancel)? [cancel]:</pre>                                                               |
|        |                                                | • Entering <b>yes</b> saves configuration changes to the running configuration file, exits the configuration session, and returns the router to EXEC mode. |
|        |                                                | • Entering <b>no</b> exits the configuration session and returns the router to EXEC mode without committing the configuration changes.                     |
|        |                                                | • Entering <b>cancel</b> leaves the router in the current configuration session without exiting or committing the configuration changes.                   |
|        |                                                | • Use the <b>commit</b> command to save the configuration changes to the running configuration file and remain within the configuration session.           |

# **Verifying the EFD Configuration**

This example shows how to display all interfaces that are shut down because of Ethernet Fault Detection (EFD):

RP/0/RSP0/CPU0:router# show efd interfaces

# **Configuring Flexible VLAN Tagging for CFM**

Use this procedure to set the number of tags in CFM packets from up MEPs to 1, in a CFM domain service.

#### **SUMMARY STEPS**

- 1. configure
- 2. ethernet cfm
- 3. domain name level level
- 4. service name bridge group name bridge-domain name
- 5. tags number

## 6. end or commit

## **DETAILED STEPS**

|        | Command or Action                                                                    | Purpose                                                                                                    |
|--------|--------------------------------------------------------------------------------------|----------------------------------------------------------------------------------------------------|
| Step 1 | configure                                                                            | Enters global configuration mode.                                                                                                    |
|        | Example:                                                                             |                                                                                                    |
|        | RP/0/RSP0/CPU0:router# configure                                                     |                                                                                                    |
| Step 2 | ethernet cfm                                                                         | Enters Ethernet CFM global configuration mode.                                                                                                    |
|        | Example:                                                                             |                                                                                                    |
|        | RP/0/RSP0/CPU0:router(config)# ethernet cfm                                          |                                                                                                    |
| Step 3 | domain name level level                                                              | Specifies the domain and domain level.                                                                                                    |
|        | Example:                                                                             |                                                                                                    |
|        | RP/0/RSP0/CPU0:router(config-cfm)# domain D1 level                                   |                                                                                                    |
| Step 4 | service name bridge group name bridge-domain name                                    | Specifies the service, bridge group, and bridge domain.                                                                                                    |
|        | Example:                                                                             |                                                                                                    |
|        | RP/0/RSP0/CPU0:router(config-cfm-dmn)# service S2 bridge group BG1 bridge-domain BD2 |                                                                                                    |
| Step 5 | tags number                                                                          | Specifies the number of tags in CFM packets from up MEPs.                                                                                                  |
|        | Example:                                                                             | Currently, the only valid value is 1.                                                                                                    |
|        | RP/0/RSP0/CPU0:router(config-cfm-dmn-svc)# tags 1                                    |                                                                                                    |
| Step 6 | end or commit                                                                        | Saves configuration changes.                                                                                                    |
|        | Example:                                                                             | • When you issue the <b>end</b> command, the system prompts                                                                                                |
|        | RP/0/RSP0/CPU0:router(config-cfm-dmn-svc)# commit                                    | you to commit changes:                                                                                                    |
|        |                                                                                      | <pre>Uncommitted changes found, commit them before   exiting(yes/no/cancel)? [cancel]:</pre>                                                               |
|        |                                                                                      | • Entering <b>yes</b> saves configuration changes to the running configuration file, exits the configuration session, and returns the router to EXEC mode. |
|        |                                                                                      | • Entering <b>no</b> exits the configuration session and returns the router to EXEC mode without committing the configuration changes.                     |
|        |                                                                                      | • Entering <b>cancel</b> leaves the router in the current configuration session without exiting or committing the configuration changes.                   |

| Command or Action | Purpose                                                                                                    |
|-------------------|----------------------------------------------------------------------------------------------------|
|                   | Use the <b>commit</b> command to save the configuration changes to the running configuration file and remain within the configuration session. |

## **Verifying the CFM Configuration**

To verify the CFM configuration, use one or more of the following commands:

| show ethernet cfm configuration-errors [domain domain-name] [interface interface-path-id]                                   | Displays information about errors that are preventing configured CFM operations from becoming active, as well as any warnings that have occurred. |
|----------------------------------------------------------------------------------------------------|----------------------------------------------------------------------------------------------------|
| show ethernet cfm local maintenance-points<br>domain name [service name]   interface type<br>interface-path-id] [mep   mip] | Displays a list of local maintenance points.                                                                                                    |

## **Troubleshooting Tips**

To troubleshoot problems within the CFM network, perform the following steps:

#### **SUMMARY STEPS**

- **1.** To verify connectivity to a problematic MEP, use the **ping ethernet cfm** command as shown in the following example:
- **2.** If the results of the **ping ethernet cfm** command show a problem with connectivity to the peer MEP, use the **traceroute ethernet cfm** command to help further isolate the location of the problem as shown in the following example:

### **DETAILED STEPS**

**Step 1** To verify connectivity to a problematic MEP, use the **ping ethernet cfm** command as shown in the following example:

RP/0/RSP0/CPU0:router# ping ethernet cfm domain D1 service S1 mep-id 16 source interface GigabitEthernet 0/0/0/0

```
Type escape sequence to abort.

Sending 5 CFM Loopbacks, timeout is 2 seconds -

Domain foo (level 2), Service foo

Source: MEP ID 1, interface GigabitEthernet0/0/0/0

Target: 0001.0002.0003 (MEP ID 16):

Running (5s) ...

Success rate is 60.0 percent (3/5), round-trip min/avg/max = 1251/1349/1402 ms

Out-of-sequence: 0.0 percent (0/3)

Bad data: 0.0 percent (0/3)

Received packet rate: 1.4 pps
```

Step 2 If the results of the ping ethernet cfm command show a problem with connectivity to the peer MEP, use the traceroute ethernet cfm command to help further isolate the location of the problem as shown in the following example:

# RP/0/RSP0/CPU0:router# traceroute ethernet cfm domain D1 service S1 mep-id 16 source interface gigabitethernet 0/0/0/0

```
Traceroutes in domain D1 (level 4), service S1
Source: MEP-ID 1, interface GigabitEthernet0/0/0/0
Traceroute at 2009-05-18 12:09:10 to 0001.0203.0402,
TTL 64, Trans ID 2:
Hop Hostname/Last
                        Ingress MAC/name
                                            Egress MAC/Name
                                                                Relay
___ ______
 1 ios
                        0001.0203.0400 [Down]
                                                                FDB
     0000-0001.0203.0400 Gi0/0/0/0
 2 abc
                                            0001.0203.0401 [Ok]
                                                                FDB
     ios
                                           Not present
 3 bcd
                        0001.0203.0402 [Ok]
                                                                Hit
                        GigE0/0
     abc
Replies dropped: 0
```

If the target was a MEP, verify that the last hop shows "Hit" in the Relay field to confirm connectivity to the peer MEP.

If the Relay field contains "MPDB" for any of the hops, then the target MAC address was not found in the bridge MAC learning table at that hop, and the result is relying on CCM learning. This result can occur under normal conditions, but it can also indicate a problem. If you used the **ping ethernet cfm** command before using the **traceroute ethernet cfm** command, then the MAC address should have been learned. If "MPDB" is appearing in that case, then this indicates a problem at that point in the network.

# **Configuring Ethernet SLA**

This section describes how to configure Ethernet SLA.

# **Ethernet SLA Configuration Guidelines**

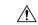

Caution

Certain SLA configurations can use a large amount of memory which can affect the performance of other features on the router.

Before you configure Ethernet SLA, consider the following guidelines:

- Aggregation—Use of the **aggregate none** command significantly increases the amount of memory required because each individual measurement is recorded, rather than just counts for each aggregation bin. When you configure aggregation, consider that more bins will require more memory.
- Buckets archive—When you configure the **buckets archive** command, consider that the more history that is kept, the more memory will be used.
- Measuring two statistics (such as both delay and jitter) will use approximately twice as much memory as measuring one.
- Separate statistics are stored for one-way source-to-destination and destination-to-source measurements, which consumes twice as much memory as storing a single set of round-trip statistics.

- The Cisco ASR 9000 Series Router supports SLA packet intervals of 100 ms and longer. If Ethernet SLA is configured, the overall combined packet rate for CCMs and SLA frames is 16000 frames-per-second in each direction, per card.
- You must define the schedule before you configure SLA probe parameters to send probes for a particular profile. It is recommended to set up the profile—probe, statistics, and schedule before any commit.

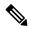

Note

When the **once** keyword is used for 'send burst' ('send burst once' rather than 'send burst every'), it stops the collection of statistics with the packets that cross probe boundaries.

The following procedure provides the steps to configure Ethernet Service Level Agreement (SLA) monitoring at Layer 2.

To configure SLA, perform the following tasks:

## **Configuring an SLA Operation Profile**

To configure a profile, perform the following steps:

#### **SUMMARY STEPS**

- 1. configure
- 2. ethernet sla
- 3. profile profile-name type {cfm-delay-measurement | cfm-loopback | cfm-synthetic-loss-measurement |
- 4. cfm-loss-measurement}
- 5. end or commit

#### **DETAILED STEPS**

#### Step 1 configure

#### Example:

RP/0/RSP0/CPU0:router# configure

Enters global configuration mode.

#### Step 2 ethernet sla

#### **Example:**

RP/0/RSP0/CPU0:router# ethernet sla

Enters the SLA configuration mode.

#### Step 3 profile profile-name type {cfm-delay-measurement | cfm-loopback | cfm-synthetic-loss-measurement|

#### **Step 4** cfm-loss-measurement}

#### Example:

RP/0/RSP0/CPU0:router(config-sla) # profile Prof1 type cfm-loopback

Creates an SLA operation profile and enters the SLA profile configuration mode.

## Step 5 end or commit

#### **Example:**

RP/0/RSP0/CPU0:router(config-sla) # commit

Saves configuration changes.

• When you issue the **end** command, the system prompts you to commit changes:

```
Uncommitted changes found, commit them before exiting(yes/no/cancel)? [cancel]:
```

- Entering **yes** saves configuration changes to the running configuration file, exits the configuration session, and returns the router to EXEC mode.
- Entering **no** exits the configuration session and returns the router to EXEC mode without committing the configuration changes.
- Entering **cancel** leaves the router in the current configuration session without exiting or committing the configuration changes.
- Use the **commit** command to save the configuration changes to the running configuration file and remain within the configuration session.

## Configuring a Schedule for an SLA Operation Probe in a Profile

This section describes how to configure a schedule for an SLA operation probe on an ongoing basis within an SLA profile. For information about how to configure a schedule for a limited, on-demand SLA operation, see the Configuring an On-Demand SLA Operation.

To configure a schedule for an SLA operation probe, perform the following steps beginning in SLA profile configuration mode:

## **SUMMARY STEPS**

- 1. schedule every week on day [at hh:mm] [for duration {seconds | minutes | hours | days | week}] or schedule every day [at hh:mm] [for duration {seconds | minutes | hours | days | week}] or schedule every number {hours | minutes}[first at hh:mm[.ss]] [for duration {seconds | minutes | hours | days | week}]
- 2. end or commit

#### **DETAILED STEPS**

schedule every week on day [at hh:mm] [for duration {seconds | minutes | hours | days | week}] or schedule every day [at hh:mm] [for duration {seconds | minutes | hours | days | week}] or schedule every number {hours | minutes} [first at hh:mm[.ss]] [for duration {seconds | minutes | hours | days | week}]

#### **Example:**

```
RP/0/RSP0/CPU0:router(config-sla-prof) # schedule every week on Monday at 23:30 for 1 hour
or
RP/0/RSP0/CPU0:router(config-sla-prof) # schedule every day at 11:30 for 5 minutes
or
RP/0/RSP0/CPU0:router(config-sla-prof) # schedule every 2 hours first at 13:45:01
or
RP/0/RSP0/CPU0:router(config-sla-prof) # schedule every 6 hours for 2 hours
```

Schedules an operation probe in a profile. A profile may contain only one schedule.

**Note** The schedule start time starts after the configuration is committed and not at the time when the operation is configured.

For information on the *schedule* command behavior and usage guidelines, see *Interface and Hardware Component Command Reference for Cisco ASR 9000 Series Routers*, chapter *Ethernet OAM Commands*.

## Step 2 end or commit

#### Example:

```
RP/0/RSP0/CPU0:router(config-sla-prof-stat-cfg) # commit
```

Saves configuration changes.

• When you issue the **end** command, the system prompts you to commit changes:

```
Uncommitted changes found, commit them before exiting(yes/no/cancel)?
[cancel]:
```

- Entering **yes** saves configuration changes to the running configuration file, exits the configuration session, and returns the router to EXEC mode.
- Entering **no** exits the configuration session and returns the router to EXEC mode without committing the configuration changes.
- Entering **cancel** leaves the router in the current configuration session without exiting or committing the configuration changes.
- Use the **commit** command to save the configuration changes to the running configuration file and remain within the configuration session.

# **Configuring SLA Probe Parameters in a Profile**

To configure SLA probe parameters in a profile, perform these steps beginning in SLA profile configuration mode:

#### **SUMMARY STEPS**

- 1. probe
- 2. send burst {every number {seconds | minutes | hours} | once} packet count packets interval number {seconds | milliseconds}
- **3.** or

- **4.** send packet {every number {milliseconds | seconds | minutes | hours} | once}
- 5. packet size bytes [test pattern {hex 0xHHHHHHHH | pseudo-random}]
- **6. priority** *priority*
- 7. synthetic loss calculation packets *number*
- 8. end or commit

#### **DETAILED STEPS**

### Step 1 probe

### Example:

RP/0/RSP0/CPU0:router(config-sla-prof) # probe

Enters the SLA profile probe configuration mode.

- **Step 2** send burst {every number {seconds | minutes | hours} | once} packet count packets interval number {seconds | milliseconds}
- Step 3 or
- **Step 4** send packet {every number {milliseconds | seconds | minutes | hours} | once}

#### **Example:**

```
RP/0/RSP0/CPU0:router(config-sla-prof-pb)# send burst every 60 seconds packet count 100 interval 100
milliseconds
or
RP/0/RSP0/CPU0:router(config-sla-prof-pb)# send burst once packet count 2 interval 1 second
or
```

RP/0/RSP0/CPU0:router(config-sla-prof-pb) # send packet every 100 milliseconds

Configures the number and timing of packets sent by a probe in an operations profile.

**Note** When the **once** keyword for 'send burst' ('send burst once' rather than 'send burst every') is used, it stops the collection of statistics with the packets that cross probe boundaries.

## **Step 5** packet size *bytes* [test pattern {hex 0xHHHHHHHHH | pseudo-random}]

#### **Example:**

```
RP/0/RSP0/CPU0:router(config-sla-prof-pb) # packet size 9000
```

Configures the minimum size (in bytes) for outgoing probe packets, including padding when necessary. Use the test pattern keyword to specify a hexadecimal string to use as the padding characters, or a pseudo-random bit sequence. The default padding is 0's. The packet size can be configured for SLM, loopback, and DMM/R probes.

## Step 6 priority priority

#### **Example:**

```
RP/0/RSP0/CPU0:router(config-sla-prof-pb)# priority 7
```

Configures the priority of outgoing SLA probe packets.

If the operation is running on an interface, which matches tagged traffic, then a priority value must be configured for the probe. This priority value must match the "on-the-wire" CoS value of the packets to be counted (after any tag rewrites).LMM packets are sent with this priority value as the CoS-value, and LMR packets must be received with the same CoS-value; otherwise, all LMRs are dropped. Note that this is the case even when aggregate counters are being collected.

If the operation is running on an interface which matches untagged traffic, then configuring a priority value is not permitted. In this case, only aggregate counters can be collected. When configuring data-loss measurement operations, configuration must also be applied to allocate the correct packet counters (matching the CoS values to be collected) on the interface, using the "loss-measurement counters" configuration under the MEP properties submode.

## **Step 7 synthetic loss calculation packets** *number*

## **Example:**

```
RP/0/RSP0/CPU0:router(config-sla-prof-pb)# synthetic loss calculation packets 25
```

Configures the number of packets that must be used to make each FLR calculation in the case of synthetic loss measurements. This item can only be configured for packet types that support synthetic loss measurement.

An FLR value is calculated for each discrete block of packets. For instance, if a value of 10 is configured, the first FLR value would be calculated based on packets 0 - 9 and the second FLR value based on packets 10 - 19, and so on.

## Step 8 end or commit

#### Example:

RP/0/RSP0/CPU0:router(config-sla-prof-pb) # commit

Saves configuration changes.

• When you issue the **end** command, the system prompts you to commit changes:

```
Uncommitted changes found, commit them before exiting(yes/no/cancel)?
[cancel]:
```

- Entering **yes** saves configuration changes to the running configuration file, exits the configuration session, and returns the router to EXEC mode.
- Entering **no** exits the configuration session and returns the router to EXEC mode without committing the configuration changes.
- Entering **cancel** leaves the router in the current configuration session without exiting or committing the configuration changes.
- Use the **commit** command to save the configuration changes to the running configuration file and remain within the configuration session.

# **Configuring SLA Statistics Measurement in a Profile**

The Ethernet SLA feature supports measurement of one-way and two-way delay and jitter statistics, and one-way FLR statistics.

## Before you begin

To configure one-way delay or jitter measurements, you must first configure the **profile** (**SLA**) command using the **type cfm-delay-measurement** form of the command.

For valid one-way delay results, you need to have both local and remote devices time synchronized. In order to do this, you must select sources for frequency and time-of-day (ToD).

Frequency selection can be between any source of frequency available to the router, such as: BITS, GPS, SyncE or PTP. The ToD selection is between the source selected for frequency and PTP or DTI. Note that NTP is not sufficient.

For more information about frequency and time synchronization, refer to the *Configuring Frequency Synchronization on the Cisco ASR 9000 Series Router* and the *Configuring PTP on the Cisco ASR 9000 Series Router* modules in the *Cisco ASR 9000 Series Aggregation Services Router System Management Configuration Guide*.

#### Restrictions

One-way delay and jitter measurements are not supported by cfm-loopback profile types.

To configure SLA statistics measurement in a profile, perform these steps beginning in SLA profile configuration mode:

#### **SUMMARY STEPS**

- 1. statistics measure {one-way-delay-ds | one-way-delay-sd | one-way-jitter-ds | one-way-jitter-sd | round-trip-delay | round-trip-jitter | one-way-loss-ds | one-way-loss-sd}
- **2.** aggregate {bins count width [usec] width | none}
- 3. buckets size number probes
- 4. buckets archive number
- 5. end or commit

#### **DETAILED STEPS**

Step 1 statistics measure {one-way-delay-ds | one-way-delay-sd | one-way-jitter-ds | one-way-jitter-sd | round-trip-delay | round-trip-jitter | one-way-loss-ds | one-way-loss-sd}

### **Example:**

RP/0/RSP0/CPU0:router(config-sla-prof)# statistics measure round-trip-delay

Enables the collection of SLA statistics, and enters SLA profile statistics configuration mode.

**Step 2** aggregate {bins count width [usec] width | none}

## **Example:**

RP/0/RSP0/CPU0:router(config-sla-prof-stat-cfg) # aggregate bins 100 width 10000

Configures the size and number of bins into which to aggregate the results of statistics collection. For delay measurements and data loss measurements, the default is that all values are aggregated into 1 bin. For synthetic loss measurements, the default is aggregation disabled.

- For delay and jitter measurements, you can configure a width value from 1 to 10000 milliseconds, if the number of bins is at least 2. To configure the width value in microseconds, use the **usec** option. You can configure the width value from 1 to 10000000 microseconds.
- For data loss and synthetic loss measurements, you can configure a width value from 1 to 100 percentage points, if the number of bins is at least 2.

### Step 3 buckets size number probes

Configures the size of the buckets in which statistics are collected.

#### **Step 4 buckets archive** *number*

### **Example:**

RP/0/RSP0/CPU0:router(config-sla-prof-stat-cfg) # buckets archive 50

Configures the number of buckets to store in memory.

### Step 5 end or commit

### **Example:**

RP/0/RSP0/CPU0:router(config-sla-prof-stat-cfg) # commit

Saves configuration changes.

• When you issue the **end** command, the system prompts you to commit changes:

```
Uncommitted changes found, commit them before exiting(yes/no/cancel)? [cancel]:
```

- Entering **yes** saves configuration changes to the running configuration file, exits the configuration session, and returns the router to EXEC mode.
- Entering **no** exits the configuration session and returns the router to EXEC mode without committing the configuration changes.
- Entering **cancel** leaves the router in the current configuration session without exiting or committing the configuration changes.
- Use the **commit** command to save the configuration changes to the running configuration file and remain within the configuration session.

#### **Example**

This example displays aggregate bins configured with a range of 123 microseconds:

```
Round Trip Delay
~~~~~~~~~~~~~
1 probes per bucket
No stateful thresholds.
Bucket started at 07:56:31 PDT Tue 28 September 2021 lasting 10s
   Pkts sent: 10; Lost: 0 (0.0%); Corrupt: 0 (0.0%);
                 Misordered: 0 (0.0%); Duplicates: 0 (0.0%)
   Result count: 10
   Min: 0.000ms, occurred at 07:56:32 PDT Tue 28 September 2021
   Max: 1.000ms, occurred at 07:56:31 PDT Tue 28 September 2021
   Mean: 0.100ms; StdDev: 0.300ms
   Bins:
   Range
                       Samples Cum. Count
                                              Mean
       0 to 0.123 ms 9 (90.0%)
                                 9 (90.0%) 0.000ms
    0.123 to 0.246 ms 0 (0.0%) 9 (90.0%)
   0.246 to 0.369 ms 0 (0.0%) 9 (90.0%)
    0.369 to 0.492 ms 0 (0.0%) 9 (90.0%)
                 ms 1 (10.0%) 10 (100.0%) 1.000ms
```

This example displays aggregate bins configured with a range of 10 milliseconds:

```
Router# show ethernet sla statistics detail
Tue Sep 28 08:00:57.527 PDT
Source: Interface GigabitEthernet0/0/0/2, Domain dom1
Destination: Target MAC Address 0012.0034.0056
______
Profile 'test', packet type 'cfm-delay-measurement'
Scheduled to run every 1min first at 00:00:31 UTC for 10s
Round Trip Delay
1 probes per bucket
No stateful thresholds.
Bucket started at 08:00:32 PDT Tue 28 September 2021 lasting 10s
   Pkts sent: 9; Lost: 0 (0.0%); Corrupt: 0 (0.0%);
                 Misordered: 1 (11.1%); Duplicates: 0 (0.0%)
   Result count: 9
   Min: 0.000ms, occurred at 08:00:32 PDT Tue 28 September 2021
   Max: 0.000ms, occurred at 08:00:32 PDT Tue 28 September 2021
   Mean: 0.000ms; StdDev: 0.000ms
   Results suspect due to a probe starting mid-way through a bucket
   Bins:
                 Samples Cum. Count
   0 to 10 ms 9 (100.0%) 9 (100.0%) 0.000ms

10 to 20 ms 0 (0.0%) 9 (100.0%) -
   20 to 30 ms 0 (0.0%) 9 (100.0%)
   30 to 40 ms 0 (0.0%) 9 (100.0%)
   > 40 ms 0 (0.0%) 9 (100.0%)
```

# **Configuring an SLA Operation**

This section describes how to configure an ongoing SLA operation on a MEP using an SLA profile.

#### **SUMMARY STEPS**

- 1. interface [FastEthernet
- 2. ethernet cfm
- **3. mep domain** *domain-name* **service** *service-name* **mep-id** *id-number*
- **4.** sla operation profile profile-name target {mep-id id | mac-address mac-address}
- 5. end or commit

#### **DETAILED STEPS**

#### **Step 1** interface [FastEthernet

#### **Example:**

RP/0/RSP0/CPU0:router(config-if) # interface gigabitethernet 0/1/0/1

Physical interface or virtual interface.

Note

• Use the **show interfaces** command to see a list of all interfaces currently configured on the router.

For more information about the syntax for the router, use the question mark (?) online help function.

## Step 2 ethernet cfm

#### **Example:**

RP/0/RSP0/CPU0:router(config-if) # ethernet cfm

Enters interface CFM configuration mode.

### **Step 3** mep domain domain-name service service-name mep-id id-number

#### Example:

RP/0/RSP0/CPU0:router(config-if-cfm) # mep domain Dm1 service Sv1 mep-id 1

Creates a MEP on an interface and enters interface CFM MEP configuration mode.

## **Step 4** sla operation profile profile-name target {mep-id id | mac-address mac-address}

## **Example:**

RP/0/RSP0/CPU0:router(config-if-cfm-mep)# sla operation profile Profile\_1 target mac-address
01:23:45:67:89:ab

Creates an operation instance from a MEP to a specified destination.

## Step 5 end or commit

#### Example:

RP/0/RSP0/CPU0:router(config-sla-prof-stat-cfg)# commit

Saves configuration changes.

• When you issue the **end** command, the system prompts you to commit changes:

Uncommitted changes found, commit them before exiting(yes/no/cancel)?
[cancel]:

- Entering **yes** saves configuration changes to the running configuration file, exits the configuration session, and returns the router to EXEC mode.
- Entering **no** exits the configuration session and returns the router to EXEC mode without committing the configuration changes.
- Entering **cancel** leaves the router in the current configuration session without exiting or committing the configuration changes.
- Use the commit command to save the configuration changes to the running configuration file and remain within the configuration session.

## **Configuring an On-Demand SLA Operation**

The Cisco ASR 9000 Series Router supports configuration of on-demand SLA operations to run on an as-needed basis for a finite period of time.

This section includes the following topics:

## **Configuration Guidelines**

When you configure on-demand SLA operations, consider the following guidelines:

- Each MEP supports up to 50 on-demand operations.
- Each card supports up to 250 on-demand operations.
- On-demand Ethernet SLA operations can be run in addition to any other ongoing scheduled SLA operations
  that you might have configured, and use similar amounts of CPU and router memory. When configuring
  an on-demand Ethernet SLA operation, you should consider your existing SLA operation configuration
  and the potential impact of additional packet processing to your normal operations.
- If you do not specify a schedule for the on-demand operation, the probe defaults to running one time beginning two seconds from the execution of the command, and runs for a ten-second duration.
- If you do not specify the statistics for the probe to measure, it defaults to measuring all statistics, inleuding these statistics by probe type:
  - CFM loopback—Two-way delay and jitter is measured by default.
  - CFM delay measurement—One-way delay and jitter in both directions, in addition to two-way delay and jitter is measured by default.
  - CFM synthetic loss measurement—One-way FLR in both directions is measured by default.
- The default operation mode is synchronous, where progress of the operation is reported to the console and the output of the statistics collection is displayed.

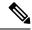

Note

When the **once** keyword is used for 'send burst' ('send burst once' rather than 'send burst every'), it stops the collection of statistics with the packets that cross probe boundaries.

## Configuring an On-Demand Ethernet SLA Operation for CFM Delay Measurement

To configure an on-demand Ethernet SLA operation for CFM delay measurement, use the following command in privileged EXEC configuration mode:

ethernet sla on-demand operation type cfm-delay-measurement probe [priority number] [send {packet {once | every number {milliseconds | seconds | minutes | hours}} | burst {once | every number {seconds | minutes | hours}} packet count number interval number {milliseconds | seconds}] domain domain-name source interface type interface-path-id target {mac-address H.H.H.H | mep-id id-number} [statistics measure {one-way-delay-ds | one-way-delay-sd | one-way-jitter-ds | one-way-jitter-sd | round-trip-delay | round-trip-jitter}][aggregate {none | bins number width milliseconds}] [buckets {archive number probes| size number probes}] [schedule {now | at hh:mm[.ss] [day [month [year]]] | in number {seconds | minutes | hours}}] [for duration {seconds | minutes | hours}] [repeat every number {seconds | minutes | hours} count probes]] [asynchronous]

RP/0/RSP0/CPU0:router# ethernet sla on-demand operation type cfm-delay-measurement probe domain D1 source interface TenGigE 0/6/1/0 target mep-id 100

Configures an on-demand Ethernet SLA for CFM delay measurement.

The example shows a minimum configur specifies the local domain and source intrarget MEP, using the following defaults:

- Send a burst once for a packet count interval of 1 second (10-second prol
- Use default class of service (CoS) for interface.

Measure all statistics, including both

- and round-trip delay and jitter statis
- Aggregate statistics into one bin.
- · Schedule now.
- Display results on the console.

# Configuring an On-Demand Ethernet SLA Operation for CFM Loopback

To configure an on-demand Ethernet SLA operation for CFM loopback, use the following command in privileged EXEC configuration mode:

ethernet sla on-demand operation type cfm-loopback probe [packet size bytes [test pattern {hex 0xHHHHHHHH | pseudo-random}]] [priority number] [send {packet {once | every number {milliseconds | seconds | minutes | hours}} | burst {once | every number {seconds | minutes | hours}} packet count number interval number {milliseconds | seconds}] domain domain-name source interface type interface-path-id target {mac-address H.H.H.H | mep-id id-number} [statistics measure {round-trip-delay | round-trip-jitter}][aggregate {none | bins number width milliseconds}][buckets {archive number probes | size number probes}] [schedule {now | at hh:mm[.ss] [day [month [year]]] | in number {seconds | minutes | hours}}][for duration {seconds | minutes | hours}][repeat every number {seconds | minutes | hours} count probes]] [asynchronous]

RP/0/RSP0/CPU0:router# ethernet sla on-demand operation type cfm-loopback probe packet size 1500 domain D1 source interface TenGigE 0/6/1/0 target mep-id 100

Configures an on-demand Etherne operation for CFM loopback.

The example shows a minimum c but specifies the option of a minimal size, and specifies the local domainterface and target MEP, using the defaults:

- Send a burst once for a packer and interval of 1 second (10-s
- Use default test pattern of 0's
- Use default class of service ( egress interface.
- Measure all statistics.
- · Aggregate statistics into one
- Schedule now.
- Display results on the consol

# Configuring an On-Demand Ethernet SLA Operation for CFM Synthetic Loss Measurement

To configure an on-demand Ethernet SLA operation for CFM synthetic loss measurement, use this command in privileged EXEC configuration mode:

ethernet sla on-demand operation type cfm-synthetic-loss-measurement probe [priority number] [send {packet {once | every number {milliseconds | seconds | minutes / hours}} | burst {once | every number {seconds | minutes | hours}} packet count number interval number {milliseconds | seconds}] domain domain-name source interface type interface-path-id target {mac-address H.H.H.H | mep-id id-number} [synthetic loss calculation packets number] [statistics measure {one-way-loss-ds | one-way-loss-sd}][aggregate {none | bins number width milliseconds}] [buckets {archive number probes| size number probes}] [schedule {now | at hh:mm[.ss] [day [month [year]]] | in number {seconds | minutes | hours}} [for duration {seconds | minutes | hours}] [repeat every number {seconds | minutes | hours}] [asynchronous]

RP/0/RSP0/CPU0:router# ethernet sla on-demand operation type cfm-synthetic-loss-measurement probe domain D1 source interface TenGigE 0/6/1/0 target mac-address 2.3.4

Configures an on-demand Ethernet Strong CFM synthetic loss measurement.

The example shows a minimum confispecifies the local domain and source target MEP.

# **Verifying SLA Configuration**

To verify SLA configuration, use one or more of these commands:

| show ethernet sla configuration-errors [domain domain-name] [interface interface-path-id] [profile profile-name] | Displays information about errors that are preventing configured SLA operations from becoming active, as well as any warnings that have occurred. |
|----------------------------------------------------------------------------------------------------|----------------------------------------------------------------------------------------------------|
| show ethernet sla operations [detail] [domain domain-name] [interface interface-path-id] [profile profile-name]  | Displays information about configured SLA operations.                                                                                             |

## **Bit Error Rate**

In network transmission, data streaming over communication channels is susceptible to unplanned alterations during transmission. Such alterations are due to noise, interference, or synchronization errors. The number of bits thus received with alterations is measured as the number of bit errors.

Bit Error Rate (BER) is the number of bit errors per unit time or time window. For example, consider a scenario where the bit rate reaching the receiver is 10 bits per second, and the bit error is 1 bit per second. In this example, the BER is bit errors/unit time or time window = 1 bit/second.

Using this feature, you can test cables and diagnose signal problems in the field. You can display and analyze the total number of error bits transmitted and the total received on the link. Your router supports BER on 10/40/100 GE interfaces.

The error range measurement that your router supports is 10E-8 through 10E-12 bits, where  $E = *10^{\circ}$ . Thus, the error range is from:

 $10*10^{-8} = 10 \times 0.00000001 = 0.0000001$  bits

through

 $10*10^{-12} = 10 \times 0.000000000001 = 0.00000000001$  bits

Bit errors usually occur because of:

- Faulty or bad cables
- Loose cable connections at one or both ends

#### **How is Bit Error Rate Measured?**

BER algorithm polls the hardware counters periodically for bit errors, every 500ms.

**For 40 GE and 100GE interfaces**, your router uses a physical coding sublayer (PCS) bit interleaved parity (BIP) error counter.

**For 10 GE interfaces**, your router employs a sync header error counter. (BIP counters aren't supported for 10GE interfaces.)

#### What are Bit Error Rate Error States and Thresholds?

BER has the following error conditions for which you must configure threshold values at the interface:

- Signal Degradation (SD): there's a reduction in the signal quality but no loss of service, referred to as 'graceful error'.
- Signal Failure (SF): there's a loss of service because of a link-state change, referred to as 'catastrophic error'. The SF threshold state is enabled by default.

A switch uses the BER threshold value to detect an increased error rate before performance degradation seriously affects traffic. If the polling indicates the reaching of the error threshold value:

- For SD BER: the console generates an IOS message.
- For SF BER: the console generates an IOS message. Plus, you can bring down the interface transmission at the device under test (DUT) end.

#### Sliding Window for Polling

BER employs the concept of a sliding window to measure bit performance while polling happens in a small-length sequence of several windows. Here, 'window' refers to the BIP period or duration defined for different threshold levels. Consider a scenario where the BIP period is 2.5 seconds and the software polls the hardware counter every 500 ms. In this example, the 2.5 seconds BIP period is complete after five polls, and the window completely deploys. For the next round of polling, the window slides to the following sequence, thus ensuring better error performance while consuming lesser memory.

#### **Alarm Raise**

If errors above the configured threshold accumulate in the first poll, an alarm is raised right away instead of waiting for the completion of the BIP period. For example, if there are errors above the threshold value in the first poll of 500 ms, an alarm is raised immediately and not after completing 2.5 seconds (five polls) of the BIP period.

#### **Alarm Clearance**

The SD and SF alarm clearance is automatic once the error value is below a certain threshold level. Your router uses the configured error threshold value to measure the errors and generates IOS messages at that threshold.

Your router waits till the last poll of window deployment before clearing the alarm. The alarm is cleared as soon as the error value goes below the configured threshold value. This ensures that no new errors accumulate during the last poll of the completed window, which might keep the error count above the threshold.

#### **Configure BER**

To configure BER thresholds:

- 1. Enter the configuration mode for your interface.
- 2. Enable the Signal Degrade Bit Error Rate (SD-BER) on the interface.

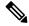

Note

SD-BER is disabled by default.

- 3. Configure the SD-BER threshold.
- 4. Configure the Signal Fail Bit Error Rate (SF-BER) threshold.

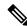

Note

SF-BER is enabled by default.

**5.** Enable remote fault signaling when SF BER is triggered.

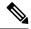

Note

Remote signaling for SF BER is disabled by default.

```
Router#config
Router(config)#int TenGigE 0/1/0/3
/*Enable SD-BER*/
Router(config-if)#report sd-ber
/*Configure SD-BER threshold*/
Router(config-if)#threshold sd-ber 12
/*Configure SF-BER threshold*/
Router(config-if)#threshold sf-ber 8
Router(config-if)#commit
Router(config-if)#exit
```

### **Running Configuration**

```
int TenGigE 0/1/0/3
!
  report sd-ber
!
  threshold sd-ber 12
!
  threshold sf-ber 8
!
```

#### **Verification**

Run the **show controllers <interface> all** command to verify the BER default value as well as the configured threshold values.

```
BER monitoring:
Signal Degrade: 1e-11 (report-alarm)
Signal Fail: 1e-9 (report-alarm, signal-rf)
Current SD BER: 0
Current SF BER: 0

BER-SD Threshold: 1e-12
BER-SD Report: Enabled
BER-SF Threshold: 1e-8
BER-SF Report: Not configured (Enabled)
```

## **Cyclic Redundancy Check**

Table 13: Feature History Table

| Feature Name                                                                                              | Release        | Description                                                                                                    |
|----------------------------------------------------------------------------------------------------|----------------|----------------------------------------------------------------------------------------------------|
| Cyclic Redundancy Check based Bit Error Ratio on A9K-20HG-FLEX, A9K-8HG-FLEX, and A9K-4HG-FLEX Line cards | Release 7.10.1 | Cyclic Redundancy Check (CRC) based Bit Error Ratio (BER) measures the error rate in a received message by dividing the number of errors by the total number of bits transmitted. This metric allows you to evaluate the performance of the communication system and ensure the integrity of transmitted data. A high BER indicates a higher rate of errors and potential issues with the communication system, whereas a low BER indicates a high-quality system with minimal errors.  This release extends CRC-based BER support for the following line cards:  • A9K-20HG-FLEX  • A9K-8HG-FLEX |

The Cyclic Redundancy Check (CRC) based Bit Error Ratio (BER) is an active measure of the error rate in a communication system that utilizes CRC as an error detection method. CRC is a widely adopted error-detection technique that ensures the integrity of data transmissions. It involves appending a fixed number of check bits to the transmitted data, which are then utilized to identify any errors that may occur during the transmission process.

The CRC based BER calculates the number of errors in a received message, divided by the total number of transmitted bits. This measurement allows you to evaluate the quality of the communication system and identify any potential issues that require attention. A low BER indicates a high-quality system with minimal errors, while a high BER signifies a higher error rate and potential concerns with the communication system.

BER represents the number of bit errors per unit of time. The BER ratio denotes the number of Cyclic Redundancy Check (CRC) errors divided by the total number of transferred bits during a specific time interval. Furthermore, BER utilizes CRC for error detection within a network, enabling you to promptly identify and address faulty links.

The CRC based BER feature is available on the following line cards: [List line cards here].

- A9K-24X10GE-1G-SE
- A9K-24X10GE-1G-TR
- A9K-48X10GE-1G-SE
- A9K-48X10GE-1G-TR

- A99-48X10GE-1G-SE
- A99-48X10GE-1G-TR
- A9K-20HG-FLEX
- A9K-8HG-FLEX
- A9K-4HG-FLEX

## **Configure CRC BER**

```
Router#config
Router(config)#int TenGigE 0/1/0/3
/*Enable CRC BER
Router(config-if)#report crc-ber
/*Enable SD-BER*/
Router(config-if)#report sd-ber
/*Configure SD-BER threshold*/
Router(config-if)#threshold sd-ber 12
/*Configure SF-BER threshold*/
Router(config-if)#threshold sf-ber 8
/*Enable crc-ber autorecovery*/
Router(config-if)#crc-ber auto-recover 2
Router(config-if)#commit
Router(config-if)#exit
```

## **Running Configuration**

#### **Verification**

Run the **show controllers <interface> all** command to verify the BER default value as well as the configured threshold values.

```
RP/0/RSP0/CPU0:ios#show controllers tenGigE0/1/0/3 all | inc BER
BER-SD Threshold: 1e-6
BER-SD Report: Enabled
BER-SF Threshold: 1e-7
BER-SF Report: Not configured (Enabled)
BER-CRC Report: Enabled
```

#### **Associated Commands**

- · report crc-ber
- crc-ber auto-recover
- report sd-ber
- report sf-ber disable
- threshold sd-ber

· threshold sf-ber

# **Configuring Ethernet LMI**

To configure Ethernet LMI, complete the following tasks:

## **Prerequisites for Configuring E-LMI**

Before you configure E-LMI on the Cisco ASR 9000 Series Router, be sure that you complete the following requirements:

- Identify the local and remote UNIs in your network where you want to run E-LMI, and define a naming convention for them.
- Enable E-LMI on the corresponding CE interface link on a device that supports E-LMI CE operation, such as the Cisco Catalyst 3750 Metro Series Switches.

## **Restrictions for Configuring E-LMI**

When configuring E-LMI, consider the following restrictions:

- E-LMI is not supported on subinterfaces or bundle interfaces. E-LMI is configurable on Ethernet physical interfaces only.
- E-LMI is not supported on nV satellite access interfaces when the inter-chassis links are configured as a bundle

# **Creating EVCs for E-LMI**

EVCs for E-LMI on the Cisco ASR 9000 Series Router are established by first configuring EFPs (Layer 2 subinterfaces) on the local UNI physical Ethernet interface link to the CE where E-LMI will be running, and also on the remote UNI link. Then, the EFPs need to be assigned to an L2VPN bridge domain to create the EVC.

To create EVCs, complete the following tasks:

# **Configuring EFPs**

This section describes the basic configuration of an EFP. For more information about configuration of other supported Layer 2 services, see the *Cisco ASR 9000 Series Aggregation Services Routers L2VPN and Ethernet Services Configuration Guide*.

To configure an EFP, complete these tasks:

## **SUMMARY STEPS**

- 1. configure
- 2. interface [GigabitEthernet | TenGigE] interface-path-id.subinterface l2transport
- **3. encapsulation dot1q** *vlan-id* [, **untagged** | , *vlan-id* | *–vlan-id*] [**exact** | **ingress source-mac** *mac-address* | **second-dot1q** *vlan-id*]
- 4. end or commit

#### **DETAILED STEPS**

#### Step 1 configure

#### **Example:**

RP/0/RSP0/CPU0:router# configure

Enters global configuration mode.

## Step 2 interface [GigabitEthernet | TenGigE] interface-path-id-subinterface l2transport

### **Example:**

RP/0/RSP0/CPU0:router(config) # interface gigabitethernet 0/0/0/0.0 12transport

Creates a VLAN subinterface in Layer 2 transport mode and enters Layer 2 subinterface configuration mode.

# Step 3 encapsulation dot1q vlan-id [, untagged | , vlan-id | -vlan-id] [exact | ingress source-mac mac-address | second-dot1q vlan-id]

#### Example:

RP/0/RSP0/CPU0:router(config-subif) # encapsulation dot1q 1-20

Defines the matching criteria to map 802.1Q frames ingress on an interface to the appropriate service instance.

#### Step 4 end or commit

## Example:

RP/0/RSP0/CPU0:router(config-subif) # commit

Saves configuration changes.

• When you issue the **end** command, the system prompts you to commit changes:

Uncommitted changes found, commit them before exiting (yes/no/cancel)? [cancel]:

- Entering **yes** saves configuration changes to the running configuration file, exits the configuration session, and returns the router to EXEC mode.
- Entering **no** exits the configuration session and returns the router to EXEC mode without committing the configuration changes.
- Entering **cancel** leaves the router in the current configuration session without exiting or committing the configuration changes.
- Use the **commit** command to save the configuration changes to the running configuration file and remain within the configuration session.

## Configuring a Bridge Group and Assigning EFPs to a Bridge Domain

To configure a bridge group and assign EFPs to a bridge domain to create an EVC, complete the following steps:

#### **SUMMARY STEPS**

- 1. configure
- 2. 12vpn
- 3. bridge group bridge-group-name
- 4. bridge-domain bridge-domain-name
- **5. interface** [**GigabitEthernet** | **TenGigE**] *interface-path-id.subinterface*
- 6. end or commit

#### **DETAILED STEPS**

## Step 1 configure

### **Example:**

RP/0/RSP0/CPU0:router# configure

Enters global configuration mode.

#### Step 2 12vpn

## **Example:**

RP/0/RSP0/CPU0:router(config) # 12vpn

Enters L2VPN configuration mode.

## **Step 3 bridge group** *bridge-group-name*

#### **Example:**

RP/0/RSP0/CPU0:router(config-12vpn) # bridge group BG1

Creates a bridge group and enters L2VPN bridge group configuration mode.

## **Step 4 bridge-domain** bridge-domain-name

#### **Example:**

RP/0/RSP0/CPU0:router(config-12vpn-bg) # bridge-domain BD1

Creates a bridge domain and enters L2VPN bridge group bridge domain configuration mode.

### **Step 5** interface [GigabitEthernet | TenGigE] interface-path-id.subinterface

#### **Example:**

RP/0/RSP0/CPU0:router(config-l2vpn-bg-bd)# interface GigabitEthernet 0/0/0/0.0

Associates the EFP (EVC) with the specified bridge domain and enters L2VPN bridge group bridge domain attachment circuit configuration mode, where *interface-path-id* is specified as the *rack/slot/module/port* location of the interface and *.subinterface* is the subinterface number.

Repeat this step for as many EFPs (EVCs) as you want to associate with the bridge domain.

#### Step 6 end or commit

#### **Example:**

RP/0/RSP0/CPU0:router(config-12vpn-bg-bd-ac)# end
or
RP/0/RSP0/CPU0:router(config-12vpn-bg-bd-ac)# commit

Saves configuration changes.

• When you issue the **end** command, the system prompts you to commit changes:

```
Uncommitted changes found, commit them before exiting(yes/no/cancel)?
[cancel]:
```

- Entering **yes** saves configuration changes to the running configuration file, exits the configuration session, and returns the router to EXEC mode.
- Entering **no** exits the configuration session and returns the router to EXEC mode without committing the configuration changes.
- Entering **cancel** leaves the router in the current configuration session without exiting or committing the configuration changes.
- Use the **commit** command to save the configuration changes to the running configuration file and remain within the configuration session.

# Configuring Ethernet CFM for E-LMI

The Cisco ASR 9000 Series Router uses Ethernet CFM to monitor EVC status for E-LMI. To use CFM for E-LMI, a CFM maintenance domain and service must be configured on the router and the EFPs must be configured as CFM Up MEPs.

To configure Ethernet CFM for E-LMI, complete the following tasks:

# **Configuring Ethernet CFM**

The minimum configuration to support E-LMI using Ethernet CFM is to configure a CFM maintenance domain and service on the router. Other CFM options can also be configured.

For more information about the tasks to configure Ethernet CFM, see the Configuring Ethernet CFM.

# **Configuring EFPs as CFM Up MEPs**

This section describes the minimum tasks required to configure EFPs as CFM MEPs. For more information about configuring CFM MEPs, see the Configuring CFM MEPs.

To configure EFPs as CFM MEPs, complete the following tasks for each E-LMI EFP:

#### **SUMMARY STEPS**

- 1. configure
- 2. interface gigabitethernet interface-path-id.subinterface l2transport
- 3. ethernet cfm
- **4. mep domain** *domain-name* **service** *service-name* **mep-id** *id-number*
- 5. end or commit

#### **DETAILED STEPS**

## Step 1 configure

#### Example:

RP/0/RSP0/CPU0:router# configure

Enters global configuration mode.

#### **Step 2** interface gigabitethernet interface-path-id.subinterface 12transport

### **Example:**

RP/0/RSP0/CPU0:router(config)# interface GigabitEthernet0/0/0/0.0 12transport

Enters Layer 2 subinterface configuration mode for the EFP.

### Step 3 ethernet cfm

#### **Example:**

RP/0/RSP0/CPU0:router(config-subif)# ethernet cfm

Enters Ethernet CFM interface configuration mode.

## Step 4 mep domain domain-name service service-name mep-id id-number

### **Example:**

RP/0/RSP0/CPU0:router(config-if-cfm) # mep domain GLOBAL service CustomerA mep-id 22

Creates a MEP on an interface and enters interface CFM MEP configuration mode.

#### Step 5 end or commit

### **Example:**

RP/0/RSP0/CPU0:router(config-if-cfm-mep)# commit

Saves configuration changes.

• When you issue the **end** command, the system prompts you to commit changes:

Uncommitted changes found, commit them before exiting (yes/no/cancel)? [cancel]:

- Entering **yes** saves configuration changes to the running configuration file, exits the configuration session, and returns the router to EXEC mode.
- Entering **no** exits the configuration session and returns the router to EXEC mode without committing the configuration changes.
- Entering **cancel** leaves the router in the current configuration session without exiting or committing the configuration changes.
- Use the **commit** command to save the configuration changes to the running configuration file and remain within the configuration session.

## **Configuring UNI Names on the Physical Interface**

It is recommended that you configure UNI names on the physical interface links to both the local and remote UNIs to aid in management for the E-LMI protocol. To configure UNI names, complete the following tasks on the physical interface links to both the local and remote UNIs:

#### **SUMMARY STEPS**

- 1. configure
- 2. interface [GigabitEthernet | TenGigE] interface-path-id
- 3. ethernet uni id name
- 4. end or commit

## **DETAILED STEPS**

## Step 1 configure

#### Example:

RP/0/RSP0/CPU0:router# configure

Enters global configuration mode.

### **Step 2** interface [GigabitEthernet | TenGigE] interface-path-id

#### **Example:**

RP/0/RSP0/CPU0:router(config) # interface gigabitethernet 0/0/0/0

Enters interface configuration mode for the physical interface.

#### Step 3 ethernet uni id name

#### **Example:**

RP/0/RSP0/CPU0:router(config-if)# ethernet uni id PE1-CustA-Slot0-Port0

Specifies a name (up to 64 characters) for the Ethernet UNI interface link.

## Step 4 end or commit

## **Example:**

RP/0/RSP0/CPU0:router(config-if) # commit

Saves configuration changes.

• When you issue the **end** command, the system prompts you to commit changes:

```
Uncommitted changes found, commit them before exiting(yes/no/cancel)? [cancel]:
```

- Entering **yes** saves configuration changes to the running configuration file, exits the configuration session, and returns the router to EXEC mode.
- Entering **no** exits the configuration session and returns the router to EXEC mode without committing the configuration changes.
- Entering **cancel** leaves the router in the current configuration session without exiting or committing the configuration changes.
- Use the **commit** command to save the configuration changes to the running configuration file and remain within the configuration session.

# **Enabling E-LMI on the Physical Interface**

The Cisco ASR 9000 Series Router supports the E-LMI protocol only on physical Ethernet interfaces. To enable E-LMI, complete the following tasks on the physical Ethernet interface link to the local UNI:

#### **SUMMARY STEPS**

- 1. configure
- 2. interface [GigabitEthernet | TenGigE] interface-path-id
- 3. ethernet lmi
- 4. end or commit

#### **DETAILED STEPS**

#### Step 1 configure

#### Example:

RP/0/RSP0/CPU0:router# configure

Enters global configuration mode.

## **Step 2** interface [GigabitEthernet | TenGigE] interface-path-id

#### **Example:**

RP/0/RSP0/CPU0:router# interface gigabitethernet 0/0/0/0

Enters interface configuration mode for the physical interface.

#### Step 3 ethernet lmi

#### Example:

RP/0/RSP0/CPU0:router(config-if) # ethernet lmi

Enables Ethernet Local Managment Interface operation on an interface and enters interface Ethernet LMI configuration mode.

#### Step 4 end or commit

#### Example:

RP/0/RSP0/CPU0:router(config-if-lmi)# commit

Saves configuration changes.

• When you issue the **end** command, the system prompts you to commit changes:

Uncommitted changes found, commit them before exiting(yes/no/cancel)?
[cancel]:

- Entering **yes** saves configuration changes to the running configuration file, exits the configuration session, and returns the router to EXEC mode.
- Entering **no** exits the configuration session and returns the router to EXEC mode without committing the configuration changes.
- Entering **cancel** leaves the router in the current configuration session without exiting or committing the configuration changes.
- Use the **commit** command to save the configuration changes to the running configuration file and remain within the configuration session.

# **Configuring the Polling Verification Timer**

The MEF T392 Polling Verification Timer (PVT) specifies the allowable time between transmission of a STATUS message and receipt of a STATUS ENQUIRY from the UNI-C before recording an error. The default value is 15 seconds.

To modify the default value or disable the PVT altogether, complete the following tasks:

## **SUMMARY STEPS**

- 1. configure
- 2. interface [GigabitEthernet | TenGigE] interface-path-id
- 3. ethernet lmi
- 4. polling-verification-timer {interval | disable}
- 5. end or commit

#### **DETAILED STEPS**

### Step 1 configure

#### Example:

RP/0/RSP0/CPU0:router# configure

Enters global configuration mode.

## **Step 2** interface [GigabitEthernet | TenGigE] interface-path-id

#### **Example:**

RP/0/RSP0/CPU0:router# interface gigabitethernet 0/0/0/0

Enters interface configuration mode for the physical interface.

#### Step 3 ethernet lmi

#### **Example:**

RP/0/RSP0/CPU0:router(config-if) # ethernet lmi

Enables Ethernet Local Managment Interface operation on an interface and enters interface Ethernet LMI configuration mode.

## **Step 4** polling-verification-timer {interval | disable}

## Example:

RP/0/RSP0/CPU0:router(config-if-lmi)# polling-verification-timer 30

Sets or disables the MEF T392 Polling Verification Timer for E-LMI operation, which specifies the allowable time (in seconds) between transmission of a STATUS message and receipt of a STATUS ENQUIRY from the UNI-C before recording an error. The default is 15.

## Step 5 end or commit

#### **Example:**

RP/0/RSP0/CPU0:router(config-if-lmi) # commit

Saves configuration changes.

• When you issue the **end** command, the system prompts you to commit changes:

```
Uncommitted changes found, commit them before exiting(yes/no/cancel)?
[cancel]:
```

- Entering **yes** saves configuration changes to the running configuration file, exits the configuration session, and returns the router to EXEC mode.
- Entering **no** exits the configuration session and returns the router to EXEC mode without committing the configuration changes.
- Entering **cancel** leaves the router in the current configuration session without exiting or committing the configuration changes.

• Use the **commit** command to save the configuration changes to the running configuration file and remain within the configuration session.

## **Configuring the Status Counter**

The MEF N393 Status Counter value is used to determine E-LMI operational status by tracking receipt of consecutive good packets or successive expiration of the PVT on packets. The default counter is four, which means that while the E-LMI protocol is in Down state, four good packets must be received consecutively to change the protocol state to Up, or while the E-LMI protocol is in Up state, four consecutive PVT expirations must occur before the state of the E-LMI protocol is changed to Down on the interface.

To modify the status counter default value, complete the following tasks:

#### **SUMMARY STEPS**

- 1. configure
- 2. interface [GigabitEthernet | TenGigE] interface-path-id
- 3. ethernet lmi
- 4. status-counter threshold
- 5. end or commit

#### **DETAILED STEPS**

#### Step 1 configure

#### Example:

RP/0/RSP0/CPU0:router# configure

Enters global configuration mode.

## **Step 2** interface [GigabitEthernet | TenGigE] interface-path-id

#### Example:

RP/0/RSP0/CPU0:router# interface gigabitethernet 0/0/0/0

Enters interface configuration mode for the physical interface.

#### Step 3 ethernet lmi

## **Example:**

RP/0/RSP0/CPU0:router(config-if)# ethernet lmi

Enables Ethernet Local Managment Interface operation on an interface and enters interface Ethernet LMI configuration mode.

## **Step 4 status-counter** *threshold*

## **Example:**

```
RP/0/RSP0/CPU0:router(config-if-lmi)# status-counter 5
```

Sets the MEF N393 Status Counter value that is used to determine E-LMI operational status by tracking receipt of consecutive good and bad packets from a peer. The default is 4.

## Step 5 end or commit

#### **Example:**

RP/0/RSP0/CPU0:router(config-if-lmi) # commit

Saves configuration changes.

• When you issue the **end** command, the system prompts you to commit changes:

```
Uncommitted changes found, commit them before exiting(yes/no/cancel)?
[cancel]:
```

- Entering **yes** saves configuration changes to the running configuration file, exits the configuration session, and returns the router to EXEC mode.
- Entering **no** exits the configuration session and returns the router to EXEC mode without committing the configuration changes.
- Entering **cancel** leaves the router in the current configuration session without exiting or committing the configuration changes.
- Use the **commit** command to save the configuration changes to the running configuration file and remain within the configuration session.

# **Disabling Syslog Messages for E-LMI Errors or Events**

The E-LMI protocol tracks certain errors and events whose counts can be displayed using the **show ethernet lmi interfaces** command.

To disable syslog messages for E-LMI errors or events, complete the following tasks:

#### **SUMMARY STEPS**

- 1. configure
- $\textbf{2.} \quad \textbf{interface} \; [\textbf{GigabitEthernet} \; | \; \textbf{TenGigE}] \; \textit{interface-path-id}$
- 3. ethernet lmi
- 4. log {errors | events} disable
- 5. end or commit

#### **DETAILED STEPS**

#### Step 1 configure

#### **Example:**

RP/0/RSP0/CPU0:router# configure

Enters global configuration mode.

#### **Step 2** interface [GigabitEthernet | TenGigE] interface-path-id

#### Example:

RP/0/RSP0/CPU0:router# interface gigabitethernet 0/0/0/0

Enters interface configuration mode for the physical interface.

## Step 3 ethernet lmi

## Example:

RP/0/RSP0/CPU0:router(config-if) # ethernet lmi

Enables Ethernet Local Managment Interface operation on an interface and enters interface Ethernet LMI configuration mode.

### Step 4 log {errors | events} disable

#### Example:

RP/0/RSP0/CPU0:router(config-if-lmi) # log events disable

Turns off syslog messages for E-LMI errors or events.

## Step 5 end or commit

#### **Example:**

RP/0/RSP0/CPU0:router(config-if-lmi)# commit

Saves configuration changes.

• When you issue the **end** command, the system prompts you to commit changes:

Uncommitted changes found, commit them before exiting(yes/no/cancel)? [cancel]:

- Entering **yes** saves configuration changes to the running configuration file, exits the configuration session, and returns the router to EXEC mode.
- Entering **no** exits the configuration session and returns the router to EXEC mode without committing the configuration changes.
- Entering **cancel** leaves the router in the current configuration session without exiting or committing the configuration changes.
- Use the commit command to save the configuration changes to the running configuration file and remain within the configuration session.

# Disabling Use of the Cisco-Proprietary Remote UNI Details Information Element

To provide additional information within the E-LMI protocol, the Cisco IOS XR software implements a Cisco-proprietary information element called Remote UNI Details to send information to the CE about remote

UNI names and states. This information element implements what is currently an unused identifier from the E-LMI MEF 16 specification.

To disable use of the Remote UNI Details information element, complete the following tasks:

#### **SUMMARY STEPS**

- 1. configure
- 2. interface [GigabitEthernet | TenGigE] interface-path-id
- 3. ethernet lmi
- 4. extension remote-uni disable
- 5. end or commit

#### **DETAILED STEPS**

## Step 1 configure

## **Example:**

RP/0/RSP0/CPU0:router# configure

Enters global configuration mode.

#### **Step 2** interface [GigabitEthernet | TenGigE] interface-path-id

#### **Example:**

RP/0/RSP0/CPU0:router# interface gigabitethernet 0/0/0/0

Enters interface configuration mode for the physical interface.

## Step 3 ethernet lmi

## **Example:**

RP/0/RSP0/CPU0:router(config-if) # ethernet lmi

Enables Ethernet Local Managment Interface operation on an interface and enters interface Ethernet LMI configuration mode.

## **Step 4** extension remote-uni disable

### **Example:**

RP/0/RSP0/CPU0:router(config-if-lmi) # extension remote-uni disable

Disables transmission of the Cisco-proprietary Remote UNI Details information element in E-LMI STATUS messages.

## Step 5 end or commit

#### **Example:**

RP/0/RSP0/CPU0:router(config-if-lmi)# commit

Saves configuration changes.

• When you issue the **end** command, the system prompts you to commit changes:

```
Uncommitted changes found, commit them before exiting(yes/no/cancel)? [cancel]:
```

- Entering **yes** saves configuration changes to the running configuration file, exits the configuration session, and returns the router to EXEC mode.
- Entering **no** exits the configuration session and returns the router to EXEC mode without committing the configuration changes.
- Entering **cancel** leaves the router in the current configuration session without exiting or committing the configuration changes.
- Use the **commit** command to save the configuration changes to the running configuration file and remain within the configuration session.

## **Verifying the Ethernet LMI Configuration**

Use the **show ethernet lmi interfaces detail** command to display the values for the Ethernet LMI configuration for a particular interface, or for all interfaces. The following example shows sample output for the command:

```
RP/0/RSP0/CPU0:router# show ethernet lmi interfaces detail
Interface: GigabitEthernet0/0/0/0
 Ether LMI Link Status: Up
 UNI Id: PE1-CustA-Slot0-Port0
 Line Protocol State: Up
 MTU: 1514 (1 PDU reqd. for full report)
 CE-VLAN/EVC Map Type: Bundling (1 EVC)
 Configuration: Status counter 4, Polling Verification Timer 15 seconds
 Last Data Instance Sent: 0
 Last Sequence Numbers: Sent 0, Received 0
 Reliability Errors:
   Status Enq Timeouts
                                        0 Invalid Sequence Number
                                                                              0
   Invalid Report Type
  Protocol Errors:
   Malformed PDUs
                                        0 Invalid Procotol Version
                                                                              0
    Invalid Message Type
                                       0 Out of Sequence IE
                                       0 Mandatory IE Missing
   Duplicated IE
                                                                              Ω
   Invalid Mandatory IE
                                       0 Invalid non-Mandatory IE
   Unrecognized IE
                                       0 Unexpected IE
  Full Status Enq Received never
                                          Full Status Sent
                                                                  never
  PDU Received
                              never
                                          PDU Sent
                                                                   never
  LMI Link Status Changed 00:00:03 ago Last Protocol Error
                                                                  never
  Counters cleared
                            never
  Sub-interface: GigabitEthernet0/0/0/0.0
   VLANs: 1-20
   EVC Status: Active
   EVC Type: Point-to-Point
   OAM Protocol: CFM
     CFM Domain: Global (level 5)
     CFM Service: CustomerA
   Remote UNI Count: Configured = 1, Active = 1
    Remote UNI Id
                                                                  Status
```

PE1-CustA-Slot0-Port1 Up

## Troubleshooting Tips for E-LMI Configuration

This section describes some basic information for troubleshooting your E-LMI configuration in the following topics:

## **Ethernet LMI Link Status Troubleshooting**

The E-LMI protocol operational status is reported in the "Ether LMI Link Status" or "ELMI state" fields in the output of forms of the **show ethernet lmi interfaces** command. To investigate a link status other than "Up," consider the following guidelines:

- Unknown (PVT disabled)—Indicates that the Polling Verification Timer has been configured as disabled, so no status information can be provided. To see an "Up" or "Down" status, you must enable the PVT. For more information, see the Configuring the Polling Verification Timer.
- Down—The E-LMI link status can be Down for the following reasons:
  - The PVT has timed out the number of times specified by the **status-counter** command. This indicates that STATUS ENQUIRY messages have not been received from the CE device. This can be for the following reasons:
  - The CE device is not connected to the PE device. Check that the CE device is connected to the interface on which E-LMI is enabled on the PE device.
  - The CE device is not sending Status Enquiries. Check that E-LMI is enabled on the CE interface which is connected to the PE device.
  - Protocol errors are causing the PVT to expire. The PVT is only reset when a valid (unerrored) STATUS ENQUIRY message is received.
  - The Line Protocol State is "Down" or "Admin Down."
  - The protocol has not yet started on the interface because it does not have useful information to provide, such as the UNI Id or details about EVCs. This is a symptom of provisioning misconfiguration.

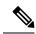

Note

If the protocol is started, then E-LMI still responds to STATUS ENQUIRY messages when it is in "Down" state.

# **Ethernet LMI Line Protocol State Troubleshooting**

The E-LMI line protocol state is reported in the "Line Protocol State" or "LineP State" fields in the output of forms of the **show ethernet lmi interfaces** command. The line protocol state is the state of the E-LMI protocol on the physical interface.

To investigate a line protocol state other than Up, consider the following guidelines:

• Admin-Down—The interface is configured with the **shutdown** command. Use the **no shutdown** command to bring the interface up.

- Down—Indicates a fault on the interface. Run the **show interfaces** command to display both the interface state and the interface line protocol state for more information, and take the following actions to investigate further:
  - If both states are Down, this suggests a physical problem with the link (for example, the cable is not plugged into either the PE or CE device).
  - If the interface state is Up but the line protocol state is Down, this suggests that an OAM protocol has brought the line protocol state down due to a fault. Use the **show efd interface** command for more information.

## **Ethernet LMI Error Counter Troubleshooting**

The **show ethernet lmi interfaces** command displays two sections of error counters:

- Reliability Errors—Can indicate that messages are being lost between the PE and CE devices. The timers in the last block of the output should indicate that messages are being sent and received by the PE device.
- Protocol Errors—Indicates that the CE device is sending packets to the PE device, but the PE does not
  understand those packets. This suggests an incorrect configuration of the E-LMI protocol on the CE side,
  or corruption of the packets on the path between the CE and PE. E-LMI packets have a strictly defined
  structure in the MEF 16 standard, and any deviation from that results in a protocol error. The PE will
  not respond to any packets that are malformed and result in a protocol error.

Immediately after configuring E-LMI, all of the error counters should be zero, with the possible exception of the Status Enq Timeouts counter. The Status Enq Timeouts counter can be non-zero if the E-LMI protocol was started on the PE interface before being started on the corresponding CE interface. However, once the protocol is started on both devices, this counter should stop increasing.

If the Status Enq Timeouts counter is non-zero and is increasing, this indicates that enquiries are not being received from the CE device. This can be due to the following conditions:

- The CE device is not connected or not sending STATUS ENQUIRY messages. For more information, see also the Ethernet LMI Link Status Troubleshooting.
- The Polling Timer on the CE device is configured to a value greater than the PVT on the PE device. Verify that the value of the **polling-verification-timer** command on the PE device is larger than the value of the CE's Polling Timer.

For more information, see also the documentation for the show ethernet lmi interfaces command in the *Cisco ASR 9000 Aggregation Services Router Interfaces and Hardware Component Command Reference*.

# **Ethernet LMI Remote UNI Troubleshooting**

Information about the Remote UNIs is reported in the output of the **show ethernet lmi interfaces detail** command. The Remote UNI ID field displays the name of the UNI as configured by the **ethernet uni id** command, or it displays the CFM MEP ID of the UNI when the UNI name has not been configured.

If the Remote UNI is missing from the table altogether, this is can be due to the following conditions:

- The remote UNI's EFP is missing from the bridge-domain in L2VPN configuration. Use the **show ethernet cfm configuration-errors** command to verify the configuration.
- A CFM MEP has not been configured on the remote UNI's EFP.

## **Configuring UDLD**

UDLD is configured for each interface. The interface must be a physical ethernet interface.

Perform these steps to configure UDLD protocol on an interface.

#### **SUMMARY STEPS**

- 1. configure
- 2. interface [GigabitEthernet | TenGigE] interface-path-id
- 3. ethernet udld
- 4. mode {normal |aggressive}
- **5.** message-time [7-90]
- 6. logging disable
- **7.** end

#### **DETAILED STEPS**

#### Step 1 configure

#### **Example:**

RP/0/RSP0/CPU0:router# configure

Enters global configuration mode.

#### **Step 2** interface [GigabitEthernet | TenGigE] interface-path-id

#### **Example:**

```
RP/0/RSP0/CPU0:router(config) # interface
TenGigE 0/1/0/0
```

Enters interface configuration mode and specifies the Ethernet interface name and notation rack/slot/module/port.

Note

• The example indicates an 8-port 10-Gigabit Ethernet interface in modular services card slot 1.

#### Step 3 ethernet udld

#### **Example:**

```
RP/0/RSP0/CPU0:router(config-if) # ethernet udld
```

Enables ethernet UDLD function and enters interface Ethernet UDLD configuration mode.

#### **Step 4** mode {normal |aggressive}

#### Example:

```
RP/0/RSP0/CPU0:router(config-if-udld) # mode normal
```

(Optional) Specifies the mode of operation for UDLD. The options are normal and aggressive.

#### Step 5 message-time [7-90]

#### Example:

```
RP/0/RSP0/CPU0:router(config-if-udld) # message-time 70
```

(Optional) Specifies the message time (in seconds) to use for the UDLD protocol. The value ranges between 7 to 90 seconds.

#### Step 6 logging disable

#### **Example:**

```
RP/0/RSP0/CPU0:router(config-if-udld) # loggig disable
```

(Optional) This command suppresses the operational UDLD syslog messages.

#### Step 7 end

#### **Example:**

```
RP/0/RSP0/CPU0:router(config-if-udld)# end
```

Ends the configuration session and exits to the EXEC mode.

# **Configuration Examples for Ethernet OAM**

This section provides the following configuration examples:

## **Configuration Examples for EOAM Interfaces**

This section provides the following configuration examples:

## **Configuring an Ethernet OAM Profile Globally: Example**

This example shows how to configure an Ethernet OAM profile globally:

```
configure terminal
ethernet oam profile Profile_1
 link-monitor
  symbol-period window 60000
   symbol-period threshold low 10000000 high 60000000
   frame window 60
  frame threshold low 10000000 high 60000000
  frame-period window 60000
   frame-period threshold low 100 high 12000000
  frame-seconds window 900000
  frame-seconds threshold 3 threshold 900
  exit
 mib-retrieval
 connection timeout 30
  require-remote mode active
 require-remote link-monitoring
  require-remote mib-retrieval
  action dying-gasp error-disable-interface
  action critical-event error-disable-interface
```

```
action discovery-timeout error-disable-interface action session-down error-disable-interface action capabilities-conflict error-disable-interface action wiring-conflict error-disable-interface action remote-loopback error-disable-interface commit
```

## Configuring Ethernet OAM Features on an Individual Interface: Example

This example shows how to configure Ethernet OAM features on an individual interface:

```
configure terminal
interface TenGigE 0/1/0/0
 ethernet oam
   link-monitor
   symbol-period window 60000
   symbol-period threshold low 10000000 high 60000000
   frame window 60
   frame threshold low 10000000 high 60000000
   frame-period window 60000
   frame-period threshold low 100 high 12000000
   frame-seconds window 900000
   frame-seconds threshold 3 threshold 900
   exit
  mib-retrieval
  connection timeout 30
  require-remote mode active
  require-remote link-monitoring
  require-remote mib-retrieval
  action link-fault error-disable-interface
  action dying-gasp error-disable-interface
  action critical-event error-disable-interface
  action discovery-timeout error-disable-interface
  action session-down error-disable-interface
  action capabilities-conflict error-disable-interface
  action wiring-conflict error-disable-interface
   action remote-loopback error-disable-interface
  commit
```

## Configuring Ethernet OAM Features to Override the Profile on an Individual Interface: Example

This example shows the configuration of Ethernet OAM features in a profile followed by an override of that configuration on an interface:

```
configure terminal
ethernet oam profile Profile 1
 mode passive
 action dying-gasp disable
 action critical-event disable
 action discovery-timeout disable
 action session-up disable
 action session-down disable
 action capabilities-conflict disable
 action wiring-conflict disable
 action remote-loopback disable
 action uni-directional link-fault error-disable-interface
 commit
configure terminal
interface TenGigE 0/1/0/0
 ethernet oam
```

```
profile Profile_1

mode active
action dying-gasp log
action critical-event log
action discovery-timeout log
action session-up log
action session-down log
action capabilities-conflict log
action wiring-conflict log
action remote-loopback log
action uni-directional link-fault log
uni-directional link-fault detection
commit
```

## Configuring a Remote Loopback on an Ethernet OAM Peer: Example

This example shows how to configure a remote loopback on an Ethernet OAM peer:

```
configure terminal
  interface gigabitethernet 0/1/5/6
  ethernet oam
   profile Profile_1
  remote-loopback
```

This example shows how to start a remote loopback on a configured Ethernet OAM interface:

```
ethernet oam loopback enable TenGigE 0/6/1/0
```

## **Clearing Ethernet OAM Statistics on an Interface: Example**

This example shows how to clear Ethernet OAM statistics on an interface:

```
RP/0/RP0/CPU0:router# clear ethernet oam statistics interface gigabitethernet 0/1/5/1
```

## **Enabling SNMP Server Traps on a Router: Example**

This example shows how to enable SNMP server traps on a router:

```
configure terminal
  ethernet oam profile Profile_1
  snmp-server traps ethernet oam events
```

## **Configuration Examples for Ethernet CFM**

This section includes the following examples:

## **Ethernet CFM Domain Configuration: Example**

This example shows how to configure a basic domain for Ethernet CFM:

```
configure
  ethernet cfm
   traceroute cache hold-time 1 size 3000
  domain Domain_One level 1 id string D1
  commit
```

## **Ethernet CFM Service Configuration: Example**

This example shows how to create a service for an Ethernet CFM domain:

```
service Bridge_Service bridge group BD1 bridge-domain B1
service Cross_Connect_1 xconnect group XG1 p2p X1
commit
```

## Flexible Tagging for an Ethernet CFM Service Configuration: Example

This example shows how to set the number of tags in CFM packets from up MEPs in a CFM domain service:

```
configure
  ethernet cfm
  domain D1 level 1
   service S2 bridge group BG1 bridge-domain BD2
  tags 1
  commit
```

## **Continuity Check for an Ethernet CFM Service Configuration: Example**

This example shows how to configure continuity-check options for an Ethernet CFM service:

```
continuity-check archive hold-time 100 continuity-check loss auto-traceroute continuity-check interval 100ms loss-threshold 10 commit
```

## MIP Creation for an Ethernet CFM Service Configuration: Example

This example shows how to enable MIP auto-creation for an Ethernet CFM service:

```
RP/0/RSP0/CPU0:router(config-cfm-dmn-svc) # mip auto-create all ccm-learning RP/0/RSP0/CPU0:router(config-cfm-dmn-svc) # commit
```

## **Cross-check for an Ethernet CFM Service Configuration: Example**

This example shows how to configure cross-check for MEPs in an Ethernet CFM service:

```
mep crosscheck
mep-id 10
mep-id 20
commit
```

## Other Ethernet CFM Service Parameter Configuration: Example

This example shows how to configure other Ethernet CFM service options:

```
maximum-meps 4000
log continuity-check errors
commit
exit
exit
exit
```

## **MEP Configuration: Example**

This example shows how to configure a MEP for Ethernet CFM on an interface:

```
interface gigabitethernet 0/1/0/1
  ethernet cfm
  mep domain Dm1 service Sv1 mep-id 1
  commit
```

## **Ethernet CFM Show Command: Examples**

These examples show how to verify the configuration of Ethernet Connectivity Fault Management (CFM):

#### Example 1

This example shows how to display all the maintenance points that have been created on an interface:

RP/0/RSP0/CPU0:router# show ethernet cfm local maintenance-points

| Domain/Level | Service | Interface         | Type   | ID | MAC       |
|--------------|---------|-------------------|--------|----|-----------|
| fig/5        | bay     | Gi0/10/0/12.23456 | Dn MEP | 2  | 44:55:66  |
| fig/5        | bay     | Gi0/0/1/0.1       | MIP    |    | 55:66:77  |
| fred/3       | barney  | Gi0/1/0/0.1       | Up MEP | 5  | 66:77:88! |

#### Example 2

This example shows how to display all the CFM configuration errors on all domains:

RP/0/RSP0/CPU0:router# show ethernet cfm configuration-errors

```
Domain fig (level 5), Service bay
```

- \* An Up MEP is configured for this domain on interface GigabitEthernet0/1/2/3.234 and an Up MEP is also configured for domain blort, which is at the same level (5).
- \* A MEP is configured on interface GigabitEthernet0/3/2/1.1 for this domain/service, which has CC interval 100ms, but the lowest interval supported on that interface is 1s

#### Example 3

This example shows how to display operational state for local maintenance end points (MEPs):

RP/0/RSP0/CPU0:router# show ethernet cfm local meps

<sup>\*</sup> MIP creation configured using bridge-domain blort, but bridge-domain blort does not exist.

#### **Example 4**

This example shows how to display operational state of other maintenance end points (MEPs) detected by a local MEP:

RP/0/RSP0/CPU0:router# show ethernet cfm peer meps

```
Flags:
> - Ok
                          I - Wrong interval
R - Remote Defect received
                          V - Wrong level
L - Loop (our MAC received) T - Timed out C - Config (our ID received) M - Missing (cross-check)
X - Cross-connect (wrong MAID) U - Unexpected (cross-check)
Domain fred (level 7), Service barney
Up MEP on GigabitEthernet0/1/0/0.234, MEP-ID 2
______
St ID MAC address Port Up/Downtime CcmRcvd SeqErr RDI Error
                                 1234
                                     1234 0
3456 ^
    1 0011.2233.4455 Up 00:00:01
4 4455.6677.8899 Up 1d 03:04
2 1122.3344.5566 Up 3w 1d 6h
                                             0 234 0
R>
                                                  0 3254
                                      3254
                                             0
L
    2 7788.9900.1122 Test 00:13
                                     2345
С
                                             6 20 2345
    3 2233.4455.6677 Up 00:23
3 3344.5566.7788 Down 00:34
3 8899.0011.2233 Blocked 00:35
                                       30
                                             0
                                                  0 30
X
                                     12345
45
                                             0
I
                                                 300 1234
                                                  0
                                                      45
                                             0 0
    5 5566.7788.9900 00:56
                                       20
Т
                                                       0
                                       0 0 0 0
456 0 0 0
M
    7 6677.8899.0011 Up
                        00:02
Domain fred (level 7), Service fig
Down MEP on GigabitEthernet0/10/0/12.123, MEP-ID 3
______
St ID MAC address Port Up/Downtime CcmRcvd SeqErr RDI Error
> 1 9900.1122.3344 Up 03:45 4321 0 0
```

#### Example 5

This example shows how to display operational state of other maintenance end points (MEPs) detected by a local MEP with details:

```
Port state: Up
  CCM defects detected: V - Wrong Level
  CCMs received: 5
    Out-of-sequence:
                               Λ
                               5
    Remote Defect received:
                               0
    Wrong Level:
    Cross-connect (wrong MAID):
                               Ω
    Wrong Interval:
    Loop (our MAC received):
    Config (our ID received):
                               Ω
Last CCM received 00:00:06 ago:
    Level: 4, Version: 0, Interval: 1min
    Sequence number: 5, MEP-ID: 10
    MAID: String: dom3, String: ser3
    Port status: Up, Interface status: Up
Domain dom4 (level 2), Service ser4
Down MEP on GigabitEthernet0/0/0/0 MEP-ID 1
______
Peer MEP-ID 20, MAC 0001.0203.0402
  CFM state: Ok, for 00:00:04
  Port state: Up
  CCMs received: 7
    Out-of-sequence:
    Remote Defect received:
                              Ω
                               0
    Wrong Level:
    Cross-connect (wrong MAID):
    Wrong Interval:
    Loop (our MAC received):
  Config (our ID received): 0
Last CCM received 00:00:04 ago:
    Level: 2, Version: 0, Interval: 10s
    Sequence number: 1, MEP-ID: 20
    MAID: String: dom4, String: ser4
    Chassis ID: Local: ios; Management address: 'Not specified'
    Port status: Up, Interface status: Up
Peer MEP-ID 21, MAC 0001.0203.0403
  CFM state: Ok, for 00:00:05
  Port state: Up
  CCMs received: 6
    Out-of-sequence:
                               0
    Remote Defect received:
    Wrong Level:
    Cross-connect (wrong MAID): 0
    Wrong Interval:
    Loop (our MAC received):
                               0
    Config (our ID received):
                               0
Last CCM received 00:00:05 ago:
    Level: 2, Version: 0, Interval: 10s
    Sequence number: 1, MEP-ID: 21
    MAID: String: dom4, String: ser4
    Port status: Up, Interface status: Up
Domain dom5 (level 2), Service ser5
Up MEP on Standby Bundle-Ether 1 MEP-ID 1
______
Peer MEP-ID 600, MAC 0001.0203.0401
  CFM state: Ok (Standby), for 00:00:08, RDI received
  Port state: Down
                       Defects below ignored on local standby MEP
  CCM defects detected:
                         I - Wrong Interval
```

```
R - Remote Defect received
  CCMs received: 5
    Out-of-sequence:
    Remote Defect received:
                               5
                              Ω
  Wrong Level:
    Cross-connect W(wrong MAID): 0
    Wrong Interval:
    Loop (our MAC received):
    Config (our ID received):
  Last CCM received 00:00:08 ago:
    Level: 2, Version: 0, Interval: 10s
     Sequence number: 1, MEP-ID: 600
    MAID: DNS-like: dom5, String: ser5
    Chassis ID: Local: ios; Management address: 'Not specified'
    Port status: Up, Interface status: Down
Peer MEP-ID 601, MAC 0001.0203.0402
  CFM state: Timed Out (Standby), for 00:15:14, RDI received
  Port state: Down
  CCM defects detected:
                           Defects below ignored on local standby MEP
                           I - Wrong Interval
                           R - Remote Defect received
                           T - Timed Out
                           P - Peer port down
  CCMs received: 2
    Out-of-sequence:
                                 Λ
                                 2
    Remote Defect received:
     Wrong Level:
    Cross-connect (wrong MAID): 0
    Wrong Interval:
    Loop (our MAC received):
                                 0
                                 0
    Config (our ID received):
   Last CCM received 00:15:49 ago:
     Level: 2, Version: 0, Interval: 10s
     Sequence number: 1, MEP-ID: 600
    MAID: DNS-like: dom5, String: ser5
     Chassis ID: Local: ios; Management address: 'Not specified'
     Port status: Up, Interface status: Down
```

## AIS for CFM Configuration: Examples

#### Example 1

This example shows how to configure Alarm Indication Signal (AIS) transmission for a CFM domain service:

```
RP/0/RSP0/CPU0:router# configure
RP/0/RSP0/CPU0:router(config)# ethernet cfm
RP/0/RSP0/CPU0:router(config-cfm)# domain D1 level 1
RP/0/RSP0/CPU0:router(config-cfm-dmn)# service S1 bridge group BG1 bridge-domain BD2
RP/0/RSP0/CPU0:router(config-cfm-dmn-svc)# ais transmission interval 1m cos 7

configure
RP/0//CPU0:router(config)# ethernet cfm
RP/0//CPU0:router(config-cfm)# domain D1 level 1
RP/0//CPU0:router(config-cfm-dmn)# service Cross_Connect_1 xconnect group XG1 p2p
RP/0//CPU0:router(config-cfm-dmn-svc)# ais transmission interval 1m cos 7
```

#### Example 2

This example shows how to configure AIS logging for a Connectivity Fault Management (CFM) domain service to indicate when AIS or LCK packets are received:

```
RP/0/RSP0/CPU0:router# configure
RP/0/RSP0/CPU0:router(config)# ethernet cfm
RP/0/RSP0/CPU0:router(config-cfm)# domain D1 level 1
RP/0/RSP0/CPU0:router(config-cfm-dmn)# service S2 bridge group BG1 bridge-domain BD2
RP/0/RSP0/CPU0:router(config-cfm-dmn-svc)# log ais

configure
RP/0//CPU0:router(config)# ethernet cfm
RP/0//CPU0:router(config-cfm)# domain D1 level 1
RP/0//CPU0:router(config-cfm-dmn)# service Cross_Connect_1 xconnect group XG1 p2p
RP/0//CPU0:router(config-cfm-dmn-svc)# log ais

This example shows how to configure AIS transmission on a CFM interface.

RP/0/RSP0/CPU0:router# configure
RP/0/RSP0/CPU0:router(config)# interface gigabitethernet 0/1/0/2
RP/0/RSP0/CPU0:router(config-if)# ethernet cfm
RP/0/ORSP0/CPU0:router(config-if)# ais transmission up interval 1m cos 7
```

## **AIS for CFM Show Commands: Examples**

This section includes the following examples:

### show ethernet cfm interfaces ais Command: Example

This example shows how to display the information published in the Interface AIS table:

```
RP/0/RSP0/CPU0:router# show ethernet cfm interfaces ais
```

```
Defects (from at least one peer MEP):

A - AIS received I - Wrong interval

R - Remote Defect received V - Wrong Level

L - Loop (our MAC received) T - Timed out (archived)

C - Config (our ID received) M - Missing (cross-check)

X - Cross-connect (wrong MAID) U - Unexpected (cross-check)

P - Peer port down D - Local port down
```

|                    | Trigger |           | Transmission |                            |  |
|--------------------|---------|-----------|--------------|----------------------------|--|
|                    | AIS     |           | Via          |                            |  |
| Interface (State)  | Dir     | L Defects | Levels       | L Int Last started Packets |  |
|                    |         |           |              |                            |  |
| Gi0/1/0/0.234 (Up) | Dn      | 5 RPC     | 6            | 7 1s 01:32:56 ago 5576     |  |
| Gi0/1/0/0.567 (Up) | Up      | 0 M       | 2,3          | 5 1s 00:16:23 ago 983      |  |
| Gi0/1/0/1.1 (Dn)   | Up      | D         |              | 7 60s 01:02:44 ago 3764    |  |
| Gi0/1/0/2 (Up)     | Dn      | 0 RX      | 1!           |                            |  |

## show ethernet cfm local meps Command: Examples

#### **Example 1: Default**

The following example shows how to display statistics for local maintenance end points (MEPs):

#### RP/0/RSP0/CPU0:router# show ethernet cfm local meps

```
A - AIS received I - Wrong interval
R - Remote Defect received V - Wrong Level
L - Loop (our MAC received) T - Timed out (archived)
C - Config (our ID received) M - Missing (cross-check)
```

#### **Example 2: Domain Service**

The following example shows how to display statistics for MEPs in a domain service:

```
RP/0/RSP0RP0/CPU0:router# show ethernet cfm local meps domain foo service bar detail
Domain foo (level 6), Service bar
Up MEP on GigabitEthernet0/1/0/0.234, MEP-ID 100
 Interface state: Up
                     MAC address: 1122.3344.5566
 Peer MEPs: 0 up, 0 with errors, 0 timed out (archived)
 CCM generation enabled: No
 AIS generation enabled: Yes (level: 7, interval: 1s)
 Sending AIS:
                      Yes (started 01:32:56 ago)
 Receiving AIS:
                     Yes (from lower MEP, started 01:32:56 ago)
Domain fred (level 5), Service barney
Up MEP on GigabitEthernet0/1/0/0.234, MEP-ID 2
______
 Interface state: Up
                     MAC address: 1122.3344.5566
 Peer MEPs: 3 up, 2 with errors, 0 timed out (archived)
 Cross-check defects: 0 missing, 0 unexpected
 CCM generation enabled: Yes (Remote Defect detected: Yes)
 CCM defects detected: R - Remote Defect received
                     P - Peer port down
                      C - Config (our ID received)
 AIS generation enabled: Yes (level: 6, interval: 1s)
 Sending AIS:
                      Yes (to higher MEP, started 01:32:56 ago)
 Receiving AIS:
```

#### **Example 3: Verbose**

The following example shows how to display verbose statistics for MEPs in a domain service:

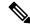

Note

The Discarded CCMs field is not displayed when the number is zero (0). It is unusual for the count of discarded CCMs to be any thing other than zero, since CCMs are only discarded when the limit on the number of peer MEPs is reached.

```
RP/0/RSP0RP0/CPU0:router# show ethernet cfm local meps domain foo service bar verbose

Domain foo (level 6), Service bar

Up MEP on GigabitEthernet0/1/0/0.234, MEP-ID 100
```

```
Interface state: Up MAC address: 1122.3344.5566
 Peer MEPs: 0 up, 0 with errors, 0 timed out (archived)
 CCM generation enabled: No
 AIS generation enabled: Yes (level: 7, interval: 1s)
                Yes (started U1:32:30 ago,
Yes (from lower MEP, started 01:32:56 ago)
 Sending AIS:
 Receiving AIS:
             Sent
                      Received
              20 20 (out of seq: 0)
 AIS
               5576
                             0
Domain fred (level 5), Service barney
Up MEP on GigabitEthernet0/1/0/0.234, MEP-ID 2
_____
 Interface state: Up MAC address: 1122.3344.5566
 Peer MEPs: 3 up, 2 with errors, 0 timed out (archived)
 Cross-check defects: 0 missing, 0 unexpected
 CCM generation enabled: Yes (Remote Defect detected: Yes)
 CCM defects detected: \mbox{\ensuremath{R}} - Remote Defect received
                        P - Peer port down
                       C - Config (our ID received)
 AIS generation enabled: Yes (level: 6, interval: 1s)
 Sending AIS:
                       Yes (to higher MEP, started 01:32:56 ago)
 Receiving AIS:
                        Nο
 Packet
             Sent
                      Received
 CCM
          12345 67890 (out of seq: 6, discarded: 10)
                        0 5 (out of seq: 0, with bad data: 0)
             5
 T.RM
 LBR
                 0
 AIS
                0
                         46910
 LCK
                             0
```

#### **Example 4: Detail**

The following example shows how to display detailed statistics for MEPs in a domain service:

```
RP/0/RSP0/CPU0:router# show ethernet cfm local meps detail
Domain foo (level 6), Service bar
Up MEP on GigabitEthernet0/1/0/0.234, MEP-ID 100
______
 Interface state: Up MAC address: 1122.3344.5566
 Peer MEPs: 0 up, 0 with errors, 0 timed out (archived)
 CCM generation enabled: No
 AIS generation enabled: Yes (level: 7, interval: 1s)
 Sending AIS:
              Yes (started 01:32:56 ago)
 Receiving AIS:
                    Yes (from lower MEP, started 01:32:56 ago)
Domain fred (level 5), Service barney
Up MEP on GigabitEthernet0/1/0/0.234, MEP-ID 2
______
 Peer MEPs: 3 up, 2 with errors, 0 timed out (archived)
 Cross-check defects: 0 missing, 0 unexpected
 CCM generation enabled: Yes (Remote Defect detected: Yes)
 CCM defects detected: R - Remote Defect received
                     P - Peer port down
```

```
C - Config (our ID received)

AIS generation enabled: Yes (level: 6, interval: 1s)

Sending AIS: Yes (to higher MEP, started 01:32:56 ago)

Receiving AIS: No
```

## **EFD Configuration: Examples**

This example shows how to enable EFD:

```
RP/0/RSP0/CPU0:router# configure
RP/0/RSP0/CPU0:router(config)# ethernet cfm
RP/0/RSP0/CPU0:router(config-cfm)# domain D1 level 1
RP/0/RSP0/CPU0:router(config-cfm-dmn)# service S1 down-meps
RP/0/RSP0/CPU0:router(config-cfm-dmn-svc)# efd
This example shows how to enable EFD logging:

RP/0/RSP0/CPU0:router# configure
RP/0/RSP0/CPU0:router(config)# ethernet cfm
RP/0/RSP0/CPU0:router(config)# domain D1 level 1
```

## **Displaying EFD Information: Examples**

The following examples show how to display information about EFD:

RP/0/RSP0/CPU0:router(config-cfm-dmn)# service S1 down-meps

RP/0/RSP0/CPU0:router(config-cfm-dmn-svc)# log efd

## show efd interfaces Command: Example

This example shows how to display all interfaces that are shut down in response to an EFD action:

## show ethernet cfm local meps detail Command: Example

Use the **show ethernet cfm local meps detail** command to display MEP-related EFD status information. The following example shows that EFD is triggered for MEP-ID 100:

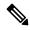

Note

You can also verify that EFD has been triggered on an interface using the **show interfaces** and **show interfaces brief** commands. When an EFD trigger has occurred, these commands will show the interface status as *up* and the line protocol state as *down*.

## **Configuration Examples for Ethernet SLA**

This section includes the following examples:

## **Ethernet SLA Profile Type Configuration: Examples**

These examples show how to configure the different profile types supported by Ethernet SLA.

#### Example 1

This example configures a profile named "Prof1" for CFM loopback measurements:

```
configure
  ethernet sla
  profile Prof1 type cfm-loopback
  commit
```

#### Example 2

This example configures a profile named "Prof1" for CFM delay measurements. Setting this type allows you to configure the probe to measure additional one-way delay and jitter statistics:

```
configure
  ethernet sla
  profile Prof1 type cfm-delay-measurement
  commit
```

## **Ethernet SLA Probe Configuration: Examples**

These examples show how to configure some of the packet options for an Ethernet CFM loopback probe.

#### Example 1

This example shows how to configure sending a group of 100 packets in 100 ms intervals and repeat that burst every 60 seconds. Packets are padded to a size of 9000 bytes as needed using a hexadecimal test pattern of "abcdabcd," and with a class of service value of 7:

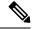

Note

The total length of a burst (packet count multiplied by the interval) must not exceed 1 minute.

```
configure
  ethernet sla
  profile Prof1 type cfm-loopback
  probe
    send burst every 60 seconds packet count 100 interval 100 milliseconds
  packet size 9000 test pattern hex 0xabcdabcd
  priority 7
  commit
```

#### Example 2

This example has the same characteristics as the configuration in Example 1, but sends a single burst of 50 packets, one second apart:

```
configure
  ethernet sla
  profile Prof1 type cfm-loopback
  probe
   send burst once packet count 50 interval 1 second
  packet size 9000 test pattern hex 0xabcdabcd
  priority 7
  commit
```

#### Example 3

This example shows how to configure a continuous stream of packets at 100 ms intervals for the duration of the probe. Packets are padded to a size of 9000 bytes as needed using a pseudo-random test pattern, and with a class of service value of 7:

```
configure
ethernet sla
profile Prof1 type cfm-loopback
probe
  send burst every 60 seconds packet count 600 interval 100 milliseconds
  packet size 9000 test pattern pseudo-random
  priority 7
  commit
```

## **Profile Statistics Measurement Configuration: Examples**

These examples show how to configure the different types of statistics measurement.

#### Example 1

This example shows the two available types of statistics that can be measured by a CFM loopback SLA profile type:

```
configure
  ethernet sla
  profile Prof1 type cfm-loopback
  statistics measure round-trip-delay
  statistics measure round-trip-jitter
  commit
```

#### Example 2

This example shows how to configure measurement of round-trip delay and one-way jitter (from destination to source) for a CFM delay measurement SLA profile type:

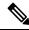

Note

The CFM delay measurement profile type supports measurement of all round-trip and one-way delay and jitter statistics.

```
configure
  ethernet sla
  profile Prof1 type cfm-delay-measurement
  statistics measure round-trip-delay
  statistics measure one-way-jitter-ds
  commit.
```

## **Scheduled SLA Operation Probe Configuration: Examples**

These examples show how to configure different schedules for an SLA operation probe.

#### **Example 1**

This example shows how to configure a probe to run hourly for a specified duration:

```
configure
  ethernet sla
  profile Prof1 type cfm-delay-measurement
  schedule every 1 hours for 15 minutes
  commit
```

#### Example 2

This example shows how to configure a probe to run daily for a specified period of time:

```
configure
  ethernet sla
  profile Prof1 type cfm-delay-measurement
  schedule every day at 11:30 for 5 minutes
  commit
```

#### Example 3

This example shows how to configure a probe to run weekly beginning at a specified time and for a specified duration:

```
configure ethernet sla
```

```
profile Prof1 type cfm-delay-measurement
schedule every week on Monday at 23:30 for 1 hour
commit.
```

## **Ethernet SLA Operation Probe Scheduling and Aggregation Configuration: Example**

This figure shows a more comprehensive example of how some of the probe scheduling and measurement configuration works using aggregation. The following configuration supports some of the concepts shown in the figure:

```
configure
ethernet sla profile Prof1 type cfm-loopback
probe
send packet every 60 seconds
schedule every 6 hours for 2 hours
statistics measure round-trip-delay
aggregate bins 3 width 30
buckets size 1 probes
buckets archive 4
commit
```

Figure 13: SLA Probe Scheduling Operation With Bin Aggregation

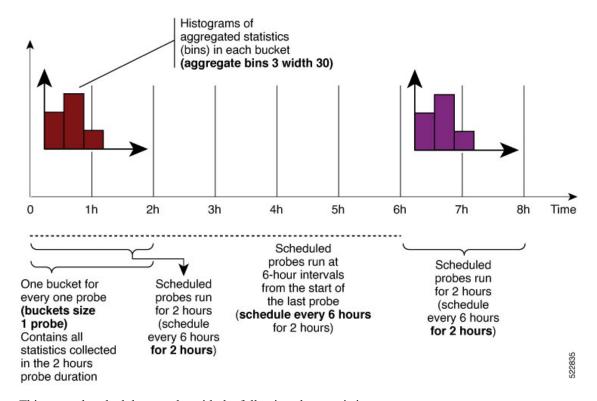

This example schedules a probe with the following characteristics:

- Sends packets 60 seconds apart (for a 2-hour probe, this results in sending 120 individual packets).
- Probe runs every 6 hours for 2 hours duration.
- Collects data into 1 bucket for every probe, so each bucket covers 2 hours of the 2-hour probe duration.
- Aggregates statistics within the buckets into 3 bins each in the following ranges:

- Bin 1 contains samples in the range 0 to < 30 ms.
- Bin 2 contains samples in the range 30 ms to < 60 ms.
- Bin 3 contains samples in the range 60 ms or greater (unbounded).
- The last 4 buckets are saved in memory.

## **Ongoing Ethernet SLA Operation Configuration: Example**

This example shows how to configure an ongoing Ethernet SLA operation on a MEP:

```
interface gigabitethernet 0/1/0/1
  ethernet cfm
  mep domain Dml service Svl mep-id 1
  sla operation profile Profile_1 target mac-address 01:23:45:67:89:ab s
  commit
  end
```

## **On-Demand Ethernet SLA Operation Basic Configuration: Examples**

These examples show how to configure on-demand Ethernet SLA operations.

#### **Example 1**

This example shows how to configure a basic on-demand Ethernet SLA operation for a CFM loopback probe that by default will measure round-trip delay and round-trip jitter for a one-time, 10-second operation to the target MEP:

RP/0//CPU0:router# ethernet sla on-demand operation type cfm-loopback probe domain D1 source interface TenGigE 0/6/1/0 target mep-id 1

#### Example 2

This example shows how to configure a basic on-demand Ethernet SLA operation for a CFM delay measurement probe that by default will measure one-way delay and jitter in both directions, as well as round-trip delay and round-trip jitter for a one-time, 10-second operation to the target MEP:

RP/0//CPU0:router# ethernet sla on-demand operation type cfm-delay-measurement probe domain D1 source interface TenGigE 0/6/1/0 target mep-id 1

## **Ethernet SLA Y.1731 SLM Configuration: Examples**

These examples show how to configure the synthetic loss measurement statistics.

#### Example 1

This example shows the default configuration for Y.1731 SLM:

```
ethernet sla
profile sl1 type cfm-synthetic-loss-measurement
statistic measure one-way-loss-sd
statistic measure one-way-loss-ds
```

#### Example 2

This example configures a profile named "Sl2" for synthetic loss measurements, with the parameters to configure the probe and SLM statistics:

```
ethernet sla

profile sl2 type cfm-synthetic-loss-measurement

probe

send burst every 5 seconds packet count

100 interval 50 milliseconds

packet size 400 test pattern hex 0xABDC1234

synthetic loss calculation packets 200

schedule every 1 hours for 1 minute

statistic measure one-way-loss-sd

statistic measure one-way-loss-ds

aggregate bins 3 width 30

bucket size 24 probes
```

## **Ethernet SLA Show Commands: Examples**

These examples show how to display information about configured SLA operations:

#### show ethernet sla operations Command: Example 1

#### show ethernet sla configuration-errors Command: Example 2

```
RP/0/RSP0/CPU0:router# show ethernet sla configuration-errors

Errors:
-----
Profile 'gold' is not defined but is used on Gi0/0/0/0.0
Profile 'red' defines a test-pattern, which is not supported by the type
```

These examples show how to display the contents of buckets containing SLA metrics collected by probes:

#### show ethernet sla statistics current Command: Example 3

```
RP/0/RSP0/CPU0:router# show ethernet sla statistics current interface GigabitEthernet 0/0/0/0.0

Interface GigabitEthernet 0/0/0/0.0

Domain mydom Service myser to 00AB.CDEF.1234
```

```
Profile 'business-gold', packet type 'cfm-loopback'
Scheduled to run every Sunday at 4am for 2 hours
Round Trip Delay
2 buckets per probe
Bucket started at 04:00 Sun 17 Feb 2008 lasting 1 hour:
   Pkts sent: 2342; Lost 2 (0%); Corrupt: 0 (0%); Misordered: 0 (0%)
   Min: 13ms; Max: 154ms; Mean: 28ms; StdDev: 11ms
Round Trip Jitter
~~~~~~~~~~~~~~
2 buckets per probe
Bucket started at 04:00 Sun 17 Feb 2008 lasting 1 hour:
    Pkts sent: 2342; Lost: 2 (0%); Corrupt: 0 (0%); Misordered: 0 (0%)
   Min: -5ms; Max: 8ms; Mean: 0ms; StdDev: 3.6ms
Bucket started at 05:00 Sun 17 Feb 2008 lasting 1 hour:
   Pkts sent: 2342; Lost: 2 (0%); Corrupt: 0 (0%); Misordered: 0 (0%)
   Min: 0; Max: 4; Mean: 1.4; StdDev: 1
show ethernet sla statistics history detail Command: Example 4
RP/0/RSP0/CPU0:router# show ethernet sla history detail GigabitEthernet 0/0/0/0.0
Interface GigabitEthernet 0/0/0/0.0
Domain mydom Service myser to 00AB.CDEF.1234
```

```
----------
Profile 'business-gold', packet type 'cfm-loopback'
Scheduled to run every Sunday at 4am for 2 hours
Round Trip Delay
~~~~~~~~~~~~~~
2 buckets per probe
Bucket started at 04:00 Sun 17 Feb 2008 lasting 1 hour:
   Pkts sent: 2342; Lost: 2 (0%); Corrupt: 0 (0%); Misordered: 0 (0%)
   Min: 13ms, occurred at 04:43:29 on Sun 22 Aug 2010 UTC
   Max: 154ms, occurred at 05:10:32 on Sun 22 Aug 2010 UTC
   Mean: 28ms; StdDev: 11ms
   Results suspect as more than 10 seconds time drift detected
   Results suspect as scheduling latency prevented some packets being sent
   Samples:
   Time sent Result Notes
   -----
   04:00:01.324
                  23ms
   04:00:01.425
                   36ms
                   - Timed Out
   04:00:01.525
   . . .
Round Trip Jitter
~~~~~~~~~~~~~
2 buckets per probe
Bucket started at 04:00 Sun 17 Feb 2008, lasting 1 hour:
   Pkts sent: 2342; Lost: 2 (0%); Corrupt: 0 (0%); Misordered: 0 (0%)
   Min: -5ms; Max: 10ms; Mean: 0ms; StdDev: 3.6ms
   Samples:
```

```
Time sent Result Notes
------
04:00:01.324 -
04:00:01.425 13ms
04:00:01.525 - Timed out
```

#### show ethernet sla statistics history detail on-demand: Example 5

This example shows how to display statistics for all full buckets for on-demand operations in detail:

RP/0//CPU0/router #show ethernet sla statistics history detail on-demand

Bucket started at 15:38 on Tue 06 Jul 2010 UTC, lasting 1 hour:
Pkts sent: 1200; Lost: 4 (0%); Corrupt: 600 (50%); Misordered: 0 (0%)
Min: 13ms, occurred at 15:43:29 on Tue 06 Jul 2010 UTC
Max: 154ms, occurred at 16:15:34 on Tue 06 Jul 2010 UTC
Mean: 28ms; StdDev: 11ms

| Bins      | : |
|-----------|---|
| D = == == | _ |

1 bucket per probe

| Range      | Samples   | Cum. Count | Mean |
|------------|-----------|------------|------|
|            |           |            |      |
| 0 - 20  ms | 194 (16%) | 194 (16%)  | 17ms |
| 20 - 40 ms | 735 (61%) | 929 (77%)  | 27ms |
| 40 - 60 ms | 212 (18%) | 1141 (95%) | 45ms |
| > 60 ms    | 55 (5%)   | 1196       | 70ms |
|            |           |            |      |

Bucket started at 16:38 on Tue 01 Jul 2008 UTC, lasting 1 hour:
Pkts sent: 3600; Lost: 12 (0%); Corrupt: 1800 (50%); Misordered: 0 (0%)
Min: 19ms, occurred at 17:04:08 on Tue 06 Jul 2010 UTC
Max: 70ms, occurred at 16:38:00 on Tue 06 Jul 2010 UTC
Mean: 28ms; StdDev: 11ms

#### Bins:

| Range      | Samples   | Cum. Count | Mean |
|------------|-----------|------------|------|
|            |           |            |      |
| 0 - 20 ms  | 194 (16%) | 194 (16%)  | 19ms |
| 20 - 40 ms | 735 (61%) | 929 (77%)  | 27ms |
| 40 - 60 ms | 212 (18%) | 1141 (95%) | 45ms |
| > 60 ms    | 55 (5%)   | 1196       | 64ms |

show ethernet sla statistics profile Command: Example 6

These examples show how to display statistics for synthetic loss measurement in detail:

 ${\tt RP/0/RSP0/CPU0:} router \# show \ ethernet \ sla \ statistics \ profile \ sl2 \ statistic \ one-way-loss-sd \ detail$ 

```
Frame Loss Ratio calculated every 10s
One-way Frame Loss (Source->Dest)
1 probes per bucket
Bucket started at 04:50:00 PDT Thu 15 September 2012 lasting 1hr
   Pkts sent: 1200; Lost: 27 (2.25%); Corrupt: 0 (0.0%);
                  Misordered: 0 (0.0%); Duplicates: 0 (0.0%)
   Min: 0.00%, occurred at 04:50:50 PDT Thu 15 September 2011
   Max: 5.50%, occurred at 04:50:20 PDT Thu 15 September 2011
   Mean: 2.08%; StdDev: 1.99%; Overall: 2.08%
   Measurements:
   Time
                           Result Notes
    04:50:00.0
                 1.50% (3 of 200)
               2.00% (4 of 200)
    04:50:10.0
    04:50:20.0
               5.50% (11 of 200)
    04:50:30.0
               3.00% (6 of 200)
    04:50:40.0 0.50% (1 of 200)
    04:50:50.0
                 0.00% (0 of 200)
```

In the example 6, the description of the statistics that indicate the lost count and overall FLR are Lost: 27 (2.25%) and Overall: 2.08%. The lost count means that 27 SLMs were lost out of 1200, but it might not be possible to determine in which direction they were lost. The overall FLR reports the overall loss in the Source to Destination direction.

show ethernet sla statistics profile Command: Example 7

```
RP/0/RSP0/CPU0:ios#show ethernet sla statistics profile sl2 statistic one-way-loss-ds detail
Source: Interface GigabitEthernet0/0/0/0, Domain dom1
Destination: Target MAC Address 0002.0003.0005
______
Profile 'sl2', packet type 'cfm-synthetic-loss-measurement'
Scheduled to run every 1hr first at 00:55:00 UTC for 1min
Frame Loss Ratio calculated every 10s
One-way Frame Loss (Dest->Source)
24 probes per bucket
Bucket started at 04:55:00 PDT Thu 15 September 2012 lasting 1 day
   Pkts sent: 28800; Lost: 14691 (51.01%); Corrupt: 0 (0.0%);
                   Misordered: 0 (0.0%); Duplicates: 0 (0.0%)
   Min: 10.00%, occurred at 04:55:00 PDT Thu 15 September 2011
   Max: 68.80%, occurred at 06:55:00 PDT Thu 15 September 2011
   Mean: 52.5%; StdDev: 0.00%; Overall: 51.00%
   Bins:
                   Count Cum. Count
   Range
   _____
     0 to 30% 20 (13.9%) 20 (13.9%) 21.00%
    30 to 60% 71 (49.3%) 91 (63.2%) 57.90%
    60 to 100% 49 (34.0%) 144 (100.0%) 62.00%
```

## **Configuration Example for Ethernet LMI**

Figure 16 shows a basic E-LMI network environment with a local UNI defined on a Cisco ASR 9000 Series Router functioning as the PE using Gigabit Ethernet interface 0/0/0/0, and connectivity to a remote UNI over Gigabit Ethernet interface 0/0/0/1.

Figure 14: Basic E-LMI UNI and Remote UNI Diagram

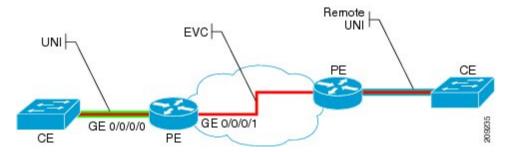

The following configuration provides a basic E-LMI configuration for the environment shown in Figure 16, for the Cisco ASR 9000 Series Router as the PE device on the local UNI with physical Gigabit Ethernet interfaces 0/0/0/0 and 0/0/0/1:

```
RP/0/RSP0/CPU0:router# configure
! Configure the Local UNI EFPs
RP/0/RSP0/CPU0:router(config)# interface GigabitEthernet0/0/0/0.0 12transport
RP/0/RSP0/CPU0:router(config-subif) # #encapsulation dot1q 1-20
RP/0/RSP0/CPU0:router(config-subif) # exit
RP/0/RSP0/CPU0:router(config)# interface GigabitEthernet0/0/0/1.1 12transport
RP/0/RSP0/CPU0:router(config-subif) # #encapsulation dot1q 1-20
RP/0/RSP0/CPU0:router(config-subif) # exit
! Create the EVC
RP/0/RSP0/CPU0:router(config) # 12vpn
RP/0/RSP0/CPU0:router(config-12vpn) # bridge group BG1
RP/0/RSP0/CPU0:router(config-12vpn-bg) # bridge-domain BD1
RP/0/RSP0/CPU0:router(config-12vpn-bg-bd) # interface GigabitEthernet0/0/0/0.0
RP/0/RSP0/CPU0:router(config-12vpn-bg-bd)# interface GigabitEthernet0/0/0/1.1
RP/0/RSP0/CPU0:router(config-12vpn-bg-bd)# exit
RP/0/RSP0/CPU0:router(config-12vpn-bg)# exit
RP/0/RSP0/CPU0:router(config-12vpn)# exit
! Configure Ethernet CFM
RP/0/RSP0/CPU0:router(config) # ethernet cfm
RP/0/RSP0/CPU0:router(config-cfm) # domain GLOBAL level 5
RP/0/RSP0/CPU0:router(config-cfm-dmn)# service CustomerA bridge group BG1 bridge-domain BD1
RP/0/RSP0/CPU0:router(config-cfm-dmn-svc)# continuity-check interval 100ms
RP/0/RSP0/CPU0:router(config-cfm-dmn-svc)# mep crosscheck mep-id 22
RP/0/RSP0/CPU0:router(config-cfm-dmn-svc) # mep crosscheck mep-id 11
RP/0/RSP0/CPU0:router(config-cfm-dmn-svc) # exit
RP/0/RSP0/CPU0:router(config-cfm-dmn)# exit
RP/0/RSP0/CPU0:router(config-cfm) # exit
! Configure EFPs as CFM MEPs
RP/0/RSP0/CPU0:router(config)# interface GigabitEthernet0/0/0/0.0 12transport
RP/0/RSP0/CPU0:router(config-subif) # ethernet cfm
```

```
RP/0/RSP0/CPU0:router(config-if-cfm) # mep domain GLOBAL service CustomerA mep-id 22
RP/0/RSP0/CPU0:router(config-if-cfm) # exit
RP/0/RSP0/CPU0:router(config-subif) # exit
!
! Configure the Local UNI Name
!
RP/0/RSP0/CPU0:router(config) # interface GigabitEthernet 0/0/0/0
RP/0/RSP0/CPU0:router(config-if) # ethernet uni id PE1-CustA-Slot0-Port0
RP/0/RSP0/CPU0:router(config-if) # exit
!
! Enable E-LMI on the Local UNI Physical Interface
!
RP/0/RSP0/CPU0:router(config) # interface GigabitEthernet 0/0/0/0
RP/0/RSP0/CPU0:router(config-if) # ethernet lmi
RP/0/RSP0/CPU0:router(config-if) # exit
RP/0/RSP0/CPU0:router(config-if) # exit
RP/0/RSP0/CPU0:router(config-if) # commit
```

## **Configuration Examples for Ethernet Data Plane Loopback**

This example shows how to configure Ethernet Data Plane Loopback:

```
RP/0/RSP0/CPU0:router# configure
RP/0/RSP0/CPU0:router(config)# interface GigabitEthernet 0/1/0/1
RP/0/RSP0/CPU0:router(config-if-srv)# ethernet loopback permit external
```

This example shows how to start an Ethernet Data Plane Loopback:

RP/0/RSP0/CPU0:router# ethernet loopback start local interface gigabitEthernet
0/1/0/1
external

```
[source mac-address <addr>]
[destination mac-address <addr>]
[ether-type <etype>]
[{dotlq <vlan-ids> [second-dotlq <vlan-ids>] |
  dotlad <vlan-ids> [dotlq <vlan-ids>]}]
[cos <cos>]
[llc-oui <oui>]
[timeout {<length> | none}]
```

This example shows how to stop an Ethernet Data Plane Loopback session:

RP/0/RSP0/CPU0:router# ethernet loopback stop local interface <name> id <id>

This example shows how to extend an Ethernet Data Plane Loopback session:

RP/0/RSP0/CPU0:router# ethernet loopback extend local interface <name> id <id>length
<length>

#### **Verification**

• Use the **show ethernet loopback permitted** command to display all the permitted interfaces which run Ethernet Data Plane Loopback sessions:

```
RP/0/RSP0/CPU0:router# show ethernet loopback permitted Interface Direction
```

```
GigabitEthernet0/0/0/0 External
GigabitEthernet0/0/0/1.100 Internal
TenGigE0/1/0/0.200 External, Internal
```

• Use the **show ethernet loopback active** command to view active sessions:

# $\label{eq:reconstruction} $$\mathbb{RP}/0/\mathbb{RSP}0/\mathbb{CPU}0: \mathtt{router} $$ $$ show ethernet loopback active interface $$$\mathbb{T}enGigE0/1/0/0.200$$

```
Local: TenGigE0/1/0/0.200, ID 1
______
Direction: Internal
Time out: 2 hours
Time left: 00:01:17
Status: Active
Filters:
 Dot1ad: 100-200
Dot1q: Any
Source MAC Address: aaaa.bbbb.cccc
Destination MAC Address: Any
Ethertype: 0x8902
Class of Service: Any
LLC-OUI: Any
Local: TenGigE0/1/0/0.200, ID 2
_____
Direction: External
Time out: 10 minutes
Time left: 00:00:00
Status: Stopping
Filters:
Dot1q: 500
Second-dot1q: 200
 Source MAC Address: Any
Destination MAC Address: Any
Ethertype: Any
Class of Service: 4
LLC-OUI: Any
```

For each loopback session listed, this information is displayed:

- Header containing the Interface name and session ID, which uniquely identify the local loopback session,
- Direction which specifies the direction of the loopback,
- Time out the time out period specified when the loopback was started,
- Time left the amount of time left until the loopback session is automatically stopped,
- Status the status of the loopback session,
- Filters details of the filters specified when the loopback session was started. Similar to the start CLI, only the filters supported by the platform are displayed.

#### Where to Go Next

When you have configured an Ethernet interface, you can configure individual VLAN subinterfaces on that Ethernet interface.

For information about modifying Ethernet management interfaces for the shelf controller (SC), route processor (RP), and distributed RP, see the "Advanced Configuration and Modification of the Management Ethernet Interface on the Cisco ASR 9000 Series Router" module later in this document.

For information about IPv6 see the Implementing Access Lists and Prefix Lists on

Cisco IOS XR Software module in the Cisco IOS XR IP Addresses and Services Configuration Guide

# **CFM Adaptive Bandwidth Notifications**

Microwave links are used in carrier ethernet networks, because they are less expensive than laying fibre in dense metro areas and rural locations. However, the disadvantage of microwave links is that the signal is affected by atmospheric conditions and can degrade.

Modern microwave devices support adaptive modulation schemes to prevent complete loss of signal. This allows them to continue to operate during periods of degradation, but at a reduced bandwidth. However, to fully take advantage of this scheme, it's necessary to convey the decrease in bandwidth to the head-end router so that appropriate actions can be taken. Otherwise, the link may become saturated and traffic dropped arbitrarily as shown in the following figure:

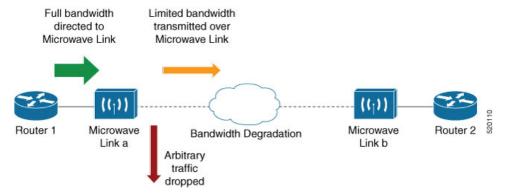

A generic solution to this traffic drop issue is Connectivity Fault Management (CFM) extension to send Bandwidth Notifications Messages (BNM) to Maintenance Endpoints (MEPs) on the corresponding interface at the head-end router. To be flexible in the actions that are to be taken, the solution uses Embedded Event Manager (EEM) to invoke operator written TCL scripts. For information on EEM, see Embedded Event Manager, on page 226.

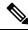

Note

This feature is supported only on 64-bit Linux-based IOS XR ASR 9000 operating system.

## **Bandwidth Notification Messages**

The two types of messages used to notify the head-end router are:

- G.8013 Bandwidth Notification Messages (G.8013 BNM)
- Cisco proprietary Bandwidth Vendor-Specific Messages (Cisco BW-VSM)

Both message types contain the following information:

- Source MAC
- Port ID
- Maintenance Domain (MD) Level
- · Transmission period
- · Nominal Bandwidth
- · Current Bandwidth

During signal degradation, periodic BNMs are sent to the head-end router containing the current bandwidth (sampled over a period of time) and nominal bandwidth (full bandwidth when there is no degradation). This allows the router to reduce the bandwidth directed to the link as shown in the figure below:

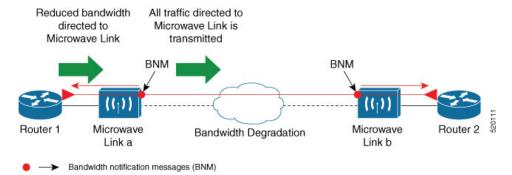

When degradation in bandwidth is detected, depending on the topology, the degradation may affect one or more paths in the network. Therefore, in more complex topologies, the head-end router may need information about links in each affected path. The BNM transmission period and a Link ID are used to differentiate between messages, from the same source MAC address which refers to different links.

## **Restrictions for CFM Bandwidth Notifications**

These are the restrictions of CFM Bandwidth Notifications:

 Up to 200 unique BNM enabled links learnt from BNMs are supported per line card. Any BNMs for links over this limit will be discarded.

To reset CFM BNM enabled links for the specified interfaces, use the clear ethernet cfm interface [ <interface> ] bandwidth-notifications { all | state <state> } [ location { all | <node> } ] command. An archive timer is used to clean up any BNM enabled links whose loss timer expired at least 24 hours ago.

- Over process restart:
  - Loss threshold, wait-to-restore, and hold-off timers are restarted. This may cause links to take longer to transition between states than they would have taken otherwise.
  - Archive timers are restarted. This may cause historical statistics for links to persist longer than they would have otherwise.
  - Queued events for EEM scripts which have been rate-limited are not preserved. Scripts with at least
    one link in DEGRADED state, or BNMs that have changed over process restart, are invoked.
     Rate-limit timers are restarted. This may cause scripts to be invoked when they would otherwise

have been filtered by the damping or conformance-testing algorithms. If the last link returns to its nominal bandwidth within the rate-limit period, but before the process restart, then the script will not be invoked after the process restart. Thus, actions taken by the script may not reflect the (increased) latest bandwidths of any links that returned to their nominal bandwidths within the rate-limit period.

## **Bandwidth Reporting**

Received BNMs are used to identify BNM enabled links within a Maintenance Entity Group (MEG), and should be uniquely identifiable within the MEG by the Port-ID or MAC address. Each link has an associated nominal bandwidth and a Reported Bandwidth (RBW). These bandwidths are notified to the operator. The link is considered to be in the OK state when the RBW is equal to the nominal bandwidth and in the DEGRADED if RBW is less than nominal.

Devices sending BNMs can detect changes in bandwidth many times in a second. For example, changes caused by an object passing through a microwave link's line of sight. The protocol for sending BNMs is designed to mitigate fluctuating current bandwidth by sampling across a 'monitoring-interval' and applying basic damping to degradation events. To help mitigate this further, a damping algorithm is used. This algorithm is applied on the receiving device, and is distinct from any damping performed by the sender. For more information, see Damping Algorithm, on page 224.

An operator may be interested in more than one BNM enabled link, and needs the ability to register on a set of BNM enabled links that affect the path to a node in the network. To do this, the state and RBW for each link of interest are put into a conformance testing algorithm, which both filters and changes the rate-limits to publish events notifying the operator only of significant changes. For more information, see Conformance Testing Algorithm, on page 226.

The following diagram shows how a received BNM flows through the damping and conformance testing algorithm to invoke operator scripts:

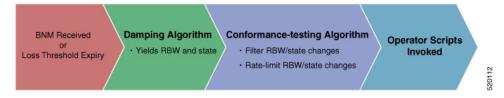

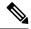

Note

- Port ID takes precedence over MAC address. This means that BNMs with same port ID but different MAC addresses are counted as same BNMs.
- If BNM reported bandwidth is equal to the threshold, then EEM will not be invoked.
- If a degraded link having bandwidth higher than the threshold receives BNM with bandwidth less than
  the threshold, it doesn't wait for the hold-off timer and instantly changes the bandwidth by invoking EEM
  script.

## **Damping Algorithm**

A damping algorithm is applied to each unique BNM enabled link for which BNMs are received. The table below describes the timers used for this purpose:

| Timers                             | Description                                                                                                    |
|------------------------------------|----------------------------------------------------------------------------------------------------|
| loss threshold (in packet numbers) | This timer handles the case when BNMs stop being received. This timer is (re)started whenever any BNM is received for the link. The value is equal to the expected period between BNMs (as indicated by the last BNM) multiplied by the configured loss threshold. When the loss threshold timer expires, as the link may have changed or been removed entirely, the bandwidth information is no longer available; therefore the link is considered to have been restored to its previously notified nominal bandwidth. |
| hold-off (in seconds)              | This timer is used to damp transient transitions from the OK state to the DEGRADED state. It is started when the first degraded BNM is received and is stopped if the loss threshold timer expires or the current bandwidth returns to the nominal bandwidth. If the timer expires, then the BNM enabled link enters the DEGRADED state. The value of this timer is configurable. If it is zero, then the link immediately enters the DEGRADED state and the timer is not started.                                      |
| wait-to-restore (WTR, in seconds)  | This timer is used to damp transient transitions from the DEGRADED state to the OK state. It is started when a BNM Enabled Link is in the DEGRADED state and either the loss threshold timer expires or a BNM is received, which indicates that the current bandwidth has returned to the nominal bandwidth. If a degraded BNM is received while the timer is running, then it is stopped and the BNM Enabled Link remains in DEGRADED state. If this timer expires then the link returns to OK state.                  |

The following internal state transition diagram shows how the damping algorithm executes:

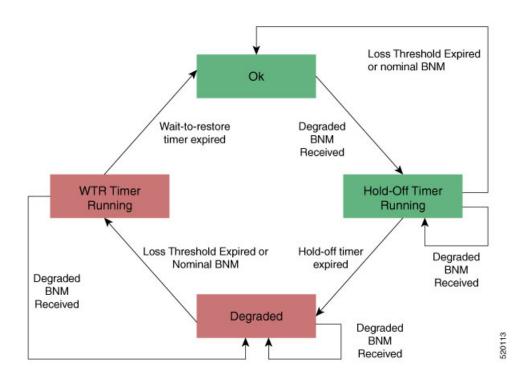

## **Conformance Testing Algorithm**

The conformance testing algorithm comprises of two parts:

1. Filtering bandwidth changes.

Filtering is done so that events are published whenever either:

- Any link, which was in the OK state or had a RBW more than or equal to the specified threshold, has transitioned to the DEGRADED state and has a RBW less than the specified threshold.
- Any link, which was in the DEGRADED state and had a RBW less than the specified threshold, is still in the DEGRADED state and has a RBW less than the specified threshold, but the old and new RBWs are different.
- Any link, which was in the DEGRADED state and had a RBW less than the specified threshold, has transitioned to the OK state or has a RBW more than or equal to the specified threshold.

#### 2. Rate-limiting bandwidth changes

Rate-limiting is done by only publishing events at most once within any rate-limit period. If there is a change in bandwidth (which passes the filter) within this rate-limit period, a timer is started to expire at the end of the period. Upon timer expiry, an event is published which reflects the latest state and bandwidth of all links of interest which are in DEGRADED state.

## **Embedded Event Manager**

The Embedded Event Manager (EEM) consists of an EEM server that monitors various real-time events in the system using programs called Event Detectors (EDs) and triggers registered policies (for example, TCLscripts) to run. The EEM supports at least 200 script registrations.

Typical actions taken in response to signal degradation events include:

- Signaling to G.8032 to switch some flows to alternative paths
- Modifying QoS configuration to adjust traffic shaping to the new bandwidth
- Adjusting IGP metrics to switch some traffic to an alternative path

The following variables can be queried within the TCL script:

| EEM Variables                                            | Comment                                                                                                    |
|----------------------------------------------------------|----------------------------------------------------------------------------------------------------|
| interface, level, direction                              | Identify the MEP in the registration                                                                                                    |
| min_reported_bandwidth                                   | Minimum reported bandwidth across all links in the registration that are currently in the DEGRADED state, and below the specified threshold.                                                 |
| <pre>bnm_enabled_links [{ MAC address   Port ID }]</pre> | Array of BNM enabled links, with each one containing the following elements:                                                                                                    |
|                                                          | • reported_bw: Reported Bandwidth                                                                                                    |
|                                                          | • nominal_bw: Nominal BW in last BNM                                                                                                    |
| event_type                                               | Either 'DEGRADED' or 'OK'                                                                                                    |
|                                                          | DEGRADED indicates that at least one BNM enabled link in the registration is in the DEGRADED state with a reported bandwidth less than the threshold value.                                  |
|                                                          | This means that the event_type could be 'OK' if all BNM enabled links in the registration, which are in the DEGRADED state have a reported bandwidth greater than or equal to the threshold. |

The command for EEM TCL scripts registering for CFM Bandwidth Notification events is interface <interface name> level <level> direction <direction> {mac-addresses { <addr1> [, ..., <addr20>] } port-ids { <id1> [, ..., <id20>] } threshold <bandwidth> [ ratelimit <time> ].

#### To configure EEM, use the following commands:

```
event manager directory user policy disk0:/
event manager directory user library disk0:/
event manager policy EEMscript7.tcl username root persist-time 3600
aaa authorization eventmanager default local
```

Individual scripts located in the specified directory can then be configured with:

event manager policy <script name> username lab persist-time <time>

## **Event Publishing**

CFM publishes events for a given EEM registration after applying the damping and conformance testing algorithms as described in Damping Algorithm, on page 224 and Conformance Testing Algorithm, on page 226 respectively. The set of BNM Enabled Links published in an event are those in the DEGRADED state and whose RBW is less than the specified threshold.

## **Configuring CFM Bandwidth Notifications**

Use the following steps to configure CFM bandwidth notifications:

- Configure a CFM domain at the level BNMs are expected to be received at, and a CFM service in the direction (either up or down-MEPs) the BNMs are expected to be received.
- Configure a CFM MEP on the interface expected to receive BNMs in the domain and service.

Configuration consists of two parts:

 Configuring global CFM. This is similar to Continuity Check Message (CCM) and other CFM configurations.

#### **Global CFM configuration:**

```
ethernet cfm
domain DM1 level 2 id null
service SR1 down-meps
!
!
domain dom1 level 1
service ser1 down-meps
!
```

 Configuration related to CFM-BNMs under interfaces. This is optional and used for changing default values.

#### **Interface configuration:**

```
Interface TenGigE0/0/1/1
ethernet cfm
 mep domain DM1 service SR1 mep-id 3001
 bandwidth-notifications
  hold-off 0
   wait-to-restore 60
   loss-threshold 10
   log changes
12transport
interface TenGigE0/0/0/3
ethernet cfm
 mep domain dom1 service ser1 mep-id 11
 bandwidth-notifications
 hold-off 10
  wait-to-restore 40
   log changes
  !
12transport
```

### **Running Configuration**

```
RP/0/RP0/CPU0:router#show running-configuration !! IOS XR Configuration 7.1.1.104I
```

```
!! Last configuration change at Mon Jun 24 21:26:46 2019 by root
hostname R2 cXR
logging console debugging
logging buffered 125000000
event manager directory user policy harddisk:/tcl/
event manager directory user library harddisk:/tcl/
event manager policy EEMmac lev1.tcl username root persist-time 3600
event manager policy EEMport lev1.tcl username root persist-time 3600
aaa authorization exec default local group tacacs+
aaa authorization eventmanager default local
ethernet cfm
domain DMO level 1 id null
 service SR0 down-meps
  continuity-check interval 1m
   mep crosscheck
   mep-id 1003
   ais transmission interval 1s cos 4
   log ais
   log continuity-check errors
   log crosscheck errors
   log continuity-check mep changes
 domain DM1 level 2 id null
 service SR1 down-meps id number 1
   continuity-check interval 1m
   mep crosscheck
   mep-id 431
   1
   ais transmission interval 1m
   log ais
   log continuity-check errors
   log crosscheck errors
   log continuity-check mep changes
 domain dom1 level 3 id string domain3
  service ser1 xconnect group XG1 p2p XC1 id number 2300
  mip auto-create all
   continuity-check interval 1m
   mep crosscheck
   mep-id 2030
   1
interface Loopback0
ipv4 address 30.30.30.30 255.255.255.255
interface MgmtEth0/RSP0/CPU0/0
ipv4 address 5.18.9.102 255.255.0.0
interface MgmtEth0/RSP0/CPU0/1
shutdown
interface TenGigE0/0/0/0
shutdown
interface TenGigE0/0/0/3.1 l2transport
 encapsulation dot1q 6
 ethernet cfm
 mep domain DM1 service SR1 mep-id 231
 bandwidth-notifications
  hold-off 50
```

```
wait-to-restore 50
loss-threshold 100
log changes
!
```

#### Verification

RP/0/RP0/CPU0:router#show ethernet cfm interfaces bandwidth-notifications detail BNM Enabled Links at Level 3 (Down MEP) for GigabitEthernet/1 MAC Address 000a.000a.000a State (OK): Nominal Bandwidth: 3000 Mbps 1000 Mbps Reported Bandwidth: 00:00:13.000 Elapsed time in this state: Transitions into degraded state: 5000 Hold-off: 111s remaining Last BNM received 00:00:10 ago Nominal Bandwidth: 1000 Mbps Current Bandwidth: 2000 Mbps Interval: 10s Packet-type: Cisco BW-VSM 20000 Packets received: Port ID 7 (MAC Address 000c.000c.000c) State (DEGRADED): Nominal Bandwidth: 6000 Mbps 2000 Mbps Reported Bandwidth: 00:00:39.000 Elapsed time in this state: Transitions into degraded state: 10000 Wait-to-restore: 111s remaining Last BNM received 00:00:33 ago Nominal Bandwidth: 2000 Mbps 4000 Mbps Current Bandwidth: Interval: 1min Cisco BW-VSM Packet-type: 40000 Packets received:

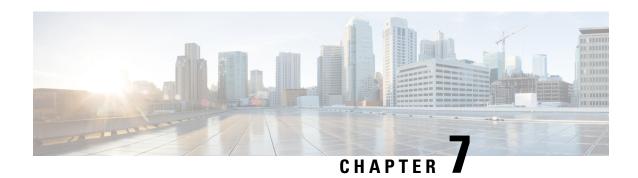

# **Configuring Integrated Routing and Bridging**

This module describes the configuration of Integrated Routing and Bridging (IRB) on the Cisco ASR 9000 Series Aggregation Services Routers. IRB provides the ability to exchange traffic between bridging services on the Cisco ASR 9000 Series Router and a routed interface using a Bridge-Group Virtual Interface (BVI).

#### **Feature History for IRB**

| Release         | Modification                                                                                                  |
|-----------------|----------------------------------------------------------------------------------------------------|
| Release \\4.0.1 | This feature was introduced on the Cisco ASR 9000 Series Router for the following line cards:                 |
|                 | • 2-Port 10-Gigabit Ethernet, 20-Port Gigabit Ethernet Combination Line Cards (A9K-2T20GE-B and A9K-2T20GE-L) |
|                 | • 4-Port 10-Gigabit Ethernet Line Cards (A9K-4T-B, -E, -L)                                                    |
|                 | • 8-Port 10-Gigabit Ethernet DX Line Cards (A9K-8T/4-B, -E, -L)                                               |
|                 | • 8-Port 10-Gigabit Ethernet Line Cards (A9K-8T-B, -E, -L)                                                    |
|                 | • 16-Port 10-Gigabit Ethernet Line Cards (A9K-16T/8-B, -E, -L)                                                |
|                 | • 40-Port Gigabit Ethernet Line Cards (A9K-40GE-B, -E, -L)                                                    |

| Release \\4.1.0 | • Support for the following IRB environment using the Cisco ASR 9000 SIP-700 with any supported SPA as the core-facing interface was added: |
|-----------------|----------------------------------------------------------------------------------------------------|
|                 | • Layer 3 routed traffic from the Cisco ASR 9000 SIP-700 to Layer 2 bridged interfaces on Gigabit Ethernet line cards supporting IRB.       |
|                 | • IPv4 unicast traffic only.                                                                                                    |
|                 | Support for IRB/BVI was included on the Cisco ASR 9000 Enhanced Ethernet Line Card.                                                         |
|                 | • Support for IPv6 unicast addressing for IRB and 6PE/6VPE support with BVI interfaces was added for the following line cards:              |
|                 | • 2-Port 10-Gigabit Ethernet, 20-Port Gigabit Ethernet Combination<br>Line Cards (A9K-2T20GE-B and A9K-2T20GE-L)                            |
|                 | • 4-Port 10-Gigabit Ethernet Line Cards (A9K-4T-B, -E, -L)                                                                                  |
|                 | • 8-Port 10-Gigabit Ethernet DX Line Cards (A9K-8T/4-B, -E, -L)                                                                             |
|                 | • 8-Port 10-Gigabit Ethernet Line Cards (A9K-8T-B, -E, -L)                                                                                  |
|                 | • 16-Port 10-Gigabit Ethernet Line Cards (A9K-16T/8-B, -E, -L)                                                                              |
|                 | • 40-Port Gigabit Ethernet Line Cards (A9K-40GE-B, -E, -L)                                                                                  |
| Release 5.3.1   | Support for IRB with 802.1ah BVI and Provider Backbone Bridge (PBB)                                                                         |

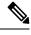

Note

Bridge-Group Virtual Interface (BVI) is not supported on ASR 9000 16-port 100GE QSFP TR (A9K-16X100GE-TR), ASR 9900 16-port 100GE QSFP SE (A99-16X100GE-X-SE) and ASR 9900 32-port 100GE QSFP TR (A99-32X100GE-TR) line cards.

- Prerequisites for Configuring IRB, on page 232
- Guidelines and Restrictions for Configuring IRB, on page 233
- Information About Configuring IRB, on page 234
- How to Configure IRB, on page 240
- Configuration Examples for IRB, on page 247

# **Prerequisites for Configuring IRB**

You must be in a user group associated with a task group that includes the proper task IDs. The command reference guides include the task IDs required for each command. If you suspect user group assignment is preventing you from using a command, contact your AAA administrator for assistance.

Before configuring IRB, be sure that these tasks and conditions are met:

• Confirm that you are configuring only the following types of Gigabit Ethernet line cards where you plan to support IRB in support of both Layer 3 to Layer 2 traffic flows and Layer 2 to Layer 3 traffic flows:

- 2-Port 10-Gigabit Ethernet, 20-Port Gigabit Ethernet Combination Line Cards (A9K-2T20GE-B and A9K-2T20GE-L)
- 4-Port 10-Gigabit Ethernet Line Cards (A9K-4T-B, -E, -L)
- 8-Port 10-Gigabit Ethernet DX Line Cards (A9K-8T/4-B, -E, -L)
- 8-Port 10-Gigabit Ethernet Line Cards (A9K-8T-B, -E, -L)
- 16-Port 10-Gigabit Ethernet Line Cards (A9K-16T/8-B, -E, -L)
- 40-Port Gigabit Ethernet Line Cards (A9K-40GE-B, -E, -L)
- Know the IP addressing and other Layer 3 information to be configured on the bridge virtual interface (BVI). For more information, see the Guidelines and Restrictions for Configuring IRB.
- Complete MAC address planning if you decide to override the common global MAC address for all BVIs.
- Be sure that the BVI network address is being advertised by running static or dynamic routing on the BVI interface.

## **Guidelines and Restrictions for Configuring IRB**

Before configuring IRB, consider these restrictions:

- Only one BVI can be configured in any bridge domain.
- The same BVI can not be configured in multiple bridge domains.
- The following areas are *not* supported on the BVI:
  - IP fast reroute (FRR)
  - MoFRR
  - Traffic mirroring
  - · Unnumbered interface for BVI
  - Video monitoring (Vidmon)
- IRB is supported on the following line cards:
  - Cisco ASR 9000 High Density 100GE Ethernet line cards
  - A9K-16X100GE-TR
  - A99-32X100GE-TR
  - A99-32X100GE-X-SE
  - A99-32X100GE-X-TR
  - A9K-8HG-FLEX-TR
  - A9K-4HG-FLEX-FC

- A99-4HG-FLEX-FC
- A9K-400GE-SE/-TR
- A99-400GE-SE/-TR
- A99-10X400GE-X-SE
- A99-10X400GE-X-TR
- Multi protocol Label Switching (MPLS) on BVI is supported on Cisco ASR 9000 Enhanced Ethernet Line Cards but not on Cisco ASR 9000 Ethernet Line Cards.
- IRB with 802.1ah (BVI and Provider Backbone Bridge (PBB) should not be configured in the same bridge domain).
- PIM snooping. (Need to use selective flood.)
- VRF-aware DHCP relay is supported.
- BVIs are supported only on bridge domains with the following characteristics:
  - The bridge domain supports single and double-tagged dot1q- and dot1ad-encapsulated EFPs with non-ambiguous or "exact match" EFP encapsulations. Single and double-tagged encapsulation can be specified as long as the **rewrite ingress tag pop symmetric** command is configured.
  - All Layer 2 tags must be removed. VLAN ranges are not supported.
  - Untagged EFPs are supported.
- To use the sub-interface configurations **encapsulation dot1ad** (or **encapsulation dot1q**) and **encapsulation dot1ad second-dot1q any** (or **encapsulation dot1q second-dot1q any**) together on the same physical interface, use the **exact** keyword as shown below. Else, it results in traffic loss.

```
Router(config) # interface hundredGigE 0/0/0/0.0
Router(config-subif) # encapsulation dot1ad 200 exact
Router(config) # interface hundredGigE 0/0/0/0.1
Router(config-subif) # encapsulation dot1ad 200 dot1q any
Router(config-subif) # commit
```

## Information About Configuring IRB

This section includes the following topics:

### **IRB** Introduction

IRB provides the ability to route between a bridge group and a routed interface using a BVI. The BVI is a virtual interface within the router that acts like a normal routed interface. A BVI is associated with a single bridge domain and represents the link between the bridging and the routing domains on the router. To support receipt of packets from a bridged interface that are destined to a routed interface, the BVI must be configured with the appropriate IP addresses and relevant Layer 3 attributes.

In software releases before Cisco IOS XR 4.0.1 where IRB is not supported, you would need to implement a physical cabling solution to connect the egress Layer 2 bridge domain interface to a Layer 3 routing domain

interface on the same Cisco ASR 9000 Series Router. In Cisco IOS XR Release 4.0.1, IRB accomplishes the same functionality using a BVI and its supporting interface and bridge group configuration shown in this figure.

Figure 15: IRB Functional View and Configuration Elements

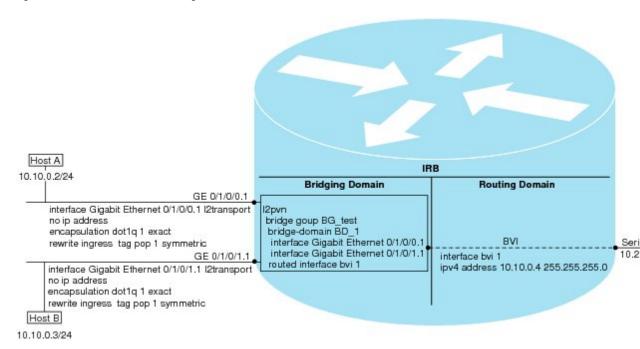

## **Bridge-Group Virtual Interface**

This section includes the following information:

### **Bridge-Group Virtual Interface**

The BVI is a virtual interface within the router that acts like a normal routed interface. The BVI does not support bridging itself, but acts as a gateway for the corresponding bridge-domain to a routed interface within the router.

Aside from supporting a configurable MAC address, a BVI supports only Layer 3 attributes, and has the following characteristics:

- Uses a MAC address taken from the local chassis MAC address pool, unless overridden at the BVI interface.
- Is configured as an interface type using the **interface BVI** command and uses an IPv4 address that is in the same subnet as the hosts on the segments of the bridged domain. The BVI also supports secondary addresses.
- The BVI identifier is independent of the bridge-domain identifier. These identifiers do not need to correlate like they do in Cisco IOS software.
- Is associated to a bridge group using the **routed interface BVI** command.
- BVI interfaces support a number range of 1 to 4294967295.

#### **Supported Features on a BVI**

The following are the supported features on BVI:

- Border Gateway Protocol (BGP)
- Bidirectional Forwarding Detection (BFD)
- Open Shortest Path First (OSPF)
- Integrated Intermediate System-to-Intermediate System (IS-IS)
- Netflow
- Quality of Service (QoS)
- Access Control Lists

These interface commands are supported on a BVI:

- · arp purge-delay
- · arp timeout
- bandwidth (The default is 10 Gbps and is used as the cost metric for routing protocols for the BVI)
- ipv4
- ipv6
- · mac-address
- mtu (The default is 1500 bytes)
- shutdown
- The BVI supports IP helper addressing and secondary IP addressing.

#### **BVI MAC Address**

By default, the Cisco ASR 9000 Series Router uses one MAC address for all BVI interfaces on the router. However, this means that the MAC address is not unique globally. If you want to override the default and specify a unique MAC address at the BVI, then you can configure it at the BVI interface.

#### **BVI Interface and Line Protocol States**

Like typical interface states on the router, a BVI has both an Interface and Line Protocol state.

- The BVI interface state is Up when the following occurs:
  - The BVI interface is created.
  - The bridge-domain that is configured with the **routed interface bvi** command has at least one available active bridge port (Attachment circuit [AC] or pseudowire [PW]).

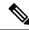

Note

A BVI will be moved to the Down state if all of the bridge ports (Ethernet flow points [EFPs]) associated with the bridge domain for that BVI are down. However, the BVI will remain up if at least one pseudowire is up, even if all EFPs are down.

- The following characteristics determine when the the BVI line protocol state is up:
  - The bridge-domain is in Up state.
  - The BVI IP address is not in conflict with any other IP address on another active interface in the router

## **Packet Flows Using IRB**

This figure shows a simplified functional diagram of an IRB implementation to describe different packet flows between Host A, B, and C. In this example, Host C is on a network with a connection to the same router. In reality, another router could be between Host C and the router shown.

Figure 16: IRB Packet Flows Between Hosts

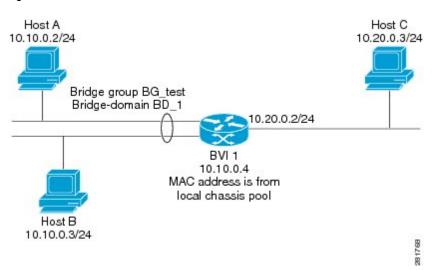

When IRB is configured on a router, the following processing happens:

- ARP requests are resolved between the hosts and BVI that are part of the bridge domain.
- All packets from a host on a bridged interface go to the BVI if the destination MAC address matches the BVI MAC address. Otherwise, the packets are bridged.
- For packets destined for a host on a routed network, the BVI forwards the packets to the routing engine before sending them out a routed interface.
- All packets either from or destined to a host on a bridged interface go to the BVI first (unless the packet is destined for a host on the bridge domain).

• For packets that are destined for a host on a segment in the bridge domain that come in to the router on a routed interface, the BVI forwards the packet to the bridging engine, which forwards it through the appropriate bridged interface.

#### Packet Flows When Host A Sends to Host B on the Bridge Domain

When Host A sends data to Host B in the bridge domain on the 10.10.0.0 network, no routing occurs. The hosts are on the same subnet and the packets are bridged between their segment interfaces on the router.

#### Packet Flows When Host A Sends to Host C From the Bridge Domain to a Routed Interface

Using host information from this figure, the following occurs when Host A sends data to Host C from the IRB bridging domain to the routing domain:

- Host A sends the packet to the BVI (as long any ARP request the is resolved between the host and the BVI). The packet has the following information:
  - Source MAC address of host A.
  - Destination MAC address of the BVI.
- Since Host C is on another network and needs to be routed, the BVI forwards the packet to the routed interface with the following information:
  - IP source MAC address of Host A (10.10.0.2) is changed to the MAC address of the BVI (10.10.0.4).
  - IP destination address is the IP address of Host C (10.20.0.3).
- Interface 10.20.0.2 sees receipt of a packet from the routed BVI 10.10.0.4. The packet is then routed through interface 10.20.0.2 to Host C.

#### Packet Flows When Host C Sends to Host B From a Routed Interface to the Bridge Domain

Using host information from this figure, the following occurs when Host C sends data to Host B from the IRB routing domain to the bridging domain:

- The packet comes into the routing domain with the following information:
  - MAC source address—MAC of Host C.
  - MAC destination address—MAC of the 10.20.0.2 ingress interface.
  - IP source address—IP address of Host C (10.20.0.3).
  - IP destination address—IP address of Host B (10.10.0.3).
- When interface 10.20.0.2 receives the packet, it looks in the routing table and determines that the packet needs to be forwarded to the BVI at 10.10.0.4.
- The routing engine captures the packet that is destined for the BVI and forwards it to the BVI's corresponding bridge domain. The packet is then bridged through the appropriate interface if the destination MAC address for Host B appears in the bridging table, or is flooded on all interfaces in the bridge group if the address is not in the bridging table.

## **Supported Environments for IRB**

These environments and configuration elements are supported with IRB on the Cisco ASR 9000 Series Router:

- Configuration of one BVI per bridge domain.
- Virtual Private LAN Service (VPLS) virtual forwarding instance (VFI) configuration associated with a bridge domain configured with a BVI.
- BGP PIC edge for BVI-based prefixes.
- Traffic forwarding for the BVI using Open Shortest Path First (OSPF), Intermediate
  System-to-Intermediate System (IS-IS), Routing Information Protocol Version 2 (RIPv2), and Border
  Gateway Protocol (BGP).
- Internet Group Management Protocol (IGMP) static groups.
- Dynamic Host Configuration Protocol (DHCP) relay agent. When DHCP relay is used from an aggregation node to obtain an IP address, the default gateway will be the IP address configured on the BVI. The BVI IP address should be in a common subnet as the DHCP pool that is being used by the aggregation node to assign IP addresses.
- Virtual Router Redundancy Protocol (VRRP) configuration and priority.
- Hot Standby Router Protocol (HSRP).
- Up to 255 VRRF/HSRP VMAC per BVI interface.
- Bridging of non-IP packets on a bridge domain configured with a BVI.
- Parity with stateful protocol support as currently supported on Layer 3 subinterfaces on the Cisco ASR 9000 Series Router.
- IP SLA support as currently supported on Layer 3 subinterfaces on the Cisco ASR 9000 Series Router.
- Load balancing of BVIs as ECMP paths (up to 32 paths).
- Interface-MIB.
- · Packet counters for BVI interfaces.
- Multi-chassis link aggregation (LAG) on link bundles that are members of a bridge domain that uses a BVI.

The following sections document additional IPv4- and IPv6-specific environments supported for IRB:

### **Additional IPv4-Specific Environments Supported for IRB**

- Configuration of up to a maximum of 2000 BVIs.
- Up to a maximum of 128k IPv4 adjacencies.
- Layer 3 IP multicast, with ability to take ingress IP multicast traffic and bridge it to multiple Layer 2 subinterfaces (Ethernet flow points) on a bridge domain that are part of multicast groups.
- VRFs for IPv4 (Per-VPN label VRFs only—not per prefix).

#### **Additional IPv6-Specific Environments Supported for IRB**

- Configuration of up to a maximum of 2000 BVIs, with up to 512 of these BVIs that can support IPv6 addressing.
- Up to a maximum of 5k IPv6 adjacencies.
- Cisco IPv6 Provider Edge Router over MPLS (6PE) and IPv6 VPN Provider Edge (6VPE) support with BVI interfaces at the customer edge (CE)-facing side of the Cisco ASR 9000 Series Router as the PE device with the following restrictions:
  - Supported by the following line cards on the PE devices:
  - 2-Port 10-Gigabit Ethernet, 20-Port Gigabit Ethernet Combination Line Cards (A9K-2T20GE-B and A9K-2T20GE-L)
  - 4-Port 10-Gigabit Ethernet Line Cards (A9K-4T-B, -E, -L)
  - 8-Port 10-Gigabit Ethernet DX Line Cards (A9K-8T/4-B, -E, -L)
  - 8-Port 10-Gigabit Ethernet Line Cards (A9K-8T-B, -E, -L)
  - 16-Port 10-Gigabit Ethernet Line Cards (A9K-16T/8-B, -E, -L)
  - 40-Port Gigabit Ethernet Line Cards (A9K-40GE-B, -E, -L)
  - --- A99-32X100GE-X-SE
  - A99-32X100GE-X-TR
  - A9K-8HG-FLEX-TR
  - A9K-4HG-FLEX-FC
  - A99-4HG-FLEX-FC
  - A9K-400GE-SE/-TR
  - A99-400GE-SE/-TR
  - A99-10X400GE-X-SE
  - A99-10X400GE-X-TR
  - Up to 512 BVIs with IPv6 addressing can be supported.
  - Only per-VRF label allocation is supported (using the **label-allocation-mode per-vrf** command).

For a configuration example, see the 6PE/6VPE With BVI Configuration: Example.

## **How to Configure IRB**

This section includes the following configuration tasks:

## **Configuring the Bridge Group Virtual Interface**

To configure a BVI, complete the following steps.

### **Configuration Guidelines**

Consider the following guidelines when configuring the BVI:

- The BVI must be assigned an IPv4 or IPv6 address that is in the same subnet as the hosts in the bridged segments.
- If the bridged network has multiple IP networks, then the BVI must be assigned secondary IP addresses for each network.

#### **SUMMARY STEPS**

- 1. configure
- 2. interface bvi identifier
- **3. ipv4 address** *ipv4-address mask* [**secondary**] **ipv6 address** *ipv6-prefix/prefix-length* [**eui-64**] [**route-tag** *route-tag value*]
- 4. arp purge-delay seconds
- 5. arp timeout seconds
- 6. bandwidth rate
- **7.** mac-address value1.value2.value3
- 8. mtu bytes
- 9. end or commit

#### **DETAILED STEPS**

|        | Command or Action                                                                                                    | Purpose                                                                                     |  |
|--------|----------------------------------------------------------------------------------------------------|---------------------------------------------------------------------------------------------|--|
| Step 1 | configure                                                                                                    | Enters the global configuration mode.                                                       |  |
|        | Example:                                                                                                    |                                                                                             |  |
|        | RP/0/RSP0/CPU0:router# configure                                                                                       |                                                                                             |  |
| Step 2 | interface bvi identifier                                                                                               | Specifies or creates a BVI, where identifier is a number                                    |  |
|        | Example:                                                                                                    | from 1 to 65535.                                                                            |  |
|        | RP/0/RSP0/CPU0:router(config)# interface bvi 1                                                                         |                                                                                             |  |
| Step 3 | ipv4 address ipv4-address mask [secondary] ipv6 address ipv6-prefix/prefix-length [eui-64] [route-tag route-tag value] | Specifies a primary or secondary IPv4 address or an IPv6 address for an interface.          |  |
|        | Example:                                                                                                    |                                                                                             |  |
|        | RP/0/RSP0/CPU0:router(config-if)# ipv4 address 10.10.0.4 255.255.255.0                                                 |                                                                                             |  |
| Step 4 | arp purge-delay seconds                                                                                                | (Optional) Specifies the amount of time (in seconds) to                                     |  |
|        | Example:                                                                                                    | delay purging of Address Resolution Protocol (ARP) to entries when the interface goes down. |  |
|        | RP/0/RSP0/CPU0:router(config-if) #arp purge-delay 120                                                                  | The range is 1 to 65535. By default purge delay is not configured.                          |  |

|        | Command or Action                                            | Purpose                                                                                                    |
|--------|--------------------------------------------------------------|----------------------------------------------------------------------------------------------------|
| Step 5 | arp timeout seconds  Example:                                | (Optional) Specifies how long dynamic entries learned on the interface remain in the ARP cache.                                                                                  |
|        | RP/0/RSP0/CPU0:router(config-if)# arp timeout 12200          | The range is 30 to 2144448000 seconds. The default is 14,400 seconds (4 hours).                                                                                                  |
| Step 6 | bandwidth rate  Example:                                     | (Optional) Specifies the amount of bandwidth (in kilobits per second) to be allocated on the interface. This number is used as the cost metric in routing protocols for the BVI. |
|        | RP/0/RSP0/CPU0:router(config-if)# bandwidth 1000000          | The range is 0 to 4294967295. The default is 10000000 (10 Gbps).                                                                                                    |
| Step 7 | mac-address value1.value2.value3                             | (Optional) Specifies the 48-bit MAC address for the BVI                                                                                                    |
|        | Example:                                                     | as three dotted-hexadecimal values, and overrides use of<br>the default MAC address. The range for each value is 0000                                                            |
|        | RP/0/RSP0/CPU0:router(config-if)# mac-address 1111.2222.3333 | to ffff. A MAC address of all 0s is not supported.                                                                                                    |
| Step 8 | mtu bytes                                                    | (Optional) Specifies the maximum transmission unit (MTU)                                                                                                    |
|        | Example:                                                     | size for packets on the interface. The range is 64 to 65535. The default is 1514.                                                                                                |
|        | RP/0/RSP0/CPU0:router(config-if)# mtu 2000                   |                                                                                                    |
| Step 9 | end or commit                                                | Saves configuration changes.                                                                                                    |
|        | Example:                                                     | • When you issue the <b>end</b> command, the system prompts you to commit changes:                                                                                               |
|        | RP/0/RSP0/CPU0:router(config-if)# end                        | -                                                                                                    |
|        | <pre>or RP/0/RSP0/CPU0:router(config-if)# commit</pre>       | Uncommitted changes found, commit them before exiting(yes/no/cancel)? [cancel]:                                                                                                  |
|        |                                                              | Entering <b>yes</b> saves configuration changes to the running configuration file, exits the configuration session, and returns the router to EXEC mode.                         |
|        |                                                              | Entering <b>no</b> exits the configuration session and returns the router to EXEC mode without committing the configuration changes.                                             |
|        |                                                              | Entering <b>cancel</b> leaves the router in the current configuration session without exiting or committing the configuration changes.                                           |
|        |                                                              | Use the <b>commit</b> command to save the configuration changes to the running configuration file and remain within the configuration session.                                   |

## **Configuring the Layer 2 AC Interfaces**

To configure the Layer 2 AC interfaces for routing by a BVI, complete the following steps.

#### Before you begin

The interfaces to be configured as Layer 2 ACs in the bridge domain and routed by a BVI must be located on the following types of cards supporting IRB on the Cisco ASR 9000 Series Router:

- 2-Port 10-Gigabit Ethernet, 20-Port Gigabit Ethernet Combination Line Cards (A9K-2T20GE-B and A9K-2T20GE-L)
- 4-Port 10-Gigabit Ethernet Line Cards (A9K-4T-B, -E, -L)
- 8-Port 10-Gigabit Ethernet DX Line Cards (A9K-8T/4-B, -E, -L)
- 8-Port 10-Gigabit Ethernet Line Cards (A9K-8T-B, -E, -L)
- 40-Port Gigabit Ethernet Line Cards (A9K-40GE-B, -E, -L)

#### **SUMMARY STEPS**

- 1. configure
- 2. interface [GigabitEthernet | TenGigE] interface-path-id[.subinterface] l2transport
- 3. encapsulation dot1q vlan-id [exact]orencapsulation dot1ad vlan-id dot1q vlan-id
- 4. rewrite ingress tag pop  $\{1 \mid 2\}$  symmetric
- 5. end or commit

#### **DETAILED STEPS**

|        | Command or Action                                                                             | Purpose                                                                                                    |
|--------|-----------------------------------------------------------------------------------------------|----------------------------------------------------------------------------------------------------|
| Step 1 | configure                                                                                     | Enters global configuration mode.                                                                                |
|        | Example:                                                                                      |                                                                                                    |
|        | RP/0/RSP0/CPU0:router# configure                                                              |                                                                                                    |
| Step 2 | <pre>interface [GigabitEthernet   TenGigE] interface-path-id[.subinterface] 12transport</pre> | Enables Layer 2 transport mode on a Gigabit Ethernet or 10-Gigabit Ethernet interface or subinterface and enters |
|        | Example:                                                                                      | interface or subinterface configuration mode, where interface-path-id is specified as the rack/slot/module/port  |
|        | RP/0/RSP0/CPU0:router(config)# interface<br>GigabitEthernet 0/1/0/0.1 12transport             | location of the interface and <i>subinterface</i> is the optional subinterface number.                           |
| Step 3 | encapsulation dot1q vlan-id [exact]orencapsulation dot1ad vlan-id dot1q vlan-id               | (Optional) Specifies IEEE 802.1q encapsulation on the specified VLAN only.                                       |
|        | Example:                                                                                      |                                                                                                    |
|        | RP/0/RSP0/CPU0:router(config-if)# encapsulation dot1q 1 exact                                 |                                                                                                    |

|        | Command or Action                                                                                                    | Purpose                                                                                                    |
|--------|----------------------------------------------------------------------------------------------------|----------------------------------------------------------------------------------------------------|
| Step 4 | rewrite ingress tag pop {1   2} symmetric  Example:  RP/0/RSP0/CPU0:router(config-if)# rewrite ingress tag pop 1 symmetric | (Required if VLAN tagging configured) Specifies that one or two tags (depending on the network configuration) should be removed from frames arriving at the ingress interface to the bridge domain.  Note  • If configuring double tags using dot1ad and dot1q encapsulation, you need to use the rewrite ingress tag pop 2 symmetric command.                                                                                                    |
| Step 5 | end or commit                                                                                                    | Saves configuration changes.                                                                                                    |
|        | <pre>Example: RP/0/RSP0/CPU0:router(config-if)# end or RP/0/RSP0/CPU0:router(config-if)# commit</pre>                      | <ul> <li>• When you issue the end command, the system prompts you to commit changes:</li> <li>Uncommitted changes found, commit them before exiting (yes/no/cancel)? [cancel]:</li> <li>• Entering yes saves configuration changes to the running configuration file, exits the configuration session, and returns the router to EXEC mode.</li> <li>• Entering no exits the configuration session and returns the router to EXEC mode without committing the configuration changes.</li> <li>• Entering cancel leaves the router in the current configuration session without exiting or committing the configuration changes.</li> <li>• Use the commit command to save the configuration changes to the running configuration file and remain within the configuration session.</li> </ul> |

## Configuring a Bridge Group and Assigning Interfaces to a Bridge Domain

To configure a bridge group and assign interfaces to a bridge domain, complete the following steps.

#### **SUMMARY STEPS**

- 1. configure
- 2. 12vpn
- 3. bridge group bridge-group-name
- 4. bridge-domain bridge-domain-name
- **5. interface** [**GigabitEthernet** | **TenGigE**] *interface-path-id*[**.***subinterface*]
- 6. end or commit

#### **DETAILED STEPS**

|        | Command or Action                                                              | Purpose                                                                                                    |  |
|--------|--------------------------------------------------------------------------------|----------------------------------------------------------------------------------------------------|--|
| Step 1 | configure                                                                      | Enters global configuration mode.                                                                                                    |  |
|        | Example:                                                                       |                                                                                                    |  |
|        | RP/0/RSP0/CPU0:router# configure                                               |                                                                                                    |  |
| Step 2 | l2vpn                                                                          | Enters L2VPN configuration mode.                                                                                                    |  |
|        | Example:                                                                       |                                                                                                    |  |
|        | RP/0/RSP0/CPU0:router(config)# 12vpn                                           |                                                                                                    |  |
| Step 3 | bridge group bridge-group-name                                                 | Creates a bridge group and enters L2VPN bridge group                                                                                                    |  |
|        | Example:                                                                       | configuration mode.                                                                                                    |  |
|        | RP/0/RSP0/CPU0:router(config-12vpn)# bridge group 10                           |                                                                                                    |  |
| Step 4 | bridge-domain bridge-domain-name                                               | Creates a bridge domain and enters L2VPN bridge group                                                                                                    |  |
|        | Example:                                                                       | bridge domain configuration mode.                                                                                                    |  |
|        | <pre>RP/0/RSP0/CPU0:router(config-12vpn-bg)# bridge-domain BD_1</pre>          |                                                                                                    |  |
| Step 5 | interface [GigabitEthernet   TenGigE] interface-path-id[.subinterface]         | Associates the Gigabit Ethernet and 10-Gigabit Ethernet interface with the specified bridge domain and enters                                                                                                    |  |
|        | Example:                                                                       | L2VPN bridge group bridge domain attachment circuic configuration mode, where <i>interface-path-id</i> is specific as the <i>rack/slot/module/port</i> location of the interface at <i>subinterface</i> is the optional subinterface number. |  |
|        | RP/0/RSP0/CPU0:router(config-12vpn-bg-bd)# interface GigabitEthernet 0/1/0/0.1 |                                                                                                    |  |
|        | Intellace GigabitEthernet 0/1/0/0.1                                            | Repeat this step for as many interfaces as you want to associate with the bridge domain.                                                                                                    |  |
| Step 6 | end or commit                                                                  | Saves configuration changes.                                                                                                    |  |
|        | Example:                                                                       | • When you issue the <b>end</b> command, the system prompts you to commit changes:                                                                                                    |  |
|        | RP/0/RSP0/CPU0:router(config-l2vpn-bg-bd-ac)# end                              |                                                                                                    |  |
|        | or                                                                             | <pre>Uncommitted changes found, commit them before   exiting(yes/no/cancel)? [cancel]:</pre>                                                                                                    |  |
|        | RP/0/RSP0/CPU0:router(config-l2vpn-bg-bd-ac)#commit                            | • Entering <b>yes</b> saves configuration changes to the                                                                                                    |  |
|        |                                                                                | running configuration file, exits the configuration session, and returns the router to EXEC mode.                                                                                                    |  |
|        |                                                                                | • Entering <b>no</b> exits the configuration session and returns the router to EXEC mode without committing the configuration changes.                                                                                                    |  |

| Command or Action | Purpose                                                                                                    |
|-------------------|----------------------------------------------------------------------------------------------------|
|                   | Entering cancel leaves the router in the current configuration session without exiting or committing the configuration changes.                |
|                   | Use the <b>commit</b> command to save the configuration changes to the running configuration file and remain within the configuration session. |

## Associating the BVI as the Routed Interface on a Bridge Domain

To associate the BVI as the routed interface on a bridge domain, complete the following steps.

#### **SUMMARY STEPS**

- 1. configure
- 2. 12vpn
- **3. bridge group** *bridge-group-name*
- 4. bridge-domain bridge-domain-name
- 5. routed interface bvi identifier
- 6. end or commit

#### **DETAILED STEPS**

|        | Command or Action                                         | Purpose                                               |
|--------|-----------------------------------------------------------|-------------------------------------------------------|
| Step 1 | configure                                                 | Enters global configuration mode.                     |
|        | Example:                                                  |                                                       |
|        | RP/0/RSP0/CPU0:router# configure                          |                                                       |
| Step 2 | l2vpn                                                     | Enters L2VPN configuration mode.                      |
|        | Example:                                                  |                                                       |
|        | RP/0/RSP0/CPU0:router(config)# 12vpn                      |                                                       |
| Step 3 | bridge group bridge-group-name                            | Creates a bridge group and enters L2VPN bridge group  |
|        | Example:                                                  | configuration mode.                                   |
|        | RP/0/RSP0/CPU0:router(config-12vpn)# bridge group BG_test |                                                       |
| Step 4 | bridge-domain bridge-domain-name                          | Creates a bridge domain and enters L2VPN bridge group |
|        | Example:                                                  | bridge domain configuration mode.                     |
|        | RP/0/RSP0/CPU0:router(config-12vpn-bg)# bridge-domain 1   |                                                       |

|        | Command or Action                                                                                                    | Purpose                                                                                                    |
|--------|----------------------------------------------------------------------------------------------------|----------------------------------------------------------------------------------------------------|
| Step 5 | <pre>routed interface bvi identifier Example:  RP/0/RSP0/CPU0:router(config-l2vpn-bg-bd)# routed interface bvi 1</pre> | Associates the specified BVI as the routed interface for the interfaces assigned to the bridge domain.                                                   |
| Step 6 | end or commit                                                                                                    | Saves configuration changes.                                                                                                    |
|        | Example:  RP/0/RSP0/CPU0:router(config-l2vpn-bg-bd)# end                                                               | When you issue the <b>end</b> command, the system prompts you to commit changes:                                                                         |
|        | or                                                                                                    | <pre>Uncommitted changes found, commit them before   exiting(yes/no/cancel)? [cancel]:</pre>                                                             |
|        | RP/0/RSP0/CPU0:router(config-12vpn-bg-bd)# commit                                                                      | Entering <b>yes</b> saves configuration changes to the running configuration file, exits the configuration session, and returns the router to EXEC mode. |
|        |                                                                                                    | • Entering <b>no</b> exits the configuration session and returns the router to EXEC mode without committing the configuration changes.                   |
|        |                                                                                                    | • Entering <b>cancel</b> leaves the router in the current configuration session without exiting or committing the configuration changes.                 |
|        |                                                                                                    | Use the <b>commit</b> command to save the configuration changes to the running configuration file and remain within the configuration session.           |

## **Displaying Information About a BVI**

To display information about BVI status and packet counters, use the following commands:

| show interfaces by identifier [accounting   brief   description   detail ] | Displays interface status, line protocol state, and packet counters for the specified BVI. |
|----------------------------------------------------------------------------|--------------------------------------------------------------------------------------------|
| show adjacency bvi identifier [detail   remote]                            | Displays packet and byte transmit counters per adjacency to the specified BVI.             |
| show l2vpn bridge-domain detail                                            | Displays the reason that a BVI is down.                                                    |

## **Configuration Examples for IRB**

This section provides the following configuration examples:

## **Basic IRB Configuration: Example**

The following example shows how to perform the most basic IRB configuration:

```
! Configure the BVI and its IPv4 address
RP/0/RSP0/CPU0:router# configure
RP/0/RSP0/CPU0:router(config)# interface bvi 1
RP/0/RSP0/CPU0:router(config-if))# ipv4 address 10.10.0.4 255.255.255.0
RP/0/RSP0/CPU0:router(config-if))# exit
! Configure the Layer 2 AC interface
RP/0/RSP0/CPU0:router(config) # interface GigabitEthernet 0/1/0/0 12transport
RP/0/RSP0/CPU0:router(config-if))# exit
! Configure the L2VPN bridge group and bridge domain and assign interfaces
RP/0/RSP0/CPU0:router(config) # 12vpn
RP/0/RSP0/CPU0:router(config-l2vpn)# bridge group 10
RP/0/RSP0/CPU0:router(config-l2vpn-bg) # bridge-domain 1
RP/0/RSP0/CPU0:router(config-12vpn-bg-bd)# interface GigabitEthernet 0/1/0/0
RP/0/RSP0/CPU0:router(config-12vpn-bg-bd-if)# exit
! Associate a BVI to the bridge domain
RP/0/RSP0/CPU0:router(config-l2vpn-bg-bd)# routed interface bvi 1
RP/0/RSP0/CPU0:router(config-12vpn-bg-bd) # commit
```

## IRB Using ACs With VLANs: Example

The following example shows how to configure IRB on a bridge domain with Layer 2 ACs using 802.1q-encapsulated VLANs:

```
! Configure the BVI and its IPv4 address
RP/0/RSP0/CPU0:router# configure
RP/0/RSP0/CPU0:router(config)# interface bvi 1
RP/0/RSP0/CPU0:router(config-if))# ipv4 address 10.10.0.4 255.255.255.0
RP/0/RSP0/CPU0:router(config-if))# exit
! Configure the Layer 2 AC interfaces using dot1q encapsulation on a VLAN
RP/0/RSP0/CPU0:router(config)# interface GigabitEthernet 0/1/0/0.1 l2transport
RP/0/RSP0/CPU0:router(config-if))# no ip address
RP/0/RSP0/CPU0:router(config-if))# encapsulation dot1q 1 exact
RP/0/RSP0/CPU0:router(config-if)) # rewrite ingress tag pop 1 symmetric
RP/0/RSP0/CPU0:router(config-if))# exit
RP/0/RSP0/CPU0:router(config)# interface GigabitEthernet 0/1/0/1.1 l2transport
RP/0/RSP0/CPU0:router(config-if)) # no ip address
RP/0/RSP0/CPU0:router(config-if))# encapsulation dot1q 1 exact
RP/0/RSP0/CPU0:router(config-if))# rewrite ingress tag pop 1 symmetric
RP/0/RSP0/CPU0:router(config-if))# exit
! Configure the L2VPN bridge group and bridge domain and assign interfaces
RP/0/RSP0/CPU0:router(config)# 12vpn
RP/0/RSP0/CPU0:router(config-12vpn) # bridge group 10
RP/0/RSP0/CPU0:router(config-12vpn-bg)# bridge-domain 1
```

```
RP/0/RSP0/CPU0:router(config-l2vpn-bg-bd)# interface GigabitEthernet 0/1/0/0.1
RP/0/RSP0/CPU0:router(config-l2vpn-bg-bd)# interface GigabitEthernet 0/1/0/1.1
RP/0/RSP0/CPU0:router(config-l2vpn-bg-bd-if)# exit
!
! Associate a BVI to the bridge domain
!
RP/0/RSP0/CPU0:router(config-l2vpn-bg-bd)# routed interface bvi 1
RP/0/RSP0/CPU0:router(config-l2vpn-bg-bd)# commit
```

## IPv4 Addressing on a BVI Supporting Multiple IP Networks: Example

The following example shows how to configure secondary IPv4 addresses on a BVI that supports bridge domains for the 10.10.10.0/24, 10.20.20.0/24, and 10.30.30.0/24 networks. In this example, the BVI must have an address on each of the bridge domain networks:

```
RP/0/RSP0/CPU0:router# configure
RP/0/RSP0/CPU0:router(config)# interface bvi 1
RP/0/RSP0/CPU0:router(config-if))# ipv4 address 10.10.10.4 255.255.255.0
RP/0/RSP0/CPU0:router(config-if))# ipv4 address 10.20.20.4 255.255.255.0 secondary
RP/0/RSP0/CPU0:router(config-if))# ipv4 address 10.30.30.4 255.255.255.0 secondary
RP/0/RSP0/CPU0:router(config-if))# commit
```

# Comprehensive IRB Configuration with BVI Bundle Interfaces and Multicast Configuration: Example

The following example shows a more comprehensive router configuration with IRB and BVI multicast support:

```
interface Bundle-Ether25
ipv4 address 10.21.0.2 255.255.255.0
interface Loopback()
ipv4 address 10.5.5.5 255.255.255.255
interface GigabitEthernet0/0/0/1
negotiation auto
interface GigabitEthernet0/0/0/1.1 12transport
encapsulation dot1q 1
rewrite ingress tag pop 1 symmetric
interface GigabitEthernet0/0/0/1.2 12transport
encapsulation dot1g 2
rewrite ingress tag pop 1 symmetric
interface GigabitEthernet0/0/0/9
bundle id 25 mode active
interface GigabitEthernet0/0/0/19
bundle id 25 mode active
interface GigabitEthernet0/0/0/29
bundle id 25 mode active
interface GigabitEthernet0/0/0/39
bundle id 25 mode active
```

```
interface BVI1
ipv4 address 10.1.1.1 255.255.255.0
interface BVI2
ipv4 address 10.1.2.1 255.255.255.0
router ospf 100
router-id 10.5.5.5
area 0
 interface Bundle-Ether25
   interface Loopback0
   interface BVI1
   interface BVI2
12vpn
bridge group IRB
 bridge-domain IRB1
  igmp snooping profile IRB SNOOP
   interface GigabitEthernet0/0/0/1.1
   routed interface BVI1
  bridge-domain IRB2
   igmp snooping profile IRB SNOOP
   interface GigabitEthernet0/0/0/1.2
   routed interface BVI2
multicast-routing
address-family ipv4
 interface all enable
igmp snooping profile IRB SNOOP
report-suppression disable
router pim
address-family ipv4
 rp-address 10.10.10.10
```

## IRB With BVI and VRRP Configuration: Example

This example shows a partial router configuration for the relevant configuration areas for IRB support of a BVI and VRRP:

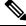

Note

VRRPv6 is also supported.

```
12vpn
bridge group IRB
bridge-domain IRB-EDGE
interface GigabitEthernet0/0/0/8
!
   routed interface BVI 100
!
interface GigabitEthernet0/0/0/8
   12transport
!
interface BVI 100
ipv4 address 10.21.1.1 255.255.255.0
```

```
!
router vrrp
interface BVI 100
vrrp 1 ipv4 10.21.1.100
vrrp 1 priority 100
```

## **6PE/6VPE With BVI Configuration: Example**

The following example shows how to configure an MPLS 6PE/6VPE environment using BVIs at the CE-facing sides of the Cisco ASR 9000 Series Router as the PE devices. For more information about Cisco 6PE/6VPE and its configuration, see the "Implementing IPv6 VPN Provider Edge Transport Over MPLS" chapter of the Cisco ASR 9000 Series Aggregation Services Router MPLS Layer 3 VPN Configuration Guide.

This figure shows the location of the BVI interfaces (green icons) on the Cisco ASR 9000 Series Routers as the PE1 and PE2 devices.

Figure 17: BVI Interfaces on the CE-Facing Sides in an MPLS 6PE/6VPE Network

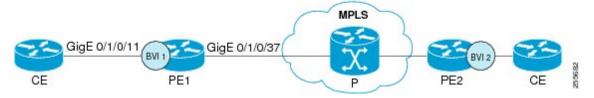

This is a sample configuration only for the Cisco ASR 9000 Series Router (PE1) device with a BVI interface numbered 1 on the CE-facing side, and a non-BVI interface (Gigabit Ethernet 0/1/0/37) on the core-facing side. A similar configuration would apply to the PE2 device:

```
! Be sure to configure IPv6 unicast address families
vrf 1
address-family ipv6 unicast
  import route-target
   100:2
  export route-target
   100:2
interface Loopback0
 ipv4 address 10.11.11.11/32
! Configure the BVI interface to participate in the VRF
! and with an IPv6 address.
interface BVI1
vrf 1
ipv6 address 2001:DB8:1/32
! Assign the Gigabit Ethernet CE-facing interface to the
! L2VPn bridge domain where the routed BVI interface is also associated.
```

```
12vpn
bridge group 1
 bridge-domain 1
   interface Gigabit Ethernet 0/1/0/11
routed interface BVI1
! Configure OSPF routing for the BVI interface for
! advertisement of its IPv6 address.
router ospfv3 1
graceful-restart
redistribute bgp 1
area 1
 interface BVI1
 interface Loopback0
! Configure BGP routing and be sure to specify the
! IPv6 unicast address family.
! Note that the per-VRF label allocation mode is required
! and is the only supported label allocation mode.
router bgp 1
bgp router-id 10.11.11.11
bgp redistribute-internal
bgp graceful-restart
 address-family ipv6 unicast
  redistribute ospfv3 1 match internal external
  label-allocation-mode per-vrf
 allocate-label all
 address-family vpnv6 unicast
 neighbor 10.11.12.12
 remote-as 1
 update-source Loopback0
 address-family ipv6 unicast
  route-policy pass-all in
   route-policy pass-all out
  address-family ipv6 labeled-unicast
  address-family vpnv6 unicast
  route-policy pass-all in
   route-policy pass-all out
vrf 1
 rd 100:2
 label-allocation-mode per-vrf
  address-family ipv6 unicast
   redistribute connected
mpls ldp
router-id 10.11.11.11
 graceful-restart
 interface Gigabit Ethernet 0/1/0/37
```

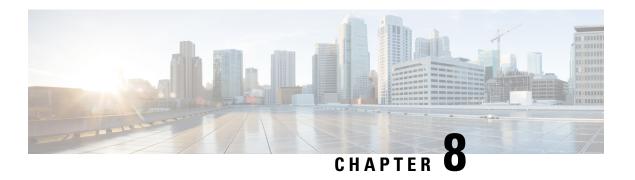

## **Configuring Link Bundling**

This module describes the configuration of link bundle interfaces on the Cisco ASR 9000 Series Aggregation Services Routers.

A link bundle is a group of one or more ports that are aggregated together and treated as a single link.

Each bundle has a single MAC, a single IP address, and a single configuration set (such as ACLs). POS link bundles do not have mac address, only ethernet link bundles have mac address.

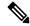

Note

The Cisco ASR 9000 Series Router supports both Layer 2 and Layer 3 Link Bundles. If the Link Bundle is a Layer 3 interface, an IP address is required. If the Link Bundle is a Layer 2 interface, an IP address is not required. A Link Bundle on the Cisco ASR 9000 Series Router may contain Layer 2 and Layer 3 subinterfaces within it. In which case, the Layer 3 subinterfaces require IP addresses, but the Link Bundle interface does not require an IP address. POS Link bundling is supported only on Layer 3 link bundles.

The Cisco ASR 9000 Series Router supports bundling for these types of interfaces:

· Ethernet interfaces and

#### **Feature History for Configuring Link Bundling**

| Release       | Modification                                                                                                    |
|---------------|----------------------------------------------------------------------------------------------------|
| Release 3.7.2 | This feature was introduced on the Cisco ASR 9000 Series Router.                                                                           |
| Release 3.9.0 | Support for load balancing was added.                                                                                                    |
|               | Bundle member links are put into new err-disable link interface status and admin-down protocol state when a bundle interface is shut down. |
| Release 3.9.1 | Support for Layer 3 load balancing on Layer 2 link bundles was added.                                                                      |
| Release 4.0.0 | The following support was added:                                                                                                    |
|               | • Up to a maximum of 64 member links per bundle.                                                                                           |
|               | • IPv6 addressing.                                                                                                    |
|               | Multichassis Link Aggregation.                                                                                                    |
|               |                                                                                                    |

| Release 4.0.1 | Support for Dynamic Load Balancing for Link Aggregation (LAG) members was added.                                                                                                    |  |
|---------------|----------------------------------------------------------------------------------------------------|--|
|               | The <b>hw-module load-balance bundle l2-service l3-params</b> command is replaced by the <b>load-balancing flow</b> command in L2VPN configuration mode. For more information see the Cisco ASR 9000 Series Aggregation Services Router L2VPN and Ethernet Services Configuration Guide and Cisco ASR 9000 Series Aggregation Services Router L2VPN and Ethernet Services Command Reference. |  |
| Release 4.1.0 | Support for Multi-Gigabit Service Control Point was added.                                                                                                    |  |
| Release 4.2.0 | Support for Link bundling for POS interfaces was added.                                                                                                    |  |
| Release 4.3.1 | Support for ICCP Based Service Multihoming was included.                                                                                                    |  |
| Release 5.1.1 | Support for Multichassis Link Aggregation on IPv6 traffic was included.                                                                                                    |  |
| Release 5.1.2 | Support for mixed speed member links in a bundle interface was included.                                                                                                    |  |
| Release 6.0.0 | Bundle scale support increases to 1600 bundles on A9K-RSP880-SE, A99-RP2-SE and the third generation of ASR 9000 Ethernet line card.                                                                                                    |  |
| Release 6.2.2 | Support for Layer 3 Multicast traffic over mixed speed bundles was added.                                                                                                    |  |

- Prerequisites for Configuring Link Bundling, on page 254
- Information About Configuring Link Bundling, on page 255
- How to Configure Link Bundling, on page 272
- Configuring Multichassis Link Aggregation, on page 285
- How to Configure MGSCP, on page 300
- Configuration Examples for Link Bundling, on page 308
- Configuration Examples for MGSCP, on page 315

## **Prerequisites for Configuring Link Bundling**

You must be in a user group associated with a task group that includes the proper task IDs. The command reference guides include the task IDs required for each command. If you suspect user group assignment is preventing you from using a command, contact your AAA administrator for assistance.

The prerequisites for link bundling depend on the platform on which you are configuring this feature. This section includes the following information:

## Prerequisites for Configuring Link Bundling on a Cisco ASR 9000 Series Router

Before configuring Link Bundling, be sure that the following tasks and conditions are met:

- You know the interface IP address (Layer 3 only).
- You know which links should be included in the bundle you are configuring.
- If you are configuring an Ethernet link bundle, you must have Ethernet line cards installed in the router.

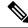

Note

Link bundling is supported on all flavours of ASR 9000 line cards.

- The POS link bundling feature is supported on the following shared port adaptors (SPA):
  - 2-port OC-48 POS/SDH SPA
  - 4-port OC-48 POS/SDH SPA
  - 1-port OC-192 POS/XFP SPA
  - 4-port OC-3 POS-V2 SPA
  - 8-port OC-3 POS/SDH SPA
  - 8-port OC-12 POS/SDH SPA

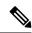

Note

For more information about physical interfaces, PLIMs, and modular services cards, refer to the *Cisco ASR 9000 Series Router Hardware Installation Guide*.

## Information About Configuring Link Bundling

To configure link bundling, you must understand the following concepts:

## **Link Bundling Overview**

The Link Bundling feature allows you to group multiple point-to-point links together into one logical link and provide higher bidirectional bandwidth, redundancy, and load balancing between two routers. A virtual interface is assigned to the bundled link. The component links can be dynamically added and deleted from the virtual interface.

The virtual interface is treated as a single interface on which one can configure an IP address and other software features used by the link bundle. Packets sent to the link bundle are forwarded to one of the links in the bundle.

A link bundle is simply a group of ports that are bundled together and act as a single link. The advantages of link bundles are as follows:

- Multiple links can span several line cards to form a single interface. Thus, the failure of a single link does not cause a loss of connectivity.
- Bundled interfaces increase bandwidth availability, because traffic is forwarded over all available members of the bundle. Therefore, traffic can flow on the available links if one of the links within a bundle fails. Bandwidth can be added without interrupting packet flow.

All the individual links within a single bundle must be of the same type.

For example, a bundle can contain all Ethernet interfaces, or it can contain all POS interfaces, but it cannot contain Ethernet and POS interfaces at the same time.

Cisco IOS XR software supports the following methods of forming bundles of Ethernet interfaces:

- IEEE 802.3ad—Standard technology that employs a Link Aggregation Control Protocol (LACP) to ensure that all the member links in a bundle are compatible. Links that are incompatible or have failed are automatically removed from a bundle.
- Ether Channel or POS Channel—Cisco proprietary technology that allows the user to configure links to join a bundle, but has no mechanisms to check whether the links in a bundle are compatible. (Ether Channel applies to Ethernet interfaces, and POS Channel applies to POS interfaces.)

## **Features and Compatible Characteristics of Ethernet Link Bundles**

This list describes the properties and limitations of ethernet link bundles:

- Any type of Ethernet interfaces can be bundled, with or without the use of LACP (Link Aggregation Control Protocol).
- Bundle membership can span across several line cards that are installed in a single router or multiple routers in the case of MC-LAG.
- An ethernet link bundle can support a maximum of 64 physical links. If you add more than 64 links to a bundle, only 64 of the links are in distributing state, and the remaining links are in waiting state.
- A single Cisco ASR 9000 Series Router supports a maximum of 1600 bundles.
- Cisco ASR 9000 Series Router supports mixed speed bundles. Mixed speed bundles allow member links
  of different bandwidth to be configured as active members in a single bundle. The ratio of the bandwidth
  for bundle members must not exceed 10. Also, the total weight of the bundle must not exceed 64. For
  example, 100Gbps link and 10Gbps links can be active members in a bundle. Mixed speed bundles also
  allow:
  - · Load-balancing on member links based on bandwidth weightage.
  - Support of proportional load-balancing for all unicast flows.
  - Support of load-balancing based on bandwidth weightage for all VPLS flooding and Layer 2 multicast flows.
- Multi-Gigabit Service Control Point (MGSCP) is not supported for mixed speed bundles.
- With mixed speed bundles, the total weight of a bundle is greater than the number of members in the bundle, as the weight represents the smallest active number bandwidth.
- The weight of each bundle member is the ratio of its bandwidth to the lowest bandwidth member. Total weight of the bundle is the sum of weights or relative bandwidth of each bundle member. Since the weight for a bundle member is greater than or equal to 1 and less than or equal to 10, the total member of links in a bundle is less than 64 in mixed bundle case.
- Mixed speed bundles are supported in MC-LAG.
- Physical layer and link layer configuration are performed on individual member links of a bundle.
- Configuration of network layer protocols and higher layer applications is performed on the bundle itself.
- IPv4 and IPv6 addressing is supported on ethernet link bundles.
- A bundle can be administratively enabled or disabled. Beginning in Cisco IOS XR Release 3.9.0, when you shut down a bundle interface, the member links are put into err-disable link interface status and

admin-down line protocol state. You can show the status of a bundle interface and its members using the **show interfaces** command.

- Each individual link within a bundle can be administratively enabled or disabled.
- Ethernet link bundles are created in the same way as Ethernet channels, where the user enters the same configuration on both end systems.
- The MAC address that is set on the bundle becomes the MAC address of the links within that bundle.
- When LACP configured, each link within a bundle can be configured to allow different keepalive periods on different members.
- Load balancing (the distribution of data between member links) is done by flow instead of by packet. Data is distributed to a link in proportion to the bandwidth of the link in relation to its bundle.
- QoS is supported and is applied proportionally on each bundle member.
- Link layer protocols, such as CDP and HDLC keepalives, work independently on each link within a bundle.
- Upper layer protocols, such as routing updates and hellos, are sent over any member link of an ethernet interface bundle.
- All links within a single bundle must terminate on the same two systems. Both systems must be directly connected except in the case of MC-LAG.
- Bundled interfaces are point-to-point.
- A link must be in the up state before it can be in distributing state in a bundle.
- All links within a single bundle must be configured either to run 802.3ad (LACP) or Etherchannel (non-LACP). Mixed links within a single bundle are not supported.
- A bundle interface can contain physical links and VLAN subinterfaces only. Tunnels cannot be bundle members.
- Access Control List (ACL) configuration on link bundles is identical to ACL configuration on regular interfaces.
- Multicast traffic is load balanced over the members of a bundle. For a given flow, the control plane selects the member link, and all traffic for that flow is sent over that member. The system supports Layer 3 Multicast traffic over mixed speed bundles.
- When the LACP system receives priority value as zero (0) from a remote device, bundle does not come up.

#### Characteristics of POS Link Bundles in Cisco ASR 9000 Series Router

This section lists the properties of POS link bundles that are specific to Cisco ASR 9000 Series Router:

- Each bundle has to be configured between a pair of directly connected systems.
- All members of a bundle must be POS.
- POS link bundling can support up to 32 physical links if they are in the same speed. If links are in different speed, it cannot reach 32 physical links.
- Only physical interfaces can become bundle members.

- All bundles must be statically configured.
- Only cHDLC encapsulation type is currently supported on POS Link Bundle.
- Only POS SPA is supported for POS Link Bundling and not channelized SPA.
- Upper layer protocols, such as routing updates and hellos, are sent over through the bundle interface.
- Bandwidths for policers and queues must be in percentage and not in absolute values.
- Queue-limit must be in time unit and not in bytes.
- For POS link bundles, different link speeds are allowed within a single bundle, with a maximum of four times the speed difference between the members of the bundle. This means that only up to 4 times the bandwidth ratio is supported.

#### Restrictions of POS Link Bundles in Cisco ASR 9000 Series Router

This section lists the limitations of POS link bundles that are specific to Cisco ASR 9000 Series Router:

- LACP is not supported for POS link bundles in Cisco IOS XR Release 4.2.0 and later releases.
- IPv6 and ACL are not supported for POS link bundels in Cisco IOS XR Release 4.2.0.
- Multicast routing is not supported for POS link bundles in Cisco IOS XR Release 4.2.0.

## **Link Aggregation Through LACP**

The optional Link Aggregation Control Protocol (LACP) is defined in the IEEE 802 standard. LACP communicates between two directly connected systems (or peers) to verify the compatibility of bundle members. For the Cisco ASR 9000 Series Router, the peer can be either another router or a switch. LACP monitors the operational state of link bundles to ensure the following:

- All links terminate on the same two systems.
- Both systems consider the links to be part of the same bundle.
- All links have the appropriate settings on the peer.

LACP transmits frames containing the local port state and the local view of the partner system's state. These frames are analyzed to ensure both systems are in agreement.

#### **IEEE 802.3ad Standard**

The IEEE 802.3ad standard typically defines a method of forming Ethernet link bundles.

For each link configured as bundle member, the following information is exchanged between the systems that host each end of the link bundle:

- A globally unique local system identifier
- An identifier (operational key) for the bundle of which the link is a member
- An identifier (port ID) for the link
- The current aggregation status of the link

This information is used to form the link aggregation group identifier (LAG ID). Links that share a common LAG ID can be aggregated. Individual links have unique LAG IDs.

The system identifier distinguishes one router from another, and its uniqueness is guaranteed through the use of a MAC address from the system. The bundle and link identifiers have significance only to the router assigning them, which must guarantee that no two links have the same identifier, and that no two bundles have the same identifier.

The information from the peer system is combined with the information from the local system to determine the compatibility of the links configured to be members of a bundle.

Bundle MAC addresses in the Cisco ASR 9000 Series Router come from a set of reserved MAC addresses in the backplane. This MAC address stays with the bundle as long as the bundle interface exists. The bundle uses this MAC address until the user configures a different MAC address. The bundle MAC address is used by all member links when passing bundle traffic. Any unicast or multicast addresses set on the bundle are also set on all the member links.

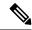

Note

We recommend that you avoid modifying the MAC address, because changes in the MAC address can affect packet forwarding.

#### Non Revertive Behavior for LACP Bundle Interface

In LACP, by default, a higher priority port would become the active port after it becomes operational again. To avoid this reversion, you can run the **lacp non-revertive** command. This configures the lower priority port to continue as the active port even after the higher priority port is capable of being operational. This avoids the traffic disruption that may happen in putting the currently active but lower priority port into standby and diverting traffic through the higher priority port that is now capable of being operational.

## **Multichassis Link Aggregation**

The Multichassis Link Aggregation (MC-LAG) feature provides an end to end interchassis redundancy solution for the Carrier Ethernet Networks. MC-LAG involves two devices collaborating to act as a single LAG from the perspective of a (third) connected device, thus providing device-level as well as link-level redundancy.

To achieve this, two devices co-ordinate with each other to present a single LACP bundle (spanning the two devices) to a partner device. Only one of the devices forwards traffic at any one time, eliminating the risk of forwarding loops. When a failure occurs, these devices coordinate to perform a switchover, changing the device on which traffic is being forwarded by manipulating the link LACP states.

The existing pseudowire redundancy in the core network coordinates with the redundancy in the access network based on:

- Multichassis Link Aggregation Control Protocol (mLACP)
- Interchassis Communication Protocol (ICCP)

The mLACP protocol defines the expected behavior between the two devices and uses the Interchassis Control Protocol (ICCP) to exchange TLVs and identify peer devices to operate with. At the edge of a provider's network, a simple customer edge (CE) device that only supports standard LACP is connected to two provider edge (PE) devices. Thus the CE device is dual-homed, providing better L2 redundancy from the provider's side. In mLACP terminology, the CE device is referred to as a dual-homed device (DHD) and each PE device

is known as a point of attachment (POA). The POA forwarding traffic for the bundle is the active device for that bundle, while the other POA is the standby device.

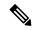

Note

MC-LAG in EVPN Multihoming-ELAN is not supported and alternative EVPN port-active should be used.

### **Failure Cases**

MC-LAG provides redundancy, switching traffic to the unaffected POA while presenting an unchanged bundle interface to the DHD, for these failure events:

- Link failure: A port or link between the DHD and one of the POAs fails.
- Device failure: Meltdown or reload of one of the POAs, with total loss of connectivity (to the DHD, the core and the other POA).
- Core isolation: A POA loses its connectivity to the core network, and therefore is of no value, being unable to forward traffic to or from the DHD.

A loss of connectivity between the POAs leads both devices to assume that the other has experienced device failure, causing them to attempt to take on the Active role. This is known as a split brain scenario and can happen in either of the following cases:

- All other connectivity remains; only the link between POAs is lost.
- One POA is isolated from the core network (i.e. a core isolation scenario where the connection between the two POAs was over the core network).

MC-LAG by itself does not provide a means to avoid this situation; resiliency in the connection between the POAs is a requirement. The DHD is given the responsibility of mitigating the problem by setting a limit on the number of links, within the bundle, that can be active. As such only the links connected to one of the POAs can be active at any one point of time.

### **Interchassis Communication Protocol**

This figure shows the graphical representation of the Interchassis Communication Protocol (ICCP).

Figure 18: ICCP Protocol

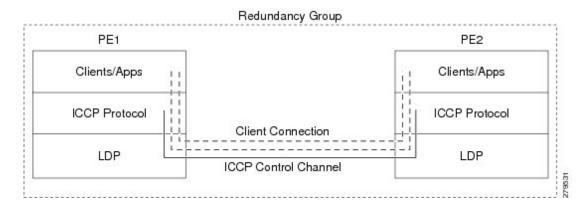

Two POAs communicate with each other over an LDP link using the Interchassis Communication Protocol (ICCP). ICCP is an LDP based protocol wherein an LDP session is created between the POAs in a redundancy group, and the ICCP messages are carried over that LDP session. The PE routers in a redundancy group may be a single-hop (directly connected) or a multi-hop away from one another. The ICCP protocol manages the setup and controls the redundancy groups. It also establishes, maintains, and tears down ICCP connections. The ICCP protocol uses route-watch to monitor the connectivity to the PEs in a given redundancy group. It is also responsible for tracking core isolation failures. It notifies all client applications of failure (core isolation and active PE failure).

To operate ICCP, the devices are configured as members of redundancy groups (RGs).

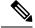

Note

In the mLACP configuration, two devices are configured to be members of each RG (until a device-level failure occurs leaving only a single member). However, each device can be a member of more than one RG.

In each redundancy group, a POA's mLACP peer is the other POA in that group, with which it communicates using mLACP over ICCP. For each bundle, the POA and DHD at each end are LACP partners, communicating using the standard LACP protocol.

## **Access Network Redundancy Model**

The Multichassis Link Aggregation Control Protocol (mLACP) based redundancy between the customer edge device (CE) or access network and the provider edge (PE) device is achieved by allowing the CE to be connected to two PE routers. The two PE routers synchronize the data through ICCP; therefore they appear as a single device to the CE.

Figure 19: mLACP/ICCP Redundancy Model

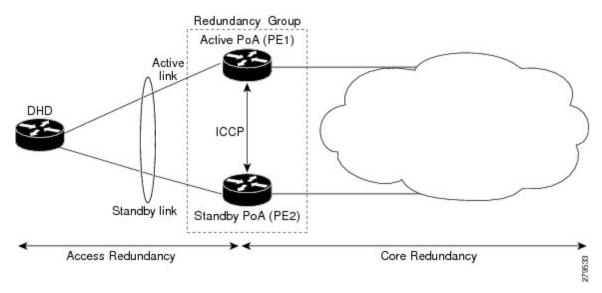

The CE is also called dual-homed device (DHD) and the PE is also called point of attachment (POA). The pair of POAs that is connected to the single DHD forms a redundancy group (RG).

At any given time, only one POA is active for a bundle. Only the set of links between the DHD and the active POA actively sends traffic. The set of links between the DHD and the standby POA does not forward traffic. When the multichassis link bundle software detects that the connection to the active POA has failed, the

software triggers the standby POA to become the active POA, and the traffic flows using the links between the DHD and newly active POA.

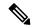

Note

When the connection to the active POA fails and the active POA is in the Negotiation state, the standby POA does not take over.

The ICCP protocol operates between the active and the standby POAs, and allows the POAs to coordinate their configuration, determine which POA is active, and trigger a POA to become active. Applications running on the two POAs (mLACP, IGMP snooping, DHCP snooping or ANCP) synchronize their state using ICCP.

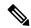

Note

While upgrading to a newer version of Cisco ASR 9000 router, ensure that you upgrade the active and standby nodes to the same Cisco IOS XR version.

## **ICCP Based Service Multihoming**

In the case of ICCP based Service Multihoming (ICCP-SM), the CE device uses two independent bundle interfaces to connect to the PoAs. Although bundle interfaces are used, they are not aggregated across the two chassis, and mLACP is not involved in the communication. The CE device configures the bundle interfaces in such a manner that all VLANs are allowed on both bundles. You can manually configure the PoAs to distribute the VLANs across the two bundles in order that individual VLANs are active(forwarding) on one bundle or PoA, and standby (blocked) on the other. The CE device initially floods a traffic flow on both bundles and learns the MAC address on the interface where it receives the response.

With ICCP-SM, you are not limited to a dual homed device. The access links can connect to a dual homed network (DHN) that are separate devices in the access network. The two bundles on the DHD or the DHN must be in a bridge domain so that L2 learning selects the link with the active set of VLANs.

#### Figure 20: ICCP Based Service Multihoming

If a bundle interface between the CE and the PoA fails, ICCP-SM on the PoA with the failed bundle communicates through ICCP to the other PoA's ICCP-SM. This activates the standby VLANs on the remaining bundle. A MAC flush is sent to the CE so that packets destined to hosts on the failed bundle are again flooded, in order to be learned on the newly activated bundle. The MAC flush is required because it is possible that the bundle interface failure is not detected by the CE.

In ICCP Based Service Multihoming, the total set of VLANs are split into a primary set and a secondary set and are configured on each PoA such that the primary set on one PoA is configured as secondary on the other. On each PoA, the VLANs are associated with ACs. If the VLANs are primary on a PoA and there are no faults, the associated ACs are set to forwarding. If the VLANs are secondary on a PoA, the associated ACs are blocked. ICCP-SM is only supported in VPLS cores.

## ICCP-SM Redundancy Group

Prior to Release 6.4.1, ICCP-SM configurations were required to match on both peers for traffic flow. Primary VLANs on one PoA were configured as secondary VLANs on the other. If there was a mismatch in VLAN configuration, all primary and secondary VLANs were blocked. Also, when a user configured a new VLAN, there was a temporary mismatch which blocked other services until the VLAN configuration on both sides matched.

Starting from Release 6.4.1, when there is a mismatch in VLAN configuration on PoAs, instead of blocking all primary and secondary VLANs, only unmatched VLANs are blocked. That is, if at least one primary VLAN on one PoA matches the secondary VLAN on the other PoA, traffic flows. If misconfiguration is detected while there is no port failure, each PoA re-evaluates the configuration. The PoAs move misconfigured VLANs to the secondary VLAN list while the primary VLANs forward traffic. The misconfigured VLAN list also includes those VLANs that are only configured remotely. For example, if VLAN 1 is only configured on remote PoA and is not configured locally, VLAN 1 will still be in the secondary list locally.

When two PoAs are connected, if one PoA has been configured with Release 6.4.1 image and the other PoA has been configured with an image earlier to Release 6.4.1, the behavior of the PoAs with respect to forwarding and blocking the traffic is different from each other. The PoA with an image earlier to Release 6.4.1 blocks all VLANs when there is a mismatch in VLAN configuration. The PoA with Release 6.4.1 image forwards primary VLANs that are matched in secondary list on the peer PoA.

## **Advantages of Pseudo mLACP:**

Pseudo mLACP has these three major advantages over mLACP:

- Pseudo mLACP can support a Dual Homed Network (DHN), while mLACP can only support a Dual Homed Device (DHD).
- Pseudo mLACP supports per-VLAN active/active redundancy without any load-balancing requirements on the CE.
- Pseudo mLACP does not require LACP support from the DHD, or DHN. It is independent of the access redundancy mechanism; therefore, it provides a network based redundancy solution. It allows maximum flexibility for the PE-CE interoperability in terms of dual-homing redundancy and recovery.

### Failure Modes

The mLACP feature provides network resiliency by protecting against port, link, and node failures. This figure depicts the various failure modes.

Figure 21: Failure Modes

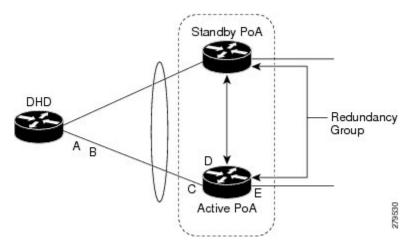

These are the failure categories:

• A—DHD uplink port failure. The port on the DHD that is connected to the POA fails.

- B—DHD uplink failure. The connection between the DHD and the POA fails.
- C—Active POA downlink port failure.
- D—Active POA node failure.
- E—Active POA uplink failure (network isolation). The links between the active POA and the core network fails

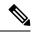

Note

ICCP Based Service Multihoming is similar to MC-LAG in the case of core network failures. It is revertive in nature. In the case of a failure, the PoA whose link has been restored activates the VLANs that are configured as primary.

## **Core Network Redundancy Model**

This section explains:

## **One-way Pseudowire Redundancy**

This figure shows the VPWS one-way pseudowire redundancy model. Only one end of the pseudowire is protected by a backup pseudowire.

Figure 22: VPWS one-way Pseudowire Redundancy

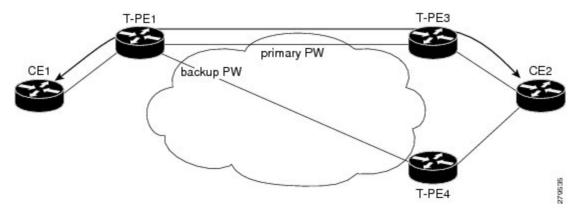

## **Two-way Pseudowire Redundancy**

This figure shows the VPWS two-way pseudowire redundancy model. In this topology, each T-PE at the end of a PW has a primary and a backup PW. The state of the PW is coordinated with the state of the mLACP link between the DHD and the PE.

T-PE3 T-PE1 (active) (active) primary PW primary PW backup PW backup PW MDHD-2 ICCP ICCP backup PW backup PW primary PW primary PW (standby) (standby)

Figure 23: VPWS two-way Pseudowire Redundancy

### **Switchovers**

Switchovers, which is changing the Active/Standby roles of the POAs, are performed using dynamic priority management or brute force behavior.

## **Dynamic Priority Management**

Dynamic Priority Management involves co-ordination between the POAs to manipulate the LACP port priorities of their member links. Two priority values are tracked for each links:

- A configured priority which can either be configured explicitly, or defaults to 32768
- An operational priority used in LACP negotiations, which may differ from the configured priority if switchovers have occurred.

Higher priority LACP links are always selected ahead of lower priority LACP links. This means the operational priorities can be manipulated to force the standard LACP Selection Logic (on the POAs and on the DHD) to select desired links on both ends.

For example, consider a case where the DHD has two links to each POA, and each POA is configured with minimum-active links is 2. (This means the bundle goes down on the POA if the number of active links falls below 2.) The operational priorities for the member links are 1 on POA-1 and 2 on POA-2. This means that POA-1 is active (being higher priority) and the links on POA-2 are held in Standby state. The sequence of events in a switchover is as follows:

- 1. A link fails on POA-1, causing the number of active links to fall below the minimum of 2.
- 2. POA-1 changes the operational priority of both its links to 3, so the links on POA 2 are now higher priority.
- **3.** POA-1 sends a LACP message to the DHD and an mLACP message to POA-2, informing both devices of the change.
- 4. The DHD tries to activate the links connected to POA-2 as these now have the highest priority.
- 5. POA-2 also ensures that its links have the highest priority and activates its links to the DHD.

At this point the switchover is complete.

### **Brute Force Behavior**

In a brute force switchover, port priorities are not modified. Instead the failing POA sends a single *dying gasp* to the DHD over LACP, forcing it to deselect the link. It then terminates LACP communications on that link. This only leaves links between the DHD and POA-2, as links that can be selected. So, both ends select those links.

## **MC-LAG Topologies**

This section illustrates the supported MC-LAG topologies.

Figure 24: VPWS One-way Pseudowire Redundancy in Redundancy Group

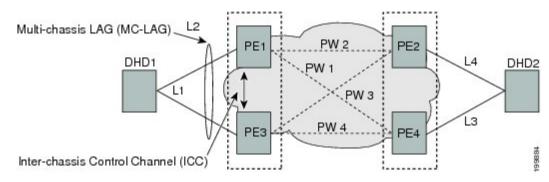

Figure 25: VPWS Two-way Pseudowire Redundancy

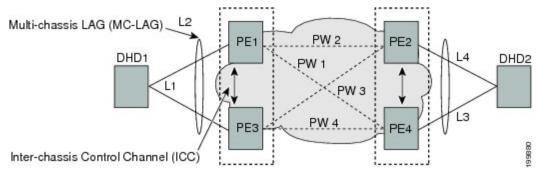

Figure 26: VPLS Pseudowires in One Redundancy Group

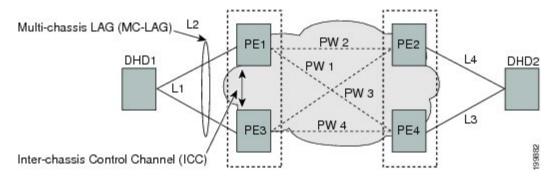

Figure 27: VPLS Pseudowires in Two Redundancy Groups

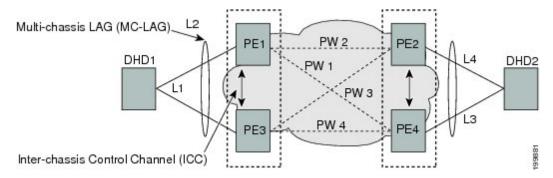

#### **LACP Short Period Time Intervals**

#### **Load Balancing**

Load balancing is a forwarding mechanism that distributes traffic over multiple links based on certain parameters. The Cisco ASR 9000 Series Router supports load balancing for all links in a bundle using Layer 2, Layer 3, and Layer 4 routing information.

This section describes load balancing support on link bundles.

For more information about other forms of load balancing on the Cisco ASR 9000 Series Router, see the following references:

- Per-flow load balancing on non-bundle interfaces using Layer 3 and 4 routing information— See the Cisco ASR 9000 Series Aggregation Services Router IP Addresses and Services Configuration Guide.
- Pseudowire (PW) Load Balancing beginning in Cisco IOS XR 4.0.1—See the Cisco ASR 9000 Series Aggregation Services Router L2VPN and Ethernet Services Configuration Guide.

### **Layer 2 Ingress Load Balancing on Link Bundles**

By default, load balancing on Layer 2 link bundles is done based on the MAC source and destination address (SA/DA) fields in the incoming packet header. Table 14: Bundle Load Balancing for Incoming Traffic shows a summary of the parameters used for load balancing of incoming traffic at Layer 2 based on whether the default mode, EFP-based, or flow-based load balancing is in use.

Per-flow load balancing is supported on all links in the bundle. This scheme achieves load sharing by allowing the router to distribute packets over one of the links in the bundle, that is determined through a hash calculation. The hash calculation is an algorithm for link selection based on certain parameters.

The standard hash calculation is a 5-tuple hashing, using the following parameters:

- IP source address
- · IP destination address
- Router ID
- Layer 4 source port
- Layer 4 destination port

When per-flow load balancing is enabled, all packets for a certain source-destination pair will go through the same link, though there are multiple links available. Per-flow load balancing ensures that packets for a certain source-destination pair arrive in order.

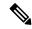

Note

Load balancing for multicast traffic applies only when outgoing interfaces are link bundle interfaces or subinterfaces.

Table 14: Bundle Load Balancing for Incoming Traffic

| Ingress Unicast, Flood, or<br>Multicast Traffic | Parameters                                     | Configuration                                                                               |
|-------------------------------------------------|------------------------------------------------|---------------------------------------------------------------------------------------------|
| Default                                         | Source MAC address     Destination MAC address | n/a                                                                                         |
| EFP-based auto mode                             | XID of the xconnect                            | Auto mode is enabled using the <b>bundle</b> load-balancing hash auto command.              |
| EFP-based with user hash                        | User hash                                      | A user hash is configured using the <b>bundle load-balancing</b> <i>hash-value</i> command. |
| Flow-based with IP source and destination       | Source IP address     Destination IP address   | Enabled using the L2VPN load-balancing src-dst-ip command.                                  |
| Flow-based with MAC source and destination      | Source MAC address     Destination MAC address | Enabled using the L2VPN load-balancing src-dst-mac command.                                 |

### **Layer 3 Egress Load Balancing on Link Bundles**

Layer 3 load balancing support began on the Cisco ASR 9000 Series Router in Cisco IOS XR 3.9.1, with changes introduced in Cisco IOS XR Release 4.0.1.

### Layer 3 Load Balancing Before Cisco IOS XR Release 4.0.1

In Cisco IOS XR 3.9.1 through Cisco IOS XR 4.0, Layer 3 load balancing for link bundles is done on Ethernet Flow Points (EFPs) and is based on the IPv4 source and destination addresses in the packet. When Layer 3 service-specific load balancing is configured, all egressing bundles are load balanced based on the IPv4 source and destination addresses. When packets do not have IPv4 addresses, default load-balancing is used.

Layer 3 load balancing for link bundles is enabled globally, using the following command:

hw-module load-balance bundle 12-service 13-params

## Layer 3 Load Balancing Beginning in Cisco IOS XR Release 4.0.1

Layer 3 load balancing for link bundles is done when outgoing interfaces are either bundles or bundle subinterfaces. 5-tuple hashing is used for load balancing among bundle member links, using the following parameters:

- · IP source address
- · IP destination address
- Router ID
- Layer 4 source port
- Layer 4 destination port

The ingress linecard does bundle member selection and forwards the packet to the linecard and network processor (NP) corresponding to the selected bundle member. The same hash value is used for both ingress and egress linecards. Therefore, even though the egress linecard also does bundle member selection, it selects the same bundle member that was selected by the ingress linecard.

#### **Multicast IPv4 and IPv6 Traffic**

For outbound multicast IPv4 or IPv6 traffic, a set of egress linecards is predetermined by the system. If a bundle interface or bundle subinterface is an outgoing interface, the system selects the bundle member for each outgoing interface in a route based on the multicast group address. This helps with load distribution of multicast routed traffic to different bundle members, while providing traffic sequencing within a specific route.

The egress lineard does NP selection using the same approach, when bundle members are spread across multiple NPs within the egress lineard.

When the packet arrives on an egress NP, it uses the 5-tuple hash to select a bundle member within an NP for each packet. This provides better resiliency for bundle member state changes within an NP.

### **Dynamic Load Balancing for LAG**

Beginning in Cisco IOS XR Release 4.0.1, the Cisco ASR 9000 Series Router supports a method of dynamic load balancing among link aggregation (LAG) members. With dynamic load balancing, the hash algorithms for link selection include up to a maximum of 64 links, and are based on the current number of active members in the bundle.

### **QoS** and Link Bundling

On the Cisco ASR 9000 Series Router, when QoS is applied on the bundle for either the ingress or egress direction, QoS is applied at each member interface. For complete information on configuring QoS on link bundles on the Cisco ASR 9000 Series Router, refer to the Cisco ASR 9000 Series Aggregation Services Router Modular Quality of Service Configuration Guide and the Cisco ASR 9000 Series Aggregation Services Router Modular Quality of Service Command Reference.

### **VLANs on an Ethernet Link Bundle**

802.1Q VLAN subinterfaces can be configured on 802.3ad Ethernet link bundles. Keep the following information in mind when adding VLANs on an Ethernet link bundle:

- The maximum number of VLANs allowed per bundle is 4096.
- The maximum number of bundled VLANs allowed per router is 16384.

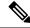

Note

The memory requirement for bundle VLANs is slightly higher than standard physical interfaces.

To create a VLAN subinterface on a bundle, include the VLAN subinterface instance with the **interface Bundle-Ether** command, as follows:

interface Bundle-Ether interface-bundle-id.subinterface

After you create a VLAN on an Ethernet link bundle, all VLAN subinterface configuration is supported on that link bundle.

VLAN subinterfaces can support multiple Layer 2 frame types and services, such as Ethernet Flow Points - EFPs) and Layer 3 services.

Layer 2 EFPs are configured as follows:

interface bundle-ether instance.subinterface l2transport. encapsulation dot1g xxxxx

Layer 3 VLAN subinterfaces are configured as follows:

interface bundle-ether instance.subinterface, encapsulation dot1q xxxxx

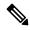

Note

The difference between the Layer 2 and Layer 3 interfaces is the **l2transport** keyword. Both types of interfaces use **dot1q encapsulation**.

# **Link Bundle Configuration Overview**

The following steps provide a general overview of the link bundle configuration process. Keep in mind that a link must be cleared of all previous network layer configuration before it can be added to a bundle:

- In global configuration mode, create a link bundle. To create an Ethernet link bundle, enter the interface Bundle-Ether command.
- 2. Assign an IP address and subnet mask to the virtual interface using the **ipv4 address** command.
- **3.** Add interfaces to the bundle you created in Step 1 with the **bundle id** command in the interface configuration submode.

You can add up to 64 links to a single bundle.

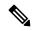

Note

A link is configured as a member of a bundle from the interface configuration submode for that link.

### **Nonstop Forwarding During Card Failover**

Cisco IOS XR software supports nonstop forwarding during failover between active and standby paired RSP cards. Nonstop forwarding ensures that there is no change in the state of the link bundles when a failover occurs.

For example, if an active RSP fails, the standby RSP becomes operational. The configuration, node state, and checkpoint data of the failed RSP are replicated to the standby RSP. The bundled interfaces will all be present when the standby RSP becomes the active RSP.

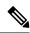

Note

Failover is always onto the standby RSP.

You do not need to configure anything to guarantee that the standby interface configurations are maintained.

### Link Failover

When one member link in a bundle fails, traffic is redirected to the remaining operational member links and traffic flow remains uninterrupted.

## **Multi-Gigabit Service Control Point**

Multi-Gigabit Service Control Point (MGSCP) is a deployment model that uses certain link bundling and forwarding features on the Cisco ASR 9000 Series Aggregation Services Routers to support load balancing, clustering, and redundancy for broadband subscriber traffic on Cisco Service Control Engine (SCE) devices.

The Cisco SCE platform is used to provide many services such as user authorization, reporting, and application bandwidth metering for broadband subscribers. It manages IP traffic using a stateful processing mechanism based on application and subscriber awareness. Maintaining this statefulness requires that the SCE platform captures both the upstream and downstream flows of a session to classify it and provide Layer 7 processing at the application level.

To process an application that is implemented with a bundle of flows, such as FTP or Session Initiation Protocol (SIP), the SCE platform needs to process all the flows that comprise a session of this application. In addition, when the SCE platform is configured to implement per subscriber reporting or control (sometimes referred to as *subscriber awareness*), it must process all traffic flows that a given subscriber generates.

Because of this stateful processing to the subscriber level, the SCE platform is implemented in a network with a "bump-in-the-wire" topology for Layer 2 and Layer 3 transparency. However, as the number of broadband subscribers increases along with the bandwidth that an SCE platform must support, scaling the solution presents certain challenges when inserted into a typical network environment where asymmetric routing is often implemented and the two directions of a single session, or the many flows of a specific subscriber, could be split between different links.

The MGSCP solution on the Cisco ASR 9000 Series Router satisfies these requirements by providing a topology to scale multiple SCE devices in a cluster that are connected to the router using link bundling, where all subscriber traffic can be directed through the same bundle member link. In addition, MGSCP also provides the benefits of load balancing and redundancy.

This figure shows a basic network topology for MGSCP with a Cisco ASR 9000 Series Router connected between the subscriber and core networks, and acting as a dispatcher for the attached SCE cluster. The N+1 notation indicates one backup (or protect) link for the other active links on either side of the SCEs.

Figure 28: Basic MGSCP Network Topology

# **How to Configure Link Bundling**

This section contains the following procedures:

### **Configuring Ethernet Link Bundles**

This section describes how to configure an Ethernet link bundle.

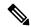

Note

In order for an Ethernet bundle to be active, you must perform the same configuration on both connection endpoints of the bundle.

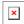

**YANG Data Model** 

You can programmatically perform the configuration using <code>openconfig-lacp.yang</code> OpenConfig data model or <code>cisco-IOS-XR-um-lacp-cfg.yang</code> Unified data model. To get started with using data models, see the <code>Programmability Configuration Guide for Cisco ASR 9000 Series Routers</code>.

- 1. configure
- 2. interface Bundle-Ether bundle-id
- 3. ipv4 address ipv4-address mask
- 4. bundle minimum-active bandwidth kbps
- 5. bundle minimum-active links links
- **6. bundle maximum-active links** [hot-standby]
- 7. lacp fast-switchover
- 8. exit
- **9. interface** {**GigabitEthernet** | **TenGigE**} interface-path-id
- **10.** bundle id bundle-id [mode {active | on | passive}]
- **11. bundle port-priority** *priority*
- 12. no shutdown
- 13. exit
- **14.** bundle id bundle-id [mode {active | passive | on}] no shutdown exit
- 15. end or commit
- **16.** exit
- **17**. exit
- **18.** Perform Step 1 through Step 15 on the remote end of the connection.
- 19. show bundle Bundle-Ether bundle-id
- 20. show lacp bundle Bundle-Ether bundle-id

|        | Command or Action                                                            | Purpose                                                                                                    |
|--------|------------------------------------------------------------------------------|----------------------------------------------------------------------------------------------------|
| Step 1 | configure                                                                    | Enters global configuration mode.                                                                                                    |
|        | Example:                                                                     |                                                                                                    |
|        | RP/0/RSP0/CPU0:router# configure                                             |                                                                                                    |
| Step 2 | interface Bundle-Ether bundle-id                                             | Creates a new Ethernet link bundle with the specified bundle-id. The range is 1 to 65535.                                                                                                    |
|        | Example:                                                                     | This <b>interface Bundle-Ether</b> command enters you into                                                                                                    |
|        | RP/0/RSP0/CPU0:router#(config)# interface<br>Bundle-Ether 3                  | the interface configuration submode, where you can enter interface specific configuration commands are entered. Use the <b>exit</b> command to exit from the interface configuration submode back to the normal global configuration mode. |
| Step 3 | ipv4 address ipv4-address mask                                               | Assigns an IP address and subnet mask to the virtual                                                                                                    |
|        | Example:                                                                     | interface using the <b>ipv4 address</b> configuration subcommand.                                                                                                    |
|        | RP/0/RSP0/CPU0:router(config-if) # ipv4 address 10.1.2.3 255.0.0.0           | • On the Cisco ASR 9000 Series Router, only a Layer 3 bundle interface requires an IP address.                                                                                                    |
| Step 4 | bundle minimum-active bandwidth kbps                                         | (Optional) Sets the minimum amount of bandwidth                                                                                                    |
|        | Example:                                                                     | required before a user can bring up a bundle.                                                                                                    |
|        | RP/0/RSP0/CPU0:router(config-if)# bundle minimum-active bandwidth 580000     |                                                                                                    |
| Step 5 | bundle minimum-active links links                                            | (Optional) Sets the number of active links required before                                                                                                    |
|        | Example:                                                                     | you can bring up a specific bundle.                                                                                                    |
|        | <pre>RP/0/RP0/CPU0:router(config-if)# bundle minimum-active links 2</pre>    |                                                                                                    |
| Step 6 | bundle maximum-active links links [hot-standby]                              | (Optional) Implements 1:1 link protection for the bundle,                                                                                                    |
|        | Example:                                                                     | which causes the highest-priority link in the bundle to become active and the second-highest-priority link to                                                                                                    |
|        | RP/0/RSP0/CPU0:router(config-if) # bundle maximum-active links 1 hot-standby | become the standby. Also, specifies that a switchover between active and standby LACP-enabled links is implemented per a proprietary optimization.                                                                                         |
|        |                                                                              | Note  • The priority of the active and standby links is based on the value of the bundle port-priority command.                                                                                                    |

|         | Command or Action                                                                                                    | Purpose                                                                                                    |
|---------|----------------------------------------------------------------------------------------------------|----------------------------------------------------------------------------------------------------|
| Step 7  | <pre>lacp fast-switchover Example:  RP/0/RSP0/CPU0:router(config-if) # lacp fast-switchover</pre>                                              | (Optional) If you enabled 1:1 link protection (you set the value of the <b>bundle maximum-active links</b> command to 1) on a bundle with member links running LACP, you can optionally disable the wait-while timer in the LACP state machine. Disabling this timer causes a bundle member link in standby mode to expedite its normal state negotiations, thereby enabling a faster switchover from a failed active link to the standby link. |
| Step 8  | <pre>exit Example:  RP/0/RSP0/CPU0:router(config-if)# exit</pre>                                                                               | Exits interface configuration submode for the Ethernet link bundle.                                                                                                    |
| Step 9  | <pre>interface {GigabitEthernet   TenGigE} interface-path-id Example:  RP/0/RSP0/CPU0:router(config) # interface GigabitEthernet 1/0/0/0</pre> | Enters interface configuration mode for the specified interface.  Enter the <b>GigabitEthernet</b> or <b>TenGigE</b> keyword to specify the interface type. Replace the <i>interface-path-id</i> argument with the node-id in the <i>rack/slot/module</i> format.                                                                                                    |
| Step 10 | <pre>bundle id bundle-id [mode {active   on   passive}] Example:  RP/0/RSP0/CPU0:router(config-if) # bundle-id 3</pre>                         | Adds the link to the specified bundle.  To enable active or passive LACP on the bundle, include the optional <b>mode active</b> or <b>mode passive</b> keywords in the command string.  To add the link to the bundle without LACP support, include the optional <b>mode on</b> keywords with the command string.  Note  • If you do not specify the <b>mode</b> keyword, the default mode is <b>on</b> (LACP is not run over the port).        |
| Step 11 | <pre>bundle port-priority priority Example:  RP/0/RSP0/CPU0:router(config-if) # bundle port-priority 1</pre>                                   | (Optional) If you set the <b>bundle maximum-active links</b> command to 1, you must also set the priority of the active link to the highest priority (lowest value) and the standby link to the second-highest priority (next lowest value). For example, you can set the priority of the active link to 1 and the standby link to 2.                                                                                                    |
| Step 12 | <pre>no shutdown Example:  RP/0/RSP0/CPU0:router(config-if)# no shutdown</pre>                                                                 | (Optional) If a link is in the down state, bring it up. The <b>no shutdown</b> command returns the link to an up or down state depending on the configuration and state of the link.                                                                                                    |
| Step 13 | exit Example:                                                                                                    | Exits interface configuration submode for the Ethernet interface.                                                                                                    |

|         | Command or Action                                                           | Purpose                                                                                                    |
|---------|-----------------------------------------------------------------------------|----------------------------------------------------------------------------------------------------|
|         | RP/0/RSP0/CPU0:router(config-if)# exit                                      |                                                                                                    |
| Step 14 | bundle id $bundle$ - $id$ [mode {active   passive   on}] no shutdown exit   | (Optional) Repeat Step 8 through Step 11 to add more links to the bundle.                                                                                  |
|         | Example:                                                                    |                                                                                                    |
|         | RP/0/RSP0/CPU0:router(config)# interface<br>GigabitEthernet 1/0/2/1         |                                                                                                    |
|         | RP/0/RSP0/CPU0:router(config-if)# bundle id 3                               |                                                                                                    |
|         | <pre>RP/0/RSP0/CPU0:router(config-if)# bundle port-priority 2</pre>         |                                                                                                    |
|         | RP/0/RSP0/CPU0:router(config-if)# no shutdown                               |                                                                                                    |
|         | RP/0/RSP0/CPU0:router(config-if)# exit                                      |                                                                                                    |
|         | <pre>RP/0/RSP0/CPU0:router(config)# interface GigabitEthernet 1/0/2/3</pre> |                                                                                                    |
|         | RP/0/RSP0/CPU0:router(config-if)# bundle id 3                               |                                                                                                    |
|         | RP/0/RSP0/CPU0:router(config-if)# no shutdown                               |                                                                                                    |
|         | RP/0/RSP0/CPU0:router(config-if)# exit                                      |                                                                                                    |
| Step 15 | end or commit                                                               | Saves configuration changes.                                                                                                    |
|         | Example:                                                                    | When you issue the <b>end</b> command, the system prompts you to commit changes:                                                                           |
|         | RP/0/RSP0/CPU0:router(config-if)# end                                       |                                                                                                    |
|         | or                                                                          | Uncommitted changes found, commit them before exiting(yes/no/cancel)? [cancel]:                                                                            |
|         | RP/0/RSP0/CPU0:router(config-if)# commit                                    | • Entering <b>yes</b> saves configuration changes to the running configuration file, exits the configuration session, and returns the router to EXEC mode. |
|         |                                                                             | Entering <b>no</b> exits the configuration session and returns<br>the router to EXEC mode without committing the<br>configuration changes.                 |
|         |                                                                             | • Entering <b>cancel</b> leaves the router in the current configuration session without exiting or committing the configuration changes.                   |
|         |                                                                             | Use the <b>commit</b> command to save the configuration changes to the running configuration file and remain within the configuration session.             |
| Step 16 | exit                                                                        | Exits interface configuration mode.                                                                                                    |
|         | Example:                                                                    |                                                                                                    |

|         | Command or Action                                                   | Purpose                                                   |
|---------|---------------------------------------------------------------------|-----------------------------------------------------------|
|         | RP/0/RSP0/CPU0:router(config-if)# exit                              |                                                           |
| Step 17 | exit                                                                | Exits global configuration mode.                          |
|         | Example:                                                            |                                                           |
|         | RP/0/RSP0/CPU0:router(config)# exit                                 |                                                           |
| Step 18 | Perform Step 1 through Step 15 on the remote end of the connection. | Brings up the other end of the link bundle.               |
| Step 19 | show bundle Bundle-Ether bundle-id                                  | (Optional) Shows information about the specified Ethernet |
|         | Example:                                                            | link bundle.                                              |
|         | RP/0/RSP0/CPU0:router# show bundle Bundle-Ether 3                   |                                                           |
| Step 20 | show lacp bundle Bundle-Ether bundle-id                             | (Optional) Shows detailed information about LACP ports    |
|         | Example:                                                            | and their peers.                                          |
|         | RP/0/RSP0/CPU0:router# show lacp bundle Bundle-Ether 3              |                                                           |

### **Configuring EFP Load Balancing on an Ethernet Link Bundle**

This section describes how to configure Ethernet flow point (EFP) Load Balancing on an Ethernet link bundle.

By default, Ethernet flow point (EFP) load balancing is enabled. However, the user can choose to configure all egressing traffic on the fixed members of a bundle to flow through the same physical member link. This configuration is available only on an Ethernet Bundle subinterface with Layer 2 transport (**12transport**) enabled.

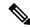

Note

If the active members of the bundle change, the traffic for the bundle may get mapped to a different physical link that has a hash value that matches the configured value.

- 1. configure
- 2. hw-module load-balance bundle 12-service 13-params
- 3. interface Bundle-Ether bundle-id 12transport
- 4. bundle load-balance hash hash-value [auto]
- 5. end or commit

|        | Command or Action                                                                 | Purpose                                                                                                    |  |  |
|--------|-----------------------------------------------------------------------------------|----------------------------------------------------------------------------------------------------|--|--|
| Step 1 | configure                                                                         | Enters global configuration mode.                                                                                                    |  |  |
|        | Example:                                                                          |                                                                                                    |  |  |
|        | RP/0/RSP0/CPU0:router# configure                                                  |                                                                                                    |  |  |
| Step 2 | hw-module load-balance bundle 12-service 13-params                                | (Optional) Enables Layer 3 load balancing on Layer 2 link                                                                                                 |  |  |
|        | Example:                                                                          | bundles.                                                                                                    |  |  |
|        | RP/0/RSP0/CPU0:router(config)# hw-module load-balance bundle 12-service 13-params |                                                                                                    |  |  |
| Step 3 | interface Bundle-Ether bundle-id l2transport                                      | Creates a new Ethernet link bundle with the specified                                                                                                    |  |  |
|        | Example:                                                                          | bundle-id and with Layer 2 transport enabled.  The range is 1 to 65535.                                                                                   |  |  |
|        | RP/0/RSP0/CPU0:router#(config)# interface<br>Bundle-Ether 3 12transport           | The range is 1 to 03333.                                                                                                    |  |  |
| Step 4 | bundle load-balance hash hash-value [auto]                                        | Configures all egressing traffic on the fixed members of a                                                                                                |  |  |
|        | Example:                                                                          | bundle to flow through the same physical member link.                                                                                                    |  |  |
|        | RP/0/RSP0# bundle load-balancing hash 1                                           | <ul> <li>hash-value—Numeric value that specifies the physical<br/>member link through which all egressing traffic in this</li> </ul>                      |  |  |
|        | or                                                                                | bundle will flow. The values are 1 through 8.                                                                                                    |  |  |
|        | RP/0/RSP0# bundle load-balancing hash auto                                        | • auto—The physical member link through which all egressing traffic on this bundle will flow is automatically chosen.                                     |  |  |
| Step 5 | end or commit                                                                     | Saves configuration changes.                                                                                                    |  |  |
|        | Example:                                                                          | When you issue the end command, the system prompts you to commit changes: Uncommitted changes found,                                                      |  |  |
|        | RP/0/RSP0/CPU0:router(config-if)# end                                             | commit them before exiting (yes/no/cancel)?                                                                                                    |  |  |
|        | or                                                                                | • Entering <b>yes</b> saves configuration changes to the running configuration file, exits the configuration                                              |  |  |
|        | RP/0/RSP0/CPU0:router(config-if)# commit                                          | session, and returns the router to EXEC mode.                                                                                                    |  |  |
|        |                                                                                   | <ul> <li>Entering no exits the configuration session and returns<br/>the router to EXEC mode without committing the<br/>configuration changes.</li> </ul> |  |  |
|        |                                                                                   | • Entering <b>cancel</b> leaves the router in the current configuration session without exiting or committing the configuration changes.                  |  |  |
|        |                                                                                   | • Use the <b>commit</b> command to save the configuration changes to the running configuration file and remain within the configuration session.          |  |  |

# **Configuring VLAN Bundles**

This section describes how to configure a VLAN bundle. The creation of a VLAN bundle involves three main tasks:

#### **SUMMARY STEPS**

- **1.** Create an Ethernet bundle.
- 2. Create VLAN subinterfaces and assign them to the Ethernet bundle.
- **3.** Assign Ethernet links to the Ethernet bundle.

#### **DETAILED STEPS**

|        | Command or Action                                                 | Purpose |
|--------|-------------------------------------------------------------------|---------|
| Step 1 | Create an Ethernet bundle.                                        |         |
| Step 2 | Create VLAN subinterfaces and assign them to the Ethernet bundle. |         |
| Step 3 | Assign Ethernet links to the Ethernet bundle.                     |         |

These tasks are describe in detail in the procedure that follows.

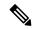

Note

In order for a VLAN bundle to be active, you must perform the same configuration on both ends of the bundle connection.

- 1. configure
- 2. interface Bundle-Ether bundle-id
- 3. ipv4 address ipv4-address mask
- 4. bundle minimum-active bandwidth kbps
- **5. bundle minimum-active links** *links*
- 6. bundle maximum-active links links [hot-standby]
- 7. exit
- 8. interface Bundle-Ether bundle-id.vlan-id
- 9. encapsulation dot1q
- 10. ipv4 address ipv4-address mask
- 11. no shutdown
- **12**. exit
- **13.** Repeat Step 9 through Step 12 to add more VLANS to the bundle you created in Step 2.
- 14. end or commit
- **15**. exit
- **16.** exit
- 17. configure
- **18. interface** {**GigabitEthernet** | **TenGigE**}*interface-path-id*

### 19. lacp fast-switchover

|        | Command or Action                                                           | Purpose                                                                                                    |  |
|--------|-----------------------------------------------------------------------------|----------------------------------------------------------------------------------------------------|--|
| Step 1 | configure                                                                   | Enters global configuration mode.                                                                                                    |  |
|        | Example:                                                                    |                                                                                                    |  |
|        | RP/0/RSP0/CPU0:router# configure                                            |                                                                                                    |  |
| Step 2 | interface Bundle-Ether bundle-id                                            | Creates and names a new Ethernet link bundle.                                                                                                    |  |
|        | Example:                                                                    | This interface Bundle-Ether command enters you into                                                                                                    |  |
|        | RP/0/RSP0/CPU0:router#(config)# interface<br>Bundle-Ether 3                 | the interface configuration submode, where you can enter interface-specific configuration commands. Use the <b>exit</b> command to exit from the interface configuration submode back to the normal global configuration mode. |  |
| Step 3 | ipv4 address ipv4-address mask                                              | Assigns an IP address and subnet mask to the virtual                                                                                                    |  |
|        | Example:                                                                    | interface using the <b>ipv4 address</b> configuration subcommand.                                                                                                    |  |
|        | RP/0/RSP0/CPU0:router(config-if) # ipv4 address 10.1.2.3 255.0.0.0          |                                                                                                    |  |
| Step 4 | bundle minimum-active bandwidth kbps                                        | (Optional) Sets the minimum amount of bandwidth                                                                                                    |  |
|        | Example:                                                                    | required before a user can bring up a bundle.                                                                                                    |  |
|        | RP/0/RSP0/CPU0:router(config-if) # bundle minimum-active bandwidth 580000   |                                                                                                    |  |
| Step 5 | bundle minimum-active links links                                           | (Optional) Sets the number of active links required before                                                                                                    |  |
|        | Example:                                                                    | you can bring up a specific bundle.                                                                                                    |  |
|        | RP/0/RSP0/CPU0:router(config-if)# bundle minimum-active links 2             |                                                                                                    |  |
| Step 6 | bundle maximum-active links links [hot-standby]                             | (Optional) Implements 1:1 link protection for the bur                                                                                                    |  |
|        | Example:                                                                    | which causes the highest-priority link in the bundle to become active and the second-highest-priority link to                                                                                                    |  |
|        | RP/0/RSP0/CPU0:router(config-if)# bundle maximum-active links 1 hot-standby | become the standby. Also, specifies that a switchover between active and standby LACP-enabled links is implemented per a proprietary optimization.                                                                             |  |
|        |                                                                             | Note The priority of the active and standby links is based on the value of the <b>bundle port-priority</b> command.                                                                                                    |  |
| Step 7 | exit                                                                        | Exits the interface configuration submode.                                                                                                    |  |
|        | Example:                                                                    |                                                                                                    |  |
|        | RP/0/RSP0/CPU0:router(config-if)# exit                                      |                                                                                                    |  |

|         | Command or Action                                                                                       |                                                                                                    | Purpose                                                                                                    |  |
|---------|----------------------------------------------------------------------------------------------------|----------------------------------------------------------------------------------------------------|----------------------------------------------------------------------------------------------------|--|
| Step 8  | <pre>interface Bundle-Ether bundle-id.vlan-id Example:  RP/0/RSP0/CPU0:router#(config)# interface</pre> |                                                                                                    | new VLAN, and assigns the VLAN to the nundle you created in Step 2.                                                                                                    |  |
|         |                                                                                                    | Replace the created in                                                                                                    | the bundle-id argument with the bundle-id you Step 2.                                                                                                    |  |
|         | Bundle-Ether 3.1                                                                                        |                                                                                                    | ne <i>vlan-id</i> with a subinterface identifier. Range to 4094 inclusive (0 and 4095 are reserved).                                                                                                    |  |
|         |                                                                                                    | Note                                                                                                    | When you include the . <i>vlan-id</i> argument with the <b>interface Bundle-Ether</b> <i>bundle-id</i> command, you enter subinterface configuration mode.                                                  |  |
| Step 9  | encapsulation dot1q                                                                                     | Sets the L                                                                                                    | ayer 2 encapsulation of an interface.                                                                                                    |  |
|         | <pre>Example:  RP/0/RSP0/CPU0:router(config-subif)# encapsulation dotlq 100, untagged</pre>             | Note                                                                                                    | The <b>dot1q vlan</b> command is replaced by the <b>encapsulation dot1q</b> command on the Cisco ASR 9000 Series Router. It is still available for backward-compatibility, but only for Layer 3 interfaces. |  |
| Step 10 | ipv4 address ipv4-address mask                                                                          | Assigns an IP address and subnet mask to the subinterfac                                                                                                    |                                                                                                    |  |
|         | <pre>Example:     RP/0/RSP0/CPU0:router#(config-subif)# ipv4 address</pre>                              |                                                                                                    |                                                                                                    |  |
| Step 11 | 10.1.2.3/24<br>no shutdown                                                                              | (Ontional)                                                                                                    | If a link is in the down state bring it up. The                                                                                                    |  |
| otep 11 | Example:                                                                                                | (Optional) If a link is in the down state, bring it up. To shutdown command returns the link to an up or constate depending on the configuration and state of the |                                                                                                    |  |
|         | RP/0/RSP0/CPU0:router#(config-subif)# no shutdown                                                       |                                                                                                    |                                                                                                    |  |
| Step 12 | exit                                                                                                    | Exits subinterface configuration mode for the VLAN subinterface.                                                                                                  |                                                                                                    |  |
|         | Example:                                                                                                |                                                                                                    |                                                                                                    |  |
|         | RP/0/RSP0/CPU0:router(config-subif)# exit                                                               |                                                                                                    |                                                                                                    |  |
| Step 13 | Repeat Step 9 through Step 12 to add more VLANS to the bundle you created in Step 2.                    | (Optional)                                                                                                    | Adds more subinterfaces to the bundle.                                                                                                    |  |
| Step 14 | end or commit                                                                                           | Saves configuration changes.                                                                                                    |                                                                                                    |  |
|         | Example:                                                                                                |                                                                                                    | n you issue the <b>end</b> command, the system pts you to commit changes:                                                                                                    |  |
|         | RP/0/RSP0/CPU0:router(config-subif)# end                                                                | IIncor                                                                                                    | mmitted changes found commit them before                                                                                                    |  |
|         | or                                                                                                    | exit:                                                                                                    | <pre>mmitted changes found, commit them before ing(yes/no/cancel)? cel]:</pre>                                                                                                    |  |
|         | RP/0/RSP0/CPU0:router(config-subif) # commit                                                            |                                                                                                    |                                                                                                    |  |

|         | Command or Action                                                            | Purpose                                                                                                    |
|---------|------------------------------------------------------------------------------|----------------------------------------------------------------------------------------------------|
|         |                                                                              | - Entering <b>yes</b> saves configuration changes to the running configuration file, exits the configuration session, and returns the router to EXEC mode.                                                                                                    |
|         |                                                                              | <ul> <li>Entering no exits the configuration session and<br/>returns the router to EXEC mode without committing<br/>the configuration changes.</li> </ul>                                                                                                    |
|         |                                                                              | - Entering <b>cancel</b> leaves the router in the current configuration session without exiting or committing the configuration changes.                                                                                                    |
|         |                                                                              | • Use the <b>commit</b> command to save the configuration changes to the running configuration file and remain within the configuration session.                                                                                                    |
| Step 15 | exit                                                                         | Exits interface configuration mode.                                                                                                    |
|         | Example:                                                                     |                                                                                                    |
|         | RP/0/RSP0/CPU0:router(config-subif)# end                                     |                                                                                                    |
| Step 16 | exit                                                                         | Exits global configuration mode.                                                                                                    |
|         | Example:                                                                     |                                                                                                    |
|         | RP/0/RSP0/CPU0:router(config)# exit                                          |                                                                                                    |
| Step 17 | configure                                                                    | Enters global configuration mode.                                                                                                    |
|         | Example:                                                                     |                                                                                                    |
|         | RP/0/RP0/CPU0:router # configure                                             |                                                                                                    |
| Step 18 | interface {GigabitEthernet   TenGigE} interface-path-id                      | Enters interface configuration mode for the Ethernet interface you want to add to the Bundle.                                                                                                    |
|         | Example:  RP/0/RSP0/CPU0:router(config) # interface GigabitEthernet 1/0/0/0  | Enter the <b>GigabitEthernet</b> or <b>TenGigE</b> keyword to specify the interface type. Replace the <i>interface-path-id</i> argument with the node-id in the rack/slot/module format.                                                                                                    |
|         |                                                                              | Note A VLAN bundle is not active until you add an Ethernet interface on both ends of the link bundle.                                                                                                    |
| Step 19 | lacp fast-switchover                                                         | (Optional) If you enabled 1:1 link protection (you set the                                                                                                    |
|         | <pre>Example:  RP/0/RSP0/CPU0:router(config-if) # lacp fast-switchover</pre> | value of the <b>bundle maximum-active links</b> command to 1) on a bundle with member links running LACP, you can optionally disable the wait-while timer in the LACP state machine. Disabling this timer causes a bundle member link in standby mode to expedite its normal state negotiations, thereby enabling a faster switchover from a failed active link to the standby link. |

## **Configuring POS Link Bundles**

This section describes how to configure a POS link bundle.

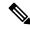

Note

In order for a POS bundle to be active, you must perform the same configuration on both connection endpoints of the POS bundle.

#### **SUMMARY STEPS**

- 1. configure
- 2. interface Bundle-POS bundle-id
- 3. ipv4 address ipv4-address mask
- 4. bundle minimum-active bandwidth *kbps*
- 5. bundle minimum-active links links
- **6. bundle maximum-active links** [hot-standby]
- 7. exit
- **8. interface POS** *interface-path-id*
- **9. bundle id** *bundle-id*
- **10. bundle port-priority** *priority*
- 11. no shutdown
- **12**. exit
- **13.** Repeat Step 19 through Step 21 to add more links to a bundle
- 14. end or commit
- **15**. exit
- **16.** exit
- **17.** Perform Step 1 through Step 23 on the remote end of the connection.
- **18. show bundle Bundle-POS** *number*

|        | Command or Action                                               | Purpose                                                                                                    |
|--------|-----------------------------------------------------------------|----------------------------------------------------------------------------------------------------|
| Step 1 | configure                                                       | Enters global configuration mode.                                                                                                    |
|        | Example:                                                        |                                                                                                    |
|        | RP/0/RSP0/CPU0:router# configure                                |                                                                                                    |
| Step 2 | interface Bundle-POS bundle-id                                  | Configures and names the new bundled POS interface.                                                                                                    |
|        | Example:  RP/0/RSP0/CPU0:router#(config)#interface Bundle-POS 2 | Enters the interface configuration submode, from where interface specific configuration commands are executed. Use the <b>exit</b> command to exit from the interface configuration submode, and get back to the normal global configuration mode. |
| Step 3 | ipv4 address ipv4-address mask  Example:                        | Assigns an IP address and subnet mask to the virtual interface using the ip address configuration subcommand.                                                                                                    |

|         | Command or Action                                                                       | Purpose                                                                                                    |  |
|---------|-----------------------------------------------------------------------------------------|----------------------------------------------------------------------------------------------------|--|
|         | RP/0/RSP0/CPU0:router(config-if)# ipv4 address 10.1.2.3 255.0.0.0                       |                                                                                                    |  |
| Step 4  | bundle minimum-active bandwidth kbps                                                    | (Optional) Sets the minimum amount of bandwidth                                                                                                    |  |
|         | Example:                                                                                | required before a user can bring up a bundle.                                                                                                    |  |
|         | RP/0/RSP0/CPU0:router(config-if) # bundle minimum-active bandwidth 620000               |                                                                                                    |  |
| Step 5  | bundle minimum-active links links                                                       | (Optional) Sets the number of active links required before                                                                                                  |  |
|         | Example:                                                                                | you can bring up a specific bundle.                                                                                                    |  |
|         | <pre>RP/0/RSP0/CPU0:router(config-if)# bundle minimum-active links 2</pre>              |                                                                                                    |  |
| Step 6  | bundle maximum-active links links [hot-standby]                                         | (Optional) Implements 1:1 link protection for the bundle,                                                                                                   |  |
|         | Example:                                                                                | which causes the highest-priority link in the bundle to become active and the second-highest-priority link to                                               |  |
|         | <pre>RP/0/RSP0/CPU0:router(config-if) # bundle maximum-active links 1 hot-standby</pre> | become the standby. Also, specifies that a switchover between active and standby LACP-enabled links is implemented according to a proprietary optimization. |  |
|         |                                                                                         | Note  • The priority of the active and standby links is based on the value of the bundle port-priority command.                                             |  |
| Step 7  | exit                                                                                    | Exits the interface configuration submode.                                                                                                    |  |
| Step 8  | interface POS interface-path-id                                                         | Enters POS interface configuration mode and specifies the                                                                                                   |  |
|         | Example:                                                                                | POS interface name and interface-path-id notation <i>rack/slot/module/port</i> .                                                                            |  |
|         | <pre>RP/0/RSP0/CPU0:router(config)# interface POS 0/1/0/0</pre>                         |                                                                                                    |  |
| Step 9  | bundle id bundle-id                                                                     | Adds the link to the specified bundle.                                                                                                    |  |
|         | Example:                                                                                | To add the link to the bundle without LACP support, include the optional <b>mode on</b> keywords with the command                                           |  |
|         | RP/0/RSP0/CPU0:router(config-if) # bundle-id 3                                          | string.                                                                                                    |  |
|         |                                                                                         | Note  • If you do not specify the mode keyword, the default mode is on (LACP is not run over the port).                                                     |  |
| Step 10 | bundle port-priority priority                                                           | (Optional) If you set the <b>bundle maximum-active links</b>                                                                                                |  |
|         | Example:                                                                                | command to 1, you must also set the priority of the active link to the highest priority (lowest value) and the standby                                      |  |
|         | <pre>RP/0/RSP0/CPU0:router(config-if) # bundle port-priority 1</pre>                    | link to the second-highest priority (next lowest value). For example, you can set the priority of the active link to 1 and the standby link to 2.           |  |

|         | Command or Action                                                   | Purpose                                                                                                    |
|---------|---------------------------------------------------------------------|----------------------------------------------------------------------------------------------------|
| Step 11 | no shutdown                                                         | Removes the shutdown configuration which forces the                                                                                                    |
|         | Example:                                                            | interface administratively down. The <b>no shutdown</b> command then returns the link to an up or down state,                                              |
|         | RP/0/RSP0/CPU0:router(config-if)# no shutdown                       | depending on the configuration and state of the link.                                                                                                    |
| Step 12 | exit                                                                | Exits the interface configuration submode for the POS                                                                                                    |
|         | Example:                                                            | interface.                                                                                                    |
|         | RP/0/RSP0/CPU0:router# exit                                         |                                                                                                    |
| Step 13 | Repeat Step 19 through Step 21 to add more links to a bundle        | (Optional) Adds more links to the bundle you created in Step 2.                                                                                            |
| Step 14 | end or commit                                                       | Saves configuration changes.                                                                                                    |
|         | Example:                                                            | When you issue the end command, the system prompts you to commit changes:                                                                                  |
|         | RP/0/RSP0/CPU0:router(config-if)# end                               | Uncommitted abangag found commit them before                                                                                                    |
|         | or                                                                  | Uncommitted changes found, commit them before exiting (yes/no/cancel)?                                                                                     |
|         | RP/0/RSP0/CPU0:router(config-if)# commit                            | [cancel]:                                                                                                    |
|         |                                                                     | • Entering <b>yes</b> saves configuration changes to the running configuration file, exits the configuration session, and returns the router to EXEC mode. |
|         |                                                                     | • Entering <b>no</b> exits the configuration session and returns the router to EXEC mode without committing the configuration changes.                     |
|         |                                                                     | • Entering <b>cancel</b> leaves the router in the current configuration session without exiting or committing the configuration changes.                   |
|         |                                                                     | Use the <b>commit</b> command to save the configuration changes to the running configuration file and remain within the configuration session.             |
| Step 15 | exit                                                                | Exits interface configuration mode.                                                                                                    |
|         | Example:                                                            |                                                                                                    |
|         | RP/0/RSP0/CPU0:router(config-if)# exit                              |                                                                                                    |
| Step 16 | exit                                                                | Exits global configuration mode.                                                                                                    |
|         | Example:                                                            |                                                                                                    |
|         | RP/0/RSP0/CPU0:router(config)# exit                                 |                                                                                                    |
| Step 17 | Perform Step 1 through Step 23 on the remote end of the connection. | Brings up the other end of the link bundle.                                                                                                    |

|         | Command or Action                               | Purpose                                              |
|---------|-------------------------------------------------|------------------------------------------------------|
| Step 18 | show bundle Bundle-POS number                   | (Optional) Shows information about the specified POS |
|         | Example:                                        | link bundle.                                         |
|         | RP/0/RSP0/CPU0:router# show bundle Bundle-POS 1 |                                                      |

# **Configuring Multichassis Link Aggregation**

Perform these tasks to configure Multichassis Link Aggregation (MC-LAG):

# **Configuring Interchassis Communication Protocol**

Perform this task to configure Interchassis Communication Protocol (ICCP).

#### **SUMMARY STEPS**

- 1. configure
- 2. redundancy iccp group group-id
- 3. member neighbor neighbor-ip-address
- 4. backbone interface interface-type-id
- **5.** isolation recovery-delay delay
- 6. end or commit

|        | Command or Action                                                              | Purpose                                                                                                    |
|--------|--------------------------------------------------------------------------------|----------------------------------------------------------------------------------------------------|
| Step 1 | configure                                                                      | Enters global configuration mode.                                                                                 |
|        | Example:                                                                       |                                                                                                    |
|        | RP/0/RSP0/CPU0:router# configure                                               |                                                                                                    |
| Step 2 | redundancy iccp group group-id                                                 | Adds an ICCP redundancy group.                                                                                    |
|        | Example:                                                                       |                                                                                                    |
|        | RP/0/RSP0/CPU0:router#(config-redundancy-iccp-group)#redundancy iccp group 100 | <u> </u>                                                                                                    |
| Step 3 | member neighbor neighbor-ip-address                                            | Configures ICCP members.                                                                                          |
|        | Example:                                                                       | This is the ICCP peer for this redundancy group. Only one neighbor can be configured per redundancy group. The IP |
|        | RP/0/RSP0/CPU0:router#(config-redundancy-iccp-group)#member neighbor 10.1.1.1  | address is the LDP router-ID of the neighbor. This configuration is required for ICCP to function.                |
| Step 4 | backbone interface interface-type-id                                           | Configures ICCP backbone interfaces.                                                                              |
|        | Example:                                                                       |                                                                                                    |

|        | Command or Action                                                                               | Purpose                                                                                                    |
|--------|-------------------------------------------------------------------------------------------------|----------------------------------------------------------------------------------------------------|
|        | RP/0/RSP0/CPU0:router#(config-redundancy-iccp-group)# backbone interface GigabitEthernet0/1/0/2 | This is an optional configuration to detect isolation from the network core, and triggers switchover to the peer POA if the POA on which the failure is occurring is active. Multiple backbone interfaces can be configured for each redundancy group. When all backbone interfaces are not UP, this is an indication of core isolation. When one or more backbone interfaces are UP, then the POA is not isolated from the network core. Backbone interfaces are typically the interfaces which L2VPN pseudowires can use. |
| Step 5 | isolation recovery-delay delay                                                                  | Configures the isolation parameters and specifies delay                                                                                                    |
|        | Example:                                                                                        | before clearing isolation condition after recovery from failure.                                                                                                    |
|        | <pre>RP/0/RSP0/CPU0:router#(config-redundancy-iccp-group)# isolation recovery-delay 30</pre>    | Isolation recovery delay timer is started once the core isolation condition has cleared. When the timer expires, the POA can take over as the active POA (depending on other conditions like bundle recovery delay timer). This allows:                                                                                                    |
|        |                                                                                                 | the network core to reconverge after the backbone interfaces have come up                                                                                                    |
|        |                                                                                                 | ICCP state to be exchanged in order for POAs to know what state they are supposed to be in so that MCLAG bundles do not flap excessively.                                                                                                    |
|        |                                                                                                 | This is an optional configuration; if not configured, the delay is set to 180 seconds, by default.                                                                                                    |
| Step 6 | end or commit                                                                                   | Saves configuration changes.                                                                                                    |
|        | Example:  RP/0/RSP0/CPU0:router(config-redundancy-iccp-group)#                                  | • When you issue the <b>end</b> command, the system prompts you to commit changes: Uncommitted changes found, commit them before exiting (yes/no/cancel)?                                                                                                    |
|        | end<br>or                                                                                       | <ul> <li>Entering yes saves configuration changes to the<br/>running configuration file, exits the configuration<br/>session, and returns the router to EXEC mode.</li> </ul>                                                                                                    |
|        | <pre>RP/0/RSP0/CPU0:router(config-redundancy-iccp-group)# commit</pre>                          | Entering <b>no</b> exits the configuration session and returns<br>the router to EXEC mode without committing the<br>configuration changes.                                                                                                    |
|        |                                                                                                 | • Entering <b>cancel</b> leaves the router in the current configuration session without exiting or committing the configuration changes.                                                                                                    |
|        |                                                                                                 | • Use the <b>commit</b> command to save the configuration changes to the running configuration file and remain within the configuration session.                                                                                                    |

# **Configuring Multichassis Link Aggregation Control Protocol Session**

Perform this task to enable a Multichassis Link Aggregation Control Protocol (mLACP) session.

#### **SUMMARY STEPS**

- 1. configure
- 2. redundancy iccp group group-id
- 3. mlacp system mac mac-id
- **4.** mlacp system priority priority
- 5. mlacp node node-id
- 6. end or commit

|        | Command or Action                                                                                                    | Purpose                                                                                                    |
|--------|----------------------------------------------------------------------------------------------------|----------------------------------------------------------------------------------------------------|
| Step 1 | configure Example:                                                                                                    | Enters global configuration mode.                                                                                                    |
| Step 2 | <pre>RP/0/RSP0/CPU0:router# configure  redundancy iccp group group-id  Example:  RP/0/RSP0/CPU0:router#(config-redundancy-iccp-group)#   redundancy iccp group 100</pre> | Adds an ICCP redundancy group.                                                                                                    |
| Step 3 | mlacp system mac mac-id  Example:  RP/0/RSP0/CPU0:router#(config-redundancy-iccp-group)# mlacp system mac 1.1.1                                                          | Configures the LACP system ID to be used in this ICCP Group.  Note  • The <i>mac-id</i> is a user configured value for the LACP system LAG-ID to be used by the POAs. It is highly recommended that the <i>mac-ids</i> have the same value on both POAs. You can have different LAG-IDs for different groups.                                             |
| Step 4 | <pre>mlacp system priority priority Example:  RP/0/RSP0/CPU0:router#(config-redundancy-iccp-group)#   mlacp system priority 10</pre>                                     | Sets the LACP system priority to be used in this ICCP Group.  Note  • It is recommended that system priority of the POAs be configured to a lower numerical value (higher priority) than the LACP LAG ID of the DHD. If the DHD has higher system priority then dynamic priority management cannot work and brute force switchover is automatically used. |

|        | Command or Action                                                                                                    | Purpose                                                                                                    |
|--------|----------------------------------------------------------------------------------------------------|----------------------------------------------------------------------------------------------------|
| Step 5 | <pre>mlacp node node-id Example:  RP/0/RSP0/CPU0:router#(config-redundancy-iccp-group)# mlacp node 1</pre>            | Sets the LACP system priority to be used in this ICCP Group.  Note  • The <i>node-id</i> must be unique for each POA.                                                                                                    |
| Step 6 | <pre>end or commit Example:  RP/0/RSP0/CPU0:router(config-if)# end or  RP/0/RSP0/CPU0:router(config-if)# commit</pre> | Saves configuration changes.  • When you issue the end command, the system prompts you to commit changes:  Uncommitted changes found, commit them before exiting (yes/no/cancel)? [cancel]:  • Entering yes saves configuration changes to the running configuration file, exits the configuration session, and returns the router to EXEC mode.  • Entering no exits the configuration session and returns the router to EXEC mode without committing the configuration changes.  • Entering cancel leaves the router in the current configuration session without exiting or committing |
|        |                                                                                                    | <ul> <li>the configuration changes.</li> <li>Use the <b>commit</b> command to save the configuration changes to the running configuration file and remain within the configuration session.</li> </ul>                                                                                                    |

# **Configuring Multichassis Link Aggregation Control Protocol Bundle**

Perform this task to configure a Multichassis Link Aggregation Control Protocol (mLACP) bundle.

- 1. configure
- 2. interface Bundle-Ether bundle-id
- 3. mac-address mac-id
- 4. bundle wait-while milliseconds
- 5. lacp switchover suppress-flaps milliseconds
- 6. mlacp iccp-group group-id
- 7. mlacp port-priority priority
- 8. end or commit

|        | Command or Action                                                     | Purpose                                                                                                    |  |
|--------|-----------------------------------------------------------------------|----------------------------------------------------------------------------------------------------|--|
| Step 1 | configure                                                             | Enters global configuration mode.                                                                                                    |  |
|        | Example:                                                              |                                                                                                    |  |
|        | RP/0/RSP0/CPU0:router# configure                                      |                                                                                                    |  |
| Step 2 | interface Bundle-Ether bundle-id                                      | Creates and names a new Ethernet link bundle.                                                                                                    |  |
|        | Example:                                                              |                                                                                                    |  |
|        | RP/0/RSP0/CPU0:router#(config)# interface<br>Bundle-Ether 3           |                                                                                                    |  |
| Step 3 | mac-address mac-id                                                    | Sets the MAC address on the interface.                                                                                                    |  |
|        | Example:                                                              | • Configuring the same MAC address on both POAs is highly recommended.                                                                                    |  |
|        | RP/0/RSP0/CPU0:router#(config-if)# mac-address 1.1.1                  | both 1 61 to highly recommended.                                                                                                    |  |
| Step 4 | bundle wait-while milliseconds                                        | Sets the wait-while timeout for members of this bundle.                                                                                                   |  |
|        | Example:                                                              |                                                                                                    |  |
|        | RP/0/RSP0/CPU0:router#(config-if)# bundle wait-while 100              |                                                                                                    |  |
| Step 5 | lacp switchover suppress-flaps milliseconds                           | Sets the time for which to suppress flaps during a LACP                                                                                                   |  |
|        | Example:                                                              | switchover.                                                                                                    |  |
|        | RP/0/RSP0/CPU0:router#(config-if)# lacp switchover suppress-flaps 300 | • It is recommended that the value used for the <i>milliseconds</i> argument is greater than that for the wait-while timer of the local device (and DHD). |  |
| Step 6 | mlacp iccp-group group-id                                             | Configures the ICCP redundancy group in which this bundle                                                                                                 |  |
|        | Example:                                                              | should operate.                                                                                                    |  |
|        | RP/0/RSP0/CPU0:router#(config-if)# mlacp iccp-group 10                |                                                                                                    |  |
| Step 7 | mlacp port-priority priority                                          | Sets the starting priority for all member links on this device                                                                                            |  |
|        | Example:                                                              | when running mLACP.                                                                                                    |  |
|        | RP/0/RSP0/CPU0:router#(config-if)# mlacp<br>port-priority 10          | • Lower value indicates higher priority. If you are using dynamic priority management the priority of the links change when switchovers occur.            |  |
| Step 8 | end or commit                                                         | Saves configuration changes.                                                                                                    |  |
| •      | Example:                                                              |                                                                                                    |  |

| Command or Action                        | Purpose                                                                                                    |
|------------------------------------------|----------------------------------------------------------------------------------------------------|
| RP/0/RSP0/CPU0:router(config-if)# end or | When you issue the <b>end</b> command, the system prompts you to commit changes: Uncommitted changes found, commit them before exiting (yes/no/cancel)?    |
| RP/0/RSP0/CPU0:router(config-if)# commit | • Entering <b>yes</b> saves configuration changes to the running configuration file, exits the configuration session, and returns the router to EXEC mode. |
|                                          | • Entering <b>no</b> exits the configuration session and returns the router to EXEC mode without committing the configuration changes.                     |
|                                          | • Entering <b>cancel</b> leaves the router in the current configuration session without exiting or committing the configuration changes.                   |
|                                          | • Use the <b>commit</b> command to save the configuration changes to the running configuration file and remain within the configuration session.           |

# **Configuring Dual-Homed Device**

Perform this task to configure the dual-homed device (DHD).

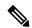

Note

If an ASR 9000 Series Router is to be used as a DHD, it is recommended that you configure the **bundle maximum-active links** links command where links is the number of links connecting the DHD to one of the POAs.

#### **SUMMARY STEPS**

- 1. configure
- 2. interface Bundle-Ether bundle-id
- 3. bundle wait-while milliseconds
- 4. lacp switchover suppress-flaps milliseconds
- 5. end or commit

|        | Command or Action                | Purpose                           |
|--------|----------------------------------|-----------------------------------|
| Step 1 | configure                        | Enters global configuration mode. |
|        | Example:                         |                                   |
|        | RP/0/RSP0/CPU0:router# configure |                                   |

|        | Command or Action                                                                    | Purpose                                                                                                    |
|--------|--------------------------------------------------------------------------------------|----------------------------------------------------------------------------------------------------|
| Step 2 | interface Bundle-Ether bundle-id                                                     | Creates and names a new Ethernet link bundle.                                                                                                    |
|        | Example:                                                                             |                                                                                                    |
|        | RP/0/RSP0/CPU0:router#(config-if)# interface<br>Bundle-Ether 3                       |                                                                                                    |
| Step 3 | bundle wait-while milliseconds                                                       | Sets the wait-while timeout for members of this bundle.                                                                                                    |
|        | Example:                                                                             |                                                                                                    |
|        | RP/0/RSP0/CPU0:router#(config-if)# bundle wait-while 100                             |                                                                                                    |
| Step 4 | lacp switchover suppress-flaps milliseconds                                          | Sets the time for which to suppress flaps during a LACP                                                                                                    |
|        | Example:                                                                             | switchover.                                                                                                    |
|        | <pre>RP/0/RSP0/CPU0:router#(config-if)# lacp switchover<br/>suppress-flaps 300</pre> |                                                                                                    |
| Step 5 | end or commit                                                                        | Saves configuration changes.                                                                                                    |
|        | Example:                                                                             | When you issue the <b>end</b> command, the system prompts you to commit changes: Uncommitted changes found,                                                                                                    |
|        | RP/0/RSP0/CPU0:router(config-if)# end  Or                                            | commit them before exiting (yes/no/cancel)?                                                                                                    |
|        | RP/0/RSP0/CPU0:router(config-if)# commit                                             | • Entering <b>yes</b> saves configuration changes to the running configuration file, exits the configuration session, and returns the router to EXEC mode.                                                                                                    |
|        |                                                                                      | • Entering <b>no</b> exits the configuration session and returns the router to EXEC mode without committing the configuration changes.                                                                                                    |
|        |                                                                                      | • Entering <b>cancel</b> leaves the router in the current configuration session without exiting or committing the configuration changes.                                                                                                    |
|        |                                                                                      | Use the <b>commit</b> command to save the configuration changes to the running configuration file and remain within the configuration session.                                                                                                    |
|        |                                                                                      | The members added to the bundle on one POA go <i>Active</i> , and the members on the other POA are in <i>Standby</i> state. This can be verified by using the <b>show bundle</b> command on either POA to display the membership information for correctly configured members on both the POAs: |
|        |                                                                                      | RP/0/RSP0/CPU0:router# show bundle                                                                                                    |
|        |                                                                                      | Bundle-Ether1 Status: Up Local links <active configured="" standby="">: 1 / 0 / 1</active>                                                                                                    |

| <b>Command or Action</b> | Purpose                                                                      |
|--------------------------|------------------------------------------------------------------------------|
|                          | Local bandwidth <effective available="">: 1000000 (1000000) kbps</effective> |
|                          | MAC address (source): 0000.deaf.0000                                         |
|                          | (Configured) Minimum active links / bandwidth: 1 / 1 kbps                    |
|                          | Maximum active links: 64 Wait while timer: 100 ms                            |
|                          | LACP: Operational                                                            |
|                          | Flap suppression timer: 300 ms mLACP: Operational                            |
|                          | ICCP Group: 1 Role: Active                                                   |
|                          | Foreign links <active configured="">: 0 / 1</active>                         |
|                          | Switchover type: Non-revertive Recovery delay: 300 s                         |
|                          | Maximize threshold: Not configured IPv4 BFD: Not configured                  |
|                          | Port Device State Port ID B/W, kbps                                          |
|                          | Gi0/0/0/0 Local Active 0x8001,                                               |
|                          | 0x9001 1000000<br>Link is Active                                             |
|                          | Gi0/0/0/0 5.4.3.2 Standby 0x8002, 0xa001 1000000                             |
|                          | Link is marked as Standby by mLACP peer                                      |

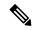

Note

To switch to an active POA, use the **mlacp switchover Bundle-Ether** command on the currently active router.

## **Configuring One-way Pseudowire Redundancy in MC-LAG**

Perform this task to allow one-way pseudowire redundancy behavior when the redundancy group is configured.

#### **SUMMARY STEPS**

- 1. configure
- 2. 12vpn
- **3. pw-class** {*class-name*}
- 4. encapsulation mpls
- 5. redundancy one-way
- 6. end or commit

|        | Command or Action | Purpose                           |
|--------|-------------------|-----------------------------------|
| Step 1 | configure         | Enters global configuration mode. |
|        | Example:          |                                   |

|        | Command or Action                                                            | Purpose                                                                                                    |
|--------|------------------------------------------------------------------------------|----------------------------------------------------------------------------------------------------|
|        | RP/0/RSP0/CPU0:router# configure                                             |                                                                                                    |
| Step 2 | l2vpn                                                                        | Enters L2VPN configuration mode.                                                                                                    |
|        | Example:                                                                     |                                                                                                    |
|        | RP/0/RSP0/CPU0:router(config)# 12vpn<br>RP/0/RSP0/CPU0:router(config-12vpn)# |                                                                                                    |
| Step 3 | pw-class {class-name}                                                        | Configures the pseudowire class template name to use for                                                                                                    |
|        | Example:                                                                     | the pseudowire.                                                                                                    |
|        | RP/0/RSP0/CPU0:router(config-l2vpn)# pw-class class1                         |                                                                                                    |
| Step 4 | encapsulation mpls                                                           | Configures the pseudowire encapsulation to MPLS.                                                                                                    |
|        | Example:                                                                     |                                                                                                    |
|        | <pre>RP/0/RSP0/CPU0:router(config-l2vpn-pwc)# encapsulation mpls</pre>       |                                                                                                    |
| Step 5 | redundancy one-way                                                           | Configures one-way PW redundancy behavior.                                                                                                    |
|        | Example:  RP/0/RSP0/CPU0:router(config-12vpn-pwc-mpls)# redundancy one-way   | <ul> <li>Note         <ul> <li>The redundancy one-way command is effective only if the redundancy group is configured.</li> </ul> </li> <li>The redundancy one-way command is mandatory for one-way pseudowire redundancy in MC-LAG to avoid inconsistent PW states on remote PEs for the MC-LAG point of attachments.</li> </ul> |
| Step 6 | end or commit                                                                | Saves configuration changes.                                                                                                    |
|        | Example:                                                                     | • When you issue the <b>end</b> command, the system prompts                                                                                                    |
|        | RP/0/RSP0/CPU0:router(config-12vpn-bg-bd-mac)# end                           | you to commit changes:                                                                                                    |
|        | or                                                                           | <pre>Uncommitted changes found, commit them before   exiting(yes/no/cancel)? [cancel]:</pre>                                                                                                    |
|        | <pre>RP/0/RSP0/CPU0:router(config-l2vpn-bg-bd-mac)# commit</pre>             | • Entering <b>yes</b> saves configuration changes to the running configuration file, exits the configuration session, and returns the router to EXEC mode.                                                                                                    |
|        |                                                                              | • Entering <b>no</b> exits the configuration session and returns the router to EXEC mode without committing the configuration changes.                                                                                                    |

| Command or Action | Purpose                                                                                                    |
|-------------------|----------------------------------------------------------------------------------------------------|
|                   | Entering cancel leaves the router in the current configuration session without exiting or committing the configuration changes.                |
|                   | Use the <b>commit</b> command to save the configuration changes to the running configuration file and remain within the configuration session. |

# **Configuring VPWS Cross-Connects in MC-LAG**

Perform this task to configure VPWS cross-connects in MC-LAG.

#### **SUMMARY STEPS**

- 1. configure
- 2. 12vpn
- 3. pw-status
- **4. xconnect group** *group-name*
- **5. p2p** *xconnect-name*
- **6. interface** type interface-path-id
- **7. neighbor** *A.B.C.D* **pw-id** *pseudowire-id*
- **8. pw-class** {*class-name*}
- **9. backup neighbor** *A.B.C.D* **pw-id** *pseudowire-id*
- **10. pw-class** {*class-name*}
- 11. end or commit

|        | Command or Action                    | Purpose                           |
|--------|--------------------------------------|-----------------------------------|
| Step 1 | configure                            | Enters global configuration mode. |
|        | Example:                             |                                   |
|        | RP/0/RSP0/CPU0:router# configure     |                                   |
| Step 2 | l2vpn                                | Enters L2VPN configuration mode.  |
|        | Example:                             |                                   |
|        | RP/0/RSP0/CPU0:router(config)# 12vpn |                                   |
| Step 3 | pw-status                            | Enables pseudowire status.        |
|        | Example:                             |                                   |

|         | Command or Action                                                                  | Purpose                                                                                                    |
|---------|------------------------------------------------------------------------------------|----------------------------------------------------------------------------------------------------|
|         | RP/0/RSP0/CPU0:router(config-12vpn)# pw-status                                     | • When the attachment circuit changes redundancy state to Active, Active pw-status is sent over the primary and backup pseudowires. |
|         |                                                                                    | When the attachment circuit changes redundancy state to Standby, Standby pw-status is sent over the primary and backup pseudowires. |
| Step 4  | xconnect group group-name                                                          | Enters the name of the cross-connect group.                                                                                         |
|         | Example:                                                                           |                                                                                                    |
|         | <pre>RP/0/RSP0/CPU0:router(config-12vpn)# xconnect group grp_1</pre>               |                                                                                                    |
| Step 5  | p2p xconnect-name                                                                  | Enters a name for the point-to-point cross-connect.                                                                                 |
|         | Example:                                                                           |                                                                                                    |
|         | RP/0/RSP0/CPU0:router(config-12vpn-xc)# p2p p1                                     |                                                                                                    |
| Step 6  | interface type interface-path-id                                                   | Specifies the interface type ID.                                                                                                    |
|         | Example:                                                                           |                                                                                                    |
|         | <pre>RP/0/RSP0/CPU0:router(config-l2vpn-xc-p2p)# interface Bundle-Ether 1.1</pre>  |                                                                                                    |
| Step 7  | neighbor A.B.C.D pw-id pseudowire-id                                               | Configures the pseudowire segment for the cross-connect                                                                             |
|         | Example:                                                                           | Optionally, you can disable the control word or set the transport-type to Ethernet or VLAN.                                         |
|         | RP/0/RSP0/CPU0:router(config-12vpn-xc-p2p)# neighbor 10.2.2.2 pw-id 2000           |                                                                                                    |
| Step 8  | pw-class {class-name}                                                              | Configures the pseudowire class template name to use for                                                                            |
|         | Example:                                                                           | the pseudowire.                                                                                                    |
|         | <pre>RP/0/RSP0/CPU0:router(config-l2vpn-xc-p2p-pw)# pw-class c1</pre>              |                                                                                                    |
| Step 9  | backup neighbor A.B.C.D pw-id pseudowire-id                                        | Adds a backup pseudowire.                                                                                                    |
|         | Example:                                                                           |                                                                                                    |
|         | RP/0/RSP0/CPU0:router(config-l2vpn-xc-p2p-pw)# backup neighbor 10.2.2.2 pw-id 2000 |                                                                                                    |
| Step 10 | pw-class {class-name}                                                              | Configures the pseudowire class template name to use for                                                                            |
|         | Example:                                                                           | the backup pseudowire.                                                                                                    |

|         | Command or Action                                                       | Purpose                                                                                                    |
|---------|-------------------------------------------------------------------------|----------------------------------------------------------------------------------------------------|
|         | RP/0/RSP0/CPU0:router(config-12vpn-xc-p2p-pw-backup)#pw-class c2        |                                                                                                    |
| Step 11 | end or commit                                                           | Saves configuration changes.                                                                                                    |
|         | Example:                                                                | When you issue the <b>end</b> command, the system prompts you to commit changes:                                                                           |
|         | <pre>RP/0/RSP0/CPU0:router(config-12vpn-xc-p2p-pw-backup)# end Or</pre> | Uncommitted changes found, commit them before exiting(yes/no/cancel)? [cancel]:                                                                            |
|         | RP/0/RSP0/CPU0:router(config-12vpn-xc-p2p-pw-backup)#commit             | - Entering <b>yes</b> saves configuration changes to the running configuration file, exits the configuration session, and returns the router to EXEC mode. |
|         |                                                                         | - Entering <b>no</b> exits the configuration session and returns the router to EXEC mode without committing the configuration changes.                     |
|         |                                                                         | - Entering <b>cancel</b> leaves the router in the current configuration session without exiting or committing the configuration changes.                   |
|         |                                                                         | • Use the <b>commit</b> command to save the configuration changes to the running configuration file and remain within the configuration session.           |

# **Configuring ICCP based Service Homing**

Perform this task to configure ICCP-SM.

#### Before you begin

You must have configured ICCP as shown in the procedure Configuring Interchassis Communication Protocol.

- 1. configure
- 2. 12vpn
- 3. redundancy iccp group group-id
- 4. multi-homing node-id node-id
- **5**. mac-flush *type*
- **6. interface** *type interface-path-id*
- 7. primary vlan {vlan range}
- 8. secondary vlan {vlan range}
- 9. end or commit

|        | Command or Action                                                              | Purpose                                                                                                    |
|--------|--------------------------------------------------------------------------------|----------------------------------------------------------------------------------------------------|
| Step 1 | configure                                                                      | Enters global configuration mode.                                                                                                    |
|        | Example:                                                                       |                                                                                                    |
|        | RP/0/RSP0/CPU0:router# configure                                               |                                                                                                    |
| Step 2 | l2vpn                                                                          | Enters L2VPN configuration mode.                                                                                                    |
|        | Example:                                                                       |                                                                                                    |
|        | RP/0/RSP0/CPU0:router(config)# 12vpn<br>RP/0/RSP0/CPU0:router(config-12vpn)#   |                                                                                                    |
| Step 3 | redundancy iccp group group-id                                                 | Enables L2VPN redundancy mode and enters redundancy                                                                                                    |
|        | Example:                                                                       | configuration submode. Adds an ICCP redundancy group.                                                                                                    |
|        | RP/0/RSP0/CPU0:router#(config-12vpn)# redundancy iccp group 100                |                                                                                                    |
| Step 4 | multi-homing node-id node-id                                                   | Enter the pseudo MLACP node ID. Enables the ICCP based                                                                                                    |
|        | Example:                                                                       | multi-homing service. The node-ID is used for ICCP signaling arbitration.                                                                                          |
|        | <pre>RP/0/RSP0/CPU0:router(config-l2vpn-red-grp)# multi-homing node-id 1</pre> |                                                                                                    |
| Step 5 | mac-flush type                                                                 | Specifies the type of MAC flush, either stp tcn or mvrp                                                                                                    |
|        | Example:                                                                       | (default).                                                                                                    |
|        | RP/0/RSP0/CPU0:router(config-12vpn-red-grp)# mac-flush stp-tcn                 |                                                                                                    |
| Step 6 | interface type interface-path-id                                               | Specifies the interface type ID. It can be a physical port                                                                                                    |
|        | Example:                                                                       | name or the main bundle name (sub-port is not allowed). It can be any physical Ethernet or bundle Ethernet interface                                               |
|        | RP/0/RSP0/CPU0:router(config-12vpn-reg-grp)#                                   | connecting to a dual homed CE device.                                                                                                    |
|        | interface Bundle-Ether 1                                                       | Only bundle-ethernet main ports are allowed for ICCP-SI If you want to use this feature on a single ethernet link, the you must configure a bundle with that link. |
| Step 7 | primary vlan {vlan range}                                                      | Configures the list of VLANs under the main port, which                                                                                                    |
|        | Example:                                                                       | default to active (forwarding) when there are no faults detected.                                                                                                  |
|        | RP/0/RSP0/CPU0:router(config-12vpn-reg-grp)# primary vlan 1-10                 | Specify the list of of comma separated VLAN ranges or individual VLANs.                                                                                            |

|        | Command or Action                                                                                                    | Purpose                                                                                                    |
|--------|----------------------------------------------------------------------------------------------------|----------------------------------------------------------------------------------------------------|
| Step 8 | <pre>secondary vlan {vlan range} Example:  RP/0/RSP0/CPU0:router(config-l2vpn-reg-grp) # secondary vlan 11-20</pre>                                      | Configures the list of VLANs under the main port, which default to standby (blocked) when there are no faults detected.  Specify the list of of comma separated VLAN ranges or individual VLANs. |
| Step 9 | <pre>end or commit Example:  RP/0/RSP0/CPU0:router(config-12vpn-bg-bd-vfi-pw) # end  or  RP/0/RSP0/CPU0:router(config-12vpn-bg-bd-vfi-pw) # commit</pre> | • Entering <b>yes</b> saves configuration changes to the running configuration file, exits the configuration session, and returns the router to EXEC mode.                                       |
|        |                                                                                                    | Note You can use the show iccp group, show 12vpn iccp-sm and show lacp bundle-ether commands to monitor ICCP-SM.                                                                                 |

# **Configuring VPLS in MC-LAG**

Perform this task to configure VPLS in MC-LAG.

- 1. configure
- 2. l2vpn
- 3. pw-status
- 4. **bridge group** *bridge-group-name*
- 5. bridge-domain bridge-domain-name
- **6. interface** *type interface-path-id*
- **7. vfi** {*vfi-name*}
- **8. neighbor** *A.B.C.D* **pw-id** *pseudowire-id*
- **9. pw-class** {*class-name*}
- **10. end** or **commit**

|        | Command or Action                                                                                               | Purpose                                                                                                   |
|--------|----------------------------------------------------------------------------------------------------|----------------------------------------------------------------------------------------------------|
| Step 1 | configure                                                                                                    | Enters global configuration mode.                                                                         |
|        | Example:                                                                                                    |                                                                                                    |
|        | RP/0/RSP0/CPU0:router# configure                                                                                |                                                                                                    |
| Step 2 | l2vpn                                                                                                    | Enters L2VPN configuration mode.                                                                          |
|        | Example:                                                                                                    |                                                                                                    |
|        | RP/0/RSP0/CPU0:router(config)# 12vpn                                                                            |                                                                                                    |
| Step 3 | pw-status                                                                                                    | (Optional) Enables pseudowire status.                                                                     |
|        | Example:                                                                                                    | All the pseudowires in the VFI are always active, independent of the attachment circuit redundancy state. |
|        | RP/0/RSP0/CPU0:router(config-l2vpn)# pw-status                                                                  |                                                                                                    |
| Step 4 | bridge group bridge-group-name                                                                                  | Creates a bridge group so that it can contain bridge                                                      |
|        | Example:                                                                                                    | domains and then assigns network interfaces to the brid domain.                                           |
|        | RP/0/RSP0/CPU0:router(config-12vpn)# bridge group                                                               |                                                                                                    |
|        | csco<br>RP/0/RSP0/CPU0:router(config-l2vpn-bg)#                                                                 |                                                                                                    |
| Step 5 | bridge-domain bridge-domain-name                                                                                | Establishes a bridge domain and enters L2VPN bridge                                                       |
|        | Example:                                                                                                    | group bridge domain configuration mode.                                                                   |
|        | <pre>RP/0/RSP0/CPU0:router(config-l2vpn-bg)# bridge-domain abc RP/0/RSP0/CPU0:router(config-l2vpn-bg-bd)#</pre> |                                                                                                    |
| Step 6 | interface type interface-path-id                                                                                | Specifies the interface type ID.                                                                          |
|        | Example:                                                                                                    |                                                                                                    |
|        | RP/0/RSP0/CPU0:router(config-l2vpn-bg-bd)# interface Bundle-Ether 1.1                                           |                                                                                                    |
| Step 7 | vfi {vfi-name}                                                                                                  | Enters virtual forwarding instance (VFI) configuration                                                    |
|        | Example:                                                                                                    | mode.                                                                                                    |
|        | RP/0/RSP0/CPU0:router(config-12vpn-bg-bd-ac)# vfi vfi-east                                                      |                                                                                                    |
| Step 8 | neighbor A.B.C.D pw-id pseudowire-id                                                                            | Configures the pseudowire segment for the cross-connect.                                                  |
|        | Example:                                                                                                    | Optionally, you can disable the control word or set the                                                   |
|        | RP/0/RSP0/CPU0:router(config-l2vpn-bg-bd-vfi)# neighbor 10.2.2.2 pw-id 2000                                     | transport-type to Ethernet or VLAN.                                                                       |

|         | Command or Action                                                                                                    | Purpose                                                                          |
|---------|----------------------------------------------------------------------------------------------------|----------------------------------------------------------------------------------|
| Step 9  | pw-class {class-name} Example:                                                                                                   | Configures the pseudowire class template name to use for the pseudowire.         |
|         | RP/0/RSP0/CPU0:router(config-12vpn-bg-bd-vfi-pw)#pw-class canada                                                                 | <del>f</del>                                                                     |
| Step 10 | end or commit                                                                                                    | Saves configuration changes.                                                     |
|         | Example:                                                                                                    | When you issue the <b>end</b> command, the system prompts you to commit changes: |
|         | <pre>RP/0/RSP0/CPU0:router(config-l2vpn-bg-bd-vfi-pw) # end  Or  RP/0/RSP0/CPU0:router(config-l2vpn-bg-bd-vfi-pw) # commit</pre> | Uncommitted changes found, commit them before exiting (yes/no/cancel)? [cancel]: |

# **How to Configure MGSCP**

Perform these tasks to configure MGSCP.

## **Prerequisites for Configuring MGSCP**

Before configuring MGSCP, be sure that the following prerequisites are met:

- You have Gigabit Ethernet or 10-Gigabit Ethernet line cards installed in the Cisco ASR 9000 Series Router.
- You understand how to configure your cluster of Service Control Engine (SCE) devices and configure them according to the desired requirements of your network, including the following requirements for MGSCP support:
  - When you connect the SCE devices to the Cisco ASR 9000 Series Router, be sure that each SCE device has two separate physical links connecting to two different bundle interfaces on the Cisco ASR 9000 Series Router as follows:
  - One link from each SCE device is connected to a link on the bundle interface that is routed to the access (or subscriber) side of the network.

- The second link from each SCE device is connected to a link on another bundle interface that is routed to the core side of the network.
- On the SCE device, you configure the SCE ports for link failure reflection (using the **link failure-reflection** command) to ensure that if a link on one side of the SCE goes down, then the link on the other side is automatically shut down. For more information, see the "Configuring the Connection" chapter in the Cisco SCE software configuration guide for your device and release at:

http://www.cisco.com/en/US/products/ps6134/products\_installation\_and\_configuration\_guides\_list.html

- For your bundle configuration on the Cisco ASR 9000 Series Router, determine the following information:
  - The maximum number of active links that you will support.
  - The bundle links that will be protect (backup) links. You can configure a maximum of 4 protect links
- To maintain the statefulness of the connected SCEs, all subscriber flows must pass through the same SCE. Therefore, before you configure MGSCP, you need to determine how you want to configure the router to redirect subscriber traffic to ensure that it passes through the appropriate bundle interfaces connected to that SCE.

You can use one of the following methods:

- ACL-Based Forwarding (ABF)—Supports only IP addresses for the next hop, and can be complex
  to configure. For more information about ABF, see the "Implementing Access Lists and Prefix
  Lists" chapter of the Cisco ASR 9000 Series Aggregation Services Router IP Addresses and Services
  Configuration Guide.
- Virtual Routing and Forwarding (VRF)—Recommended. Uses VRF instances for the access and network bundles, which can then be routed using static or dynamic routing with OSPF and BGP.

### **Restrictions for Configuring MGSCP**

Before configuring MGSCP, consider these restrictions:

- You can configure up to a maximum of 4 protect links on a bundle.
- You can configure up to a maximum of 8 member links on a bundle.
- Packets received on the ingress interface must not be tagged with MPLS for MGSCP to effectively do load balancing at the egress interface.

### **Configuring the Access Bundle for the Subscriber-Facing Side**

The configuration of the access bundle facing the subscriber side of the network is similar to the core bundle configuration, with the following guidelines:

- If using VRFs to route subscriber traffic on the same SCE to the bundle (recommended), then a separate VRF is used for the subscriber-facing side.
- Link-order signaling is required to enable LACP processing of link ordering numbers (LONs) for load balancing tables.

- Bundle load balancing is configured based on source IP address.
- The maximum number of active links must be configured to match the maximum number of active links on the core bundle.

#### **SUMMARY STEPS**

- 1. configure
- 2. interface Bundle-Ether bundle-id
- **3. vrf** *vrf*-name
- 4. ipv4 address ipv4-address mask
- 5. lacp cisco enable link-order signaled
- 6. bundle load-balancing hash src-ip
- 7. bundle maximum-active links links [hot-standby]
- 8. end or commit

|        | Command or Action                                                       | Purpose                                                                                                    |
|--------|-------------------------------------------------------------------------|----------------------------------------------------------------------------------------------------|
| Step 1 | configure                                                               | Enters global configuration mode.                                                                                              |
|        | Example:                                                                |                                                                                                    |
|        | RP/0/RSP0/CPU0:router# configure                                        |                                                                                                    |
| Step 2 | interface Bundle-Ether bundle-id                                        | Specifies or creates an Ethernet bundle interface for the                                                                      |
|        | Example:                                                                | subscriber-facing side of the network, where <i>bundle-id</i> is a number from 1 to 65535, and enters interface                |
|        | RP/0/RSP0/CPU0:router(config)# interface<br>Bundle-Ether 100            | configuration mode.                                                                                                    |
| Step 3 | vrf vrf-name                                                            | (Optional—Recommended) Specifies the VRF instance for                                                                          |
|        | Example:                                                                | the subscriber-facing side of the network in which this Ethernet bundle participates.                                          |
|        | RP/0/RSP0/CPU0:router(config-if)# vrf access                            |                                                                                                    |
| Step 4 | ipv4 address ipv4-address mask                                          | Specifies an IPv4 address and mask that is part of the                                                                         |
|        | Example:                                                                | specified VRF for this interface, where <i>ipv4-address</i> is the 32-bit IP address with corresponding mask in dotted-decimal |
|        | RP/0/RSP0/CPU0:router(config-if)# ipv4 address                          | format (A.B.C.D).                                                                                                    |
|        | 10.1.1.1 255.255.255.0                                                  | Note  • This command must be specified after the vrf command to be sure that the IP address is part of the VRF instance.       |
| Step 5 | lacp cisco enable link-order signaled                                   | Enables the use of Cisco TLVs to include link order                                                                            |
|        | Example:                                                                | numbering as part of the LACP processing on this bundle.                                                                       |
|        | RP/0/RSP0/CPU0:router(config-if)# lacp cisco enable link-order signaled |                                                                                                    |

|        | Command or Action                                                                               | Purpose                                                                                                    |
|--------|-------------------------------------------------------------------------------------------------|----------------------------------------------------------------------------------------------------|
| Step 6 | <pre>bundle load-balancing hash src-ip Example:  RP/0/RSP0/CPU0:router(config-if)# bundle</pre> | Specifies that the hash used for load balancing on the subscriber bundle interface is based on source IP address.                                                  |
|        | load-balancing hash src-ip                                                                      |                                                                                                    |
| Step 7 | bundle maximum-active links links [hot-standby]  Example:                                       | Specifies the maximum number of active links allowed for<br>the bundle, and sets the upper bound on the link ordering<br>numbers in use for load balancing tables. |
|        | RP/0/RSP0/CPU0:router(config-if)# bundle maximum-active links 2                                 | Note To support MGSCP, this command must also be configured with the same value on the core bundle.                                                                |
| Step 8 | end or commit                                                                                   | Saves configuration changes.                                                                                                    |
|        | Example:                                                                                        | • When you issue the <b>end</b> command, the system prompts you to commit changes:                                                                                 |
|        | RP/0/RSP0/CPU0:router (config-bfd-if)# end                                                      |                                                                                                    |
|        | or                                                                                              | Uncommitted changes found, commit them before exiting (yes/no/cancel)? [cancel]:                                                                                   |
|        | RP/0/RSP0/CPU0:router(config-bfd-if)# commit                                                    | - Entering <b>yes</b> saves configuration changes to the running configuration file, exits the configuration session, and returns the router to EXEC mode.         |
|        |                                                                                                 | - Entering <b>no</b> exits the configuration session and returns the router to EXEC mode without committing the configuration changes.                             |
|        |                                                                                                 | - Entering <b>cancel</b> leaves the router in the current configuration session without exiting or committing the configuration changes.                           |
|        |                                                                                                 | • Use the <b>commit</b> command to save the configuration changes to the running configuration file and remain within the configuration session.                   |

## **Configuring the Network Bundle for the Core-Facing Side**

The configuration of the bundle facing the core side of the network is similar to the access bundle configuration, with the following guidelines:

- If using VRFs to route subscriber traffic on the same SCE to the bundle (recommended), then a separate VRF is used for the core-facing side.
- Link-order signaling is required to enable LACP processing of LONs for load balancing tables.
- Bundle load balancing is configured based on destination IP address.

• The maximum number of active links must be configured to match the maximum number of active links on the access bundle.

#### **SUMMARY STEPS**

- 1. configure
- 2. interface Bundle-Ether bundle-id
- **3. vrf** *vrf*-name
- 4. ipv4 address ipv4-address mask
- 5. lacp cisco enable link-order signaled
- 6. bundle load-balancing hash dst-ip
- 7. bundle maximum-active links links [hot-standby]
- 8. end or commit

|        | Command or Action                                                                      | Purpose                                                                                                    |
|--------|----------------------------------------------------------------------------------------|----------------------------------------------------------------------------------------------------|
| Step 1 | configure                                                                              | Enters global configuration mode.                                                                                                   |
|        | Example:                                                                               |                                                                                                    |
|        | RP/0/RSP0/CPU0:router# configure                                                       |                                                                                                    |
| Step 2 | interface Bundle-Ether bundle-id                                                       | Specifies or creates an Ethernet bundle interface for the                                                                           |
|        | Example:                                                                               | subscriber-facing side of the network, where <i>bundle-id</i> is a number from 1 to 65535, and enters interface configuration mode. |
|        | RP/0/RSP0/CPU0:router(config)# interface<br>Bundle-Ether 100                           |                                                                                                    |
| Step 3 | vrf vrf-name                                                                           | (Optional—Recommended) Specifies the VRF instance for                                                                               |
|        | Example:                                                                               | the core-facing side of the network in which this Etherne bundle participates.                                                      |
|        | RP/0/RSP0/CPU0:router(config-if)# vrf access                                           |                                                                                                    |
| Step 4 | ipv4 address ipv4-address mask                                                         | Specifies an IPv4 address and mask that is part of the                                                                              |
|        | Example:                                                                               | specified VRF for this interface, where <i>ipv4-address</i> is 32-bit IP address with corresponding mask in dotted-decir            |
|        | RP/0/RSP0/CPU0:router(config-if)# ipv4 address 10.1.1.1 255.255.255.0                  | format (A.B.C.D).                                                                                                    |
|        |                                                                                        | • This command must be specified after the <b>vrf</b> command to be sure that the IP address is part of the VRF instance.           |
| Step 5 | lacp cisco enable link-order signaled                                                  | Enables the use of Cisco TLVs to include link order                                                                                 |
|        | Example:                                                                               | numbering as part of the LACP processing on this bundle.                                                                            |
|        | <pre>RP/0/RSP0/CPU0:router(config-if)# lacp cisco enable<br/>link-order signaled</pre> |                                                                                                    |

|        | Command or Action                                                   | Purpose                                                                                                    |
|--------|---------------------------------------------------------------------|----------------------------------------------------------------------------------------------------|
| Step 6 | bundle load-balancing hash dst-ip  Example:                         | Specifies that the hash used for load balancing on the subscriber bundle interface is based on destination IP address.                                       |
|        | RP/0/RSP0/CPU0:router(config-if)# bundle load-balancing hash dst-ip |                                                                                                    |
| Step 7 | bundle maximum-active links links [hot-standby]  Example:           | Specifies the maximum number of active links allowed for the bundle, and sets the upper bound on the link ordering numbers in use for load balancing tables. |
|        | RP/0/RSP0/CPU0:router(config-if)# bundle maximum-active links 2     | Note  • To support MGSCP, this command must also be configured with the same value on the access bundle.                                                     |
| Step 8 | end or commit                                                       | Saves configuration changes.                                                                                                    |
|        | Example:                                                            | • When you issue the <b>end</b> command, the system prompts you to commit changes:                                                                           |
|        | RP/0/RSP0/CPU0:router (config-bfd-if) # end                         |                                                                                                    |
|        | or                                                                  | <pre>Uncommitted changes found, commit them before exiting(yes/no/cancel)? [cancel]:</pre>                                                                   |
|        | RP/0/RSP0/CPU0:router(config-bfd-if)# commit                        | - Entering <b>yes</b> saves configuration changes to the running configuration file, exits the configuration session, and returns the router to EXEC mode.   |
|        |                                                                     | - Entering <b>no</b> exits the configuration session and returns the router to EXEC mode without committing the configuration changes.                       |
|        |                                                                     | - Entering <b>cancel</b> leaves the router in the current configuration session without exiting or committing the configuration changes.                     |
|        |                                                                     | • Use the <b>commit</b> command to save the configuration changes to the running configuration file and remain within the configuration session.             |

# **Configuring the Bundle Member Interfaces**

When the access and core bundles have been configured, bundle interfaces must be configured as the active and protect links on those bundles, with the following guidelines:

- A link becomes a bundle member using the **bundle id** command and specifying the ID of the corresponding bundle interface. For MGSCP, there are two different bundles: one for the access side traffic, and one for the core side traffic. These bundles each have a link connecting to either side of an SCE. Be sure to carefully map your interfaces to the appropriate bundle.
- LACP is required for MGSCP, so the link must be configured with mode active on the bundle.

- Active and backup (protect) links are configured using the bundle port-priority command:
  - To configure a working (active) link, use a priority of 1. The maximum number of active links that you can configure is determined by the value of the **bundle maximum-active links** command on the bundle.
  - Any priority other than 1 designates the link as a protect link. You can configure a maximum of 4
    protect links.

### **SUMMARY STEPS**

- 1. configure
- 2. interface [GigabitEthernet | TenGigE] interface-path-id
- 3. bundle id bundle-id mode active
- 4. bundle port-priority priority
- 5. end or commit

## **DETAILED STEPS**

|        | Command or Action                                                   | Purpose                                                                                                    |
|--------|---------------------------------------------------------------------|----------------------------------------------------------------------------------------------------|
| Step 1 | configure                                                           | Enters global configuration mode.                                                                                               |
|        | Example:                                                            |                                                                                                    |
|        | RP/0/RSP0/CPU0:router# configure                                    |                                                                                                    |
| Step 2 | interface [GigabitEthernet   TenGigE] interface-path-id             | Specifies or creates a Gigabit Ethernet or 10-Gigabit                                                                           |
|        | Example:                                                            | Ethernet interface, where <i>interface-path-id</i> is the physical location of the interface using <i>rack/slot/module/port</i> |
|        | RP/0/RSP0/CPU0:router(config)# interface<br>GigabitEthernet 0/0/0/0 | notation, and enters interface configuration mode.                                                                              |
| Step 3 | bundle id bundle-id mode active                                     | Adds the interface as a member of the specified bundle, and                                                                     |
|        | Example:                                                            | runs LACP in active mode on the interface to exchange LACP packets for MGSCP.                                                   |
|        | RP/0/RSP0/CPU0:router(config-if)# bundle id 100 mode active         |                                                                                                    |
| Step 4 | bundle port-priority priority                                       | Specifies the LACP priority for the interface and determines                                                                    |
|        | Example:                                                            | if a bundle interface is an active or protect link for MGSCP:                                                                   |
|        | RP/0/RSP0/CPU0:router(config-if)# bundle                            | • Value of 1—Specifies the link is an active interface.                                                                         |
|        | port-priority 1                                                     | Value other than 1—Specfies the link is a protect interface.                                                                    |
|        |                                                                     | The default is 32768.                                                                                                    |
| Step 5 | end or commit                                                       | Saves configuration changes.                                                                                                    |
|        | Example:                                                            | • When you issue the <b>end</b> command, the system prompts you to commit changes:                                              |
|        | RP/0/RSP0/CPU0:router (config-bfd-if)# end                          |                                                                                                    |

| Command or Action                                             | Purpose                                                                                                    |
|---------------------------------------------------------------|----------------------------------------------------------------------------------------------------|
| <pre>Or    RP/0/RSP0/CPU0:router(config-bfd-if)# commit</pre> | Uncommitted changes found, commit them before exiting(yes/no/cancel)? [cancel]:                                                                            |
|                                                               | - Entering <b>yes</b> saves configuration changes to the running configuration file, exits the configuration session, and returns the router to EXEC mode. |
|                                                               | - Entering <b>no</b> exits the configuration session and returns the router to EXEC mode without committing the configuration changes.                     |
|                                                               | - Entering <b>cancel</b> leaves the router in the current configuration session without exiting or committing the configuration changes.                   |
|                                                               | Use the <b>commit</b> command to save the configuration changes to the running configuration file and remain within the configuration session.             |

# **Configuring VRFs to Route Traffic to the Bundles**

VRFs are the recommended way to route subscriber traffic to the bundles to be sure that all subscriber traffic remains with the same SCE device for statefulness. To configure VRFs for MGSCP, complete one of the following tasks:

## **Configuring VRFs with Static Routing**

These steps summarize the tasks required to configure VRFs using static routing:

- 1. Configure two VRFs in global configuration—one each for the access and core sides of the network. Be sure to specify the IPv4 unicast address family.
- **2.** Configure IPv4 addresses at each of the bundle interfaces and associate those addresses with the corresponding VRF that you configured in global configuration for the access and core side of the network.
- 3. Configure IPv4 addresses at the Gigabit Ethernet physical interfaces and associate those addresses with the corresponding VRF that you configured in global configuration for the access and core side of the network.
- **4.** Configure static routing using the **router static** command to map the access and core VRFs to their corresponding bundle interfaces.

For a sample configuration, see the "Example: Configuring VRFs with Static Routing" section.

## **Configuring VRFs with Dynamic Routing**

VRFs for MGSCP are supported for both OSPF and BGP routing protocols. The general configuration of the VRFs in global configuration and at the bundle and physical interfaces is the same as for static routing.

These steps summarize the tasks required to configure VRFs using OSPF routing:

- 1. Configure two VRFs in global configuration—one each for the access and core sides of the network. Be sure to specify the IPv4 unicast address family.
- 2. Configure IPv4 addresses at each of the bundle interfaces and associate those addresses with the corresponding VRF that you configured in global configuration for the access and core side of the network.
- Configure IPv4 addresses at the Gigabit Ethernet physical interfaces and associate those addresses with the corresponding VRF that you configured in global configuration for the access and core side of the network.
- **4.** Configure a dynamic routing protocol, such as OSPF, using the **router ospf** command to define the VRFs and associate the bundle and physical interfaces to the OSPF areas.

For a sample configuration, see the Example: Configuring VRFs with OSPF Routing.

# **Configuration Examples for Link Bundling**

This section contains the following examples:

## **Example: Configuring an Ethernet Link Bundle**

The following example shows how to join two ports to form an EtherChannel bundle running LACP:

```
RP/0/RSP0/CPU0:Router(config)# config

RP/0/RSP0/CPU0:Router(config-if)# interface Bundle-Ether 3
RP/0/RSP0/CPU0:Router(config-if)# ipv4 address 1.2.3.4/24
RP/0/RSP0/CPU0:Router(config-if)# bundle minimum-active bandwidth 620000
RP/0/RSP0/CPU0:Router(config-if)# bundle minimum-active links 1
RP/0/RSP0/CPU0:Router(config-if)# exit
RP/0/RSP0/CPU0:Router(config-if)# interface TenGigE 0/3/0/0
RP/0/RSP0/CPU0:Router(config-if)# bundle id 3 mode active
RP/0/RSP0/CPU0:Router(config-if)# no shutdown
RP/0/RSP0/CPU0:Router(config-if)# interface TenGigE 0/3/0/1
RP/0/RSP0/CPU0:Router(config-if)# interface TenGigE 0/3/0/1
RP/0/RSP0/CPU0:Router(config-if)# bundle id 3 mode active
RP/0/RSP0/CPU0:Router(config-if)# no shutdown
RP/0/RSP0/CPU0:Router(config-if)# no shutdown
RP/0/RSP0/CPU0:Router(config-if)# no shutdown
```

This example shows the configuration in the case of a mixed speed bundle:

```
RP/0/RSP0/CPU0:Router(config) # config

RP/0/RSP0/CPU0:Router(config-if) # interface bundle-ether 50

RP/0/RSP0/CPU0:Router(config-if) # root

RP/0/RSP0/CPU0:Router(config-if) # interface TenGigE 0/0/0/11

RP/0/RSP0/CPU0:Router(config-if) # bundle id 50 mode active

RP/0/RSP0/CPU0:Router(config-if) # no shutdown

RP/0/RSP0/CPU0:Router(config-if) # interface TenGigE 0/0/0/16

RP/0/RSP0/CPU0:Router(config-if) # bundle id 50 mode active

RP/0/RSP0/CPU0:Router(config-if) # bundle id 50 mode active

RP/0/RSP0/CPU0:Router(config-if) # interface TenGigE 0/0/0/27

RP/0/RSP0/CPU0:Router(config-if) # bundleid 50 mode active
```

```
RP/0/RSP0/CPU0:Router(config-if) # no shutdown
RP/0/RSP0/CPU0:Router(config-if) # interface HundredGigE 0/6/0/1
RP/0/RSP0/CPU0:Router(config-if) # bundleid 50 mode active
RP/0/RSP0/CPU0:Router(config-if) # no shutdown
RP/0/RSP0/CPU0:Router(config-if) # root
RP/0/RSP0/CPU0:Router(config) # commit
RP/0/RSP0/CPU0:Router(config) # end
```

The following output is shown for the **show bundle bundle-ether** command:

#### show bundle bundle-ether50

```
Bundle-Ether50
Status:
                    αŪ
Local links <active/standby/configured>: 4 / 0 / 4
Local bandwidth <effective/available>: 130000000 (130000000) kbps
MAC address (source): 0011.2233.4458 (Chassis pool)
Inter-chassis link:
                        No
Minimum active links / bandwidth:
                             1 / 1 kbps
Maximum active links: 64
Wait while timer:
                       2000 ms
                    Default
Load balancing:
                 Operational
 Flap suppression timer: Off
 Cisco extensions:
                       Disabled
mLACP:
                   Not configured
IPv4 BFD:
                    Not configured
         Device State Port ID B/W, kbps
Te0/0/0/11 Local Active
                             0x8000, 0x0002 10000000
 Link is Active
Te0/0/0/16 Local
                    Active 0x8000, 0x0003 10000000
  Link is Active
Te0/0/0/27 Local Active 0x8000, 0x0004 10000000
 Link is Active
Hu0/6/0/1 Local Active
                             0x8000, 0x0001 100000000
  Link is Active
```

In order to view the weight of a mixed speed bundle, run the **show bundle load-balancing** command. The following is the truncated output of this command.

```
show bundle load-balancing bundle-ether50 location 0/0/cpu0
<snip>
Bundle-Ether50
Type: Ether (L3)
Members <current/max>: 4/64
Total Weighting: 13
Load balance: Default
Locality threshold: 65
Avoid rebalancing? False
Sub-interfaces: 1
Member Information:
 Port: LON ULID RW
 Hu0/6/0/1 0 0 10
 Te0/0/0/11
              1 1 1
 Te0/0/0/16 2 2 1
Te0/0/0/27 3 3 1
```

```
Platform Information:
 _____
       * Bundle Summary Information *
Interface : Bundle-Etherso :: 255
Tag ID : 1 Virtual Port : 255
                                        : 0x00000ce0
Number of Members : 4
                          Local to LC : Yes
Hash Modulo Index : 13
MGSCP Operational Mode : No
Member Information:
T.ON
     Interface ifhandle SFP port slot remote/rack id
     -----
                             --- ---- -----
   Hu0/6/0/1 0x100001c0 648 116
                                 8
   Te0/0/0/11 0x04000380 65 9 2 0/0
  Te0/0/0/16 0x040004c0 67 8 2 0/0
  Te0/0/0/27 0x04000780 72 4 2 0/0
</snip>
```

## **Example: Configuring a VLAN Link Bundle**

The following example shows how to create and bring up two VLANs on an Ethernet bundle:

```
RP/0/RSP0/CPU0:Router(config-subif) # config
RP/0/RSP0/CPU0:Router(config-subif)# interface Bundle-Ether 1
RP/0/RSP0/CPU0:Router(config-ifsubif) # ipv4 address 1.2.3.4/24
RP/0/RSP0/CPU0:Router(config-ifsubif)# bundle minimum-active bandwidth 620000
RP/0/RSP0/CPU0:Router(config-if)# bundle minimum-active links
RP/0/RSP0/CPU0:Router(config-ifsubif)# exit
RP/0/RP0/CPU0:Router(config-subif) # ip addr 20.2.3.4/24
RP/0/RSP0/CPU0:Router(config-subif)# interface Bundle-Ether 1.1
RP/0/RSP0/CPU0:Router(config-subif) # dot1q vlan 10
RP/0/RSP0/CPU0:Router(config-subif) # ip addr 10.2.3.4/24
RP/0/RSP0/CPU0:Router(config-subifif) # no shutdown
RP/0/RSP0/CPU0:Router(config-subifif)# exit
RP/0/RSP0/CPU0:Router(config-if)# interface Bundle-Ether 1.2
RP/0/RSP0/CPU0:Router(config-subif)# dot1q vlan 10
RP/0/RSP0/CPU0:Router(config-subif)Router # ip addr20.2.3.4/24
RP/0/RSP0/CPU0:Router(config-subifif) # no shutdown
RP/0/RSP0/CPU0:Router(config-subifif)# exit
RP/0/RSP0/CPU0:Router(config) # interface gig 0/1/5/7
RP/0/RSP0/CPU0:Router(config-if)# bundle-id 1 mode act
RP/0/RSP0/CPU0:Router(config-if)# commit
RP/0/RSP0/CPU0:Router(config-if)# exit
```

# **Example: Configuring a POS Link Bundle**

The following example shows how to join two ports to form a Packet-over-SONET (POS) link bundle:

```
RP/0/RSP0/CPU0:Router# config
RP/0/RSP0/CPU0:Router(config)# interface Bundle-POS 5
RP/0/RSP0/CPU0:Router(config-if)#ipv4 address 1.2.3.4/24
RP/0/RSP0/CPU0:Router(config-if)# bundle minimum-active bandwidth 620000
RP/0/RSP0/CPU0:Router(config-if)# bundle minimum-active bandwidth 620000
```

```
RP/0/RSP0/CPU0:Router(config-if)# exit
RP/0/RSP0/CPU0:Router(config)# interface POS 0/0/1/1
RP/0/RSP0/CPU0:Router(config-if)# bundle id 5
RP/0/RSP0/CPU0:Router(config-if)# no shutdown
RP/0/RSP0/CPU0:Router(config-if)# exit
```

## **Example: Configuring EFP Load Balancing on an Ethernet Link Bundle**

The following example shows how to configure all egressing traffic on the fixed members of a bundle to flow through the same physical member link automatically.

```
RP/0/RP0/CPU0:router# configuration terminal
RP/0/RP0/CPU0:router(config)# interface bundle-ether 1.1 l2transport
RP/0/RP0/CPU0:router(config-subif)#bundle load-balancing hash auto
RP/0/RP0/CPU0:router(config-subif)#
```

The following example shows how to configure all egressing traffic on the fixed members of a bundle to flow through a specified physical member link.

```
RP/0/RP0/CPU0:router# configuration terminal
RP/0/RP0/CPU0:router(config)# interface bundle-ether 1.1 l2transport
RP/0/RP0/CPU0:router(config-subif)#bundle load-balancing hash 1
RP/0/RP0/CPU0:router(config-subif)#
```

## **Example: Configuring Multichassis Link Aggregation**

This example shows how to configure POAs:

#### **Active POA**

```
interface Bundle-Ether10
  mlacp iccp-group 1
  mlacp port-priority 10
```

### **Standby POA**

```
interface Bundle-Ether10
  mlacp iccp-group 1
  mlacp port-priority 20
```

This example shows how to configure ICCP:

```
redundancy iccp group
  member neighbor 1.2.3.4
  backbone interface GigabitEthernet0/0/0/0
  isolation recovery-delay 30
```

This example shows how to configure mLACP:

```
configure
redundancy iccp group 100
mlacp system mac 1.1.1
mlacp system priority 10
```

```
mlacp node 1
interface Bundle-Ether 3
mac-address 1.1.1
bundle wait-while 100
lacp switchover suppress-flaps 300
mlacp iccp-group 100
```

#### This example illustrates a switchover:

```
RP/0/0/CPU0:router# show bundle
Bundle-Ether1
Status:
                       αU
Local links <active/standby/configured>: 1 / 0 / 1 \,
Local bandwidth <effective/available>: 1000000 (1000000) kbps
MAC address (source): 0000.deaf.0000 (Configured)
Minimum active links / bandwidth: 1 / 1 kbps
Maximum active links:
                           64
Wait while timer:
                          100 ms
LACP:
                     Operational
 Flap suppression timer:
                             300 ms
mLACP:
                     Operational
 ICCP Group:
                       1
                     Active
 Role:
 Foreign links <active/configured>: 0 / 1
 Switchover type:
                           Non-revertive
 Recovery delay:
                          300 s
                       Not configured
 Maximize threshold:
IPv4 BFD:
                      Not configured
           Device
                                        B/W, kbps
                     State Port ID
Port
 Active 0x8001, 0x9001 1000000
Gi0/0/0/0
              Local
  Link is Active
 Gi0/0/0/0 5.4.3.2 Standby 0x8002, 0xa001 1000000
  Link is marked as Standby by mLACP peer
RP/0/0/CPU0:router#mlacp switchover Bundle-Ether 1
This will trigger the peer device (Node 5.4.3.2 in IG 1) to become active for Bundle-Ether1.
This may result in packet loss on the specified bundle.
Proceed with switch over? [confirm]
RP/0/0/CPU0: Jan 31 23:46:44.666 : BM-DISTRIB[282]: %L2-BM-5-MLACP BUNDLE ACTIVE : This
device is no longer the active device for Bundle-Ether1
RP/0/0/CPU0: Jan 31 23:46:44.668 : BM-DISTRIB[282]: %L2-BM-6-ACTIVE : GigabitEthernet0/0/0/0
is no longer Active as part of Bundle-Etherl (Not enough links available to meet
minimum-active threshold)
RP/0/0/CPU0:router#show bundle
Mon Jun 7 06:04:17.778 PDT
Bundle-Ether1
                      mLACP hot standby
Local links <active/standby/configured>: 0 / 1 / 1
Local bandwidth <effective/available>: 0 (0) kbps
MAC address (source): 0000.deaf.0000 (Configured)
Minimum active links / bandwidth:
                                  1 / 1 kbps
Maximum active links:
                           64
Wait while timer:
                          100 ms
LACP:
                     Operational
```

```
Flap suppression timer: 300 ms
Role:
                 Standby
 Foreign links <active/configured>: 1 / 1
 Switchover type:
                     Non-revertive
 Recovery delay: 300 s
Maximize threshold: Not configured
IPv4 BFD: Not configured
IPv4 BFD:
      Device State Port ID B/W, kbps
Port
Gi0/0/0/0 Local Standby 0x8003, 0x9001 1000000
 mLACP peer is active
Gi0/0/0/0 5.4.3.2 Active 0x8002, 0xa001 1000000
 Link is Active
RP/0/0/CPU0:router#
```

This example shows how to add a backup pseudowire to a VPLS access pseudowire:

This example shows how to configure one-way pseudowire redundancy behavior when redundancy group is configured:

```
12vpn pw-class class_mpls
  encapsulation mpls
    redundancy one-way
!
```

This example illustrates an overall MC-LAG configuration:

#### Topology:

### On POA 1:

```
redundancy iccp
```

```
group 1
 mlacp node 1
 mlacp system mac 000d.000e.000f
 mlacp system priority 1
 member
 neighbor 5.4.3.2
 !
interface Bundle-Ether1
lacp switchover suppress-flaps 300
mlacp iccp-group 1
mac-address 0.deaf.0
bundle wait-while 100
interface Loopback0
ipv4 address 5.4.3.1 255.255.255.255
interface GigabitEthernet0/0/0/0
description Connected to DHD Gi0/0/0/0
bundle id 1 mode active
lacp period short
no shutdown
interface GigabitEthernet0/0/0/3
description Connected to POA2 Gi0/0/0/3
ipv4 address 1.2.3.1 255.255.255.0
proxy-arp
no shutdown
router static
address-family ipv4 unicast
5.4.3.2/32 1.2.3.2
mpls ldp
router-id 5.4.3.1
discovery targeted-hello accept
log
neighbor
interface GigabitEthernet0/0/0/3
 !
1
```

### On POA 2:

```
redundancy
iccp
group 1
mlacp node 2
mlacp system mac 000d.000e.000f
mlacp system priority 1
member
neighbor 5.4.3.1
!
!
!
interface Bundle-Ether1
lacp switchover suppress-flaps 300
mlacp iccp-group 1
```

```
mac-address 0.deaf.0
bundle wait-while 100
interface Loopback0
ipv4 address 5.4.3.2 255.255.255.255
interface GigabitEthernet0/0/0/0
description Connected to DHD Gi0/0/0/3
bundle id 1 mode active
lacp period short
no shutdown
interface GigabitEthernet0/0/0/3
description Connected to POA1 Gi0/0/0/3
ipv4 address 1.2.3.2 255.255.255.0
proxy-arp
no shutdown
router static
address-family ipv4 unicast
5.4.3.1/32 1.2.3.1
mpls ldp
router-id 5.4.3.2
discovery targeted-hello accept
log
neighbor
interface GigabitEthernet0/0/0/3
!
```

## On the DHD:

```
interface Bundle-Ether1
  lacp switchover suppress-flaps 300
  bundle wait-while 100
!
interface GigabitEthernet0/0/0/0
  description Connected to POA1 Gi0/0/0/0
  bundle id 1 mode active
  lacp period short
  no shutdown
!
interface GigabitEthernet0/0/0/3
  description Connected to POA2 Gi0/0/0/0
  bundle id 1 mode active
  lacp period short
  no shutdown
.
```

# **Configuration Examples for MGSCP**

This figure illustrates a sample network with a single Cisco ASR 9000 Series Router as a dispatcher for a cluster of SCE devices that is used as an example for the sample configurations.

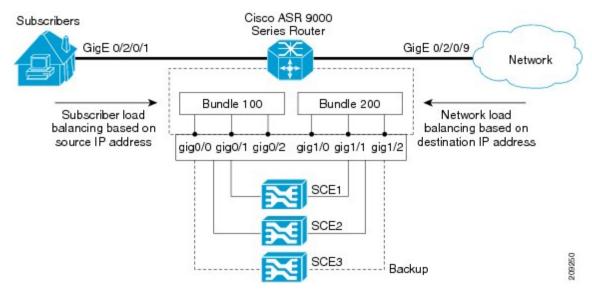

Figure 29: Cisco ASR 9000 Series Router as Dispatcher for SCE Cluster

This section includes the following examples:

## **Example: Configuring Bundle Interfaces and Member Links**

This example shows how to configure the two bundles on the Cisco ASR 9000 Series Router shown in the figure above. Each bundle supports a maximum of two active links (configurations for both bundles must match), with one backup protect link.

The bundle interface members in Ethernet bundle 100 connect the SCE device links for the subscriber side of the network using load balancing based on source IP address. The bundle interface members in Ethernet bundle 200 connect the SCE device links for the core side of the network using load balancing based on destination IP address.

### **Subscriber-Facing Access Bundle Configuration**

```
interface Bundle-Ether 100
description Faces-SCE-Subscriber-Side
vrf access
ipv4 address 10.0.0.1 255.255.255.0 <<-- Same subnet as Bundle-Ether 200
lacp cisco enable link-order signaled <<-- Enables Cisco LACP extensions, required for
MGSCP
bundle load-balancing hash src-ip <<-- Hashes traffic based on source (Subscriber) IP
bundle maximum-active links 2
!
interface GigabitEthernet 0/0/0/0
description to SCE1
bundle id 100 mode active
bundle port-priority 1
!
interface GigabitEthernet 0/0/0/1
description to SCE2
bundle id 100 mode active
bundle port-priority 1
!
interface GigabitEthernet 0/0/0/3
```

```
description to SCE3 (backup) bundle id 100 mode active
```

### **Core-Facing Bundle Configuration**

```
interface Bundle-Ether 200
 description Faces-SCE-Network-Side
vrf core
 ipv4 address 10.0.0.2 255.255.255.0 <<-- Same subnet as Bundle-Ether100
 lacp cisco enable link-order signaled <<-- Enables Cisco LACP extensions, required for
MGSCP
bundle load-balancing hash dst-ip <<-- Hashes traffic based on destination (Subscriber)
bundle maximum active links 2
interface GigabitEthernet 0/0/1/0
description from SCE1
bundle id 200 mode active
bundle port-priority 1
interface GigabitEthernet 0/0/1/1
description from SCE2
bundle id 200 mode active
bundle port-priority 1
interface GigabitEthernet 0/0/1/2
 description from SCE3 (standby)
bundle id 200 mode active
```

## **Examples: Configuring VRFs to Route Traffic to the Bundles**

To ensure that the traffic to and from the same subscriber is going through the same port of the SCE, VRFs are recommended. You need to configure two VRFs for MGSCP: One for the access traffic, and one for the core traffic.

The examples in this section also show two different ways that you can route using VRFs with either static or dynamic (OSPF) routing for the bundle interface at the VRF:

## **Example: Configuring VRFs with Static Routing**

In the following configuration examples, VRFs are established for the core and access sides of the network using IPv4. From there, the bundle interface addresses for each side are each configured as part of the VRF, as well as two physical interfaces. The final piece of the configuration shows how to configure a static route to each VRF using the bundle interfaces.

#### **VRF Global Configuration**

```
vrf core
address-family ipv4 unicast
import route-target
  1:1
!
export route-target
  1:1
!
vrf access
address-family ipv4 unicast
```

```
import route-target
  1:1
!
export route-target
  1:1
!
```

### **VRF Configuration on Bundle Interfaces**

```
interface Bundle-Ether100
  vrf access
  ipv4 address 10.0.0.1 255.255.255.0
!
interface Bundle-Ether200
  vrf core
  ipv4 address 10.0.0.2 255.255.255.0
```

### **VRF Configuration on Physical Interfaces**

```
interface GigabitEthernet0/2/0/1
  desc Subscriber-facing
  vrf access
  ipv4 address 10.10.1.2 255.255.255.0

interface GigabitEthernet0/2/0/9
  desc Network-facing
  vrf core
  ipv4 address 10.20.1.2 255.255.255.0
  negotiation auto
```

### Static Routing Configuration for the VRFs to the Bundle Interfaces

```
router static
vrf core
address-family ipv4 unicast
0.0.0.0/0 10.0.0.1
!
!
vrf access
address-family ipv4 unicast
0.0.0.0/0 10.0.0.2
!
```

## **Example: Configuring VRFs with OSPF Routing**

In the following configuration examples, VRFs are established for the core and access sides of the network using IPv4. From there, you configure an OSPF routing instance and area to include the VRFs and associate the bundle and physical interfaces.

### **Global VRF Configuration**

```
vrf core
address-family ipv4 unicast
import route-target
1:1
export route-target
```

```
1:1

vrf access
address-family ipv4 unicast
import route-target
1:1
export route-target
1:1
```

## **VRF Configuration on Physical Interfaces**

```
interface GigabitEthernet0/2/0/1
  vrf access
  ipv4 address 10.10.1.4 255.255.255.0

interface GigabitEthernet0/2/0/9
  vrf core
  ipv4 address 10.20.1.4 255.255.255.0
```

### OSPF Routing Configuration for the VRFs and the Bundle and Physical Interfaces

```
router ospf 100
vrf core
router-id 10.20.1.2
area 0
interface Bundle-Ether200
interface GigabitEthernet0/2/0/9
vrf access
router-id 10.10.1.2
area 0
interface Bundle-Ether100
interface GigabitEthernet0/2/0/1
```

## **Example: Configuring MGSCP with ABF to Route Traffic to the Bundles**

The following example routes traffic to the bundles using access lists to forward the traffic.

```
ipv4 access-list inbound
!
! Set the nexthop address to be a virtual IP address on the same network
! as the access bundle.
!
   10 permit ipv4 any any nexthop 10.10.1.5
!
   ipv4 access-list outbound
!
! Set the nexthop address to be a virtual IP address on the same network
! as the core bundle.
!
10 permit ipv4 any any nexthop 10.20.1.5
!
! Configure static ARP for the virtual IP addresses
! arp vrf default 10.10.1.5 0024.98eb.bf8a ARPA
arp vrf default 10.20.1.5 0024.98eb.bf8b ARPA
interface Bundle-Ether100
   ipv4 address 10.10.1.2 255.255.255.0
```

```
!
interface Bundle-Ether200
ipv4 address 10.20.1.2 255.255.255.0
!
interface GigabitEthernet0/2/0/1
ipv4 address 10.10.1.3 255.255.255.0
ipv4 access-group inbound
!
interface GigabitEthernet0/2/0/9
ipv4 address 10.20.1.3 255.255.255.0
ipv4 access-group outbound
```

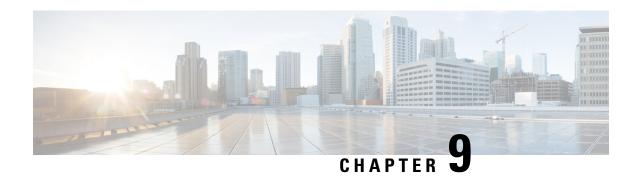

# **Configuring Traffic Mirroring**

This module describes the configuration of the traffic mirroring feature. Traffic mirroring is sometimes called port mirroring, or switched port analyzer (SPAN).

## **Feature History for Traffic Mirroring**

| Release 3.9.1 | This feature was introduced.                                                                                                    |
|---------------|----------------------------------------------------------------------------------------------------|
| Release 4.0.1 | These traffic mirroring features were added:  • Traffic mirroring over a pseudowire  • Flow or ACL-based traffic mirroring  • Layer 3 interface support  • Partial packet mirroring |
| Release 5.1.0 | The Sampled Traffic Mirroring feature was introduced.                                                                                                    |
| Release 7.1.2 | The SPAN to File feature was introduced.                                                                                                    |
| Release 7.1.2 | The File Mirroring feature was introduced.                                                                                                    |

- Introduction to Traffic Mirroring, on page 321
- Restrictions for Traffic Mirroring, on page 327
- Configuring Traffic Mirroring, on page 329
- Traffic Mirroring Configuration Examples, on page 342
- Troubleshooting Traffic Mirroring, on page 347
- SPAN to File, on page 350
- Introduction to File Mirroring, on page 354

# **Introduction to Traffic Mirroring**

Traffic mirroring, which is sometimes called port mirroring, or Switched Port Analyzer (SPAN) is a Cisco proprietary feature that enables you to monitor Layer 2 or Layer 3 network traffic passing in, or out of, a set of Ethernet interfaces. You can then pass this traffic to a network analyzer for analysis.

Traffic mirroring copies traffic from one or more Layer 3 or Layer 2 interfaces or sub-interfaces, including Layer 2 link bundle interfaces or sub-interfaces, and sends the copied traffic to one or more destinations for analysis by a network analyzer or other monitoring device. Traffic mirroring does not affect the switching of traffic on the source interfaces or sub-interfaces, and allows the mirrored traffic to be sent to a destination interfaceor sub-interface.

Traffic mirroring was introduced on switches because of a fundamental difference between switches and hubs. When a hub receives a packet on one port, the hub sends out a copy of that packet from all ports except from the one at which the hub received the packet. In the case of switches, after a switch boots, it starts to build up a Layer 2 forwarding table on the basis of the source MAC address of the different packets that the switch receives. After this forwarding table is built, the switch forwards traffic that is destined for a MAC address directly to the corresponding port.

For example, if you want to capture Ethernet traffic that is sent by host A to host B, and both are connected to a hub, just attach a traffic analyzer to this hub. All other ports see the traffic between hosts A and B.

Figure 30: Traffic Mirroring Operation on a Hub

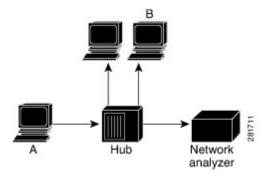

On a switch or router, after the host B MAC address is learned, unicast traffic from A to B is only forwarded to the B port. Therefore, the traffic analyzer does not see this traffic.

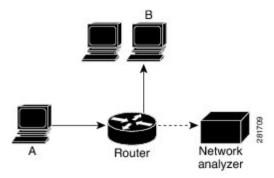

In this configuration, the traffic analyzer captures only traffic that is flooded to all ports, such as:

- · Broadcast traffic
- Multicast traffic with CGMP or Internet Group Management Protocol (IGMP) snooping disabled
- Unknown unicast traffic on a switch

An extra feature is necessary that artificially copies unicast packets that host A sends. This extra feature is traffic mirroring. When traffic mirroring is enabled, the traffic analyzer is attached to a port that is configured to receive a copy of every packet that host A sends. This port is called a traffic mirroring port. The other sections of this document describe how you can fine tune this feature.

## **Sampled Traffic Mirroring**

SPAN is supported on all types of forwarding interfaces of the main interface (port level) such as, L2, L3 interfaces, sub-interface, bundle interface, and BNG interface. But Sampled SPAN is supported only at port level. Sampled SPAN is configurable in ingress direction only. SPAN and Sampled SPAN cannot be configured at the same time on main interface (at port level). When Sampled SPAN is enabled on main interface, SPAN is still configurable on rest of the forwarding interfaces on the port.

When Sampled SPAN is enabled on the underlying physical port and SPAN is configured on a forwarding interface, the packets are mirrored as follows:

- Sampled packet on the physical port is mirrored just to the destination port of the Sampled SPAN session.
- Non-sampled packet is mirrored for each of the regular SPAN session on the associated forwarding interface.

Sampled Traffic Mirroring allows you to:

- 1. Sample the packets based on a configured interval.
- 2. Apply Sampled SPAN on a physical port in order to include all forwarding interfaces on that port.
- **3.** Configure the Sampling rate of monitoring that is configured for each source port. You can choose to configure one of these sampling rates; 1K, 2K, 4K, 8K, and 16K. For example, when 4K is configured as the sampling rate, for every 4K packets on the source port one packet is sampled and mirrored to the destination port.
- 4. Use Sampled SPAN along with Traffic Mirroring.
- **5.** Enable Sampled SPAN on every bundle member, if the physical port is part of a link bundle.
- **6.** Use all destination ports that were supported for SPAN.
- **7.** Enable statistics support on each monitoring session.
- **8.** Truncate and mirror a fixed portion of each mirrored packet (for example, the first 64 bytes of every packet received from the source port is mirrored to the destination port). You can configure the offset or the amount of fixed portion.

You can configure these source to destination combinations in sampled SPAN:

- Physical Port mirrored to Physical Port
- Physical Port mirrored to Pseudo-wire
- Bundle member port mirrored to Physical Port
- Bundle member port mirrored to Pseudo-wire

## Implementing Traffic Mirroring on the Cisco ASR 9000 Series Router

## **Traffic Mirroring Terminology**

- Ingress traffic—Traffic that enters the switch.
- Egress traffic—Traffic that leaves the switch.

- Source port—A port that is monitored with the use of traffic mirroring. It is also called a monitored port.
- Destination port—A port that monitors source ports, usually where a network analyzer is connected. It is also called a monitoring port.
- Monitor session—A designation for a collection of traffic mirroring configurations consisting of a single destination and, potentially, many source interfaces.

## **Characteristics of the Source Port**

A source port, also called a monitored port, is a switched or routed port that you monitor for network traffic analysis. In a single local or remote traffic mirroring session, you can monitor source port traffic, such as received (Rx) for ingress traffic, transmitted (Tx) for egress traffic, or bidirectional (for both ingress and egress traffic). Your router can support any number of source ports (up to a maximum number of 800).

A source port has these characteristics:

• It can be any port type, such as Bundle Interface, Gigabit Ethernet, 10-Gigabit Ethernet, or EFPs.

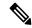

Note

Bridge group virtual interfaces (BVIs) are not supported.

- Each source port can be monitored in only one traffic mirroring session.
- It cannot be a destination port.
- Partial Packet Mirroring. The first 64 to 256 bytes of the packet can be mirrored.
- Each source port can be configured with a direction (ingress, egress, or both) to monitor. For bundles, the monitored direction applies to all physical ports in the group.

Figure 31: Network Analysis on a Cisco ASR 9000 RouterWith Traffic Mirroring

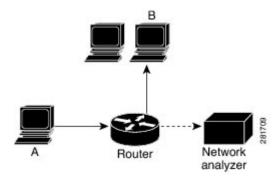

In the figure above, the network analyzer is attached to a port that is configured to receive a copy of every packet that host A sends. This port is called a traffic mirroring port.

### Characteristics of the Monitor Session

A monitor session is a collection of traffic mirroring configurations consisting of a single destination and, potentially, many source interfaces. For any given monitor session, the traffic from the source interfaces (called *source ports*) is sent to the monitoring port (called the *destination port*). Some optional operations such as VLAN tag imposition and ACL filtering can be performed on the mirrored traffic streams. If there is

more than one source port in a monitoring session, the traffic from the several mirrored traffic streams is combined at the destination port. The result is that the traffic that comes out of the destination port is a combination of the traffic from one or more source ports, and the traffic from each source port may or may not have VLAN push operations or ACLs applied to it.

Monitor sessions have these characteristics:

- A single Cisco ASR 9000 Router can have a maximum of eight monitor sessions.
- A single monitor session can have only one destination port.
- A single destination port can belong to only one monitor session.
- A single Cisco ASR 9000 Router can have a maximum of 800 source ports.
- A monitor session can have a maximum of 800 source ports, as long as the maximum number of source ports from all monitoring sessions does not exceed 800.

### **Characteristics of the Destination Port**

Table 15: Feature History Table

| Feature Name                                       | Release       | Description                                                                                                    |
|----------------------------------------------------|---------------|----------------------------------------------------------------------------------------------------|
| SPAN support for bundle as a destination interface | Release 7.5.1 | This feature adds the ability to configure a bundle destination for SPAN. Bundle interfaces increase the bandwidth by allowing forwarding across all available members of the bundle.  Additionally, they provide redundancy in the case of link failure. |

Each local session or remote destination session must have a destination port (also called a monitoring port) that receives a copy of the traffic from the source ports.

A destination port has these characteristics:

- A destination port must reside on the same router as the source port.
- A destination port can be any Ethernet physical port, EFP, pseudowire, or a bundle interface.
- A destination port can only be a Layer 2 transport interface. An L3 interface as a SPAN destination cannot be configured on the Cisco ASR 9000 Series Router.
- A destination port can be a trunk (main) interface or a subinterface.
- At any one time, a destination port can participate in only one traffic mirroring session. A destination
  port in one traffic mirroring session cannot be a destination port for a second traffic mirroring session.
  In other words, no two monitor sessions can have the same destination port.
- A destination port cannot also be a source port.

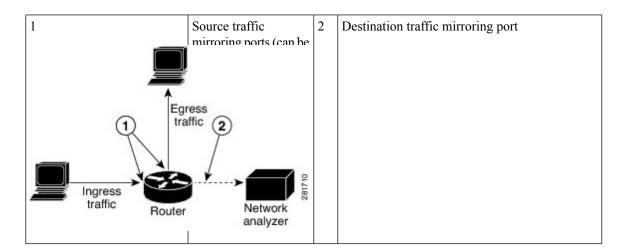

• Figure 32: Network Analysis on a Cisco ASR 9000 Router With Traffic Mirroring

## **Supported Traffic Mirroring Types**

These traffic mirroring types are supported:

- Local traffic mirroring. This is the most basic form of traffic mirroring. The network analyzer or sniffer
  is directly attached to the destination interface. In other words, all monitored ports are all located on the
  same switch as the destination port.
- Remote traffic mirroring (known as R-SPAN). In this case, the network analyzer is not attached directly to the destination interface, but is on a VLAN accessible to the switch. For example, the destination interface is a sub-interface with a VLAN encapsulation.

A restricted form of remote traffic mirroring can be implemented by sending traffic to a single destination port that pushes a VLAN tag, instead of switching through a bridge domain. Remote traffic mirroring:

- Allows decoupling of the network analyzer and destination, but there is no on-the-box redundancy.
- Allows multiple remote network analyzers as long as they can attach to the traffic mirroring VLAN.
   This is supported on Cisco IOS XR software because the destination port is an EFP that can push a VLAN tag.
- Pseudowire traffic mirroring (known as PW-SPAN in Cisco IOS Software). Instead of using a standard destination interface, traffic is mirrored to a remote site through an MPLS pseudowire.
- ACL-based traffic mirroring. Traffic is mirrored based on the configuration of the global interface ACL.
- Partial Packet Mirroring. The first 64 to 256 bytes of the packet can be mirrored.
- Layer 2 or Layer 3 traffic mirroring is supported. Both Layer 2 and Layer 3 source ports can be mirrored.

## **Pseudowire Traffic Mirroring**

You can configure the traffic mirroring destination port to be a pseudowire rather than a physical port. In this case, the system mirrors the designated traffic on the source port over the pseudowire to a central location. This allows the centralization of expensive network traffic analysis tools.

Because the pseudowire carries only mirrored traffic, this traffic is unidirectional. There must not be any traffic coming from the remote provider edge.

In such a pseudowire traffic mirroring scenario, though the system mirrors traffic successfully, the statistics for sent pseudowire packet statistics remains zero.

To protect the pseudowire traffic mirroring path against network failures, it is possible to configure a traffic engineering tunnel as the preferred path and enable fast reroute protection for the pseudowire.

Figure 33: Pseudowire Traffic Mirroring

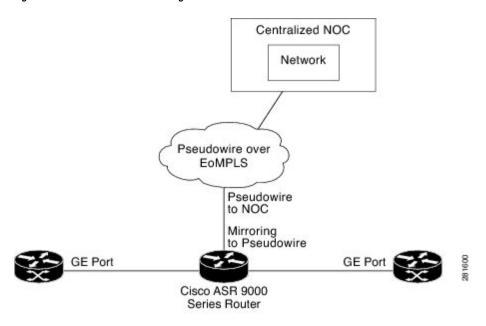

## **ACL-Based Traffic Mirroring**

You can mirror traffic based on the definition of a global interface access list (ACL). If you are mirroring Layer 2 traffic, the ACL is configured using the **ethernet-services access-list** command with the **capture** keyword. When you are mirroring Layer 3 traffic, the ACL is configured using the **ipv4 access-list** or **ipv6 access-list** command with the **capture** keyword. The **permit** and **deny** commands determine the behavior of regular traffic. The **capture** keyword designates that the packet is to be mirrored to the destination port.

# **Restrictions for Traffic Mirroring**

A maximum of eight monitoring sessions are supported. You can configure 800 source ports on a single monitoring session or an aggregate of 800 source ports over eight monitoring sessions.

These forms of traffic mirroring are not supported:

- ACL-Based SPAN on Layer 3 interface configured with a dot1q encapsulation.
- Mirroring traffic to a GRE tunnel (also known as Encapsulated Remote Switched Port Analyzer [ER-SPAN] in Cisco IOS Software).
- Mirroring traffic from a full bridge domain (also known as VLAN-based SPAN in Cisco IOS Software).

- Mirroring traffic on an individual bundle member interface is not supported. SPAN must be configured only on a bundle interface and it is applied to all members.
- If the destination of traffic mirroring is an nV satellite port and ICL is configured with a bundle interface, then replicated packets are not forwarded to the destination.
- The system does not support MAP-T inline and SPAN on the same NPU.
- To avoid traffic loss, disable SPAN, if enabled on MAP-E/T service-inline interfaces.
- SPAN is not supported on those line card ports that are carrying traffic bound for a VSM. This behaviour is observed only on the Cisco ASR 9000 High Density 100GE Ethernet line cards and Cisco ASR 9000 Series 24-Port and 48-Port Dual-Rate 10GE/1GE line cards.
- When you configure ingress port SPAN on an interface, BFD sessions such as BFD-over-BVI, may
  encounter flaps during traffic congestion. This happens because the BFD-over-BVI traffic is handled via
  Priority Normal Traffic Manager Loopback queue in spite of prioritising the BFD-over-BVI packets.
  Except for the Cisco ASR 9000 Series 5th Generation High-Density Line Cards and Cisco ASR 9000
  Series 4th Generation QSFP28 based dense 100GE Line Cards, this limitation is observed in all the other
  line cards.
- On Cisco ASR 9903 routers, the Online Insertion and Removal (OIR) of a Port Expansion Card (PEC) with BFD sessions, support 300ms asynchronous timers and 150ms echo timers. BFD sessions with less than the supported timer values may encounter flaps during the PEC OIR.

# **Restrictions of Sampled Traffic Mirroring**

These are the restrictions of Sampled Traffic Mirroring:

- Sampled SPAN can be applied to ingress traffic only.
- The source for sampled SPAN must be on Cisco ASR 9000 Enhanced Ethernet Line Cards.
- Sampled SPAN works only on physical interfaces.
- The source port cannot be on bundles; however it can be applied to bundle member links.
- Sampled SPAN does not work on sub-interfaces, however it can be applied to a physical port with sub-interfaces(main port).
- Only these intervals are accepted: 512, 1K, 2K, 4K, 8K, and 16K. The default interval is 16K.
- Sampled SPAN is configurable at physical port level only.
- Sampled SPAN rate is ingress port specific and not session specific. This means that a destination port can take multiple ingress sampled ports at different sampling rates.
- In the case of a bundle interface, you must configure Sampled SPAN on all the physical ports that are members of the bundle.
- ACL filtering is not supported for Sampled Mirrored Traffic.

## **Performance Impact with Traffic Mirroring**

It is recommended that you do not mirror more than 15% of your total transit traffic. On the Cisco ASR 9000 Ethernet Line Card, that uses Ten Gigabit Ethernet interfaces or bundle interfaces there is a limit of 1.5G of data on each of the ingress and egress traffic that can be mirrored. This limitation is not applicable on the Cisco ASR 9000 Enhanced Ethernet Line Card.

# **Configuring Traffic Mirroring**

These tasks describe how to configure traffic mirroring:

# **How to Configure Local Traffic Mirroring**

#### **SUMMARY STEPS**

- 1. configure
- 2. monitor-session session-name
- 3. destination interface dest-interface
- 4. exit
- **5. interface** *source-interface*
- 6. l2transport
- 7. monitor-session session-name [direction {rx-only | tx-only]
- 8. end or commit
- 9. show monitor-session [session-name] status [detail] [error]

### **DETAILED STEPS**

|        | Command or Action                                                                                   | Purpose                                                 |
|--------|----------------------------------------------------------------------------------------------------|---------------------------------------------------------|
| Step 1 | configure                                                                                           | Enters global configuration mode.                       |
|        | Example:                                                                                            |                                                         |
|        | RP/0/RSP0/CPU0:router# configure                                                                    |                                                         |
| Step 2 | monitor-session session-name                                                                        | Defines a monitor session and enters monitor session    |
|        | Example:                                                                                            | configuration mode.                                     |
|        | <pre>RP/0/RSP0/CPU0:router(config) # monitor-session mon1 RP/0/RSP0/CPU0:router(config-mon) #</pre> |                                                         |
| Step 3 | destination interface dest-interface                                                                | Specifies the destination interface to which traffic is |
|        | Example:                                                                                            | replicated.                                             |
|        | RP/0/RSP0/CPU0:router(config-mon)# destination interface gigabitethernet0/0/0/15                    |                                                         |

|        | Command or Action                                                                                                    | Purpose                                                                                                    |
|--------|----------------------------------------------------------------------------------------------------|----------------------------------------------------------------------------------------------------|
| Step 4 | exit Example:                                                                                                    | Exits monitor session configuration mode and returns to global configuration mode.                                                                                                    |
|        | <pre>RP/0/RSP0/CPU0:router(config-mon)# exit RP/0/RSP0/CPU0:router(config)#</pre>                                                 |                                                                                                    |
| Step 5 | <pre>interface source-interface Example:  RP/0/RSP0/CPU0:router(config) # interface gigabitethernet0/0/0/11</pre>                 | Enters interface configuration mode for the specified interface. The interface number is entered in <i>rack/slot/module/port</i> notation. For more information about the syntax for the router, use the question mark (?) online help function.                                                                                                    |
| Step 6 | <pre>l2transport Example:  RP/0/RSP0/CPU0:router(config-if)# 12transport</pre>                                                    | (Optional) Enables Layer 2 transport mode on the interface and enters Layer 2 transport configuration mode.  Note  • Use the l2transport command to mirror all traffic types.                                                                                                    |
| Step 7 | monitor-session session-name [direction {rx-only   tx-only]  Example:  RP/0/RSP0/CPU0:router(config-if-l2) # monitor-session monl | Specifies the monitor session to be used on this interface. Use the <b>direction</b> keyword to specify that only ingress or only egress traffic is mirrored.                                                                                                    |
| Step 8 | end or commit                                                                                                    | Saves configuration changes.                                                                                                    |
|        | <pre>Example:     RP/0/RSP0/CPU0:router(config-if-l2)# end     or     RP/0/RSP0/CPU0:router(config-if-l2)# commit</pre>           | <ul> <li>When you issue the end command, the system prompts you to commit changes:</li> <li>Uncommitted changes found, commit them before exiting (yes/no/cancel)?</li> <li>[cancel]:</li> <li>Entering yes saves configuration changes to the running configuration file, exits the configuration</li> </ul>                                                                                                    |
|        |                                                                                                    | session, and returns the router to EXEC mode.  - Entering <b>no</b> exits the configuration session and returns the router to EXEC mode without committing the configuration changes.  - Entering <b>cancel</b> leaves the router in the current configuration session without exiting or committing the configuration changes.  • Use the <b>commit</b> command to save the configuration changes to the running configuration file and remain within the configuration session. |

|        | Command or Action                                           | Purpose                                         |
|--------|-------------------------------------------------------------|-------------------------------------------------|
| Step 9 | show monitor-session [session-name] status [detail] [error] | Displays information about the monitor session. |
|        | Example:                                                    |                                                 |
|        | RP/0/RSP0/CPU0:router# show monitor-session                 |                                                 |

# **How to Configure Remote Traffic Mirroring**

### **SUMMARY STEPS**

- 1. configure
- 2. monitor-session session-name
- 3. **destination interface** dest-subinterface
- 4. exit
- 5. interface dest-subinterface 12transport
- 6. encapsulation dot1q vlan
- 7. rewrite ingress tag pop tag-to-remove
- **8. interface** *source-subinterface* [**12transport**]
- **9.** monitor-session session-name [direction {rx-only | tx-only]
- 10. end or commit
- 11. show monitor-session [session-name] status [detail] [error]

### **DETAILED STEPS**

|        | Command or Action                                                                        | Purpose                                                                |
|--------|------------------------------------------------------------------------------------------|------------------------------------------------------------------------|
| Step 1 | configure                                                                                | Enters global configuration mode.                                      |
|        | Example:                                                                                 |                                                                        |
|        | RP/0/RSP0/CPU0:router# configure                                                         |                                                                        |
| Step 2 | monitor-session session-name                                                             | Defines a monitor session and enters monitor session                   |
|        | Example:                                                                                 | configuration mode.                                                    |
|        | RP/0/RSP0/CPU0:router(config) # monitor-session mon1 RP/0/RSP0/CPU0:router(config-mon) # |                                                                        |
| Step 3 | destination interface dest-subinterface  Example:                                        | Specifies the destination subinterface to which traffic is replicated. |
|        | RP/0/RSP0/CPU0:router(config-mon)# destination interface gigabitethernet0/0/0/15         |                                                                        |
| Step 4 | exit                                                                                     | Exits monitor session configuration mode and returns to                |
|        | Example:                                                                                 | global configuration mode.                                             |

|         | Command or Action                                                                                                    | Purpose                                                                                                    |
|---------|----------------------------------------------------------------------------------------------------|----------------------------------------------------------------------------------------------------|
|         | <pre>RP/0/RSP0/CPU0:router(config-mon)# exit RP/0/RSP0/CPU0:router(config)#</pre>                                                                |                                                                                                    |
| Step 5  | <pre>interface dest-subinterface l2transport Example:  RP/0/RSP0/CPU0:router(config) # interface gigabitethernet0/0/0/11.10 l2transport</pre>    | Enters interface configuration mode for the specified sub-interface. The interface number is entered in <i>rack/slot/module/port</i> notation. For more information about the syntax for the router, use the question mark (?) online help function.  The <b>12transport</b> keyword is used to enable Layer 2 transport mode on the destination subinterface.                                                |
| Step 6  | <pre>encapsulation dot1q vlan Example:  RP/0/RSP0/CPU0:router(config-if) # encapsulation dot1q 1</pre>                                           | Specifies 802.1Q encapsulation and the VLAN number that is used.                                                                                                    |
| Step 7  | <pre>rewrite ingress tag pop tag-to-remove Example:  RP/0/RSP0/CPU0:router(config-if) # rewrite ingress tag pop 1</pre>                          | Specifies to remove the outer tag only for the EFP.                                                                                                    |
| Step 8  | <pre>interface source-subinterface [l2transport] Example:  RP/0/RSP0/CPU0:router(config)# interface gigabitethernet0/0/0/11.10 l2transport</pre> | Enters interface configuration mode for the specified subinterface. The interface number is entered in <i>rack/slot/module/port</i> notation. For more information about the syntax for the router, use the question mark (?) online help function.  To configure a Layer 2 subinterface to be the source interface, use the <b>12transport</b> keyword to enable Layer 2 transport mode on the subinterface. |
| Step 9  | monitor-session session-name [direction {rx-only   tx-only]  Example:  RP/0/RSP0/CPU0:router(config-if-l2) # monitor-session mon1                | Specifies the monitor session to be used on this interface. Use the <b>direction</b> keyword to specify that only ingress or egress traffic is mirrored.                                                                                                    |
| Step 10 | <pre>end or commit Example:  RP/0/RSP0/CPU0:router(config-if)# end or</pre>                                                                      | Saves configuration changes.  • When you issue the end command, the system prompts you to commit changes:  Uncommitted changes found, commit them before exiting (yes/no/cancel)?                                                                                                    |

|         | Command or Action                                           | Purpose                                                                                                    |
|---------|-------------------------------------------------------------|----------------------------------------------------------------------------------------------------|
|         |                                                             | - Entering <b>yes</b> saves configuration changes to the running configuration file, exits the configuration session, and returns the router to EXEC mode. |
|         |                                                             | - Entering <b>no</b> exits the configuration session and returns the router to EXEC mode without committing the configuration changes.                     |
|         |                                                             | - Entering <b>cancel</b> leaves the router in the current configuration session without exiting or committing the configuration changes.                   |
|         |                                                             | • Use the <b>commit</b> command to save the configuration changes to the running configuration file and remain within the configuration session.           |
|         |                                                             | Use the <b>commit</b> command to save the configuration changes to the running configuration file and remain within the configuration session.             |
| Step 11 | show monitor-session [session-name] status [detail] [error] | Displays information about the traffic mirroring session.                                                                                                  |
|         | Example:                                                    |                                                                                                    |
|         | RP/0/RSP0/CPU0:router# show monitor-session                 |                                                                                                    |

# **How to Configure Traffic Mirroring over Pseudowire**

### **SUMMARY STEPS**

- 1. configure
- 2. monitor-session session-name
- 3. destination psuedowire
- 4. exit
- **5. interface** *source-interface*
- 6. l2transport
- 7. monitor-session session-name [direction {rx-only | tx-only} ]
- 8. exit
- 9. exit
- **10**. exit
- 11. l2vpn
- **12. pw-class** *class-name*
- 13. encapsulation mpls
- **14.** exit
- **15**. exit
- **16. xconnect group** *group-name*
- **17. p2p** *xconnect-name*

- **18. monitor-session** *session-name*
- 19. neighbor peer-ip pw-id pseudowire-id
- **20. pw-class** *class-name*
- 21. end or commit
- 22. show monitor-session [session-name] status [detail] [error]

### **DETAILED STEPS**

|        | Command or Action                                                                   | Purpose                                                                                                    |
|--------|-------------------------------------------------------------------------------------|----------------------------------------------------------------------------------------------------|
| Step 1 | configure                                                                           | Enters global configuration mode.                                                                                                    |
|        | Example:                                                                            |                                                                                                    |
|        | RP/0/RSP0/CPU0:router# configure                                                    |                                                                                                    |
| Step 2 | monitor-session session-name                                                        | Defines a monitor session and enters monitor session                                                                                                    |
|        | Example:                                                                            | configuration mode.                                                                                                    |
|        | RP/0/RSP0/CPU0:router(config)# monitor-session                                      |                                                                                                    |
|        | mon1 RP/0/RSP0/CPU0:router(config-mon)#                                             |                                                                                                    |
| Step 3 | destination psuedowire                                                              | Specifies that the traffic is replicated to a pseudowire.                                                                                                    |
|        | Example:                                                                            |                                                                                                    |
|        | RP/0/RSP0/CPU0:router(config-mon)# destination pseudowire                           |                                                                                                    |
| Step 4 | exit                                                                                | Exits monitor session configuration mode and returns to                                                                                                    |
|        | Example:                                                                            | global configuration mode.                                                                                                    |
|        | <pre>RP/0/RSP0/CPU0:router(config-mon) # exit RP/0/RSP0/CPU0:router(config) #</pre> |                                                                                                    |
| Step 5 | interface source-interface                                                          | Enters interface configuration mode for the specified interface. The interface number is entered in <i>rack/slot/module/port</i> notation. For more information about |
|        | Example:                                                                            |                                                                                                    |
|        | RP/0/RSP0/CPU0:router(config)# interface gigabitethernet0/0/0/11.10                 | the syntax for the router, use the question mark (?) online help function.                                                                                            |
| Step 6 | 12transport                                                                         | (Optional) Enables Layer 2 transport mode on the                                                                                                    |
|        | Example:                                                                            | subinterface and enters Layer 2 transport configuration mode.                                                                                                    |
|        | RP/0/RSP0/CPU0:router(config-if)# 12transport                                       | • Use the <b>12transport</b> command to mirror all traffic types.                                                                                                    |
| Step 7 | monitor-session session-name [direction {rx-only   tx-only} ]                       | Specifies the monitor session to be used on this interface. Use the <b>direction</b> keyword to specify that only ingress or                                          |
|        | Example:                                                                            | egress traffic is mirrored.                                                                                                    |

|         | Command or Action                                                                                     | Purpose                                                                                         |
|---------|----------------------------------------------------------------------------------------------------|-------------------------------------------------------------------------------------------------|
|         | <pre>RP/0/RSP0/CPU0:router(config-if-12)# monitor-session mon1</pre>                                  |                                                                                                 |
| Step 8  | exit                                                                                                  | Exits monitor session configuration mode and returns to 12transport configuration mode.         |
|         | Example:                                                                                              |                                                                                                 |
|         | <pre>RP/0/RSP0/CPU0:router(config-if-mon)# exit RP/0/RSP0/CPU0:router(config-if-l2)#</pre>            |                                                                                                 |
| Step 9  | exit                                                                                                  | Exits 12transport configuration mode and returns to                                             |
|         | Example:                                                                                              | interface configuration mode.                                                                   |
|         | <pre>RP/0/RSP0/CPU0:router(config-if-12)# exit RP/0/RSP0/CPU0:router(config-if)#</pre>                |                                                                                                 |
| Step 10 | exit                                                                                                  | Exits interface configuration mode and returns to global                                        |
|         | Example:                                                                                              | configuration mode.                                                                             |
|         | <pre>RP/0/RSP0/CPU0:router(config-if)# exit RP/0/RSP0/CPU0:router(config)#</pre>                      |                                                                                                 |
| Step 11 | 12vpn                                                                                                 | Enters Layer 2 VPN configuration mode.                                                          |
|         | Example:                                                                                              |                                                                                                 |
|         | <pre>RP/0/RSP0/CPU0:router(config)# 12vpn RP/0/RSP0/CPU0:router(config-12vpn)#</pre>                  |                                                                                                 |
| Step 12 | pw-class class-name                                                                                   | Configures a pseudowire class template and enters pseudowire class template configuration mode. |
|         | Example:                                                                                              |                                                                                                 |
|         | RP/0/RSP0/CPU0:router(config-12vpn)# pw-class pw1                                                     |                                                                                                 |
| Step 13 | encapsulation mpls                                                                                    | Configures the pseudowire encapsulation to MPLS.                                                |
|         | Example:                                                                                              |                                                                                                 |
|         | <pre>RP/0/RSP0/CPU0:router(config-l2vpn-pwc)# encapsulation mpls</pre>                                |                                                                                                 |
| Step 14 | exit                                                                                                  | Exits pseudowire encapsulation configuration mode.                                              |
|         | Example:                                                                                              |                                                                                                 |
|         | <pre>RP/0/RSP0/CPU0:router(config-l2vpn-pwc-mpls)# exit RP/0/RSP0/CPU0:router(config-l2vpn-pwc)</pre> |                                                                                                 |
| Step 15 | exit                                                                                                  | Exits pseudowire class template configuration mode.                                             |
|         | Example:                                                                                              |                                                                                                 |

|         | Command or Action                                                                            | Purpose                                                                                                    |
|---------|----------------------------------------------------------------------------------------------|----------------------------------------------------------------------------------------------------|
|         | <pre>RP/0/RSP0/CPU0:router(config-l2vpn-pwc)# exit RP/0/RSP0/CPU0:router(config-l2vpn)</pre> |                                                                                                    |
| Step 16 | xconnect group group-name                                                                    | Configures a group cross connect.                                                                                                    |
|         | Example:                                                                                     |                                                                                                    |
|         | RP/0/RSP0/CPU0:router(config-12vpn)# xconnect group g1                                       |                                                                                                    |
| Step 17 | p2p xconnect-name                                                                            | Configures a point-to-point cross connect.                                                                                                    |
|         | Example:                                                                                     |                                                                                                    |
|         | RP/0/RSP0/CPU0:router(config-l2vpn-xc) # p2p xc1                                             |                                                                                                    |
| Step 18 | monitor-session session-name                                                                 | Attaches a traffic mirroring session to the point-to-point                                                                                                    |
|         | Example:                                                                                     | cross connect.                                                                                                    |
|         | <pre>RP/0/RSP0/CPU0:router(config-l2vpn-xc-p2p)# monitor-session mon1</pre>                  |                                                                                                    |
| Step 19 | neighbor peer-ip pw-id pseudowire-id                                                         | Configures the point-to-point cross connect.                                                                                                    |
|         | Example:                                                                                     |                                                                                                    |
|         | RP/0/RSP0/CPU0:router(config-12vpn-xc-p2p)# neighbor 192.168.2.2 pw-id 3                     |                                                                                                    |
| Step 20 | pw-class class-name                                                                          | Specifies the pseudowire class template to use for the croconnect.                                                                                                    |
|         | Example:                                                                                     |                                                                                                    |
|         | RP/0/RSP0/CPU0:router(config-l2vpn-xc-p2p)# pw-class pw1                                     |                                                                                                    |
| Step 21 | end or commit                                                                                | Saves configuration changes.                                                                                                    |
|         | Example:                                                                                     | • When you issue the <b>end</b> command, the system prompts you to commit changes:  Uncommitted changes found, commit them before exiting (yes/no/cancel)?  [cancel]: |
|         | RP/0/RSP0/CPU0:router(config-l2vpn-xc-p2p-pw)#                                               |                                                                                                    |
|         | end                                                                                          |                                                                                                    |
|         | or                                                                                           |                                                                                                    |
|         | RP/0/RSP0/CPU0:router(config-l2vpn-xc-p2p-pw)#commit                                         | - Entering <b>yes</b> saves configuration changes to the running configuration file, exits the configuration session, and returns the router to EXEC mode.            |
|         |                                                                                              | - Entering <b>no</b> exits the configuration session and returns the router to EXEC mode without committing the configuration changes.                                |

|         | Command or Action                                           | Purpose                                                                                                    |
|---------|-------------------------------------------------------------|----------------------------------------------------------------------------------------------------|
|         |                                                             | - Entering <b>cancel</b> leaves the router in the current configuration session without exiting or committing the configuration changes.         |
|         |                                                             | • Use the <b>commit</b> command to save the configuration changes to the running configuration file and remain within the configuration session. |
|         |                                                             | Use the <b>commit</b> command to save the configuration changes to the running configuration file and remain within the configuration session.   |
| Step 22 | show monitor-session [session-name] status [detail] [error] | Displays information about the traffic mirroring session.                                                                                        |
|         | Example:                                                    |                                                                                                    |
|         | RP/0/RSP0/CPU0:router# show monitor-session                 |                                                                                                    |

# **How to Configure ACL-Based Traffic Mirroring**

## Before you begin

The global interface ACL should be configured using one of these commands with the capture keyword:

- ipv4 access-list
- · ipv6 access-list
- · ethernet-services access-list

For more information, refer to the Cisco ASR 9000 Series Aggregation Services Router IP Addresses and Services Command Reference or the ASR 9000 Series Aggregation Services Router L2 VPN and Ethernet Services Command Reference.

#### **SUMMARY STEPS**

- 1. configure
- 2. monitor-session session-name
- 3. **destination interface** *dest-interface*
- 4. exit
- **5. interface** *source-interface*
- 6. l2transport
- 7. exit
- **8**. **ethernet-services access-group** *access-list-name* [**ingress** | **egress**]
- **9. monitor-session** *session-name* [ipv4|ipv6] [direction {rx-only|tx-only}]
- **10**. acl
- 11. end or commit
- 12. show monitor-session [session-name] status [detail] [error]

### **DETAILED STEPS**

|        | Command or Action                                                                      | Purpose                                                                                                    |
|--------|----------------------------------------------------------------------------------------|----------------------------------------------------------------------------------------------------|
| Step 1 | configure                                                                              | Enters global configuration mode.                                                                              |
|        | Example:                                                                               |                                                                                                    |
|        | RP/0/RSP0/CPU0:router# configure                                                       |                                                                                                    |
| Step 2 | monitor-session session-name                                                           | Defines a monitor session and enters monitor session configuration mode.                                       |
|        | Example:                                                                               |                                                                                                    |
|        | RP/0/RSP0/CPU0:router(config)# monitor-session                                         |                                                                                                    |
|        | <pre>mon1 RP/0/RSP0/CPU0:router(config-mon)#</pre>                                     |                                                                                                    |
| Step 3 | destination interface dest-interface                                                   | Specifies the destination interface to which traffic should                                                    |
|        | Example:                                                                               | be replicated.                                                                                                 |
|        | RP/0/RSP0/CPU0:router(config-mon)# destination interface gigabitethernet0/0/0/15       |                                                                                                    |
| Step 4 | exit                                                                                   | Exits monitor session configuration mode and returns to                                                        |
|        | Example:                                                                               | global configuration mode.                                                                                     |
|        | <pre>RP/0/RSP0/CPU0:router(config-mon)# exit RP/0/RSP0/CPU0:router(config)#</pre>      |                                                                                                    |
| Step 5 | interface source-interface                                                             | Enters interface configuration mode for the specified                                                          |
|        | Example:                                                                               | interface. The interface number is entered in<br>rack/slot/module/port notation. For more information about    |
|        | <pre>RP/0/RSP0/CPU0:router(config)# interface gigabitethernet0/0/0/11</pre>            | the syntax for the router, use the question mark (?) onli help function.                                       |
| Step 6 | 12transport                                                                            | (Optional) Enables Layer 2 transport mode on the subinterface and enters Layer 2 transport configuration mode. |
|        | Example:                                                                               |                                                                                                    |
|        | RP/0/RSP0/CPU0:router(config-if)# 12transport                                          | • Use the l2transport command to mirror all traffic types.                                                     |
| Step 7 | exit                                                                                   | Exits Layer 2 transport configuration mode and returns to interface configuration mode.                        |
|        | Example:                                                                               |                                                                                                    |
|        | <pre>RP/0/RSP0/CPU0:router(config-if-l2)# exit RP/0/RSP0/CPU0:router(config-if)#</pre> |                                                                                                    |
| Step 8 | ethernet-services access-group access-list-name [ingress   egress]                     | Associates the access list definition with the interface being mirrored.                                       |
|        | Example:                                                                               |                                                                                                    |

|         | Command or Action                                                                        | Purpose                                                                                                    |
|---------|------------------------------------------------------------------------------------------|----------------------------------------------------------------------------------------------------|
|         | <pre>RP/0/RSP0/CPU0:router(config-if)# ethernet-services access-group acl1 ingress</pre> |                                                                                                    |
| Step 9  | monitor-session session-name [ipv4 ipv6] [direction {rx-only tx-only}]                   | Specifies the monitor session to be used on this interface.                                                                                                |
|         | Example:                                                                                 |                                                                                                    |
|         | <pre>RP/0/RSP0/CPU0:router(config-if)# monitor-session mon1 direction rx-only</pre>      |                                                                                                    |
| Step 10 | acl                                                                                      | Specifies that the traffic mirrored is according to the                                                                                                    |
|         | Example:                                                                                 | defined global interface ACL.                                                                                                    |
|         | RP/0/RSP0/CPU0:router(config-if-mon)# acl                                                |                                                                                                    |
| Step 11 | end or commit                                                                            | Saves configuration changes.                                                                                                    |
|         | Example:                                                                                 | When you issue the <b>end</b> command, the system prompts you to commit changes:                                                                           |
|         | RP/0/RSP0/CPU0:router(config-if)# end                                                    | Uncommitted changes found, commit them before                                                                                                    |
|         | or                                                                                       | exiting (yes/no/cancel)? [cancel]:                                                                                                    |
|         | RP/0/RSP0/CPU0:router(config-if)# commit                                                 | - Entering <b>yes</b> saves configuration changes to the running configuration file, exits the configuration session, and returns the router to EXEC mode. |
|         |                                                                                          | - Entering <b>no</b> exits the configuration session and returns the router to EXEC mode without committing the configuration changes.                     |
|         |                                                                                          | - Entering <b>cancel</b> leaves the router in the current configuration session without exiting or committing the configuration changes.                   |
|         |                                                                                          | Use the <b>commit</b> command to save the configuration changes to the running configuration file and remain within the configuration session.             |
| Step 12 | show monitor-session [session-name] status [detail] [error]                              | Displays information about the monitor session.                                                                                                    |
|         | Example:                                                                                 |                                                                                                    |
|         | RP/0/RSP0/CPU0:router# show monitor-session                                              |                                                                                                    |

# **Troubleshooting ACL-Based Traffic Mirroring**

Take note of these configuration issues:

- If an ACL-Based SPAN is configured on a Layer 3 interface configured with a dot1q encapsulation, the configuration will not commit.
- Even when the **acl** command is configured on the source mirroring port, if the ACL configuration command does not use the **capture** keyword, no traffic gets mirrored.
- If the ACL configuration uses the **capture** keyword, but the **acl** command is not configured on the source port, traffic is mirrored, but no access list configuration is applied.
- All ingress traffic is mirrored, regardless of the ACL definition; only egress traffic permitted in the ACL definition is mirrored.

This example shows both the **capture** keyword in the ACL definition and the **acl** command configured on the interface:

```
monitor-session tm_example !
ethernet-services access-list tm_filter 10 deny 0000.1234.5678 0000.abcd.abcd any capture !
interface GigabitEthernet0/2/0/0 monitor-session tm_example direction rx-only acl !
12transport !
ethernet-services access-group tm_filter ingress end
```

# **How to Configure Partial Packet Mirroring**

### **SUMMARY STEPS**

- 1. configure
- **2.** monitor-session session-name
- 3. destination interface dest-interface
- 4. exi
- 5. interface source-interface
- **6.** monitor-session session-name[direction {rx-only | tx-only]
- 7. mirror first bytes
- 8. end or commit
- 9. show monitor-session [session-name] status

#### **DETAILED STEPS**

|        | Command or Action                | Purpose                           |
|--------|----------------------------------|-----------------------------------|
| Step 1 | configure                        | Enters global configuration mode. |
|        | Example:                         |                                   |
|        | RP/0/RSP0/CPU0:router# configure |                                   |

|        | Command or Action                                                                                                    | Purpose                                                                                                    |
|--------|----------------------------------------------------------------------------------------------------|----------------------------------------------------------------------------------------------------|
| Step 2 | monitor-session session-name  Example:                                                                                                    | Defines a monitor session and enters monitor session configuration mode.                                                                                                    |
|        | <pre>RP/0/RSP0/CPU0:router(config) # monitor-session mon1 RP/0/RSP0/CPU0:router(config-mon) #</pre>                                         |                                                                                                    |
| Step 3 | destination interface dest-interface  Example:                                                                                              | Specifies the destination interface to which traffic should be replicated.                                                                                                    |
|        | RP/0/RSP0/CPU0:router(config-mon)# destination interface gigabitethernet0/0/0/15                                                            |                                                                                                    |
| Step 4 | exit                                                                                                    | Exits monitor session configuration mode and returns to global configuration mode.                                                                                                    |
|        | Example:  RP/0/RSP0/CPU0:router(config-mon)# exit RP/0/RSP0/CPU0:router(config)#                                                            |                                                                                                    |
| Step 5 | <pre>interface source-interface Example:  RP/0/RSP0/CPU0:router(config) # interface gigabitethernet0/0/0/11.10</pre>                        | Enters interface configuration mode for the specified interface. The interface number is entered in <i>rack/slot/module/port</i> notation. For more information about the syntax for the router, use the question mark (?) online help function. |
| Step 6 | <pre>monitor-session session-name[direction {rx-only   tx-only]  Example:  RP/0/RSP0/CPU0:router(config-if-l2) # monitor-session monl</pre> | Specifies the monitor session to be used on this interface. Use the <b>direction</b> keyword to specify that only ingress or egress traffic is mirrored.                                                                                         |
| Step 7 | <pre>mirror first bytes Example:  RP/0/RSP0/CPU0:router(config-if-mon) # mirror first bytes</pre>                                           | Specifies the number of bytes of the packet to mirror. Values can range from 64 to 256.                                                                                                    |
| Step 8 | end or commit                                                                                                    | Saves configuration changes.                                                                                                    |
|        | Example:                                                                                                    | • When you issue the <b>end</b> command, the system prompts you to commit changes:                                                                                                    |
|        | <pre>RP/0/RSP0/CPU0:router(config-if)# end or</pre>                                                                                         | Uncommitted changes found, commit them before exiting (yes/no/cancel)? [cancel]:                                                                                                    |
|        | RP/0/RSP0/CPU0:router(config-if)# commit                                                                                                    | - Entering <b>yes</b> saves configuration changes to the running configuration file, exits the configuration session, and returns the router to EXEC mode.                                                                                       |

|        | Command or Action                           | Purpose                                                                                                    |
|--------|---------------------------------------------|----------------------------------------------------------------------------------------------------|
|        |                                             | - Entering <b>no</b> exits the configuration session and returns the router to EXEC mode without committing the configuration changes.           |
|        |                                             | - Entering <b>cancel</b> leaves the router in the current configuration session without exiting or committing the configuration changes.         |
|        |                                             | • Use the <b>commit</b> command to save the configuration changes to the running configuration file and remain within the configuration session. |
| Step 9 | show monitor-session [session-name] status  | Displays information about the traffic mirroring session.                                                                                        |
|        | Example:                                    |                                                                                                    |
|        | RP/0/RSP0/CPU0:router# show monitor-session |                                                                                                    |

# **Traffic Mirroring Configuration Examples**

This section contains examples of how to configure traffic mirroring:

# **Traffic Mirroring with Physical Interfaces (Local): Example**

This example shows a basic configuration for traffic mirroring with physical interfaces. When traffic flows over the point-to-point cross connect between gig0/2/0/19 and gig0/2/0/11, packets received and transmitted on gig0/2/0/19 are also mirrored to gig0/2/0/15.

```
RP/0/RSP0/CPU0:router# configure
RP/0/RSP0/CPU0:router(config) # monitor-session ms1
RP/0/RSP0/CPU0:router(config-mon) # destination interface giq0/2/0/15
RP/0/RSP0/CPU0:router(config-mon)# commit
RP/0/RSP0/CPU0:router# configure
RP/0/RSP0/CPU0:router(config)# interface gig0/2/0/11
RP/0/RSP0/CPU0:router(config-subif) # 12transport
RP/0/RSP0/CPU0:router(config-if-l2)# commit
RP/0/RSP0/CPU0:router# configure
RP/0/RSP0/CPU0:router(config)# interface gig0/2/0/15
RP/0/RSP0/CPU0:router(config-subif)# 12transport
RP/0/RSP0/CPU0:router(config-if-12)# commit
RP/0/RSP0/CPU0:router# configure
RP/0/RSP0/CPU0:router(config)# interface gig0/2/0/19
RP/0/RSP0/CPU0:router(config-subif)# 12transport
RP/0/RSP0/CPU0:router(config-subif-12)# monitor-session ms1
RP/0/RSP0/CPU0:router(config-if-l2)# commit
RP/0/RSP0/CPU0:router# configure
RP/0/RSP0/CPU0:router(config) # 12vpn
RP/0/RSP0/CPU0:router(config-12vpn)# xconnect group xg1
```

```
RP/0/RSP0/CPU0:router(config-l2vpn-xc)# p2p xg1_p1
RP/0/RSP0/CPU0:router(config-l2vpn-xc-p2p)# interface gig0/2/0/11
RP/0/RSP0/CPU0:router(config-l2vpn-xc-p2p)# interface gig0/2/0/19
RP/0/RSP0/CPU0:router(config-if-l2)# commit
```

## **Traffic Mirroring with EFPs (Remote): Example**

This example shows a basic configuration for remote traffic mirroring with EFP interfaces. When traffic flows over the point-to-point cross connect between gig0/2/0/19.10 and gig0/2/0/11.10, packets received and transmitted on gig0/2/0/19.10 are also mirrored to gig0/2/0/10.1.

```
RP/O/RSPO/CPU0:router#monitor-session ms1
RP/O/RSPO/CPU0:router(config) # destination interface gig0/2/0/10.1
RP/O/RSPO/CPU0:router(config) # interface gig0/2/0/10.1 12transport
RP/O/RSPO/CPU0:router(config-if-12) # encapsulation dot1q 1
RP/O/RSPO/CPU0:router(config-if-12) # rewrite ingress tag pop 1

RP/O/RSPO/CPU0:router(config) # interface gig0/2/0/11.10 12transport
RP/O/RSPO/CPU0:router(config-if-12) # encapsulation dot1q 10

RP/O/RSPO/CPU0:router(config) # interface gig0/2/0/19.10 12transport
RP/O/RSPO/CPU0:router(config-if-12) # encapsulation dot1q 10
RP/O/RSPO/CPU0:router(config-if-12) # monitor-session ms1

RP/O/RSPO/CPU0:router(config-if-12) # monitor-session ms1

RP/O/RSPO/CPU0:router(config-12vpn) # xconnect group xg1
RP/O/RSPO/CPU0:router(config-12vpn-xc) # p2p xg1_p1
RP/O/RSPO/CPU0:router(config-12vpn-xc-p2p) # interface gig0/2/0/11.10
RP/O/RSPO/CPU0:router(config-12vpn-xc-p2p) # interface gig0/2/0/19.10
```

# **Traffic Mirroring with Bundle Interfaces: Example**

This example shows a basic configuration for traffic monitoring with bundle interfaces.

```
Router# configure
Router(config)# monitor-session ms1
Router(config-mon)# destination interface bundle-ether1
Router(config-mon)# commit

Router# configure
Router(config)# interface bundle-ether1
Router(config-if)# l2transport
Router(config-if-l2)# commit
```

# **Viewing Monitor Session Status: Example**

This example shows sample output of the **show monitor-session** command with the **status** keyword:

```
Gi0/5/0/4 Both Operational Gi0/5/0/17 Both Operational
Router# show monitor-session status
Monitor-session cisco-rtp1
Destination interface bundle-ether1
______
Source Interface Dir Status
_____
Gi0/5/0/4 Both Operational Gi0/5/0/17 Both Operational
RP/0/RSP0/CPU0:router# show monitor-session status detail
Monitor-session sess1
Destination interface is not configured
Source Interfaces
GigabitEthernet0/0/0/0
 Direction: Both
 ACL match: Enabled
 Portion: Full packet
 Status: Not operational (destination interface not known).
GigabitEthernet0/0/0/2
 Direction: Both
 ACL match: Disabled
 Portion: First 100 bytes
RP/0/RSP0/CPU0:router# show monitor-session status error
Monitor-session ms1
Destination interface GigabitEthernet0/2/0/15 is not configured
Source Interface Dir Status
Monitor-session ms2
Destination interface is not configured
______
Source Interface Dir Status
```

## **Monitor Session Statistics: Example**

Use the **show monitor-session** command with the **counters** keyword to show the statistics/counters (received/transmitted/dropped) of different source ports. For each monitor session, this command displays a list of all source interfaces and the replicated packet statistics for that interface.

The full set of statistics displayed for each interface is:

- RX replicated packets and octets
- TX replicated packets and octets
- Non-replicated packet and octets

```
RP/0/RSP0/CPU0:router# show monitor-session counters

Monitor-session ms1
GigabitEthernet0/2/0/19.10
Rx replicated: 1000 packets, 68000 octets
Tx replicated: 1000 packets, 68000 octets
Non-replicated: 0 packets, 0 octets
```

Use the **clear monitor-session counters** command to clear any collected statistics. By default this command clears all stored statistics; however, an optional interface filter can be supplied.

RP/0/RSP0/CPU0:router# clear monitor-session counters

# **Traffic Mirroring over Pseudowire: Example**

This example shows how to configure traffic mirroring over a pseudowire:

```
RP/O/RSPO/CPU0:router# configure
RP/O/RSPO/CPU0:router(config)# interface GigabitEthernet0/11/0/1
RP/O/RSPO/CPU0:router(config-if)# l2transport
RP/O/RSPO/CPU0:router(config-if-l2)# monitor-session pw-span-test
RP/O/RSPO/CPU0:router(config)# monitor-session pw-span-test
RP/O/RSPO/CPU0:router(config-mon)# destination pseudowire

RP/O/RSPO/CPU0:router(config-l2vpn)# pw-class class1
RP/O/RSPO/CPU0:router(config-l2vpn)# encapsulation mpls

RP/O/RSPO/CPU0:router(config-l2vpn)# xconnect group g1
RP/O/RSPO/CPU0:router(config-l2vpn-xc)# p2p x1
RP/O/RSPO/CPU0:router(config-l2vpn-xc-p2p)# monitor-session pw-span-test
RP/O/RSPO/CPU0:router(config-l2vpn-xc-p2p)# neighbor 2.2.2.2 pw-id 1
RP/O/RSPO/CPU0:router(config-l2vpn-xc-p2p-pw)# pw-class class1
RP/O/RSPO/CPU0:router(config-l2vpn-xc-p2p-pw)# commit
```

## **Layer 3 ACL-Based Traffic Mirroring: Example**

This example shows how to configure Layer 3 ACL-based traffic mirroring:

```
RP/0/RSP0/CPU0:router# configure
RP/0/RSP0/CPU0:router(config)# monitor-session ms1
RP/0/RSP0/CPU0:router(config-mon)# destination
RP/0/RSP0/CPU0:router(config-mon)# commit

RP/0/RSP0/CPU0:router# configure
RP/0/RSP0/CPU0:router(config)# interface gig0/2/0/11
RP/0/RSP0/CPU0:router(config-if)# ipv4 access-group span ingress
RP/0/RSP0/CPU0:router(config-if)# monitor-session ms1
RP/0/RSP0/CPU0:router(config-if-mon)# commit

RP/0/RSP0/CPU0:router# configure
RP/0/RSP0/CPU0:router(config)# ipv4 access-list span
RP/0/RSP0/CPU0:router(config-ipv4-acl)# 5 permit ipv4 any any dscp 5 capture
```

```
RP/0/RSP0/CPU0:router(config-ipv4-acl) # 10 permit ipv4 any any
RP/0/RSP0/CPU0:router(config-ipv4-acl) # commit
```

# Layer 2 ACL-Based Traffic Mirroring: Example

This example shows how to configure Layer 2 ACL-based traffic mirroring:

```
RP/0/RSP0/CPU0:router# configure
RP/0/RSP0/CPU0:router(config) # monitor-session ms1
RP/0/RSP0/CPU0:router(config-mon) # destination interface giq0/2/0/15
RP/0/RSP0/CPU0:router(config-mon) # commit
RP/0/RSP0/CPU0:router# configure
RP/0/RSP0/CPU0:router(config)# interface gig0/2/0/11
RP/0/RSP0/CPU0:router(config-if)# 12transport
RP/0/RSP0/CPU0:router(config-if-l2)# exit
RP/0/RSP0/CPU0:router(config-if)# ethernet-services access-group acl mirror ingress
RP/0/RSP0/CPU0:router(config-if)# acl
RP/0/RSP0/CPU0:router(config-if)# monitor-session ms1
RP/0/RSP0/CPU0:router(config-if-mon)# commit
RP/0/RSP0/CPU0:router# configure
RP/0/RSP0/CPU0:router(config)# ipv4 access-list acl_mirror
RP/0/RSP0/CPU0:router(config-ipv4-acl)# 5 permit ipv4 any any dscp 5 capture
RP/0/RSP0/CPU0:router(config-ipv4-acl) # 10 permit ipv4 any any
RP/0/RSP0/CPU0:router(config-ipv4-acl)# commit
```

# **Partial Packet Mirroring: Example**

This example shows how to configure mirroring of the first 100 bytes of the packet:

```
RP/0/RP0/CPU0:router(config) # interface gigabitethernet0/0/0/11
RP/0/RP0/CPU0:router(config-if-12) # monitor-session mon1
RP/0/RSP0/CPU0:router(config-if-mon) # mirror first 100
```

## **Sampled Traffic Mirroring: Example**

This example shows how to configure Sampled Traffic Mirroring:

#### **Destination Port**

```
RP/0/RSP0/CPU0:router# configure
RP/0/RSP0/CPU0:(config)# interface TenGigE 0/3/1/3
RP/0/RSP0/CPU0:(config-if)# 12transport
RP/0/RSP0/CPU0:(config-if-12)# commit
RP/0/RSP0/CPU0:(config)# monitor-session sampled-span1
RP/0/RSP0/CPU0:(config-mon)# destination interface TenGigE 0/3/1/3
RP/0/RSP0/CPU0:(config-mon)# commit
```

#### **Source Port**

```
RP/0/RSP0/CPU0:(config) # interface TenGigE 0/3/0/0
RP/0/RSP0/CPU0:(config-if) # 12transport
RP/0/RSP0/CPU0:(config-if-l2) # monitor-session sampled-span1 direction rx-only port-level
RP/0/RSP0/CPU0:(config-if-mon) # mirror interval 512
```

```
RP/0/RSP0/CPU0: (config-if-mon) # commit
```

In order to display the session status with the Sampled SPAN information, use the **show monitor-session status detail** command.

```
RP/0/RSP0/CPU0 # show monitor-session status detail

Monitor-session sampled-span1
Destination interface TenGigE0/3/1/3
Source Interfaces
-----
TenGigE0/3/0/0
Direction: Rx-only
Port level: True
ACL match: Disabled
Portion: Full packet
Interval: 512
Status: Operational
```

In order to display the session statistics, use the **show monitor-session counters** command.

```
RP/0/RSP0/CPU0:router# show monitor-session counters
Monitor-session sampled-span1
TenGigE0/3/0/0
Rx replicated: 1952 packets, 390400 octets
Tx replicated: 0 packets, 0 octets
Non-replicated: 0 packets, 0 octets
```

# **Troubleshooting Traffic Mirroring**

When you encounter any issue with traffic mirroring, begin troubleshooting by checking the output of the **show monitor-session status** command. This command displays the recorded state of all sessions and source interfaces:

In the preceding example, the line marked as <session status> can indicate one of these configuration errors:

| Session Status                     | Explanation                                                                                                    |
|------------------------------------|----------------------------------------------------------------------------------------------------|
| Session is not configured globally | The session does not exist in global configuration. Check <b>show run</b> command output to ensure that a session with a correct name has been configured. |

| Session Status                                                  | Explanation                                                                                                    |
|-----------------------------------------------------------------|----------------------------------------------------------------------------------------------------|
| Destination interface <intf> is not configured</intf>           | The interface that has been configured as the destination does not exist. For example, the destination interface may be configured to be a VLAN subinterface, but the VLAN subinterface may not have been yet created.                                                                                            |
| Destination interface <intf> (<down-state>)</down-state></intf> | The destination interface is not in Up state in the Interface Manager. You can verify the state using the <b>show interfaces</b> command. Check the configuration to see what might be keeping the interface from coming up (for example, a sub-interface needs to have an appropriate encapsulation configured). |
| Destination pseudowire is not configured                        | The L2VPN configuration that is to set up the pseudowire is missing. Configure the traffic mirroring session name as one segment of the xconnect p2p.                                                                                                    |
| Destination pseudowire <name> (down)</name>                     | The pseudowire is configured, but is down. Check the L2VPN configuration to identify why the pseudowire is not coming up.                                                                                                    |

The <Source interface status> can report these messages:

| Source Interface Status                              | Explanation                                                                                                    |
|------------------------------------------------------|----------------------------------------------------------------------------------------------------|
| Operational                                          | Everything appears to be working correctly in traffic mirroring PI. Please follow up with the platform teams in the first instance, if mirroring is not operating as expected.                                                       |
| Not operational (Session is not configured globally) | The session does not exist in global configuration. Check the <b>show run</b> command output to ensure that a session with the right name has been configured.                                                                       |
| Not operational (destination interface not known)    | The session exists, but it either does not have a destination interface specified, or the destination interface named for the session does not exist (for example, if the destination is a sub-interface that has not been created). |
| Not operational (source same as destination)         | The session exists, but the destination and source are the same interface, so traffic mirroring does not work.                                                                                                    |
| Not operational (destination not active)             | The destination interface or pseudowire is not in the Up state. See the corresponding <i>Session status</i> error messages for suggested resolution.                                                                                 |

| Source Interface Status                                  | Explanation                                                                                                    |
|----------------------------------------------------------|----------------------------------------------------------------------------------------------------|
| Not operational (source state <down-state>)</down-state> | The source interface is not in the Up state. You can verify the state using the <b>show interfaces</b> command. Check the configuration to see what might be keeping the interface from coming up (for example, a sub-interface needs to have an appropriate encapsulation configured). |
| Error: see detailed output for explanation               | Traffic mirroring has encountered an error. Run the <b>show monitor-session status detail</b> command to display more information.                                                                                                    |

The **show monitor-session status detail** command displays full details of the configuration parameters, and of any errors encountered. For example:

#### RP/0/RSP0show monitor-session status detail

```
Monitor-session sess1
 Destination interface is not configured
 Source Interfaces
 GigabitEthernet0/0/0/0
 Direction: Both
 ACL match: Enabled
  Portion: Full packet
 Status: Not operational (destination interface not known)
GigabitEthernet0/0/0/2
 Direction: Both
 ACL match: Disabled
 Portion: First 100 bytes
 Status: Not operational (destination interface not known). Error: 'Viking SPAN PD' detected
the 'warning' condition 'PRM connection creation failure'.
Monitor-session foo
Destination next-hop GigabitEthernet 0/0/0/0
 Source Interfaces
 GigabitEthernet 0/1/0/0.100:
 Direction: Both
 Status: Operating
GigabitEthernet 0/2/0/0.200:
 Direction: Tx
 Status: Error: <blah>
Monitor session bar
No destination configured
Source Interfaces
 GigabitEthernet 0/3/0/0.100:
 Direction: Rx
  Status: Not operational (no destination)
```

#### Here are additional trace and debug commands:

```
RP/0/RSP0/CPU0:router# show monitor-session platform trace ?

all Turn on all the trace
errors Display errors
events Display interesting events
```

```
RP/0/RSP0/CPU0:router# show monitor-session trace ?
process Filter debug by process
RP/0/RSP0/CPU0:router# debug monitor-session platform ?
      Turn on all the debugs
errors VKG SPAN EA errors
 event VKG SPAN EA event
 info VKG SPAN EA info
RP/0/RSP0/CPU0:router# debug monitor-session platform all
RP/0/RSP0/CPU0:router# debug monitor-session platform event
RP/0/RSP0/CPU0:router# debug monitor-session platform info
RP/0/RSP0/CPU0:router# show monitor-session status ?
detail Display detailed output
errors Display only attachments which have errors
 internal Display internal monitor-session information
      Output Modifiers
RP/0/RSP0/CPU0:router# show monitor-session status
RP/0/RSP0/CPU0:router# show monitor-session status errors
```

#### Where to Go Next

When you have configured an Ethernet interface, you can configure individual VLAN subinterfaces on that Ethernet interface.

For information about modifying Ethernet management interfaces for the shelf controller (SC), route processor (RP), and distributed RP, see the Advanced Configuration and Modification of the Management Ethernet Interface on the Cisco ASR 9000 Series Router module later in this document.

For information about IPv6 see the Implementing Access Lists and Prefix Lists on

Cisco IOS XR Software module in the Cisco IOS XR IP Addresses and Services Configuration Guide.

## **SPAN** to File

Starting with Cisco IOS XR Software Release 7.1.2, the SPAN to File is an extension of the pre-existing SPAN feature to allow network packets to be mirrored to a file instead of an interface, so that they can be analyzed later. The file format is pcap, so that it can be easily used with tools such as tcpdump or wireshark.

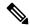

Note

SPAN to File supports 100 local SPAN sessions, each supporting 1 destination file and 100 source interfaces. A maximum of 1000 source ports are supported across the system. Individual platforms may support lower numbers. The SPAN session may be any of these currently supported classes: Ethernet, IPv4, IPv6, MPLS-IPv4, and MPLS-IPv6.

When a file is configured as a destination for a SPAN session, a buffer is created on each node to which the network packets are logged. The buffer is for all packets on the node regardless of which interface they are from, that is, multiple interfaces may be providing packets for the same buffer. The buffers are deleted when the session configuration is removed. The file is written by each node to a location on the active RP which contains the node ID of the node on which the buffer was located.

If multiple interfaces are attached to a session, then interfaces on the same node are expected to have their packets sent to the same file. Bundle interfaces can be attached to a session with a file destination, which is similar to attaching individual interfaces. For example, this would result in a file on each node on which the bundle has members which contains packets from all members on that node.

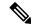

Note

The maximum traffic rate that can be mirrored for any SPAN (ingress or egress) is limited to 10% of the line rate. Exceeding this threshold may result in the loss of transit traffic.

### **Guidelines and Restrictions for SPAN to File**

- SPAN to File feature is designed for low traffic rate (Maximum: 500 Mbps). SPAN to File may not capture all the frames when SPAN is applied on higher traffic rate.
- If the SPAN traffic exceeds 10% of the line rate, it may lead to a loss of transit traffic.
- To limit the SPAN traffic, use SPAN along with ACL.
- Immediately after the SPAN to File configuration is applied, the network processor begins the SPAN processing. This processing continues regardless of the status of the action commands explained in the following section.

## **Action Commands for SPAN to File**

Action commands are added to start and stop network packet collection. The commands may only be run on sessions where the destination is a file. The action command auto-completes names of globally configured SPAN to File sessions. See the table below for more information on action commands.

Table 16: Action Commands for SPAN to File

| Action | Command                                               | Description                                                                                     |
|--------|-------------------------------------------------------|-------------------------------------------------------------------------------------------------|
| Start  | monitor-session <name> packet-collection start</name> | Issue this command to start writing packets for the specified session to the configured buffer. |

| Action | Command                                                                                                    | Description                                                                                                    |
|--------|----------------------------------------------------------------------------------------------------|----------------------------------------------------------------------------------------------------|
| Stop   | monitor-session <name> packet-collection stop [ discard-data   write directory <dir> filename <filename> ]</filename></dir></name> | Issue this command to stop writing packets to the configured buffer. If the discard-data option is specified, the buffer is simply cleared, whereas if the write option is specified, the buffer is written to disk before clearing.  If the buffer is to be written, it is done so in .pcap format to this location:  / <directory>/<node_id>/<filename>.pcap.  If the user adds a .pcap extension when specifying the filename, this is removed so that the extension is not added twice.</filename></node_id></directory> |

## **Configuring SPAN to File**

Use the following command to configure SPAN to File:

```
monitor-session <name> [ethernet|ipv4|ipv6|mpls-ipv4|mpls-ipv6]
    destination file [size <kbytes>] [buffer-type linear]
```

The monitor-session <name> [ethernet|ipv4|ipv6|mpls-ipv4|mpls-ipv6] part of the command creates a monitor-session with the specified name and class and is a pre-existing chain point from the current SPAN feature. The destination file [size <kbytes>] [buffer-type linear] part of the command adds a new "file" option to the existing "destination".

destination file has the following configuration options:

- · Buffer size.
- Two types of buffer:
  - Circular: Once the buffer is full, the start is overwritten.
  - Linear: Once the buffer is full, no further packets are logged.

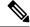

Note

The default buffer-type is circular. Only linear buffer is explicitly configurable. Changing any of the parameters (buffer size or type) recreates the session, and clears any buffers of packets.

All configuration options which are applied to an attachment currently supported for other SPAN types should also be supported by SPAN to file. This may include:

- ACLs
- Write only first X bytes of packet.
- Mirror interval from 512 to 16k.

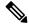

Note

These options are implemented by the platform when punting the packet.

Once a session has been created, then interfaces may be attached to it using the following configuration:

```
interface GigabitEthernet 0/0/0/0
    monitor-session <name> [ethernet|ipv4|ipv6|mpls-ipv4|mpls-ipv6]
```

The attachment configuration is unchanged by SPAN to File feature.

#### **Configuration Examples**

To configure a mon1 monitor session, use the following commands:

```
monitor-session mon1 ethernet destination file size 230000
```

In the above example, omitting the buffer-type option results in default circular buffer.

To configure a mon2 monitor session, use the following commands:

```
monitor-session mon2 ethernet
          destination file size 1000 buffer-type linear
    !
```

To attach monitor session to a physical or bundle interface, use the following commands:

```
RP/0/RSP0/CPU0:router#show run interface Bundle-Ether 1
Fri Apr 24 12:12:59.348 EDT
interface Bundle-Ether1
monitor-session ms7 ethernet
```

#### **Running Configuration**

```
!! IOS XR Configuration 7.1.1.124I
!! Last configuration change at Tue Nov 26 19:29:05 2019 by root
!
hostname OC
logging console informational
!
monitor-session mon1 ethernet
destination file size 230000 buffer-type circular
!
monitor-session mon2 ethernet
destination file size 1000 buffer-type linear
!
interface Bundle-Ether1
monitor-session ms7 ethernet
end
```

#### Verification

To verify monitor session counters:

```
RP/0/RP0/CPU0:router#show monitor-session counters
Monitor-session mon2
Bundle-Ether2.1
   Rx replicated: 9463555 packets, 1287043296 octets
   Tx replicated: 0 packets, 0 octets
   Non-replicated: 0 packets, 0 octets
Monitor-session mon4
```

```
Bundle-Ether1.1
Rx replicated: 0 packets, 0 octets
Tx replicated: 9732869 packets, 1284738317 octets
Non-replicated: 0 packets, 0 octets
```

#### To verify packet collection status:

If packet collection is not active, the following line is displayed:

```
Monitor-session mon2
Destination File - Not collecting
```

# **Introduction to File Mirroring**

Prior to Cisco IOS XR Software Release 7.1.2, the router did not support file mirroring from active RP to standby RP. Administrators had to manually perform the task or use EEM scripts to sync files across active RP and standby RP. Starting with Cisco IOS XR Software Release 7.1.2, file mirroring feature enables the router to copy files or directories automatically from <code>/harddisk:/mirror</code> location in active RP to <code>/harddisk:/mirror</code> location in standby RP or RSP without user intervention or EEM scripts.

Two new CLIs have been introduced for the file mirroring feature:

#### • mirror enable

The /harddisk:/mirror directory is created by default, but file mirroring functionality is only enabled by executing the mirror enable command from configuration terminal. Status of the mirrored files can be viewed with show mirror status command.

#### • mirror enable checksum

The mirror enable checksum command enables MD5 checksum across active to standby RP to check integrity of the files. This command is optional.

## **Limitations**

The following limitations apply to file mirroring:

- Supported only on Dual RP systems.
- Supports syncing only from active to standby RP. If files are copied into standby /harddisk:/mirror location, it won't be synced to active RP.

- A slight delay is observed in show mirror command output when mirror checksum configuration is enabled.
- Not supported on multichassis systems.

# **Configure File Mirroring**

File mirroring has to be enabled explicitly on the router. It is not enabled by default.

```
RP/0/RSP0/CPU0:router#show run mirror
Thu Jun 25 10:12:17.303 UTC
mirror enable
mirror checksum
```

Following is an example of copying running configuration to harddisk:/mirror location:

```
RP/0/RSP0/CPU0:router#copy running-config harddisk:/mirror/run_config Wed Jul 8 10:25:51.064 PDT

Destination file name (control-c to abort): [/mirror/run_config]?

Building configuration..

32691 lines built in 2 seconds (16345)lines/sec
[OK]
```

#### Verification

To verify the syncing of file copied to mirror directory, use the show mirror command.

If checksum is disabled, show mirror command displays the following output:

If there is a mismatch during the syncing process, use show mirror mismatch command to verify.

```
RP/0/RP0/CPU0:router# show mirror mismatch
Wed Jul 8 10:31:21.644 PDT
MIRROR DIR: /harddisk:/mirror/
% Last sync of this dir ended at Wed Jul 8 10:31:11 2020
Location |Mismatch Reason |Action Needed
------test.txt |newly created item. |send to standby
```

**Configure File Mirroring** 

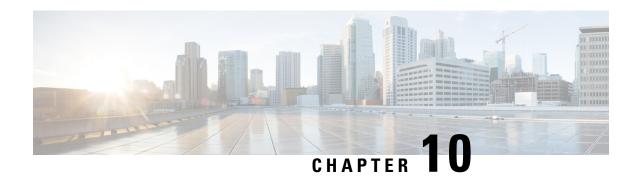

# **Configuring Virtual Loopback and Null Interfaces**

This module describes the configuration of loopback and null interfaces. Loopback and null interfaces are considered virtual interfaces.

A virtual interface represents a logical packet switching entity within the router. Virtual interfaces have a global scope and do not have an associated location. Virtual interfaces have instead a globally unique numerical ID after their names. Examples are Loopback 0, Loopback 1, and Loopback 99999. The ID is unique per virtual interface type to make the entire name string unique such that you can have both Loopback 0 and Null 0.

Loopback and null interfaces have their control plane presence on the active route switch processor (RSP). The configuration and control plane are mirrored onto the standby RSP and, in the event of a failover, the virtual interfaces move to the ex-standby, which then becomes the newly active RSP.

#### Feature History for Configuring Loopback and Null Interfaces on Cisco IOS XR Software

| Release       | Modification                 |
|---------------|------------------------------|
| Release 3.7.2 | This feature was introduced. |

- Prerequisites for Configuring Virtual Interfaces, on page 357
- Information About Configuring Virtual Interfaces, on page 357
- How to Configure Virtual Interfaces, on page 359
- Configuration Examples for Virtual Interfaces, on page 363

# **Prerequisites for Configuring Virtual Interfaces**

You must be in a user group associated with a task group that includes the proper task IDs. The command reference guides include the task IDs required for each command. If you suspect user group assignment is preventing you from using a command, contact your AAA administrator for assistance.

# **Information About Configuring Virtual Interfaces**

To configure virtual interfaces, you must understand the following concepts:

## **Virtual Loopback Interface Overview**

A virtual loopback interface is a virtual interface with a single endpoint that is always up. Any packet transmitted over a virtual loopback interface is immediately received by the selfsame interface. Loopback interfaces emulate a physical interface.

In Cisco IOS XR software virtual loopback interfaces perform the following functions:

- Loopback interfaces can act as a termination address for routing protocol sessions. This allows routing protocol sessions to stay up even if the outbound interface is down.
- You can ping the loopback interface to verify that the router IP stack is working properly.

In applications where other routers or access servers attempt to reach a virtual loopback interface, you must configure a routing protocol to distribute the subnet assigned to the loopback address.

Packets routed to the loopback interface are rerouted back to the router or access server and processed locally. IP packets routed out the loopback interface but not destined to the loopback interface are dropped. Under these two conditions, the loopback interface can behave like a null interface.

#### **Null Interface Overview**

A null interface functions similarly to the null devices available on most operating systems. This interface is always up and can never forward or receive traffic; encapsulation always fails. The null interface provides an alternative method of filtering traffic. You can avoid the overhead involved with using access lists by directing undesired network traffic to the null interface.

The only interface configuration command that you can specify for the null interface is the **ipv4 unreachables** command. With the **ipv4 unreachables** command, if the software receives a nonbroadcast packet destined for itself that uses a protocol it does not recognize, it sends an Internet Control Message Protocol (ICMP) protocol unreachable message to the source. If the software receives a datagram that it cannot deliver to its ultimate destination because it knows of no route to the destination address, it replies to the originator of that datagram with an ICMP host unreachable message.

The Null 0 interface is created by default on the RSP during boot and cannot be removed. The **ipv4 unreachables** command can be configured for this interface, but most configuration is unnecessary because this interface just discards all the packets sent to it.

The Null 0 interface can be displayed with the **show interfaces null0** command.

## **Virtual Management Interface Overview**

Configuring an IPv4 virtual address enables you to access the router from a single virtual address with a management network without prior knowledge of which RSP is active. An IPv4 virtual address persists across route switch processor (RSP) failover situations. For this to happen, the virtual IPv4 address must share a common IPv4 subnet with a management Ethernet interface on both RPs.

On a Cisco ASR 9000 Series Router where each RSP has multiple management Ethernet interfaces, the virtual IPv4 address maps to the management Ethernet interface on the active RSP that shares the same IP subnet.

## **Active and Standby RPs and Virtual Interface Configuration**

The standby RSP is available and in a state in which it can take over the work from the active RSP should that prove necessary. Conditions that necessitate the standby RSP to become the active RSP and assume the active RSP's duties include:

- Failure detection by a watchdog
- Administrative command to take over
- · Removal of the active RSP from the chassis

If a second RSP is not present in the chassis while the first is in operation, a second RSP may be inserted and automatically becomes the standby RSP. The standby RSP may also be removed from the chassis with no effect on the system other than loss of RSP redundancy.

After failover, the virtual interfaces all are present on the standby (now active) RSP. Their state and configuration are unchanged and there has been no loss of forwarding (in the case of tunnels) over the interfaces during the failover. The routers use nonstop forwarding (NSF) over bundles and tunnels through the failover of the host RSP.

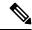

Note

The user need not configure anything to guarantee that the standby interface configurations are maintained.

Protocol configuration such as tacacs source-interface, snmp-server trap-source, ntp source, logging source-interface do not use the virtual management IP address as their source by default. Use the **ipv4 virtual address use-as-src-addr** command to ensure that the protocol uses the virtual IPv4 address as its source address. Alternatively, you can also configure a loopback address with the designated or desired IPv4 address and set that as the source for protocols such as TACACS+ using the **tacacs source-interface** command.

# **How to Configure Virtual Interfaces**

This section contains the following procedures:

## **Configuring Virtual Loopback Interfaces**

This task explains how to configure a basic loopback interface.

#### Restrictions

The IP address of a loopback interface must be unique across all routers on the network. It must not be used by another interface on the router, and it must not be used by an interface on any other router on the network.

#### **SUMMARY STEPS**

- 1. configure
- 2. interface loopback instance
- 3. ipv4 address ip-address
- 4. end or commit
- **5. show interfaces** *type instance*

|        | Command or Action                                               | Purpose                                                                                                    |
|--------|-----------------------------------------------------------------|----------------------------------------------------------------------------------------------------|
| Step 1 | configure                                                       | Enters global configuration mode.                                                                                                    |
|        | Example:                                                        |                                                                                                    |
|        | RP/0/RSP0/CPU0:router# configure                                |                                                                                                    |
| Step 2 | interface loopback instance                                     | Enters interface configuration mode and names the new                                                                                                    |
|        | Example:                                                        | loopback interface.                                                                                                    |
|        | RP/0/RSP0/CPU0:router#(config)# interface Loopback 3            |                                                                                                    |
| Step 3 | ipv4 address ip-address                                         | Assigns an IP address and subnet mask to the virtual                                                                                                    |
|        | Example:                                                        | loopback interface using the <b>ipv4 address</b> configuration command.                                                                                    |
|        | RP/0/RSP0/CPU0:router(config-if)# ipv4 address 172.18.189.38/32 |                                                                                                    |
| Step 4 | end or commit                                                   | Saves configuration changes.                                                                                                    |
|        | Example:                                                        | • When you issue the <b>end</b> command, the system prompts                                                                                                |
|        | RP/0/RSP0/CPU0:router(config-if)# end                           | you to commit changes:                                                                                                    |
|        | or                                                              | Uncommitted changes found, commit them before exiting(yes/no/cancel)? [cancel]:                                                                            |
|        | RP/0/RSP0/CPU0:router(config-if)# commit                        | • Entering <b>yes</b> saves configuration changes to the running configuration file, exits the configuration session, and returns the router to EXEC mode. |
|        |                                                                 | Entering <b>no</b> exits the configuration session and returns<br>the router to EXEC mode without committing the<br>configuration changes.                 |
|        |                                                                 | • Entering <b>cancel</b> leaves the router in the current configuration session without exiting or committing the configuration changes.                   |
|        |                                                                 | • Use the <b>commit</b> command to save the configuration changes to the running configuration file and remain within the configuration session.           |
| Step 5 | show interfaces type instance                                   | (Optional) Displays the configuration of the loopback                                                                                                    |
|        | Example:                                                        | interface.                                                                                                    |
|        | RP/0/RSP0/CPU0:router# show interfaces Loopback 3               |                                                                                                    |

# **Configuring Null Interfaces**

This task explains how to configure a basic null interface.

#### **SUMMARY STEPS**

- 1. configure
- 2. interface null 0
- 3. end or commit
- 4. show interfaces null 0

|        | Command or Action                                | Purpose                                                                                                    |
|--------|--------------------------------------------------|----------------------------------------------------------------------------------------------------|
| Step 1 | configure                                        | Enters global configuration mode.                                                                                                    |
|        | Example:                                         |                                                                                                    |
|        | RP/0/RSP0/CPU0:router# configure                 |                                                                                                    |
| Step 2 | interface null 0                                 | Enters the null 0 interface configuration mode.                                                                                                    |
|        | Example:                                         |                                                                                                    |
|        | RP/0/RSP0/CPU0:router#(config)# interface null 0 |                                                                                                    |
| Step 3 | end or commit                                    | Saves configuration changes.                                                                                                    |
|        | Example:                                         | • When you issue the <b>end</b> command, the system prompts you to commit changes:                                                                                                    |
|        | RP/0/RSP0/CPU0:router(config-null0)# end         |                                                                                                    |
|        | or                                               | Uncommitted changes found, commit them before exiting(yes/no/cancel)? [cancel]:                                                                                                    |
|        | RP/0/RSP0/CPU0:router(config-null0)# commit      | • Entering <b>yes</b> saves configuration changes to the running configuration file, exits the configuration session, and returns the router to EXEC mode.                                                                                                    |
|        |                                                  | • Entering <b>no</b> exits the configuration session and returns the router to EXEC mode without committing the configuration changes.                                                                                                    |
|        |                                                  | • Entering <b>cancel</b> leaves the router in the current configuration session without exiting or committing the configuration changes.                                                                                                    |
|        |                                                  | • Use the <b>commit</b> command to save the configuration changes to the running configuration file and remain within the configuration session.                                                                                                    |
| Step 4 | show interfaces null 0                           | Verifies the configuration of the null interface.                                                                                                    |
|        | Example:                                         |                                                                                                    |
|        |                                                  | I and the second second |

| Command or Action                             | Purpose |
|-----------------------------------------------|---------|
| RP/0/RSP0/CPU0:router# show interfaces null 0 |         |

# **Configuring Virtual IPv4 Interfaces**

This task explains how to configure an IPv4 virtual interface.

#### **SUMMARY STEPS**

- 1. configure
- $\textbf{2.} \quad \textbf{ipv4} \ \textbf{address} \ \textbf{virtual} \ \textbf{address} \ \textit{ipv4-}$
- 3. end or commit

|        | Command or Action                                                 | Purpose                                                                                                    |
|--------|-------------------------------------------------------------------|----------------------------------------------------------------------------------------------------|
| Step 1 | configure                                                         | Enters global configuration mode.                                                                                                    |
|        | Example:                                                          |                                                                                                    |
|        | RP/0/RSP0/CPU0:router# configure                                  |                                                                                                    |
| Step 2 | ipv4 address virtual address ipv4-                                | Defines an IPv4 virtual address for the management Ethernet                                                                                              |
|        | Example:                                                          | interface.                                                                                                    |
|        | RP/0/RSP0/CPU0:router(config)# ipv4 virtual address 10.3.32.154/8 |                                                                                                    |
| Step 3 | end or commit                                                     | Saves configuration changes.                                                                                                    |
|        | Example:                                                          | • When you issue the <b>end</b> command, the system prompts you to commit changes:                                                                       |
|        | RP/0/RSP0/CPU0:router(config-null0)# end                          | y o n so comment of the grant                                                                                                    |
|        | or                                                                | <pre>Uncommitted changes found, commit them before exiting(yes/no/cancel)? [cancel]:</pre>                                                               |
|        | RP/0/RSP0/CPU0:router(config-null0)# commit                       | Entering <b>yes</b> saves configuration changes to the running configuration file, exits the configuration session, and returns the router to EXEC mode. |
|        |                                                                   | • Entering <b>no</b> exits the configuration session and returns the router to EXEC mode without committing the configuration changes.                   |
|        |                                                                   | • Entering <b>cancel</b> leaves the router in the current configuration session without exiting or committing the configuration changes.                 |

| Command or Action | Purpose                                                                                                    |
|-------------------|----------------------------------------------------------------------------------------------------|
|                   | Use the <b>commit</b> command to save the configuration changes to the running configuration file and remain within the configuration session. |

# **Configuration Examples for Virtual Interfaces**

This section provides the following configuration examples:

## **Configuring a Loopback Interface: Example**

The following example indicates how to configure a loopback interface:

```
RP/0/RSP0/CPU0:router# configure
RP/0/RSP0/CPU0:router(config)# interface Loopback 3
RP/0/RSP0/CPU0:router(config-if)# ipv4 address 172.18.189.38/32
RP/0/RSP0/CPU0:router(config-if)# end
Uncommitted changes found, commit them? [yes]: yes
RP/0/RSP0/CPU0:router# show interfaces Loopback 3
Loopback3 is up, line protocol is up
Hardware is Loopback interface(s)
 Internet address is 172.18.189.38/32
MTU 1514 bytes, BW Unknown
   reliability 0/255, txload Unknown, rxload Unknown
 Encapsulation Loopback, loopback not set
Last clearing of "show interface" counters never
 5 minute input rate 0 bits/sec, 0 packets/sec
 5 minute output rate 0 bits/sec, 0 packets/sec
   O packets input, O bytes, O total input drops
   O drops for unrecognized upper-level protocol
   Received 0 broadcast packets, 0 multicast packets
   O packets output, O bytes, O total output drops
   Output O broadcast packets, O multicast packets
```

# **Configuring a Null Interface: Example**

The following example indicates how to configure a null interface:

```
RP/0/RSP0/CPU0:router# configure
RP/0/RSP0/CPU0:router(config)# interface Null 0
RP/0/RSP0/CPU0:router(config-null0)# ipv4 unreachables
RP/0/RSP0/CPU0:router(config-null0)# end
Uncommitted changes found, commit them? [yes]: yes
RP/0/RSP0/CPU0:router# show interfaces Null 0

Null0 is up, line protocol is up
Hardware is Null interface
Internet address is Unknown
MTU 1500 bytes, BW Unknown
reliability 0/255, txload Unknown, rxload Unknown
Encapsulation Null, loopback not set
Last clearing of "show interface" counters never
```

5 minute input rate 0 bits/sec, 0 packets/sec 5 minute output rate 0 bits/sec, 0 packets/sec 0 packets input, 0 bytes, 0 total input drops 0 drops for unrecognized upper-level protocol Received 0 broadcast packets, 0 multicast packets 0 packets output, 0 bytes, 0 total output drops Output 0 broadcast packets, 0 multicast packets

# **Configuring a Virtual IPv4 Interface: Example**

RP/0/RSP0/CPU0:router# configure
RP/0/RSP0/CPU0:router(config)# ipv4 virtual address 10.3.32.154/8
RP/0/RSP0/CPU0:router(config-null0)# commit

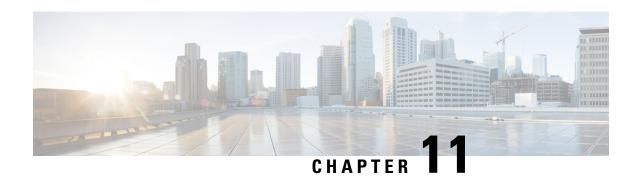

# Configuring Dense Wavelength Division Multiplexing Controllers

This module describes the configuration of dense wavelength division multiplexing (DWDM) controllers.

DWDM is an optical technology that is used to increase bandwidth over existing fiber-optic backbones. DWDM can be configured on supported 10-Gigabit Ethernet (GE) line cards. After you configure the DWDM controller, you can configure an associated 10-Gigabit Ethernet interface.

#### **Feature History for Configuring DWDM Controller Interfaces**

| Release       | Modification                                                                                                   |  |
|---------------|----------------------------------------------------------------------------------------------------|--|
| Release 3.9.0 | This feature was introduced on the Cisco ASR 9000 Series Router on the following cards:                        |  |
|               | • Cisco 8-Port 10 Gigabit Ethernet Line Card (A9K-8T-L and -E)                                                 |  |
|               | • Cisco 2-port 10 Gigabit Ethernet + 20-port Gigabit Ethernet Combination Line Card (A9K-2T20GE-L)             |  |
| Release 3.9.1 | Support for the following cards was added:                                                                     |  |
|               | Cisco 8-Port 10 Gigabit Ethernet Line Card (A9K-8T-B)                                                          |  |
|               | • Cisco 2-port 10 Gigabit Ethernet + 20-port Gigabit Ethernet Combination<br>Line Card (A9K-2T20GE-B and -E)   |  |
| Release 4.0.0 | Support for IPoDWDM Proactive Protection was added on these cards:                                             |  |
|               | • Cisco 8-Port 10 Gigabit Ethernet Line Card (A9K-8T-L, -B, and -E)                                            |  |
|               | • Cisco 2-port 10 Gigabit Ethernet + 20-port Gigabit Ethernet Combination Line Card (A9K-2T20GE-L, -B, and -E) |  |
| Release 4.2.1 | Support for IPoDWDM Proactive Protection was added on these Module Port Adaptors:                              |  |
|               | • A9K-MPA-4x10GE                                                                                               |  |
|               | • A9K-MPA-2X10GE                                                                                               |  |

| Release 4.2.3 | Support for IPoDWDM Proactive Protection was added on these Module Port Adaptors: |  |
|---------------|-----------------------------------------------------------------------------------|--|
|               | • A9K-MPA-2X40GE                                                                  |  |
|               | • A9K-MPA-1X40GE                                                                  |  |
|               |                                                                                   |  |

- Configuring Dense Wavelength Division Multiplexing Controllers, on page 366
- Prerequisites for Configuring DWDM Controller Interfaces, on page 367
- Information About the DWDM Controllers, on page 367
- CFP2 DCO Optics Version Compatibility, on page 368
- Information about IPoDWDM, on page 369
- How to Configure DWDM Controllers, on page 370
- How to Perform Performance Monitoring on DWDM Controllers, on page 375
- Configuring IPoDWDM, on page 379
- Configuration Examples, on page 384

# **Configuring Dense Wavelength Division Multiplexing Controllers**

This module describes the configuration of dense wavelength division multiplexing (DWDM) controllers.

DWDM is an optical technology that is used to increase bandwidth over existing fiber-optic backbones. DWDM can be configured on supported 10-Gigabit Ethernet (GE) line cards. After you configure the DWDM controller, you can configure an associated 10-Gigabit Ethernet interface.

#### Feature History for Configuring DWDM Controller Interfaces

| Release       | Modification                                                                                                   |
|---------------|----------------------------------------------------------------------------------------------------|
| Release 3.9.0 | This feature was introduced on the Cisco ASR 9000 Series Router on the following cards:                        |
|               | • Cisco 8-Port 10 Gigabit Ethernet Line Card (A9K-8T-L and -E)                                                 |
|               | • Cisco 2-port 10 Gigabit Ethernet + 20-port Gigabit Ethernet Combination<br>Line Card (A9K-2T20GE-L)          |
| Release 3.9.1 | Support for the following cards was added:                                                                     |
|               | Cisco 8-Port 10 Gigabit Ethernet Line Card (A9K-8T-B)                                                          |
|               | • Cisco 2-port 10 Gigabit Ethernet + 20-port Gigabit Ethernet Combination<br>Line Card (A9K-2T20GE-B and -E)   |
| Release 4.0.0 | Support for IPoDWDM Proactive Protection was added on these cards:                                             |
|               | • Cisco 8-Port 10 Gigabit Ethernet Line Card (A9K-8T-L, -B, and -E)                                            |
|               | • Cisco 2-port 10 Gigabit Ethernet + 20-port Gigabit Ethernet Combination Line Card (A9K-2T20GE-L, -B, and -E) |

| Release 4.2.1 | Support for IPoDWDM Proactive Protection was added on these Module Port Adaptors:  • A9K-MPA-4x10GE  • A9K-MPA-2X10GE |
|---------------|----------------------------------------------------------------------------------------------------|
| Release 4.2.3 | Support for IPoDWDM Proactive Protection was added on these Module Port Adaptors:  • A9K-MPA-2X40GE  • A9K-MPA-1X40GE |

# **Prerequisites for Configuring DWDM Controller Interfaces**

You must be in a user group associated with a task group that includes the proper task IDs. The command reference guides include the task IDs required for each command. If you suspect user group assignment is preventing you from using a command, contact your AAA administrator for assistance.

Before configuring a DWDM controller, be sure that you have installed one of these cards that support DWDM:

- Cisco 8-Port 10 Gigabit Ethernet Line Card
- Cisco 2-port 10 Gigabit Ethernet + 20-port Gigabit Ethernet Combination Line Card

# Information About the DWDM Controllers

DWDM support in Cisco IOS XR software is based on the Optical Transport Network (OTN) protocol that is specified in ITU-T G.709. This standard combines the benefits of SONET/SDH technology with the multiwavelength networks of DWDM. It also provides for forward error correction (FEC) that can allow a reduction in network costs by reducing the number of regenerators used.

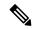

Note

Configuring two ends of an OTN link with different FEC modes is not supported. Even if different FEC modes are configured, the FEC mismatch alarm will not be raised. Interface may experience continuous port flap in addition to continuous bit interleaved parity (BIP) errors at both OTN and LAN level.

To enable multiservice transport, OTN uses the concept of a wrapped overhead (OH). To illustrate this structure:

- Optical channel payload unit (OPU) OH information is added to the information payload to form the OPU. The OPU OH includes information to support the adaptation of client signals.
- Optical channel data unit (ODU) OH is added to the OPU to create the ODU. The ODU OH includes information for maintenance and operational functions to support optical channels.
- Optical channel transport unit (OTU) OH together with the FEC is added to form the OTU. The OTU
  OH includes information for operational functions to support the transport by way of one or more optical
  channel connections.

 Optical channel (OCh) OH is added to form the OCh. The OCh provides the OTN management functionality and contains four subparts: the OPU, ODU, OTU, and frame alignment signal (FAS). See figure below.

Figure 34: OTN Optical Channel Structure

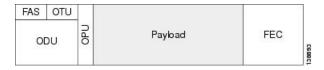

# **CFP2 DCO Optics Version Compatibility**

There are two hardware versions of the CFP2 DCO optics (A0 and B0). The following table shows hardware version compatibility.

You can identify the version using **show inventory** command and looking at the **version ID** (VID):

V01 = A0

V02 = B0

Table 17: Hardware Version Compatibility

| FEC Mode      | CFP2 DCO Versions      | Supported |
|---------------|------------------------|-----------|
| 15sdfec       | A0 -> A0 / B0 -> B0    | Yes       |
|               | A0 -> B0 / B0 -> A0    | Yes       |
| 15sdfecde     | A0 -> A0 / B0 -> B0    | Yes       |
|               | A0 -> B0 / B0 -> A0    | Yes       |
| Staircase FEC | A0 -> A0 / B0 -> B0    | Yes       |
|               | A0 -> B0 / B0 -> A0    | No        |
|               | B0 -> A9K-400G-DWDM-TR | Yes       |
|               | A0 -> A9K-400G-DWDM-TR | No        |

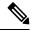

Note

- A9K-400G-DWDM-TR (2x100G (CFP2) + 20x10GE (SFP+) Combination IPoDWDM) supports 100G ACO optics (ONS-CFP2-WDM).
- A9K-MPA-2X100GE (2x100G CFP2) supports CFP2 DCO, but only at 100G.
- CFP2 DCO A0 version optics do not support 100G, 7% Staircase FEC mode as per the required standard and therefore is non-compatible with CFP2 DCO B0 version and A9K-400G-DWDM-TR (2x100G (CFP2) + 20x10GE (SFP+) Combination IPoDWDM) ACO Optics.

# Information about IPoDWDM

Cisco IOS XR software includes the IP over Dense Wavelength Division Multiplexing (IPoDWDM) feature.

IPoDWDM is supported on these hardware devices:

- Cisco 8-Port 10 Gigabit Ethernet Line Card
- Cisco 2-port 10 Gigabit Ethernet + 20-port Gigabit Ethernet Combination Line Card

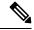

Note

The **ONS-C2-WDM-DE-1HL** Line Card supports only the OTN mode. To make **ONS-C2-WDM-DE-1HL** work in the OTN mode, use the following configuration:

```
Set port to OTN mode (config)#controller dwdm 0/2/0/0 (config-dwdm)#g709 enable (config-dwdm)#admin-state in-service (config-dwdm)#commit
```

IPoDWDM currently provides these software features:

Proactive Maintenance

#### **Proactive Maintenance**

Proactive maintenance automatically triggers Forward Error Correction-Fast Re-Route (FEC-FRR). Proactive maintenance requires coordinated maintenance between Layer 0 (L0) and Layer 3 (L3). L0 is the DWDM optical layer. FEC-FRR is an L3 protection mechanism. FEC-FRR detects failures before they happen and corrects errors introduced during transmission or that are due to a degrading signal.

#### Shared Risk Link Group (SRLG)

System administrators can configure the following IPoDWDM features:

- Optical Layer DWDM port, see Configuring the Optical Layer DWDM Ports.
- Administrative state of DWDM optical ports, see Configuring the Administrative State of DWDM Optical Ports.
- FEC-FRR trigger threshold, window size, revert threshold, and revert window size, see Configuring Proactive FE-FRR Triggering.

#### **FEC-FRR Triggering**

FEC-FRR can be configure to be triggered by the following alarms:

- ais Alarm Indication Signal (AIS)
- bdi Backward Defect Indication (BDI)
- \*bdiO Backward Defect Indication Overhead (BDI-O)
- \*bdiP Backward Defect Indication Payload (BDI-P)

- \*deg Degraded (DEG)
- lck Locked (LCK)
- lof Loss of Frame (LOF)
- lom Loss of Multi Frame
- los Loss of Signal (LOS)
- \*losO Loss of Signal Overhead (LOS-O)
- \*losP Loss of Signal Payload (LOS-P)
- oci Open Connection Indication (OCI)
- plm Payload Mismatch (PLM)
- \*ssf Server Signal Failure (SSF)
- \*ssfO Server Signal Failure Overhead (SSF-O)
- \*ssfP Server Signal Failure Payload (SSF-P)
- tim Trace Identifier Mismatch (TIM)

#### **Signal Logging**

DWDM statistic data, such as EC, UC and alarms, are collected and stored in the log file on the DWDM line card.

# **How to Configure DWDM Controllers**

The DWDM controllers are configured in the physical layer control element of the Cisco IOS XR software configuration space. This configuration is done using the **controller dwdm** command, and is described in the following task:

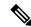

Note

All interface configuration tasks for Gigabit Ethernet interfaces still must be performed in interface configuration mode.

# **Configuring the Optical Parameters**

This task describes how to configure the receive power threshold and the wavelength parameters for the DWDM controller. You should verify that the optical parameters are configured correctly for your DWDM installation and if necessary, perform this task.

#### Before you begin

The **rx-los-threshold**, **wavelength** and **transmit-power** commands can be used only when the controller is in the shutdown state. Use the **shutdown** command.

#### Restrictions

The transmit power level and receive LOS threshold are configurable only on the Cisco Cisco 1-Port OC-768c/STM-256c DWDM PLIM.

#### **SUMMARY STEPS**

- 1. configure
- 2. controller dwdm interface-path-id
- 3. admin-state {maintenance | out-of-service}
- 4. commit
- 5. rx-los-threshold power-level
- **6. wavelength** *frequency-grid channel-number*
- **7. transmit-power** *power-level*
- 8. end or commit
- 9. admin-state in-service
- 10. show controllers dwdm interface-path-id [optics | wavelength-map]

|        | Command or Action                                                  | Purpose                                                                                                    |  |
|--------|--------------------------------------------------------------------|----------------------------------------------------------------------------------------------------|--|
| Step 1 | configure                                                          | Enters global configuration mode.                                                                                              |  |
|        | Example:                                                           |                                                                                                    |  |
|        | RP/0/RP0/CPU0:Router# configure                                    |                                                                                                    |  |
| Step 2 | controller dwdm interface-path-id                                  | Specifies the DWDM controller name in the notation                                                                             |  |
|        | Example:                                                           | rack/slot/module/port and enters DWDM configuration mode.                                                                      |  |
|        | RP/0/RP0/CPU0:Router(config)# controller dwdm 0/1/0/0              |                                                                                                    |  |
| Step 3 | admin-state {maintenance   out-of-service}                         | Specifies the DWDM interface administrative state. You                                                                         |  |
|        | Example:                                                           | must put the controller in <b>maintenance</b> or <b>out-of-servi</b> state before you can use the DWDM configuration commands. |  |
|        | RP/0/RP0/CPU0:Router(config-dwdm)# admin-state maintenance         |                                                                                                    |  |
| Step 4 | commit                                                             | Saves configuration changes. This performs the shutdown                                                                        |  |
|        | Example:                                                           | from the previous step. When the controller has been sh down, you can proceed with the configuration.                          |  |
|        | RP/0/RP0/CPU0:Router(config-dwdm)# commit                          |                                                                                                    |  |
| Step 5 | rx-los-threshold power-level                                       | Configures the transponder receive power threshold.                                                                            |  |
|        | Example:                                                           | Values are in units of 0.1 dBm and can range from -350 to 50. This corresponds to a range of -35 dBm to 5 dBm                  |  |
|        | <pre>RP/0/RP0/CPU0:Router(config-dwdm)# rx-los-threshold -10</pre> |                                                                                                    |  |
| Step 6 | wavelength frequency-grid channel-number                           | Configures the channel number corresponding to the first                                                                       |  |
|        | Example:                                                           | wavelength. Values can range from 1 to 185, but not all                                                                        |  |

|         | Command or Action                                                    | Purpose                                                                                                    |
|---------|----------------------------------------------------------------------|----------------------------------------------------------------------------------------------------|
|         | RP/0/RP0/CPU0:Router(config-dwdm)# wavelength 50GHz-Grid 1           | channels are supported on all PLIMs. Use the <b>show controller dwdm</b> command with the <b>wavelength-map</b> keyword to determine which channels and wavelengths are supported on a specific controller. |
|         |                                                                      | Note  • There is no cross-checking to determine if the chosen wavelength is being used on another port on the same PLIM or on another PLIM in the system.                                                   |
| Step 7  | transmit-power power-level                                           | Configures the transponder transmit power. Values are in                                                                                                    |
|         | Example:                                                             | units of 0.1 dBm and can range from -190 to +10. This corresponds to a range of -19 dBm to +1 dBm.                                                                                                    |
|         | RP/0/RP0/CPU0:Router(config-dwdm)# transmit-power 10                 |                                                                                                    |
| Step 8  | end or commit                                                        | Saves configuration changes.                                                                                                    |
|         | Example:                                                             | When you issue the <b>end</b> command, the system prompts you to commit changes:                                                                                                    |
|         | RP/0/RP0/CPU0:Router(config-dwdm)# end                               |                                                                                                    |
|         | or                                                                   | Uncommitted changes found, commit them before exiting(yes/no/cancel)? [cancel]:                                                                                                    |
|         | RP/0/RP0/CPU0:Router(config-dwdm)# commit                            | • Entering <b>yes</b> saves configuration changes to the running configuration file, exits the configuration session, and returns the router to EXEC mode.                                                  |
|         |                                                                      | • Entering <b>no</b> exits the configuration session and returns the router to EXEC mode without committing the configuration changes.                                                                      |
|         |                                                                      | • Entering <b>cancel</b> leaves the router in the current configuration session without exiting or committing the configuration changes.                                                                    |
|         |                                                                      | Use the <b>commit</b> command to save the configuration changes to the running configuration file and remain within the configuration session.                                                              |
| Step 9  | admin-state in-service                                               | Places the DWDM port in In Service (IS) state, to support                                                                                                    |
|         | Example:                                                             | all normal operation.                                                                                                    |
|         | <pre>RP/0/RP0/CPU0:Router(config-dwdm)# admin-state in-service</pre> |                                                                                                    |
| Step 10 | show controllers dwdm interface-path-id [optics   wavelength-map]    | Displays the output power level, input power level, wavelength, and laser bias current monitoring information.                                                                                              |
|         | Example:                                                             |                                                                                                    |

| Command or Action                                         | Purpose |
|-----------------------------------------------------------|---------|
| RP/0/RP0/CPU0:Router# show controller dwdm 0/1/0/0 optics |         |

### **Troubleshooting Tips**

You will get an error message if you try to commit configuration changes to the controller when it is in the up state. You must use the **admin-states maintenance** or **admin-states out-of-service** command before you can use the DWDM configuration commands.

# **Configuring G.709 Parameters**

#### Before you begin

The , and **g709 fec** commands can be used only when the controller is in the shutdown state. Use the **admin-state** command.

#### **SUMMARY STEPS**

- 1. configure
- 2. controller dwdm interface-path-id
- 3. admin-state maintenance or admin-state out-of-service
- 4. commit
- 5. g709 disable
- 6. loopback {internal | line}
- 7. g709 fec {disable | standard}
- 8. g709 {odu | otu} report alarm disable
- 9. g709 otu overhead tti {expected | sent} {ascii | hex} tti-string
- 10. end or commit
- 11. admin-state in-service
- 12. show controllers dwdm interface-path-id g709

|        | Command or Action                                      | Purpose                                                   |
|--------|--------------------------------------------------------|-----------------------------------------------------------|
| Step 1 | configure                                              | Enters global configuration mode.                         |
|        | Example:                                               |                                                           |
|        | RP/0/RSP0/CPU0:Router# configure                       |                                                           |
| Step 2 | controller dwdm interface-path-id                      | Specifies the DWDM controller name in the notation        |
|        | Example:                                               | rack/slot/module/port and enters DWDM configuration mode. |
|        | RP/0/RSP0/CPU0:Router(config)# controller dwdm 0/1/0/0 |                                                           |

|         | Command or Action                                                                      | Purpose                                                                                                    |  |
|---------|----------------------------------------------------------------------------------------|----------------------------------------------------------------------------------------------------|--|
| Step 3  | admin-state maintenance or admin-state out-of-service  Example:                        | Disables the DWDM controller. You must disable the controller before you can use the DWDM configuration commands.          |  |
|         | <pre>RP/0/RSP0/CPU0:Router(config-dwdm)# admin-state out-of-service</pre>              |                                                                                                    |  |
| Step 4  | commit                                                                                 | Saves configuration changes. This performs the shutdown                                                                    |  |
|         | Example:                                                                               | from the previous step. When the controller has been shut down, you can proceed with the configuration.                    |  |
|         | RP/0/RSP0/CPU0:Router(config-dwdm)# commit                                             |                                                                                                    |  |
| Step 5  | g709 disable                                                                           | (Optional) Disables the G.709 wrapper. The wrapper is                                                                      |  |
|         | Example:                                                                               | enabled by default.  Note • The g709 disable command is available                                                          |  |
|         | RP/0/RP0/CPU0:Router(config-dwdm)# g709 disable                                        | on the Cisco 4-Port 10-Gigabit Ethernet DWDM PLIM only.                                                                    |  |
| Step 6  | loopback {internal   line}                                                             | (Optional) Configures the DWDM controller for loopback                                                                     |  |
|         | Example:                                                                               | mode.                                                                                                    |  |
|         | RP/0/RSP0/CPU0:Router(config-dwdm)# loopback internal                                  |                                                                                                    |  |
| Step 7  | g709 fec {disable   standard}                                                          | (Optional) Configures the forward error correction mod (FEC) for the DWDM controller. By default, enhanced FEC is enabled. |  |
|         | Example:                                                                               |                                                                                                    |  |
|         | RP/0/RSP0/CPU0:Router(config-dwdm)# g709 fec disable                                   |                                                                                                    |  |
| Step 8  | g709 {odu   otu} report alarm disable                                                  | (Optional) Disables the logging of selected optical channel                                                                |  |
|         | Example:                                                                               | data unit (ODU) alarms or optical channel transport unit (OTU) alarms to the console for a DWDM controller. By             |  |
|         | RP/0/RSP0/CPU0:Router(config-dwdm)# g709 odu bdi disable                               | default, all alarms are logged to the console.                                                                             |  |
| Step 9  | g709 otu overhead tti {expected   sent} {ascii   hex} tti-string                       | Configures a transmit or expected Trail Trace Identifier (TTI) that is displayed in the <b>show controller dwdm</b>        |  |
|         | Example:                                                                               | command.                                                                                                    |  |
|         | RP/0/RSP0/CPU0:Router(config-dwdm)# g709 otu overhead tti expected ascii test OTU 5678 |                                                                                                    |  |
| Step 10 | end or commit                                                                          | Saves configuration changes.                                                                                               |  |
|         | Example:                                                                               | When you issue the <b>end</b> command, the system prompts you to commit changes:                                           |  |
|         | RP/0/RSP0/CPU0:Router(config-dwdm)# end                                                | prompts you to commit changes.                                                                                             |  |

|         | Command or Action                                                                                                  | Purpose                                                                                                    |
|---------|----------------------------------------------------------------------------------------------------|----------------------------------------------------------------------------------------------------|
|         | or  RP/0/RSP0/CPU0:Router(config-dwdm)# commit                                                                     | <ul> <li>Uncommitted changes found, commit them before exiting (yes/no/cancel)? [cancel]:</li> <li>Entering yes saves configuration changes to the running configuration file, exits the configuration session, and returns the router to EXEC mode.</li> <li>Entering no exits the configuration session and returns the router to EXEC mode without committing the configuration changes.</li> <li>Entering cancel leaves the router in the current configuration session without exiting or committing the configuration changes.</li> <li>Use the commit command to save the configuration changes to the running configuration file and remain within the configuration session.</li> </ul> |
| Step 11 | <pre>admin-state in-service Example:  RP/0/RSP0/CPU0:Router(config-dwdm)# admin-state in-service</pre>             | Places the DWDM port in In Service (IS) state, to support all normal operation.                                                                                                    |
| Step 12 | show controllers dwdm interface-path-id g709  Example:  RP/0/RSP0/CPU0:Router# show controller dwdm 0/1/0/0 optics | Displays the G.709 Optical Transport Network (OTN) protocol alarms and counters for Bit Errors, along with the FEC statistics and threshold-based alerts.                                                                                                    |

#### What to do next

All interface configuration tasks for the POS or Gigabit Ethernet interfaces still must be performed in interface configuration mode. Refer to the corresponding modules in this book for more information.

This task describes how to customize the alarm display and the thresholds for alerts and forward error correction (FEC). You need to use this task only if the default values are not correct for your installation.

# **How to Perform Performance Monitoring on DWDM Controllers**

Performance monitoring parameters are used to gather, store, set thresholds for, and report performance data for early detection of problems. Thresholds are used to set error levels for each performance monitoring parameter. During the accumulation cycle, if the current value of a performance monitoring parameter reaches or exceeds its corresponding threshold value, a threshold crossing alert (TCA) can be generated. The TCAs provide early detection of performance degradation.

Performance monitoring statistics are accumulated on a 15-minute basis, synchronized to the start of each quarter-hour. They are also accumulated on a daily basis starting at midnight. Historical counts are maintained for thirty-three 15-minute intervals and two daily intervals.

Performance monitoring is described in the following task:

# **Configuring DWDM Controller Performance Monitoring**

This task describes how to configure performance monitoring on DWDM controllers and how to display the performance parameters.

#### **SUMMARY STEPS**

- 1. configure
- 2. controller dwdm interface-path-id
- 3. pm {15-min | 24-hour} fec threshold {ec-bits | uc-words} threshold
- 4. pm {15-min | 24-hour} optics threshold {lbc | opr | opt} {max | min} threshold
- 5. pm {15-min | 24-hour} otn threshold otn-parameter threshold
- 6. pm {15-min | 24-hour} fec report {ec-bits | uc-words} enable
- 7. pm {15-min | 24-hour} optics report {lbc | opr | opt} {max-tca | min-tca} enable
- 8. pm {15-min | 24-hour} otn report otn-parameter enable
- 9. end or commit

|        | Command or Action                                                                                                    | Purpose                                                                                                    |
|--------|----------------------------------------------------------------------------------------------------|----------------------------------------------------------------------------------------------------|
| Step 1 | configure                                                                                                    | Enters global configuration mode.                                                                            |
|        | Example:                                                                                                    |                                                                                                    |
|        | RP/0/RSP0/CPU0:Router# configure                                                                                                    |                                                                                                    |
| Step 2 | controller dwdm interface-path-id                                                                                                    | Specifies the DWDM controller name in the notation rack/slot/module/port and enters DWDM configuration mode. |
|        | Example:                                                                                                    |                                                                                                    |
|        | RP/0/RSP0/CPU0:Router(config)# controller dwdm 0/1/0/0                                                                                                    |                                                                                                    |
| Step 3 | pm {15-min   24-hour} fec threshold {ec-bits   uc-words} threshold                                                                                         | Configures a performance monitoring threshold for specific parameters on the FEC layer.                      |
|        | Example:                                                                                                    |                                                                                                    |
|        | RP/0/RSP0/CPU0:Router(config-dwdm) # pm 15-min fed threshold ec-bits 49000000 RP/0/RSP0/CPU0:Router(config-dwdm) # pm 15-min fed threshold uc-words xxxxxx |                                                                                                    |
| Step 4 | pm {15-min   24-hour} optics threshold {lbc   opr   opt} {max   min} threshold                                                                             | Configures a performance monitoring threshold for specific parameters on the optics layer.                   |
|        | Example:                                                                                                    |                                                                                                    |
|        | RP/0/RSP0/CPU0:Router(config-dwdm)# pm 15-min optics threshold opt max xxx                                                                                 |                                                                                                    |

|        | Command or Action                                                                                 | Purpose                                                                                                    |
|--------|---------------------------------------------------------------------------------------------------|----------------------------------------------------------------------------------------------------|
|        | RP/0/RSP0/CPU0:Router(config-dwdm)# pm 15-min optics threshold lbc min xxx                        |                                                                                                    |
| Step 5 | pm {15-min   24-hour} otn threshold otn-parameter threshold  Example:                             | Configures a performance monitoring threshold for specific parameters on the optical transport network (OTN) layer. OTN parameters can be as follows: |
|        | RP/0/RSP0/CPU0:Router(config-dwdm) # pm 15-min otn                                                | bbe-pm-fe—Far-end path monitoring background<br>block errors (BBE-PM)                                                                                 |
|        | threshold bbe-pm-ne xxx  RP/0/RSP0/CPU0:Router(config-dwdm)# pm 15-min otn threshold es-sm-fe xxx | • <b>bbe-pm-ne</b> —Near-end path monitoring background block errors (BBE-PM)                                                                         |
|        |                                                                                                   | • bbe-sm-fe—Far-end section monitoring background block errors (BBE-SM)                                                                               |
|        |                                                                                                   | • <b>bbe-sm-ne</b> —Near-end section monitoring background block errors (BBE-SM)                                                                      |
|        |                                                                                                   | bber-pm-fe—Far-end path monitoring background<br>block errors ratio (BBER-PM)                                                                         |
|        |                                                                                                   | • bber-pm-ne—Near-end path monitoring background block errors ratio (BBER-PM)                                                                         |
|        |                                                                                                   | bber-sm-fe—Far-end section monitoring background<br>block errors ratio (BBER-SM)                                                                      |
|        |                                                                                                   | bber-sm-ne—Near-end section monitoring<br>background block errors ratio (BBER-SM)                                                                     |
|        |                                                                                                   | • es-pm-fe—Far-end path monitoring errored seconds (ES-PM)                                                                                            |
|        |                                                                                                   | • es-pm-ne—Near-end path monitoring errored seconds (ES-PM)                                                                                           |
|        |                                                                                                   | • es-sm-fe—Far-end section monitoring errored seconds (ES-SM)                                                                                         |
|        |                                                                                                   | • es-sm-ne—Near-end section monitoring errored seconds (ES-SM)                                                                                        |
|        |                                                                                                   | • esr-pm-fe—Far-end path monitoring errored seconds ratio (ESR-PM)                                                                                    |
|        |                                                                                                   | • esr-pm-ne—Near-end path monitoring errored seconds ratio (ESR-PM)                                                                                   |
|        |                                                                                                   | • esr-sm-fe—Far-end section monitoring errored seconds ratio (ESR-SM)                                                                                 |
|        |                                                                                                   | • esr-sm-ne—Near-end section monitoring errored seconds ratio (ESR-SM)                                                                                |
|        |                                                                                                   | • <b>fc-pm-fe</b> —Far-end path monitoring failure counts (FC-PM)                                                                                     |

|        | Command or Action                                                                                                    | Purpose                                                                                        |  |  |
|--------|----------------------------------------------------------------------------------------------------|------------------------------------------------------------------------------------------------|--|--|
|        |                                                                                                    | • fc-pm-ne—Near-end path monitoring failure counts (FC-PM)                                     |  |  |
|        |                                                                                                    | • fc-sm-fe—Far-end section monitoring failure counts (FC-SM)                                   |  |  |
|        |                                                                                                    | • fc-sm-ne—Near-end section monitoring failure counts (FC-SM)                                  |  |  |
|        |                                                                                                    | • ses-pm-fe—Far-end path monitoring severely errored seconds (SES-PM)                          |  |  |
|        |                                                                                                    | • ses-pm-ne—Near-end path monitoring severely errored seconds (SES-PM)                         |  |  |
|        |                                                                                                    | • ses-sm-fe—Far-end section monitoring severely errored seconds (SES-SM)                       |  |  |
|        |                                                                                                    | • ses-sm-ne—Near-end section monitoring severely errored seconds (SES-SM)                      |  |  |
|        |                                                                                                    | • sesr-pm-fe—Far-end path monitoring severely errored seconds ratio (SESR-PM)                  |  |  |
|        |                                                                                                    | • sesr-pm-ne—Near-end path monitoring severely errored seconds ratio (SESR-PM)                 |  |  |
|        |                                                                                                    | • sesr-sm-fe—Far-end section monitoring severely errored seconds ratio (SESR-SM)               |  |  |
|        |                                                                                                    | • sesr-sm-ne—Near-end section monitoring severely errored seconds ratio (SESR-SM)              |  |  |
|        |                                                                                                    | • uas-pm-fe—Far-end path monitoring unavailable seconds (UAS-PM)                               |  |  |
|        |                                                                                                    | • uas-pm-ne—Near-end path monitoring unavailable seconds (UAS-PM)                              |  |  |
|        |                                                                                                    | • uas-sm-fe—Far-end section monitoring unavailable seconds (UAS-SM)                            |  |  |
|        |                                                                                                    | • uas-sm-ne—Near-end section monitoring unavailable seconds (UAS-SM)                           |  |  |
| Step 6 | pm {15-min   24-hour} fec report {ec-bits   uc-words} enable                                                                                                    | Configures threshold crossing alert (TCA) generation for specific parameters on the FEC layer. |  |  |
|        | Example:                                                                                                    |                                                                                                |  |  |
|        | <pre>RP/0/RSP0/CPU0:Router(config-dwdm)# pm 15-min fec<br/>report ec-bits enable<br/>RP/0/RSP0/CPU0:Router(config-dwdm)# pm 15-min fec<br/>report uc-words enable</pre> |                                                                                                |  |  |

|        | Command or Action                                                                                                    | Purpose                                                                                                    |  |  |
|--------|----------------------------------------------------------------------------------------------------|----------------------------------------------------------------------------------------------------|--|--|
| Step 7 | pm {15-min   24-hour} optics report {lbc   opr   opt} {max-tca   min-tca} enable                                                                                          | Configures TCA generation for specific parameters on the optics layer.                                                                                     |  |  |
|        | Example:                                                                                                    |                                                                                                    |  |  |
|        | RP/0/RSP0/CPU0:Router(config-dwdm) # pm 15-min optics report opt enable RP/0/RSP0/CPU0:Router(config-dwdm) # pm 15-min optics report lbc enable                           |                                                                                                    |  |  |
| Step 8 | pm {15-min   24-hour} otn report otn-parameter enable Example:                                                                                                    | Configures TCA generation for specific parameters on the optical transport network (OTN) layer. OTN parameters are shown in Step 5.                        |  |  |
|        | <pre>RP/0/RSP0/CPU0:Router(config-dwdm)# pm 15-min otr<br/>report bbe-pm-ne enable<br/>RP/0/RSP0/CPU0:Router(config-dwdm)# pm 15-min otr<br/>report es-sm-fe enable</pre> |                                                                                                    |  |  |
| Step 9 | end or commit                                                                                                    | Saves configuration changes.                                                                                                    |  |  |
|        | Example:                                                                                                    | • When you issue the <b>end</b> command, the system prompts you to commit changes:                                                                         |  |  |
|        | RP/0/RSP0/CPU0:Router(config-dwdm)# end                                                                                                    |                                                                                                    |  |  |
|        | or                                                                                                    | Uncommitted changes found, commit them before exiting(yes/no/cancel)? [cancel]:                                                                            |  |  |
|        | RP/0/RSP0/CPU0:Router(config-dwdm)# commit                                                                                                    | • Entering <b>yes</b> saves configuration changes to the running configuration file, exits the configuration session, and returns the router to EXEC mode. |  |  |
|        |                                                                                                    | • Entering <b>no</b> exits the configuration session and returns the router to EXEC mode without committing the configuration changes.                     |  |  |
|        |                                                                                                    | • Entering <b>cancel</b> leaves the router in the current configuration session without exiting or committing the configuration changes.                   |  |  |
|        |                                                                                                    | • Use the <b>commit</b> command to save the configuration changes to the running configuration file and remain within the configuration session.           |  |  |

## **Configuring IPoDWDM**

This section provides the following configuration procedures:

### **Configuring the Optical Layer DWDM Ports**

Use this procedure to configure the Optical Layer DWDM ports.

#### **SUMMARY STEPS**

- 1. configure
- 2. controller dwdm interface-path-id
- 3. network srlg value1 value2 value3
- **4. network port id** *id-number*
- **5. network connection id** *id-number*
- 6. end or commit

#### **DETAILED STEPS**

|        | Command or Action                                                 | Purpose                                                                         |  |  |  |
|--------|-------------------------------------------------------------------|---------------------------------------------------------------------------------|--|--|--|
| Step 1 | configure                                                         | Enters global configuration mode.                                               |  |  |  |
|        | Example:                                                          |                                                                                 |  |  |  |
|        | RP/0/RSP0/CPU0:Router# config                                     |                                                                                 |  |  |  |
| Step 2 | controller dwdm interface-path-id                                 | Specifies the DWDM controller and enters DWDM                                   |  |  |  |
|        | Example:                                                          | controller mode.                                                                |  |  |  |
|        | RP/0/RSP0/CPU0:Router(config)# controller dwdm 0/1/0/1            |                                                                                 |  |  |  |
| Step 3 | network srlg value1 value2 value3                                 | Configures the Shared Risk Link Group (SRLG).                                   |  |  |  |
|        | Example:                                                          |                                                                                 |  |  |  |
|        | RP/0//CPU0:Router(config-dwdm)# network srlg value1 value2 value3 |                                                                                 |  |  |  |
| Step 4 | network port id id-number                                         | Assigns an identifier number to a port for the Multi Service                    |  |  |  |
|        | Example:                                                          | Transport Protocol (MSTP).                                                      |  |  |  |
|        | RP/0/RSP0/CPU0:Router(config-dwdm)# network port id 1/0/1/1       |                                                                                 |  |  |  |
| Step 5 | network connection id id-number                                   | Configures a connection identifier for the Multi Service                        |  |  |  |
|        | Example:                                                          | Transport Protocol (MSTP).                                                      |  |  |  |
|        | RP/0/RSP0/CPU0:Router(config-dwdm)# network connection id 1/1/1/1 |                                                                                 |  |  |  |
| Step 6 | end or commit                                                     | Saves configuration changes.                                                    |  |  |  |
|        | Example:                                                          | When you issue the <b>end</b> command, the system prompts                       |  |  |  |
|        | RP/0/RSP0/CPU0:Router(config-dwdm)# end                           | you to commit changes:                                                          |  |  |  |
|        | or                                                                | Uncommitted changes found, commit them before exiting(yes/no/cancel)? [cancel]: |  |  |  |
|        | RP/0/RSP0/CPU0:Router(config-dwdm)# commit                        |                                                                                 |  |  |  |

| Command or Action | Purpose                                                                                                    |  |  |
|-------------------|----------------------------------------------------------------------------------------------------|--|--|
|                   | Entering <b>yes</b> saves configuration changes to the running configuration file, exits the configuration session, and returns the router to EXEC mode. |  |  |
|                   | • Entering <b>no</b> exits the configuration session and returns the router to EXEC mode without committing the configuration changes.                   |  |  |
|                   | • Entering <b>cancel</b> leaves the router in the current configuration session without exiting or committing the configuration changes.                 |  |  |
|                   | • Use the <b>commit</b> command to save the configuration changes to the running configuration file and remain within the configuration session.         |  |  |

### **Configuring the Administrative State of DWDM Optical Ports**

Use this procedure to configure the administrative state and optionally set the maintenance embargo flag.

#### **SUMMARY STEPS**

- 1. configure
- 2. controller dwdm interface-path-id
- 3. admin-state {in-service | maintenance | out-of-service}
- 4. exit
- **5. interface pos** *interface-path-id*
- or
- 7. interface tengige interface-path-id
- 8. maintenance disable
- 9. end or commit

#### **DETAILED STEPS**

|        | Command or Action                                     | Purpose                                       |  |  |
|--------|-------------------------------------------------------|-----------------------------------------------|--|--|
| Step 1 | configure                                             | Enters global configuration mode.             |  |  |
|        | Example:                                              |                                               |  |  |
|        | RP/0/RSP0/CPU0:Router# config                         |                                               |  |  |
| Step 2 | controller dwdm interface-path-id                     | Specifies the DWDM controller and enters DWDM |  |  |
|        | Example:                                              | controller mode.                              |  |  |
|        | RP/0/RSP0/CPU0:Routerconfig)# controller dwdm 0/1/0/1 |                                               |  |  |

|        | Command or Action                                                                                                    | Purpose                                                                                                    |  |  |  |
|--------|----------------------------------------------------------------------------------------------------|----------------------------------------------------------------------------------------------------|--|--|--|
| Step 3 | admin-state {in-service   maintenance   out-of-service}                                                                       | Specifies the transport administration state.                                                                                                    |  |  |  |
|        | Example:                                                                                                    |                                                                                                    |  |  |  |
|        | RP/0/RSP0/CPU0:Router(config-dwdm)# admin-state maintenance                                                                   |                                                                                                    |  |  |  |
| Step 4 | exit                                                                                                    | Exits to the previous mode.                                                                                                    |  |  |  |
|        | Example:                                                                                                    |                                                                                                    |  |  |  |
|        | RP/0/RSP0/CPU0:Router(config-dwdm)# exit                                                                                      |                                                                                                    |  |  |  |
| Step 5 | interface pos interface-path-id                                                                                               |                                                                                                    |  |  |  |
| Step 6 | or                                                                                                    |                                                                                                    |  |  |  |
| Step 7 | interface tengige interface-path-id                                                                                           | Specifies the interface and enters interface configuration                                                                                               |  |  |  |
|        | Example:                                                                                                    | mode.                                                                                                    |  |  |  |
|        | <pre>RP/0/RSP0/CPU0:Router(config) # interface pos 1/0/1/1 or RP/0/RSP0/CPU0:Router(config) # interface tengige 1/0/1/1</pre> |                                                                                                    |  |  |  |
| Step 8 | maintenance disable                                                                                                    | Provisions the maintenance embargo flag, which prevents                                                                                                  |  |  |  |
|        | Example:                                                                                                    | maintenance activities from being performed on an interface.                                                                                             |  |  |  |
|        | RP/0/RSP0/CPU0:Router(config-if)# maintenance disable                                                                         |                                                                                                    |  |  |  |
| Step 9 | end or commit                                                                                                    | Saves configuration changes.                                                                                                    |  |  |  |
|        | Example:                                                                                                    | • When you issue the <b>end</b> command, the system prompts                                                                                              |  |  |  |
|        | RP/0/RSP0/CPU0:Router(config-dwdm)# end                                                                                       | you to commit changes:                                                                                                    |  |  |  |
|        | or                                                                                                    | Uncommitted changes found, commit them before exiting(yes/no/cancel)? [cancel]:                                                                          |  |  |  |
|        | RP/0/RSP0/CPU0:Router(config-dwdm)# commit                                                                                    | Entering <b>yes</b> saves configuration changes to the running configuration file, exits the configuration session, and returns the router to EXEC mode. |  |  |  |
|        |                                                                                                    | • Entering <b>no</b> exits the configuration session and returns the router to EXEC mode without committing the configuration changes.                   |  |  |  |
|        |                                                                                                    | • Entering <b>cancel</b> leaves the router in the current configuration session without exiting or committing the configuration changes.                 |  |  |  |
|        |                                                                                                    | • Use the <b>commit</b> command to save the configuration changes to the running configuration file and remain within the configuration session.         |  |  |  |

### **Configuring Proactive FEC-FRR Triggering**

Use this procedure to configure automatic triggering of Forward Error Correction-Fast Re-Route (FEC-FRR).

#### **SUMMARY STEPS**

- 1. configure
- 2. controller dwdm interface-path-id
- 3. proactive
- **4. logging signal** *file-name*
- **5. proactive trigger threshold** *x-coefficient y-power*
- **6. proactive trigger window** *window*
- **7. proactive revert threshold** *x-coefficient y-power*
- 8. proactive revert window window
- 9. end or commit

#### **DETAILED STEPS**

|        | Command or Action                                                  | Purpose                                                 |  |  |
|--------|--------------------------------------------------------------------|---------------------------------------------------------|--|--|
| Step 1 | configure                                                          | Enters global configuration mode.                       |  |  |
|        | Example:                                                           |                                                         |  |  |
|        | RP/0/RSP0/CPU0:Router# config                                      |                                                         |  |  |
| Step 2 | controller dwdm interface-path-id                                  | Specifies the DWDM controller and enters DWDM           |  |  |
|        | Example:                                                           | controller mode.                                        |  |  |
|        | RP/0/RSP0/CPU0:Router(config)# controller dwdm 0/1/0/1             |                                                         |  |  |
| Step 3 | proactive                                                          | Enables automatic triggering of FEC-FRR.                |  |  |
|        | Example:                                                           |                                                         |  |  |
|        | RP/0/RSP0/CPU0:Router(config-dwdm)# proactive enable               |                                                         |  |  |
| Step 4 | logging signal file-name                                           | Enables10 millisecond proactive monitoring of FEC-FRR.  |  |  |
|        | Example:                                                           |                                                         |  |  |
|        | RP/0/RSP0/CPU0:Router(config-dwdm)# logging signal LogFile1        |                                                         |  |  |
| Step 5 | proactive trigger threshold x-coefficient y-power                  | Configures the trigger threshold of FEC-FRR in the form |  |  |
|        | Example:                                                           | of $xE-y$ .                                             |  |  |
|        | RP/0/RSP0/CPU0:Routerconfig-dwdm)# proactive trigger threshold 1 9 |                                                         |  |  |

|        | Command or Action                                                   | Purpose                                                                                                    |  |  |  |
|--------|---------------------------------------------------------------------|----------------------------------------------------------------------------------------------------|--|--|--|
| Step 6 | proactive trigger window window  Example:                           | Configures the trigger window (in milliseconds) in which FRR may be triggered.                                                                             |  |  |  |
|        | RP/0/RSP0/CPU0:Router(config-dwdm)# proactive trigger window 10000  |                                                                                                    |  |  |  |
| Step 7 | proactive revert threshold x-coefficient y-power                    | Configures the revert threshold (in the form of $xE-y$ ) to                                                                                                |  |  |  |
|        | Example:                                                            | trigger reverting from the FEC-FRR route back to the original route.                                                                                       |  |  |  |
|        | RP/0/RSP0/CPU0:Router(config-dwdm) # proactive revert threshold 1 9 |                                                                                                    |  |  |  |
| Step 8 | proactive revert window window                                      | Configures the revert window in which reverting from the                                                                                                   |  |  |  |
|        | Example:                                                            | FEC-FRR route back to the original route is triggered.                                                                                                    |  |  |  |
|        | RP/0/RSP0/CPU0:Router(config-dwdm)# proactive revert window 600000  |                                                                                                    |  |  |  |
| Step 9 | end or commit                                                       | Saves configuration changes.                                                                                                    |  |  |  |
|        | Example:                                                            | When you issue the <b>end</b> command, the system prompts you to commit changes:                                                                           |  |  |  |
|        | RP/0/RSP0/CPU0:Router(config-dwdm)# end                             |                                                                                                    |  |  |  |
|        | or                                                                  | Uncommitted changes found, commit them before exiting(yes/no/cancel)? [cancel]:                                                                            |  |  |  |
|        | RP/0/RSP0/CPU0:Router(config-dwdm)# commit                          | • Entering <b>yes</b> saves configuration changes to the running configuration file, exits the configuration session, and returns the router to EXEC mode. |  |  |  |
|        |                                                                     | • Entering <b>no</b> exits the configuration session and returns the router to EXEC mode without committing the configuration changes.                     |  |  |  |
|        |                                                                     | • Entering <b>cancel</b> leaves the router in the current configuration session without exiting or committing the configuration changes.                   |  |  |  |
|        |                                                                     | • Use the <b>commit</b> command to save the configuration changes to the running configuration file and remain within the configuration session.           |  |  |  |

# **Configuration Examples**

This section includes these examples:

### **Turning On the Laser: Example**

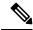

Note

This is a required configuration. The DWDM cards will not operate without this configuration.

This example shows how to turn on the laser and place a DWDM port in In Service (IS) state:

```
RP/0/RP0/CPU0:router# configure
RP/0/RP0/CPU0:Router(config)# controller dwdm 0/1/0/1
RP/0/RP0/CPU0:Router(config-dwdm)# admin-state in-service
RP/0/RP0/CPU0:Router(config-dwdm)# commit
```

### **Turning Off the Laser: Example**

This example shows how to turn off the laser, stop all traffic and place a DWDM port in Out of Service (OOS) state:

```
RP/0/RP0/CPU0:router# configure
RP/0/RP0/CPU0:Router(config)# controller dwdm 0/1/0/1
RP/0/RP0/CPU0:Router(config-dwdm)# admin-state out-of-service
RP/0/RP0/CPU0:Router(config-dwdm)# commit
```

### **DWDM Controller Configuration: Examples**

This example shows how to customize the alarm display and the thresholds for alerts and forward error correction (FEC):

```
RP/0/RSP0/CPU0:Router# configure
RP/0/RSP0/CPU0:Router(config)# controller dwdm 0/1/0/0
RP/0/RSP0/CPU0:Router(config-dwdm)# maintenance out-of-service
RP/0/RSP0/CPU0:Router(config-dwdm)# commit
RP/0/RSP0/CPU0:Router(config-dwdm)# g709 disable
RP/0/RSP0/CPU0:Router(config-dwdm)# loopback internal
RP/0/RSP0/CPU0:Router(config-dwdm)# g709 fec standard
RP/0/RSP0/CPU0:Router(config-dwdm)# g709 odu bdi disable
RP/0/RSP0/CPU0:Router(config-dwdm)# maintenance in-service
RP/0/RSP0/CPU0:Router(config-dwdm)# commit
```

### **DWDM Performance Monitoring: Examples**

This example shows how to configure performance monitoring for the optics parameters and how to display the configuration and current statistics:

```
RP/0/RSP0/CPU0:Router# configure
RP/0/RSP0/CPU0:Router(config)# controller dwdm 0/2/0/0

RP/0/RSP0/CPU0:Router(config-dwdm)# pm 15-min optics threshold opt max 2000000
RP/0/RSP0/CPU0:Router(config-dwdm)# pm 15-min optics threshold opt min 200
RP/0/RSP0/CPU0:Router(config-dwdm)# pm 15-min optics threshold lbc max 3000000
RP/0/RSP0/CPU0:Router(config-dwdm)# pm 15-min optics threshold lbc min 300
RP/0/RSP0/CPU0:Router(config-dwdm)# pm 15-min optics threshold opr max 4000000
```

```
RP/0/RSP0/CPU0:Router(config-dwdm) # pm 15-min optics threshold opr min 400
RP/0/RSP0/CPU0:Router(config-dwdm) # pm 15-min optics report opt max-tca enable
RP/0/RSP0/CPU0:Router(config-dwdm)# pm 15-min optics report opt min-tca enable
RP/0/RSP0/CPU0:Router(config-dwdm) # pm 15-min optics report opr max-tca enable
RP/0/RSP0/CPU0:Router(config-dwdm) # pm 15-min optics report opr min-tca enable
RP/0/RSP0/CPU0:Router(config-dwdm) # pm 15-min optics report lbc max-tca enable
{\tt RP/0/RSP0/CPU0:} Router ({\tt config-dwdm}) ~\#~ {\tt pm}~ {\tt 15-min}~ {\tt optics}~ {\tt report}~ {\tt lbc}~ {\tt min-tca}~ {\tt enable}~ {\tt optics}~ {\tt optics
RP/0/RSP0/CPU0:Router(config-dwdm) # exit
RP/0/RSP0/CPU0:Router(config)# exit
Uncommitted changes found, commit them before exiting(yes/no/cancel)? [cancel]:y
LC/0/2/CPU0:Jul 12 04:10:47.252 : plim 4p 10ge dwdm[194]: %L1-PMENGINE-4-TCA : Port DWDM
0/2/0/0 reports OPTICS TX-PWR-MIN(NE) PM TCA with current value 0, threshold 200 in current
  15-min interval window
LC/0/2/CPU0:Jul 12 04:10:47.255 : plim 4p 10ge dwdm[194]: %L1-PMENGINE-4-TCA : Port DWDM
0/2/0/0 reports OPTICS RX-PWR-MIN(NE) PM TCA with current value 68, threshold 400 in current
  15-min interval window
RP/0/RP1/CPU0:Jul 12 04:09:05.443 : config[65678]: %MGBL-CONFIG-6-DB COMMIT : Configuration
  committed by user 'lab'. Use 'show configuration commit changes 1000000001' to view the
RP/0/RP1/CPU0:Jul 12 04:09:05.604 : config[65678]: %MGBL-SYS-5-CONFIG I : Configured from
console by lab
RP/0/RSP0/CPU0:Router# show controllers dwdm 0/2/0/0 pm interval 15-min optics 0
Optics in the current interval [ 4:15:00 - 04:26:02 Wed Jul 12 2006]
                            MIN AVG MAX Threshold TCA Threshold TCA
                                                                            (min) (enable) (max) (enable)
LBC[mA]: 3605 4948 6453
                                                                                                                                                 YES
                                                                            300 YES 3000000
                                            2593
                                                               2593
OPT[uW] : 2593
OPR[uW] : 69
                                                                                 200
                                                                                                          YES
                                                                                                                            2000000
                                                                                                                                                    YES
                                                                                                         YES
                                             69
                                                               70
                                                                                 400
                                                                                                                            4000000
                                                                                                                                                   YES
```

### **IPoDWDM Configuration: Examples**

This section includes the following examples:

### **Optical Layer DWDM Port Configuration: Examples**

This example shows how to configure Optical Layer DWDM ports.

```
RP/0/RSP0/CPU0:Router# configure
RP/0/RSP0/CPU0:Router(config)# controller dwdm 0/1/0/1
RP/0/RP0/CPU0:Router(config-dwdm)# network srlg value1 value2 value3
RP/0/RSP0/CPU0:Router(config-dwdm)# network port id 1/0/1/1
RP/0/RSP0/CPU0:Router(config-dwdm)# network connection id 1/1/1/1
```

### **Administrative State of DWDM Optical Ports Configuration: Examples**

The following examples show how to configure the administrative state and optionally set the maintenance embargo flag:

#### For TenGigabit Interface

```
RP/0/RSP0/CPU0:Router# configure
RP/0/RSP0/CPU0:Router(config)# controller dwdm 0/1/0/1
RP/0/RSP0/CPU0:Router(config-dwdm)# admin-state in-service
RP/0/RSP0/CPU0:Router(config-dwdm)# exit
```

```
RP/0/RSP0/CPU0:Router(config) # interface tengige 1/0/1/1
RP/0/RSP0/CPU0:Router(config-if) # maintenance disable
RP/0/RSP0/CPU0:Router(config-if) # commit
```

### **Proactive FEC-FRR Triggering Configuration: Examples**

This example shows how to configure automatic triggering of Forward Error Correction-Fast Re-Route (FEC-FRR):

```
RP/0/RSP0/CPU0:Router# configure
RP/0/RSP0/CPU0:Router(config)# controller dwdm 0/1/0/1
RP/0/RSP0/CPU0:Router(config-dwdm)#proactive
RP/0/RSP0/CPU0:Router(config-dwdm)# logging signal LogFile1
RP/0/RSP0/CPU0:Router(config-dwdm)# proactive trigger threshold 1 9
RP/0/RSP0/CPU0:Router(config-dwdm)# proactive trigger window 10000
RP/0/RSP0/CPU0:Router(config-dwdm)# proactive revert threshold 1 9
RP/0/RSP0/CPU0:Router(config-dwdm)# proactive revert threshold 1 9
```

**Proactive FEC-FRR Triggering Configuration: Examples** 

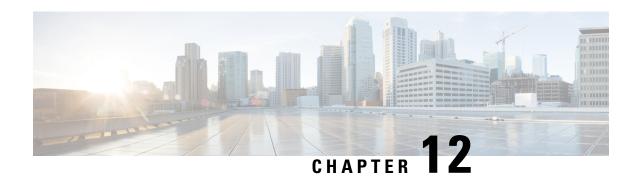

# **Configuring 400G Digital Coherent Optics**

| Feature Name                                                                                 | Release Information | Description                                                                                                    |
|----------------------------------------------------------------------------------------------|---------------------|----------------------------------------------------------------------------------------------------|
| Support for DP04QSDD-HE0<br>Optical Module                                                   | Release 7.9.1       | This release introduces support for the Cisco 400G QSFP-DD High-Power (Bright) Optical Module, Ethernet Variant.                                                                                                    |
|                                                                                              |                     | The Cisco 400G QSFP-DD High-Power (Bright) Optical module is an enhanced version of the currently available QSFP-DD ZR+ Optical Module, leveraging the same operational modes but providing as a major enhancement the increase of the Tx Optical Power up to +1dBm. |
|                                                                                              |                     | DP04QSDD-HE0 optical module is supported in the following hardware:                                                                                                    |
|                                                                                              |                     | • A9K-20HG-FLEX-SE/TR/FC                                                                                                    |
|                                                                                              |                     | • A9K-8HG-FLEX-SE/TR/FC                                                                                                    |
| Extended Support for<br>DP04QSDD-HE0 Optical<br>Module                                       | Release 7.10.1      | With this release, the support for DP04QSDD-HE0 optical module is extended to the following hardware:                                                                                                    |
|                                                                                              |                     | • A99-10X400GE-X-SE/TR                                                                                                    |
|                                                                                              |                     | • A9903-20HG-PEC                                                                                                    |
|                                                                                              |                     | • A9903-20HG-PEC-FC                                                                                                    |
|                                                                                              |                     | • ASR9902 (100G)                                                                                                    |
|                                                                                              |                     | • ASR9902-FC (100G)                                                                                                    |
| Support for 3x100G Muxponder<br>Mode on<br>A99-10X400CE-X-SE/A99-10X400CE-X-TR<br>Line Cards | Release 7.9.1       | QDD-400G-ZRP-S optical module operating in A99-10X400GE-X-SE/A99-10X400GE-X-TR line cards now supports 3x100G muxponder mode.                                                                                                    |

| Feature Name                                                                                                  | Release Information | Description                                                                                                    |
|----------------------------------------------------------------------------------------------------|---------------------|----------------------------------------------------------------------------------------------------|
| oFEC Traffic Configuration for QDD-400G-ZRP-S                                                                 | Release 7.9.1       | QDD-400G-ZRP-S optical module can now support the following oFEC traffic configurations:                                                                                                    |
|                                                                                                    |                     | • 400G-TXP-1x1 DAC-16 QAM                                                                                                    |
|                                                                                                    |                     | • 3x100G-MXP-1x1 DAC-8 QAM                                                                                                    |
|                                                                                                    |                     | This increases the interoperability of the QDD-400G-ZRP-S optical module across network components supporting these formats.                                                                                                   |
| Support for 8 and 16 Quadrature<br>Amplitude Modulation (QAM)<br>Formats on QDD-400G-ZRP-S<br>Optical Modules | Release 7.8.1       | QDD-400G-ZRP-S optical module operating in 200G interfaces now supports the 8 QAM and 16 QAM modulation formats. This increases the interoperability of the optical module across network components supporting these formats. |

Cisco offers a range of the new 400G Digital Coherent QSFP-DD optical modules. The two optical modules that are available are:

- QDD-400G-ZR-S
- QDD-400G-ZRP-S
- DP04QSDD-HE0

For more information about the optic module portfolio, see the <u>Cisco 400G Digital Coherent Optics QSFP-DD Optical Modules Data Sheet</u>.

This chapter describes the 400G Digital Coherent QSFP-DD optical modules and their supported configurations. The following table shows the line cards, ports, and modes that support these two optical modules.

Table 18: Supported Line Cards, Ports, and Modes

| Components                             | Default Port<br>Speed | Supported<br>Front Panel<br>Ports | 1x400G<br>Transponder<br>Mode | 4x100G<br>Muxponder<br>Mode | 3x100G<br>Muxponder<br>Mode | 2x100G<br>Muxponder<br>Mode | 1x100G<br>Transponder<br>Mode |
|----------------------------------------|-----------------------|-----------------------------------|-------------------------------|-----------------------------|-----------------------------|-----------------------------|-------------------------------|
| A\$\tag{\tag{\tag{\tag{\tag{\tag{\tag{ | 1x100G                | 0, 7, 8, 12,<br>19                | Yes                           | Yes                         | Yes                         | Yes                         | Yes                           |
| AKSHCHEXSE/AKSHCHEXIR                  | 1x100G                | 0, 7                              | Yes                           | Yes                         | Yes                         | Yes                         | Yes                           |
| A910X10CEXSEA910X10CEXIR               | 1x400G                | 3, 5, 6, 7, 9                     | Yes                           | Yes                         | Yes                         | Yes                         | Yes                           |
| A9903-20HG-PEC                         | 1x100G                | 0, 4, 8, 12,<br>16                | Yes                           | Yes                         | Yes                         | Yes                         | Yes                           |
| ASR-9902                               | 1x100G                | 11, 37                            | No                            | No                          | No                          | No                          | Yes                           |

The 400G Digital Coherent QSFP-DD optical modules enable wavelength-division multiplexing (WDM) functionality in the router. These optical modules are DWDM C-band (196.1 THz to 191.3 THz) tunable optical modules. They can be used in both transponder and muxponder modes.

Cisco IOS XR software creates optics and coherent DSP controllers to configure and monitor the performance of the 400G Digital Coherent QSFP-DD optical modules. Optics controllers are used to configure and monitor optical parameters, such as frequency, chromatic dispersion, transmitted output power, and so on. Coherent DSP controllers are used to monitor network performance parameters like pre- and post-forward error correction (FEC) bit-error rate (pre-FEC BER, post-FEC BER), error corrected bits (EC-BITS), and so on. Forward error correction (FEC) is configured using optical controllers and monitored using coherent DSP controllers.

The 400G Digital Coherent QSFP-DD optical modules support traffic1 configuration and firmware download. The Cisco IOS XR software collects performance monitoring data and alarms.

Due to more power consumption by the 400G Digital Coherent QSFP-DD optical modules, the Cisco IOS XR software operates the fans at an higher speed to cool these optical modules.

Configuring frequency, chromatic dispersion, optical transmit power, digital to analog conversion (DAC) sampling rate, and FEC parameters impacts traffic. Also, configuring modulation is supported. Modulation is dependent on the mode of operation. See Table 21: QDD-400G-ZR-S Transponder and Muxponder Configuration Values, on page 394 and #unique\_473 unique\_473\_Connect\_42\_table\_u5x\_f13\_ppb, on page 395.

The 400G Digital Coherent QSFP-DD optical module configuration is divided into the following categories:

- Traffic configuration Comprises configuring DAC rate, breakout, and FEC parameters. Applicable for optics controllers:
  - Configuring DAC Rate, on page 396
  - Configuring Breakout, on page 398
  - Configuring FEC, on page 401
- Optical configuration Comprises configuring frequency, chromatic dispersion, and optical transmit power. Applicable for optics controllers:
  - Configuring Frequency, on page 402
  - Configuring Chromatic Dispersion, on page 404
  - Configuring Optical Transmit Power, on page 406
- Performance monitoring (PM) Enables or disables performance monitoring in optical modules. You
  can also configure PM parameters that comprise signal power, chromatic dispersion, optical signal-to-noise
  ratio (OSNR), and differential group delay (DGD). Applicable for optics controllers and coherent DSP
  controllers:
  - Configuring Performance Monitoring, on page 408
  - Configuring PM Parameters, on page 408
- Loopback configuration Configures loopback. Applicable for coherent DSP controller:
  - Configuring Loopback, on page 411

- Alarms threshold configuration Configures thresholds for monitoring alarms that include optical signal-to-noise ratio (OSNR), differential group delay (DGD), chromatic dispersion (cd high and low), and so on. Applicable for optics controllers:
  - Configuring Alarms Threshold, on page 415

The following table contains the possible traffic configuration values for the 400G Digital Coherent QSFP-DD optical modules, in the transponder and muxponder mode:

Table 19: 400G Digital Coherent QSFP-DD Traffic Configuration Values

| Optical<br>Module | Client<br>Speed | Trunk<br>Speed | Frequency                        | FEC  | Modulation | DAC-Rate | Chromatic<br>Dispersion<br>(CD) | Transmitted (Tx) Power                                                                                                    |
|-------------------|-----------------|----------------|----------------------------------|------|------------|----------|---------------------------------|----------------------------------------------------------------------------------------------------|
| QDANGARS          | 1x400,<br>4x100 | 400G           | C-Band,<br>196.1 To<br>191.3 THz | cFEC | 16QAM      | 1x1      | -2400 to<br>+2400               | Each optical module has its own transmitting (TX) power range. You can change the transmitting (TX) power value based on the module capability. |

| Optical<br>Module | Client<br>Speed                               | Trunk<br>Speed                  | Frequency                        | FEC           | Modulation              | DAC-Rate         | Chromatic<br>Dispersion<br>(CD) | Transmitted (Tx) Power                                                                                                    |
|-------------------|-----------------------------------------------|---------------------------------|----------------------------------|---------------|-------------------------|------------------|---------------------------------|----------------------------------------------------------------------------------------------------|
| QD4MCN48          | 1x400,<br>4x100,<br>3x100,<br>2x100,<br>1x100 | 400G,<br>300G,<br>200G,<br>100G | C-Band,<br>196.1 To<br>191.3 THz | oFEC,<br>cFEC | 16QAM,<br>8QAM,<br>QPSK | 1x1.25,<br>1x1   | -160000 to<br>+160000           | Each optical module has its own transmitting (TX) power optimal values. You can change the transmitting (TX) power value based on the module capability. |
|                   | 1x400,<br>4x100,<br>3x100,<br>2x100,<br>1x100 | 400G,<br>300G,<br>200G,<br>100G | C-Band,<br>196.1 To<br>191.3 THz | oFEC,<br>cFEC | 16QAM,<br>8QAM,<br>QPSK | 1x1.25,<br>1x1.5 | -160000 to<br>+160000           | Each optical module has its own transmitting (TX) power optimal values. You can change the transmitting (TX) power value based on the module capability. |

#### QDD-400G-ZR-S and QDD-400G-ZRP-S FPD Upgrade

Table 20: Feature History Table

| Feature Name                                                                       | Release Information | Feature Description                                                                                                    |
|------------------------------------------------------------------------------------|---------------------|----------------------------------------------------------------------------------------------------|
| FPD Upgrades Enabled for<br>QDD-400G-ZR-S and<br>QDD-400G-ZRP-S Optical<br>Modules | Release 7.3.2       | This feature allows you to perform Field Programmable Device (FPD) upgrades on the QDD-400G-ZR-S and QDD-400G-ZRP-S optical modules to ensure they have the latest fixes and features. For more information about the optic module portfolio, see the Cisco 400G Digital Coherent Optics QSFP-DD Optical Modules Data Sheet. |

Although an FPD upgrade is not mandatory in this release, we recommend upgrading the FPD to the latest version in the subsequent releases to ensure that all the latest fixes and features are enabled on the optical modules. Auto and parallel FPD upgrades are not supported. Only a manual FPD upgrade (one optical module at a time) using the **upgrade hw-module location** *node-id* **fpd** *fpd-name* command is supported.

The *fpd-name* can be obtained from the FPD description column of the **show fpd package** or the **show hw-module fpd** command. The *fpd-name* in the FPD description column displays QDD\_*instance\_port-number*. For example, depending on the instance and the port number, the FPD names for the QDD-400G-ZR-S and QDD-400G-ZRP-S modules will be QDD 0 3, QDD 0 0, and so on.

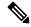

Note

Only in case of Cisco ASR 9903 routers, the *fpd-name* in the FPD description column displays QDD\_*bay\_port-number*. The *bay* value for Cisco 9903 routers is always 1. Therefore, depending on the port number, the FPD names for the QDD-400G-ZR-S and QDD-400G-ZRP-S modules will be QDD\_1\_3, QDD 1 4, and so on.

See the "**Upgrading Field-Programmable Devices**" chapter in the *System Management Configuration Guide* for Cisco ASR 9000 Series Routers for details on the procedure to upgrade the FPD.

#### **QDD-400G-ZR-S Transponder and Muxponder Configuration Values**

The following table contains the possible Transponder and Muxponder configuration values for the QDD-400G-ZR-S optical module:

Table 21: QDD-400G-ZR-S Transponder and Muxponder Configuration Values

| TXP/MXP     | Client                | Trunk         | Modulation | FEC  | DAC Rate |
|-------------|-----------------------|---------------|------------|------|----------|
| 400G-TXP    | 1 client, 400G speed  | 1 trunk, 400G | 16 QAM     | cFEC | 1x1      |
| 4x100G- MXP | 4 clients, 100G speed | 1 trunk, 400G | 16 QAM     | cFEC | 1x1      |

#### **QDD-400G-ZRP-S Transponder and Muxponder Configuration Values**

The following table contains the possible Transponder and Muxponder configuration values for the QDD-400G-ZRP-S optical module:

Table 22: QDD-400G-ZRP-S Transponder and Muxponder Configuration Values

| TXP/MXP     | Client                | Trunk               | Modulation | FEC  | DAC Rate |
|-------------|-----------------------|---------------------|------------|------|----------|
| 400G-TXP    | 1 Client, 400G speed  | 1 trunk, 400G speed | 16 QAM     | oFEC | 1x1.25   |
| 400G-TXP    | 1 Client, 400G speed  | 1 trunk, 400G speed | 16 QAM     | cFEC | 1x1      |
| 400G-TXP    | 1 Client, 400G speed  | 1 trunk, 400G speed | 16 QAM     | oFEC | 1x1      |
| 4x100G- MXP | 4 clients, 100G speed | 1 trunk, 400G speed | 16 QAM     | oFEC | 1x1.25   |
| 4x100G- MXP | 4 clients, 100G speed | 1 trunk, 400G speed | 16 QAM     | cFEC | 1x1      |
| 3x100G-MXP  | 3 clients, 100G speed | 1 trunk, 300G speed | 8 QAM      | oFEC | 1x1.25   |
| 3x100G-MXP  | 3 clients, 100G speed | 1 trunk, 300G speed | 8 QAM      | oFEC | 1x1      |
| 2x100G-MXP  | 2 clients, 100G speed | 1 trunk, 200G speed | QPSK       | oFEC | 1x1.50   |
| 2x100G-MXP  | 2 clients, 100G speed | 1 trunk, 200G speed | 8 QAM      | oFEC | 1x1.25   |
| 2x100G-MXP  | 2 clients, 100G speed | 1 trunk, 200G speed | 16 QAM     | oFEC | 1x1.25   |
| 1x100G-MXP  | 1 client, 100G speed  | 1 trunk, 100G speed | QPSK       | oFEC | 1x1.50   |

#### **DP04QSDD-HE0 Transponder and Muxponder Configuration Values**

The following table contains the possible Transponder and Muxponder configuration values for the DP04QSDD-HE0 optical module:

| TXP/MXP  | Client               | Trunk               | Modulation | FEC  | DAC Rate |
|----------|----------------------|---------------------|------------|------|----------|
| 400G-TXP | 1 Client, 400G speed | 1 trunk, 400G speed | 16 QAM     | oFEC | 1x1.25   |
| 400G-TXP | 1 Client, 400G speed | 1 trunk, 400G speed | 16 QAM     | cFEC | 1x1.5    |

| TXP/MXP     | Client                  | Trunk               | Modulation | FEC  | DAC Rate |
|-------------|-------------------------|---------------------|------------|------|----------|
| 400G-TXP    | 1 Client, 400G speed    | 1 trunk, 400G speed | 16 QAM     | oFEC | 1x1.5    |
| 4x100G- MXP | 4 clients, 100G speed   | 1 trunk, 400G speed | 16 QAM     | oFEC | 1x1.25   |
| 4x100G- MXP | 4 clients, 100G speed   | 1 trunk, 400G speed | 16 QAM     | cFEC | 1x1.5    |
| 4x100G-MXP  | 4 clients, 100G speed   | 1 trunk, 400G speed | 16 QAM     | oFEC | 1x1.5    |
| 3x100G-MXP  | 3 clients, 100G speed   | 1 trunk, 300G speed | 8 QAM      | oFEC | 1x1.25   |
| 3x100G-MXP  | 3 clients, 100G speed   | 1 trunk, 300G speed | 8 QAM      | oFEC | 1x1.5    |
| 2x100G-MXP  | 2 clients, 100G speed   | 1 trunk, 200G speed | QPSK       | oFEC | 1x1.5    |
| 2x100G-MXP  | 2 clients, 100G speed   | 1 trunk, 200G speed | 8 QAM      | oFEC | 1x1.25   |
| 2x100G-MXP  | 2 clients, 100G speed   | 1 trunk, 200G speed | 16 QAM     | oFEC | 1x1.25   |
| 1x100G-MXP  | 1 client, 100G<br>speed |                     |            | oFEC | 1x1.5    |

- Configuring DAC Rate, on page 396
- Configuring Breakout, on page 398
- Configuring FEC, on page 401
- Configuring Frequency, on page 402
- Configuring Chromatic Dispersion, on page 404
- Configuring Optical Transmit Power, on page 406
- Configuring Performance Monitoring, on page 408
- Configuring PM Parameters, on page 408
- Configuring Loopback, on page 411
- Laser Squelching, on page 413
- Small Frame Padding, on page 414
- Configuring Alarms Threshold, on page 415

## **Configuring DAC Rate**

You can set the DAC (digital to analog conversion) sampling rate on optics controllers. You can modify the DAC sampling rate only on the QDD-400G-ZRP-S optical module.

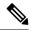

Note

QDD-400G-ZR-S supports 1x1 dac-rate in cFEC mode. QDD-400G-ZRP-S supports 1x1 dac-rate in cFEC mode and 1x1.25 dac-rate in oFEC mode. DP04QSDD-HE0 optical modules support 1x1.5 dac-rate in cFEC mode and 1x1.25 dac-rate in oFEC mode

#### **DAC Rate Configuration Example**

The following example shows how to set the DAC rate on the optics controller:

```
Router#config
Router(config) #controller optics 0/19/0/3
Router(config-Optics) #dac-rate 1x1.25
```

#### Verification

This example shows the running configuration:

```
Router#show run controller optics 0/19/0/3
Thu May 13 12:52:35.020 UTC
controller Optics0/19/0/3
DAC-Rate 1x1.25
```

#### Verification

This example shows how to verify the configured DAC rate for the optics controller:

```
Router#show controller optics 0/19/0/3
Controller State: Up
Transport Admin State: In Service
Laser State: On
LED State: Green
FEC State: FEC OFEC
Optics Status
        Optics Type: 400G QSFP-DD ZRP
        DWDM carrier Info: C BAND, MSA ITU Channel=61, Frequency=193.10THz,
        Wavelength=1552.524nm
        Alarm Status:
        Detected Alarms: None
        LOS/LOL/Fault Status:
        Laser Bias Current = 70.9 mA
        Actual TX Power = -7.06 dBm
        RX Power = -7.88 dBm
        RX Signal Power = -7.88 dBm
        Frequency Offset = -220 MHz
        Laser Temperature = 53.79 Celsius
        Laser Age = 0 %
        DAC Rate = 1x1.25
        Performance Monitoring: Enable
        THRESHOLD VALUES
                                High Alarm Low Alarm High Warning Low Warning
        Parameter
        1.9 -28.2
0.0 -18.0
0.00 0.00
80.00 -5.00
3.46 3.13
        Rx Power Threshold(dBm)
                                                            0.0 -25.0
        Tx Power Threshold(dBm)
                                                            -2.0
                                                                       -16.0
                                                            0.00
        LBC Threshold(mA)
                                                                        0.00
        Temp. Threshold(celsius) 80.00
Voltage Threshold(volt) 3.46
                                                            3.43
                                                            75.00
                                                                        15.00
```

3.16

```
LBC High Threshold = 98 %
Configured Tx Power = -7.00 dBm
Configured CD High Threshold = 80000 ps/nm
Configured CD lower Threshold = -80000 \text{ ps/nm}
Configured OSNR lower Threshold = 9.00 dB
Configured DGD Higher Threshold = 180.00 ps
Baud Rate = 30.0692729950 GBd
Modulation Type: QPSK
Chromatic Dispersion -2 ps/nm
Configured CD-MIN -4000 ps/nm CD-MAX 4000 ps/nm
Second Order Polarization Mode Dispersion = 109.00 ps^2
Optical Signal to Noise Ratio = 32.30 dB
Polarization Dependent Loss = 0.05 \text{ dB}
Polarization Change Rate = 0.00 rad/s
Differential Group Delay = 0.00 ps
Temperature = 48.00 Celsius
Voltage = 3.30 V
```

Transceiver Vendor Details

: QSFP-DD Form Factor

: QSFP-DD 400G-ZRP-S : CISCO-ACACIA Optics type Name OUI Number : 7c.b2.5c Part Number : DP04QSDD-E30-19E

Rev Number : 01

: ACA2503003X : QDD-400G-ZRP-S Serial Number PTD

: ES03

Firmware Version : 61.20 (Build : 13)

Date Code (yy/mm/dd) : 21/01/22

## **Configuring Breakout**

| Feature Name                                                  | Release Information | Description                                                                                            |
|---------------------------------------------------------------|---------------------|----------------------------------------------------------------------------------------------------|
| Support for 2x100G, 3x100G and 4x100G Breakout Configurations | Release 7.8.1       | This release introduces 2x100G, 3x100G and 4x100G breakout configurations on the following line cards: |
|                                                               |                     | • A9903-20HG-PEC (2x100G, 3x100G, and 4x100G)                                                          |
|                                                               |                     | • A99-10X400GE-X-SE/TR (3x100G)                                                                        |
|                                                               |                     | • A9K-20HG-FLEX-SE/TR (2x100G, 3x100G, and 4x100G)                                                     |
|                                                               |                     | • A9K-8HG-FLEX-SE/TR (2x100G, 3x100G, and 4x100G)                                                      |

Using the **hw-module location** node-id port port-number **breakout** muxponder-mode command, you can configure breakout on the ports.

For configuring breakout on Cisco ASR 9903 router, use the following command:

**hw-module location** node-id **bay** bay-number **port** port-number **breakout** muxponder-mode

The value for *bay-number* is always 1.

For the supported line cards, ports, and modes, see Table 18: Supported Line Cards, Ports, and Modes, on page 390.

#### Configuring Breakout on the Line card with Default 100G Port Speed

The ports with default 100G speed can be configured to operate at 400G port speed using the following command:

This example shows how to configure 1x400G transponder mode on a port with default 100G port speed:

• hw-module location 0/0/CPU0 port 0 breakout 1xFourHundredGigE

To remove the breakout configuration and revert to the default 100G port speed, use the **no** form of the command.

For example:

• no hw-module location 0/0/CPU0 port 0 breakout 1xFourHundredGigE

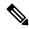

Note

In the A9903-20HG-PEC card, to configure 1x400G transponder mode, use the **hw-module location 0/0/CPU0** bay 1 port 0 breakout 1xFourHundredGigE command. To remove the breakout configuration and revert to the default 100G port speed, use the **no** for the command - **no hw-module location 0/0/CPU0 bay 1 port 0 breakout 1xFourHundredGigE**.

To configure 4x100G or 2x100G muxponder mode, use the 4x100G or 2x100G breakout on the supported port(s).

For example:

- hw-module location 0/0/CPU0 port 0 breakout 4xHundredGigE
- hw-module location 0/0/CPU0 port 7 breakout 2xHundredGigE
- hw-module location 0/0/CPU0 port 7 breakout 3xHundredGigE

To remove the breakout configuration and revert to the default 100G port speed, use the **no** form of the command.

For example:

- no hw-module location 0/0/CPU0 port 0 breakout 4xHundredGigE
- no hw-module location 0/0/CPU0 port 7 breakout 2xHundredGigE
- no hw-module location 0/0/CPU0 port 7 breakout 3xHundredGigE

#### Configuring Breakout on the Line card with Default 400G Port Speed

The ports with default 400G speed can be configured to operate at 100G port speed using the following command:

This example shows how to configure 1x100G transponder mode on a port with default 400G port speed: For example:

• hw-module location 0/0/CPU0 port 0 breakout 1xHundredGigE

To remove the breakout configuration and revert to the default 400G port speed, use the **no** form of the command.

For example:

• no hw-module location 0/0/CPU0 port 0 breakout 1xHundredGigE

To configure 4x100G or 2x100G or 3x100G muxponder mode, use the 4x100G or 2x100G or 3x100G breakout on the supported port(s).

For example:

- hw-module location 0/0/CPU0 port 0 breakout 4xHundredGigE
- hw-module location 0/0/CPU0 port 7 breakout 2xHundredGigE
- hw-module location 0/0/CPU0 port 7 breakout 3xHundredGigE

To remove the breakout configuration and revert to the default 400G port speed, use the **no** form of the command.

For example:

- no hw-module location 0/0/CPU0 port 0 breakout 4xHundredGigE
- no hw-module location 0/0/CPU0 port 7 breakout 2xHundredGigE
- no hw-module location 0/0/CPU0 port 7 breakout 3xHundredGigE

#### **Muxponder Mode Configuration Example**

The following example shows how to configure muxponder mode on the optics controller:

```
Router#config
Router(config)#hw-module location 0/0/CPU0 port 3 breakout 4xHundredGigE
Router(config-Optics)#commit
Router(config-Optics)#exit
Router(config)#exit
```

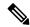

Note

In the above example, the Cisco IOS XR software creates four Ethernet clients with 100GE speed, which can be verified using the **show ipv4 interface brief location** | **include** *R/S/I/P* command.

#### **Running Configuration**

This example shows the running configuration for the optics controller:

```
Router#show running-config | inc break
Building configuration...
hw-module location 0/1/CPU0 port 1 breakout 1xHundredGigE
hw-module location 0/1/CPU0 port 3 breakout 4xHundredGigE
hw-module location 0/1/CPU0 port 8 breakout 1xHundredGigE
```

#### Verification

This example shows how to verify the muxponder mode configuration:

```
Router#show ipv4 interface brief location 0/1/CPU0 | inc 0/1/0/3
HundredGigE0/1/0/3/0 unassigned Shutdown Down default
HundredGigE0/1/0/3/1 unassigned Shutdown Down default
HundredGigE0/1/0/3/2 unassigned Shutdown Down default
{\tt HundredGigE0/1/0/3/3} unassigned Shutdown Down default
```

## **Configuring FEC**

You can configure forward error correction (FEC) only on optics controllers. You can modify FEC only on the QDD-400G-ZRP-S optical module. FEC is a feature that is used for controlling errors during data transmission. This feature works by adding data redundancy to the transmitted message using an algorithm. This redundancy allows the receiver to detect and correct a limited number of errors occurring anywhere in the message, instead of having to ask the transmitter to resend the message.

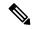

Note

QDD-400G-ZR-S supports cFEC (concatenated forward error correction) and QDD-400G-ZRP-S supports cFEC and oFEC (open forward error correction).

#### **FEC Configuration Example**

The following sample shows how to configure FEC on the optics controller:

```
Router#configure
```

```
Router(config) #controller optics 0/19/0/5
Router(config-Optics) #fec CFEC
Router(config-Optics) #commit
Router(config-Optics) #exit
Router(config)#exit
```

#### **Running Configuration**

This example shows the running configuration:

```
Router#show run controllers optics 0/19/0/5
controller 0/19/0/5
fec CFEC
```

#### Verification

This example shows how to verify the FEC configuration for the optics controller:

Router#show controller coherentdsp 0/19/0/5

```
Port.
                                                : CoherentDSP 0/19/0/5
Controller State
                                                : Up
Inherited Secondary State
                                               : Normal
Configured Secondary State
                                               : Normal
Derived State
                                               : In Service
Loopback mode
                                               : None
BER Thresholds
                                               : SF = 1.0E-5 SD = 1.0E-7
Performance Monitoring
                                               : Enable
Bandwidth
                                                : 400.0Gb/s
Alarm Information:
LOS = 0 LOF = 0 LOM = 0
OOF = 0 OOM = 0 AIS = 0
IAE = 0 BIAE = 0
                     SF BER = 0
              BDI = 0 TIM = 0
SD BER = 0
```

```
FECMISMATCH = 0 FEC-UNC = 0
                               FLEXO GIDM = 0
FLEXO-MM = 0 FLEXO-LOM = 0 FLEXO-RDI = 0
FLEXO-LOF = 1
Detected Alarms
                                                : None
Bit Error Rate Information
PREFEC BER
                                                : 4.5E-04
POSTFEC BER
                                               : 0.0E+00
                                               : 10.40 dB
0-Factor
Q-Margin
                                               : 3.20dB
OTU TTI Received
FEC mode
                                                : C FEC
```

## **Configuring Frequency**

You can configure frequency on optics controllers. You can select any C band frequency between the range 196.1 to 191.3 THz, in both ITU and NON-ITU channels.

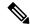

Note

The 100MHz-grid keyword accepts only frequency values as user input. The 50GHz-grid keyword accepts frequency, ITU-channel, or wavelength values as user input. The Cisco IOS XR software then caculates the frequency for a given wavelength or ITU-channel.

#### **Frequency Configuration Example**

The following example shows how to configure frequency on the optics controller:

```
Router#config
Router(config)#controller optics 0/1/0/9
Router(config-Optics)#dwdm-carrier 100MHz-grid frequency 1921500
Router(config-Optics)#commit
Router(config-Optics)#exit
Router(config)#exit
```

#### **Running Configuration**

This example shows the running configuration:

```
Router#show run controller optics 0/1/0/9 controller Optics0/1/0/9 dwdm-carrier 100MHz-grid frequency 1921500 cd-low-threshold -5000 cd-high-threshold -5000
```

#### Verification

This example shows how to verify the frequency configuration:

```
Router#show controllers optics 0/1/0/9
Controller State: Up
Transport Admin State: In Service
Laser State: On
LED State: Green
FEC State: FEC OFEC
Optics Status

Optics Type: 400G QSFP-DD ZRP
DWDM carrier Info: C BAND, MSA ITU Channel=80, Frequency=192.15THz,
```

```
Wavelength=1560.200nm
    Alarm Status:
    Detected Alarms: None
    LOS/LOL/Fault Status:
    Laser Bias Current = 52.5 mA
    Actual TX Power = -11.03 dBm
    RX Power = -12.15 dBm
    RX Signal Power = -12.15 dBm
    Frequency Offset = -140 MHz
    Laser Temperature = 52.45 Celsius
    Laser Age = 0 %
    DAC Rate = 1x1.25
    Performance Monitoring: Enable
    THRESHOLD VALUES
                                       High Alarm Low Alarm High Warning Low Warning

      Rx Power Threshold(dBm)
      1.9
      -23.0

      Tx Power Threshold(dBm)
      0.0
      -18.0

      LBC Threshold(mA)
      0.00
      0.00

      Temp. Threshold(celsius)
      80.00
      -5.00

      Voltage Threshold(volt)
      3.46
      3.13

                                                                         0.0
                                                                                       -20.0
                                                                         -2.0
                                                                                       -16.0
                                                                        0.00
                                                                                       0.00
                                                                      75.00
                                                                                      15.00
                                                                        3.43
                                                                                      3.16
    LBC High Threshold = 98 %
    Configured Tx Power = -7.00 dBm
    Configured CD High Threshold = 5000 ps/nm
    Configured CD lower Threshold = -5000 ps/nm
    Configured OSNR lower Threshold = 9.00 dB
    Configured DGD Higher Threshold = 180.00 ps
    Baud Rate = 60.1385459900 GBd
    Modulation Type: 16QAM
    Chromatic Dispersion 0 ps/nm
    Configured CD-MIN -26000 ps/nm CD-MAX 26000 ps/nm
    Second Order Polarization Mode Dispersion = 36.00 ps^2
    Optical Signal to Noise Ratio = 35.80 dB
    Polarization Dependent Loss = 0.08 dB
    Polarization Change Rate = 0.00 rad/s
    Differential Group Delay = 1.00 ps
    Temperature = 54.00 Celsius
    Voltage = 3.29 V
Transceiver Vendor Details
    Form Factor : QSFP-DD
    Optics type : QSFP-DD 400G-ZRP-S
    Name : CISCO-ACACIA
    OUI Number : 7c.b2.5c
    Part Number: DP04QSDD-E30-19D
    Rev Number : B0
    Serial Number : ACA2440001M
```

Interface and Hardware Component Configuration Guide for Cisco ASR 9000 Series Routers, IOS XR Release 24.1.1

PID : QDD-400G-ZRP-S

Firmware Version : 61.20 (Build : 13)
Date Code(yy/mm/dd) : 20/10/02

VID: VES1

## **Configuring Chromatic Dispersion**

You can configure chromatic dispersion on optics controllers. When you configure the maximum and minimum values for chromatic dispersion for any data rate, ensure that the minimum difference between the configured values is equal to or greater than 1000 ps/nm.

The following table lists the default CD search range:

#### Table 23: Default CD Search Range

| Muxponder Rate | FEC Value | Default CD Search Range<br>(Min-Max) |
|----------------|-----------|--------------------------------------|
| 400            | OFEC      | -26000 to +26000                     |
| 400            | CFEC      | -2400 to +2400                       |
| 300            | OFEC      | -50000 to +50000                     |
| 200            | OFEC      | -50000 to +50000                     |
| 100            | OFEC      | -80000 to +80000                     |

#### **Chromatic Dispersion Configuration Example**

This example shows how to configure chromatic dispersion on the optics controller:

#### Router#configure

```
Router(config) #controller optics 0/19/0/5
Router(config-Optics) #cd-max 2500
Router(config-Optics) #cd-min -2500
Router(config-Optics) #commit
Router(config-Optics) #exit
Router(config) #exit
```

#### **Running Configuration**

This example shows the running configuration for the optics controller:

```
Router#show run controller optics 0/19/0/5
controller Optics0/19/0/5
cd-min -2500
cd-max 2500
```

#### Verification

This example shows how to verify the configured chromatic dispersion values for the optics controller:

#### Router#show controller optics 0/19/0/5

```
Controller State: Up
Transport Admin State: In Service
Laser State: On
LED State: Red
FEC State: FEC CFEC
Optics Status

Optics Type: 400G QSFP-DD ZR
DWDM carrier Info: C BAND, MSA ITU Channel=61, Frequency=193.10THz,
Wavelength=1552.524nm
```

```
Alarm Status:
         Detected Alarms: None
         LOS/LOL/Fault Status:
         Laser Bias Current = 52.5 mA
         Actual TX Power = 2.02 dBm
         RX Power = 0.91 \text{ dBm}
         RX Signal Power = -7.44 dBm
         Frequency Offset = -65 MHz
         Laser Temperature = 54.54 Celsius
         Laser Age = 0 %
         DAC Rate = 1x1
         Performance Monitoring: Enable
         THRESHOLD VALUES
         Parameter
                                        High Alarm Low Alarm High Warning Low Warning

      Rx Power Threshold(dBm)
      1.9
      -23.0
      0.0
      -20.0

      Tx Power Threshold(dBm)
      0.0
      -18.0
      -2.0
      -16.0

      LBC Threshold(mA)
      0.00
      0.00
      0.00
      0.00

      Temp. Threshold(celsius)
      80.00
      -5.00
      75.00
      15.00

      Voltage Threshold(volt)
      3.46
      3.13
      3.43
      3.16

         LBC High Threshold = 98 %
         Configured Tx Power = -7.00 dBm
         Configured CD High Threshold = 80000 ps/nm
         Configured CD lower Threshold = -80000 \text{ ps/nm}
         Configured OSNR lower Threshold = 9.00 dB
         Configured DGD Higher Threshold = 180.00 ps
         Baud Rate = 59.8437500000 GBd
         Modulation Type: 16QAM
         Chromatic Dispersion 1 ps/nm
         Configured CD-MIN -2500 ps/nm CD-MAX 2500 ps/nm
         Second Order Polarization Mode Dispersion = 39.00 ps^2
         Optical Signal to Noise Ratio = 36.40 dB
         Polarization Dependent Loss = 0.07 dB
         Polarization Change Rate = 0.00 rad/s
         Differential Group Delay = 5.00 ps
         Temperature = 51.94 Celsius
         Voltage = 3.31 V
Transceiver Vendor Details
         Form Factor
                                   : OSFP-DD
         Optics type
                                  : QSFP-DD 400G-ZR-S
         Name
                                   : CISCO-ACACIA
                                   : 7c.b2.5c
         OUI Number
         Part Number
                                    : DP04QSDD-E20-190
         Rev Number
                                    : A
                                   : ACA25220027
         Serial Number
```

: QDD-400G-ZR-S

.....are version : 61.20 (Build : 13)
Date Code(yy/mm/dd) : 21/06/01

: V01

PTD

VID

## **Configuring Optical Transmit Power**

You can set the transmit power of the optical signal.

Each QDD-400G-ZR-S and QDD-400G-ZRP-S optical module has its own optical transmit (TX) power range. User can change the optical transmit (TX) power value based on the module capability. For "Transmitter specifications", see the *Cisco 400G Digital Coherent Optics QSFP-DD Optical Modules Data Sheet*.

Table 24: Optical Transmit Power Values

| Optical Module | Trunk<br>Speed | Optical<br>Transmit   | Interval | Supported Range of Optical Transmit Power (Tx) Values (in units of 0.1dBm) <sup>1</sup> |                          |                            |  |
|----------------|----------------|-----------------------|----------|-----------------------------------------------------------------------------------------|--------------------------|----------------------------|--|
|                |                | Power (Tx)<br>Shaping |          | Minimum<br>Value                                                                        | Maximum<br>Typical Value | Maximum Worst<br>CaseValue |  |
| QDD-400G-ZR-S  | 400G           | No                    | 1        | -150                                                                                    | -100                     | -100                       |  |
| QDD-400G-ZRP-S | 400G           | Yes                   | 1        | -150                                                                                    | -110                     | -130                       |  |
|                |                |                       |          | -150                                                                                    | -104                     | -119                       |  |
|                |                |                       |          | -150                                                                                    | -90                      | -105                       |  |
|                |                |                       |          | -150                                                                                    | -59                      | -75                        |  |
| DP04QSDD-HE0   | 400G           | Yes                   | 1        | -150                                                                                    | 15                       | 25                         |  |
|                | 300G           |                       |          |                                                                                         |                          |                            |  |
|                | 200G           |                       |          |                                                                                         |                          |                            |  |
|                | 100G           |                       |          |                                                                                         |                          |                            |  |

<sup>1.</sup> The default optical transmit power (Tx) value is -10 dBm, however with TX shaping enabled the maximum power in 1x400G, 4x100G, 3x100G, and 2x100G modes may be less than -10 dBm.

#### **Transmitting Power Configuration Example**

The following example shows how to configure the optical transmit (TX) power on the optics controller:

```
Router#config
Router(config) #controller optics 0/19/0/3
Router(config-Optics) #transmit-power -70
Router(config-Optics) #commit
Router(config-Optics) #exit
Router(config) #exit
```

#### **Running Configuration**

This example shows the running configuration for the optics controller:

```
Router#show run controller optics 0/19/0/3
Thu May 13 12:52:35.020 UTC
controller Optics0/19/0/3
cd-min -4000
cd-max 4000
```

```
transmit-power -70
```

#### Verification

This example shows how to verify the configured optical transmit power for the optics controller:

```
Router#show controller optics 0/19/0/3
 Controller State: Up
Transport Admin State: In Service
Laser State: On
 LED State: Green
FEC State: FEC OFEC
 Optics Status
          Optics Type: 400G QSFP-DD ZRP
           DWDM carrier Info: C BAND, MSA ITU Channel=61, Frequency=193.10THz,
          Wavelength=1552.524nm
          Alarm Status:
          Detected Alarms: None
          LOS/LOL/Fault Status:
          Laser Bias Current = 70.9 mA
          Actual TX Power = -7.06 dBm
          RX Power = -7.88 dBm
          RX Signal Power = -7.88 dBm
          Frequency Offset = -220 MHz
          Laser Temperature = 53.79 Celsius
          Laser Age = 0 %
          DAC Rate = 1x1.25
          Performance Monitoring: Enable
          THRESHOLD VALUES
          Parameter
                                          High Alarm Low Alarm High Warning Low Warning

      Rx Power Threshold(dBm)
      1.9
      -28.2
      0.0

      Tx Power Threshold(dBm)
      0.0
      -18.0
      -2.0

      LBC Threshold(mA)
      0.00
      0.00
      0.00

      Temp. Threshold(celsius)
      80.00
      -5.00
      75.00

      Voltage Threshold(volt)
      3.46
      3.13
      3.43

                                                                                             -16.0
                                                                                              0.00
                                                                                             15.00
                                                                                              3.16
          LBC High Threshold = 98 %
       Configured Tx Power = -7.00 dBm
          Configured CD High Threshold = 80000 ps/nm
          Configured CD lower Threshold = -80000 \text{ ps/nm}
          Configured OSNR lower Threshold = 9.00 \text{ dB}
          Configured DGD Higher Threshold = 180.00 ps
          Baud Rate = 30.0692729950 GBd
          Modulation Type: QPSK
          Chromatic Dispersion -2 ps/nm
          Configured CD-MIN -4000 ps/nm CD-MAX 4000 ps/nm
          Second Order Polarization Mode Dispersion = 109.00 ps^2
          Optical Signal to Noise Ratio = 32.30 dB
          Polarization Dependent Loss = 0.05 \text{ dB}
          Polarization Change Rate = 0.00 rad/s
          Differential Group Delay = 0.00 ps
          Temperature = 48.00 Celsius
          Voltage = 3.30 V
 Transceiver Vendor Details
          Form Factor : QSFP-DD
```

Optics type : QSFP-DD 400G-ZRP-S

: CISCO-ACACIA Name OUI Number : 7c.b2.5c

Part Number : DP04QSDD-E30-19E

Rev Number : 01

Serial Number : ACA2503003X : QDD-400G-ZRP-S PTD

VID : ES03

Firmware Version : 61.20 (Build : 13)

Date Code (yy/mm/dd) : 21/01/22

## **Configuring Performance Monitoring**

Performance monitoring (PM) parameters are used by service providers to gather, store, set thresholds for, and report performance data for early detection of problems. The user can retrieve both current and historical PM counters for the various controllers in 30-second, 15-minute, and 24-hour intervals.

Performance monitoring can be configured on optics controllers and coherent DSP controllers.

To stop performance monitoring on optics or coherent DSP controllers, use the **perf-mon disable** keyword.

## **Configuring PM Parameters**

The performance monitorning (PM) threshold and the threshold crossing alert (TCA) reporting status can be configured for optics controllers and coherent DSP controllers:

Table 25: PM Thresholds and TCA Report Status for Optics Controllers

| PM Parameters | Description                                                                               |
|---------------|-------------------------------------------------------------------------------------------|
| CD            | Sets the CD (chromatic dispersion) threshold or TCA reporting status.                     |
| DGD           | Sets the DGD (differential group delay) threshold or TCA reporting status.                |
| LBC           | Sets the LBC (laser bias current) threshold or TCA reporting status in mA.                |
| FREQ-OFF      | Sets the FREQ-OFF (low signal frequency offset) threshold or TCA reporting status in Mhz. |
| OPR           | Sets the OPR (optical power RX) threshold or TCA reporting status in uW or dbm.           |
| OPT           | Sets the OPT (optical power TX) threshold or TCA reporting status in uW or dbm.           |
| OSNR          | Sets the OSNR (optical signal-to-noise ratio) threshold or TCA reporting status.          |
| PCR           | Sets the PCR (polarization change rate) threshold or TCA reporting status.                |

| PM Parameters | Description                                                                                   |
|---------------|-----------------------------------------------------------------------------------------------|
| PDL           | Sets the PDL (polarization dependent loss) threshold or TCA reporting status.                 |
| RX-SIG        | Sets the RX-SIG (receiving signal power) threshold or TCA reporting status in uW or dbm.      |
| SNR           | Sets the SNR (signal-to-noise ratio) threshold or TCA reporting status.                       |
| SOPMD         | Sets the SOPMD (second order polarization mode dispersion) threshold or TCA reporting status. |

Table 26: PM Thresholds TCA Report Status for Coherent DSP Controllers

| PM Parameters | Description                                                                |
|---------------|----------------------------------------------------------------------------|
| Q             | Sets the Q threshold or TCA reporting status.                              |
| Q-margin      | Sets the Q margin threshold or TCA reporting status.                       |
| EC-BITS       | Sets the EC-BITS (error corrected bits) threshold or TCA reporting status. |
| PostFEC BER   | Sets the post-FEC BER threshold or TCA reporting status.                   |
| PreFEC BER    | Sets the pre-FEC BER threshold or TCA reporting status.                    |
| UC-WORDS      | Sets the UC-WORDS (uncorrected words) threshold or TCA reporting status.   |

#### **Performance Monitoring Configuration Example**

This example shows how to enable performance monitoring and set PM thresholds on the optics controller:

```
Router#config
Router(config)#controller optics 0/2/0/16
Router(config-Optics)#perf-mon enable
Router(config-Optics)#pm 30-sec optics threshold cd max 100
Router(config-Optics)#pm 30-sec optics threshold cd min -100
Router(config-Optics)#commit
```

#### **Running Configuration**

This example shows the running configuration on optics controllers:

```
Router#show run controller optics 0/2/0/16
Thu May 13 20:18:55.957 UTC
controller Optics0/2/0/16
pm 30-sec optics threshold cd max 100
pm 30-sec optics threshold cd min -100
perf-mon enable
```

#### Verification

This example shows how to verify the PM parameters on optics controllers. Verify the configuration changes in the Configured Threshold fields:

| Router#show controller optics 0/2/0/16 pm current 30-sec optics 1 Thu May 27 17:58:49.889 UTC Optics in the current interval [17:58:30 - 17:58:49 Thu May 27 2021] |              |           |             |             |      |     |          |  |  |
|----------------------------------------------------------------------------------------------------|--------------|-----------|-------------|-------------|------|-----|----------|--|--|
| Optics current bucket MIN                                                                                                    |              |           | perational  | Configured  | TCA  | One | rational |  |  |
|                                                                                                    | rca          |           | polacional  | 00111190100 | 1011 | 010 |          |  |  |
| Threshold(min) Threshold(min) (min) Threshold(max)                                                                                                    |              |           |             |             |      |     |          |  |  |
| Threshold(max) (max                                                                                                    | x)           |           |             |             |      |     |          |  |  |
| LBC[mA] : 0.0                                                                                                    | 0.0          | 0.0       | 0.0         | NA          |      | NO  | 100.0    |  |  |
| NA                                                                                                    | NO           |           |             |             |      |     |          |  |  |
| OPT[dBm] : -9.98 NA                                                                                                    | -9.98<br>NO  | -9.98     | -15.09      | NA          |      | NO  | 0.00     |  |  |
| OPR[dBm] : -40.00                                                                                                    | -40.00<br>NO | -40.00    | -30.00      | NA          |      | NO  | 8.00     |  |  |
| CD[ps/nm] : 0                                                                                                    | 0            | 0         | -80000      | -100        | NO   | 100 |          |  |  |
| 100 NO                                                                                                    |              |           |             |             |      |     |          |  |  |
| DGD[ps] : 0.00<br>NA                                                                                                    | 0.00<br>NO   | 0.00      | 0.00        | NA          |      | NO  | 80.00    |  |  |
| SOPMD[ps^2] : 0.00<br>NA                                                                                                    | 0.00<br>NO   | 0.00      | 0.00        | NA          |      | NO  | 2000.00  |  |  |
| OSNR[dB] : 0.00                                                                                                    | 0.00<br>NO   | 0.00      | 0.00        | NA          |      | NO  | 40.00    |  |  |
| PDL[dB] : 0.00                                                                                                    | 0.00         | 0.00      | 0.00        | NA          |      | NO  | 7.00     |  |  |
| NA                                                                                                    | NO           |           |             |             |      |     |          |  |  |
| PCR[rad/s] : 0.00                                                                                                    | 0.00         | 0.00      | 0.00        | NA          | NC   | 25  | 00000.00 |  |  |
| NA NA NA NA NA NA NA NA NA NA NA NA NA N                                                                                                    | NO<br>40 00  | 40.00     | 20.00       | NT 70       |      | NIO | 1 00     |  |  |
| RX_SIG[dBm] : -40.00<br>NA                                                                                                    | -40.00<br>NO | -40.00    | -30.00      | NA          |      | NO  | 1.00     |  |  |
| FREQ_OFF[Mhz]: 0 NA                                                                                                    | 0<br>NO      | 0         | -3600       | NA          |      | NO  | 3600     |  |  |
| SNR[dB] : 0.00 NA                                                                                                    | 0.00<br>NO   | 0.00      | 7.00        | NA          |      | NO  | 100.00   |  |  |
| Last clearing of "sho                                                                                                    | w controller | s OPTICS" | counters ne | ever        |      |     |          |  |  |

#### **Performance Monitoring Configuration Example**

This example shows how to enable performance monitoring and set PM thresholds and TCA reporting status on the coherent DSP controller:

```
Router#config
Router(config) #controller CoherentDSP0/2/0/16
Router(config-CoDSP) #perf-mon enable
Router(config-CoDSP) #pm 30-sec fec report Q max-tca enable
Router(config-CoDSP) #pm 30-sec fec report Q-margin max-tca enable
Router(config-CoDSP) #pm 30-sec fec report Q-margin min-tca enable
Router(config-CoDSP) #pm 30-sec fec report Q-margin min-tca enable
Router(config-CoDSP) #pm 30-sec fec threshold Q max 1200
Router(config-CoDSP) #pm 30-sec fec threshold Q-margin max 500
Router(config-CoDSP) #pm 30-sec fec threshold Q min 900
Router(config-CoDSP) #pm 30-sec fec threshold Q-margin min 280
Router(config-CoDSP) #commit
```

#### **Running Configuration**

This example shows the running configuration on coherent DSP controllers:

```
Router#show run controller coherentdsp 0/2/0/16
Thu May 13 19:56:09.136 UTC
controller CoherentDSP0/2/0/16
pm 30-sec fec report Q max-tca enable
```

```
pm 30-sec fec report Q-margin max-tca enable
pm 30-sec fec report Q min-tca enable
pm 30-sec fec report Q-margin min-tca enable
pm 30-sec fec threshold Q max 1200
pm 30-sec fec threshold Q-margin max 500
pm 30-sec fec threshold Q min 900
pm 30-sec fec threshold Q-margin min 280
perf-mon enable
```

#### Verification

This example shows how to verify the PM parameters on coherent DSP controllers. Verify the configuration changes in the highlighted fields:

```
Router#show controllers coherentdsp 0/2/0/16 pm current 30-sec fec
Thu May 27 23:04:54.167 UTC
q709 FEC in the current interval [23:04:30 - 23:04:54 Thu May 27 2021]
FEC current bucket type : Valid
   EC-BITS : 0
                                      Threshold : 111484000000
                                                                         TCA(enable):
YES
   UC-WORDS : 0
                                      Threshold : 5
                                                                         TCA(enable)
YES
                                    MTN
                                              AVG
                                                        MAX
                                                                  Threshold
                                                                                TCA
 Threshold
              TCA
                                                                     (min)
                                                                               (enable)
            (enable)
   (max)
PreFEC BER
                                   0E-15
                                             0E-15
                                                       0E-15
                                                                  0E-15
                                                                               NO
0E - 15
            NO
PostFEC BER
                                             0E-15
                                                       0E-15
                                                                  0E-15
                                                                              NO
                                   0E - 15
0E-15
            NO
                                    0.00
                                            0.00 0.00
                                                                  9.00 YES 120.00 YES
Q[dB]
                              :
                                                                  2.80 YES 5.00
                                    0.00
                                              0.00
                                                       0.00
                                                                                   YES
Q Margin[dB]
```

## **Configuring Loopback**

You can configure internal or line loopback on coherent DSP controllers. Loopback can be performed only in the maintenance mode.

#### **Loopback Configuration Example**

This example shows how to enable internal loopback configuration on coherent DSP controllers:

```
Router#config
Router(config) #controller coherentDSP 0/0/0/4
Router(config-CoDSP) #secondary-admin-state maintenance
Router(config-CoDSP) #loopback internal
Router(config-CoDSP) #commit
```

#### **Running Configuration**

This example shows the running configuration on coherent DSP controllers:

```
Router#show run controller coherentdsp 0/0/0/4 controller CoherentDSP0/0/0/4 secondary-admin-state maintenance loopback internal
```

#### Verification

This example shows how to verify the loopback configuration on coherent DSP controllers:

```
Router#show controller coherentdsp 0/0/0/4
Thu May 27 17:28:51.960 UTC
                                               : CoherentDSP 0/0/0/4
Controller State
                                               : Down
Inherited Secondary State
                                              : Normal
Configured Secondary State
                                           : Maintenance
Derived State
                                              : Maintenance
Loopback mode
                                            : Internal
BER Thresholds
                                              : SF = 1.0E-5 SD = 1.0E-7
Performance Monitoring
                                               : Enable
Bandwidth
                                              : 400.0Gb/s
Alarm Information:
LOS = 6 LOF = 0 LOM = 0
OOF = 0 OOM = 0 AIS = 0
IAE = 0 BIAE = 0
                     SF BER = 0
SD BER = 0 BDI = 0 TIM = 0
FECMISMATCH = 0 FEC-UNC = 0 FLEXO GIDM = 0
FLEXO-MM = 0 FLEXO-LOM = 0 FLEXO-RDI = 0
FLEXO-LOF = 5
Detected Alarms
                                               : LOS
Bit Error Rate Information
                                              : 5.0E-01
PREFEC BER
POSTFEC BER
                                              : 0.0E+00
Q-Factor
                                              : 0.00 dB
Q-Margin
                                              : -7.20dB
OTU TTI Received
FEC mode
                                               : C_FEC
```

## **Laser Squelching**

Table 27: Feature History Table

| Feature Name            | Release Information | Description                                                                                                    |
|-------------------------|---------------------|----------------------------------------------------------------------------------------------------|
| Disable Auto-Squelching | Release 7.10.1      | This release introduces support to disable Auto squelching. This helps to detect weak signals that are hidden within the laser source noise. By disabling Auto squelch, you can reduce the processing overhead in systems that have stable laser sources and minimal noise, helping you optimize the performance of your system. When the Auto squelch function is enabled, the optical module will generate a local fault signal on the host side if it detects a fault on the media side. By default, Auto squelch is enabled. |
|                         |                     | The feature introduces these changes:                                                                                                    |
|                         |                     | CLI:                                                                                                    |
|                         |                     | • The controller optics<br>command is modified to<br>support a new optional<br>keyword, host auto-squelch<br>disable                                                                                                    |
|                         |                     | YANG DATA models:                                                                                                    |
|                         |                     | • New XPaths for Cisco-IOS-XR-controller-optics-cfg (see Github, YANG Data Models Navigator)                                                                                                    |

This release introduces the support to disable auto-squelch functionality on the module on the host side. When enabled, the output squelch function is activated on the module when no suitable media-side input signal from the remote end is available to be forwarded to the host-side output (example: Rx LOS is asserted). Auto squelching is commonly used to suppress unwanted noise from laser sources in communication systems. When disabled and no valid signal is detected on the module from the remote end, the module will generate a Local Fault towards the NPU. However, disabling auto-squelching provides you with expanded signal detection. This enables you to detect extremely weak signals that are embedded within the laser source noise. Also, by eliminating the need to continuously monitor and suppress unwanted noise, system resources can be allocated more efficiently, leading to improved performance.

In this feature, we introduced the **host auto-squelch disable** command to disable the auto-squelch functionality when there is an invalid input signal from the remote end. This feature provides you with the flexibility to customize the system's behavior according to your requirements.

### **Disabling Laser Squelching Configuration Example**

This example shows how to disable laser squelching for a host on controller optics:

```
router#config
router(config)#controller 0/0/0/0
router(config-Optics)#host auto-squelch disable
router(config-Optics)#commit
```

#### Verification

This example shows how to verify the laser squelching disabled configuration:

```
router#show controllers optics 0/0/0/0
Host Squelch Status: disable
```

# **Small Frame Padding**

**Table 28: Feature History Table** 

| Feature Name        | Release Information | Description                                                                                                    |
|---------------------|---------------------|----------------------------------------------------------------------------------------------------|
| Small Frame Padding | Release 7.10.1      | Small frame padding prevents packet drops caused by network congestion. If the minimum frame size requirement isn't met, the frames drop, this enhancement ensures that your hardware ASIC adds extra bytes to the payload, thereby fulfilling the 68-byte minimum frame size requirement. By doing so, small frame padding significantly enhances network reliability and minimizes the risk of dropped frames due to congestion-related issues.  Previously, this feature was supported on the second and third generations of the ASR 9000 Series Ethernet line cards. Starting from |
|                     |                     | this release, we extend this feature support to the fourth and fifth generations of the ASR 9000 Series Ethernet line cards.                                                                                                    |

Small frame padding refers to the technique of adding extra bytes to a transmitted data frame to ensure that the frame meets a minimum size requirement. In an ethernet based data transmission, a minimum of 68 bytes frame size is required to ensure reliable transmission and reception of data. If the minimum Ethernet frame

length requirement isn't met, the frames are treated as runt frames and dropped. This feature enables the Cisco ASR 9000 routers to add frames to meet the transmission requirement of 68 bytes on the egress interface to seamlessly work with other interconnected networks.

Implementing small frame padding offers several key benefits:

- Enhances network reliability: Small frame padding ensures that the minimum frame size is met, thereby
  helping to prevent data loss or corruption caused by network congestion, which can result in dropped
  frames.
- Enhances network security: Small frame padding obscures the true size of data frames, making it difficult for attackers to identify patterns in network traffic, thereby contributing to a more secure network.
- Improves performance: Small frame padding ensures more frequent transmission of frames, actively utilizing communication channels more often and optimizing network resource usage.

Small frame padding is supported on the following line cards:

- Second generation of the ASR 9000 Series Ethernet line cards
- Third generation of the ASR 9000 Series Ethernet line cards
- Fourth generation of the ASR 9000 Series Ethernet line cards
- Fifth generation of the ASR 9000 Series Ethernet line cards

### Configuring small frame padding

This example shows how to configure the small-frame-padding command:

```
router(config)# interface HundredGigE 0/1/0/0
router(config-if)# small-frame-padding
```

#### Verification

This example shows how to verify the small-frame-padding configuration:

```
router(config) # show controller asic ls-np instance 0 76 register location 0/1/CPU0 | i
HexPad

0x010480580 elf1Reg_elf1Sf0Cfg_elf1HexPadCfg 0x00000001 (4 bytes)
0x010480780 elf1Reg elf1Sf1Cfg elf1HexPadCfg 0x00000000 (4 bytes)
```

The NPU registers contain configurations for physical port numbers.

- For 'elf1Reg elf1Sf0Cfg', bits 0–19 are for physical port numbers ranging 0–19.
- For 'elf1Reg\_elf1Sf1Cfg', the bits 0–19 are for physical port numbers ranging from 20 to 39.

In the given example, HundredGigE 0/1/0/0 has a physical port number of 0. Hence, bit 0 on 'elf1Reg elf1Sf0Cfg' is set to 1 after the small-frame-padding configuration.

## **Configuring Alarms Threshold**

The alarms threshold can be configured for monitoring alarms on optics controllers:

Table 29: Alarms Threshold Parameters for Optics Controllers

| Alarm Threshold Parameters | Description                                                                                  |
|----------------------------|----------------------------------------------------------------------------------------------|
| CD                         | Sets the CD (chromatic dispersion) alarm threshold (cd-low-threshold and cd-high-threshold). |
| DGD                        | Sets the DGD (differential group delay) alarm threshold.                                     |
| LBC                        | Sets the LBC (laser bias current) threshold in mA.                                           |
| OSNR                       | Sets the OSNR (optical signal-to-noise ratio) alarm threshold.                               |

#### **Alarm Threshold Configuration Example**

This example shows how to configure alarm threshold on the optics controller:

```
Router#config
Router(config)#controller optics 0/2/0/16
Router(config-Optics)#cd-low-threshold -5000
Router(config-Optics)#cd-high-threshold 5000
Router(config-Optics)#commit
```

### **Running Configuration**

This example shows the running configuration on the optics controller:

```
Router#show run controller optics 0/2/0/16
controller Optics0/2/0/16
cd-low-threshold 5000
cd-high-threshold 5000
```

#### Verification

This example shows how to verify the alarm threshold on optics controllers:

```
Router#show controller optics 0/2/0/16
Fri May 28 01:04:33.604 UTC
Controller State: Up
 Transport Admin State: In Service
Laser State: Off
LED State: Off
FEC State: FEC OFEC
Optics Status
        Optics Type: 400G QSFP-DD ZRP
        DWDM carrier Info: C BAND, MSA ITU Channel=61, Frequency=193.10THz,
        Wavelength=1552.524nm
        Alarm Status:
        Detected Alarms: None
        LOS/LOL/Fault Status:
        Alarm Statistics:
        HIGH-RX-PWR = 0
                                 LOW-RX-PWR = 0
        HIGH-TX-PWR = 0
                                  LOW-TX-PWR = 0
        HIGH-LBC = 0
                                   HIGH-DGD = 0
                                  OSNR = 0
        OOR-CD = 0
        WVL-OOL = 0
                                  MEA = 0
        IMPROPER-REM = 0
        TX-POWER-PROV-MISMATCH = 0
```

!

```
Laser Bias Current = 0.0 mA
       Actual TX Power = -40.00 dBm
       RX Power = -40.00 dBm
       RX Signal Power = -40.00 dBm
       Frequency Offset = 0 MHz
       Laser Temperature = 0.00 Celsius
       Laser Age = 0 %
       DAC Rate = 1x1.25
       Performance Monitoring: Enable
       THRESHOLD VALUES
       Parameter
                                High Alarm Low Alarm High Warning Low Warning
                                  13.0
       Rx Power Threshold(dBm)
                                             -24.0
                                                        10.0
                                     0.0 -16.0
0.00 0.00
80.00 -5.00
                                                                        -14.0
       Tx Power Threshold(dBm)
                                                             -2.0
                                                                        0.00
       LBC Threshold(mA)
                                                             0.00
       Temp. Threshold(celsius)
                                   80.00
                                               -5.00
                                                             75.00
                                                                           0.00
                                                3.13
                                                             3.43
       Voltage Threshold(volt)
                                    3.46
                                                                          3.16
       LBC High Threshold = 98 %
       Configured Tx Power = -10.00 dBm
       Configured CD High Threshold = -5000 ps/nm
       Configured CD lower Threshold = -5000 \text{ ps/nm}
       Configured OSNR lower Threshold = 9.00 dB
       Configured DGD Higher Threshold = 80.00 ps
       Baud Rate = 60.1385459900 GBd
       Modulation Type: 16QAM
       Chromatic Dispersion 0 ps/nm
       Configured CD-MIN -26000 ps/nm CD-MAX 26000 ps/nm
       Second Order Polarization Mode Dispersion = 0.00 ps^2
       Optical Signal to Noise Ratio = 0.00 dB
       Polarization Dependent Loss = 0.00 dB
       Polarization Change Rate = 0.00 rad/s
       Differential Group Delay = 0.00 ps
       Temperature = 21.00 Celsius
       Voltage = 3.42 V
Transceiver Vendor Details
                            : QSFP-DD
       Form Factor
                            : QSFP-DD 400G-ZRP-S
       Optics type
       Name
                             : CISCO-ACACIA
       OUI Number
                             : 7c.b2.5c
       Part Number
                            : DP04QSDD-E30-19E
       Rev Number
                            : 01
                            : ACA2503003X
       Serial Number
       PID
                             : QDD-400G-ZRP-S
       VTD
                             : ES03
       Firmware Version : 61.20 (Build : 13)
       Date Code (yy/mm/dd) : 21/01/22
```

**Configuring Alarms Threshold** 

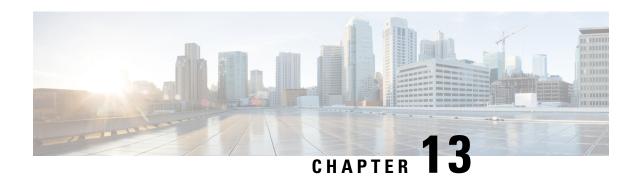

# **Configuring 802.10 VLAN Interfaces**

This module describes the configuration and management of 802.1Q VLAN interfaces.

The IEEE 802.1Q specification establishes a standard method for tagging Ethernet frames with VLAN membership information, and defines the operation of VLAN bridges that permit the definition, operation, and administration of VLAN topologies within a bridged LAN infrastructure.

The 802.1Q standard is intended to address the problem of how to divide large networks into smaller parts so broadcast and multicast traffic does not use more bandwidth than necessary. The standard also helps provide a higher level of security between segments of internal networks.

#### Feature History for Configuring 802.1Q VLAN Interfaces

| Release       | Modification                                                     |
|---------------|------------------------------------------------------------------|
| Release 3.7.2 | This feature was introduced on the Cisco ASR 9000 Series Router. |
| Release 3.9.0 | Layer 2 dot1q was updated. Encapsulation dot1q was added.        |

- Prerequisites for Configuring 802.1Q VLAN Interfaces, on page 419
- Information About Configuring 802.1Q VLAN Interfaces, on page 420
- How to Configure 802.1Q VLAN Interfaces, on page 422
- Configuration Examples for VLAN Interfaces, on page 429

## **Prerequisites for Configuring 802.10 VLAN Interfaces**

You must be in a user group associated with a task group that includes the proper task IDs. The command reference guides include the task IDs required for each command. If you suspect user group assignment is preventing you from using a command, contact your AAA administrator for assistance.

Before configuring 802.1Q VLAN interfaces, be sure that the following conditions are met:

 You must have configured a Gigabit Ethernet interface, a 10-Gigabit Ethernet interface, or an Ethernet bundle interface.

## **Information About Configuring 802.10 VLAN Interfaces**

To configure 802.1Q VLAN interfaces, you must understand the following concepts:

### 802.10 VLAN Overview

A VLAN is a group of devices on one or more LANs that are configured so that they can communicate as if they were attached to the same wire, when in fact they are located on a number of different LAN segments. Because VLANs are based on logical instead of physical connections, they are very flexible for user and host management, bandwidth allocation, and resource optimization.

The IEEE 802.1Q protocol standard addresses the problem of dividing large networks into smaller parts so broadcast and multicast traffic does not consume more bandwidth than necessary. The standard also helps provide a higher level of security between segments of internal networks.

The 802.1Q specification establishes a standard method for inserting VLAN membership information into Ethernet frames.

Cisco IOS XR software supports VLAN subinterface configuration on Gigabit Ethernet and 10-Gigabit Ethernet interfaces.

#### 802.10 Tagged Frames

The IEEE 802.1Q tag-based VLAN uses an extra tag in the MAC header to identify the VLAN membership of a frame across bridges. This tag is used for VLAN and quality of service (QoS) priority identification. The VLANs can be created statically by manual entry or dynamically through Generic Attribute Registration Protocol (GARP) VLAN Registration Protocol (GVRP). The VLAN ID associates a frame with a specific VLAN and provides the information that switches must process the frame across the network. A tagged frame is four bytes longer than an untagged frame and contains two bytes of Tag Protocol Identifier (TPID) residing within the type and length field of the Ethernet frame and two bytes of Tag Control Information (TCI) which starts after the source address field of the Ethernet frame.

### **CFM on 802.10 VLAN Interfaces**

Configuring Connectivity Fault Management (CFM) for monitoring 802.1Q VLAN interfaces is identical to configuring CFM for monitoring Ethernet interfaces.

For information on configuring CFM for Ethernet interfaces, refer to the following sections in the Configuring Ethernet OAM, on page 83 module:

### **Subinterfaces**

Subinterfaces are logical interfaces created on a hardware interface. These software-defined interfaces allow for segregation of traffic into separate logical channels on a single hardware interface as well as allowing for better utilization of the available bandwidth on the physical interface.

Subinterfaces are distinguished from one another by adding an extension on the end of the interface name and designation. For instance, the Ethernet subinterface 23 on the physical interface designated TenGigE 0/1/0/0 would be indicated by TenGigE 0/1/0/0.23.

Before a subinterface is allowed to pass traffic it must have a valid tagging protocol encapsulation and VLAN identifier assigned. All Ethernet subinterfaces always default to the 802.1Q VLAN encapsulation. However, the VLAN identifier must be explicitly defined.

### **Subinterface MTU**

The subinterface maximum transmission unit (MTU) is inherited from the physical interface with an additional four bytes allowed for the 802.1Q VLAN tag.

### **Native VLAN**

The Cisco ASR 9000 Series Router does not support a native VLAN. However, the equivalent functionality is accomplished using an **encapsulation** command as follows:

encapsulation dot1q TAG-ID, untagged

### **EFPs**

An Ethernet Flow Point (EFP) is a Metro Ethernet Forum (MEF) term describing abstract router architecture. On the Cisco ASR 9000 Series Router, an EFP is implemented by an L2 subinterface with a VLAN encapsulation. The term EFP is used synonymously with an VLAN tagged L2 subinterface.

### **Layer 2 VPN on VLANs**

The Layer 2 Virtual Private Network (L2VPN) feature enables Service Providers (SPs) to provide Layer 2 services to geographically disparate customer sites.

The configuration model for configuring VLAN attachment circuits (ACs) is similar to the model used for configuring basic VLANs, where the user first creates a VLAN subinterface, and then configures that VLAN in subinterface configuration mode. To create an AC, you need to include the **l2transport** keyword in the **interface** command string to specify that the interface is a Layer 2 interface.

VLAN ACs support three modes of L2VPN operation:

- Basic Dot1Q AC—The AC covers all frames that are received and sent with a specific VLAN tag.
- QinQ AC—The AC covers all frames received and sent with a specific outer VLAN tag and a specific inner VLAN tag. QinQ is an extension to Dot1Q that uses a stack of two tags.
- Q-in-Any AC—The AC covers all frames received and sent with a specific outer VLAN tag and any inner VLAN tag, as long as that inner VLAN tag is not L3 terminated. Q-in-Any is an extension to QinQ that uses wildcarding to match any second tag.

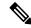

Note

The Q-in-Any mode is a variation of the basic Dot1Q mode. In Q-in-Any mode, the frames have a basic QinQ encapsulation; however, in Q-in-Any mode the inner tag is not relevant, except for the fact that a few specific inner VLAN tags are siphoned for specific services. For example, a tag may be used to provide L3 services for general internet access.

Each VLAN on a CE-to-PE link can be configured as a separate L2VPN connection (using either VC type 4 or VC type 5). To configure L2VPN on VLANs, see the Configuring an Attachment Circuit on a VLAN section.

Keep the following in mind when configuring L2VPN on a VLAN:

- Cisco IOS XR software supports 4k ACs per LC.
- In a point-to-point connection, the two ACs do not have to be of the same type. For example, a port mode Ethernet AC can be connected to a Dot1Q Ethernet AC.
- Pseudowires can run in VLAN mode or in port mode. A pseudowire running in VLAN mode has a single Dot1Q tag, while a pseudo-wire running in port mode has no tags. Some interworking is required to connect these different types of circuits together. This interworking takes the form of popping, pushing, and rewriting tags. The advantage of Layer 2 VPN is that is simplifies the interworking required to connect completely different media types together.
- The ACs on either side of an MPLS pseudowire can be different types. In this case, the appropriate conversion is carried out at one or both ends of the AC to pseudowire connection.

Use the **show interfaces** command to display AC and pseudowire information.

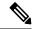

Note

For detailed information about configuring an L2VPN network, see the "Implementing MPLS Layer 2 VPNs" VPNsmodule of the Cisco IOS XR

### **Other Layer 2 VPN Features**

For information on the following Layer 2 VPN features, refer to the *Cisco ASR 9000 Series Aggregation Services Router L2VPN and Ethernet Services Configuration Guide* and the *Cisco ASR 9000 Series Aggregation Services Router L2VPN and Ethernet Services Command Reference*:

- Provider Backbone Bridge (PBB) 802.1ah
- Policy-Based Forwarding (PBF)
- MVRP 802.1 (MVRP-lite)

## **How to Configure 802.10 VLAN Interfaces**

This section contains the following procedures:

## **Configuring 802.10 VLAN Subinterfaces**

This task explains how to configure 802.1Q VLAN subinterfaces. To remove these subinterfaces, see the "Removing an 802.1Q VLAN Subinterface" section.

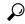

Tip

You can programmatically configure and retrieve the VLAN interfaces and subinterfaces parameters using openconfig-vlan.yang OpenConfig data model. To get started with using data models, see the *Programmability Configuration Guide for Cisco ASR 9000 Series Routers*.

#### **SUMMARY STEPS**

- 1. configure
- 2. interface {GigabitEthernet | TenGigE | Bundle-Ether} interface-path-id.subinterface
- 3. encapsulation dot1q
- 4. ipv4 address ip-address mask
- 5. exit
- **6.** Repeat Step 2 through Step 5 to define the rest of the VLAN subinterfaces.
- 7. end or commit
- 8. show ethernet trunk bundle-ether instance
- **9. show vlan interface** [type interface-path-id][**location** instance]
- **10. show vlan trunks** [brief] [location instance] [{GigabitEthernet | TenGigE | Bundle-Ether | } interface-path-id] [summary]

#### **DETAILED STEPS**

|        | Command or Action                                                                   | Purpose                                                                                                    |
|--------|-------------------------------------------------------------------------------------|----------------------------------------------------------------------------------------------------|
| Step 1 | configure                                                                           | Enters global configuration mode.                                                                                                    |
|        | Example:                                                                            |                                                                                                    |
|        | RP/0/RSP0/CPU0:router# configure                                                    |                                                                                                    |
| Step 2 | interface {GigabitEthernet   TenGigE   Bundle-Ether} interface-path-id.subinterface | Enters subinterface configuration mode and specifies the interface type, location, and subinterface number.                                                                            |
|        | Example:                                                                            | • Replace the <i>interface-path-id</i> argument with one of the following instances:                                                                                                   |
|        | <pre>RP/0/RSP0/CPU0:router(config)# interface TenGigE   0/2/0/4.10</pre>            | • Physical Ethernet interface instance, or with an Ethernet bundle instance. Naming notation is rack/slot/module/port, and a slash between values is required as part of the notation. |
|        |                                                                                     | • Ethernet bundle instance. Range is from 1 through 65535.                                                                                                    |
|        |                                                                                     | • Replace the <i>subinterface</i> argument with the subinterface value. Range is from 0 through 4095.                                                                                  |
|        |                                                                                     | • Naming notation is <i>interface-path-id.subinterface</i> , and a period between arguments is required as part of the notation.                                                       |
| Step 3 | encapsulation dot1q                                                                 | Sets the Layer 2 encapsulation of an interface.                                                                                                    |

|        | Command or Action                                                                 | Purpose                                                                                                    |
|--------|-----------------------------------------------------------------------------------|----------------------------------------------------------------------------------------------------|
|        | Example:  RP/0/RSP0/CPU0:router(config-subif) # encapsulation dot1q 100, untagged | Note  • The dot1q vlan command is replaced by the encapsulation dot1q command on the Cisco ASR 9000 Series Router. It is still available for backward-compatibility, but only for Layer 3 interfaces. |
| Step 4 | ipv4 address ip-address mask                                                      | Assigns an IP address and subnet mask to the subinterface.                                                                                                    |
|        | Example:                                                                          | • Replace <i>ip-address</i> with the primary IPv4 address for an interface.                                                                                                    |
|        | RP/0/RSP0/CPU0:router(config-subif)# ipv4 address 178.18.169.23/24                | • Replace <i>mask</i> with the mask for the associated IP subnet. The network mask can be specified in either of two ways:                                                                            |
|        |                                                                                   | • The network mask can be a four-part dotted decimal address. For example, 255.0.0.0 indicates that each bit equal to 1 means that the corresponding address bit belongs to the network address.      |
|        |                                                                                   | • The network mask can be indicated as a slash (/) and number. For example, /8 indicates that the first 8 bits of the mask are ones, and the corresponding bits of the address are network address.   |
| Step 5 | exit                                                                              | (Optional) Exits the subinterface configuration mode.                                                                                                    |
|        | Example:                                                                          | • The <b>exit</b> command is not explicitly required.                                                                                                    |
|        | RP/0/RSP0/CPU0:router(config-subif)# exit                                         |                                                                                                    |
| Step 6 | Repeat Step 2 through Step 5 to define the rest of the VLAN subinterfaces.        | _                                                                                                    |
| Step 7 | end or commit                                                                     | Saves configuration changes.                                                                                                    |
|        | Example:                                                                          | • When you issue the <b>end</b> command, the system                                                                                                    |
|        | RP/0/RSP0/CPU0:router(config)# end                                                | prompts you to commit changes:                                                                                                    |
|        | or                                                                                | <pre>Uncommitted changes found, commit them before    exiting(yes/no/cancel)?    fcancell:</pre>                                                                                                    |
|        | RP/0/RSP0/CPU0:router(config)# commit                                             | - Entering <b>yes</b> saves configuration changes to the running configuration file, exits the configuration session, and returns the router to EXEC mode.                                            |
|        |                                                                                   | - Entering <b>no</b> exits the configuration session and returns the router to EXEC mode without committing the configuration changes.                                                                |

|         | Command or Action                                                                           | Purpose                                                                                                    |
|---------|---------------------------------------------------------------------------------------------|----------------------------------------------------------------------------------------------------|
|         |                                                                                             | - Entering <b>cancel</b> leaves the router in the current configuration session without exiting or committing the configuration changes.         |
|         |                                                                                             | • Use the <b>commit</b> command to save the configuration changes to the running configuration file and remain within the configuration session. |
| Step 8  | show ethernet trunk bundle-ether instance                                                   | (Optional) Displays the interface configuration.                                                                                                 |
|         | Example:                                                                                    | The Ethernet bundle instance range is from 1 through 65535.                                                                                      |
|         | RP/0/RSP0/CPU0:router# show ethernet trunk bundle-ether 5                                   |                                                                                                    |
| Step 9  | show vlan interface [type interface-path-id][location                                       | (Optional) Displays the interface configuration.                                                                                                 |
|         | instance] Example:                                                                          | • To display the configuration for a particular port, use the <b>location</b> keyword.                                                           |
|         | RP/0//CPU0:router# show vlan interface 5                                                    | • To display the configuration for the specified interface or subinterface, use the <b>interface</b> keyword.                                    |
| Step 10 | show vlan trunks [brief] [location instance] [{GigabitEthernet   TenGigE   Bundle-Ether   } | (Optional) Displays summary information about each of the VLAN trunk interfaces.                                                                 |
|         | interface-path-id] [summary]                                                                | The keywords have the following meanings:                                                                                                    |
|         | Example:                                                                                    | • brief—Displays a brief summary.                                                                                                    |
|         | RP/0//CPU0:router# show vlan trunk summary                                                  | • summary—Displays a full summary.                                                                                                    |
|         |                                                                                             | • location—Displays information about the VLAN trunk interface on the given port.                                                                |
|         |                                                                                             | • interface—Displays information about the specified interface or subinterface.                                                                  |
|         |                                                                                             |                                                                                                    |

## **Configuring an Attachment Circuit on a VLAN**

Use the following procedure to configure an attachment circuit on a VLAN.

### **SUMMARY STEPS**

- 1. configure
- 2. interface [GigabitEthernet | TenGigE | Bundle-Ether | TenGigE] interface-path] id.subinterface l2transport
- 3.
- 4. | 12protocol cpsv {tunnel | reverse-tunnel}
- 5. end or commit
- $\textbf{6.} \quad \textbf{show interfaces} \ [\textbf{GigabitEthernet} \ | \ \textbf{TenGigE}] \ \textit{interface-path-id.subinterface}$

### **DETAILED STEPS**

|        | Command or Action                                                                                          | Purpose                                                                                                    |
|--------|----------------------------------------------------------------------------------------------------|----------------------------------------------------------------------------------------------------|
| Step 1 | configure                                                                                                  | Enters global configuration mode.                                                                                                    |
|        | Example:                                                                                                   |                                                                                                    |
|        | RP/0/RSP0/CPU0:router# configure terminal                                                                  |                                                                                                    |
| Step 2 | interface [GigabitEthernet   TenGigE   Bundle-Ether   TenGigE] interface-path] id.subinterface 12transport | Enters subinterface configuration and specifies the interface type, location, and subinterface number.                                                                                                |
|        | Example:                                                                                                   | Replace the argument with one of the following instances:                                                                                                    |
|        | RP/0/RSP0/CPU0:router(config)# interface TenGigE 0/1/0/0.1 l2transport                                     | • Physical Ethernet interface instance, or with an Ethernet bundle instance. Naming notation is <i>rack/slot/module/port</i> , and a slash between values is required as part of the notation.        |
|        |                                                                                                    | • Ethernet bundle instance. Range is from 1 through 65535.                                                                                                    |
|        |                                                                                                    | • Replace the <i>subinterface</i> argument with the subinterface value. Range is from 0 through 4095.                                                                                                 |
|        |                                                                                                    | Naming notation is <i>instance.subinterface</i> , and a period between arguments is required as part of the notation                                                                                  |
|        |                                                                                                    | You must include the <b>12transport</b> keyword in the command string; otherwise, the configuration creates a Layer 3 subinterface rather that an AC.                                                 |
| Step 3 | Example:                                                                                                   | Sets the Layer 2 encapsulation of an interface.                                                                                                    |
|        | RP/0/RSP0/CPU0:router(config-subif)# encapsulation dot1q 100, untagged                                     | Note  • The dot1q vlan command is replaced by the encapsulation dot1q command on the Cisco ASR 9000 Series Router. It is still available for backward-compatibility, but only for Layer 3 interfaces. |
| Step 4 | l2protocol cpsv {tunnel   reverse-tunnel}                                                                  | Configures Layer 2 protocol tunneling and protocol data                                                                                                    |
|        | Example:                                                                                                   | unit (PDU) filtering on an Ethernet interface for the following protocols: CDP, PVST+, STP, VTP, where:                                                                                               |
|        | RP/0/RSP0/CPU0:router(config-if-12)# 12protocol cpsv tunnel                                                | • tunnel—Specifies L2PT encapsulation on frames as they enter the interface, and de-encapsulation on frames as they exit they interface.                                                              |
|        |                                                                                                    | • reverse-tunnel—Specifies L2PT encapsulation on frames as they exit the interface, and de-encapsulation on frames as they enter the interface.                                                       |

|        | Command or Action                                                          | Purpose                                                                                                    |
|--------|----------------------------------------------------------------------------|----------------------------------------------------------------------------------------------------|
| Step 5 | end or commit                                                              | Saves configuration changes.                                                                                                    |
|        | Example:                                                                   | • When you issue the <b>end</b> command, the system prompts you to commit changes:                                                                         |
|        | RP/0/RSP0/CPU0:router(config-if-12)# end                                   |                                                                                                    |
|        | or                                                                         | <pre>Uncommitted changes found, commit them before   exiting(yes/no/cancel)? [cancel]:</pre>                                                               |
|        | RP/0/RSP0/CPU0:router(config-if-l2)# commit                                | - Entering <b>yes</b> saves configuration changes to the running configuration file, exits the configuration session, and returns the router to EXEC mode. |
|        |                                                                            | - Entering <b>no</b> exits the configuration session and returns the router to EXEC mode without committing the configuration changes.                     |
|        |                                                                            | - Entering <b>cancel</b> leaves the router in the current configuration session without exiting or committing the configuration changes.                   |
|        |                                                                            | • Use the <b>commit</b> command to save the configuration changes to the running configuration file and remain within the configuration session.           |
| Step 6 | show interfaces [GigabitEthernet   TenGigE] interface-path-id.subinterface | (Optional) Displays statistics for interfaces on the router.                                                                                               |
|        | Example:                                                                   |                                                                                                    |
|        | RP/0/RSP0/CPU0:router# show interfaces TenGigE 0/3/0/0.1                   |                                                                                                    |

#### What to do next

- To configure a point-to-point pseudowire cross connect on the AC, see the "Implementing MPLS Layer 2 VPNs" VPNs module of the Cisco ASR 9000 Series Router Multiprotocol Label Switching Configuration Guide.
- To attach Layer 3 service policies, such as Multiprotocol Label Switching (MPLS) or Quality of Service (QoS), to the VLAN, refer to the appropriate Cisco ASR 9000 Series Router software configuration guide.

### Removing an 802.10 VLAN Subinterface

This task explains how to remove 802.1Q VLAN subinterfaces that have been previously configured using the Configuring 802.1Q VLAN subinterfaces section in this module.

#### **SUMMARY STEPS**

- 1. configure
- 2. no interface {GigabitEthernet | TenGigE | Bundle-Ether] interface-path-id.subinterface

- **3.** Repeat Step 2 to remove other VLAN subinterfaces.
- 4. end or commit
- 5. show vlan interface [{GigabitEthernet | TenGigE | Bundle-Ether} interface-path-id | location instance]

### **DETAILED STEPS**

|        | Command or Action                                                                      | Purpose                                                                                                    |
|--------|----------------------------------------------------------------------------------------|----------------------------------------------------------------------------------------------------|
| Step 1 | configure                                                                              | Enters global configuration mode.                                                                                                    |
|        | Example:                                                                               |                                                                                                    |
|        | RP/0/RSP0/CPU0:router# configure                                                       |                                                                                                    |
| Step 2 | no interface {GigabitEthernet   TenGigE   Bundle-Ether] interface-path-id.subinterface | Removes the subinterface, which also automatically deletes all the configuration applied to the subinterface.                                                                          |
|        | Example:                                                                               | • Replace the <i>instance</i> argument with one of the following instances:                                                                                                    |
|        | RP/0/RSP0/CPU0:router(config)# no interface TenGigE 0/2/0/4.10                         | • Physical Ethernet interface instance, or with an Ethernet bundle instance. Naming notation is rack/slot/module/port, and a slash between values is required as part of the notation. |
|        |                                                                                        | • Ethernet bundle instance. Range is from 1 through 65535.                                                                                                    |
|        |                                                                                        | • Replace the <i>subinterface</i> argument with the subinterface value. Range is from 0 through 4095.                                                                                  |
|        |                                                                                        | Naming notation is <i>instance.subinterface</i> , and a period between arguments is required as part of the notation.                                                                  |
| Step 3 | Repeat Step 2 to remove other VLAN subinterfaces.                                      | _                                                                                                    |
| Step 4 | end or commit                                                                          | Saves configuration changes.                                                                                                    |
|        | Example:                                                                               | • When you issue the <b>end</b> command, the system prompts you to commit changes:                                                                                                    |
|        | RP/0/RSP0/CPU0:router(config)# end                                                     |                                                                                                    |
|        | or                                                                                     | <pre>Uncommitted changes found, commit them before   exiting(yes/no/cancel)?   [cancel]:</pre>                                                                                         |
|        | RP/0/RSP0/CPU0:router(config)# commit                                                  | - Entering <b>yes</b> saves configuration changes to the running configuration file, exits the configuration session, and returns the router to EXEC mode.                             |
|        |                                                                                        | - Entering <b>no</b> exits the configuration session and returns the router to EXEC mode without committing the configuration changes.                                                 |
|        |                                                                                        | - Entering <b>cancel</b> leaves the router in the current configuration session without exiting or committing the configuration changes.                                               |

|        | Command or Action                                                                                      | Purpose                                                                                                    |
|--------|----------------------------------------------------------------------------------------------------|----------------------------------------------------------------------------------------------------|
|        |                                                                                                    | Use the <b>commit</b> command to save the configuration changes to the running configuration file and remain within the configuration session. |
| Step 5 | show vlan interface [{GigabitEthernet   TenGigE   Bundle-Ether} interface-path-id   location instance] | (Optional) Displays the interface configuration.                                                                                               |
|        | Example:                                                                                               | <ul> <li>To display the configuration for a port, use the location<br/>keyword.</li> </ul>                                                     |
|        | RP/0//CPU0:router# show vlan trunk summary                                                             | • To display the configuration for the specified interface or subinterface, use the <b>interface</b> keyword.                                  |

## **Configuration Examples for VLAN Interfaces**

This section contains the following example:

### **VLAN Subinterfaces: Example**

The following example shows how to create three VLAN subinterfaces at one time:

```
RP/0/RSP0/CPU0:router# configure
RP/0/RSP0/CPU0:router(config) # interface TenGigE 0/2/0/4.1
RP/0/RSP0/CPU0:router(config-subif) # encapsulation dot1q 100
RP/0/RSP0/CPU0:router(config-subif) # ipv4 address 10.0.10.1/24
RP/0/RSP0/CPU0:router(config-subif)# interface TenGigE0/2/0/4.2
RP/0/RSP0/CPU0:router(config-subif)# encapsulation dot1q 101
RP/0/RSP0/CPU0:router(config-subif) # ipv4 address 10.0.20.1/24
RP/0/RSP0/CPU0:router(config-subif)# interface TenGigE0/2/0/4.3
RP/0/RSP0/CPU0:router(config-subif)# encapsulation dot1q 102
RP/0/RSP0/CPU0:router(config-subif) # ipv4 address 10.0.30.1/24
RP/0/RSP0/CPU0:router(config-subif) # commit
RP/0/RSP0/CPU0:router(config-subif)# exit
RP/0/RSP0/CPU0:router(config)# exit
RP/0/RSP0/CPU0:router# show ethernet trunk bundle-Ether 1
Trunk
                                 Sub types
                                                Sub states
VLAN trunks: 1,
 1 are 802.10 (Ether)
Sub-interfaces: 3,
 3 are up.
802.10 VLANs: 3,
 3 have VLAN Ids,
RP/0//CPU0:router# show vlan interfaceInterface
                                                    St Ly
                                                            MTU
                                                                  Subs
                                                                             L2
 L3 Up Down Ad-Down
             802.1Q
Te0/2/0/4.1
                                    10 up
Te0/2/0/4.2
                 802.1Q
                                    20 up
```

```
Te0/2/0/4.3
                  802.1Q
                                     30 up
RP/0//CPU0:router# show vlan trunks briefBE1
                                                        Up L3 1514
                                                                      1000
   1000
          1000
                     0
                             0
Summary
                            1000
                                       0
                                            1000
                                                    1000
Te0/2/0/4
                  802.1Q (Ether)
                                       up
```

The following example shows how to create two VLAN subinterfaces on an Ethernet bundle:

```
RP/0/RSP0/CPU0:router configure
RP/0/RSP0/CPU0:router(config) # interface bundle-ether 2
RP/0/RSP0/CPU0:router(config-if) # ipv4 address 192.168.2.1/24
RP/0/RSP0/CPU0:router(config-if) # exit
RP/0/RSP0/CPU0:router(config) # interface bundle-ether 2.1
RP/0/RSP0/CPU0:router(config-subif) # encapsulation dot1q 100
RP/0/RSP0/CPU0:router(config-subif) # ipv4 address 192.168.100.1/24
RP/0/RSP0/CPU0:router(config-subif) # exit
RP/0/RSP0/CPU0:router(config) # interface bundle-ether 2.2
RP/0/RSP0/CPU0:router(config-subif) # encapsulation dot1q 200
RP/0/RSP0/CPU0:router(config-subif) # ipv4 address 192.168.200.1/24
RP/0/RSP0/CPU0:router(config-subif) # ipv4 address 192.168.200.1/24
RP/0/RSP0/CPU0:router(config-subif) # exit
RP/0/RSP0/CPU0:router(config-subif) # exit
RP/0/RSP0/CPU0:router(config-subif) # commit
```

The following example shows how to create a basic dot1Q AC:

```
RP/0/RSP0/CPU0:router# configure
RP/0/RSP0/CPU0:router(config)# interface GigabitEthernet 0/0/0/0.1
RP/0/RSP0/CPU0:router(config-subif)# 12transport

RP/0/RSP0/CPU0:router(config-subif)# encapsulation dot1q 100
RP/0/RSP0/CPU0:router(config-subif)# commit
RP/0/RSP0/CPU0:router(config-subif)# exit
RP/0/RSP0/CPU0:router(config-subif)# exit
```

The following example shows how to create a Q-in-Q AC:

```
RP/0/RSP0/CPU0:router# configure
RP/0/RSP0/CPU0:router(config)# interface GigabitEthernet 0/0/0/0.2
RP/0/RSP0/CPU0:router(config-subif)# 12transport

RP/0/RSP0/CPU0:router(config-subif)#
RP/0/RSP0/CPU0:router(config-subif)# commit
RP/0/RSP0/CPU0:router(config-subif)# exit
RP/0/RSP0/CPU0:router(config-subif)# exit
```

The following example shows how to create a Q-in-Any AC:

```
RP/0/RSP0/CPU0:router# configure
```

```
RP/0/RSP0/CPU0:router(config) # interface GigabitEthernet 0/0/0/0.3
RP/0/RSP0/CPU0:router(config-subif) # 12transport
RP/0/0/CPU0:router(config-subif) # dot1q vlan 30 vlan any
RP/0/RSP0/CPU0:router(config-subif) # encapsulation dot1q 300 second-dot1q any
RP/0/RSP0/CPU0:router(config-subif) # commit
RP/0/RSP0/CPU0:router(config-subif) # exit
RP/0/RSP0/CPU0:router(config) # exit
```

VLAN Subinterfaces: Example